버전 **10** 릴리스 **0 2017**년 **2**월

# *IBM Interact* 관리자 안내서

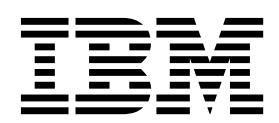

 $-$ 참고 $-$ 

이 정보와 이 정보가 지원하는 제품을 사용하기 전에, 423 페이지의 [『주의사항』의](#page-430-0) 정보를 읽으십시오.

이 개정판은 새 개정판에 별도로 명시하지 않는 한, IBM Interact 버전 10, 릴리스 0, 수정 0 및 모든 후속 릴리스와 수정 에 적용됩니다.

**© Copyright IBM Corporation 2001, 2017.**

## **목차**

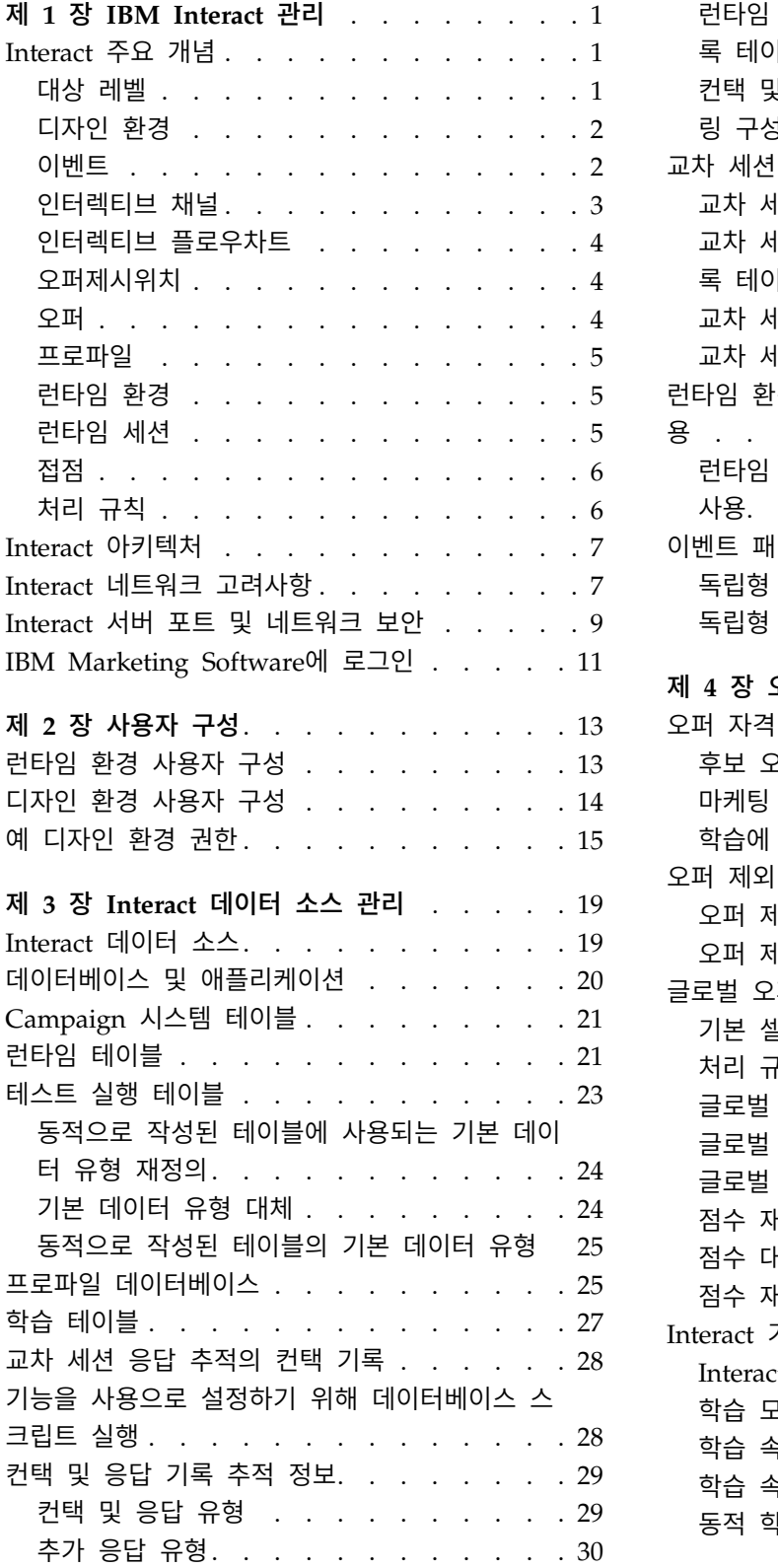

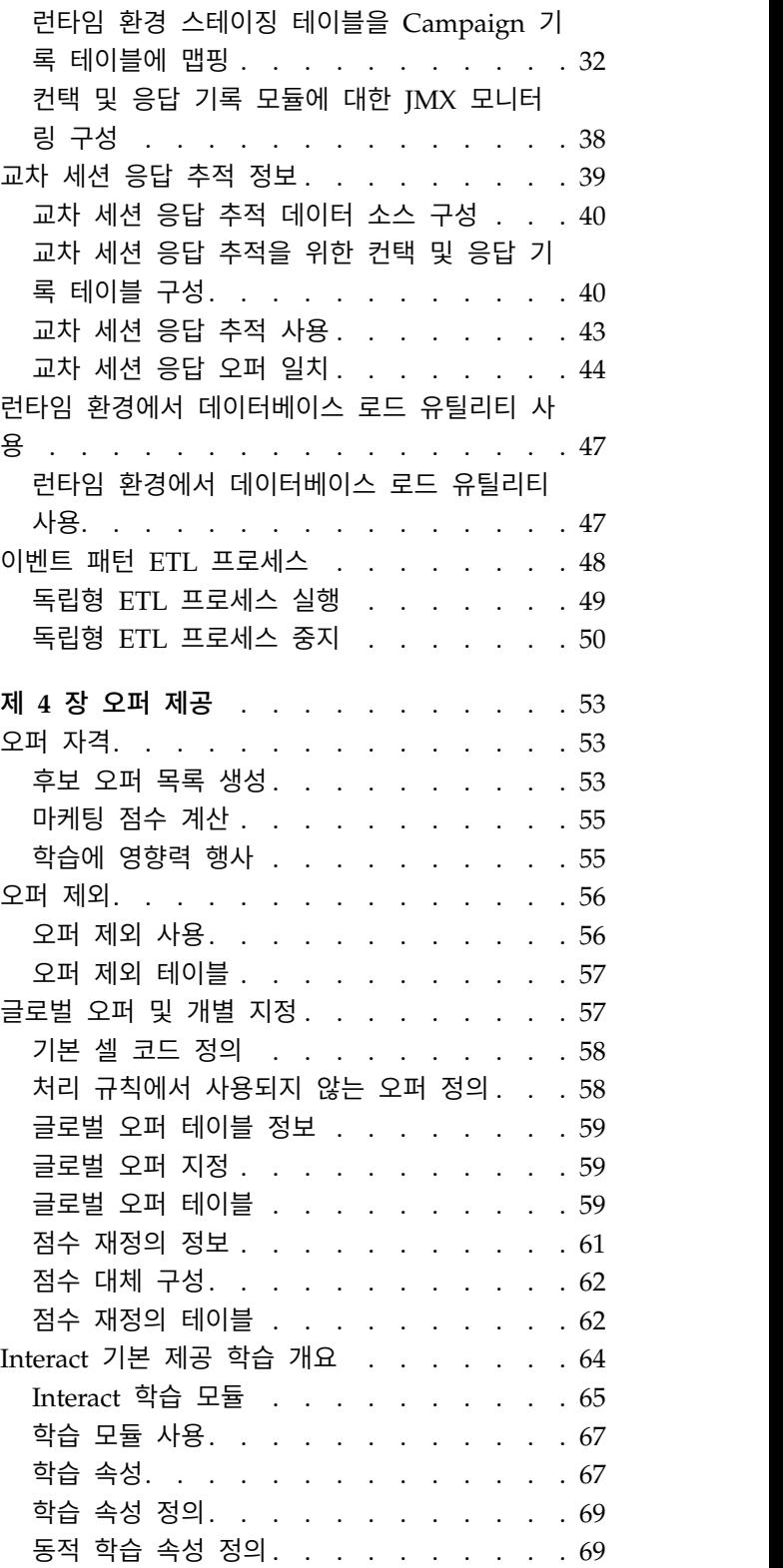

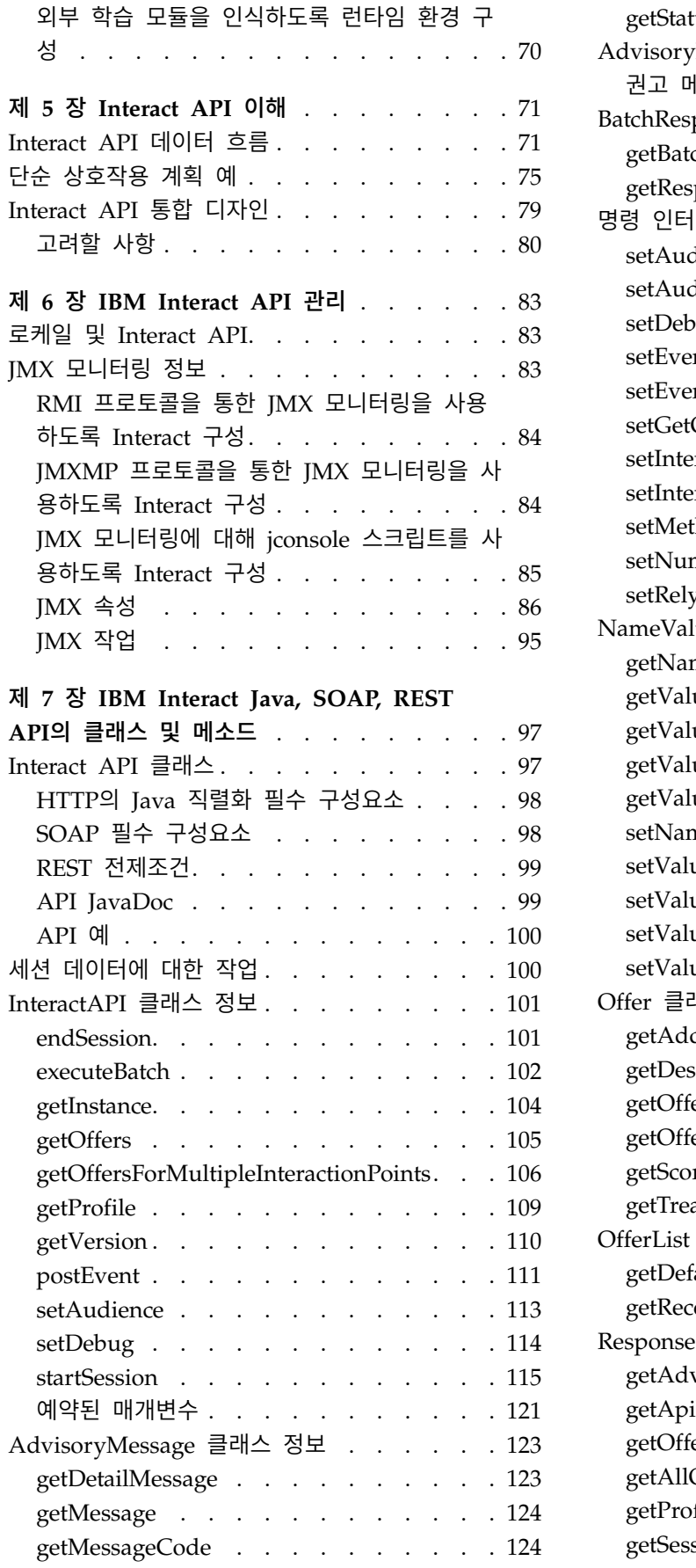

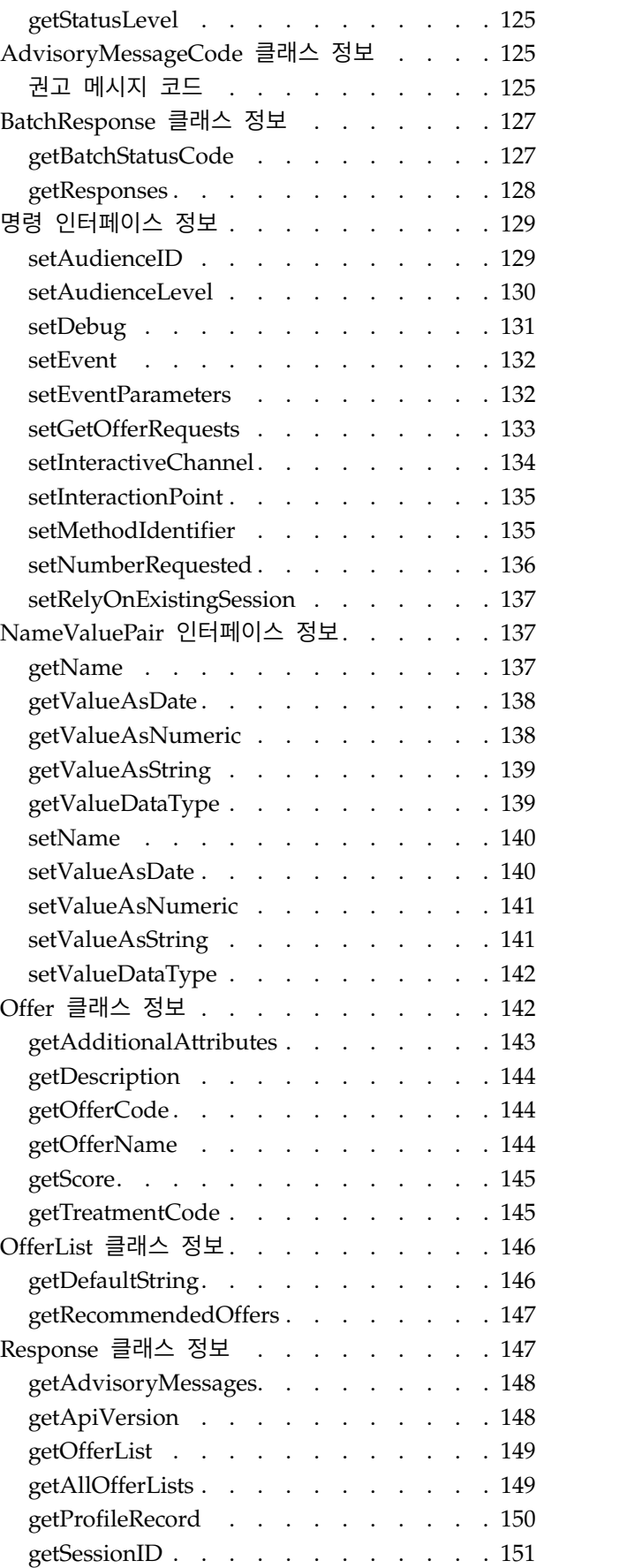

getStatusCode [..........](#page-158-0) . [151](#page-158-0)

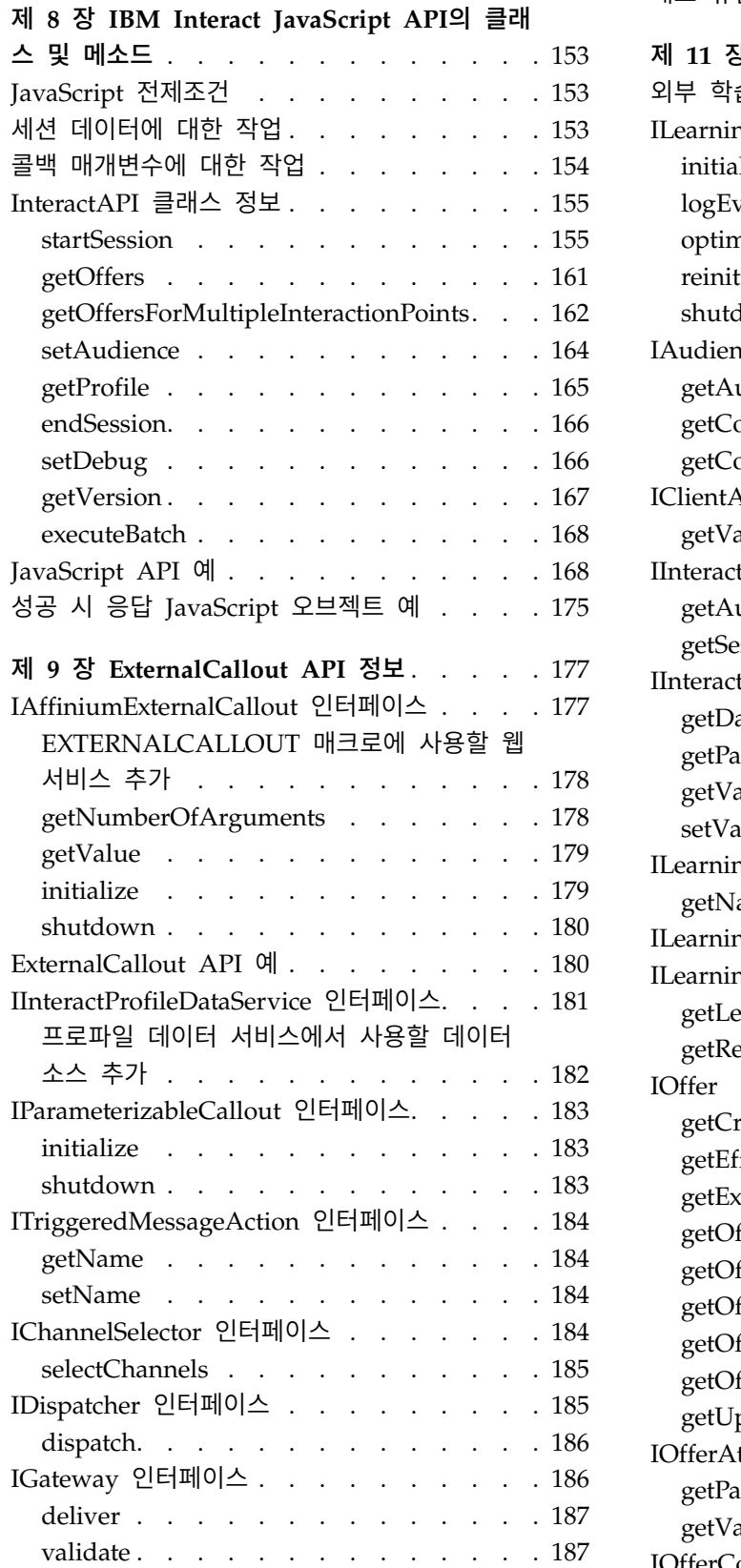

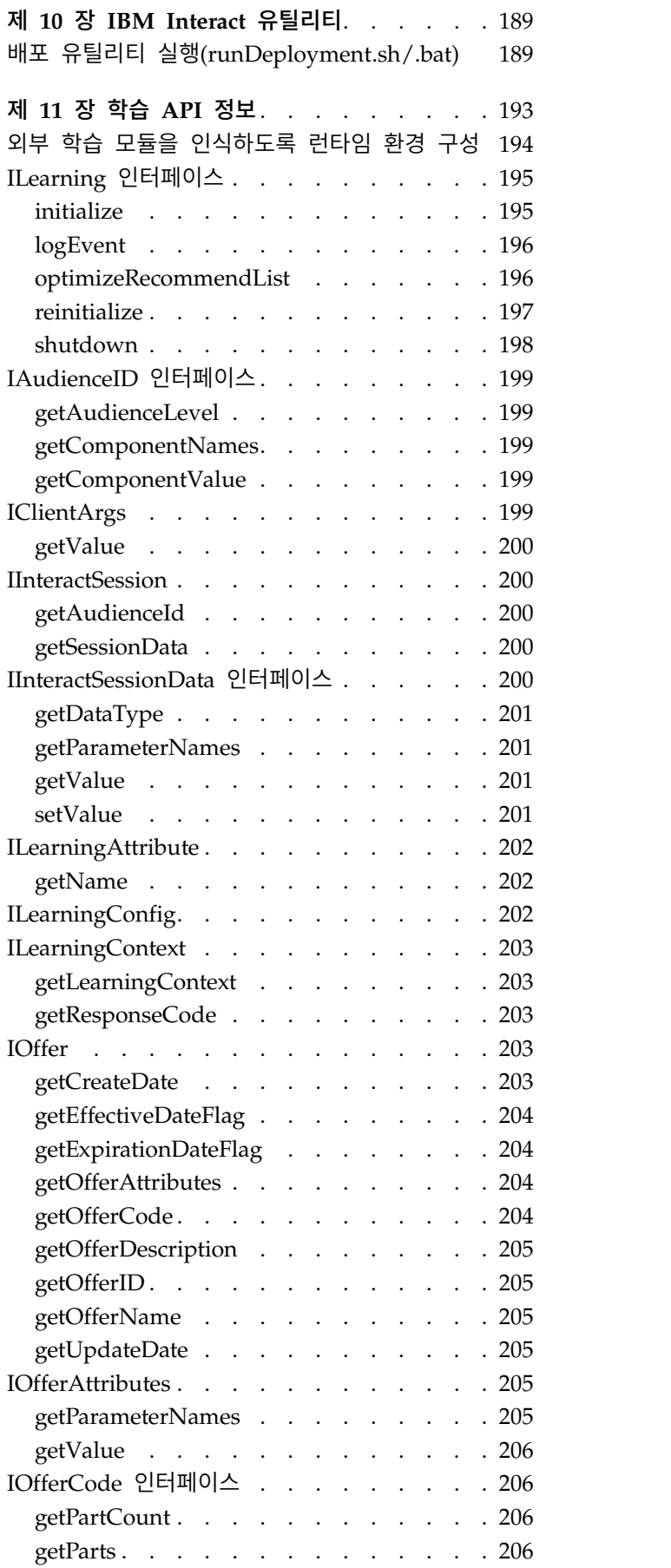

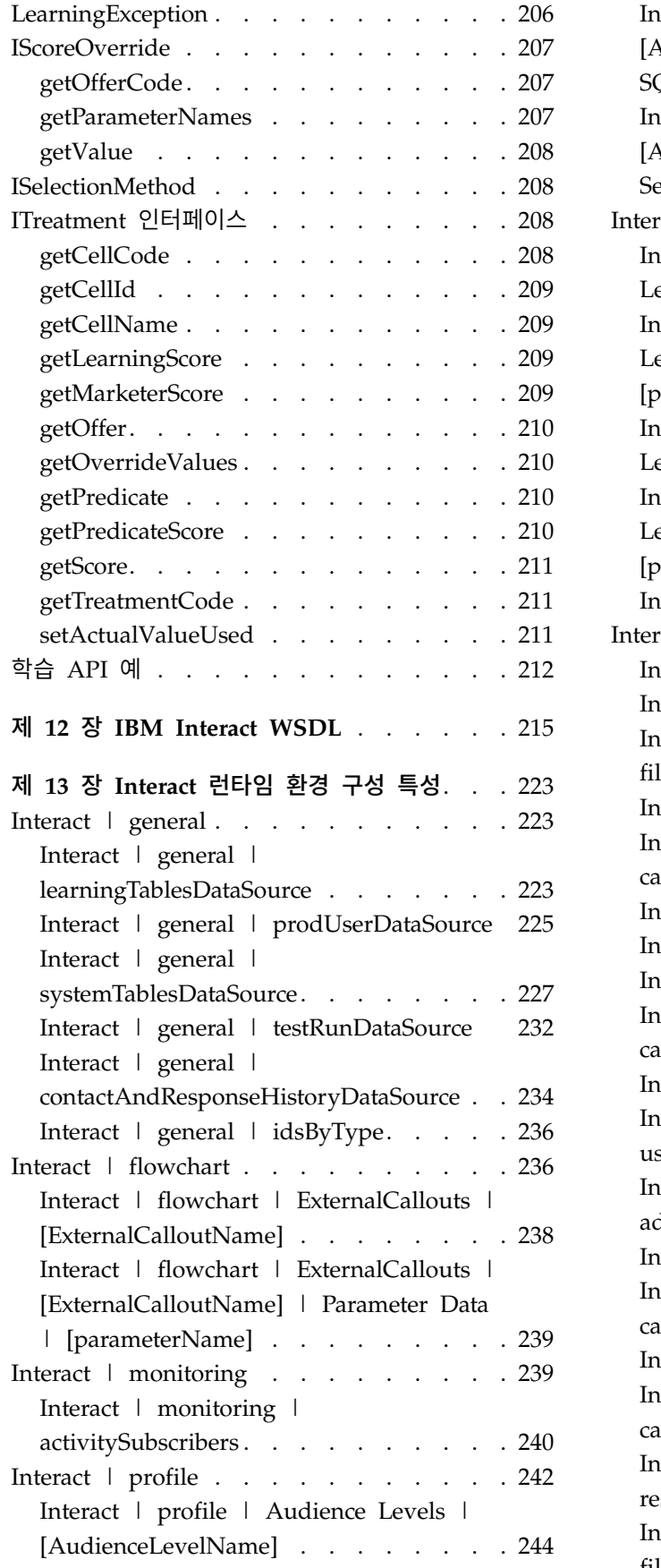

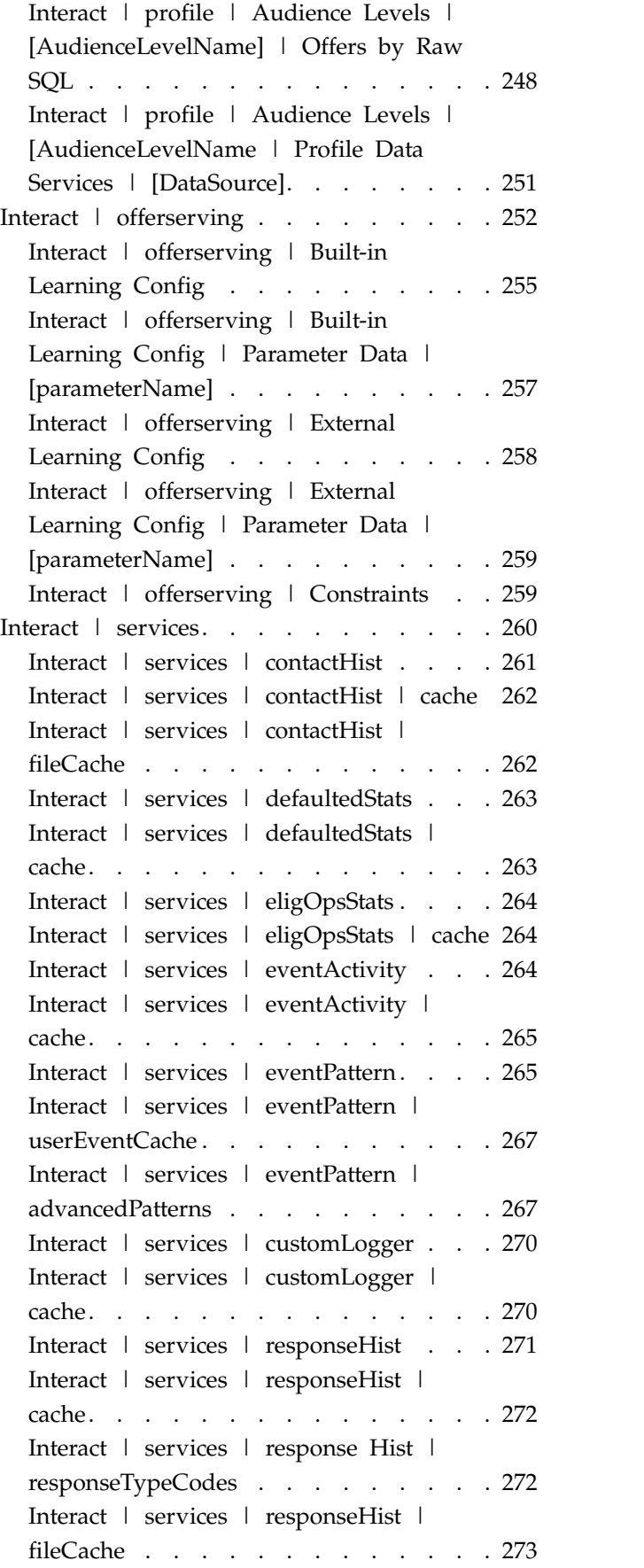

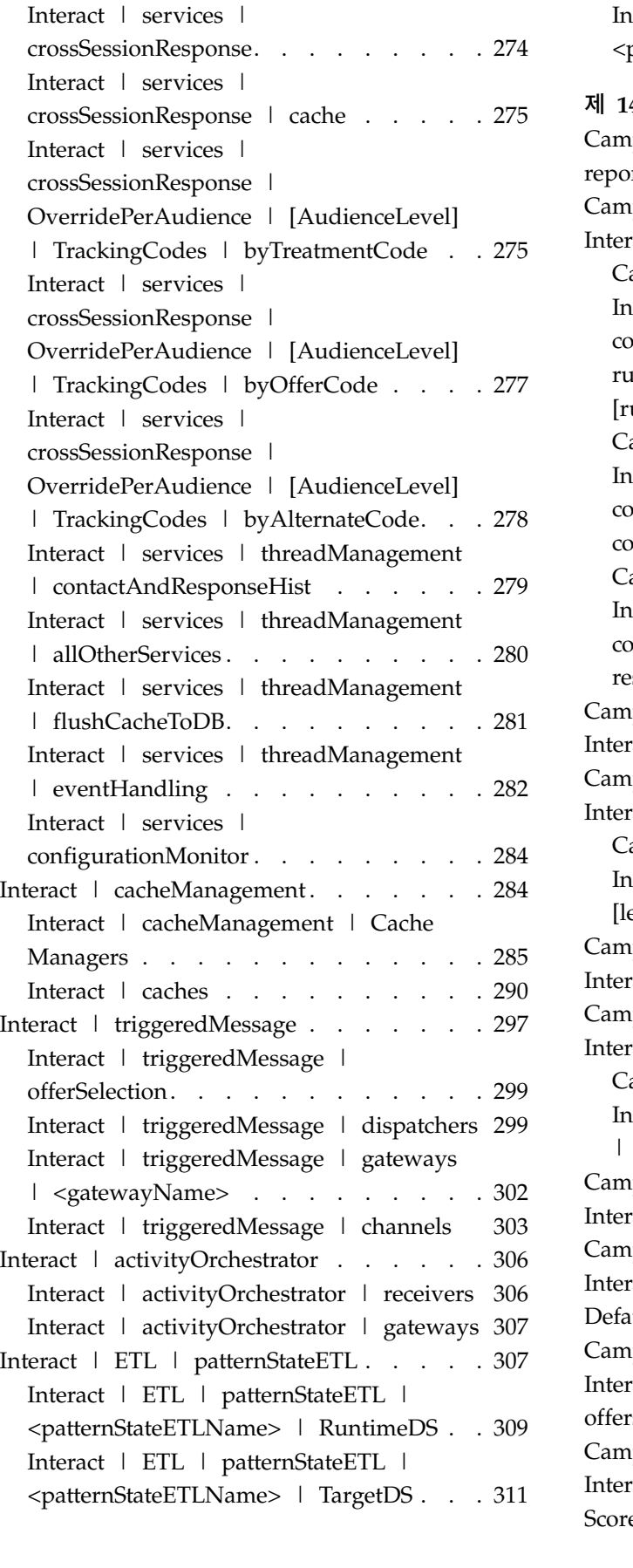

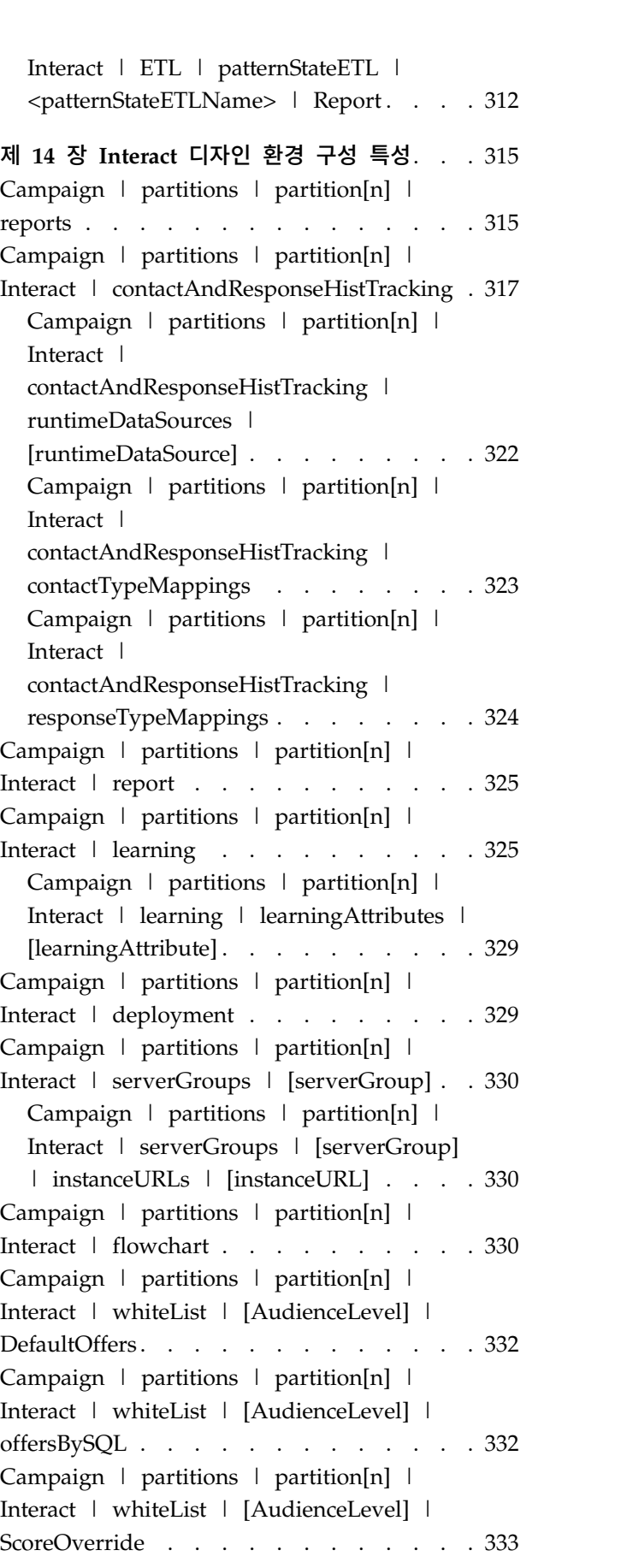

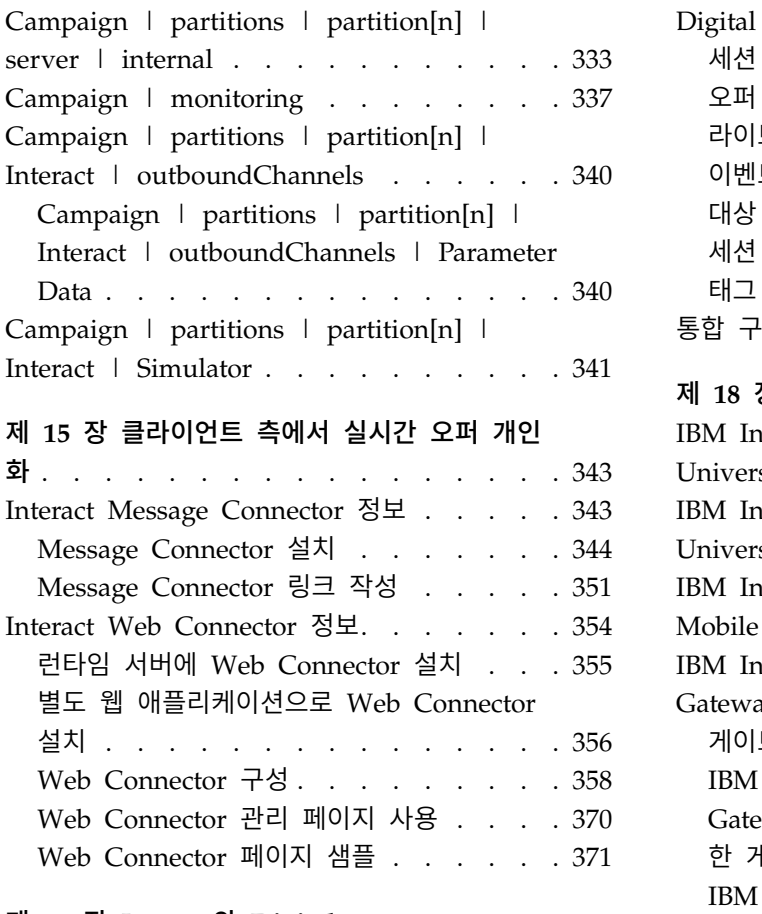

### 제 **16** 장 **[Interact](#page-382-0)**와 **Digital**

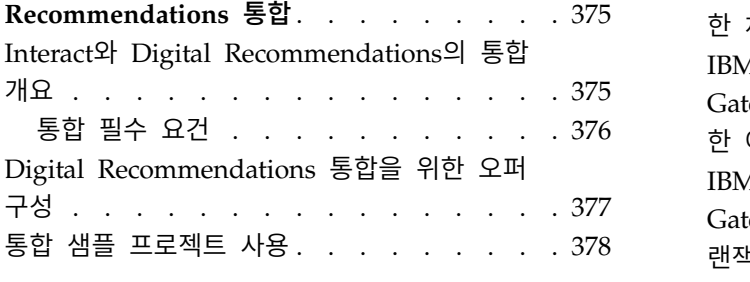

#### 제 **17** 장 **Interact**와 **Digital Data [Exchange](#page-392-0)**

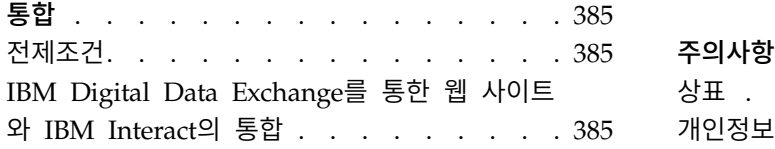

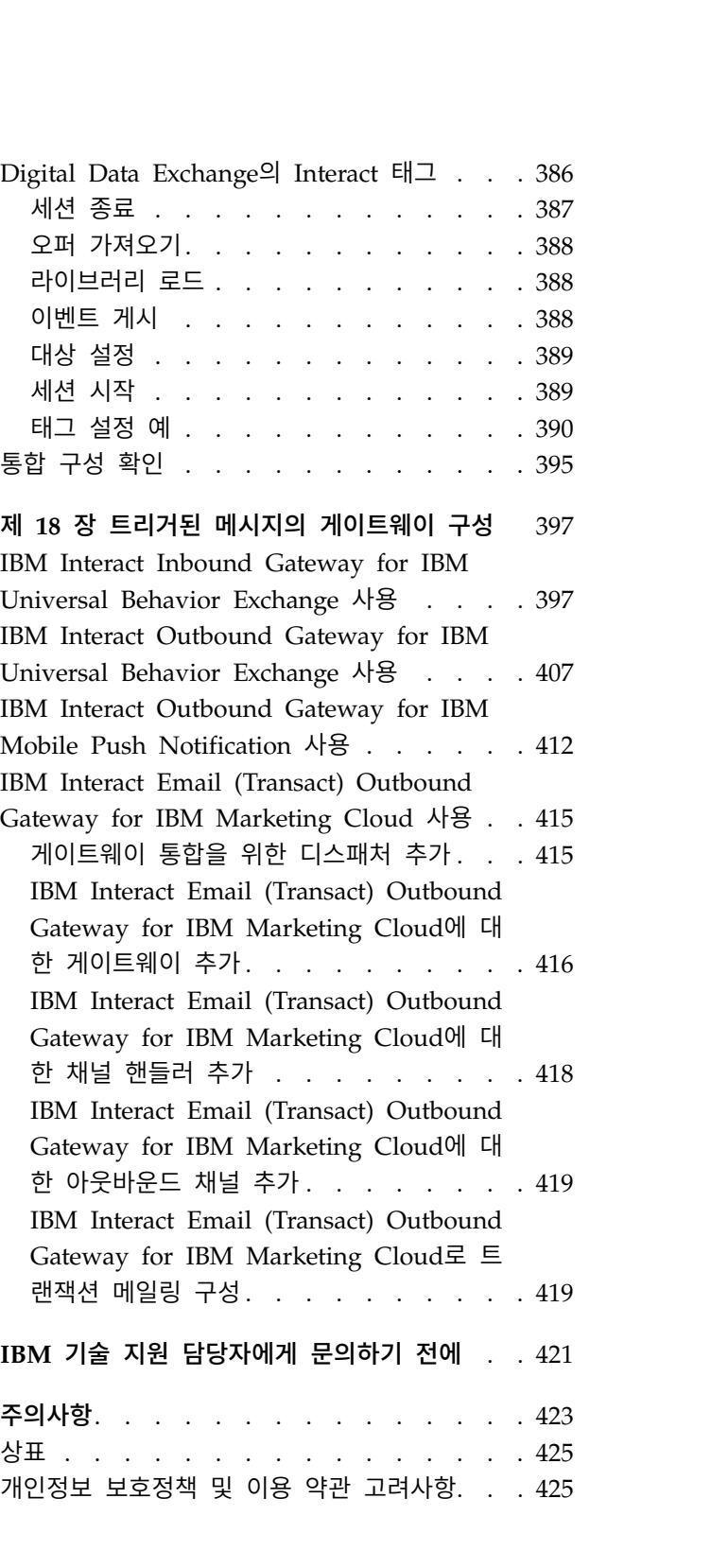

## <span id="page-8-0"></span>**제 1 장 IBM Interact 관리**

Interact를 관리할 때 사용자 및 역할, 데이터 소스, 선택적 제품 기능을 구성하 고 유지보수합니다. 또한 디자인 및 런타임 환경을 모니터하고 유지보수합니다. 제 품별 API(Application Programming Interface)를 사용할 수 있습니다.

Interact 관리는 여러 작업으로 이루어집니다. 이 작업은 다음을 포함하지만 단지 이 작업으로만 제한되지는 않습니다.

- 사용자 및 역할 유지보수
- 데이터 소스 유지보수
- Interact 선택적 오퍼 제공 기능 구성
- 런타임 환경 성능 모니터링 및 유지보수

Interact 관리를 시작하기 전에 Interact 작동 방식에 관한 몇 가지 주요 개념에 친숙해지면 작업을 더 쉽게 수행할 수 있습니다. 다음 섹션에서 Interact와 연관 된 관리 작업에 대해 설명합니다.

관리 안내서의 두 번째 파트에서는 Interact와 함께 사용 가능한 API에 대해 설 명합니다.

- Interact API
- ExternalCallout API
- 학습 API

## **Interact 주요 개념**

IBM® Interact는 여러 대상에 개인화된 마케팅 오퍼를 목표로 하는 인터렉티브 엔진입니다.

이 섹션은 Interact에 대해 작업하기 전에 이해해야 하는 몇 가지 주요 개념을 설 명합니다.

#### 대상 레벨

대상 레벨은 캠페인의 대상이 될 수 있는 ID 콜렉션입니다. 캠페인에 대해 올바 른 대상 세트를 목표로 하도록 대상 레벨을 정의할 수 있습니다.

예를 들어, 캠페인 세트는 대상 레벨 "가정", "가망 고객", "고객" 및 "계정"을 사 용할 수 있습니다. 각 레벨은 캠페인에 사용 가능한 마케팅 데이터의 특정 보기 를 나타냅니다.

<span id="page-9-0"></span>대상 레벨은 일반적으로 계층 구조순으로 구성됩니다. 위의 예를 사용하면,

- 가정은 계층 구조의 맨 위에 있으며 하나 이상의 가망 고객과 많은 고객을 포 함할 수 있습니다.
- 고객은 계층 구조의 그 다음이며 각 고객에 여러 계정이 있을 수 있습니다.
- 계정은 계층 구조의 맨 아래에 있습니다.

비즈니스 대 비즈니스 환경에는 보다 복잡한 다른 대상 계층 구조 예가 존재하 며, 이 예에는 비즈니스, 회사, 부서, 그룹, 개인, 계정 등의 대상 레벨이 존재할 수 있습니다.

이 대상 레벨은 서로 일대일, 다대일 또는 다대다 등 각기 다른 관계에 있을 수 있습니다. 대상 레벨을 정의하여 이러한 개념이 Campaign 내에서 표시되므로, 대 상 지정을 위해 다양한 대상에서 관계를 관리할 수 있습니다. 예를 들어, 가정별 로 여러 가망 고객이 있을 수 있지만 가정당 한 가망 고객만으로 메일링을 제한 할 수 있습니다.

#### 디자인 환경

디자인 환경을 사용하여 여러 Interact 구성요소를 구성하고 런타임 환경에 배포 하십시오.

디자인 환경은 대부분의 Interact 구성을 완료하는 위치입니다. 디자인 환경에서 이벤트, 오퍼제시위치, 스마트 세그먼트, 처리 규칙을 정의합니다. 이러한 구성요 소를 구성한 후 런타임 환경에 배포합니다.

디자인 환경은 Campaign 웹 애플리케이션과 함께 설치됩니다.

이벤트

이벤트는 방문자가 수행하고 런타임 환경에서 조치를 트리거하는 조치입니다. 이 벤트의 예에는 세그먼트에 방문자 배치, 오퍼 표시 또는 데이터 로그가 있을 수 있습니다.

이벤트는 먼저 인터렉티브 채널에 작성된 후 postEvent 메소드를 사용하여 Interact API에 대한 호출에 의해 트리거됩니다. 이벤트는 Interact 디자인 환경 에 정의된 다음 중 하나 이상의 조치를 초래할 수 있습니다.

• 세그먼트 재정의 트리거: 런타임 환경은 방문자 세션의 현재 데이터를 사용하 여 인터렉티브 채널과 연관된 현재 대상 레벨의 모든 인터렉티브 플로우차트 를 다시 실행합니다.

상호작용을 디자인할 때 특정 플로우차트를 지정하지 않으면 세그먼트 재정의 동작이 이 인터렉티브 채널과 연관되어 있는 모든 인터렉티브 플로우차트를 현 재 대상 레벨로 다시 실행하며 모든 플로우차트가 완료될 때까지 오퍼에 대한 <span id="page-10-0"></span>모든 요청이 대기합니다. 단일 방문 내에서의 과도한 세그먼트 재정의는 고객 이 볼 수 있는 형태로 접점의 성능에 영향을 줄 수 있습니다.

Interact API의 요청(예: 대상 변경 등) 또는 고객 동작의 요청(예: 관심 목록 또는 장바구니에 새 항목 추가 등)에 따른 새 데이터와 같이, 중요한 새 데이 터가 런타임 세션 오브젝트에 추가된 후에는 고객을 새 세그먼트에 위치시키 십시오.

• 오퍼제시 기록: 런타임 환경은 데이터베이스 서비스가 커택 기록에 해당 오퍼 를 로그하도록 권장되는 오퍼에 플래그를 지정합니다.

웹 통합의 경우에는 접점과 런타임 서버 간에 요청 수를 최소화하기 위해 오 퍼를 요청한 동일한 호출에서 오퍼 컨택을 로그하십시오.

접점에서 Interact가 방문자에게 제시한 오퍼에 대한 처리 코드를 리턴하지 않 는 경우, 런타임 환경은 권장 오퍼의 최근 목록을 로그합니다.

- 오퍼수락 기록: 런타임 환경은 데이터베이스 서비스가 응답 기록에 로그하도 록 선택된 오퍼에 플래그를 지정합니다.
- 오퍼거부 기록: 런타임 환경은 데이터베이스 서비스가 응답 기록에 로그하도 록 선택된 오퍼에 플래그를 지정합니다.
- 사용자 트리거: 표현식 동작은 EXTERNALCALLOUT을 포함하여 함수, 변수 및 연산자가 포함된 Interact 매크로를 사용하여 정의할 수 있는 동작입니다. 표현식의 리턴 값은 어느 프로파일 속성에든 지정될 수 있습니다.

사용자 트리거 옆에 있는 편집 아이콘을 클릭하면 표준 사용자 표현식 편집 대화 상자가 나타나며, 이 대화 상자를 사용하여 대상 레벨, 결과를 지정할 선 택적 필드 이름 및 표현식 자체의 정의를 지정할 수 있습니다.

• 이벤트 트리거: 이벤트 트리거 동작을 사용하여 이 동작으로 트리거할 이벤트 이름을 입력할 수 있습니다. 이미 정의된 이벤트를 입력하는 경우 이 이벤트 는 이 동작이 실행될 때 트리거됩니다. 입력한 이벤트 이름이 없을 경우 이 동 작은 지정된 동작으로 해당 이벤트를 작성합니다.

이벤트를 사용하여 postEvent 메소드가 정의한 조치(테이블에 데이터 로깅 포함, 학습에 데이터 포함 또는 개별 플로우차트 트리거 등)도 트리거할 수 있습니다.

디자인 환경에서는 편의상 이벤트를 카테고리로 구성할 수 있습니다. 런타임 환 경에서 카테고리는 기능적 목적이 없습니다.

#### 인터렉티브 채널

Interact의 인터렉티브 채널을 사용하여 인터렉티브 마케팅과 관련된 모든 오브 젝트, 데이터 및 서버 자원을 조정하십시오.

<span id="page-11-0"></span>인터렉티브 채널은 Campaign에서 인터페이스 메소드가 인터렉티브 대화 상자인 접점을 나타냅니다. 이 소프트웨어 표시는 인터렉티브 마케팅에 관련된 모든 오 브젝트, 데이터 및 서버 자원을 조정하는 데 사용됩니다.

인터렉티브 채널은 오퍼제시위치 및 이벤트를 정의하는 데 사용하는 도구입니다. 인터렉티브 채널의 분석 탭에서 인터렉티브 채널에 대한 보고서에도 액세스할 수 있습니다.

인터렉티브 채널은 운용 런타임 및 스테이징 서버 지정도 포함합니다. 몇몇 인터 렉티브 채널을 작성하여 단 한 세트의 프로덕션 런타임 및 스테이징 서버가 있 는 경우 이벤트 및 오퍼제시위치를 구성하거나 이벤트 및 오퍼제시위치를 고객 대면 시스템별로 분할할 수 있습니다.

#### 인터렉티브 플로우차트

인터렉티브 플로우차트를 사용하여 고객을 세그먼트로 분할하고 프로파일을 세그 먼트로 지정하십시오.

인터렉티브 플로우차트는 Campaign 일괄처리 플로우차트와 관련이 있지만 약간 다릅니다. 인터렉티브 플로우차트는 일괄처리 플로우차트와 동일한 주요 기능(고 객을 세그먼트로 알려진 그룹으로 분할)을 수행합니다. 그러나 인터렉티브 플로 우차트의 경우 그룹은 스마트 세그먼트입니다. Interact는 이 인터렉티브 플로우 차트를 사용하여 동작 이벤트 또는 시스템 이벤트가 방문자 재세그먼트가 필요 함을 표시할 때 세그먼트에 프로파일을 지정합니다.

인터렉티브 플로우차트는 일괄처리 플로우차트 프로세스의 서브세트와 몇몇 인터 렉티브 플로우차트 특정 프로세스를 포함합니다.

참고**:** Campaign 세션에서만 인터렉티브 플로우차트를 작성할 수 있습니다.

#### 오퍼제시위치

오퍼제시위치는 오퍼를 제공할 접점의 위치입니다.

오퍼제시위치는 제공할 기타 적합한 컨텐츠가 런타임 환경에 없는 경우 기본 필 러 컨텐츠를 포함합니다.오퍼제시위치를 구역으로 구성할 수 있습니다.

#### 오퍼

오퍼는 여러 가지 방법으로 전달할 수 있는 하나의 마케팅 메시지를 나타냅니다.

Campaign에서, 하나 이상의 캠페인에서 사용될 수 있는 오퍼를 작성합니다.

다음과 같이 오퍼를 재사용할 수 있습니다.

- 다른 캠페인에서
- 다른 시간에
- <span id="page-12-0"></span>• 다른 사용자 그룹에 대해(셀)
- 오퍼의 매개변수화된 필드를 변경하여 다른 "버전"으로

방문자에 표시되는 접점에서 오퍼제시위치에 오퍼를 지정합니다.

#### 프로파일

프로파일은 런타임 환경에서 사용하는 고객 데이터 세트입니다. 이 데이터는 고 객 데이터베이스에서 사용 가능한 고객 데이터 서브세트, 실시간으로 수집된 데 이터 또는 둘의 조합일 수 있습니다.

고객 데이터는 다음 목적으로 사용됩니다.

• 실시간 상호작용 시나리오에서 하나 이상의 스마트 세그먼트에 고객 지정

세그먼트로 나눌 각 대상 레벨에 대한 프로파일 데이터 집합이 필요합니다. 예 를 들어, 위치별로 세그먼트화하는 중이면 보유하고 있는 모든 주소 정보에서 고객의 우편 번호만 포함시킬 수 있습니다.

- 오퍼 개인화
- 학습에 대해 추적할 속성으로

예를 들어, 방문자의 결혼 여부 및 특정 오퍼를 수락하는 각 상태의 방문자 수 를 모니터하도록 Interact를 구성할 수 있습니다. 그러면 런타임 환경이 해당 정보를 사용하여 오퍼 선택사항을 세분화할 수 있습니다.

이 데이터는 런타임 환경의 경우 읽기 전용입니다.

#### 런타임 환경

런타임 환경은 접점에 연결하고 상호작용을 수행합니다. 런타임 환경은 접점에 연 결된 하나 또는 다수의 런타임 서버로 구성될 수 있습니다.

런타임 환경은 디자인 환경에서 배포된 정보를 Interact API와 결합하여 사용하 여 접점에 오퍼를 제공합니다.

### 런타임 세션

런타임 세션은 각 접점 방문자마다 런타임 서버에 있습니다. 이 세션은 런타임 환 경이 세그먼트 및 권장되는 오퍼에 방문자를 지정하는 데 사용하는 방문자에 대 한 모든 데이터를 보유합니다.

startSession 호출을 사용할 때 런타임 세션을 작성하십시오.

<span id="page-13-0"></span>접점

접점은 고객과 상호작용할 수 있는 애플리케이션 또는 위치입니다. 접점은 고객 이 컨택을 시작("인바운드" 상호작용)하거나 사용자가 고객과 컨택("아웃바운드" 상 호작용)하는 채널일 수 있습니다.

일반적인 예는 웹 사이트 및 콜센터 애플리케이션입니다.Interact API를 사용하 면 Interact를 접점과 통합하여 접점에서의 작업을 기준으로 고객에게 오퍼를 제 공할 수 있습니다. 접점을 클라이언트 대면 시스템(CFS)이라고도 합니다.

처리 규칙

처리 규칙은 스마트 세그먼트에 오퍼를 지정합니다. 이러한 지정은 처리 규칙에 서 오퍼와 연관시키는 사용자 정의 구역에 의해 추가로 제한됩니다.

예를 들어, "로그인" 구역에 스마트 세그먼트를 지정하는 오퍼 세트가 하나 있지 만 "구매 후" 구역에 동일한 세그먼트에 대해 다른 오퍼 세트가 있습니다. 처리 규칙은 캠페인의 상호작용 전략 탭에 정의됩니다.

각 처리 규칙에는 마케팅 점수도 있습니다. 두 개 이상의 세그먼트에 고객이 할 당되고 따라서 두 개 이상의 오퍼를 적용할 수 있는 경우, 마케팅 점수는 Interact 가 권장하는 오퍼를 정의하도록 돕습니다. 런타임 환경이 권장하는 오퍼는 학습 모듈, 오퍼 제외 목록, 글로벌 및 개별 오퍼 지정의 영향을 받을 수 있습니다.

### <span id="page-14-0"></span>**Interact 아키텍처**

Interact 환경은 최소 두 가지 주요 구성요소인 디자인 환경과 런타임 환경으로 이루어집니다. 선택적으로 테스트 런타임 서버를 구성할 수도 있습니다.

다음 그림은 상위 레벨 아키텍처 개요를 보여줍니다.

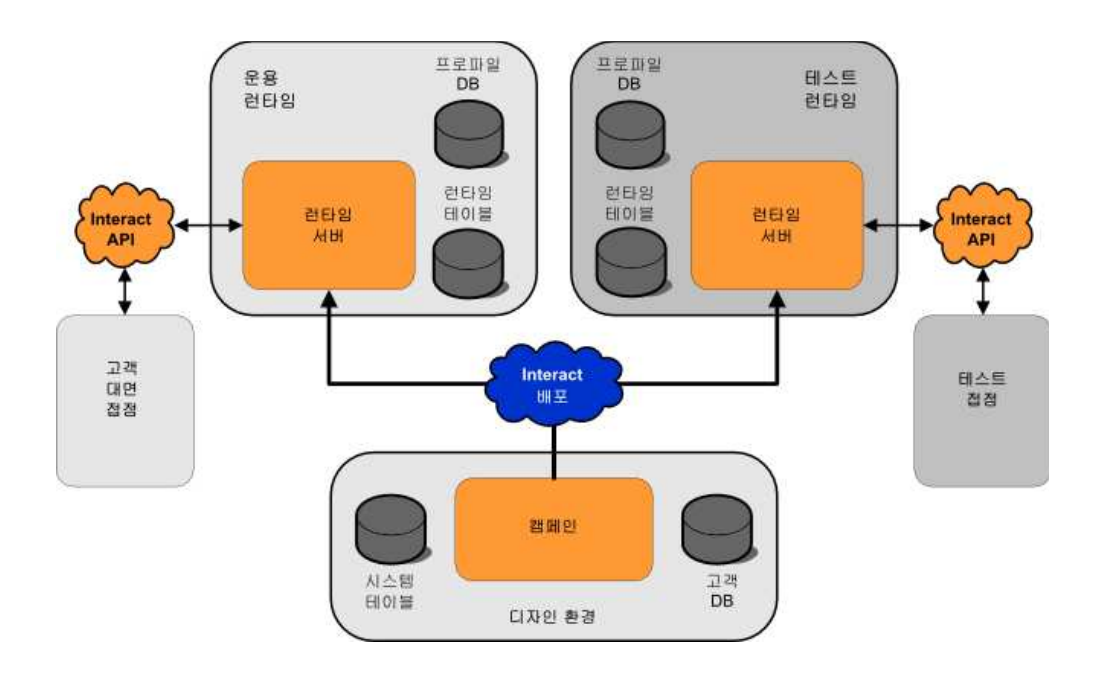

디자인 환경은 Interact 구성의 대부분을 수행하는 위치입니다. 디자인 환경은 Campaign 웹 애플리케이션과 함께 설치되며 Campaign 시스템 테이블과 고객 데이터베이스를 참조합니다. 디자인 환경을 사용하여 API에 사용할 오퍼제시위치 및 이벤트를 정의합니다.

런타임 환경에서 고객 상호작용을 처리할 방식을 디자인하고 구성한 후 스테이 징 서버 그룹에 테스트 용도로 또는 실시간 고객 상호작용을 위해 운용 런타임 서버 그룹에 이 데이터를 배포합니다.

Interact API는 접점과 런타임 서버 간의 연결을 제공합니다. 사용자는 Interact API로 디자인 환경에 작성된 오브젝트(오퍼제시위치와 이벤트)를 참조하고 이를 사용하여 런타임 서버의 정보를 요청합니다.

## **Interact 네트워크 고려사항**

Interact의 운용 설치는 최소 두 시스템을 사용합니다. 여러 Interact 런타임 서 버와 분산 데이터베이스가 있는 높은 볼륨의 운용 환경에서는 수십 개의 시스템 이 사용될 수 있습니다.

최상의 성능을 위해 고려할 여러 네트워크 토폴로지 요구사항이 있습니다.

• Interact API 구현이 동일한 호출로 세션을 시작하고 종료하는 경우(예: executeBatch(startSession, getOffers, postEvent, endSession)

로드 밸런서와 Interact 런타임 서버 간의 세션 지속(스티키 세션)을 사용으로 설정할 필요가 없습니다. 지역 캐시 유형에 맞는 Interact 런타임 서버 세션 관 리를 구성할 수 있습니다.

• Interact API 구현이 여러 호출을 사용하여 세션을 시작하고 종료하며(예:

```
startSession
. . .
executeBatch(getOffers, postEvent)
. . .
endSession
```
)Interact 런타임 서버의 로드 밸런서를 사용 중인 경우에는 로드 밸런서에 대 한 일부 지속 유형(스티키 세션으로도 알려짐)을 설정해야 합니다. 가능하지 않 거나 로드 밸런서를 사용하고 있지 않으면 배포된 cacheType에 맞는 Interact 서버 세션 관리를 구성하십시오. 분산 캐시를 사용 중인 경우 모든 Interact 런 타임 서버가 멀티캐스트를 통해 통신할 수 있어야 합니다. 동일한 멀티캐스트 IP 주소 및 포트를 사용한 Interact 서버 간의 커뮤니케이션이 시스템 성능을 저해하지 않도록 네트워크를 튜닝해야 할 수 있습니다. 스티키 세션이 설정된 로드 밸런서 사용이 분산 캐시 사용보다 성능면에서 우수합니다.

- 여러 서버 그룹 간의 분산 캐싱은 지원되지 않습니다.
- 최상의 성능을 위해서는 런타임 환경 Interact 서버, Marketing Platform, 로 드 밸런서, 접점을 동일한 지리적 위치에 두십시오. 디자인 시간과 런타임은 다른 지리적 위치에 있을 수 있으며 이 경우 배포 속도가 느립니다.
- Interact 운용 서버 그룹 및 연관된 접점 간의 빠른 네트워크 연결(최소 1GB) 을 유지하십시오.
- 디자인 시간에 배포 작업을 완료하려면 런타임에 대한 http 또는 https 액세 스가 필요합니다. 배포를 허용하려면 방화벽이나 다른 네트워크 애플리케이션 을 구성해야 합니다. 대규모 배포인 경우 디자인 환경과 런타임 환경 간의 HTTP 제한시간 기간을 연장해야 할 수 있습니다.
- 컨택 및 응답 기록 모듈에 디자인 시간 데이터베이스(Campaign 시스템 테이 블) 및 런타임 데이터베이스(Interact 런타임 테이블)에 대한 액세스가 필요합 니다. 이 데이터 전송에 적합하게 데이터베이스와 네트워크를 구성해야 합니 다.

테스트 또는 스테이징 설치에서는 Interact 디자인 시간 및 런타임을 동일한 시 스템에 설치할 수 있습니다. 운용 환경에는 이 시나리오를 권장하지 않습니다.

## <span id="page-16-0"></span>**Interact 서버 포트 및 네트워크 보안**

Interact를 구성하여 서버 포트를 보호합니다.

#### **Interact** 런타임 포트

이 포트 중 일부는 구성에 따라 닫혀 있거나 모든 Interact 설치에 필요하지 않 을 수 있습니다.

**HTTP**에 사용되는 **Interact** 애플리케이션 서버 포트 Interact 요청이 처리되는 기본 포트입니다.

**HTTPS**에 사용되는 **Interact** 애플리케이션 서버 포트 Interact 요청이 처리되는 기본 SSL 포트입니다.

**Interact systemTablesDataSource** 포트 Marketing Platform에서 데이터 소스의 JDBC 구성을 보십시오.

#### **Interact learningTablesDataSource** 포트

Marketing Platform에서 데이터 소스의 JDBC 구성을 보십시오.

**Interact contactAndResponseHistoryDataSource** 포트

Marketing Platform에서 데이터 소스의 JDBC 구성을 보십시오.

#### **Interact prodUserDataSource** 포트

Marketing Platform에서 데이터 소스의 JDBC 구성을 보십시오.

#### **Interact testRunDataSource** 포트

Marketing Platform에서 데이터 소스의 JDBC 구성을 보십시오.

#### **ETL** 커뮤니케이션 포트

구성 특성의 **Interact | ETL | patternStateETL | communicationPort** 에서 이 포트를 구성하십시오.

#### **EHCache** 멀티캐스트 포트

캐시 모드가 배포될 때 구성 특성의 **Interact | cacheManagement | Cache | Managers | EHCache | Parameter Data | multicastPort** 에서 이 포트를 구성하십시오.

#### **ExtremeScale** 카탈로그 포트

구성 특성의 **Interact | Cache Managers | Extreme Scale | Parameter Data | catalogURLs**에서 이 포트를 구성하십시오.

#### **Interact JMX** 모니터링 포트

구성 특성 아래의 **Interact | monitoring | port**에서 이 포트를 구성하 거나 -Dinteract.jmx.monitoring.port=portNumber를 실행하십시오.

#### **Interact WebConnector** 포트

일반적으로 이 포트는 Interact 서버 포트와 동일하지만 jsconnector.xml 에서 수정할 수 있습니다.

Interact 통합 제품의 포트는 해당 제품의 문서를 참조하십시오.

일반적인 Interact 기능에는 JMX 모니터링이 필요하지 않습니다. 하지만 이는 진 단 및 모니터링에 사용됩니다.

JMX 포트 액세스는 Interact 구성에서 사용 안함으로 설정하거나 방화벽 구성을 통해 특정 IP 주소로 제한할 수 있습니다. 써드파티 Apache Commons Library 에서 최근 발견된 JXM 취약성으로 인해 이를 권장합니다.

3.0.1 이전의 Apache Geronimo 3.x에 있는 JMX 원격 기능(IBM WAS(WebSphere Application Server) Community Edition 3.0.0.3 및 다른 제 품에서 사용됨)은 RMI 클래스로더를 올바르게 구현하지 않으며, 이로 인해 원격 공격자가 JMX 커넥터로 임의 코드를 실행하여 정교한 직렬화된 오브젝트를 보 낼 수 있습니다. [http://www-01.ibm.com/support/](http://www-01.ibm.com/support/docview.wss?uid=swg21643282) [docview.wss?uid=swg21643282](http://www-01.ibm.com/support/docview.wss?uid=swg21643282)의 내용을 참조하십시오.

#### **Interact** 디자인 포트

이 포트 중 일부는 구성에 따라 닫혀 있거나 모든 Interact 설치에 필요하지 않 을 수 있습니다.

**HTTP**에 사용되는 **Campaign** 애플리케이션 서버 포트

Interact 요청이 처리되는 기본 포트입니다.

**HTTPS**에 사용되는 **Campaign** 애플리케이션 서버 포트

Interact 요청이 처리되는 기본 SSL 포트입니다.

#### **Campaign** 리스너 포트

**Campaign**에서 웹 클라이언트의 연결을 수락하는 데 내부적으로 사용하 는 포트입니다**.**

#### 기타 **Campaign** 디자인 포트

이러한 포트에 대한 자세한 정보는 Campaign 문서를 참조하십시오.

#### **Campaign JMX** 커넥터 포트

컨택 응답 기록을 모니터하는 경우에만 구성 특성의 **Campaign | monitoring | port**에서 이 포트를 구성하십시오.

#### **Campaign** 운영 모니터링 서버 포트

구성 특성의 **Campaign | monitoring | serverURL**에서 이 포트를 구 성하십시오.

### <span id="page-18-0"></span>**IBM Marketing Software에 로그인**

이 프로시저를 사용하여 IBM Marketing Software에 로그인하십시오.

시작하기 전에

다음이 필요합니다.

- IBM Marketing Software 서버에 액세스하기 위한 인트라넷(네트워크) 연결.
- 사용자의 컴퓨터에 설치된 지원되는 브라우저.
- IBM Marketing Software에 로그인하기 위한 사용자 이름 및 비밀번호.
- 사용자 네트워크에서 IBM Marketing Software에 액세스하기 위한 URL.

URL은 다음과 같습니다.

http://*host.domain.com:port*/unica

여기서,

*host*는 Marketing Platform이 설치된 시스템입니다.

*domain.com*은 호스트 시스템이 상주하는 도메인입니다.

*port*는 Marketing Platform 애플리케이션 서버가 청취하는 포트 번호입니다.

참고**:** 다음 프로시저에서는 사용자가 Marketing Platform에 대한 관리 액세스 권 한이 있는 계정으로 로그인한다고 가정합니다.

#### 프로시저

브라우저를 사용하여 IBM Marketing Software URL에 액세스하십시오.

- v IBM Marketing Software가 Windows Active Directory 또는 웹 액세스 제 어 플랫폼과 통합하도록 구성되고 사용자가 해당 시스템에 로그인하는 경우, 기본 대시보드 페이지가 표시됩니다. 로그인이 완료되었습니다.
- 로그인 화면이 표시되면 기본 관리자 신임 정보를 사용하여 로그인합니다. 단 일 파티션 환경에서 비밀번호가 password인 asm\_admin을 사용합니다. 다중 파 티션 환경에서는 비밀번호가 password인 platform\_admin을 사용합니다.

비밀번호를 변경하도록 요청받습니다. 기존 비밀번호를 입력할 수 있지만 보 안을 위해서는 새 비밀번호를 선택해야 합니다.

• IBM Marketing Software가 SSL을 사용하도록 구성된 경우, 처음 로그인할 때 디지털 보안 인증서를 승인하도록 프롬프트될 수 있습니다. 예를 클릭하여 인증서를 수락하십시오.

로그인이 완료되면 IBM Marketing Software에서 기본 대시보드 페이지를 표시 합니다.

## 결과

기본 권한이 Marketing Platform 관리자 계정에 지정되면, 설정 메뉴에 나열된 옵션을 통해 사용자 계정 및 보안을 관리할 수 있습니다. IBM Marketing Software 대시보드에 대한 최상위 레벨 관리 작업을 수행하려면 **platform\_admin** 으로서 로그인해야 합니다.

## <span id="page-20-0"></span>**제 2 장 사용자 구성**

Interact에서는 두 가지 사용자 세트인 런타임 환경 사용자와 디자인 환경 사용 자를 구성해야 합니다.

- 런타임 사용자는 런타임 서버에 대해 작업하도록 구성된 Marketing Platform에 작성됩니다.
- 디자인 시간 사용자는 Campaign 사용자입니다. Campaign에 대해 디자인 팀 의 다양한 구성원에 대한 보안을 구성하십시오.

## **런타임 환경 사용자 구성**

Interact를 설치한 후 하나 이상의 Interact 사용자, 런타임 환경 사용자를 구성 해야 합니다. 런타임 사용자는 Marketing Platform에서 작성됩니다.

#### 이 태스크 정보

런타임 환경 사용자는 런타임 테이블에 대한 액세스 권한을 제공합니다. 런타임 환경 사용자는 인터렉티브 채널을 배포하는 데 사용하는 사용자 이름과 비밀번 호입니다. 런타임 서버는 데이터베이스 신임 정보에 대해 웹 애플리케이션 서버 JDBC 인증을 사용합니다. 런타임 환경 데이터 소스를 런타임 환경 사용자에 추 가할 필요가 없습니다.

LDAP 사용자 및 플랫폼 사용자는 인터렉티브 채널을 배포할 수 있습니다. InteractAdminRole은 인터렉티브 채널을 배포할 필요가 없습니다.

런타임 사용자를 작성할 때 다음을 유의하십시오.

- 각 런타임 서버의 개별 Marketing Platform 인스턴스가 있는 경우에는 각각 에 동일한 사용자와 비밀번호를 작성해야 합니다. 동일한 서버 그룹에 속한 모 든 런타임 서버는 사용자 신임 정보를 공유해야 합니다.
- 데이터베이스 로드 유틸리티를 사용하는 경우 Interact > 일반 > systemTablesDataSource 아래의 구성 특성에서 런타임 환경에 대한 로그인 신 임 정보를 사용하여 런타임 테이블을 데이터 소스로 정의해야 합니다.
- JMXMP 프로토콜을 통한 JMX 모니터링에 대해 보안을 설정하는 경우 JMX 모니터링 보안을 위한 별도의 사용자가 필요합니다.

런타임 사용자 작성 단계는 Marketing Platform 문서를 참조하십시오.

## <span id="page-21-0"></span>**디자인 환경 사용자 구성**

디자인 환경 사용자는 Campaign 사용자입니다. Campaign 역할 권한을 구성할 때와 동일한 방식으로 디자인 환경 사용자를 구성합니다.

이 태스크 정보

 $\bullet$ 

일부 디자인 환경 사용자에게는 사용자 정의 매크로와 같은 몇 가지 Campaign 권한도 필요합니다.

디자인 환경 사용자를 작성할 때 다음을 유의하십시오.

- 인터렉티브 플로우차트를 편집할 권한이 있는 Campaign 사용자가 있는 경우, 해당 사용자에게 테스트 실행 테이블 데이터 소스에 대한 액세스 권한을 부여 하십시오.
- Interact를 설치하고 구성한 경우, 기본 글로벌 정책 및 새 정책에 대해 다음 추가 옵션을 사용할 수 있습니다.

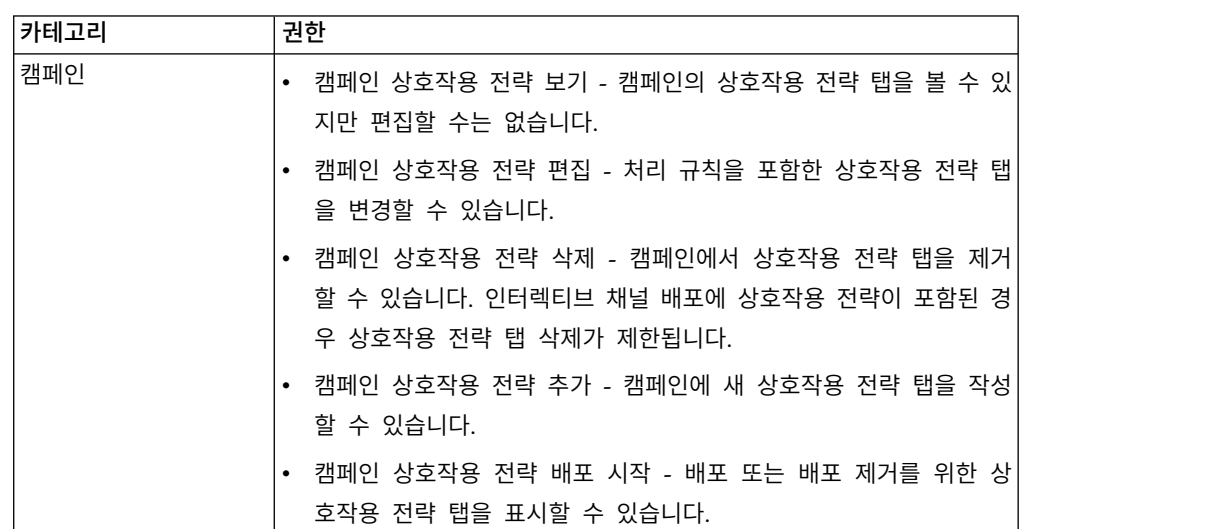

<span id="page-22-0"></span>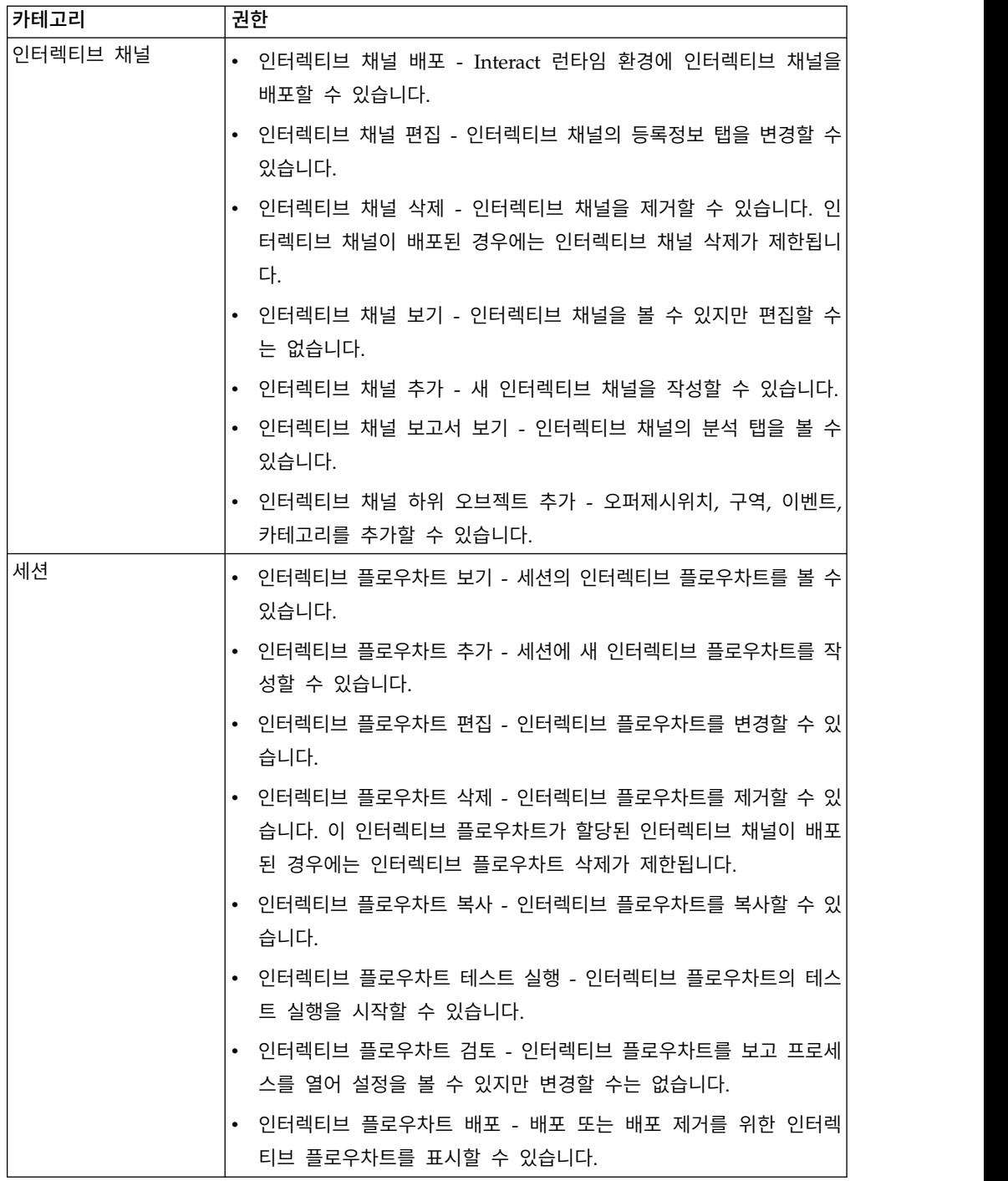

## **예 디자인 환경 권한**

이 예에서는 두 가지 다른 역할(인터렉티브 플로우차트를 작성하는 사용자를 위 한 역할 및 상호작용 전략을 정의하는 사용자를 위한 역할)에 부여되는 권한을 나 열합니다.

## 인터렉티브 플로우차트 역할

다음 표에서는 인터렉티브 플로우차트 역할에 부여된 권한을 설명합니다.

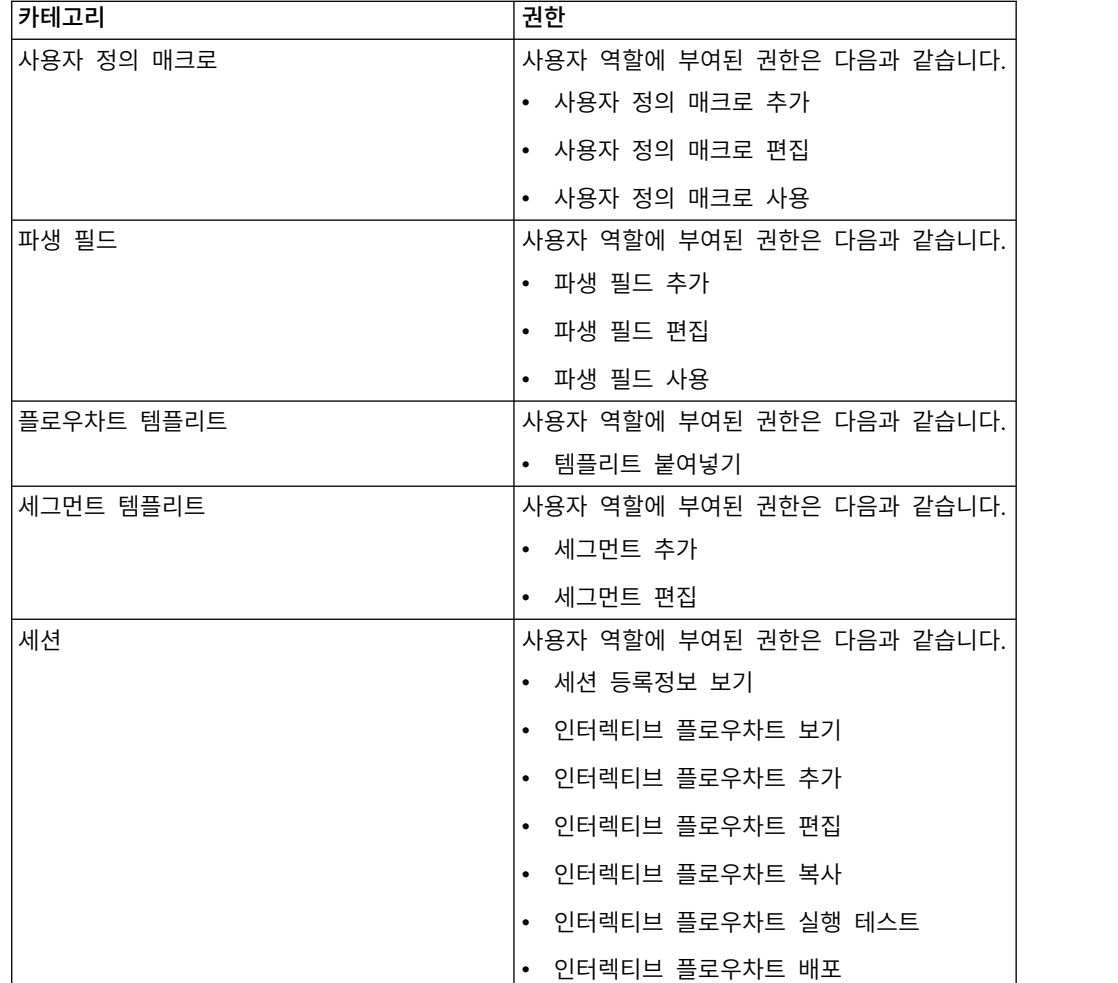

## 상호작용 전략 역할

다음 표에서는 상호작용 전략 역할에 부여된 권한을 설명합니다.

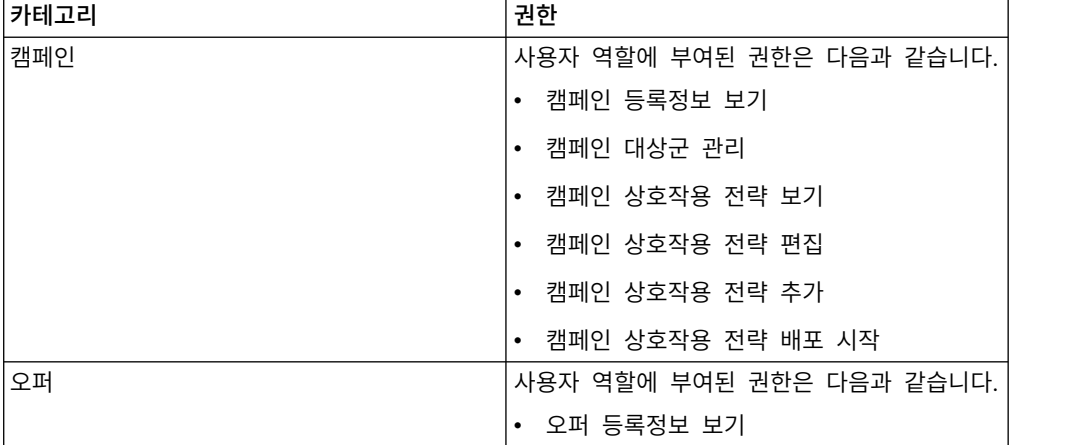

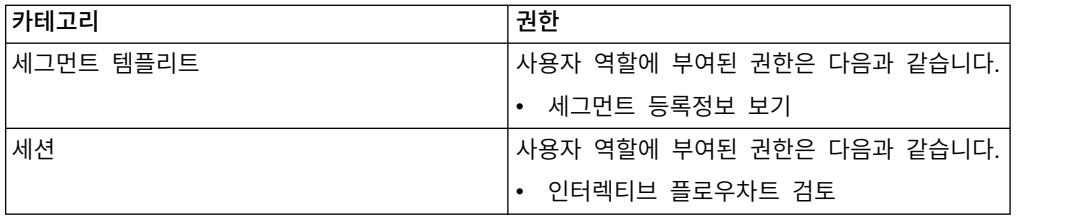

## <span id="page-26-0"></span>**제 3 장 Interact 데이터 소스 관리**

Interact에서는 여러 데이터 소스가 제대로 기능해야 합니다. 일부 데이터 소스는 Interact가 기능하기 위해 필요한 정보를 포함하고 다른 데이터 소스를 사용자 데 이터를 포함합니다.

다음 섹션은 Interact 데이터 소스를 제대로 구성하기 위해 필요한 정보와 데이 터 소스 유지보수에 대한 몇 가지 제안사항을 포함하여 데이터 소스를 설명합니 다.

## **Interact 데이터 소스**

Interact에서는 여러 데이터 세트가 기능해야 합니다. 데이터 세트가 저장되어 데 이터 소스에서 검색되고, 사용자가 설정한 데이터 소스는 사용하는 Interact 기능 에 따라 다릅니다.

- v **Campaign** 시스템 테이블. Campaign의 모든 데이터를 넘어, Campaign 시 스템 테이블은 처리 규칙 및 인터렉티브 채널 등 디자인 환경에서 작성하는 Interact 구성요소의 데이터를 포함합니다. 디자인 환경과 Campaign 시스템 테이블은 동일한 물리적 데이터베이스 및 스키마를 사용합니다.
- 런타임 테이블(systemTablesDataSource). 이 데이터 소스는 디자인 환경, 컨 택 및 응답 기록의 스테이징 테이블 및 런타임 통계의 배포 데이터를 포함합 니다.
- 프로파일 테이블(prodUserDataSource). 이 데이터 소스는 방문자를 스마트 세 그먼트에 적절히 배치하기 위해 인터렉티브 플로우차트에 필요한 고객 데이터 (실시간으로 수집된 정보 외에)를 포함합니다. 전적으로 실시간 데이터에 의존 하는 경우에는 프로파일 테이블이 필요하지 않습니다. 프로파일 테이블을 사 용 중이면 인터렉티브 채널에 사용되는 대상 레벨별로 최소 하나의 프로파일 테이블이 있어야 합니다.

프로파일 테이블은 오퍼 제외, 점수 대체, 글로벌 및 개별 오퍼 지정에 대한 테이블을 포함하여 오퍼 제공을 기능 보강하는 데 사용되는 테이블도 포함할 수 있습니다.

• 테스트 실행 테이블(testRunDataSource). 이 데이터 소스는 상호작용 중 실시 간으로 수집되는 정보를 모방하는 데이터를 포함하여, 방문자를 스마트 세그 먼트에 배치하기 위해 인터렉티브 플로우차트에 필요한 모든 데이터의 샘플을 포함합니다. 이 테이블은 디자인 환경만의 테스트 실행 서버 그룹으로 지정된 서버 그룹에 필요합니다.

- <span id="page-27-0"></span>• 학습 테이블(learningTablesDataSource). 이 데이터 소스는 기본 제공 학습 유틸리티로 수집된 모든 데이터를 포함합니다. 이 테이블은 동적 속성을 정의 하는 테이블을 포함할 수 있습니다. 학습을 사용하지 않거나 작성하는 외부 학 습 유틸리티를 사용하는 경우에는 학습 테이블이 필요하지 않습니다.
- 교차 세션 응답에 대한 컨택 및 응답 기록 (contactAndResponseHistoryDataSource). 이 데이터 소스는 Campaign 컨택 테이블 또는 해당 사본을 포함합니다. 교차 세션 응답 기능을 사용하지 않으 면 이 컨택 테이블을 구성할 필요가 없습니다.

## **데이터베이스 및 애플리케이션**

Interact로 사용하기 위해 사용자가 작성하는 데이터 소스는 기타 IBM Marketing Software 애플리케이션과 데이터를 교환하거나 공유하는 데 사용할 수도 있습니 다.

다음 다이어그램은 Interact 데이터 소스 및 IBM Marketing Software 애플리케 이션에 관련된 방식을 보여줍니다.

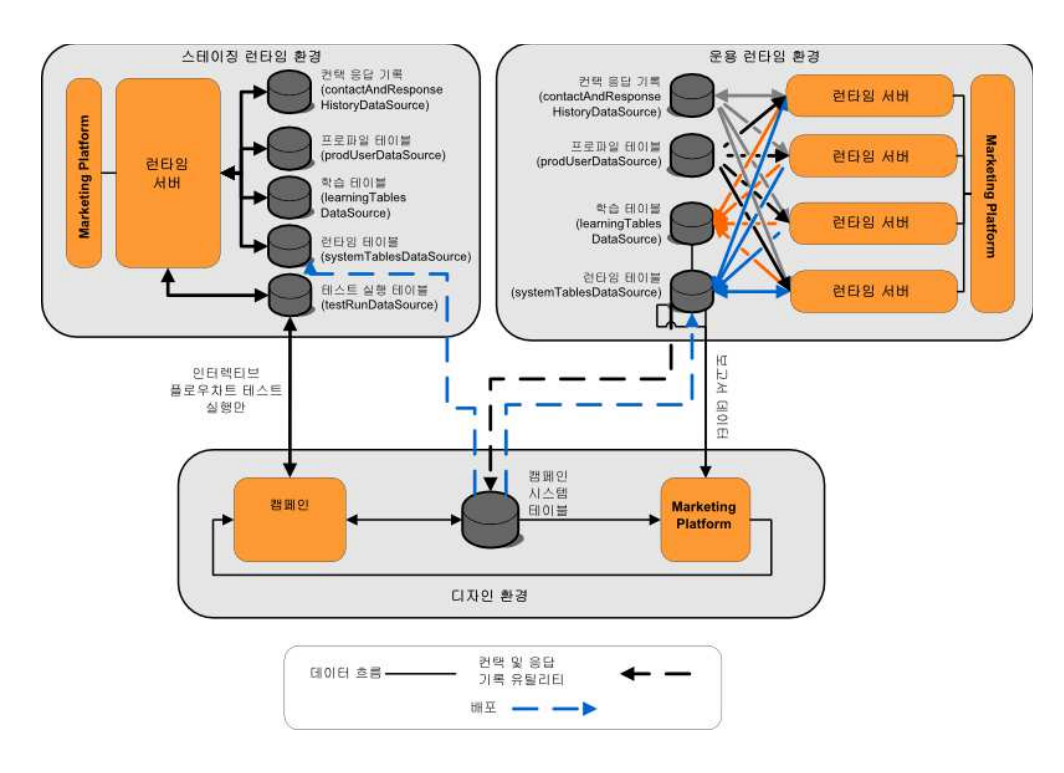

- Campaign 및 테스트 실행 서버 그룹 모두 테스트 실행 테이블에 액세스합니 다.
- 테스트 실행 테이블은 인터렉티브 플로우차트 테스트 실행에만 사용됩니다.
- 런타임 서버를 사용하여 Interact API를 포함한 배포를 테스트할 때 런타임 서 버는 데이터의 프로파일 테이블을 사용합니다.
- <span id="page-28-0"></span>• 컨택 및 응답 기록 모듈을 구성한 경우 모듈은 백그라운드 추출, 변환, 로드 (ETL) 프로세스를 사용하여 런타임 스테이징 테이블에서 Campaign 컨택 및 응답 기록 테이블로 데이터를 이동시킵니다.
- 보고 기능은 학습 테이블, 런타임 테이블, Campaign 시스템 테이블에서 데 이터를 쿼리하여 Campaign에 보고서를 표시합니다.

운용 런타임 환경과 다른 테이블 세트를 사용하도록 테스트 런타임 환경을 구성 해야 합니다. 스테이징과 운용 간 별도의 테이블로 실제 결과와 무관하게 테스트 결과를 보관할 수 있습니다. 컨택 및 응답 기록 모듈은 항상 실제 Campaign 컨 택 및 응답 기록 테이블에 데이터를 삽입함에 유의하십시오(Campaign에는 테스 트 컨택 및 응답 기록 테이블이 없음). 테스트 런타임 환경에 대한 별도의 학습 테이블이 있으며 보고서로 결과를 보려면 테스트 환경에 대한 학습 보고서를 실 행하는 IBM Cognos® BI의 개별 인스턴스가 필요합니다.

## **Campaign 시스템 테이블**

Interact 디자인 환경을 설치할 때에는 Campaign 시스템 테이블에 Interact별 테 이블도 새로 작성합니다. 작성하는 테이블은 사용하는 Interact 기능에 따라 다릅 니다.

컨택 및 응답 기록 모듈을 사용으로 설정하면 모듈이 런타임 테이블의 스테이징 테이블에서 Campaign 시스템 테이블의 컨택 및 응답 기록 테이블로 컨택 및 응 답 기록을 복사합니다. 기본 테이블은 UA\_ContactHistory, UA\_DtlContactHist 및 UA ResponseHistory이지만, 컨택 및 응답 기록 모듈은 Campaign에 맵핑된 어느 테이블이나 컨택 및 응답 기록 테이블에 사용합니다.

글로벌 오퍼 테이블과 점수 재정의 테이블을 사용하여 오퍼를 할당하는 경우 인 터렉티브 채널의 처리 규칙에 포함되지 않은 오퍼를 사용 중이면 Campaign 시 스템 테이블의 UACI ICBatchOffers 테이블을 채워야 할 수 있습니다.

## **런타임 테이블**

둘 이상의 대상 레벨이 있는 경우 각 대상 레벨마다 컨택 및 응답 기록 데이터에 대한 스테이징 테이블을 작성해야 합니다.

SQL 스크립트는 기본 대상 레벨에 대한 다음 테이블을 작성합니다.

- UACI CHStaging
- UACI CHOfferAttrib
- UACI\_RHStaging

런타임 테이블에 각 대상 레벨에 대한 이 세 가지 테이블의 사본을 작성해야 합 니다.

Campaign 컨택 및 응답 기록 테이블에 사용자 정의된 필드가 있으면 동일한 필 드 이름과 유형을 UACI CHStaging 및 UACI RHStaging 테이블에 작성해야 합니 다. 런타임 중 세션 데이터에 동일한 이름의 이름-값 쌍을 작성하여 이 필드를 채 울 수 있습니다. 예를 들어, 컨택 및 응답 기록 테이블에는 catalogID 필드가 있 습니다. catalogID 필드를 UACI\_CHStaging 및 UACI\_RHStaging 테이블에 모두 추 가해야 합니다. 나중에 Interact API는 catalogID라는 이름-값 쌍으로 이벤트 매 개변수를 정의해서 이 필드를 채웁니다. 세션 데이터는 프로파일 테이블, 임시 데 이터, 학습 또는 Interact API로 제공할 수 있습니다.

다음 다이어그램은 Aud1 및 Aud2 대상의 샘플 테이블을 보여줍니다. 이 다이 어그램에 런타임 데이터베이스의 모든 테이블이 포함되지는 않았습니다.

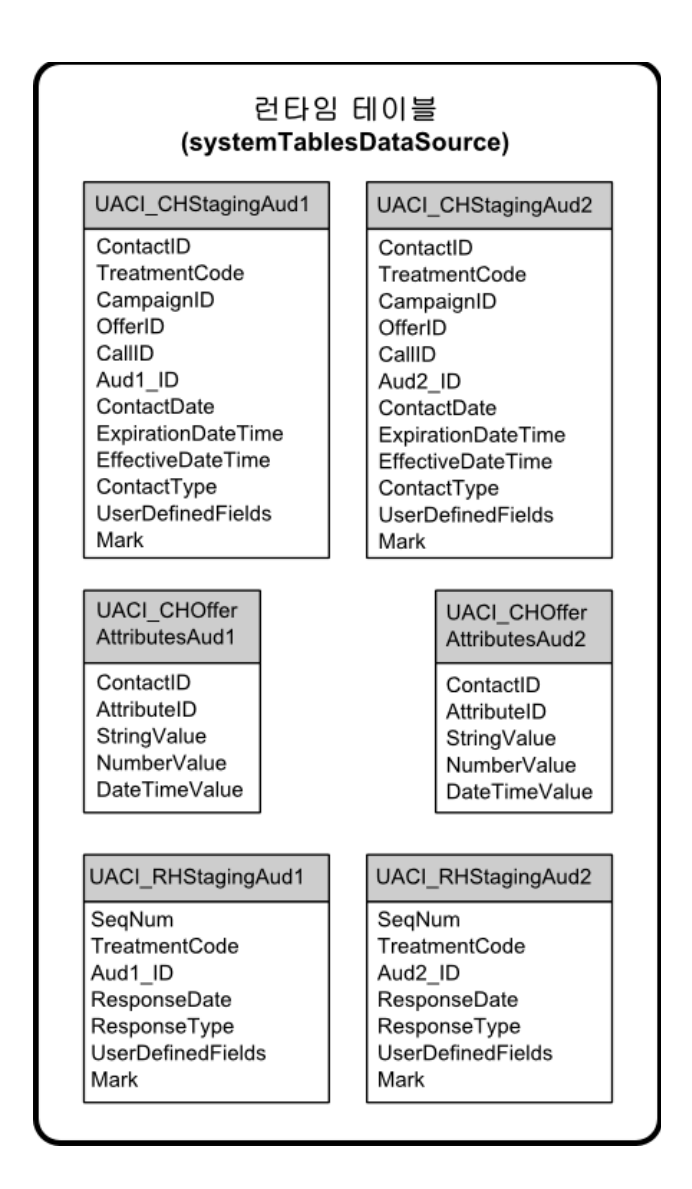

테이블의 모든 필드는 필수 필드입니다. CustomerID 및 UserDefinedFields를 Campaign 컨택 및 응답 기록 테이블과 일치하게 수정할 수 있습니다.

### <span id="page-30-0"></span>**테스트 실행 테이블**

테스트 실행 테이블은 인터렉티브 플로우차트의 테스트 실행에만 사용됩니다. 인 터렉티브 플로우차트의 테스트 실행은 세그먼트 논리를 테스트해야 합니다. Interact 설치에 대한 하나의 테스트 실행 데이터베이스를 구성하기만 하면 됩니 다. 테스트 실행 테이블은 독립형 데이터베이스에 있지 않아도 됩니다. 예를 들 어, Campaign의 고객 데이터 테이블을 사용할 수 있습니다.

테스트 실행 테이블과 연관된 데이터베이스 사용자에게는 테스트 실행 결과 테 이블을 추가할 CREATE 권한이 있어야 합니다.

테스트 실행 데이터베이스는 인터렉티브 채널의 맵핑된 모든 테이블을 포함해야 합니다.

이 테이블은 인터렉티브 플로우차트에서 테스트하려는 시나리오를 실행할 데이터 를 포함해야 합니다. 예를 들어, 인터렉티브 플로우차트에 음성 메일 시스템에 선 택된 선택사항에 기초하여 개인을 세그먼트로 정렬하는 논리가 있으면 가능한 모 든 선택마다 최소 한 행이 있어야 합니다. 웹 사이트의 양식으로 작동하는 상호 작용을 작성 중인 경우에는 누락되었거나 잘못된 양식의 데이터를 나타내는 행 을 포함해야 합니다. 예를 들어, 이메일 주소의 값에 name@domaincom을 사용하 십시오.

각 테스트 실행 테이블에는 해당 대상 레벨에 대한 최소 하나의 ID 목록과 사용 할 것으로 예상되는 실시간 데이터를 나타내는 열이 하나 있어야 합니다. 테스트 실행은 실시간 데이터에 대한 액세스가 없으므로 예상되는 실시간 데이터의 모 든 부분에 대한 샘플 데이터를 제공해야 합니다. 예를 들어, lastPageVisited 속 성에 저장된 방문한 마지막 웹 페이지의 이름이나 shoppingCartItemCount 속성 에 저장된 장바구니의 항목 수와 같이 실시간으로 수집할 수 있는 데이터를 사 용하려면 동일한 이름으로 열을 작성하고 샘플 데이터로 열을 채워야 합니다. 그 러면 본래 동작이나 컨텍스트인 플로우차트 논리의 분기를 테스트 실행할 수 있 습니다.

인터렉티브 플로우차트의 테스트 실행은 큰 데이터 세트에 대한 작업에는 최적 화되어 있지 않습니다. 상호작용 프로세스에서 테스트 실행에 사용되는 행 수를 제한할 수 있습니다. 하지만 제한하면 항상 첫 번째 행 세트가 선택됩니다. 다른 행 세트가 선택되게 하려면 테스트 실행 테이블의 다른 보기를 사용하십시오.

런타임에 인터렉티브 플로우차트의 처리량 성능을 테스트하려면 테스트 환경에 대 한 프로파일 테이블을 포함하여 테스트 런타임 환경을 작성해야 합니다.

실제로, 인터렉티브 플로우차트의 테스트 실행에 대한 테스트 실행 테이블, 테스 트 서버 그룹의 테스트 프로파일 테이블, 운용 프로파일 테이블 세트의 세 가지 테이블 세트가 테스트에 필요할 수 있습니다.

#### <span id="page-31-0"></span>동적으로 작성된 테이블에 사용되는 기본 데이터 유형 재정의

Interact 런타임 환경은 두 가지 시나리오 즉, 플로우차트의 테스트 실행 중 그리 고 아직 존재하지 않는 테이블에 쓰는 스냅샷 프로세스의 실행 중 동적으로 테 이블을 작성합니다. 이 테이블을 작성하기 위해 Interact는 지원되는 각 데이터베 이스 유형의 하드 코딩된 데이터 유형에 의존합니다.

testRunDataSource 또는 prodUserDataSource에 uaci\_column\_types라는 대체 데이터 유형의 테이블을 작성하여 기본 데이터 유형을 재정의할 수 있습니다. Interact는 하드 코딩된 데이터 유형이 적용되지 않는 드문 경우에 이 추가 테이 블을 사용합니다.

uaci column types 테이블이 정의될 때 Interact는 테이블 생성에 사용할 데이 터 유형으로 열의 메타데이터를 사용합니다. uaci\_column\_types 테이블이 정의 되지 않은 경우나 테이블을 읽으려 할 때 예외가 발생한 경우에는 기본 데이터 유형이 사용됩니다.

시작 시 런타임 시스템은 먼저 testRunDataSource에서 uaci\_column\_types 테 이블을 확인합니다. uaci\_column\_types 테이블이 testRunDataSource에 없거나 prodUserDataSource가 다른 데이터베이스 유형인 경우 Interact는 테이블의 prodUserDataSource를 확인합니다.

#### 기본 데이터 유형 대체

동적으로 작성된 테이블의 기본 데이터 유형을 대체하려면 이 프로시저를 사용 하십시오.

이 태스크 정보

uaci\_column\_types 테이블을 변경할 때마다 런타임 서버를 다시 시작해야 합니 다. 서버를 다시 시작하는 것이 작업에 최소의 영향을 미치도록 변경사항 작성을 계획하십시오.

#### 프로시저

1. TestRunDataSource 또는 ProdUserDataSource에 다음 특성의 테이블을 작성 하십시오.

테이블 이름: uaci\_column\_types

열 이름:

- uaci\_float
- uaci\_number
- uaci datetime
- uaci\_string

데이터베이스에서 지원하는 적절한 데이터 유형을 사용하여 각 열을 정의하 십시오.

2. Interact에 새 테이블이 인식되도록 런타임 서버를 다시 시작하십시오.

## <span id="page-32-0"></span>동적으로 작성된 테이블의 기본 데이터 유형

Interact 런타임 시스템이 사용하는 각 지원되는 데이터베이스마다 Float, 숫자, 날 짜/시간, 문자열 열에 대해 기본적으로 사용되는 하드 코딩된 데이터 유형이 있 습니다.

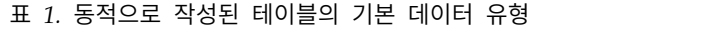

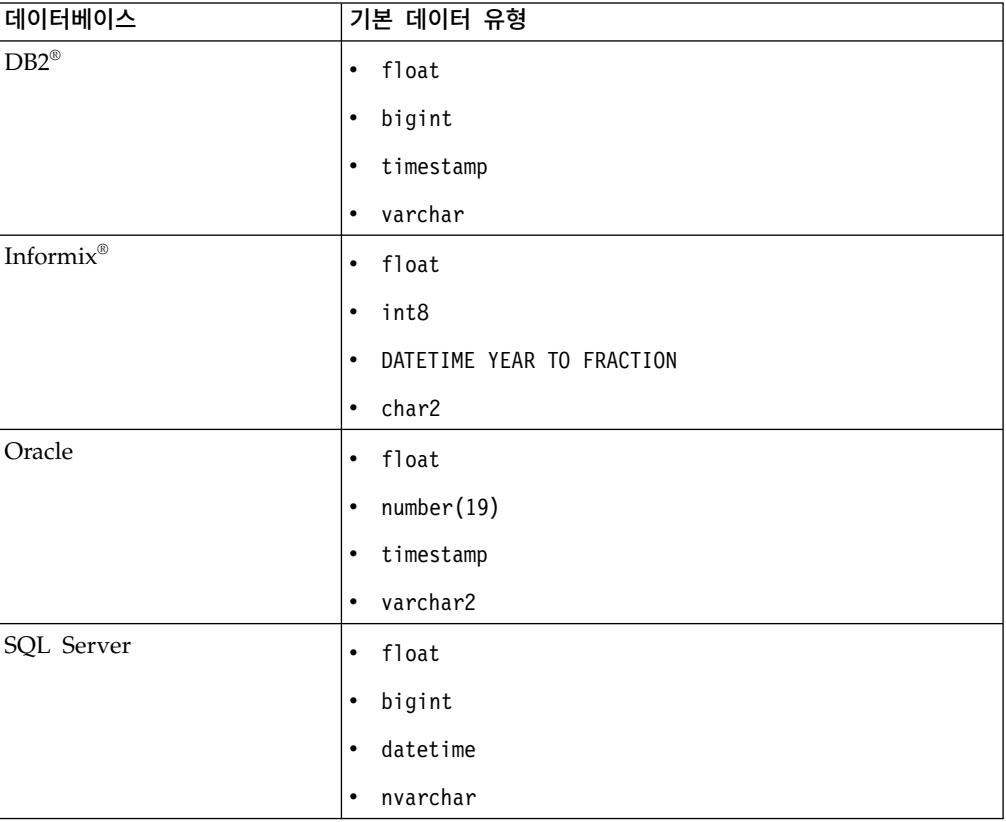

## **프로파일 데이터베이스**

프로파일 데이터베이스의 컨텐츠는 인터렉티브 플로우차트 및 Interact API 구성 에 필요한 데이터에 전적으로 의존합니다. Interact는 각 데이터베이스마다 특정 유형이나 데이터를 포함하도록 요구하거나 권장합니다.

프로파일 데이터베이스는 다음을 포함해야 합니다.

• 인터렉티브 채널의 맵핑된 모든 테이블.

이 테이블은 운용 환경에서 인터렉티브 플로우차트를 실행하는 데 필요한 모 든 데이터를 포함합니다. 다음 테이블을 선택, 능률화, 제대로 색인화해야 합 니다. 차원 데이터에 액세스하는 성능 비용이 있으므로 가능할 때마다 비정규 화된 스키마를 사용해야 합니다. 최소한 대상 레벨 ID 필드의 프로파일 테이 블을 색인화해야 합니다. 차원 테이블에서 검색된 다른 필드가 있는 경우 데 이터베이스 페치 시간을 줄이도록 적절하게 이 필드를 색인화해야 합니다. 프 로파일 테이블의 대상 ID는 Campaign에 정의된 대상 ID와 일치해야 합니다.

• enableScoreOverrideLookup 구성 특성을 true로 설정하면 최소 한 대상 레 벨에 대한 점수 재정의 테이블을 포함해야 합니다. 점수 재정의 테이블 이름 은 scoreOverrideTable 특성으로 정의합니다.

점수 재정의 테이블은 개별 고객 대 오퍼 쌍을 포함할 수 있습니다. 프로파일 데이터베이스에 대해 aci usrtab SQL 스크립트를 실행하여 샘플 점수 대체 테이블 UACI\_ScoreOverride를 작성할 수 있습니다. 대상 ID 열에도 이 테이 블을 색인화해야 합니다.

enableScoreOverrideLookup 특성을 false로 설정하는 경우에는 점수 재정의 테이블을 포함할 필요가 없습니다.

• enableDefaultOfferLookup 구성 특성을 true로 설정하는 경우 글로벌 오퍼 테이블(UACI\_DefaultOffers)을 포함해야 합니다. 프로파일 데이터베이스에 대 해 aci\_usrtab SQL 스크립트를 실행하여 글로벌 오퍼 테이블을 작성할 수 있 습니다.

글로벌 오퍼 테이블은 대상 대 오퍼 쌍을 포함할 수 있습니다.

v enableOfferSuppressionLookup 특성을 true로 설정하면 최소 하나의 대상 레 벨에 대한 오퍼 제외 테이블을 포함해야 합니다. 오퍼 제외 테이블 이름은 offerSuppressionTable 특성으로 정의합니다.

오퍼 제외 테이블은 모든 대상 구성원의 항목이 필요하지 않아도 대상 구성원 의 표시 안하는 각 오퍼에 대한 한 행을 포함할 수 있습니다. 프로파일 데이 터베이스에 대해 aci\_usrtab SQL 스크립트를 실행하여 샘플 오퍼 제외 테이 블 UACI\_BlackList를 작성할 수 있습니다.

enableOfferSuppressionLookup 특성을 false로 설정하는 경우에는 오퍼 제 외 테이블을 포함할 필요가 없습니다.

이 테이블에 대용량 데이터가 있는 경우 성능이 저하될 수 있습니다. 최상의 결 과를 위해서는 런타임에 사용되는 대용량 데이터가 있는 테이블의 대상 레벨 열 에 적절한 색인을 두십시오.

위에서 참조된 모든 구성 특성은 **Interact >** 프로파일 또는 **Interact >** 프로파일 **>** 대상 레벨 **>** *AudienceLevel* 카테고리에 있습니다. aci\_usrtab SQL 스크립 트는 런타임 환경 설치 디렉토리의 ddl 디렉토리에 있습니다.

다음 다이어그램은 대상 레벨 Aud1 및 Aud2의 테스트 실행과 프로파일 데이터 베이스에 대한 예 테이블을 보여줍니다.

<span id="page-34-0"></span>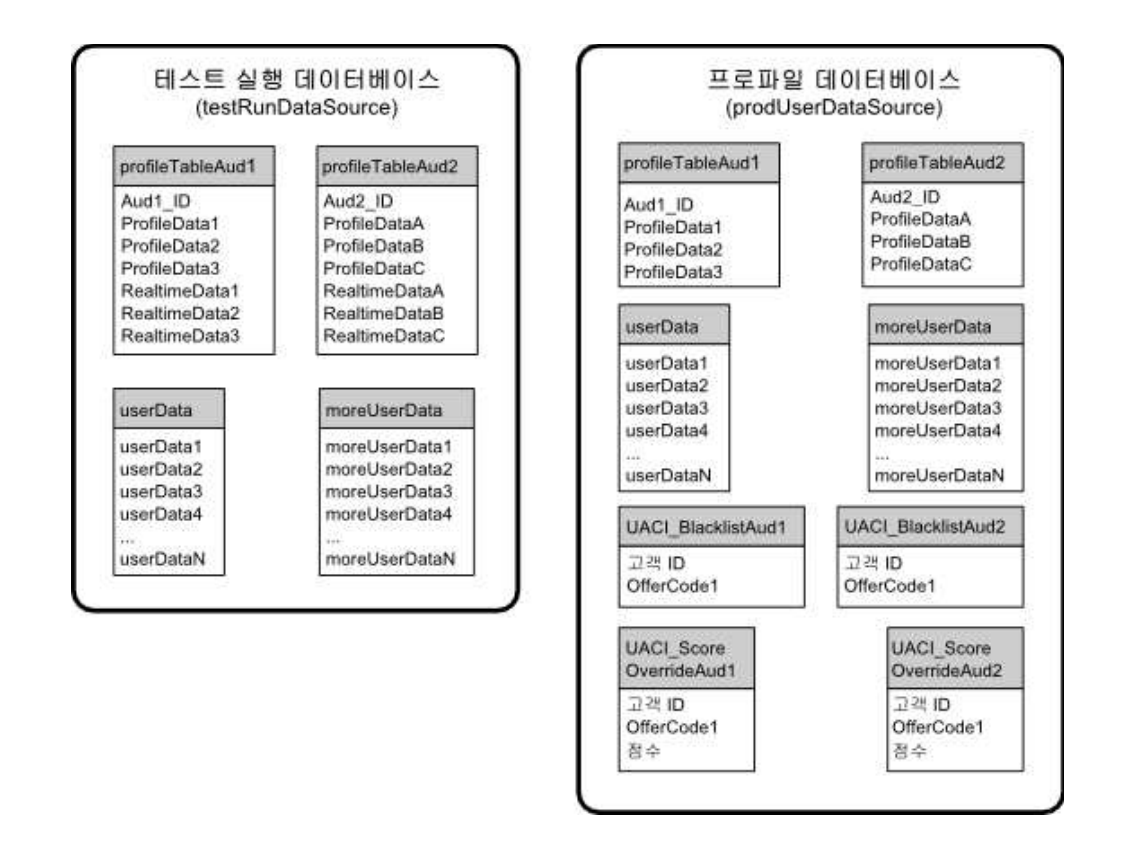

## **학습 테이블**

Interact 기본 제공 학습을 사용 중인 경우 학습 테이블을 구성해야 합니다. 이 테이블은 기본 제공 학습 기능으로 학습하는 모든 데이터를 포함합니다.

동적 학습 속성을 사용 중이면 UACI\_AttributeList 테이블을 채워야 합니다.

학습은 중간 스테이징 테이블에 쓰고 스테이징 테이블에서 학습 테이블로 정보 를 집계하는 과정과 관련됩니다. Interact > offerserving > Built-in Learning Config 카테고리의 insertRawStatsIntervalInMinutes 및

aggregateStatsIntervalInMinutes 구성 특성은 학습 테이블을 채우는 빈도를 판 별합니다.

insertRawStatsIntervalInMinutes 속성은 각 고객 및 오퍼에 대한 수락 및 컨 택 정보가 메모리에서 스테이징 테이블 UACI OfferStatsTX 및 UACI OfferTxAll 로 이동하는 빈도를 판별합니다 . 스테이징 테이블에 저장된 정보는 aggregateStatsIntervalInMinutes 구성 특성으로 판별된 주기적 간격으로 집계 되어 UACI\_OfferStats 및 UACI\_OfferStatsAll 테이블에 이동됩니다.

Interact 기본 제공 학습은 이 데이터를 사용하여 오퍼의 최종 점수를 계산합니 다.

### <span id="page-35-0"></span>**교차 세션 응답 추적의 컨택 기록**

교차 세션 응답 기능을 사용하는 경우 런타임 환경에 Campaign 컨택 테이블에 대한 읽기 전용 액세스 권한이 필요합니다. Campaign 시스템 테이블을 보도록 런타임 환경을 구성하거나 Campaign 컨택 테이블의 사본을 작성할 수 있습니 다. 테이블의 사본을 작성하면 사본을 최신 상태로 유지하는 프로세스를 관리해 야 합니다. 컨택 및 응답 기록 모듈은 컨택 테이블의 사본을 업데이트하지 않습 니다.

이 컨택 테이블에 대해 aci\_crhtab SQL 스크립트를 실행하여 교차 세션 응답 추적 기능에 필요한 테이블을 추가해야 합니다.

### **기능을 사용으로 설정하기 위해 데이터베이스 스크립트 실행**

에서 사용 가능한 선택적 기능을 사용하려면 데이터베이스에 대해 데이터베이스 스크립트를 실행하여 테이블을 작성하거나 기존 테이블을 업데이트하십시오.

설치는 디자인 시간 환경과 런타임 환경 모두 기능 **ddl** 스크립트를 포함하고 있 습니다. **ddl** 스크립트는 필요한 열을 테이블에 추가합니다.

선택적 기능을 사용하려면 표시된 데이터베이스 또는 테이블에 대해 적절한 스 크립트를 실행하십시오.

dbType은 데이터베이스 유형입니다(예: Microsoft SQL Server의 경우 sqlsvr, Oracle의 경우 ora 또는 IBM DB2의 경우 db2).

다음 테이블을 통해 데이터베이스에 대해 데이터베이스 스크립트를 실행하여 테 이블을 작성하거나 기존 테이블을 업데이트하십시오.

표 *2.* 데이터베이스 스크립트

| 기능 이름                                       | 기능 스크립트                                                                                                    | 실행 대상                                        | 변경                                      |
|---------------------------------------------|----------------------------------------------------------------------------------------------------|----------------------------------------------|-----------------------------------------|
| 글로벌 오퍼, 오퍼 제외, Interact Home\ddl\<br>점수 재정의 | acifeatures\의                                                                                                    | 프로파일 데이터베이스<br>(userProdDataSource)          | UACI DefaultOffers,<br>UACI_BlackList 및 |
|                                             | aci_usrtab_dbType.sql(런타임 환<br>경설치 디렉토리)                                                                                 |                                              | UACI ScoreOverride 테이블<br>을 작성합니다.      |
| │스코어링                                       | Interact Home\ddl\<br>acifeatures\의<br>$\text{aci\_scoringfeature\_dbType.sql}$ (userProdDataSource)<br>(런타임 환경 설치 디렉토리) | 프로파일 데이터베이스의 점수 LikelihoodScore 및<br>재정의 테이블 | 'AdjExploreScore 열을 추가합 <br>니다.         |
표 *2.* 데이터베이스 스크립트 *(*계속*)*

| 기능 이름 | 기능 스크립트                       | 실행 대상           | 변경                     |
|-------|-------------------------------|-----------------|------------------------|
| 학습    | Interact Home\interactDT\ddl\ | 컨택 테이블이 포함된     | UA_DtlContactHist 테이블에 |
|       | acifeatures\의                 | Campaign 데이터베이스 | RTSelectionMethod,     |
|       | aci_lrnfeature_dbType.sql(디자  |                 | RTLearningMode 및       |
|       | 인 시간 환경 설치 디렉토리)              |                 | RTLearningModelID 열을 추 |
|       |                               |                 | 가하십시오. 또한              |
|       |                               |                 | UA_ResponseHistory 테이블 |
|       |                               |                 | 에 RTLearningMode 및     |
|       |                               |                 | RTLearningModelID 열을 추 |
|       |                               |                 | 가하십시오. 이 스크립트는 선       |
|       |                               |                 | 택적 보고서 팩에서             |
|       |                               |                 | 제공하는 보고 기능에도 필요        |
|       |                               |                 | 합니다.                   |
|       |                               |                 |                        |

## **컨택 및 응답 기록 추적 정보**

컨택 및 응답 기록을 Campaign 컨택 및 응답 기록 테이블에 레코딩하도록 런 타임 환경을 구성할 수 있습니다. 런타임 서버는 컨택 및 응답 기록을 스테이징 테이블에 저장합니다. 컨택 및 응답 기록 모듈은 이 데이터를 스테이징 테이블에 서 Campaign 컨택 및 응답 기록 테이블로 복사합니다.

컨택 및 응답 기록 모듈은 디자인 환경의 구성 페이지에서 Campaign > 파티션 > partition1 > Interact > interactInstalled 및

contactAndResponseHistTracking > isEnabled 특성을 예로 설정한 경우에만 작 동합니다.

교차 세션 응답 추적 모듈을 사용 중인 경우 컨택 및 응답 기록 모듈은 별개의 엔티티입니다.

## 컨택 및 응답 유형

Interact에서 하나의 컨택 유형과 두 개의 응답 유형을 기록할 수 있습니다. 또한 postEvent 메소드를 사용하여 추가 사용자 정의 응답 유형을 기록할 수도 있습 니다.

## **contactAndResponseHistTracking** 테이블 특성

이 테이블은 contactAndResponseHistTracking 카테고리에 있는 특성을 나열합 니다.

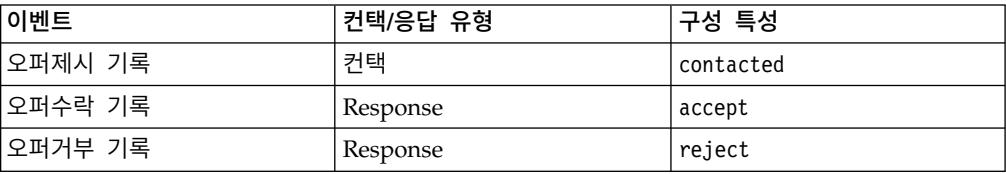

## **UA\_UsrResponseType** 테이블 특성

Campaign 시스템 테이블에 있는 UA UsrResponseType 테이블의 CountsAsResponse 열이 올바르게 구성되었는지 확인하십시오. 이 모든 응답 유 형이 UA\_UsrResponseType 테이블에 존재해야 합니다.

UA\_UsrResponseType 테이블의 유효 항목이 되려면 CountsAsResponse를 포함하 여 테이블의 모든 열에 대해 값을 정의해야 합니다. CountsAsResponse의 유효한 값은 다음과 같습니다.

- v 0 응답 없음
- $\cdot$  1 응답
- v 2 거부
- v

이 응답은 보고에 사용됩니다.

#### 추가 응답 유형

Interact에서 Interact API의 postEvent 메소드를 사용하여 오퍼에 대한 "수락" 또는 "거부" 작업을 로그하는 이벤트를 트리거할 수 있습니다. postEvent 호출로 탐색, 고려, 커미트 또는 이행과 같은 추가 응답 유형을 레코딩하도록 시스템을 기능 보강할 수도 있습니다.

이 모든 응답 유형은 Campaign 시스템 테이블의 UA\_UsrResponseType 테이블 에 존재해야 합니다. postEvent 메소드에 특정 이벤트 매개변수를 사용하여 추 가 응답 유형을 레코딩하고 학습에 수락을 포함해야 하는지 여부를 정의할 수 있 습니다.

추가 응답 유형을 로그하려면 다음 이벤트 매개변수를 추가해야 합니다.

v **UACIResponseTypeCode** - 응답 유형 코드를 나타내는 문자열입니다. 이 값 은 UA\_UsrResponseType 테이블의 올바른 항목이어야 합니다.

UA\_UsrResponseType의 올바른 항목이려면 CountsAsResponse를 포함하여 테 이블의 모든 열을 정의해야 합니다. CountsAsResponse의 유효한 값은 0, 1 또 는 2입니다. 0은 응답 없음, 1은 응답, 2는 거부를 나타냅니다. 이 응답은 보 고에 사용됩니다.

v **UACILogToLearning** - 값이 1 또는 0인 숫자입니다. 1은 Interact가 학습 시 스템에 대한 허용으로 이벤트를 로깅하거나 세션 내에서 오퍼 제외를 사용해 야 함을 표시합니다. 0은 Interact가 학습 시스템에 대한 이벤트를 로깅하지 않 거나 세션 내에서 오퍼 제외를 사용하지 않아야 함을 표시합니다. 이 매개변 수를 사용하여 학습에 영향을 주지 않고 여러 응답 유형을 로깅하는 몇 개의 postEvent 메소드를 작성할 수 있습니다. UACILogToLearning을 정의하지 않 으면 Interact는 기본값 0을 가정합니다.

수락 이벤트를 게시하는 동안 responseTypeCode가 제공되면 수락 시 오퍼가 제 외되지 않습니다. ResponseTypeCode 값(예: 0, 1, 2)과 관계없이

logToLearningAsAccept가 0이면 오퍼는 제외되지 않습니다. 오퍼를 제외하려면 postEvent가 UACIResponseTypeCode 매개변수를 지정하지 않아야 합니다. UACIResponseTypeCode 매개변수가 제공되는 경우 오퍼를 제외하려면 UACILogToLearning 값이 1이어야 합니다.

로그하려는 각 응답 유형마다 하나씩 오퍼수락 기록 작업으로 여러 이벤트를 작 성하거나 개별 응답 유형을 로그하기 위해 사용하는 모든 postEvent 호출에 사 용할 오퍼수락 기록 작업으로 단일 이벤트를 작성할 수 있습니다.

예를 들어 각 응답 유형마다 오퍼수락 기록 작업으로 하나의 이벤트를 작성하십 시오. UA\_UsrResponseType 테이블에 [이름(코드)]로 사용자 정의 응답을 정의합 니다(예: 탐색(EXP), 고려(CON), 커미트(CMT)). 그런 다음 세 개의 이벤트를 작 성하고 이름을 LogAccept\_Explore, LogAccept\_Consider, LogAccept\_Commit 으로 지정합니다. 세 가지 모든 이벤트는 정확히 동일하지만(오퍼수락 기록 작업 이 있음) API에 대해 작업하는 사용자가 구별할 수 있도록 이름은 서로 다릅니 다.

또는 모든 사용자 정의 응답 유형에 사용하는 오퍼수락 기록 작업으로 단일 이 벤트를 작성할 수 있습니다. 예를 들어, 이름을 LogCustomResponse라 지정하 십시오.

API에 대해 작업할 때에는 이벤트 간에 기능적 차이는 없지만 이름 지정 규칙으 로 코드를 명확히 할 수 있습니다. 각 사용자 정의 응답에 별도의 이름을 부여하 는 경우에는 채널 이벤트 활동 등록정보 보고서에 보다 정확한 정보가 표시됩니 다.

먼저 모든 이름-값 쌍을 설정하십시오.

```
//Define name value pairs for the UACIResponseTypeCode
// Response type Explore
NameValuePair responseTypeEXP = new NameValuePairImpl();
responseTypeEXP.setName("UACIResponseTypeCode");
responseTypeEXP.setValueAsString("EXP");
responseTypeEXP.setValueDataType(NameValuePair.DATA_TYPE_STRING);
```
// Response type Consider NameValuePair responseTypeCON = new NameValuePairImpl(); responseTypeCON.setName("UACIResponseTypeCode"); responseTypeCON.setValueAsString("CON"); responseTypeCON.setValueDataType(NameValuePair.DATA\_TYPE\_STRING);

// Response type Commit NameValuePair responseTypeCMT = new NameValuePairImpl(); responseTypeCMT.setName("UACIResponseTypeCode"); responseTypeCMT.setValueAsString("CMT");

responseTypeCMT.setValueDataType(NameValuePair.DATA\_TYPE\_STRING);

```
//Define name value pairs for UACILOGTOLEARNING
        //Does not log to learning
        NameValuePair noLogToLearning = new NameValuePairImpl();
        noLogToLearning.setName("UACILOGTOLEARNING");
        noLogToLearning.setValueAsString("0");
        noLogToLearning.setValueDataType(NameValuePair.DATA_TYPE_NUMERIC);
        //Logs to learning
        NameValuePair LogToLearning = new NameValuePairImpl();
        LogToLearning.setName("UACILogToLearning");
        LogToLearning.setValueAsString("1");
        LogToLearning.setValueDataType(NameValuePair.DATA_TYPE_NUMERIC);
        이 첫 번째 예는개별 이벤트 사용을 보여줍니다. //EXAMPLE 1: This set of postEvent calls use the individually named events
        //PostEvent with an Explore response
        NameValuePair[] postEventParameters = { responseTypeEXP, noLogToLearning };
        response = api.postEvent(sessionId, LogAccept_Explore, postEventParameters);
        //PostEvent with a Consider response
        NameValuePair[] postEventParameters = { responseTypeCON, noLogToLearning };
        response = api.postEvent(sessionId, LogAccept Consider, postEventParameters);
        //PostEvent with a Commit response
        NameValuePair[] postEventParameters = { responseTypeCOM, LogToLearning };
        response = api.postEvent(sessionId, LogAccept_Commit, postEventParameters);
        이 두 번째 예는이벤트를 하나만 사용하는 경우를 보여줍니다. //EXAMPLE 2: This set of postEvent calls use the single event
        //PostEvent with an Explore response
        NameValuePair[] postEventParameters = { responseTypeEXP, noLogToLearning };
        response = api.postEvent(sessionId, LogCustomResponse, postEventParameters);
        //PostEvent with a Consider response
        NameValuePair[] postEventParameters = { responseTypeCON, noLogToLearning };
        response = api.postEvent(sessionId, LogCustomResponse, postEventParameters);
        //PostEvent with a Commit response
        NameValuePair[] postEventParameters = { responseTypeCOM, LogToLearning };
        response = api.postEvent(sessionId, LogCustomResponse, postEventParameters);
        두 예 모두 정확히 동일한 작업을 수행하지만 한 버전이 다른 버전에 비해 읽기
        쉬울 수 있습니다. 런타임 환경 스테이징 테이블을 Campaign 기록 테이블에 맵핑
        Interact 컨택 기록 스테이징 테이블은 Campaign 기록 테이블에 맵핑됩니다. 대
        상 레벨마다 런타임 환경 스테이징 테이블 중 하나가 있어야 합니다.
```
# **UACI\_CHStaging** 컨택 기록 스테이징 테이블 맵핑

이 테이블은 UACI CHStaging 런타임 환경 스테이징 테이블이 Campaign 컨택 기 록 테이블에 맵핑되는 방식을 보여줍니다. 표시된 테이블 이름은 런타임 테이블 및 Campaign 시스템 테이블에서 기본 대상에 대해 작성된 샘플 테이블입니다.

| <b>UACI_CHStaging</b>        |                   |                          |
|------------------------------|-------------------|--------------------------|
| Interact 컨택 기록 스테이징 테이블 열 이름 | Campaign 컨택 테이블   | 테이블 열 이름                 |
| ContactID                    | 해당 없음             | 해당 없음                    |
| TreatmentCode                | UA Treatment      | TreatmentCode            |
| CampaignID                   | UA Treatment      | CampaignID               |
| OfferID                      | UA Treatment      | OfferID                  |
| CellID                       | UA Treatment      | CellID                   |
| CustomerID                   | UA DtlContactHist | CustomerID               |
| ContactDate                  | UA DtlContactHist | ContactDateTime          |
| ExpirationDateTime           | UA Treatment      | ExpirationDateTime       |
| EffectiveDateTime            | UA Treatment      | EffectiveDateTime        |
| ContactType                  | UA DtlContactHist | ContactStatusID          |
| UserDefinedFields            | UA DtlContactHist | <b>UserDefinedFields</b> |

표 *3.* 컨택 기록

ContactID는 UACI\_CHOfferAtrib 테이블을 UACI\_CHStaging 테이블과 조인하는 키입니다. userDefinedFields 열은 사용자가 선택하는 모든 데이터를 포함할 수 있습니다.

## **UACI\_CHOfferAttrib** 컨택 기록 스테이징 테이블 맵핑

이 테이블은 UACI CHOfferAttrib 런타임 환경 스테이징 테이블이 Campaign 컨 택 기록 테이블에 맵핑되는 방식을 보여줍니다. 표시된 테이블 이름은 런타임 테 이블 및 Campaign 시스템 테이블에서 기본 대상에 대해 작성된 샘플 테이블입 니다.

| <b>UACI CHOfferAttrib</b>    |                    |               |
|------------------------------|--------------------|---------------|
| Interact 컨택 기록 스테이징 테이블 열 이름 | Campaign 컨택 테이블    | 테이블 열 이름      |
| ContactID                    | 해당 없음              | 해당 없음         |
| AttributeID                  | UA OfferHistAttrib | AttributeID   |
| StringValue                  | UA OfferHistAttrib | StringValue   |
| NumberValue                  | UA OfferHistAttrib | NumberValue   |
| DateTimeValue                | UA OfferHistAttrib | DateTimeValue |

표 *4.* 오퍼 속성

# **UACI\_RHStaging** 컨택 기록 스테이징 테이블 맵핑

이 테이블은 UACI RHStaging 런타임 환경 스테이징 테이블이 Campaign 응답 기 록 테이블에 맵핑되는 방식을 보여줍니다. 표시된 테이블 이름은 런타임 테이블 및 Campaign 시스템 테이블에서 기본 대상에 대해 작성된 샘플 테이블입니다.

| <b>UACI_RHStaging</b>        | Campaign 응답 기록     |                          |  |
|------------------------------|--------------------|--------------------------|--|
| Interact 응답 기록 스테이징 테이블 열 이름 | 테이블                | 테이블 열 이름                 |  |
| SeqNum                       | 해당 없음              | 해당 없음                    |  |
| TreatmentCode                | UA ResponseHistory | TreatmentInstID          |  |
| CustomerID                   | UA_ResponseHistory | CustomerID               |  |
| <b>ResponseDate</b>          | UA_ResponseHistory | ResponseDateTime         |  |
| ResponseType                 | UA_ResponseHistory | ResponseTypeID           |  |
| <b>UserDefinedFields</b>     | UA_ResponseHistory | <b>UserDefinedFields</b> |  |

표 *5.* 응답 기록

SeqNum은 컨택 및 응답 기록 모듈이 데이터를 식별하는 데 사용되는 키이지만 Campaign 응답 테이블에 기록되지 않습니다. userDefinedFields 열은 사용자 가 선택하는 모든 데이터를 포함할 수 있습니다.

## 스테이징 테이블의 추가 열

스테이징 테이블에 열을 추가하면, 컨택 및 응답 기록 모듈이 UA\_DtlContactHist 또는 UA ResponseHistory 테이블의 동일 이름의 열에 기록합니다.

예를 들어, linkFrom 열을 UACI CHStaging 테이블에 추가하면 컨택 및 응답 기 록 모듈이 해당 데이터를 UA DtlContactHist 테이블의 linkFrom 열에 복사합니 다.

## **Campaign** 컨택 및 응답 기록 테이블의 추가 열

Campaign 컨택 및 응답 기록 테이블에 추가 열이 있는 경우, 컨택 및 응답 기 록 모듈을 실행하기 전에 일치하는 열을 스테이징 테이블에 추가하십시오.

런타임 세션 데이터의 이름 값 쌍과 동일한 이름의 열을 작성하여 스테이징 테 이블의 추가 열을 채웁니다.

예를 들어, 이름 값 쌍 NumberItemsInWishList 및 NumberItemsInShoppingCart 를 작성하고 이를 UACI RHStaging 테이블에 추가합니다. 오퍼수락 기록 또는 오 퍼거부 기록 이벤트가 발생하면 런타임 환경이 해당 필드를 채웁니다. 런타임 환 경은 오퍼제시 기록 이벤트가 발생할 때 UACI\_CHStaging 테이블을 채웁니다.

### 테이블을 사용하여 오퍼 점수 포함

사용자 정의 필드를 사용하여 오퍼를 제시하는 데 사용되는 점수를 포함할 수 있 습니다. 런타임 테이블의 UACI CHStaging 테이블과 Campaign 시스템 테이블의 UA\_DtlContactHist 테이블 모두에 FinalScore 열을 추가하십시오. 기본 제공 학 습을 사용 중인 경우 Interact가 FinalScore 열을 오퍼에 사용되는 최종 점수로 자동으로 채웁니다. 습니다. 런타임 테이블의 UACI\_CHStaging 테이블과 Campaign 시스템 테이블의<br>UA\_DtlContactHist 테이블 모두에 FinalScore 열을 추가하십시오. 기본 제공 학<br>습을 사용 중인 경우 Interact가 FinalScore 열을 오퍼에 사용되는 최종 점수로<br>자동으로 채웁니다.<br>setActualValueUsed 메소드 및 ILearning 인터페이스의 logEvent

setActualValueUsed 메소드 및 ILearning 인터페이스의 logEvent 메소드를 사 용할 수 있습니다.

학습을 사용하지 않는 경우, 런타임 테이블의 UACI\_CHStaging 테이블과 Campaign 시스템 테이블의 UA\_DtlContactHist 테이블 모두에 Score 열을 추가하십시오. Interact가 Score 열을 오퍼에 사용되는 점수로 자동으로 채웁니다.

## **Campaign**에서 새 기록 테이블을 작성하고 **Interact**에서 스테이징 테이블 작성

Customer가 아닌 다른 대상 레벨을 사용 중인 경우, Campaign에서 새 기록 테 이블을 작성하고 Interact에서 새 스테이징 테이블을 작성해야 합니다.

예를 들어, 아래의 샘플 스크립트는 Account 유형의 대상 레벨에 대해 Campaign 에서 기록 테이블을 작성하기 위해 IBM DB2 디자인 시간 데이터베이스에서 사 용됩니다.

```
DROP TABLE ACCT_UA_ResponseHistory;
DROP TABLE ACCT_UA_DtlContactHist;
DROP TABLE ACCT UA ContactHistory;
CREATE TABLE ACCT_UA_ResponseHistory (
      AccountID varchar(30) NOT NULL,
       TreatmentInstID bigint NOT NULL,
       ResponsePackID bigint NOT NULL,
      ResponseDateTime timestamp NOT NULL,
      WithinDateRangeFlg int,
      OrigContactedFlg int,
      BestAttrib int,
      FractionalAttrib float,
      DirectResponse int,
      CustomAttrib float,
      ResponseTypeID bigint,
      DateID bigint,
      TimeID bigint,
      UserDefinedFields char(18),
      CONSTRAINT ACCT_cRespHistory_PK
            PRIMARY KEY (AccountID, TreatmentInstID,
            ResponsePackID )
);
CREATE TABLE ACCT_UA_ContactHistory (
      AccountID varchar(30) NOT NULL,
      CellID bigint NOT NULL,
```

```
PackageID bigint NOT NULL,
      ContactDateTime timestamp,
      UpdateDateTime timestamp,
      ContactStatusID bigint,
      DateID bigint,
      TimeID bigint,
      UserDefinedFields char(18),
      CONSTRAINT ACCT_cContactHist_PK
             PRIMARY KEY (AccountID, CellID, PackageID )
);
CREATE INDEX ACCT_cContactHist_IX1 ON ACCT_UA_ContactHistory
\left(CellID );
CREATE INDEX ACCT_cContactHist_IX2 ON ACCT_UA_ContactHistory
(PackageID ,
      CellID );
CREATE TABLE ACCT_UA_DtlContactHist (
      AccountID varchar(30) NOT NULL,
      TreatmentInstID bigint NOT NULL,
      ContactStatusID bigint,
      ContactDateTime timestamp,
      UpdateDateTime timestamp,
      UserDefinedFields char(18),
      DateID bigint NOT NULL,
      TimeID bigint NOT NULL
);
CREATE INDEX ACCT_cDtlContHist_IX1 ON ACCT_UA_DtlContactHist
(
      Account ID ,
      TreatmentInstID );
ALTER TABLE ACCT UA ResponseHistory
      ADD CONSTRAINT ACCT_cRespHistory_FK2
             FOREIGN KEY (TimeID)
                           REFERENCES UA Time (TimeID);
ALTER TABLE ACCT UA ResponseHistory
      ADD CONSTRAINT ACCT_cRespHistory_FK4
             FOREIGN KEY (DateID)
                           REFERENCES UA Calendar (DateID);
ALTER TABLE ACCT UA ResponseHistory
      ADD CONSTRAINT ACCT cRespHistory FK3
             FOREIGN KEY (ResponseTypeID)
                           REFERENCES UA_UsrResponseType (
             ResponseTypeID);
ALTER TABLE ACCT UA ResponseHistory
      ADD CONSTRAINT ACCT cRespHistory FK1
             FOREIGN KEY (TreatmentInstID)
                           REFERENCES UA Treatment (
             TreatmentInstID);
ALTER TABLE ACCT UA ContactHistory
      ADD CONSTRAINT ACCT cContactHist FK2
             FOREIGN KEY (DateID)
                           REFERENCES UA Calendar (DateID);
ALTER TABLE ACCT UA ContactHistory
      ADD CONSTRAINT ACCT cContactHist FK3
             FOREIGN KEY (TimeID)
                           REFERENCES UA Time (TimeID);
ALTER TABLE ACCT UA ContactHistory
```
ADD CONSTRAINT ACCT cContactHist FK1 FOREIGN KEY (ContactStatusID) REFERENCES UA ContactStatus ( ContactStatusID); ALTER TABLE ACCT UA DtlContactHist ADD CONSTRAINT ACCT\_cDtlContactH FK3 FOREIGN KEY (TimeID) REFERENCES UA Time (TimeID); ALTER TABLE ACCT UA DtlContactHist ADD CONSTRAINT ACCT cDtlContactH FK2 FOREIGN KEY (DateID) REFERENCES UA Calendar (DateID); ALTER TABLE ACCT UA DtlContactHist ADD CONSTRAINT ACCT cDtlContactH FK1 FOREIGN KEY (ContactStatusID) REFERENCES UA ContactStatus ( ContactStatusID); alter table ACCT UA DtlContactHist add RTSelectionMethod int; alter table ACCT\_UA\_ResponseHistory add RTSelectionMethod int; 아래 샘플 스크립트는 Account 유형의 대상 레벨에 대해 Interact에서 기록 스테 이징 테이블을 작성하기 위해 런타임 시간 IBM DB2 데이터베이스에서 사용됩 니다. DROP TABLE ACCT UACI RHStaging; DROP TABLE ACCT UACI CHOfferAttrib; DROP TABLE ACCT UACI CHStaging; DROP TABLE ACCT\_UACI\_UserEventActivities; DROP TABLE ACCT UACI EventPatternState; CREATE TABLE ACCT UACI RHStaging ( SeqNum bigint NOT NULL, TreatmentCode varchar(512), AccountID varchar(30), ResponseDate timestamp. ResponseType int, ResponseTypeCode varchar(64), Mark bigint NOT NULL DEFAULT 0, UserDefinedFields char(18), RTSelectionMethod int, CONSTRAINT iRHStaging\_PK1 PRIMARY KEY (SeqNum) ); CREATE TABLE ACCT\_UACI\_CHOfferAttrib ( ContactID bigint NOT NULL, AttributeID bigint NOT NULL, StringValue varchar(512), NumberValue float, DateTimeValue timestamp, CONSTRAINT ACCT\_iCHOfferAttrib\_PK PRIMARY KEY (ContactID, AttributeID) ); CREATE TABLE ACCT UACI CHStaging ( ContactID bigint NOT NULL, TreatmentCode varchar(512), CampaignID bigint, OfferID bigint,

```
CellID bigint,
      AccountID varchar(30),
      ContactDate timestamp.
      ExpirationDateTime timestamp,
      EffectiveDateTime timestamp,
      ContactType int,
      UserDefinedFields char(18),
      Mark bigint NOT NULL DEFAULT 0,
 RTSelectionMethod bigint,
      CONSTRAINT ACCT_iCHStaging_PK
            PRIMARY KEY (ContactID)
);
CREATE TABLE ACCT_UACI_UserEventActivity
(
     SeqNum bigint NOT NULL GENERATED ALWAYS AS IDENTITY,
     ICID bigint NOT NULL,
     ICName varchar(64) NOT NULL,
     CategoryID bigint NOT NULL,
     CategoryName varchar(64) NOT NULL,
     EventID bigint NOT NULL,
     EventName varchar(64) NOT NULL,
     TimeID bigint,
     DateID bigint,
     Occurrences bigint NOT NULL,
     AccountID varchar(30) not null,
     CONSTRAINT iUserEventActivity_PK
           PRIMARY KEY (SeqNum)
);
create table ACCT_UACI_EventPatternState
(UpdateTime bigint not null,
State varchar(1000) for bit data,
AccountID varchar(30) not null,
      CONSTRAINT iCustomerPatternState_PK
      PRIMARY KEY (AccountID,UpdateTime)
);
ALTER TABLE ACCT UACI CHOfferAttrib
     ADD CONSTRAINT ACCT iCHOfferAttrib FK1
           FOREIGN KEY (ContactID)
                        REFERENCES ACCT UACI CHStaging (ContactID);
```
## 컨택 및 응답 기록 모듈에 대한 **JMX** 모니터링 구성

컨택 및 응답 기록 모듈에 대한 JMX 모니터링을 구성하려면 이 프로시저를 사 용하십시오. JMXMP 및 RMI 프로토콜이 지원됩니다. JMX 모니터링 구성은 컨 택 및 응답 기록 모듈에 대한 보안을 사용으로 설정하지 않습니다. 디자인 환경 에 대한 Marketing Platform을 사용하여 JMX 모니터링을 구성합니다.

이 태스크 정보

컨택 및 응답 기록 모듈에 대해 JMX 모니터링 도구를 사용하기 위해 사용되는 기본 주소는 다음과 같습니다.

v JMXMP 프로토콜의 경우, service:jmx:jmxmp://*CampaignServer*:*port*/ campaign입니다.

v RMI 프로토콜의 경우, service:jmx:rmi:///jndi/rmi:// *CampaignServer*:*port*/campaign입니다.

JMX 모니터링 도구에서 데이터를 보면 결과 속성이 처음에는 파티션별로 구성 되어 있고 그 다음에는 대상 레벨별로 구성되어 있습니다.

#### 프로시저

디자인 환경에 대한 Marketing Platform에서 Campaign > 모니터링 카테고리의 다음 구성 특성을 편집하십시오.

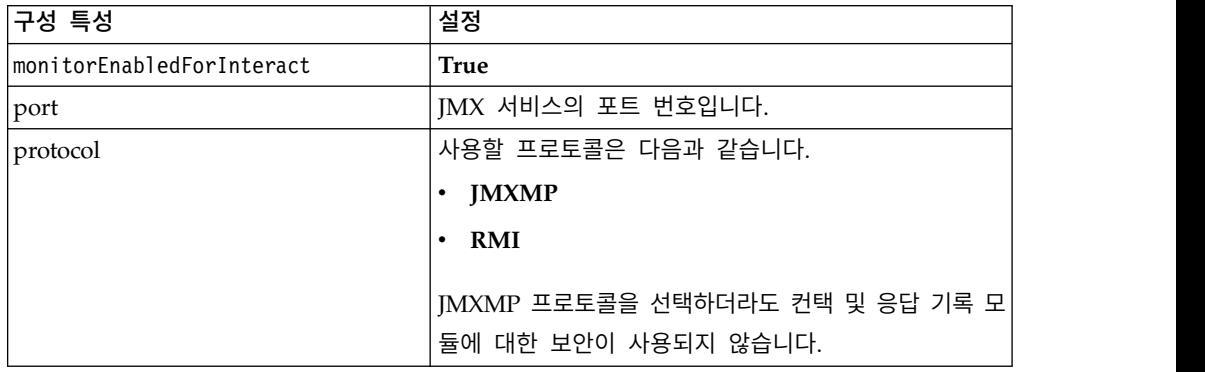

# **교차 세션 응답 추적 정보**

방문자는 항상 한 번의 접점 방문으로 트랜잭션을 완료할 수는 없습니다. 고객이 웹 사이트에서 장바구니에 항목을 추가하고 2일 후까지 판매를 완료하지 않을 수 있습니다. 런타임 세션을 무한정 활성화하는 것은 실현 불가능합니다. 교차 세션 응답 추적을 사용하여 한 세션에서는 오퍼 프리젠테이션을 추적하고 다른 세션 에서는 이를 응답과 일치시킬 수 있습니다.

Interact 교차 세션 응답 추적은 기본적으로 처리 코드 또는 오퍼 코드를 일치시 킬 수 있습니다. 또한 사용자가 선택한 사용자 정의 코드를 일치시키도록 구성할 수 있습니다. 교차 세션 응답은 사용 가능한 데이터를 일치시킵니다. 예를 들어, 웹 사이트에 한 주 동안 할인 상품을 표시할 때 생성된 판촉 코드가 있는 오퍼가 포함되어 있습니다. 사용자가 장바구니에 항목을 추가하지만 3일 후까지 구매를 완료하지 않을 수 있습니다. postEvent 호출을 사용하여 수락 이벤트를 로그하 면, 판촉 코드만 포함시킬 수 있습니다. 런타임은 현재 세션에서 일치시킬 처리 또는 오퍼 코드를 찾을 수 없기 때문에 런타임은 교차 세션(XSessResponse) 스 테이징 테이블에 사용 가능한 정보와 함께 수락 이벤트를 배치합니다. CrossSessionResponse 서비스는 XSessResponse 테이블을 정기적으로 읽고 해 당 레코드를 사용 가능한 컨택 기록 데이터와 일치시키려고 시도합니다. CrossSessionResponse 서비스는 판촉 코드를 컨택 기록과 일치시키고 적절한 응 답을 로그하는 데 필요한 모든 데이터를 수집합니다. 그런 다음

CrossSessionResponse 서비스는 응답을 응답 스테이징 테이블 및 학습 테이블 (학습이 사용으로 설정된 경우)에 기록합니다. 그러면 컨택 및 응답 기록 모듈이 응답을 Campaign 컨택 및 응답 기록 테이블에 기록합니다.교차 세션 응답의 성 공적인 처리는 컨택 기록 ETL에 의해 Campaign 데이터베이스에 마이그레이션 된 초기 컨택 기록 레코드에 따라 달라집니다.

## 교차 세션 응답 추적 데이터 소스 구성

Interact 교차 세션 응답 추적은 런타임 환경의 세션 데이터를 Campaign 컨택 및 응답 기록과 일치시킵니다. 기본적으로 교차 세션 응답 추적은 처리 코드 또 는 오퍼 코드를 일치시킵니다. 사용자 정의 또는 대체 코드를 일치시키도록 런타 임 환경을 구성할 수 있습니다.

- 대체 코드를 일치시키도록 선택하면, Interact 런타임 테이블의 UACI\_TrackingType 테이블에 정의해야 합니다.
- 런타임 환경은 Campaign 컨택 테이블에 액세스할 수 있어야 합니다. Campaign 컨택 테이블에 액세스할 수 있도록 런타임 환경을 구성하거나 런 타임 환경에 컨택 테이블 복사본을 작성하면 이렇게 할 수 있습니다.

이 액세스는 읽기 전용이며, 컨택 및 응답 기록 유틸리티와 별개입니다.

테이블 복사본을 작성하는 경우, 컨택 기록 복사본의 데이터가 정확한지 확인 하는 것은 사용자의 책임입니다. purgeOrphanResponseThresholdInMinutes 특 성을 사용하여 CrossSessionResponse 서비스가 일치하지 않는 응답을 보유 하는 시간 길이를 사용자가 컨택 테이블 복사본의 데이터 새로 고침 빈도와 일치하도록 구성할 수 있습니다. 컨택 및 응답 기록 모듈을 사용 중인 경우, ETL 업데이트를 조정하여 최신 데이터를 보유하고 있는지 확인해야 합니다.

## 교차 세션 응답 추적을 위한 컨택 및 응답 기록 테이블 구성

컨택 테이블의 사본을 작성하거나 Campaign 시스템 테이블에서 실제 테이블을 사용하는 경우, 다음 단계를 수행하여 컨택 및 응답 기록 테이블을 구성해야 합 니다.

### 시작하기 전에

컨택 및 응답 기록 테이블은 이 단계를 수행하기 전에 Campaign에서 적절히 맵 핑되어야 합니다.

#### 프로시저

1. Campaign 시스템 테이블에서 UA\_DtlContactHist 및 UA\_ResponseHistory 테이블에 반하여 Interact 디자인 환경 설치 디렉토리에 있는 interactDT/ ddl/acifeatures 디렉토리의 aci\_lrnfeature SQL 스크립트를 실행하십시 오.

이 스크립트는 UA\_DtlContactHist 및 UA\_ResponseHistory 테이블에 RTSelectionMethod 열을 추가합니다. 각 대상 레벨마다 이러한 테이블에 대 해 aci\_lrnfeature 스크립트를 실행하십시오. 각 대상 레벨마다 올바른 테 이블에 대해 작업하도록 이 스크립트를 필요에 따라 편집하십시오.

2. 컨택 테이블을 런타임 환경으로 복사하려면 지금 복사하십시오.

교차 세션 응답 추적 지원을 위해 런타임 환경이 액세스할 수 있는 Campaign 컨택 테이블 복사본을 작성 중인 경우, 다음 가이드라인을 사용하십시오.

- 교차 세션 응답 추적에는 이러한 테이블에 대한 읽기 전용 액세스가 필요 합니다.
- 교차 세션 응답 추적에는 Campaign 컨택 기록의 다음 테이블이 필요합 니다.
	- UA\_DtlContactHist(각 대상 레벨마다)
	- UA\_Treatment

이러한 테이블의 데이터를 정기적으로 업데이트하여 정확한 응답 추적을 보장해야 합니다.

3. Interact 런타임 환경 설치 디렉토리의 ddl 디렉토리에 있는 aci\_crhtab SQL 스크립트를 컨택 및 응답 기록 데이터 소스에 대해 실행하십시오.

이 스크립트는 UACI XsessResponse 및 UACI CRHTAB Ver 테이블을 작성합니 다.

4. 각 대상 레벨마다 UACI XsessResponse 테이블의 버전을 작성하십시오.

## 결과

교차 세션 응답 추적의 성능을 향상시키기 위해 컨택 기록 데이터를 복사하거나 Campaign 컨택 테이블에 보기를 구성하여 컨택 기록 데이터의 양을 제한할 수 있습니다. 예를 들어, 오퍼가 30일 동안만 유효한 비즈니스 사례가 있으면 컨택 기록 데이터를 지난 30일로 제한해야 합니다. 유지보수할 컨택 기록 데이터의 일 수를 수정하려면 구성 특성 **Campaign | partitions | partition***n***| Interact | contactAndResponseHistTracking**을 열고 **daysBackInHistoryToLookupContact** 의 값을 설정하십시오.

컨택 및 응답 기록 모듈이 실행되어야 교차 세션 응답 추적의 결과를 볼 수 있습 니다. 예를 들어, 기본 processSleepIntervalInMinutes가 60분입니다. 따라서 최 소 1시간이 지나야 교차 세션 응답이 Campaign 응답 기록에 나타납니다.

## **UACI\_TrackingType** 테이블

UACI\_TrackingType 테이블은 런타임 환경 테이블의 일부입니다. 이 테이블은 교 차 세션 응답 추적과 함께 사용되는 추적 코드를 정의합니다. 추적 코드는 런타 임 환경이 런타임 세션의 현재 오퍼를 컨택 및 응답 기록과 일치시키는 데 사용 하는 메소드를 정의합니다.

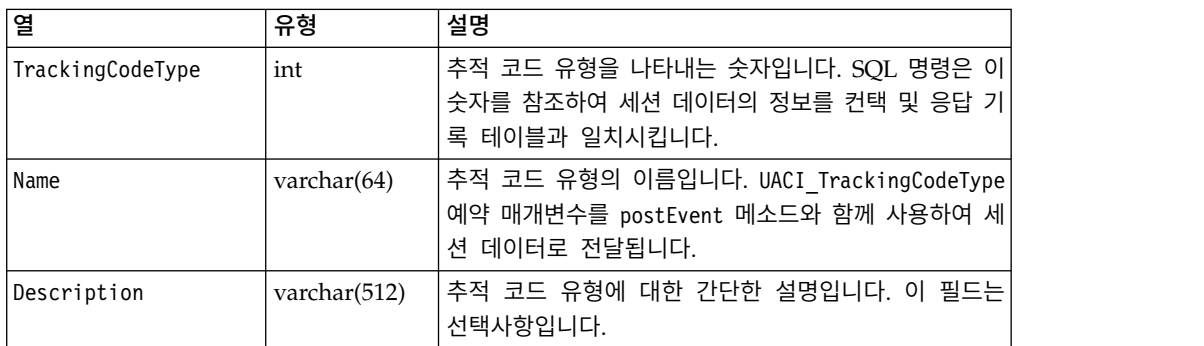

다음 테이블에 표시된 대로 기본적으로 런타임 환경에는 두 개의 추적 코드 유 형이 정의되어 있습니다. 대체 코드의 경우, 고유 TrackingCodeType을 정의해야 합니다.

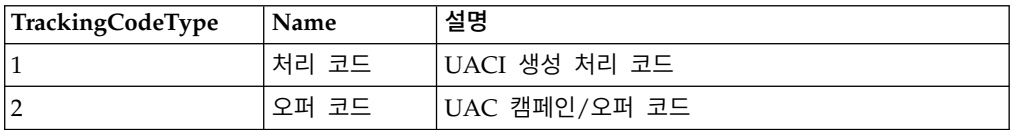

## **UACI\_XSessResponse**

UACI\_XSessResponse 테이블은 런타임 환경 테이블의 일부입니다. 이 테이블은 교 차 세션 응답 추적에 사용됩니다.

각 대상 레벨마다 이 테이블의 한 인스턴스가 Interact 교차 세션 응답 추적에 사 용 가능한 컨택 및 응답 기록 데이터 소스에 있어야 합니다.

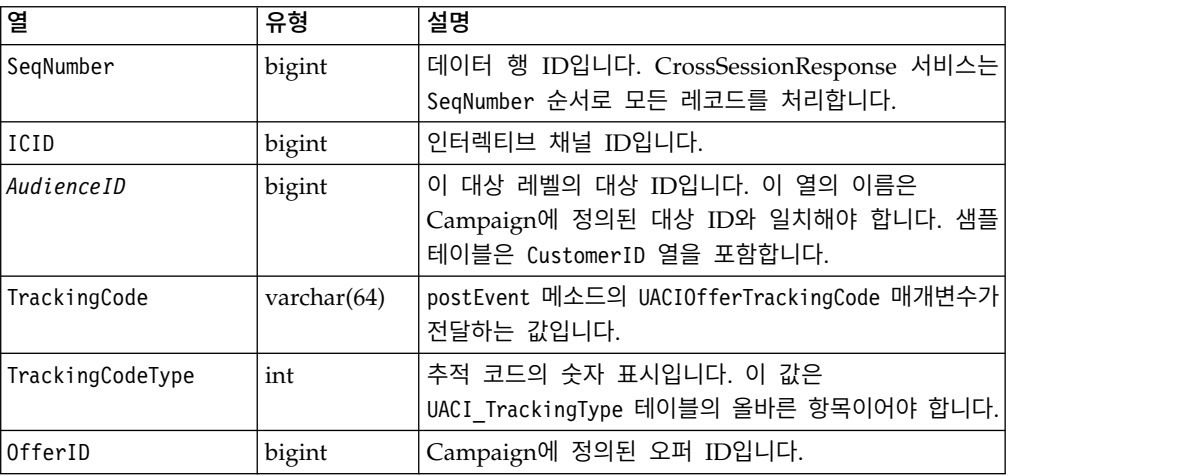

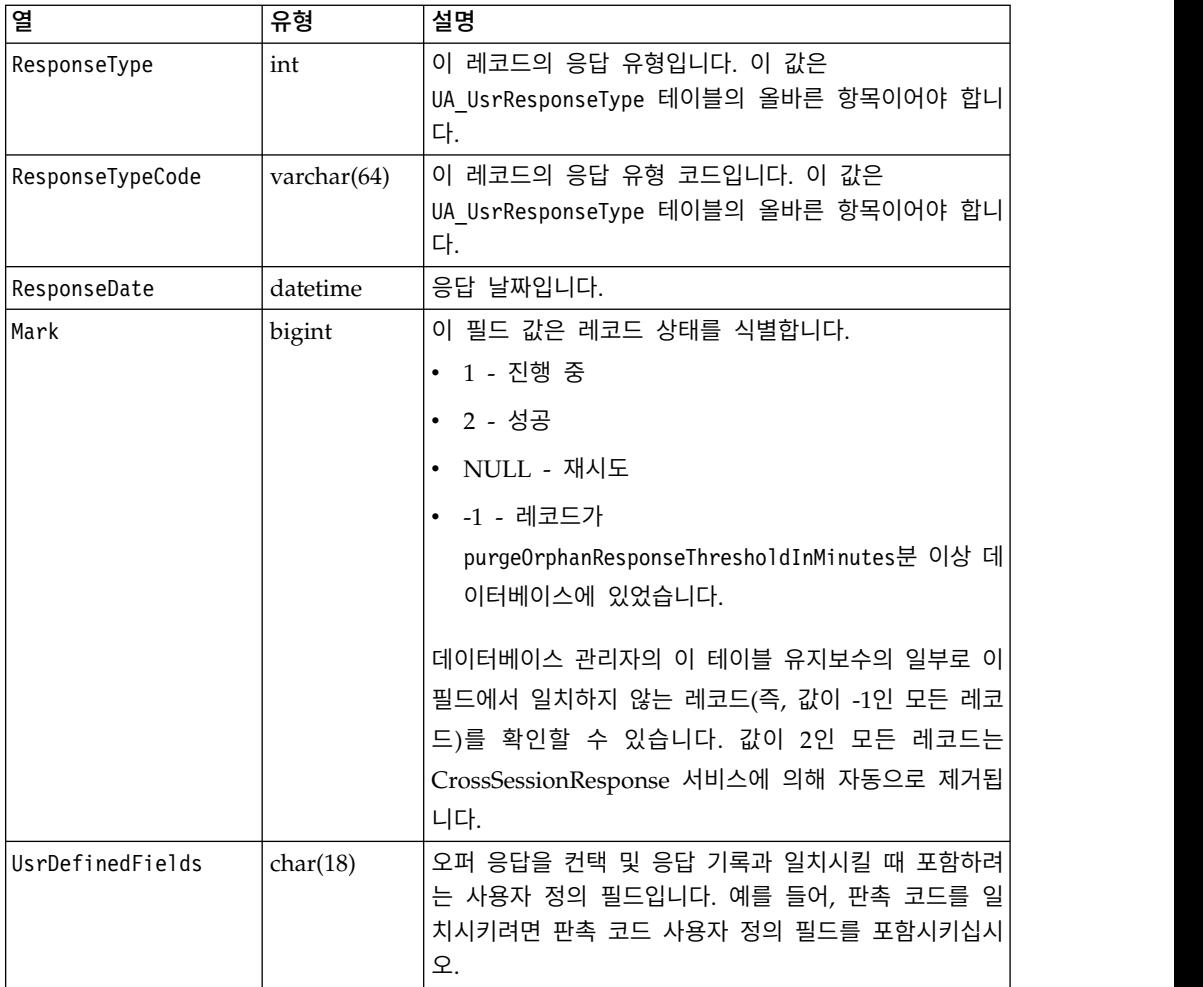

# 교차 세션 응답 추적 사용

교차 세션 응답 추적을 사용으로 설정하려면 이 프로시저를 사용하십시오.

### 시작하기 전에

교차 세션 응답 추적을 최대한 활용하려면 컨택 및 응답 기록 모듈을 구성해야 합니다.

교차 세션 응답 추적을 사용하려면 Campaign 컨택 및 응답 기록 테이블에 대 한 읽기 액세스 권한을 갖도록 런타임 환경을 구성해야 합니다. 디자인 환경의 실 제 Campaign 컨택 및 응답 기록 테이블 또는 런타임 환경 데이터 소스의 테이 블 복사본에서 읽을 수 있습니다. 컨택 및 응답 기록 테이블에 대한 읽기 액세스 권한을 갖도록 런타임 환경을 구성하는 것은 컨택 및 응답 기록 모듈 구성과 별 개입니다.

처리 코드 또는 오퍼 코드가 아닌 어떤 것을 일치시키는 경우, UACI\_TrackingType 테이블에 추가해야 합니다.

### 프로시저

- 1. 런타임 환경에 액세스할 수 있는 컨택 및 응답 기록 테이블에 XSessResponse 테이블을 작성하십시오.
- 2. 런타임 환경의 contactAndResponseHistoryDataSource 카테고리에 특성을 정 의하십시오.
- 3. 각 대상 레벨마다 crossSessionResponseTable 특성을 정의하십시오.
- 4. 각 대상 레벨마다 OverridePerAudience 카테고리를 작성하십시오.

## 교차 세션 응답 오퍼 일치

기본적으로 교차 세션 응답 추적은 처리 코드 또는 오퍼 코드를 일치시킵니다. crossSessionResponse 서비스는 SQL 명령을 사용하여 세션 데이터의 처리 코 드, 오퍼 코드 또는 사용자 정의 코드를 Campaign 컨택 및 응답 기록 테이블과 일치시킵니다. 이 SQL 명령을 편집하여 추적 코드, 오퍼 코드 또는 사용자 정의 코드 사용자 정의를 일치시킬 수 있습니다.

#### 처리 코드별 일치

처리 코드별 일치를 위한 SQL은 이 대상 레벨에 대한 XSessResponse 테이블의 모든 열과 OfferIDMatch 열을 리턴해야 합니다. OfferIDMatch 열의 값은 XSessResponse 레코드의 처리 코드와 함께 제공되는 offerId여야 합니다.

다음은 처리 코드를 일치시키는 기본적으로 생성된 SQL 명령 샘플입니다. Interact는 대상 레벨에 올바른 테이블 이름을 사용하기 위한 SQL을 생성합니다. 이 SQL은 Interact > services > crossSessionResponse > OverridePerAudience > *AudienceLevel* > TrackingCodes > byTreatmentCode > SQL 특성이 시스템 생 성 **SQL** 사용으로 설정된 경우 사용됩니다.

```
select distinct treatment.offerId as OFFERIDMATCH,
  tx.*,
            dch.RTSelectionMethod
from UACI_XSessResponse tx
Left Outer Join UA_Treatment treatment ON tx.trackingCode=treatment.treatmentCode
Left Outer Join UA_DtlContactHist dch ON tx.CustomerID = dch.CustomerID
Left Outer Join UA_ContactHistory ch ON tx. CustomerID = ch. CustomerID
AND treatment.cellID = ch.cellID
AND treatment.packageID=ch.packageID
where tx.mark=1
and tx.trackingCodeType=1
```
UACI XsessResponse, UA DtlContactHist, CustomerID, UA ContactHistory 값 은 사용자 설정에 의해 Interact에 정의됩니다. 예를 들어, UACI\_XsessResponse 는 Interact > 프로파일 > 대상 레벨 > [AudienceLevelName] > crossSessionResponseTable 구성 특성에 의해 정의됩니다.

컨택 및 응답 기록 테이블을 사용자 정의한 경우, 테이블에 대한 작업을 하려면 이 SQL을 수정해야 합니다. Interact > services > crossSessionResponse > OverridePerAudience > *(AudienceLevel)* > TrackingCodes > byTreatmentCode > OverrideSQL 특성에 SQL 재정의를 정의하십시오. 일부 재정의 SQL을 제공하 는 경우, SQL 특성도 재정의 **SQL**로 변경해야 합니다.

#### 오퍼 코드별 일치

오퍼 코드별 일치를 위한 SQL은 이 대상 레벨에 대한 XSessResponse 테이블의 모든 열과 TreatmentCodeMatch 열을 리턴해야 합니다. TreatmentCodeMatch 열 의 값은 XSessResponse 레코드의 오퍼 ID(및 오퍼 코드)와 함께 제공되는 처리 코드여야 합니다.

다음은 오퍼 코드를 일치시키는 기본적으로 생성된 SQL 명령 샘플입니다. Interact는 대상 레벨에 올바른 테이블 이름을 사용하기 위한 SQL을 생성합니다. 이 SQL은 Interact > services > crossSessionResponse > OverridePerAudience > *AudienceLevel* > TrackingCodes > byOfferCode > SQL 특성이 시스템 생성 **SQL** 사용으로 설정된 경우 사용됩니다.

```
select treatment.treatmentCode as TREATMENTCODEMATCH,
   tx.*,
dch.RTSelectionMethod<br>from UACI XSessRe
        UACI XSessResponse tx
Left Outer Join UA_DtlContactHist dch ON tx.CustomerID=dch.CustomerID
Left Outer Join UA Treatment treatment ON tx.offerId = treatment.offerId
Left Outer Join
   (select max(dch.contactDateTime) as maxDate,
      treatment.offerId,
      dch.CustomerID
      from UA_DtlContactHist dch, UA_Treatment treatment, UACI_XSessResponse tx
   where tx.CustomerID=dch.CustomerID
   and tx.offerID = treatment.offerId
   and dch.treatmentInstId = treatment.treatmentInstId
   group by dch.CustomerID, treatment.offerId
     ) dch_by_max_date ON tx.CustomerID=dch_by_max_date.CustomerID
    and tx.offerId = dch_by_max_date.offerId
where tx.max = 1and dch.contactDateTime = dch by max date.maxDate
and \qquad dch.treatmentInstId = treatment.treatmentInstId
and tx.trackingCodeType=2
union
select treatment.treatmentCode as TREATMENTCODEMATCH,
   tx.*,
   0from UACI_XSessResponse tx
Left Outer Join UA ContactHistory ch ON tx.CustomerID =ch.CustomerID
Left Outer Join UA_Treatment treatment ON tx.offerId = treatment.offerId
Left Outer Join
   (select max(ch.contactDateTime) as maxDate,
     treatment.offerId, ch.CustomerID
   from UA_ContactHistory ch, UA_Treatment treatment, UACI_XSessResponse tx
   where tx.CustomerID =ch.CustomerID
   and tx.offerID = treatment.offerId
   and treatment.cellID = ch.cellID
   and treatment.packageID=ch.packageID
   group by ch.CustomerID, treatment.offerId
   ) ch_by_max_date ON tx.CustomerID =ch_by_max_date.CustomerID
   and tx.offerId = ch_by_max_date.offerId
   and treatment.cellID = ch.cellID
   and treatment.packageID=ch.packageID
where tx.maxk = 1<br>and ch.comand ch.contactDateTime = ch_by_max_date.maxDate<br>and treatment.cellID = ch.cellID
             treatment.cellID = ch.cellIDand treatment.packageID=ch.packageID
   and tx.offerID = treatment.offerId
   and tx.trackingCodeType=2
```
UACI XsessResponse, UA DtlContactHist, CustomerID, UA ContactHistory 값 은 사용자 설정에 의해 Interact에 정의됩니다. 예를 들어, UACI\_XsessResponse UACI\_XsessResponse, UA\_DtlContactHist, CustomerID, UA\_ContactHistory 값<br>은 사용자 설정에 의해 Interact에 정의됩니다. 예를 들어, UACI\_XsessResponse<br>는 Interact > 프로파일 > 대상 레벨 > [AudienceLevelName] ><br>crossSessionResponseTable 구성 특성에 의해 정의됩니다. crossSessionResponseTable 구성 특성에 의해 정의됩니다.

컨택 및 응답 기록 테이블을 사용자 정의한 경우, 테이블에 대한 작업을 하려면 이 SQL을 수정해야 합니다. Interact > services > crossSessionResponse > OverridePerAudience > *(AudienceLevel)* > TrackingCodes > byOfferCode > OverrideSQL 특성에 SQL 재정의를 정의하십시오. 일부 재정의 SQL을 제공하는 경우, SQL 특성도 재정의 **SQL**로 변경해야 합니다.

#### 대체 코드별 일치

사용자가 선택한 일부 대체 코드별 일치를 위한 SQL 명령을 정의할 수 있습니 다. 예를 들어, 오퍼 또는 처리 코드와 별개인 판촉 코드 또는 제품 코드가 있을 수 있습니다.

Interact 런타임 환경 테이블의 UACI\_TrackingType 테이블에 이 대체 코드를 정 의해야 합니다.

Interact > services > crossSessionResponse > OverridePerAudience > *(AudienceLevel)* > TrackingCodes > byAlternateCode > OverrideSQL 특성에 이 대상 레벨에 대한 XSessResponse 테이블의 모든 열과 TreatmentCodeMatch 및 OfferIDMatch 열을 리턴하는 SQL 또는 스토어드 프로시저를 제공해야 합니 다. OfferIDMatch 대신에 offerCode를 선택적으로 리턴할 수 있습니다 (offerCode1, offerCode2, ... N 파트 오퍼 코드의 경우 offerCode*N* 형식). TreatmentCodeMatch 열 및 OfferIDMatch 열(또는 오퍼 코드 열)의 값은 XSessResponse 레코드의 TrackingCode에 해당해야 합니다.

예를 들어, 다음 SQL 의사 코드는 XSessResponse 테이블의 AlternateCode 열 을 일치시킵니다.

Select m.TreatmentCode as TreatmentCodeMatch, m.OfferID as OfferIDMatch, tx.\* From MyLookup m, UACI\_XSessResponse tx Where  $m.customerId = tx.customerId$ And m.alternateCode = tx.trackingCode And tx.mark=1 And tx.trackingCodeType = <x>

여기서 *<x>*는 UACI\_TrackingType 테이블에 정의된 추적 코드입니다.

## **런타임 환경에서 데이터베이스 로드 유틸리티 사용**

기본적으로 런타임 환경은 세션 데이터의 컨택 및 응답 기록 데이터를 스테이징 테이블에 기록합니다. 그러나 매우 활성화된 운용 시스템에서는 런타임이 스테이 징 테이블에 기록하기 전에 데이터를 모두 캐시하는 데 필요한 메모리 양이 엄 청나게 많습니다. 성능 향상을 위해 데이터베이스 로드 유틸리티를 사용하도록 런 타임을 구성할 수 있습니다.

데이터베이스 로드 유틸리티를 사용하면, 런타임이 스테이징 테이블에 기록하기 전에 컨택 및 응답 기록을 메모리에 모두 보유하지 않고 스테이징 파일에 데이 터를 기록합니다. externalLoaderStagingDirectory 특성을 사용하여 스테이징 파일이 포함된 디렉토리의 위치를 정의하십시오. 이 디렉토리에는 몇 개의 하위 디렉토리가 있습니다. 첫 번째 하위 디렉토리는 contactHist 및 respHist 디렉 토리를 포함하는 런타임 인스턴스 디렉토리입니다. contactHist 및 respHist 디 렉토리에는 *audienceLevelName*.*uniqueID*.*currentState* 형식으로 고유하게 이름 지 정된 하위 디렉토리(스테이징 파일을 포함)가 있습니다.

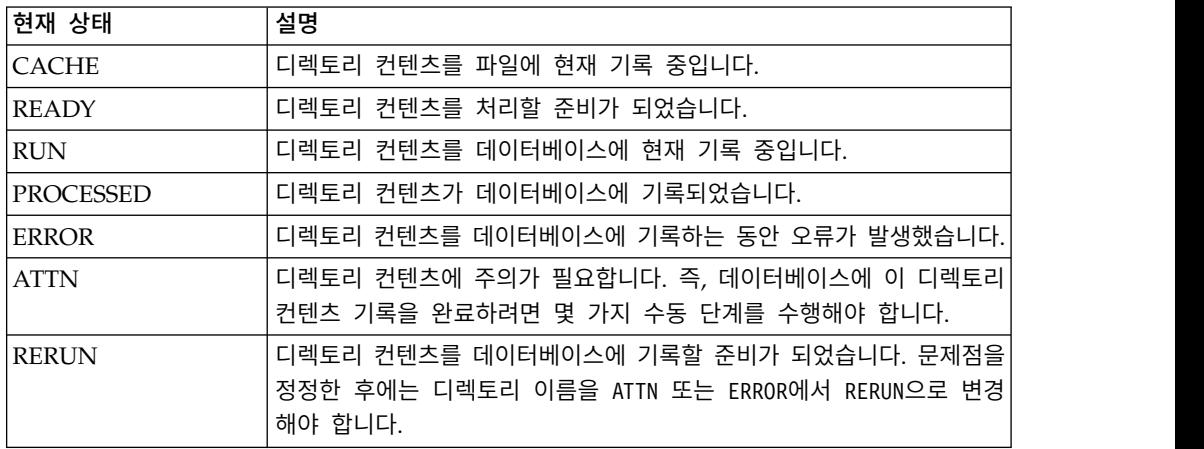

애플리케이션 서버 시작 스크립트에 interact.runtime.instance.name JVM 특성 을 정의하여 런타임 인스턴스 디렉토리를 정의할 수 있습니다. 예를 들어, 웹 애 플리케이션 서버 시작 스크립트에 -Dinteract.runtime.instance.name=instance2 를 추가할 수 있습니다. 설정하지 않은 경우 기본 이름은 DefaultInteractRuntimeInstance입니다.

samples 디렉토리에는 자체 데이터베이스 로드 유틸리티 제어 파일 작성을 지원 하는 샘플 파일이 들어 있습니다.

## 런타임 환경에서 데이터베이스 로드 유틸리티 사용

런타임 환경에서 데이터베이스 로드 유틸리티를 사용으로 설정하려면 이 프로시 저를 사용하십시오.

## 시작하기 전에

데이터베이스 로드 유틸리티의 명령이나 제어 파일을 사용하도록 런타임 환경을 구성하려면 먼저 이를 정의해야 합니다. 이 파일은 같은 서버 그룹에서 모든 런 타임 서버의 동일한 위치에 있어야 합니다.

Interact는 Interact 런타임 서버 설치의 loaderService 디렉토리에 샘플 명령과 제어 파일을 제공합니다.

### 프로시저

- 1. 런타임 환경 사용자에게 구성 특성의 Interact > 일반 > systemTablesDataSource에 정의된 런타임 테이블 데이터 소스에 대한 로그 인 신임 정보가 있는지 확인하십시오.
- 2. Interact > 일반 > systemTablesDataSource > loaderProperties 구성 특 성을 정의하십시오.
- 3. Interact > 서비스 >externalLoaderStagingDirectory 특성을 정의하십시 오.
- 4. 필요에 따라 Interact > 서비스 > responseHist > fileCache 구성 특성을 수정하십시오.
- 5. 필요에 따라 Interact > 서비스 > contactHist > fileCache 구성 특성을 수정하십시오.
- 6. 런타임 서버를 다시 시작하십시오.

# **이벤트 패턴 ETL 프로세스**

다량의 IBM Interact 이벤트 패턴 데이터를 처리하고 해당 데이터를 쿼리 및 보 고 용도로 사용 가능하게 설정하려면 최적의 성능을 위해 지원되는 서버에 독립 형 ETL(Extract, Transform, Load) 프로세스를 설치할 수 있습니다.

Interact에서 지정된 AudienceID에 대한 모든 이벤트 패턴 데이터는 런타임 데 이터베이스 테이블에 단일 콜렉션으로 저장됩니다. AudienceID 및 패턴 상태 정 보는 BLOB(Binary Large Object)으로 저장됩니다. 이벤트 패턴을 기반으로 SQL 쿼리 또는 보고를 수행하려면 이 새 ETL 프로세스가 오브젝트를 대상 데이터베 이스의 테이블에 분할 저장해야 합니다. 이를 수행하기 위해 독립형 ETL 프로세 스는 Interact 런타임 데이터베이스 테이블의 이벤트 패턴 데이터를 가져와서 지 정한 스케줄에 따라 이를 처리하고 SQL 쿼리 또는 추가 보고에 사용 가능한 대 상 데이터베이스에 저장합니다.

이벤트 패턴 데이터를 대상 데이터베이스로 이동하고 변환하는 것 외에 독립형 ETL 프로세스는 대상 데이터베이스의 데이터를 Interact 런타임 데이터베이스의 최신 정보와 동기화합니다. 예를 들어, Interact 런타임에서 이벤트 패턴을 삭제

하는 경우, 다음에 ETL 프로세스가 실행될 때 해당 이벤트 패턴의 처리된 데이 터가 대상 데이터베이스에서 제거됩니다. 이벤트 패턴 상태 정보도 최신으로 유 지됩니다. 따라서 대상 데이터베이스에서 이벤트 패턴에 관해 저장된 정보는 기 록 정보가 아닌 현재 데이터뿐입니다.

### 독립형 **ETL** 프로세스 실행

서버에서 독립형 ETL 프로세스를 시작하면 중지될 때까지 백그라운드에서 계속 실행됩니다. 프로세스는 Marketing Platform 구성 특성의 지시사항을 따라 작업 동안 빈도, 데이터베이스 연결 및 기타 세부사항을 결정합니다.

## 시작하기 전에

독립형 ETL 프로세스를 실행하기 전에 다음 태스크를 완료하도록 하십시오.

- Interact 관리 사용자 역할의 권한이 있어야 합니다.
- 서버에 프로세스를 설치하고 구성을 위해 서버와 Marketing Platform에서 파 일을 올바르게 구성해야 합니다.

#### 참고**:**

US 영어 이외의 언어로 Microsoft Windows에서 ETL 프로세스를 실행하는 경 우, 명령 프롬프트에서 chcp를 사용하여 사용하는 언어에 대한 코드 페이지를 설 정하십시오. 예를 들어, ja\_jp=932, zh\_cn=936, ko\_kr=949, ru\_ru=1251 코드 중 하나를 사용할 수 있으며 de\_de, fr\_fr, it\_it, es\_es, pt\_br의 경우 1252를 사용 하십시오. 올바른 문자가 표시되도록 하려면 ETL 프로세스를 시작하기 전에 Windows 명령 프롬프트에서 chcp 명령을 사용하십시오.

#### 이 태스크 정보

독립형 ETL 프로세스를 설치하고 구성하고 나면 프로세스를 시작할 준비가 된 것입니다.

#### 프로시저

 $\bullet$ 

- 1. ETL 프로세스가 설치된 서버에서 명령 프롬프트를 여십시오.
- 2. ETL 프로세스에 대한 실행 파일을 포함한 <Interact\_home>/ PatternStateETL/bin 디렉토리로 이동하십시오.
- 3. 다음 매개변수를 사용하여 command.bat 파일(Microsoft Windows) 또는 command.sh 파일(UNIX 유사 운영 체제)을 실행하십시오.

-u <username>. 이 값은 유효한 Marketing Platform 사용자이어야 하며 ETL 프로세스가 사용할 **TargetDS** 및 **RuntimeDS** 데이터 소스에 대한 액세스 권한을 사용하여 해당 사용자를 구성해야 합니다.

-p <password>. 지정한 사용자와 일치하는 비밀번호로 *<password>*를 바 꾸십시오. 이 사용자의 비밀번호가 비어 있으면 -p ""에서와 같이 두 개 의 큰따옴표를 지정하십시오. 명령 파일을 실행할 때 비밀번호는 선택사 항입니다. 명령에 대해 비밀번호를 생략하는 경우 명령을 실행할 때 비밀 번호를 입력하도록 프롬프트가 표시됩니다.

-c <profileName>. 작성한 **Interact | PatternStateETL** 구성에서 Marketing Platform에 지정한 이름 그대로 *<profileName>*을 바꾸십시오.

여기에 입력하는 이름은 구성을 작성할 때 새 카테고리 이름 필드에 지정 한 값과 일치해야 합니다.

• start. 프로세스를 시작하려면 start 명령이 필요합니다.

따라서 프로세스를 시작하기 위한 전체 명령은 다음 양식을 따릅니다.

command.bat -u <username> -p <password> -c <profileName> start

#### 결과

 $\bullet$ 

 $\bullet$ 

독립형 ETL 프로세스가 실행되고 프로세스를 중지하거나 서버가 다시 시작될 때 까지 백그라운드에서 계속 실행됩니다.

#### 참고**:**

프로세스를 처음 실행하는 경우에는 누적된 이벤트 패턴 데이터를 실행하는 데 상당한 시간이 소요될 수 있습니다. 이후에 프로세스가 실행될 때에는 최신 이벤 트 패턴 데이터 세트에 대해서만 작업하므로 완료하는 데 더 적은 시간이 소요 됩니다.

다음 예와 같이 help 인수를 command.bat 또는 command.sh 파일에 제공하여 모 든 사용 가능한 옵션을 볼 수도 있습니다.

command.bat help

#### 독립형 **ETL** 프로세스 중지

서버에서 독립형 ETL 프로세스를 시작하면 중지될 때까지 백그라운드에서 계속 실행됩니다.

이 태스크 정보

 $\bullet$ 

 $\bullet$ 

 $\bullet$ 

 $\bullet$ 

### 프로시저

- 1. ETL 프로세스가 설치된 서버에서 명령 프롬프트를 여십시오.
- 2. ETL 프로세스에 대한 실행 파일을 포함한 <Interact\_home>/ PatternStateETL/bin 디렉토리로 이동하십시오.
- 3. 다음 매개변수를 사용하여 command.bat 파일(Microsoft Windows) 또는 command.sh 파일(UNIX 유사 운영 체제)을 실행하십시오.

-u <username>. 이 값은 유효한 Marketing Platform 사용자이어야 하며 ETL 프로세스가 사용할 **TargetDS** 및 **RuntimeDS** 데이터 소스에 대한 액세스 권한을 사용하여 해당 사용자를 구성해야 합니다.

-p <password>. 지정한 사용자와 일치하는 비밀번호로 *<password>*를 바 꾸십시오. 이 사용자의 비밀번호가 비어 있으면 -p ""에서와 같이 두 개 의 큰따옴표를 지정하십시오. 명령 파일을 실행할 때 비밀번호는 선택사 항입니다. 명령에 대해 비밀번호를 생략하는 경우 명령을 실행할 때 비밀 번호를 입력하도록 프롬프트가 표시됩니다.

-c <profileName>. 작성한 **Interact | PatternStateETL** 구성에서 Marketing Platform에 지정한 이름 그대로 *<profileName>*을 바꾸십시오.

여기에 입력하는 이름은 구성을 작성할 때 새 카테고리 이름 필드에 지정 한 값과 일치해야 합니다.

stop. 프로세스를 중지하려면 stop 명령이 필요합니다. 이 명령을 사용하 면 프로세스가 종료되기 전에 진행 중인 모든 ETL 작업이 완료됩니다.

진행 중인 작업이 완료될 때까지 기다리지 않고 ETL 프로세스를 종료하 려면 stop 대신 forcestop을 사용하십시오.

따라서 프로세스를 시작하기 위한 전체 명령은 다음 양식을 따릅니다.

command.bat -u <username> -p <password> -c <profileName> stop

### 결과

독립형 ETL 프로세스가 중지됩니다.

# **제 4 장 오퍼 제공**

제공할 오퍼 선택 방법을 향상시키기 위해 여러 가지 방법으로 Interact를 선택 할 수 있습니다. 다음 섹션에서는 이러한 선택적 기능을 자세히 설명합니다.

# **오퍼 자격**

Interact의 목적은 적합한 오퍼를 제공하는 것입니다. 간단히 말해 Interact는 방 문자, 채널, 상황을 기준으로 적합한 오퍼 중에서 최적 오퍼를 제공합니다.

처리 규칙은 Interact가 고객에게 적합한 오퍼를 판별하는 방법의 시작일 뿐입니 다. Interact에는 런타임이 환경이 제공할 오퍼를 판별하는 방법을 향상시키기 위 해 구현할 수 있는 몇 가지 선택적 기능이 있습니다. 이 중 어떠한 기능도 고객 에게 오퍼가 제공되도록 보장하지 않습니다. 이러한 기능은 오퍼가 고객에게 제 공하기에 적합하다는 가능성에 영향을 줍니다. 이러한 기능을 필요한 만큼 얼마 든지 또는 일부를 사용하여 환경에 맞는 최상의 솔루션을 구현할 수 있습니다.

오퍼 자격에 영향을 줄 수 있는 세 가지 기본 영역이 있는데, 후보 오퍼 목록 생 성, 마케팅 점수 판별, 학습입니다.

#### 후보 오퍼 목록 생성

후보 오퍼 목록 생성에는 두 개의 주요 스테이지가 있습니다. 첫 번째 스테이지 는 고객에게 적합한 모든 가능한 오퍼 목록을 생성하는 것입니다. 두 번째 스테 이지는 고객에게 더 이상 적합하지 않은 모든 오퍼를 필터링하는 것입니다. 두 스 테이지 모두에서 후보 오퍼 목록 생성에 영향을 줄 수 있는 몇 개의 위치가 있습 니다.

다음 다이어그램은 후보 오퍼 목록 생성 스테이지를 표시합니다. 화살표는 우선 순위 순서를 표시합니다. 예를 들어, 오퍼가 최대 오퍼 제공 횟수 필터를 통과하 지만 글로벌 오퍼 포함 규칙 필터를 통과하지 못하면 런타임 환경이 오퍼를 제 외합니다.

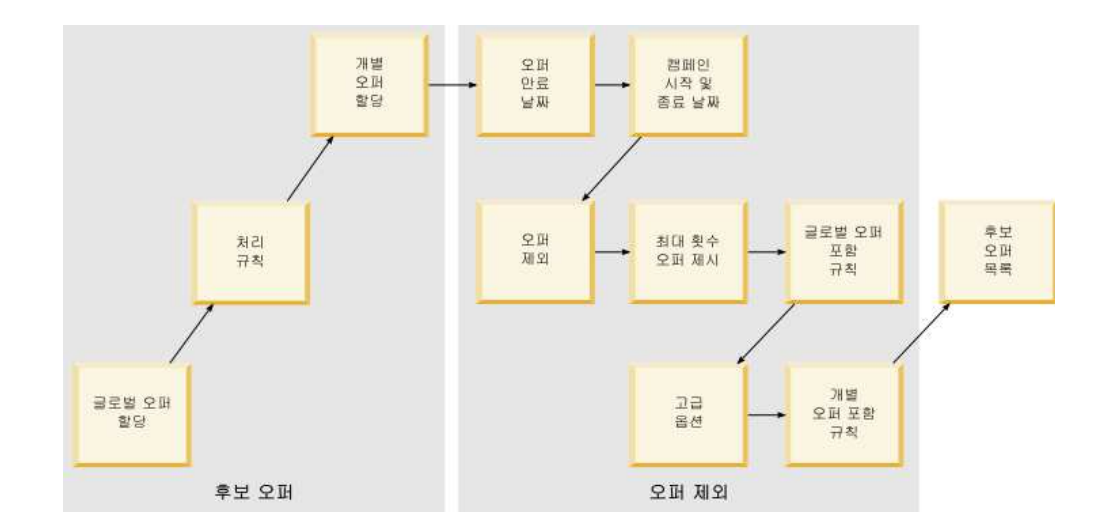

- v 글로벌 오퍼 할당 글로벌 오퍼 테이블을 사용하여 대상 레벨별 글로벌 오퍼 를 정의할 수 있습니다.
- 처리 규칙 상호작용 전략 탭을 사용하여 오퍼제시위치별로 세그먼트별 오퍼 를 정의하는 기본 방법입니다.
- 개별 오퍼 할당 점수 대체 테이블을 사용하여 고객별 특정 오퍼 할당을 정 의할 수 있습니다.
- 오퍼 만료 날짜 Campaign에서 오퍼를 작성할 때 만료 날짜를 정의할 수 있습니다. 오퍼 만료 날짜가 지났으면 런타임 환경이 오퍼를 제외합니다.
- 캠페인 시작 및 종료 날짜 Campaign에서 캠페인을 작성할 때 캠페인에 대 한 시작 및 종료 날짜를 정의할 수 있습니다. 캠페인 시작 날짜가 발생하지 않 았거나 캠페인 종료 날짜가 지났으면 런타임 환경이 오퍼를 제외합니다.
- 오퍼 제외 오퍼 제외 테이블을 사용하여 특정 대상 구성원에 대한 오퍼 제 외를 정의할 수 있습니다.
- 최대 오퍼 제시 횟수 인터렉티브 채널을 정의할 때 세션당 고객에게 오퍼를 제시할 최대 횟수를 정의합니다. 오퍼가 이미 이 횟수만큼 제공되었으면 런타 임 환경이 오퍼를 제외합니다.
- 글로벌 오퍼 포함 규칙 글로벌 오퍼 테이블을 사용하여 대상 레벨에서 오퍼 를 필터링하기 위한 부울 표현식을 정의할 수 있습니다. 결과가 거짓이면 런 타임 환경이 오퍼를 제외합니다.
- 고급 옵션 처리 규칙의 다음 표현식이 참이면 이 규칙을 적합한 것으로 간 주 고급 옵션을 사용하여 세그먼트 레벨에서 오퍼를 필터링할 수 있습니다. 결 과가 거짓이면 런타임 환경이 오퍼를 제외합니다.
- 개별 오퍼 포함 규칙 점수 대체 테이블을 사용하여 고객 레벨에서 오퍼를 필터링하기 위한 부울 표현식을 정의할 수 있습니다. 결과가 거짓이면 런타임 환경이 오퍼를 제외합니다.

## 마케팅 점수 계산

마케팅 점수에 영향을 주거나(계산을 사용) 재정의하는 여러 가지 방법이 있습니 다.

이 다이어그램은 마케팅 점수에 영향을 주거나 대체할 수 있는 여러 스테이지를 표시합니다.

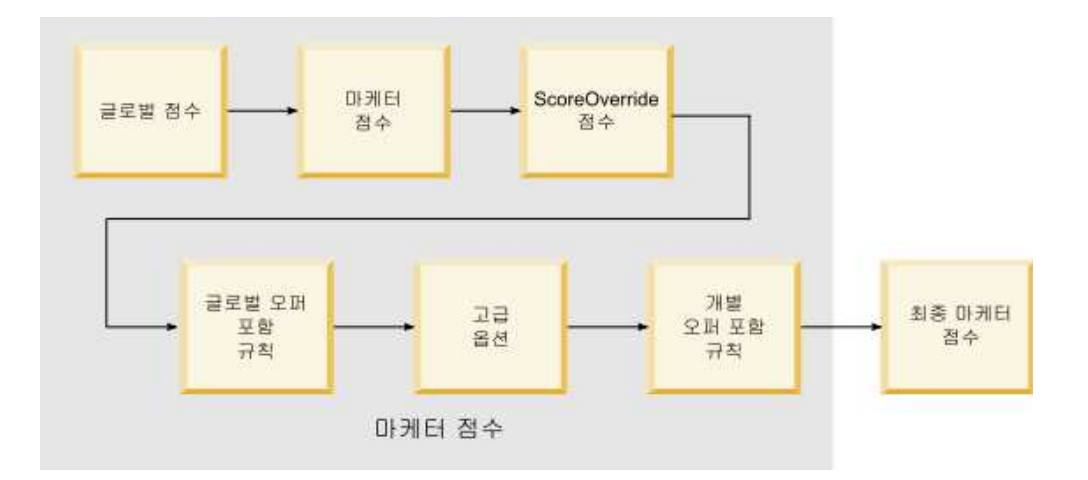

화살표는 우선순위 순서를 표시합니다. 예를 들어, 처리 규칙에 대한 고급 옵션 에 마케팅 점수를 판별하기 위한 표현식을 정의하고 점수 재정의 테이블에 표현 식을 정의하는 경우 점수 재정의 테이블의 표현식이 우선합니다.

- 글로벌 점수 글로벌 오퍼 테이블을 사용하여 대상 레벨당 점수를 정의할 수 있습니다.
- 마케터 점수 처리 규칙의 슬라이더를 사용하여 세그먼트당 점수를 정의할 수 있습니다.
- 점수 대체 점수 점수 대체 테이블을 사용하여 고객당 점수를 정의할 수 있 습니다.
- 글로벌 오퍼 포함 규칙 글로벌 오퍼 테이블을 사용하여 대상 레벨당 점수를 계산하는 표현식을 정의할 수 있습니다.
- 고급 옵션 처리 규칙의 다음 표현식을 마케팅 점수로 사용 고급 옵션을 사 용하여 세그먼트당 점수를 계산하는 표현식을 정의할 수 있습니다.
- v 점수 대체 오퍼 포함 규칙 점수 대체 테이블을 사용하여 고객당 점수를 계 산하는 표현식을 정의할 수 있습니다.

### 학습에 영향력 행사

Interact 기본 제공 학습 모듈을 사용 중인 경우, 학습 속성 또는 신뢰수준 목록 과 같은 표준 학습 구성을 벗어나 학습 출력에 영향을 줄 수 있습니다. 나머지 구성요소를 사용하는 동안 학습 알고리즘 구성요소를 재정의할 수 있습니다.

기본 오퍼 및 점수 재정의 테이블의 LikelihoodScore 및 AdjExploreScore 열 을 사용하여 학습을 재정의할 수 있습니다. aci\_scoringfeature 기능 스크립트 를 사용하여 기본 오퍼 및 점수 재정의 테이블에 이 열을 추가할 수 있습니다. 이러한 재정의를 올바로 사용하려면 Interact 기본 제공 학습을 철저히 이해해야 합니다.

학습 모듈은 후보 오퍼 목록 및 후보 오퍼당 마케팅 점수를 사용하며 최종 계산 에서 이를 사용합니다. 오퍼 목록은 고객이 오퍼를 수락할 가능성(수락 가능성) 을 계산하는 데 학습 속성과 함께 사용됩니다. 학습 알고리즘은 탐색과 이용 간 의 균형을 맞추기 위해 이러한 가능성과 프리젠테이션 기록 수를 사용하여 오퍼 가중치를 판별합니다. 마지막으로, 기본 제공 학습은 오퍼 가중치를 사용하고 최 종 마케팅 점수를 곱해 최종 점수를 리턴합니다. 오퍼는 이 최종 점수별로 정렬 됩니다.

# **오퍼 제외**

오퍼를 제외하도록 런타임 환경을 구성할 수 있습니다.

런타임 환경이 오퍼를 제외하는 몇 가지 방법이 있습니다.

• 인터렉티브 채널의 1<mark>회 방문 시 오퍼를 표시할 최대 횟수</mark> 요소

인터렉티브 채널을 작성하거나 편집할 때 **1**회 방문 시 오퍼를 표시할 최대 횟 수를 정의하십시오.

• 오퍼 제외 테이블 사용

프로파일 데이터베이스에 오퍼 제외 테이블을 작성할 수 있습니다.

- 만료 날짜가 지난 오퍼
- 만료된 캠페인의 오퍼
- 오퍼 포함 규칙(처리 규칙 고급 옵션)을 통과하지 못하기 때문에 제외된 오퍼
- Interact 세션에서 명시적으로 이미 수락되거나 거부된 오퍼. 고객이 오퍼를 명 시적으로 수락하거나 거부한 경우, 해당 오퍼는 세션 동안 제외됩니다.

#### 오퍼 제외 사용

오퍼 제외를 사용으로 설정하려면 이 프로시저를 사용하십시오.

#### 이 태스크 정보

제외된 오퍼 목록을 참조하도록 Interact를 구성할 수 있습니다.

#### 프로시저

1. 모든 대상에 대해 대상 ID 및 오퍼 ID를 포함하는 새 테이블 offerSuppressionTable을 작성하십시오.

- 2. enableOfferSuppressionLookup 특성을 **true**로 설정하십시오.
- 3. Interact > 프로파일 > offerSuppressionTable 특성을 해당 대상에 대한 오 퍼 제외 테이블 이름으로 설정하십시오.

## 오퍼 제외 테이블

오퍼 제외 테이블을 사용하여 특정 대상 ID에 대한 오퍼를 제외할 수 있습니다. 예를 들어, 대상이 Customer이면 John Smith 고객에 대한 오퍼를 제외할 수 있 습니다. 한 개 이상의 대상 레벨에 대해 이 테이블의 버전이 운용 프로파일 데이 터베이스에 있어야 합니다. 프로파일 데이터베이스에 대해 aci\_usrtab SQL 스 크립트를 실행하여 샘플 오퍼 제외 테이블 UACI\_Blacklist를 작성할 수 있습니 다. aci\_usrtab SQL 스크립트는 런타임 환경 설치 디렉토리의 ddl 디렉토리에 있습니다.

각 행에 대해 AudienceID 및 OfferCode1 필드를 정의해야 합니다. 대상 ID 또 는 오퍼 코드가 여러 열로 구성된 경우 추가 열을 추가할 수 있습니다. 이 열은 Campaign에 정의된 열 이름과 일치해야 합니다. 예를 들어, HHold\_ID 및 MemberNum 필드로 Customer 대상을 정의하는 경우 오퍼 제외 테이블에 HHold\_ID 및 MemberNum을 추가해야 합니다.

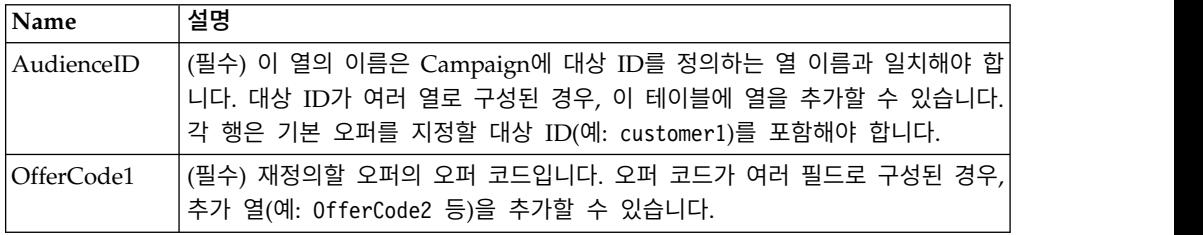

# **글로벌 오퍼 및 개별 지정**

상호작용 전략 탭에 구성된 처리 규칙을 벗어나 특정 오퍼를 지정하도록 런타임 환경을 구성할 수 있습니다. 임의의 대상 레벨 구성원에 대해 글로벌 오퍼를 정 의하고 특정 대상 구성원에 대해 개별 지정을 정의할 수 있습니다. 예를 들어, 모 든 가정에 대해 글로벌 오퍼를 정의하여 다른 사람이 사용할 수 없는 시기를 확 인한 후 특정 Smith 가정에 대해 개별 오퍼 지정을 작성할 수 있습니다.

구역, 셀, 오퍼 포함 규칙을 통해 글로벌 오퍼와 개별 지정을 모두 제한할 수 있 습니다. 글로벌 오퍼와 개별 지정 모두 운용 프로파일 데이터베이스의 특정 테이 블에 데이터를 추가하여 구성됩니다.

글로벌 오퍼와 개별 지정이 올바로 작동하려면 참조된 모든 셀 및 오퍼 코드가 배포에 있어야 합니다. 필수 데이터를 사용할 수 있게 하려면 기본 셀 코드 및 UACI\_ICBatchOffers 테이블을 구성해야 합니다.

## 기본 셀 코드 정의

글로벌 또는 개별 오퍼 할당에 기본 오퍼 또는 점수 대체 테이블을 사용하는 경 우, 기본 셀 코드를 정의해야 합니다. 기본 오퍼 또는 점수 대체 테이블의 특정 행에 셀 코드를 정의하지 않은 경우 DefaultCellCode가 사용됩니다. 보고는 이 기본 셀 코드를 사용합니다.

#### 이 태스크 정보

DefaultCellCode는 Campaign에 정의된 셀 코드 형식과 일치해야 합니다. 이 셀 코드는 보고에 표시되는 모든 오퍼 할당에 사용됩니다.

고유 기본 셀 코드를 정의하는 경우, 기본 오퍼 또는 점수 대체 테이블에서 지정 한 오퍼를 쉽게 식별할 수 있습니다.

#### 프로시저

IndividualTreatment 카테고리의 각 대상 레벨 및 테이블 유형에 대해 DefaultCellCode 특성을 정의하십시오.

### 처리 규칙에서 사용되지 않는 오퍼 정의

기본 오퍼 또는 점수 재정의 테이블을 사용하는 경우, 모든 오퍼 코드가 배포에 있는지 확인해야 합니다. 기본 오퍼 또는 점수 재정의 테이블에서 사용하는 모든 오퍼가 처리 규칙에서 사용된다고 알고 있으면, 오퍼가 배포에 있습니다. 그러나 처리 규칙에서 사용되지 않는 모든 오퍼는 UACI\_ICBatchOffers 테이블에 정의 해야 합니다.

#### 이 태스크 정보

UACI\_ICBatchOffers 테이블은 Campaign 시스템 테이블에 있습니다.

#### 프로시저

기본 오퍼 또는 점수 대체 테이블에서 사용하는 오퍼 코드로 UACI\_ICBatchOffers 테이블을 채우십시오. 이 테이블의 형식은 다음과 같습니다.

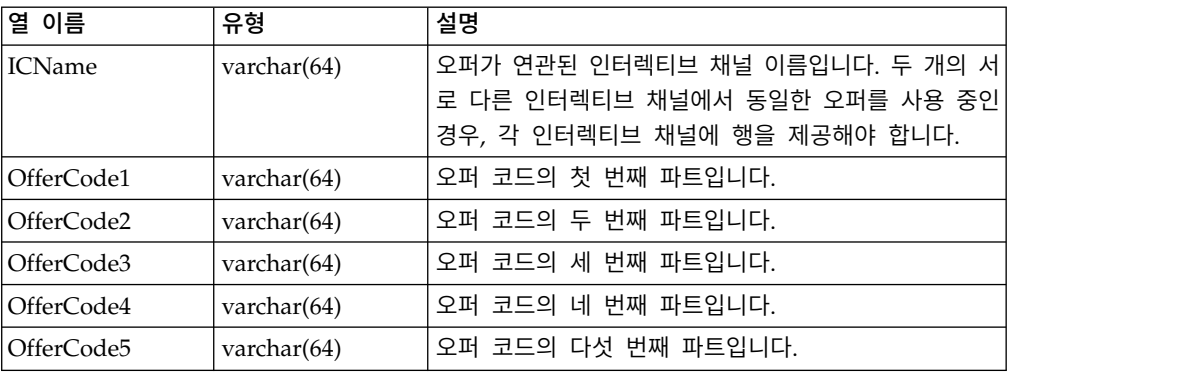

## 글로벌 오퍼 테이블 정보

글로벌 오퍼 테이블을 사용하여 대상 레벨에서 처리를 정의할 수 있습니다. 예를 들어, 대상 가정의 모든 구성원에 대한 글로벌 오퍼를 정의할 수 있습니다.

Interact 오퍼 제공의 다음 요소에 대한 글로벌 설정을 정의할 수 있습니다.

- 글로벌 오퍼 지정
- 글로벌 마케터 점수(숫자 기준 또는 표현식 기준)
- 오퍼를 필터할 부울 표현식
- 학습 가능성 및 가중치(Interact 기본 제공 학습을 사용 중인 경우)
- 글로벌 학습 재정의

### 글로벌 오퍼 지정

처리 규칙에 정의되어 있지 않은 대상 레벨에 대한 글로벌 오퍼를 지정하도록 런 타임 환경을 구성하려면 이 프로시저를 사용하십시오.

#### 프로시저

1. 프로파일 데이터베이스에 UACI DefaultOffers 테이블을 작성하십시오.

올바른 열을 포함한 UACI\_DefaultOffers 테이블을 작성하려면 aci\_usrtab ddl 파일을 사용하십시오.

2. Interact > 프로파일 > enableDefaultOfferLookup 특성을 **true**로 설정하 십시오.

#### 글로벌 오퍼 테이블

글로벌 오퍼 테이블은 프로파일 데이터베이스에 있어야 합니다. 프로파일 데이터 베이스에 대해 aci\_usrtab SQL 스크립트를 실행하여 글로벌 오퍼 테이블 UACI\_DefaultOffers를 작성할 수 있습니다.

aci usrtab SQL 스크립트는 런타임 환경 설치 디렉토리의 ddl 디렉토리에 있 습니다.

각 행에 대해 AudienceLevel 및 OfferCode1 필드를 정의해야 합니다. 기타 필 드는 오퍼 지정을 추가로 제한하거나 대상 레벨에서 기본 제공 학습에 영향을 주 기 위한 선택사항입니다.

최상의 성능을 얻으려면 이 테이블의 대상 레벨 열에 인덱스를 작성해야 합니다.

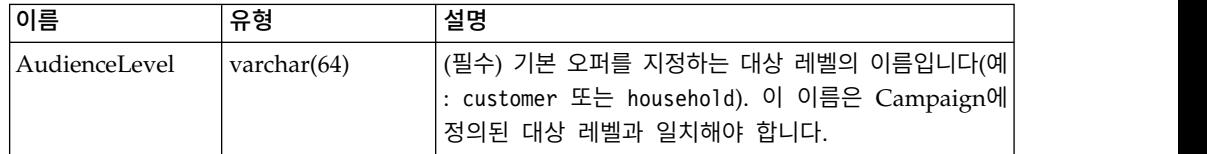

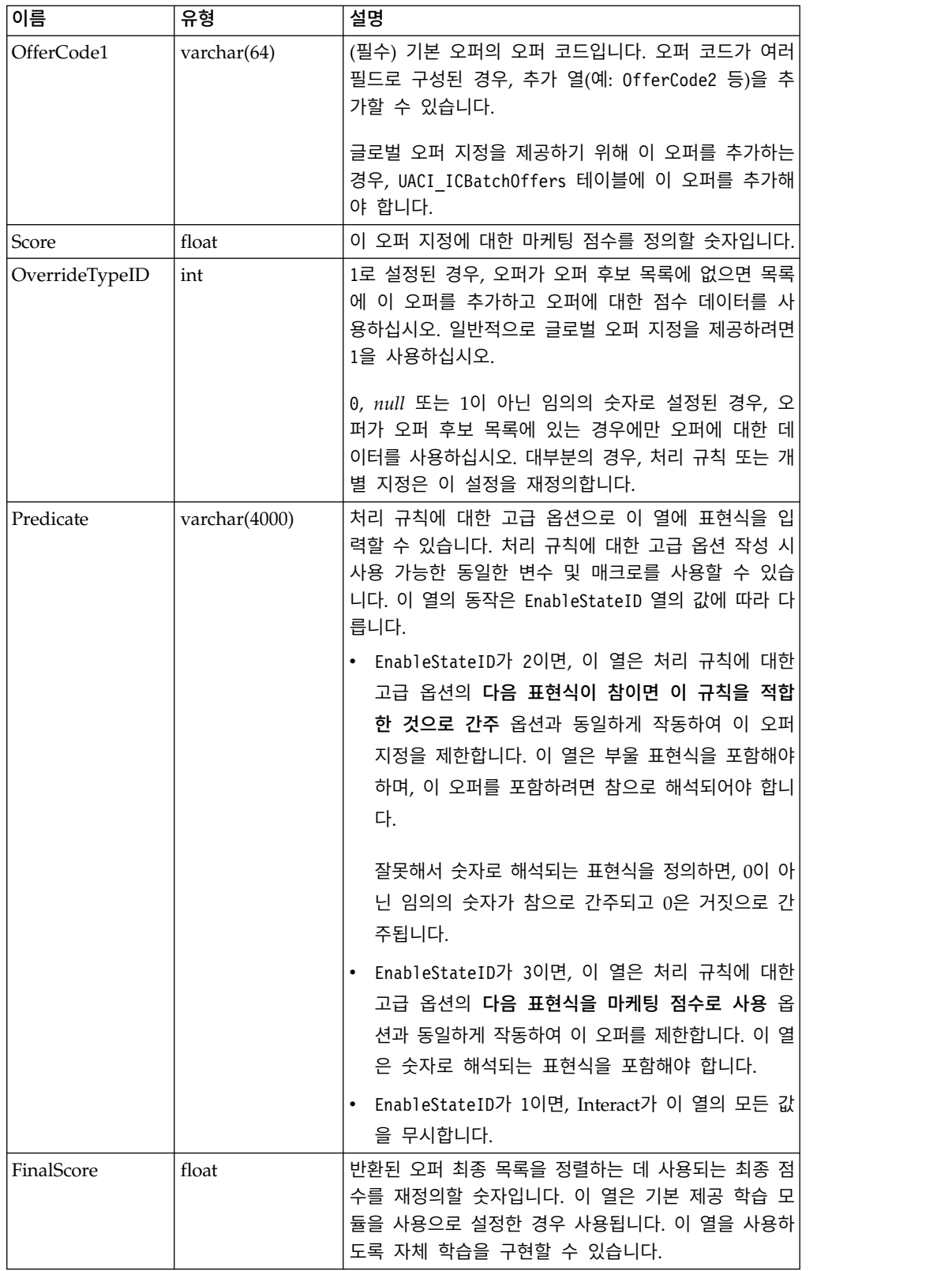

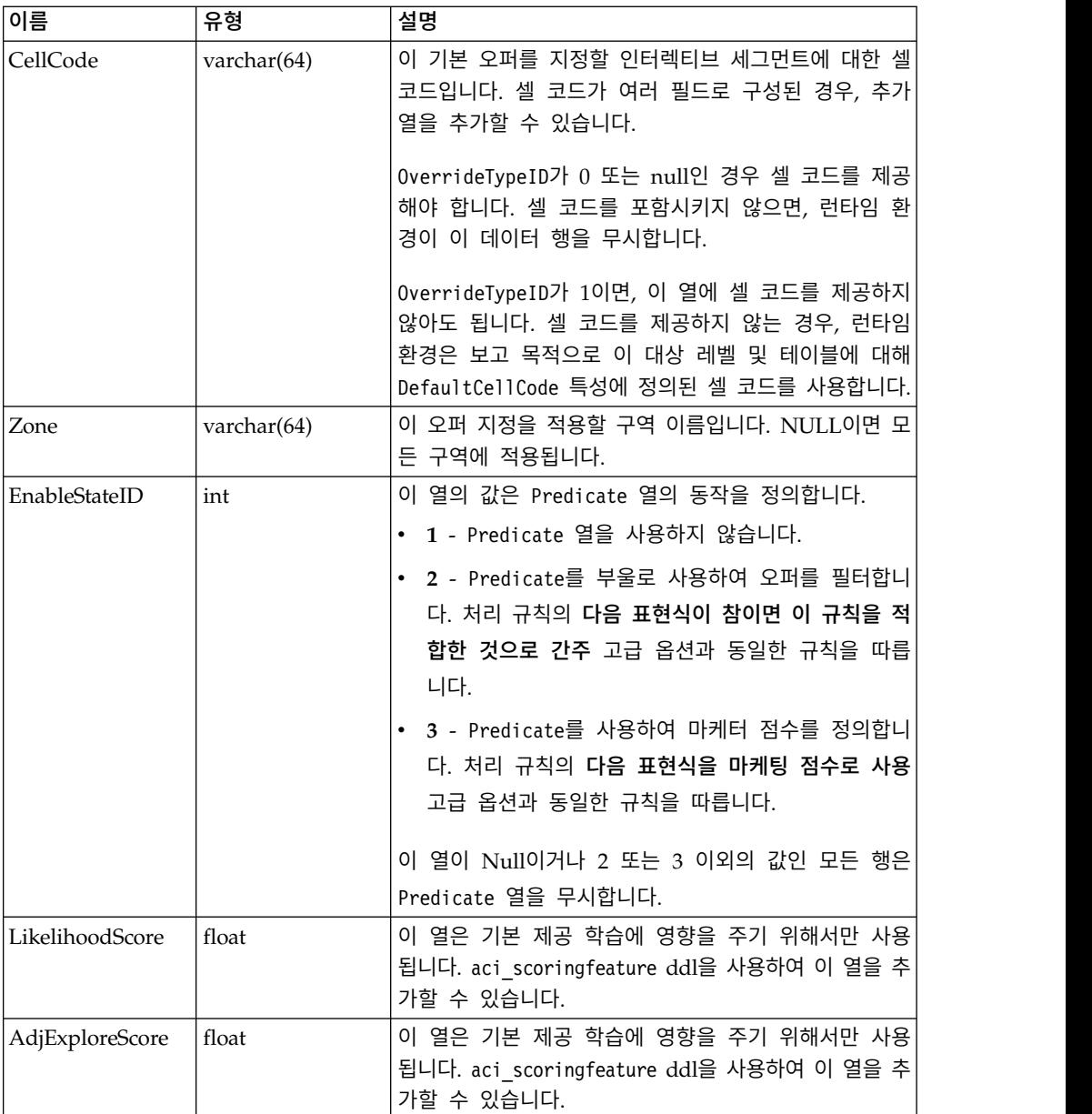

# 점수 재정의 정보

점수 재정의 테이블을 사용하여 대상 ID 또는 개별 레벨에서 처리를 정의할 수 있습니다. 예를 들어, 대상 레벨이 방문자이면 특정 방문자에 대한 재정의를 작 성할 수 있습니다.

Interact 오퍼 제공의 다음 요소에 대한 재정의를 정의할 수 있습니다.

- 개별 오퍼 지정
- 개별 마케터 점수(숫자 기준 또는 표현식 기준)
- 오퍼를 필터할 부울 표현식
- 학습 가능성 및 가중치(기본 제공 학습을 사용 중인 경우)

• 개별 학습 재정의

## 점수 대체 구성

마케팅 점수 대신 모델링 애플리케이션에서 생성된 점수를 사용하도록 Interact를 구성할 수 있습니다.

#### 프로시저

1. 재정의를 제공할 각 대상 레벨에 대해 점수 재정의 테이블을 작성하십시오.

올바른 열을 포함한 점수 대체 테이블 샘플을 작성하려면 aci\_usrtab ddl 파 일을 사용하십시오.

- 2. Interact > 프로파일 > enableScoreOverrideLookup 특성을 **true**로 설정하 십시오.
- 3. scoreOverrideTable 특성을 재정의를 제공할 각 대상 레벨의 점수 재정의 테 이블 이름으로 설정하십시오.

모든 대상 레벨에 점수 재정의 테이블을 제공하지는 않아도 됩니다.

# 점수 재정의 테이블

점수 재정의 테이블은 운용 프로파일 데이터베이스에 있어야 합니다. 프로파일 데 이터베이스에 대해 aci\_usrtab SQL 스크립트를 실행하여 샘플 점수 대체 테이 블 UACI\_ScoreOverride를 작성할 수 있습니다.

aci\_usrtab SQL 스크립트는 런타임 환경 설치 디렉토리의 ddl 디렉토리에 있 습니다.

각 행에 대해 *AudienceID*, OfferCode1 및 Score 필드를 정의해야 합니다. 기타 필드의 값은 개별 오퍼 지정을 추가로 제한하거나 기본 제공 학습에 대한 점수 재정의 정보를 제공하기 위한 선택사항입니다.

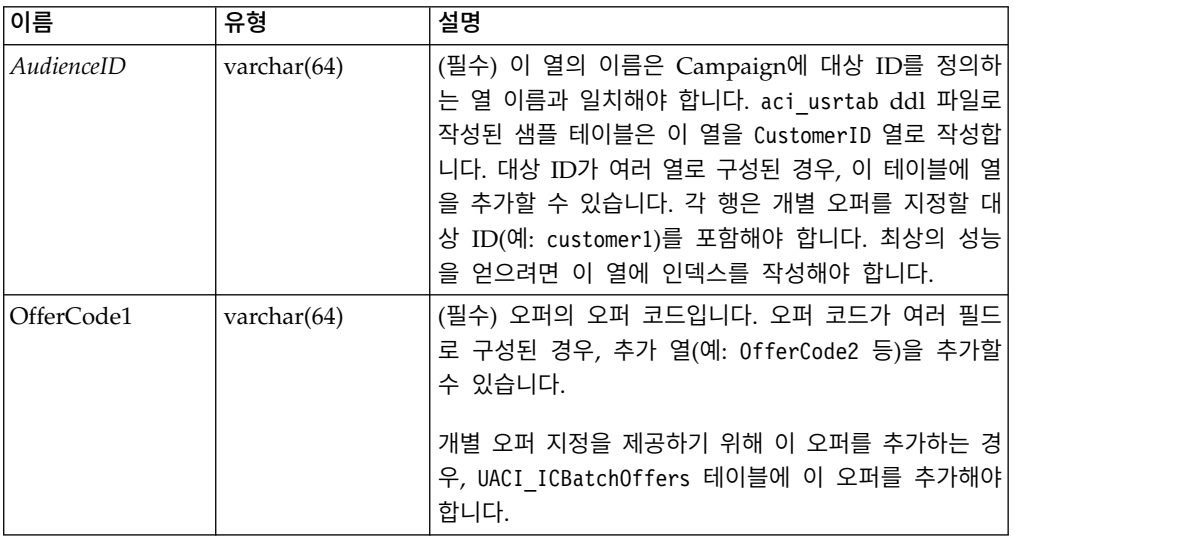

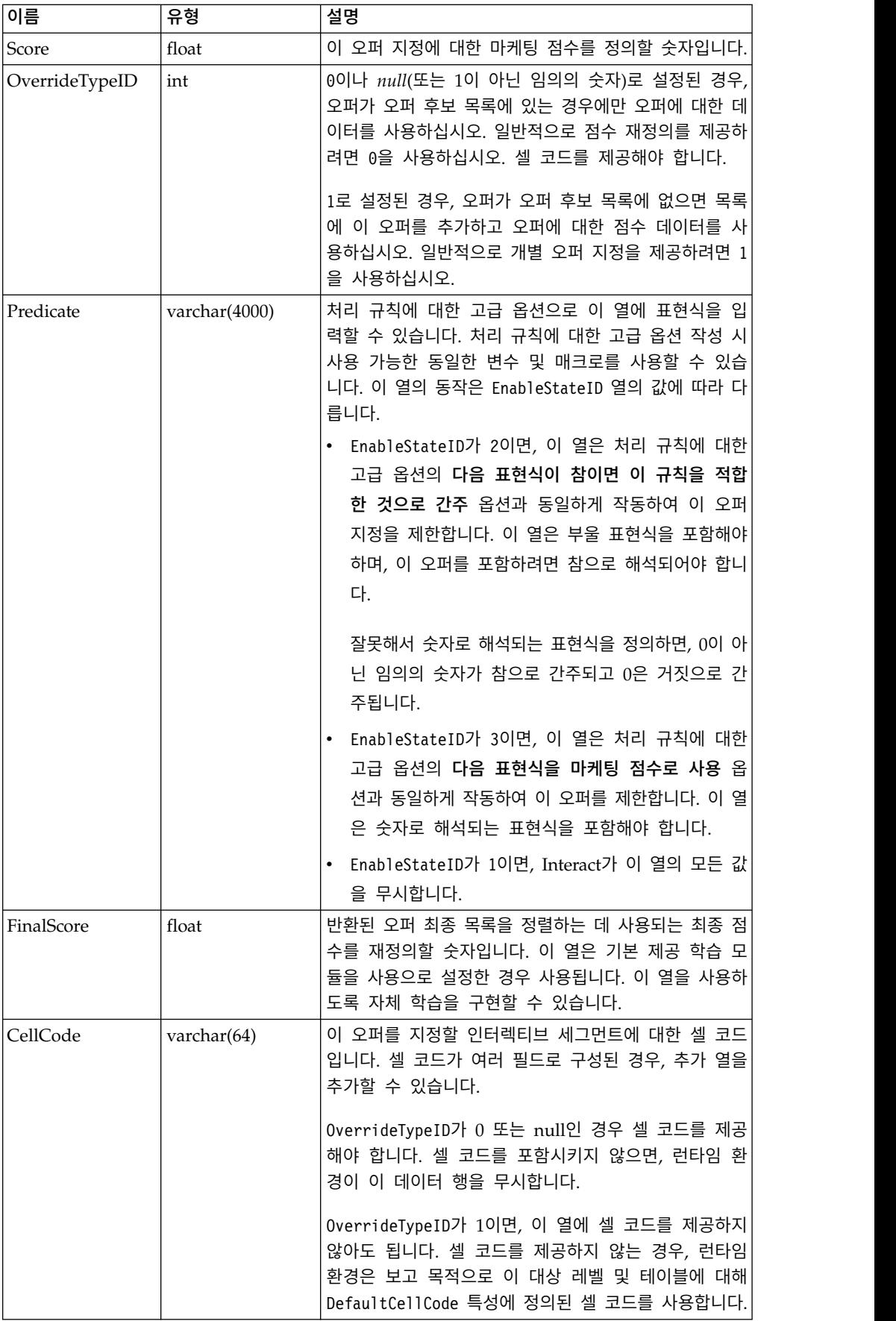

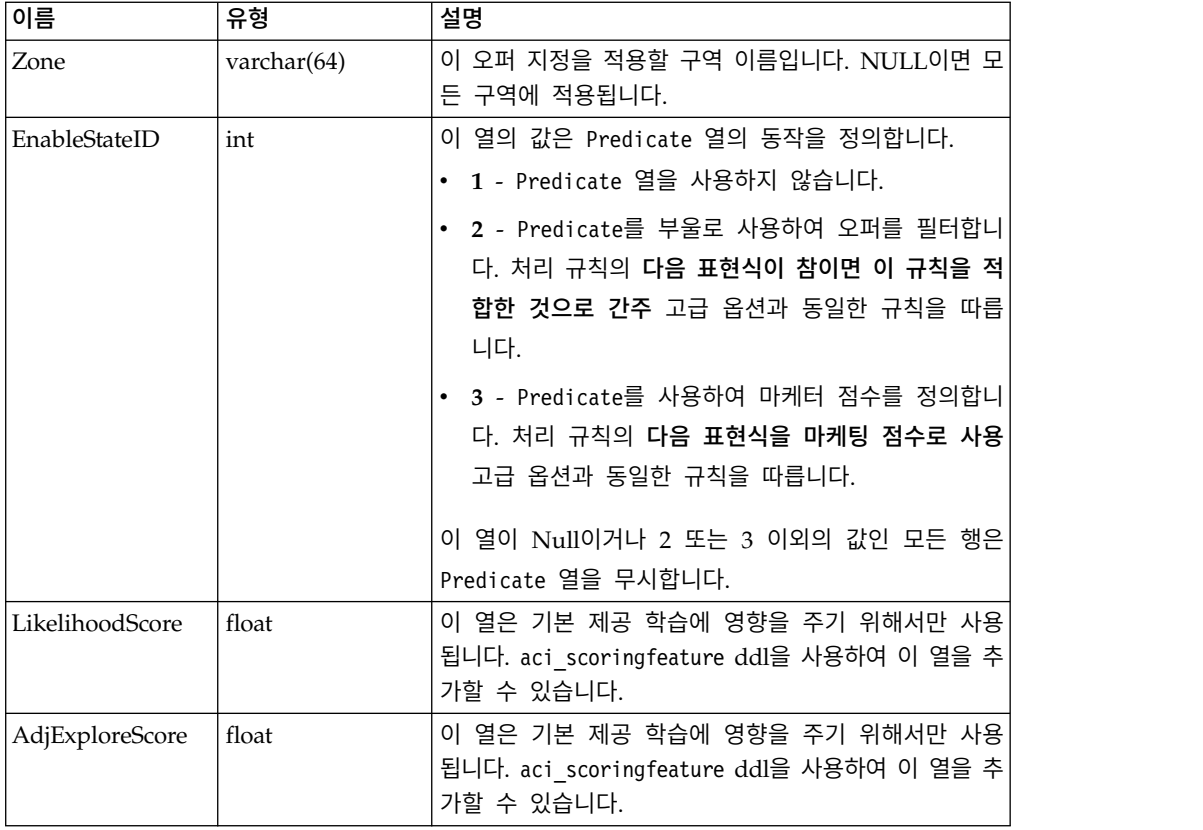

# **Interact 기본 제공 학습 개요**

올바른 세그먼트에 올바른 오퍼를 제안하기 위해 할 수 있는 모든 것을 수행하 는 동안 방문자의 실제 선택사항에서 항상 뭔가를 학습할 수 있습니다. 방문자의 실제 동작은 전략에 영향을 주어야 합니다. 응답 기록을 가져와 일부 모델링 도 구를 통해 실행하여 인터렉티브 플로우차트에 포함시킬 수 있는 점수를 가져올 수 있습니다.

그러나 이 데이터는 실시간이 아닙니다.

Interact는 방문자의 작업에서 실시간으로 학습할 수 있도록 다음 두 가지 옵션 을 제공합니다.

- 기본 제공 학습 모듈 런타임 환경에는 Naive Bayesian 기반 학습 모듈이 있습니다. 이 모듈은 사용자가 선택하는 고객 속성을 모니터하고 해당 데이터 를 사용하여 제공할 오퍼를 쉽게 선택합니다.
- 학습 API 런타임 환경에는 자체 학습 모듈을 작성할 수 있도록 학습 API 도 있습니다.

학습을 사용하지 않아도 됩니다. 기본적으로 학습은 사용 안함으로 설정되어 있 습니다.
### **Interact** 학습 모듈

Interact 학습 모듈은 오퍼 및 방문자 속성에 대한 방문자의 응답을 모니터합니 다.

#### 학습 모듈 모드

학습 모듈에는 다음 두 가지 일반 모드가 있습니다.

- 탐색 학습 모듈은 이용 모드 동안 사용되는 추정을 최적화하기에 충분한 응 답 데이터를 수집할 수 있도록 오퍼를 제공합니다. 탐색 중에 제공된 오퍼는 최적 선택을 반드시 반영하지는 않습니다.
- 이용 탐색 단계별로 충분한 데이터가 수집된 후 학습 모듈은 제시할 오퍼를 선택하는 데 도움이 되는 확률을 사용합니다.

학습 모듈은 두 가지 특성을 사용하여 탐색 모드와 이용 모드 사이를 전환합니 다. 두 가지 특성은 다음과 같습니다.

- confidenceLevel 특성을 사용하여 구성하는 신뢰수준
- 학습 모듈이 percentRandomSelection 특성을 사용하여 구성하는 무작위 오 퍼를 제시하는 확률

#### 신뢰수준 특성

confidenceLevel을 중재에서 오퍼 점수가 사용되기 전에 학습 모듈의 신뢰 정 도를 표시하는 백분율로 설정합니다. 처음에, 학습 모듈에 작업할 데이터가 없으 - 퍼를 제시하는 확률<br>**신뢰수준 특성**<br>confidenceLevel을 중재에서 오퍼 점수가 사용되기 전에 학습 모듈의 신뢰 정<br>도를 표시하는 백분율로 설정합니다. 처음에, 학습 모듈에 작업할 데이터가 없으<br>면 학습 모듈은 마케팅 점수에 전적으로 의존합니다. 모든 오퍼가<br>minPrecentCountThrechald로 전인된 회스만큼 멤니된 후 한수 모든으 탄새 모 minPresentCountThreshold로 정의된 횟수만큼 제시된 후 학습 모듈은 탐색 모 드에 들어갑니다. 작업할 데이터가 많지 않으면 학습 모듈은 계산하는 백분율이 올바르다고 확신하지 않습니다. 따라서 탐색 모드를 유지합니다.

학습 모듈은 각 오퍼에 가중치를 할당합니다. 가중치를 계산하기 위해 학습 모듈 은 구성된 신뢰수준, 기록 수락 데이터 및 현재 세션 데이터를 입력으로 사용하 는 수식을 사용합니다. 이 공식은 내재적으로 탐색과 이용 사이에서 균형을 유지 하고 해당 가중치를 반환합니다.

#### 무작위 선택 특성

시스템이 초기 단계 동안 최상으로 수행하는 오퍼로 기울지 않도록 Interact는 percentRandomSelection%의 무작위 오퍼를 제공합니다. 이 무작위 오퍼 백분율 은 학습 모듈이 성공 가능성이 가장 높은 오퍼 이외의 오퍼를 권장하도록 강제 실행하여 다른 오퍼가 더 많이 노출되면 성공 가능성이 높아지는지 여부를 판별 합니다. 예를 들어, percentRandomSelection을 5로 구성하면 횟수의 5%만큼 학 습 모듈이 무작위 오퍼를 제시하고 응답 데이터를 해당 계산에 추가합니다.

인터렉티브 채널 창의 오퍼제시위치 탭에 있는 각 구역에서 무작위 **%**를 설정하 여 점수를 고려하지 않고 리턴된 오퍼가 무작위로 선택되는 변경사항을 지정할 수 있습니다.

#### 학습 모듈이 오퍼를 판별하는 방법

학습 모듈은 다음과 같은 방법으로 제공되는 오퍼를 판별합니다.

- 1. 방문자가 오퍼를 선택하는 확률을 계산합니다.
- 2. 1단계의 확률을 사용하여 오퍼 가중치를 계산하고 탐색 모드인지 또는 이용 모드인지를 판별합니다.
- 3. 2단계의 오퍼 가중치 및 마케팅 점수를 사용하여 각 오퍼의 최종 점수를 계 산합니다.
- 4. 3단계에서 판별한 점수별로 오퍼를 정렬하고 요청된 최상위 오퍼 수를 리턴 합니다.

예를 들어, 학습 모듈은 방문자가 오퍼 A를 수락할 가능성이 30%이고 오퍼 B를 수락할 가능성이 70%이며 이 정보를 이용해야 한다고 판별합니다. 처리 규칙에 서 오퍼 A의 마케팅 점수는 75이고 오퍼 B의 경우는 55입니다. 그러나 3단계에 서의 계산은 오퍼 B의 최종 점수가 오퍼 A보다 높습니다. 따라서 런타임 환경은 오퍼 B를 권장합니다.

### 가중치 요소 특성

학습은 recencyWeightingFactor 특성 및 recencyWeightingPeriod 특성도 기준 으로 합니다. 이러한 특성을 사용하여 이전 데이터보다 최근 데이터에 더 많은 가 중치를 추가할 수 있습니다. recencyWeightingFactor는 최근 데이터에 부여할 가 중치 백분율입니다. recencyWeightingPeriod는 최근 시간 길이입니다. 예를 들 어, recencyWeightingFactor를 0.30으로 구성하고 recencyWeightingPeriod를 24 로 구성합니다. 이러한 설정은 이전 24시간의 데이터가 고려되는 모든 데이터의 30%임을 의미합니다. 일주일치 데이터의 경우, 처음 6일 간의 모든 평균 데이터 가 데이터의 70%이고 마지막 날은 데이터의 30%입니다.

#### 기록된 스테이징 테이블 데이터

모든 세션은 학습 스테이징 테이블에 다음 데이터를 기록합니다.

- 오퍼 컨택
- 오퍼 수락
- 학습 속성

애그리게이터는 구성 가능한 간격으로 스테이징 테이블에서 데이터를 읽고 컴파 일한 후 테이블에 기록합니다. 학습 모듈은 집계된 이 데이터를 읽고 계산에서 사 용합니다.

#### 학습 모듈 사용

모든 런타임 서버에는 기본 제공 학습 모듈이 있습니다. 기본적으로 이 학습 모 듈은 사용 안함으로 설정되어 있습니다. 구성 특성을 변경하여 학습 모듈을 사용 으로 설정할 수 있습니다.

#### 프로시저

런타임 환경의 Marketing Platform에서 Interact > offerserving 카테고리의 다음 구성 특성을 편집하십시오.

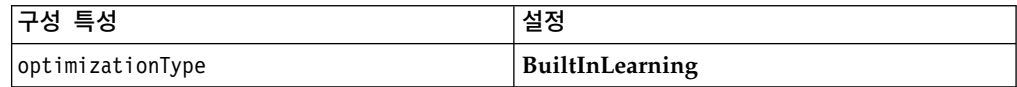

#### 학습 속성

학습 모듈은 방문자 속성 및 오퍼 수락 데이터를 사용하여 학습합니다. 모니터하 는 방문자 속성을 선택할 수 있습니다. 이러한 방문자 속성은 실시간으로 수집하 는 일부 이벤트 매개변수를 포함하여 고객 프로파일 내의 모든 항목이 될 수 있 습니다.

차원 테이블의 속성은 학습에서 지원되지 않습니다.

모니터할 속성을 얼마든지 구성할 수 있지만, IBM에서는 다음 가이드라인을 따 라 정적 및 동적 학습 속성 사이에 오직 10개의 학습 속성을 구성하도록 권장합 니다.

• 독립 속성을 선택하십시오.

유사한 속성을 선택하지 마십시오. 예를 들어, HighValue라는 속성을 작성하 고 해당 속성이 급여를 기준 계산에 의해 정의된 경우 HighValue와 Salary 를 모두 선택하지는 마십시오. 유사한 속성은 학습 알고리즘에 도움이 되지 않 습니다.

• 별개 값을 가진 속성을 선택하십시오.

속성이 값 범위를 갖는 경우, 정확한 값을 선택해야 합니다. 예를 들어, 급여 를 속성으로 사용하고 각 급여 범위에 특정 값을 지정해야 할 경우 20,000 - 30,000 범위는 A여야 하고 30,001 - 40,000은 B여야 합니다.

• 성능을 저해하지 않도록 추적할 속성 수를 제한하십시오.

추적할 수 있는 속성 수는 성능 요구사항 및 Interact 설치에 따라 다릅니다. 가능하다면, 다른 모델링 도구(예: PredictiveInsight)를 사용하여 상위 10개의 예측 가능한 속성을 판별하십시오. 예측 불가능하지만 성능 비용도 드는 속성 을 자동으로 정리하도록 학습 모듈을 구성할 수 있습니다.

모니터하는 속성 수와 모니터하는 속성당 값 수를 모두 정의하여 성능을 관리할 수 있습니다. Campaign > 파티션 > partition1 > Interact > 학습 > maxAttributeNames 특성은 추적하는 최대 방문자 수 속성을 정의합니다. maxAttributeValues 특성은 속성당 추적하는 최대 값 수를 정의합니다. otherAttributeValue 특성 값이 정의한 카테고리에는 기타 모든 값이 할당됩니 다. 그러나 학습 엔진은 발생하는 첫 번째 값만 추적합니다. 예를 들어, 방문자 속성 안구 색상을 추적 중입니다. 파란색, 갈색, 녹색에만 관심이 있으므로 maxAttributeValues를 3으로 설정합니다. 그러나 처음 세 방문자의 값은 파란색, 갈색, 담갈색입니다. 이는 녹색 안구를 가진 모든 방문자에게 otherAttributeValue 가 지정됨을 의미합니다.

학습 조건을 보다 명확하게 지정할 수 있게 하는 동적 학습 속성도 사용할 수 있 습니다. 동적 학습 속성을 사용하여 두 속성의 조합을 단일 항목으로 학습할 수 있습니다. 예를 들어, 다음 프로파일 정보를 고려하십시오.

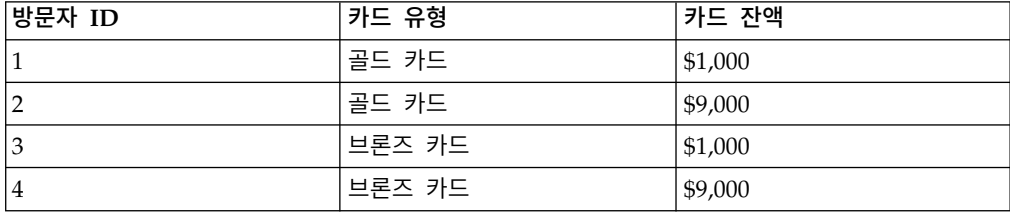

표준 학습 속성을 사용하는 경우, 카드 유형 및 잔액만 개별적으로 학습할 수 있 습니다. 방문자 1, 2는 동일한 카드 유형을 기준으로 함께 그룹화되고 방문자 2, 4는 카드 잔액을 기준으로 그룹화됩니다. 이는 오퍼 수락 동작의 정확한 작동의 예측 변수가 아닐 수 있습니다. 골드 카드 소지자의 잔액이 더 많으면 방문자 2 의 동작은 방문자 4와 근본적으로 다르며, 이는 표준 학습 속성을 왜곡합니다. 그 러나 동적 학습 속성을 사용하면 이러한 방문자를 각각 개별적으로 학습하며 예 측이 보다 정확합니다.

동적 학습 속성을 사용하고 방문자가 속성에 대한 두 개의 유효한 값을 갖는 경 우, 학습 모듈은 모듈이 찾는 첫 번째 값을 선택합니다.

enablePruning 특성을 yes로 설정하면, 학습 모듈은 예측 불가능한 속성을 알고 리즘적으로 판별하고 가중치 계산 시 해당 속성을 고려하지 않습니다. 예를 들어, 모발 색상을 나타내는 속성을 추적하고 학습 모듈이 방문자의 모발 색상을 기준 으로 하는 오퍼를 수락할 패턴이 없다고 판별하면 학습 모듈은 모발 색상 속성 을 고려하지 않습니다. 속성은 학습 집계 프로세스가 실행될 때마다 다시 평가됩 니다(aggregateStatsIntervalInMinutes 특성으로 정의됨). 동적 학습 속성도 정 리됩니다.

## 학습 속성 정의

학습 속성을 정의하려면 이 프로시저를 사용하십시오.

### 이 태스크 정보

최대 maxAttributeNames개의 방문자 수 속성을 구성할 수 있습니다.

*(learningAttributes)*는 새 학습 속성을 작성할 템플리트입니다. 각 속성에 대 해 새 이름을 입력해야 합니다. 이름이 동일한 두 개의 카테고리를 작성할 수 없 습니다.

#### 프로시저

디자인 환경의 Marketing Platform에서 Campaign > partitions > partition*n* > Interact > learning 카테고리의 다음 구성 특성을 편집하십시오.

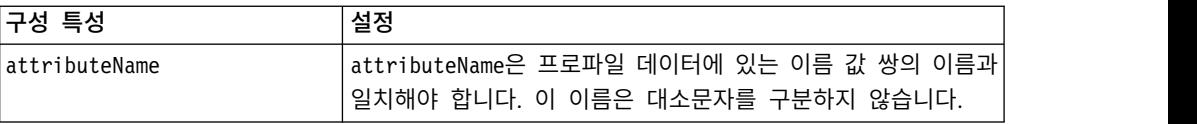

### 동적 학습 속성 정의

동적 학습 속성을 정의하려면 학습 데이터 소스의 UACI\_AttributeList 테이블 을 채워야 합니다.

이 테이블의 모든 열은 varchar(64) 유형입니다.

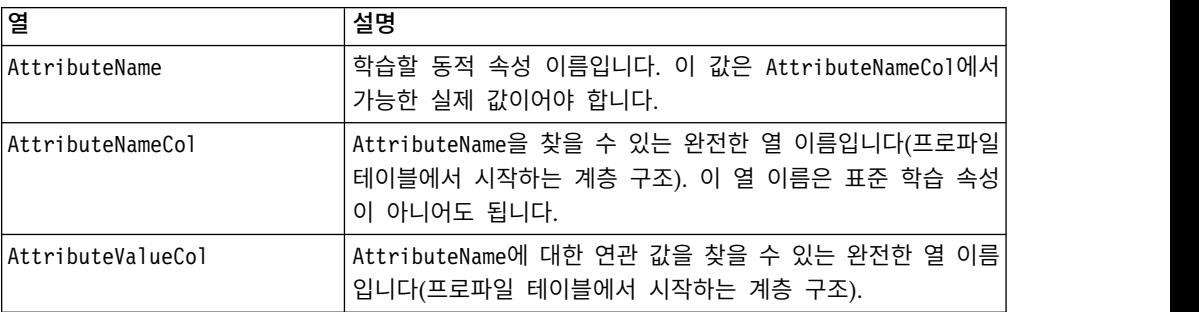

예를 들어, 다음 프로파일 테이블 및 연관된 차원 테이블을 고려하십시오.

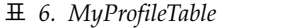

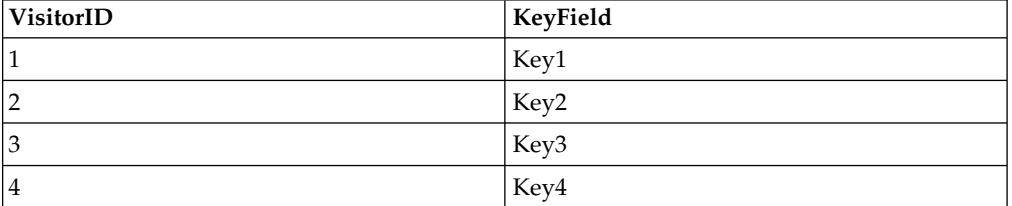

표 *7. MyDimensionTable*

| KeyField | CardType | CardBalance |
|----------|----------|-------------|
| Key1     | 골드 카드    | 1000        |
| Key2     | 골드 카드    | 9000        |
| Key3     | '브론즈 카드  | 1000        |
| Key4     | 브론즈 카드   | 9000        |

#### 다음은 카드 유형과 잔액이 일치하는 UACI AttributeList 테이블 샘플입니다.

표 *8. UACI\_AttributeList*

| AttributeName | <b>AttributeNameCol</b> | <b>AttributeValueCol</b>                                                         |
|---------------|-------------------------|----------------------------------------------------------------------------------|
| 골드 카드         | CardType                | MyProfileTable.MyDimensionTable. MyProfileTable.MyDimensionTable.<br>CardBalance |
| 브론즈 카드        | CardType                | MyProfileTable.MyDimensionTable. MyProfileTable.MyDimensionTable.<br>CardBalance |

## 외부 학습 모듈을 인식하도록 런타임 환경 구성

학습 Java™ API를 사용하여 자체 학습 모듈을 작성할 수 있습니다. Marketing Platform에서 학습 유틸리티를 인식하도록 런타임 환경을 구성할 수 있습니다.

### 이 태스크 정보

이러한 변경사항을 적용하려면 Interact 런타임 서버를 다시 시작해야 합니다.

### 프로시저

1. 런타임 환경의 Marketing Platform에서 Interact > offerserving 카테고 리의 다음 구성 특성을 편집하십시오. 학습 최적화 프로그램 API에 대한 구 성 특성은 Interact > offerserving > External Learning Config 카테고 리에 있습니다.

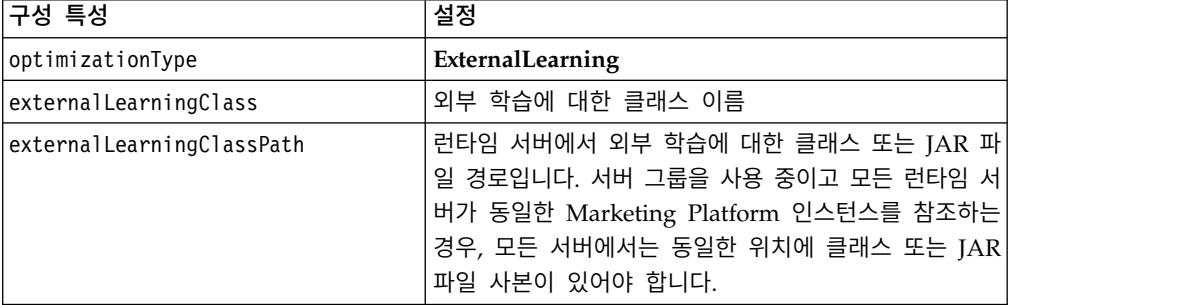

2. 이러한 변경사항을 적용하려면 Interact 런타임 서버를 다시 시작하십시오.

# **제 5 장 Interact API 이해**

Interact는 다양한 접점에 동적으로 오퍼를 제공합니다. 예를 들어, 특정 유형의 서비스 조회로 통화한 가망 고객의 최상 상향 판매 또는 연결 판매 가능성을 알 리는 메시지를 콜센터 직원에게 보내도록 런타임 환경과 접점을 구성할 수 있습 니다. 또한 웹 사이트의 특정 영역으로 이동한 고객(방문자)에게 고객 맞춤 오퍼 를 제공하도록 런타임 환경과 접점을 구성할 수도 있습니다.

Interact API(Application Programming Interface)로 가능한 최상의 오퍼를 제 공하도록 런타임 서버 및 접점을 구성할 수 있습니다. API를 사용하여 접점은 런 타임 서버에서 방문자를 그룹(세그먼트)에 할당하고 이 세그먼트에 기초하여 오 퍼를 제시할 정보를 요청할 수 있습니다. 오퍼 프리젠테이션 전략을 세분화하기 위해 나중에 분석하도록 데이터를 로그할 수도 있습니다.

또한 Interact API는 JavaScript를 통한 일반 사용자 클라이언트 대 서버 커뮤니 케이션을 허용합니다.

Interact와 사용자의 환경을 가능한한 탄력적으로 통합하기 위해 IBM은 Interact API를 사용하여 액세스할 수 있는 웹 서비스를 제공합니다.

### **Interact API 데이터 흐름**

이 예는 접점과 런타임 환경 사이에서 API가 작동하는 방식을 설명합니다. 방문 자는 네 가지 동작(로그인, 오퍼를 표시하는 페이지로 이동, 오퍼 선택, 로그아웃) 만 수행합니다. 성능 요구사항의 한계 내에서 필요한 만큼 복잡하게 통합을 디자 인할 수 있습니다.

다음 다이어그램은 Interact API의 단순 구현을 보여줍니다.

방문자는 웹 사이트에 로그인하고 오퍼를 표시하는 페이지로 이동합니다. 방문자 는 오퍼를 선택하고 로그아웃합니다. 상호작용은 단순하지만 접점과 런타임 서버 모두에서 몇 가지 이벤트가 발생합니다.

- 1. 세션 시작
- 2. 페이지로 이동
- 3. 오퍼 선택
- 4. 세션 닫기

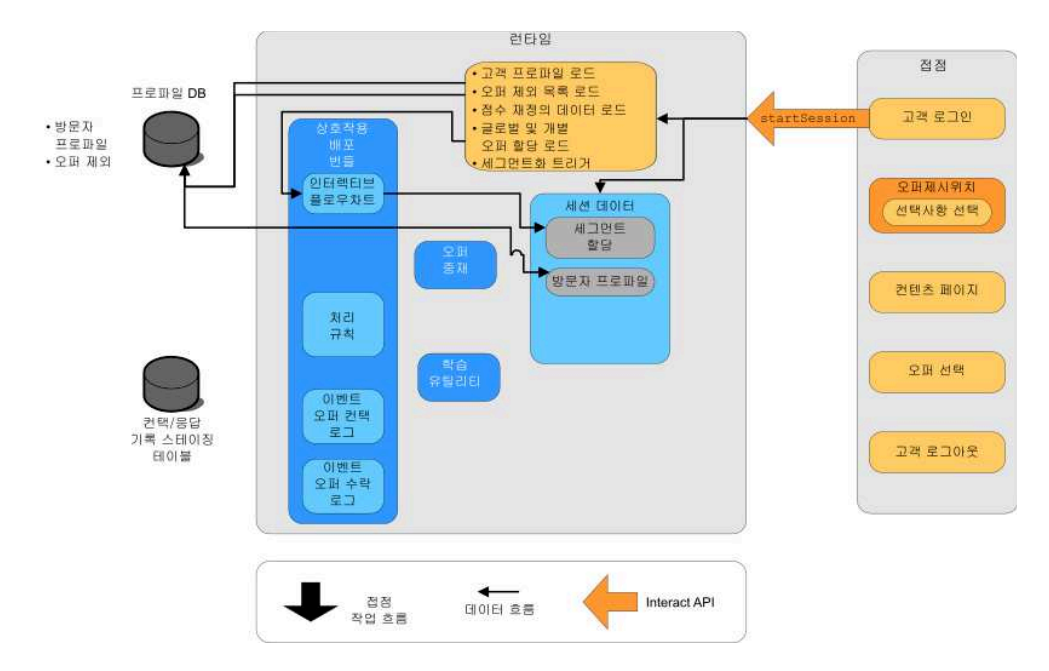

### 세션 시작

방문자가 로그인하면 startSession이 트리거됩니다.

startSession 메소드는 네 가지 일을 수행합니다.

- 1. 새 런타임 세션을 작성합니다.
- 2. 고객 프로파일 데이터를 세션에 로드하는 요청을 보냅니다.
- 3. 프로파일 데이터를 사용하고 고객을 세그먼트에 배치하는 인터렉티브 플로우 차트를 시작하는 요청을 보냅니다. 이 플로우차트는 비동기식으로 실행됩니다.
- 4. 런타임 서버가 오퍼 제외와 글로벌 및 개별 오퍼 처리 정보를 세션에 로드합 니다. 세션 동안 세션 데이터는 메모리에 보관됩니다.

## 페이지로 이동

방문자는 미리 정의된 오퍼제시위치에 도달할 때까지 사이트를 탐색합니다. 그림 에서, 두 번째 오퍼제시위치(선택사항 선택)는 방문자가 오퍼 세트를 표시하는 링 크를 클릭하는 곳입니다. 접점 관리자가 오퍼를 선택하기 위해 executeBatch 메 소드를 트리거하도록 링크를 구성했습니다.

### 오퍼 선택

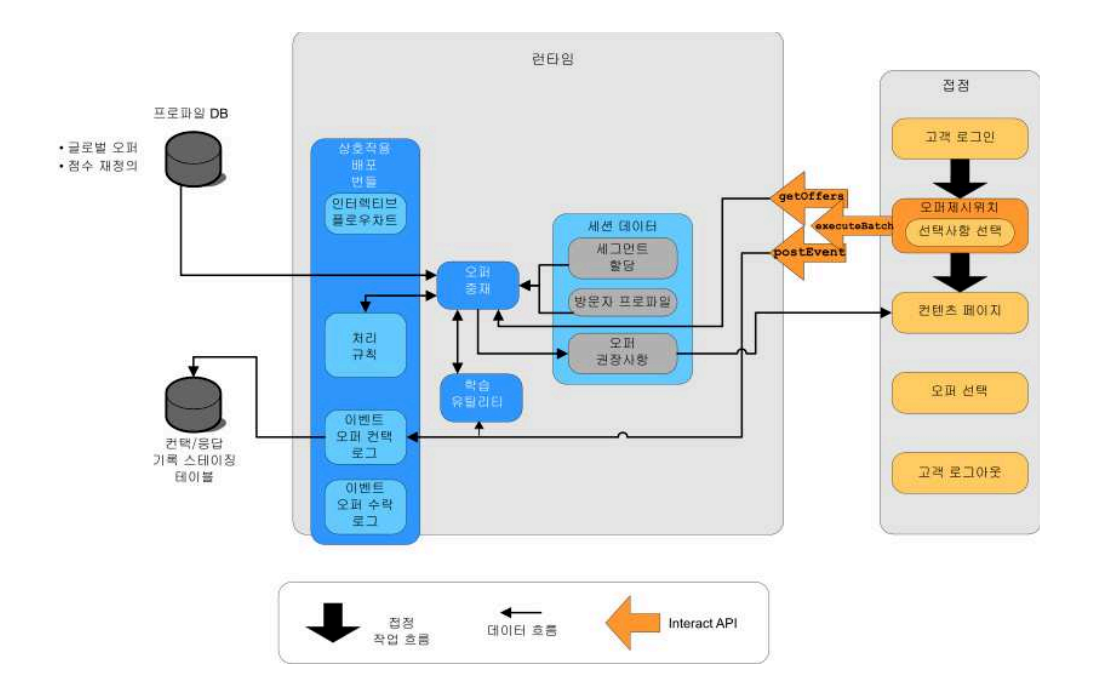

이 다이어그램은 executeBatch 메소드를 트리거하는 API 호출을 보여줍니다.

executeBatch 메소드를 통해 런타임 서버에 대한 단일 호출에서 둘 이상의 메소 드를 호출할 수 있습니다. 이 특정 executeBatch는 두 가지 다른 메소드인 getOffers 및 postEvent를 호출합니다. getOffers 메소드는 오퍼 목록을 요청 합니다. 런타임 서버는 세그먼트화 데이터,오퍼 제외 목록, 처리 규칙 및 학습 모 듈을 사용하여 오퍼 세트를 제안합니다. 런타임 서버는 컨텐츠 페이지에 표시되 는 오퍼 세트를 리턴합니다.

postEvent 메소드는 디자인 환경에 정의된 이벤트 중 하나를 트리거합니다. 이 러한 특별한 경우에 이벤트는 컨택 기록에 제시된 오퍼를 로깅할 요청을 보냅니 다.

방문자가 오퍼 중 하나를 선택합니다(오퍼 선택).

이 다이어그램은 postEvent 메소드를 보여줍니다.

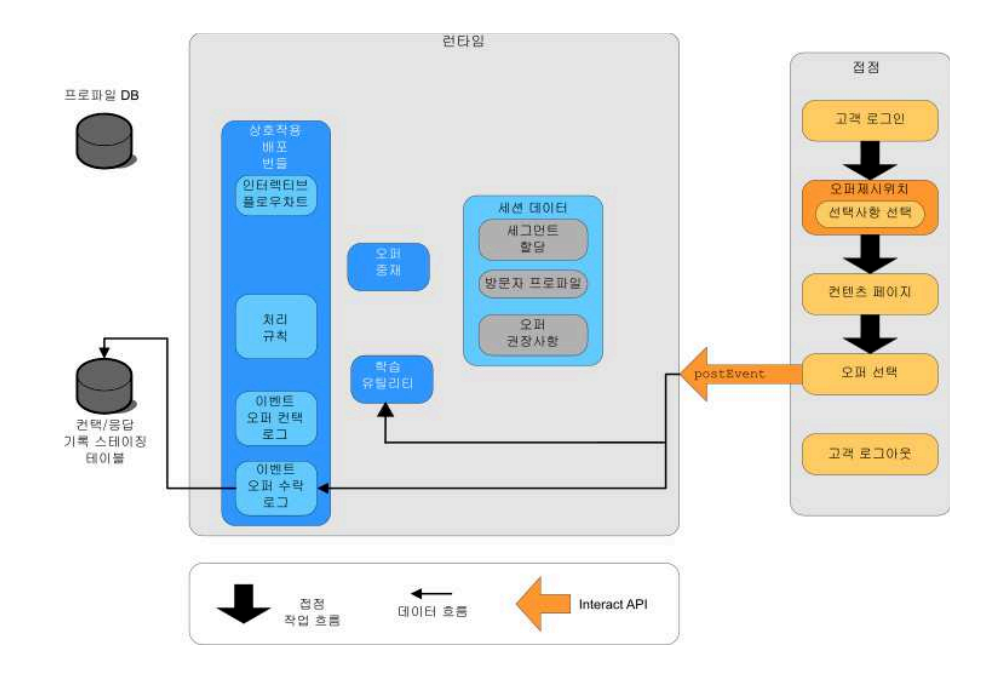

오퍼 선택과 연관된 사용자 인터페이스 제어는 다른 postEvent 메소드를 보내도 록 구성됩니다. 이 이벤트는 응답 기록에 오퍼 수락을 로그할 요청을 보냅니다.

## 세션 닫기

오퍼를 선택한 후 방문자는 웹 사이트를 완료하고 로그아웃합니다. 로그아웃 명 령은 endSession 메소드로 연결됩니다.

이 다이어그램은 endSession 메소드를 보여줍니다.

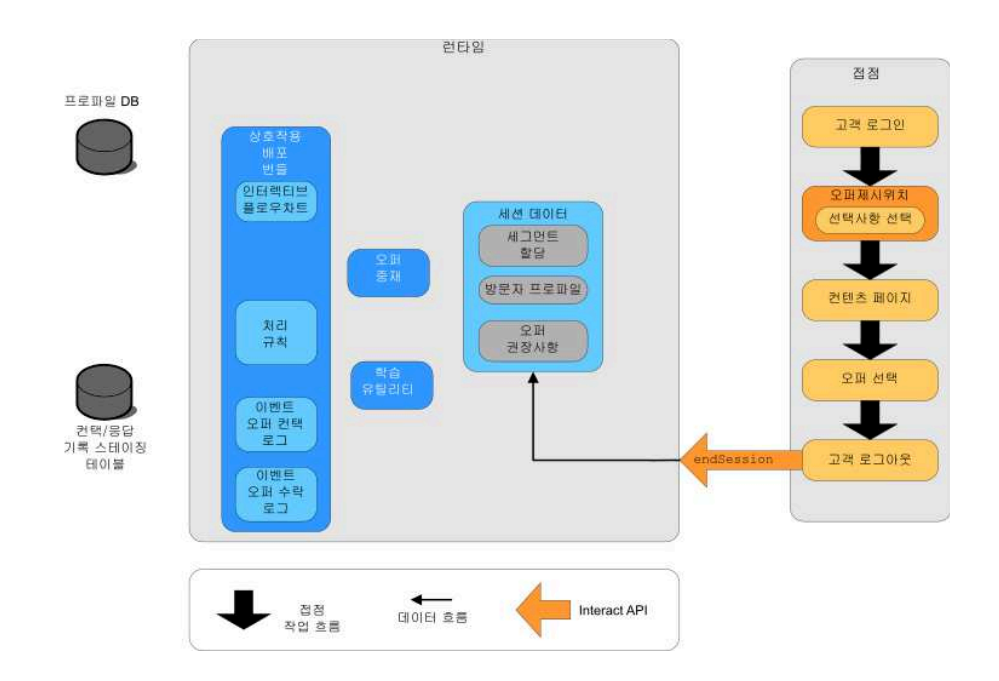

endSession 메소드가 세션을 닫습니다. 방문자가 로그아웃을 잊은 경우 모든 세 션이 종료될 수 있도록 구성 가능한 세션 제한시간이 있습니다. startSession 또 는 setAudience 메소드의 매개변수에 포함된 정보와 같이 세션에 전달된 데이터 를 보관하려면 인터렉티브 플로우차트를 작성한 사람과 작업하십시오. 인터렉티 브 플로우차트를 작성하는 사람은 스냅샷 프로세스를 사용하여 세션이 종료되고 이 데이터가 손실되기 전에 데이터를 데이터베이스에 씁니다. 그러면 postEvent 메소드를 사용하여 스냅샷 프로세스를 포함한 인터렉티브 플로우차트를 호출할 수 있습니다.

### **단순 상호작용 계획 예**

이 예에서는 휴대전화 회사의 웹 사이트에 대한 상호작용을 디자인합니다. 세 가 지 다른 오퍼를 작성하고 오퍼에 대한 로깅을 설정하고 처리 코드를 오퍼에 지 정하고 오퍼에 링크된 일련의 그림을 보여줍니다.

#### 디자인 프로세스

- 이 클라이언트에 대한 상호작용을 디자인하려면 다음을 수행합니다.
- 1. 클라이언트의 등록정보 페이지에 대한 요구사항 식별
- 2. 오퍼 요구사항에 대한 오퍼제시위치 작성
- 3. 오퍼에 대한 로깅 구성
- 4. 처리 코드 작성
- 5. 일련의 회전 이미지를 오퍼에 링크

이 예는 기본 예이며 통합을 작성하는 가장 좋은 방법을 보여주는 것은 아닙니 다. 예를 들어, 응답 클래스를 사용하는 오류 검사를 포함한 예는 나와 있지 않 습니다.

## 휴대전화 계획 등록정보 페이지에 대한 요구사항 식별

다음 다이어그램은 휴대 전화 계획 등록정보 페이지의 레이아웃을 보여줍니다.

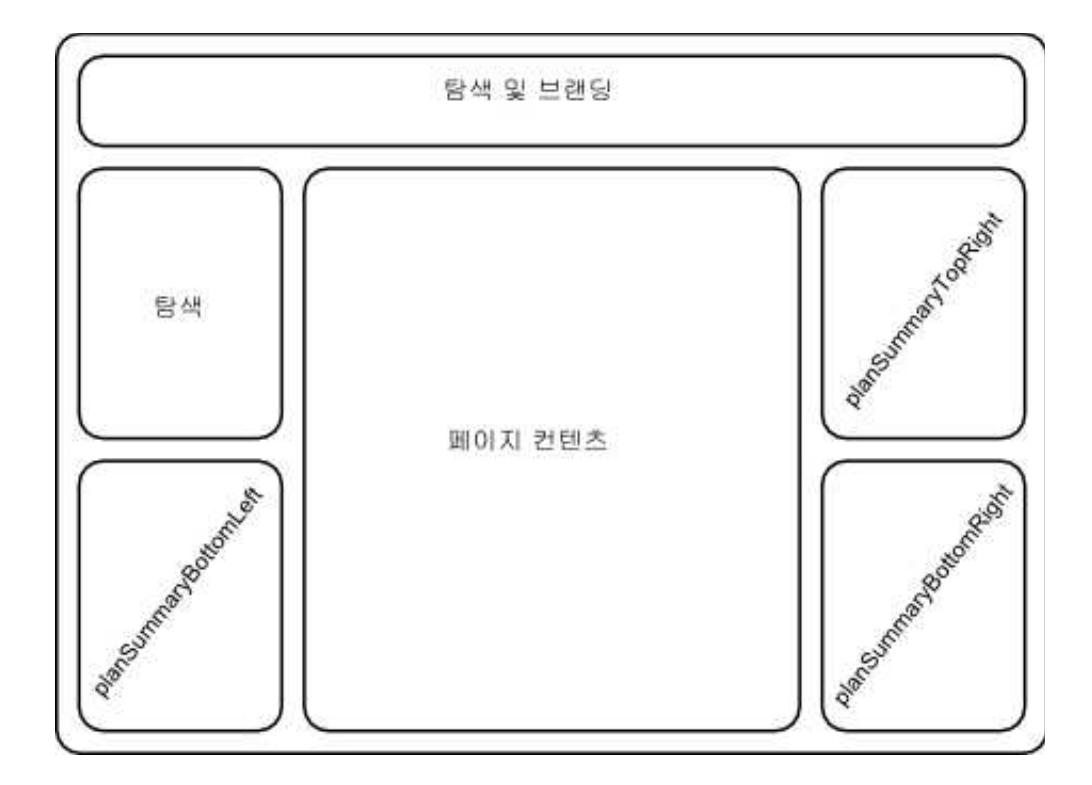

휴대전화 계획 등록정보 페이지에 대한 요구사항을 충족하도록 다음 항목을 정 의합니다.

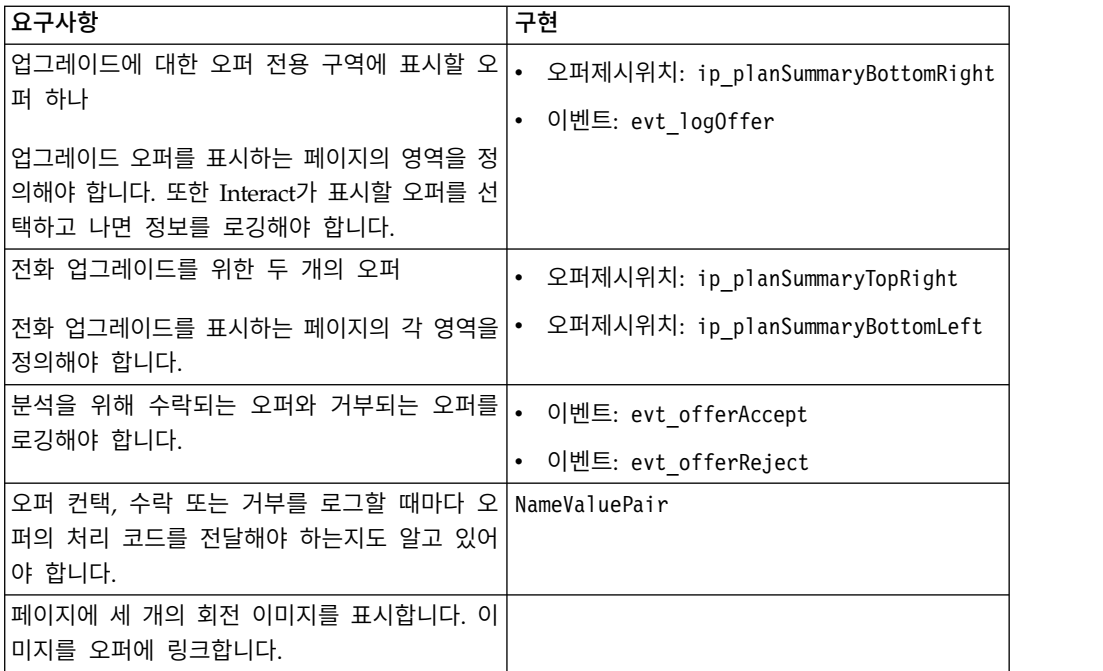

### 오퍼제시위치 작성

이제 디자인 환경 사용자에게 접점과의 통합을 코딩하는 동안 오퍼제시위치 및 이벤트를 작성하도록 요청할 수 있습니다.

오퍼를 표시하는 오퍼제시위치마다 먼저 오퍼를 가져온 후 오퍼를 표시하는 데 필요한 정보를 추출해야 합니다. 예를 들어, 웹 페이지의 하단 오른쪽 영역에 대 한 오퍼를 요청하십시오(planSummaryBottomRight).

Response response=getOffers(*sessionID*, ip\_planSummaryBottomRight, 1)

이 응답 호출은 OfferList 응답을 포함하는 응답 오브젝트를 리턴합니다. 그러 나 웹 페이지에서는 OfferList 오브젝트를 사용할 수 없습니다. 오퍼 속성 중 하 나로 알고 있는 오퍼의 이미지 파일(offerImg)이 필요합니다. OfferList에서 필 요한 오퍼 속성을 추출해야 합니다.

```
OfferList offerList=response.getOfferList();
if(offerList.getRecommendedOffers() != null)
\{Offer offer = offerList.getRecommendedOffers()[0];
 NameValuePair[] attributes = offer.getAdditionalAttributes();
 for(NameValuePair attribute: attributes)
 \{ \}if(attribute.getName().equalsIgnoreCase("offerImg"))
 {
     /* Use this value in your code for the page, for
     example: stringHtml = "<img src="+attribute.getValueAsString()+ " > */
  }
 }
}
```
## 로깅 구성

이제 오퍼를 표시해야 하므로 오퍼를 컨택으로 로그하려 합니다.

NameValuePair evtParam TreatmentCode = new NameValuePairImpl(); evtParam TreatmentCode.setName("UACIOfferTrackingCode"); evtParam\_TreatmentCode.setValueAsString(offer.getTreatmentCode()); evtParam\_TreatmentCode.setValueDataType(NameValuePair.DATA\_TYPE\_STRING); postEvent(*sessionID*, evt\_logOffer, *evtParam\_TreatmentCode*)

각 메소드를 개별적으로 호출하지 않고 웹 페이지의 planSummaryBottomLeft 부 분에 대한 다음 예에 표시된 대로 executeBatch 메소드를 사용할 수 있습니다.

```
Command getOffersCommand = new CommandImpl();
getOffersCommand.setMethodIdentifier(Command.COMMAND_GETOFFERS);
getOffersCommand.setInteractionPoint(ip_planSummaryBottomLeft);
getOffersCommand.setNumberRequested(1);
```

```
Command postEventCommand = new CommandImpl();
postEventCommand.setMethodIdentifier(Command.COMMAND_POSTEVENT);
postEventCommand.setEvent(evt_logOffer);
```

```
/** Build command array */
Command[] commands =
\{
```

```
getOffersCommand,
postEventCommand
};
/** Make the call */BatchResponse batchResponse = api.executeBatch(sessionId, commands);
```
이 예에서는 UACIOfferTrackingCode를 정의할 필요가 없습니다. UACIOfferTrackingCode를 제공하지 않는 경우, Interact 런타임 서버는 자동으 로 마지막으로 권장된 처리 목록을 컨택으로 로깅합니다.

## 처리 코드 작성

```
필요에 따라 NameValuePair를 작성하여 다음 예에서처럼 처리 코드를 포함합니
다.
```

```
NameValuePair evtParam TreatmentCode = new NameValuePairImpl();
evtParam TreatmentCode.setName("UACIOfferTrackingCode");
evtParam_TreatmentCode.setValueAsString(offer.getTreatmentCode());
evtParam_TreatmentCode.setValueDataType(NameValuePair.DATA_TYPE_STRING);
```
## 이미지를 오퍼에 링크

전화기 업그레이드를 표시하는 페이지의 두 번째 영역에 대해 30초마다 표시되 는 이미지를 변경하도록 작성했습니다. 세 개의 이미지를 회전시키도록 결정하고 다음을 사용하여 이미지를 회전시키도록 코드에 사용하기 위해 캐시할 오퍼 세 트를 검색합니다.

```
Response response=getOffers(sessionID, ip planSummaryBottomLeft, 3)
OfferList offerList=response.getOfferList();
if(offerList.getRecommendedOffers() != null)
\{for(int x=0; x<3; x++)
{
   Offer offer = offerList.getRecommendedOffers()[x];
   if(x=-0)
  \{// grab offerimg attribute value and store somewhere;
     // this will be the first image to display
 }
   else if(x==1)
  \{// grab offerimg attribute value and store somewhere;
     // this will be the second image to display
  }
   else if(x==2)
  \{// grab offerimg attribute value and store somewhere;
     // this will be the third image to display
  }
 }
}
```
로컬 캐시에서 클라이언트 코드 페치를 작성하고 이미지가 표시된 후 각 오퍼에 대해 한 번만 컨택에 로깅해야 합니다. 컨택에 로그하려면 UACITrackingCode 매 개변수를 예전처럼 게시해야 합니다. 각 오퍼의 추적 코드는 서로 다릅니다.

```
NameValuePair evtParam TreatmentCodeSTR = new NameValuePairImpl();
NameValuePair evtParam_TreatmentCodeSBR = new NameValuePairImpl();
NameValuePair evtParam_TreatmentCodeSBL = new NameValuePairImpl();
OfferList offerList=response.getOfferList();
if(offerList.getRecommendedOffers() != null)
 \{ \}for(int x=0; x<3; x++)
  \{Offer offer = offerList.getRecommendedOffers()[x];
   if(x=-0)
  \{evtParam_TreatmentCodeSTR.setName("UACIOfferTrackingCode");
     evtParam_TreatmentCodeSTR.setValueAsString(offer.getTreatmentCode());
     evtParam_TreatmentCodeSTR.setValueDataType(NameValuePair.DATA_TYPE_STRING);
  }
   else if(x==1)
  \{evtParam_TreatmentCodeSBR.setName("UACIOfferTrackingCode");
     evtParam_TreatmentCodeSBR.setValueAsString(offer.getTreatmentCode());
     evtParam_TreatmentCodeSBR.setValueDataType(NameValuePair.DATA_TYPE_STRING);
  }
   else if(x==2)
 {
     evtParam TreatmentCodeSBL.setName("UACIOfferTrackingCode");
     evtParam_TreatmentCodeSBL.setValueAsString(offer.getTreatmentCode());
     evtParam_TreatmentCodeSBL.setValueDataType(NameValuePair.DATA_TYPE_STRING);
  }
 }
}
```
각 오퍼에 대해 오퍼를 클릭하면 수락된 오퍼와 거부된 오퍼가 로깅됩니다. (이 시나리오에서 명시적으로 선택되지 않은 오퍼는 거부된 것으로 간주됩니다.) 다 음은 ip\_planSummaryTopRight 오퍼가 선택된 경우의 예입니다.

postEvent(*sessionID*, evt\_offerAccept, *evtParam\_TreatmentCodeSTR*) postEvent(*sessionID*, evt\_offerReject, *evtParam\_TreatmentCodeSBR*) postEvent(*sessionID*, evt\_offerReject, *evtParam\_TreatmentCodeSBL*)

특히, 세 가지 postEvent 호출을 executeBatch 메소드와 함께 보내는 것이 가 장 좋습니다.

### **Interact API 통합 디자인**

접점과의 Interact API 통합을 빌드하려면 구현을 시작하기 전에 몇 가지 디자 인 작업이 필요합니다. 마케팅 팀과 작업하여 접점에서 런타임 환경에 오퍼를 제 공할 위치(오퍼제시위치 정의) 및 사용하려는 추적이나 인터렉티브 기능의 유형 (이벤트 정의)을 결정해야 합니다.

디자인 단계에서 이는 그저 아웃라인일 수 있습니다. 예를 들어, 전자 통신 웹 사 이트의 경우 고객의 계획 등록정보 페이지에는 계획 업그레이드에 관한 한 가지 오퍼와 전화 업그레이드에 대한 두 개의 오퍼가 표시되어야 합니다.

회사에서 고객과 상호작용할 위치 및 방식을 결정하고 나면 Interact를 사용하여 세부 정보를 정의해야 합니다. 플로우차트를 만든 이는 재세그먼트 이벤트가 발 생할 때 사용할 인터렉티브 플로우차트를 디자인해야 합니다. 적절한 세그먼트, 이 벤트 게시, 오퍼 검색을 위해 전달해야 하는 데이터 뿐 아니라 오퍼제시위치 및 이벤트의 수와 이름을 결정해야 합니다. 디자인 환경 사용자는 인터렉티브 채널 의 오퍼제시위치와 이벤트를 정의합니다. 그러면 런타임 환경에서 접점과의 통합 을 코딩할 때 이 이름을 사용합니다. 오퍼제시 및 응답을 기록해야 할 시기를 정 의하기 위해 필요한 메트릭 정보도 정의해야 합니다.

#### 고려할 사항

상호작용을 디자인할 때 적격 오퍼 없음, 도달 불가능한 런타임 서버, 프로세스 타이밍이 상호작용에 미치는 영향을 명심하십시오. 오퍼 거부에 대해서는 구체적 으로 정의하십시오. 상호작용을 개선할 수 있는 선택적 제품 기능을 고려하십시 오.

상호작용을 디자인할 때 다음을 수행합니다.

#### 일부 기본 필러 컨텐츠 작성

오퍼가 제시될 수 있는 모든 오퍼제시위치에 대해 기본 필러 컨텐츠, 무 해한 유형의 메시지 또는 비어 있는 컨텐츠를 작성하십시오. 이 필러 컨 텐츠는 현재 상황에서 현재 방문자에게 적격 오퍼가 제공되지 않을 때 사 용됩니다. 이 기본 필러 컨텐츠를 오퍼제시위치의 기본 문자열로 지정합 니다.

#### 컨텐츠를 제공하는 대체 방법 포함

예측하지 못한 이유로 접점이 런타임 서버 그룹에 도달할 수 없는 경우 를 대비하여 컨텐츠를 제공하는 몇 가지 방법을 포함하십시오.

#### 실행 중인 플로우차트가 사용하는 시간 고려

postEvent 및 setAudience를 포함하여 방문자를 세그먼트 재정의하는 이 벤트를 트리거할 때 플로우차트 실행에 약간의 시간이 소요됨에 유의하십 시오. getOffers 메소드는 getOffers 메소드가 실행되기 전에 세그먼트 화가 완료될 때까지 대기합니다. 지나치게 자주 세그먼트 재정의를 수행 하는 경우 getOffers 호출 응답 성능이 저하될 수 있습니다.

#### **"**오퍼 거부**"**의 의미 결정

채널 오퍼 성과 등록정보 보고서와 같은 여러 보고서에 오퍼가 거부된 횟 수가 표시됩니다. 이 보고서는 postEvent가 오퍼거부 기록 동작을 트리 거한 횟수를 표시합니다. 오퍼거부 기록 동작이 실제 거부(예: 아니오**,** 감 사합니다**.**로 레이블 지정된 링크를 클릭)를 위한 동작인지 판별해야 합니 다. 또는 무시되는 오퍼(예: 세 개의 다른 배너 광고가 표시되는 페이지에 서 선택되는 항목 없음)에 대한 오퍼거부 기록 동작인지 판별해야 합니다.

### 사용할 오퍼 선택 기능 결정

Interact 오퍼 선택을 확장하는 데 사용할 수 있는 몇 가지 선택적 기능 이 있습니다. 이러한 기능에는 다음이 포함됩니다.

- v 학습
- v 오퍼 제외
- 개별 오퍼 지정
- 오퍼 제공의 기타 요소

상호작용을 향상시키기 위해 사용할 선택적 기능의 수를 판별해야 합니다 (사용하는 경우).

## **제 6 장 IBM Interact API 관리**

startSession 메소드를 사용할 때마다 런타임 서버에 Interact 런타임 세션을 작 성합니다. 구성 특성을 사용하여 런타임 서버의 세션을 관리할 수 있습니다.

접점과의 Interact 통합을 구현할 때 이 설정을 구성해야 할 수 있습니다.

구성 특성은 sessionManagement 카테고리에 있습니다.

#### **로케일 및 Interact API**

영어 이외의 접점에 Interact를 사용할 수 있습니다. API의 모든 문자열과 접점 에는 런타임 환경 사용자에 대해 정의된 로케일이 사용됩니다.

서버 그룹별로 로케일을 하나만 선택할 수 있습니다.

예를 들어, 런타임 환경에서 사용자 로케일이 영어로 설정된 asm\_admin\_en 및 사용자 로케일이 프랑스어로 설정된 asm\_admin\_fr이라는 두 명의 사용자를 작 성합니다. 접점이 프랑스어로 디자인된 경우 런타임 환경의 asmUserForDefaultLocale 특성을 asm\_admin\_fr로 정의하십시오.

## **JMX 모니터링 정보**

Interact는 JMX 애플리케이션으로 액세스할 수 있는 JMX(Java Management Extensions) 모니터링 서비스를 제공합니다. JMX 모니터링으로 런타임 서버를 모 니터하고 관리할 수 있습니다.

JMX 속성은 런타임 서버에 대한 많은 자세한 정보를 제공합니다. 예를 들어, JMX 속성 ErrorCount는 마지막 재설정 또는 시스템 시작 이후에 로그된 오류 메시지 수를 제공합니다. 이 정보를 이용하여 시스템에 오류가 발생하는 빈도를 확인할 수 있습니다. 세션 종료를 호출하는 용도로만 웹 사이트를 코딩한 경우 누군가 트 랜잭션을 완료하면 startSessionCount를 endSessionCount와 비교하여 미완료된 트랜잭션 수를 확인할 수 있습니다.

Interact는 [JSR](http://jcp.org/en/jsr/detail?id=160) 160에 정의된 RMI 및 JMXMP를 지원합니다. JSR160 호환 JMX 클라이언트로 JMX 모니터링 서비스에 연결할 수 있습니다.

인터렉티브 플로우차트는 JMX 모니터링을 통해서만 모니터할 수 있습니다. 인터 렉티브 플로우차트에 대한 정보는 Campaign 모니터링에 표시되지 않습니다.

참고**:** IBM WebSphere ®를 노드 관리자로 사용 중인 경우 JMX 모니터링을 설 정하려면 일반 JVM 인수를 정의해야 합니다.

#### **RMI** 프로토콜을 통한 **JMX** 모니터링을 사용하도록 **Interact** 구성

RMI 프로토콜을 통한 JMX 모니터링을 사용하도록 Interact를 구성하려면 이 프 로시저를 사용하십시오.

#### 이 태스크 정보

RMI 프로토콜에 대한 모니터링의 기본 주소는 service:jmx:rmi:///jndi/rmi:// *RuntimeServer*:*port*/interact입니다.

#### 프로시저

런타임 환경에 대한 Marketing Platform에서 Interact > 모니터링 카테고리의 다음 구성 특성을 편집하십시오.

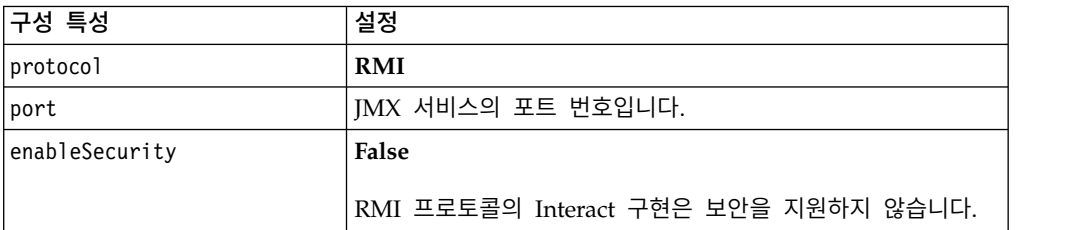

### **JMXMP** 프로토콜을 통한 **JMX** 모니터링을 사용하도록 **Interact** 구성

JMXMP 프로토콜을 통한 JMX 모니터링을 사용하도록 Interact를 구성하려면 이 프로시저를 사용하십시오.

#### 시작하기 전에

JMXMP 프로토콜은 클래스 경로 InteractJMX.jar 및 jmxremote\_optional.jar 에 다음 순서로 두 개의 추가 라이브러리가 필요합니다. 두 파일 모두 런타임 환 경 설치의 lib 디렉토리에 있습니다.

#### 이 태스크 정보

보안을 사용하면 사용자 이름과 비밀번호가 런타임 환경에 대한 Marketing Platform의 사용자와 일치해야 합니다. 비어 있는 비밀번호를 사용하면 안됩니다.

JMXMP 프로토콜에 대한 모니터링의 기본 주소는 service:jmx:jmxmp:// *RuntimeServer*:*port*입니다.

### 프로시저

- 1. InteractJMX.jar 및 jmxremote\_optional.jar 라이브러리가 클래스 경로에 순서대로 있는지 확인하십시오. 클래스 경로에 없으면 추가하십시오.
- 2. 런타임 환경에 대한 Marketing Platform에서 Interact > 모니터링 카테고 리의 다음 구성 특성을 편집하십시오.

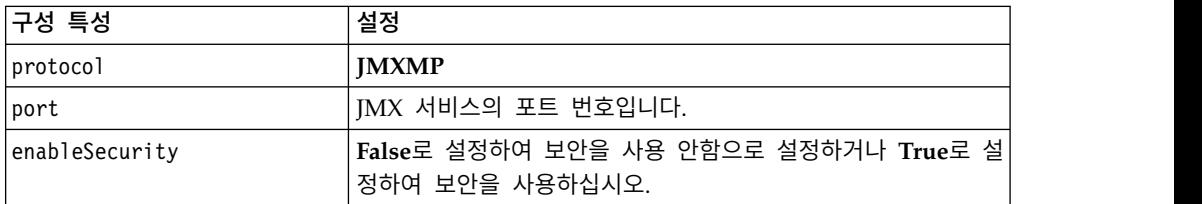

## **JMX** 모니터링에 대해 **jconsole** 스크립트를 사용하도록 **Interact** 구성

별도의 JMX 모니터링 애플리케이션이 없는 경우 JVM과 함께 설치된 jconsole 을 사용할 수 있습니다. Interact/tools 디렉토리에서 시작 스크립트를 사용하 여 jconsole을 시작할 수 있습니다.

#### 이 태스크 정보

jconsole 스크립트는 기본적으로 모니터링하는 데 JMXMP 프로토콜을 사용합니 다. jconsole.bat의 기본 설정은 다음과 같습니다.

#### **JMXMP** 연결

%JAVA\_HOME%\bin\jconsole.exe -J-Djava.class.path=%JAVA\_HOME% \lib\jconsole.jar;INTERACT\_LIB%\interactJMX.jar; INTERACT\_LIB% \jmxremote\_optional.jar service:jmx:jmxmp://%HOST%:%PORT%

#### **RMI** 연결

```
%JAVA_HOME%\bin\jconsole.exe -J-Djava.class.path=%JAVA_HOME%
     \lib\jconsole.jar;INTERACT_LIB%\jmxremote_optional.jar
         service:jmx:rmi:///jndi/rmi://%HOST%:%PORT%/interact
```
#### 프로시저

- 1. 텍스트 편집기에서 Interact\tools\jconsole.bat(Windows) 또는 Interact/ tools/jconsole.sh(UNIX)를 여십시오.
- 2. INTERACT\_LIB를 *InteractInstallationDirectory*/lib 디렉토리의 전체 경 로로 설정하십시오.
- 3. HOST를 모니터하려는 런타임 서버의 호스트 이름으로 설정하십시오.
- 4. PORT를 Interact > 모니터링 > 포트 특성에서 JMX를 청취하도록 구성한 포 트로 설정하십시오.
- 5. 옵션: 모니터링에 RMI 프로토콜을 사용하는 경우, JMXMP 연결 앞에 설명 을 추가하고 RMI 연결 앞의 설명을 제거하십시오.

### **JMX** 속성

JMX 모니터링에 사용 가능한 여러 속성이 있습니다. 디자인 환경 속성에는 컨택 응답 기록 ETL 모니터링이 포함되어 있습니다. 런타임 환경 속성에는 예외, 여 러 가지 다양한 플로우차트 속성, 로케일,로거 및 스레드 풀 통계가 포함되어 있 습니다. 여러 서비스 통계 속성도 사용 가능합니다. JMX 모니터링이 제공하는 모 든 데이터는 마지막 재설정 또는 시스템 시작 이후의 데이터입니다. 예를 들어, 개수는 설치 이후가 아닌 마지막 재설정이나 시스템 시작 이후의 항목 수입니다.

## 컨택 응답 기록 **ETL** 모니터 속성

컨택 응답 기록 ETL 모니터 속성은 디자인 환경의 일부입니다. 다음의 모든 속 성은 런타임 환경의 일부입니다.

표 *9.* 컨택 응답 기록 *ETL* 모니터

| 속성                            | 설명                                                                                                    |
|-------------------------------|----------------------------------------------------------------------------------------------------|
| AvgCHExecutionTime            | 컨택 및 응답 기록 모듈이 컨택 테이블에<br>쓰는 데 걸리는 평균 시간(밀리초)입니다.<br>이 평균은 컨택 기록 테이블에 하나 이상<br>의 레코드가 기록되었으며 성공한 작업에<br>대해서만 계산됩니다.      |
| AvgETLExecutionTime           | 컨택 및 응답 기록 모듈이 런타임 환경에<br>서 데이터를 읽는 데 걸리는 평균 시간(밀<br>리초)입니다. 성공한 작업과 실패한 작업에<br>대한 시간이 평균에 포함됩니다.                        |
| AvgRHExecutionTime            | 컨택 및 응답 기록 모듈이 응답 기록 테이<br>블에 쓰는 데 걸리는 평균 시간(밀리초)입<br>니다. 이 평균은 응답 기록 테이블에 하나<br>이상의 레코드가 기록되었으며 성공한 작업<br>에 대해서만 계산됩니다. |
| ErrorCount                    | 마지막 재설정 또는 시스템 시작 이후에 로<br>깅된 오류 메시지 수입니다(있는 경우).                                                                        |
| HighWaterMarkCHExecutionTime  | 컨택 및 응답 기록 모듈이 컨택 테이블에<br>쓰는 데 걸린 최대 시간(밀리초)입니다. 이<br>값은 컨택 기록 테이블에 하나 이상의 레<br>코드가 기록되었으며 성공한 작업에 대해서<br>만 계산됩니다.       |
| HighWaterMarkETLExecutionTime | 컨택 및 응답 기록 모듈이 런타임 환경에<br>서 데이터를 읽는 데 걸린 최대 시간(밀리<br>초)입니다. 성공한 작업과 실패한 작업 모<br>두 계산에 포함됩니다.                             |
| HighWaterMarkRHExecutionTime  | 컨택 및 응답 기록 모듈이 응답 기록 테이<br>블에 쓰는 데 걸린 최대 시간(밀리초)입니<br>다. 이 값은 응답 기록 테이블에 하나 이<br>상의 레코드가 기록되었으며 성공한 작업에<br>대해서만 계산됩니다.   |
| LastExecutionDuration         | 컨택 및 응답 기록 모듈이 마지막 복사를<br>수행하는 데 걸린 시간(밀리초)입니다.                                                                          |

| 속성                                   | 설명                                                                                                    |
|--------------------------------------|----------------------------------------------------------------------------------------------------|
| <b>NumberOfExecutions</b>            | 초기화 이후 컨택 및 응답 기록 모듈이 실<br>행된 횟수입니다.                                                                                   |
| LastExecutionStart                   | 컨택 및 응답 기록 모듈의 마지막 실행이<br>시작된 시간입니다.                                                                                   |
| LastExecutionSuccessful              | true이면 컨택 및 응답 기록 모듈의 마지<br>막 실행이 성공했습니다. false인 경우 오류<br>가 발생했습니다.                                                    |
| NumberOfContactHistoryRecordsMarked  | 컨택 및 응답 기록 모듈의 현재 실행 동안 <br>이동되는 UACI CHStaging 테이블의 컨택<br>기록 레코드 수입니다. 이 값은 컨택 및 응<br>답 기록 모듈이 실행 중인 경우에만 0보다<br>큽니다. |
| NumberOfResponseHistoryRecordsMarked | 컨택 및 응답 기록 모듈의 현재 실행 동안 <br>이동되는 UACI RHStaging 테이블의 응답<br>기록 레코드 수입니다. 이 값은 컨택 및 응<br>답 기록 모듈이 실행 중인 경우에만 0보다<br>큽니다. |

표 *9.* 컨택 응답 기록 *ETL* 모니터 *(*계속*)*

## 예외 속성

예외 속성은 런타임 환경의 일부입니다.

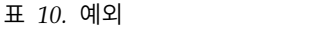

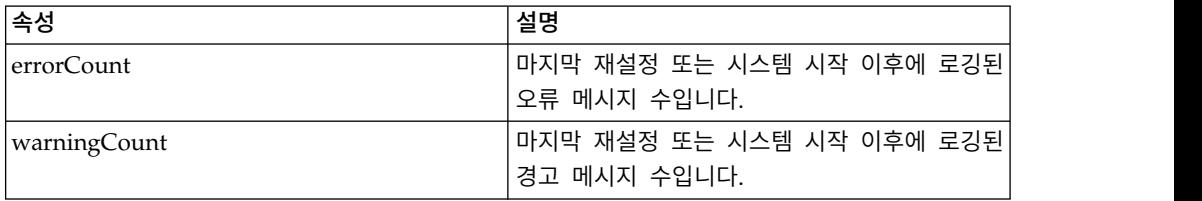

## 플로우차트 엔진 통계 속성

플로우차트 엔진 통계 속성은 런타임 환경의 일부입니다.

#### 표 *11.* 플로우차트 엔진 통계

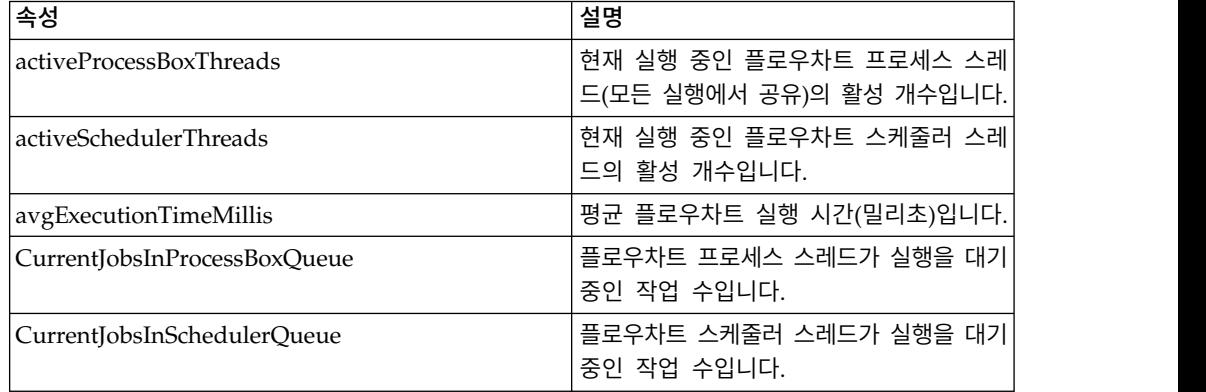

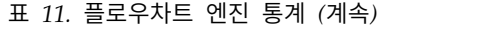

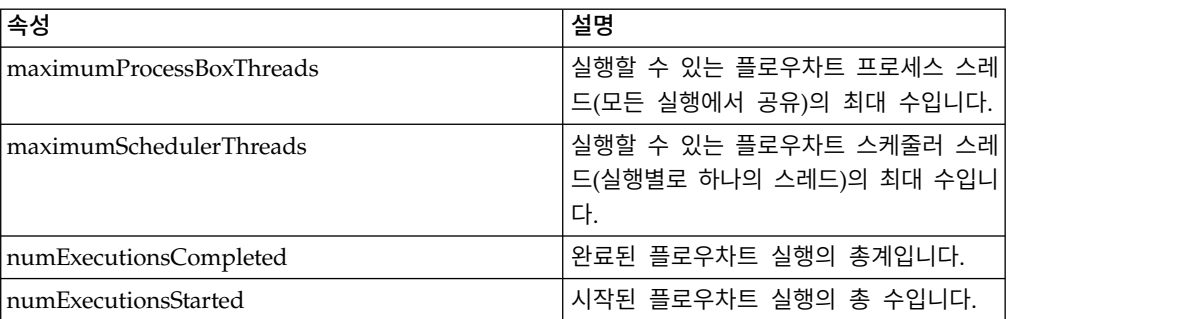

## 인터렉티브 채널별 특정 플로우차트 속성

인터렉티브 채널별 특정 플로우차트 속성은 런타임 환경의 일부입니다.

표 *12.* 인터렉티브 채널별 특정 플로우차트

| │속성                              | 설명                                             |
|----------------------------------|------------------------------------------------|
| AvgExecutionTimeMillis           | 이 인터렉티브 채널에서 이 플로우차트의<br>평균 실행 시간(밀리초)입니다.     |
| HighWaterMarkForExecutionTime    | 이 인터렉티브 채널에서 이 플로우차트의<br>최대 실행 시간(밀리초)입니다.     |
| LastCompletedExecutionTimeMillis | 이 인터렉티브 채널에서 이 플로우차트의<br>마지막 완료 실행 시간(밀리초)입니다. |
| NumExecutionsCompleted           | 이 인터렉티브 채널에서 이 플로우차트의<br>완료된 총 실행 수입니다.        |
| NumExecutionsStarted             | 이 인터렉티브 채널에서 이 플로우차트의<br>시작된 총 실행 수입니다.        |

## 로케일 속성

로케일 속성은 런타임 환경의 일부입니다.

#### 표 *13.* 로케일

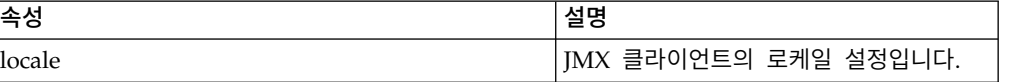

## 로거 구성 속성

로거 구성 속성은 런타임 환경의 일부입니다.

#### 표 *14.* 로거 구성

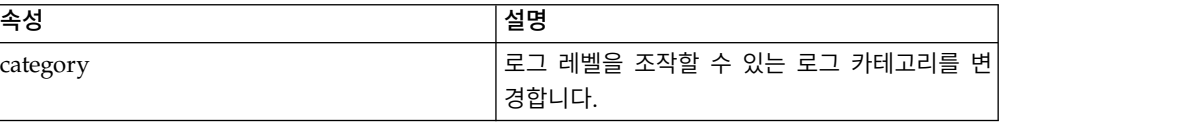

## 서비스 스레드 풀 통계 속성

### 서비스 스레드 풀 통계 속성은 런타임 환경의 일부입니다.

표 *15.* 서비스 스레드 풀 통계

| 속성                                         | 설명                                                                                                    |
|--------------------------------------------|----------------------------------------------------------------------------------------------------|
| activeContactHistThreads                   | 컨택 기록과 응답 기록에 대한 작업을 활<br>발하게 실행 중인 스레드의 대략적인 수입<br>니다.                                                  |
| activeFlushCacheToDBThreads                | 캐시된 통계를 데이터 저장소로 비우는 작<br>업을 활발하게 실행 중인 스레드의 대략적<br>인 수입니다.                                              |
| activeOtherStatsThreads                    | 자격 통계, 이벤트 활동, 기본 통계에 대한<br>작업을 활발하게 실행 중인 스레드의 대략<br>적인 수입니다.                                           |
| CurrentHighWaterMarkInContactHistQueue     | 컨택 및 응답 기록 데이터를 수집하는 서<br>비스가 로깅하도록 큐에 있는 항목의 최대<br>수입니다.                                                |
| CurrentHighWaterMark InFlushCachetoDBQueue | 캐시의 데이터를 데이터베이스 테이블에 쓰<br>는 서비스가 로깅하도록 큐에 있는 항목의<br>최대 수입니다.                                             |
| CurrentHighWaterMarkInOtherStatsQueue      | 오퍼 자격 통계, 기본 문자열 사용 통계, 이<br>벤트 활동 통계, 테이블 데이터에 대한 사<br>용자 정의 로그를 수집하는 서비스가 로깅<br>하도록 큐에 있는 항목의 최대 수입니다. |
| currentMsgsInContactHistQueue              | 컨택 기록 및 응답 기록에 사용되는 스레<br>드 풀에 대한 큐의 작업 수입니다.                                                            |
| currentMsgsInFlushCacheToDBQueue           | 캐시된 통계를 데이터 저장소로 비우는 데<br>사용되는 스레드 풀에 대한 큐의 작업 수<br>입니다.                                                 |
| currentMsgsInOtherStatsQueue               | 자격 통계, 이벤트 활동 및 기본 통계에 사<br>용되는 스레드 풀에 대한 큐의 작업 수입<br>니다.                                                |
| maximumContactHistThreads                  | 컨택 기록 및 응답 기록에 사용되는 풀에<br>동시에 있었던 스레드의 최대 수입니다.                                                          |
| maximumFlushCacheToDBThreads               | 캐시된 통계를 데이터 저장소로 비우는 데<br>사용되는 풀에 동시에 있었던 스레드의 최<br>대 수입니다.                                              |
| maximumOtherStatsThreads                   | 자격 통계, 이벤트 활동 및 기본 통계에 사<br>용되는 풀에 동시에 있었던 스레드의 최대<br>수입니다.                                              |

## 서비스 통계 속성

서비스 통계는 각 서비스에 대한 속성 세트로 이루어집니다.

v ContactHistoryMemoryCacheStatistics - 컨택 기록 스테이징 테이블에 대한 데이터를 수집하는 서비스입니다.

- CustomLoggerStatistics 테이블에 쓸 사용자 정의 데이터를 수집하는 서비 스입니다(UACICustomLoggerTableName 이벤트 매개변수를 사용하는 이벤트).
- 기본 통계 오퍼제시위치에 대한 기본 문자열이 사용된 횟수에 관한 통계를 수집하는 서비스입니다.
- 자격 통계 적격 오퍼에 대한 통계를 쓰는 서비스입니다.
- 이벤트 활동 통계 시스템 이벤트(예: getOffer 또는 startSession과 같은 시스템 이벤트 및 postEvent에 의해 트리거되는 사용자 이벤트 모두의 이벤 트 통계를 수집하는 서비스입니다.
- 응답 기록 메모리 캐시 통계 응답 기록 스테이징 테이블에 쓰는 서비스입니 다.
- 교차 세션 응답 통계 교차 세션 응답 추적 데이터를 수집하는 서비스입니 다.

표 *16.* 서비스 통계

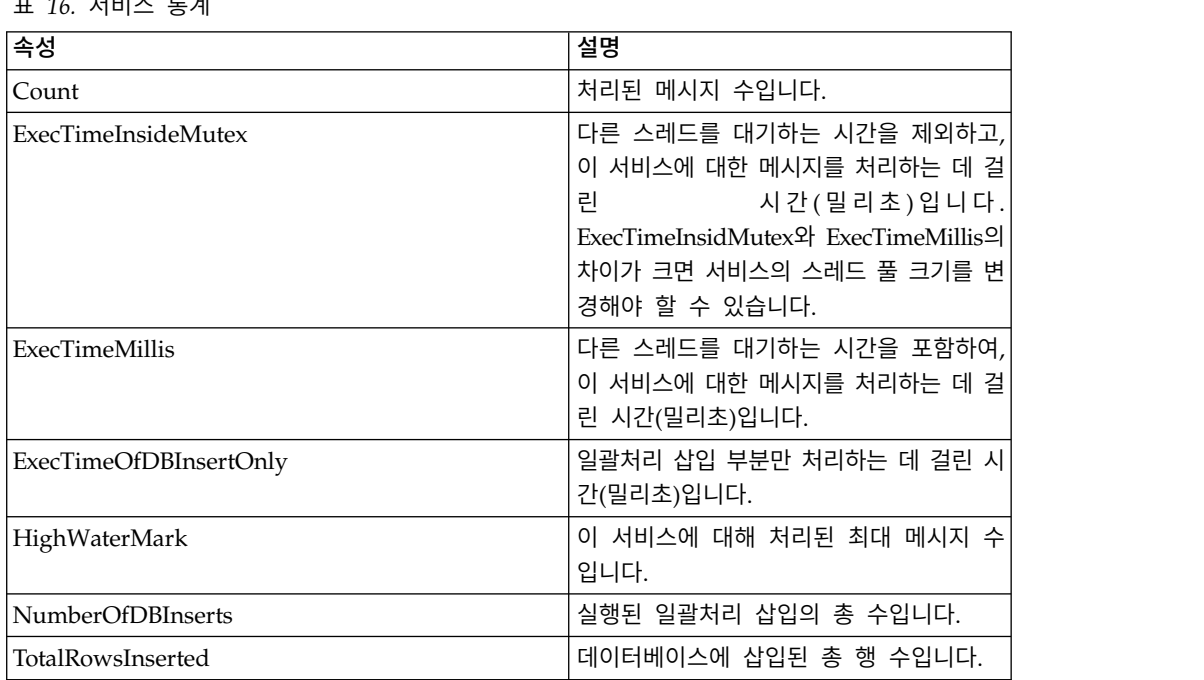

## 서비스 통계 **-** 데이터베이스 로드 유틸리티 속성

서비스 통계 - 데이터베이스 로드 유틸리티 속성은 런타임 환경의 일부입니다.

표 *17.* 서비스 통계 *-* 데이터베이스 로드 유틸리티

| │속성                          | 설명                                      |
|------------------------------|-----------------------------------------|
| ExecTimeOfWriteToCache       | 필요에 따라 데이터베이스에서 기본 키를 가져오               |
|                              | $'$ 고 파일에 쓰는 시간을 포함하여, 파일 캐시에 쓰 $\vert$ |
|                              | 는 데 걸린 시간(밀리초)입니다.                      |
| ExecTimeOfLoaderDBAccessOnly | 데이터베이스 로더 부분만 실행하는 데 걸린 시               |
|                              | 간(밀리초)입니다.                              |

| 속성                                        | 설명                                                           |
|-------------------------------------------|--------------------------------------------------------------|
| ExecTimeOfLoaderThreads                   | 데이터베이스 로더 스레드에 소모된 시간(밀리초)<br>입니다.                           |
| ExecTimeOfFlushCacheFiles                 | 캐시를 비우고 새로 재작성하는 데 걸린 시간(밀<br>리초)입니다.                        |
| ExecTimeOfRetrievePKDBAccess              | 기본 키 데이터베이스 액세스를 검색하는 데 걸<br>린 시간(밀리초)입니다.                   |
| NumberOfDBLoaderRuns                      | 데이터베이스 로더 실행의 총 수입니다.                                        |
| NumberOfLoaderStagingDirCreated           | 작성된 스테이징 디렉토리의 총 수입니다.                                       |
| NumberOfLoaderStagingDirRemoved           | 제거된 스테이징 디렉토리의 총 수입니다.                                       |
| NumberOfLoaderStaging DirMovedToAttention | 주의로 이름이 변경된 스테이징 디렉토리의 총<br>수입니다.                            |
| NumberOfLoaderStagingDirMovedToError      | 오류로 이름이 변경된 스테이징 디렉토리의 총<br>수입니다.                            |
| NumberOfLoaderStagingDirRecovered         | 백그라운드 스레드의 재실행 및 시작 시간을 포<br>함하여, 복구된 스테이징 디렉토리의 총 수입니<br>다. |
| NumberOfTimesRetrievePKFromDB             | 데이터베이스에서 기본 키가 검색된 총 횟수입니<br>다.                              |
| NumberOfLoaderThreadsRuns                 | 데이터베이스 로더 스레드 실행의 총 수입니다.                                    |
| NumberOfFlushCacheFiles                   | 파일 캐시를 비운 총 횟수입니다.                                           |

표 *17.* 서비스 통계 *-* 데이터베이스 로드 유틸리티 *(*계속*)*

# **API** 통계 속성

### API 통계 속성은 런타임 환경의 일부입니다.

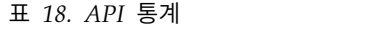

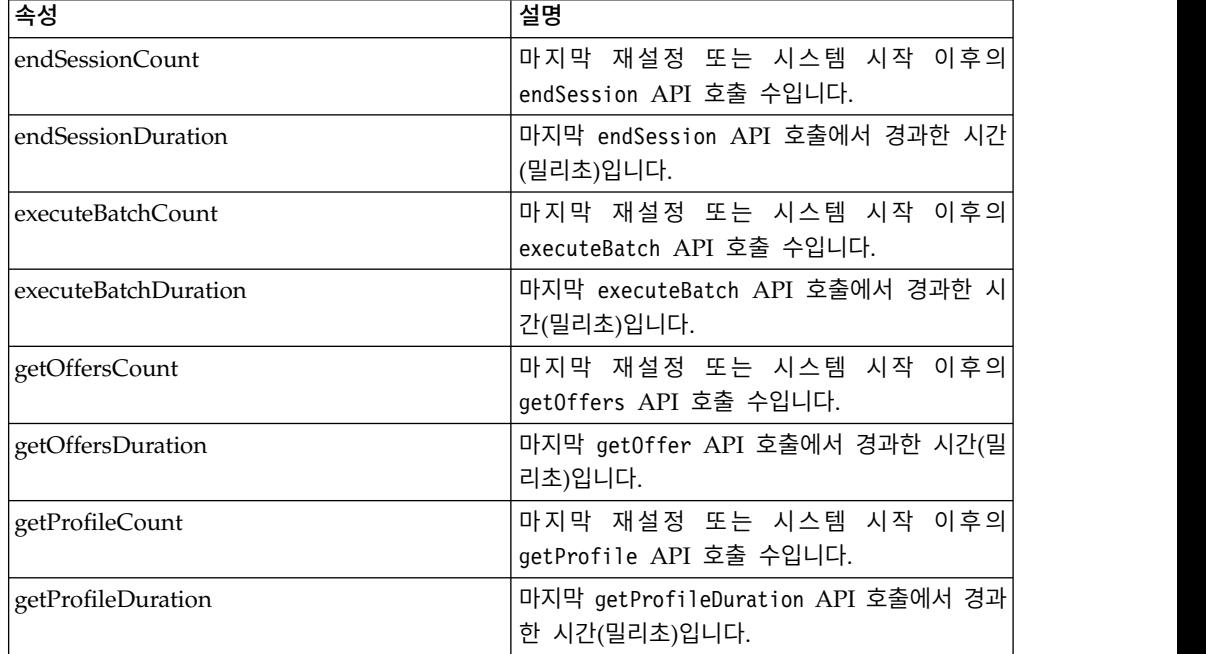

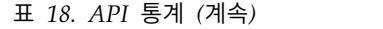

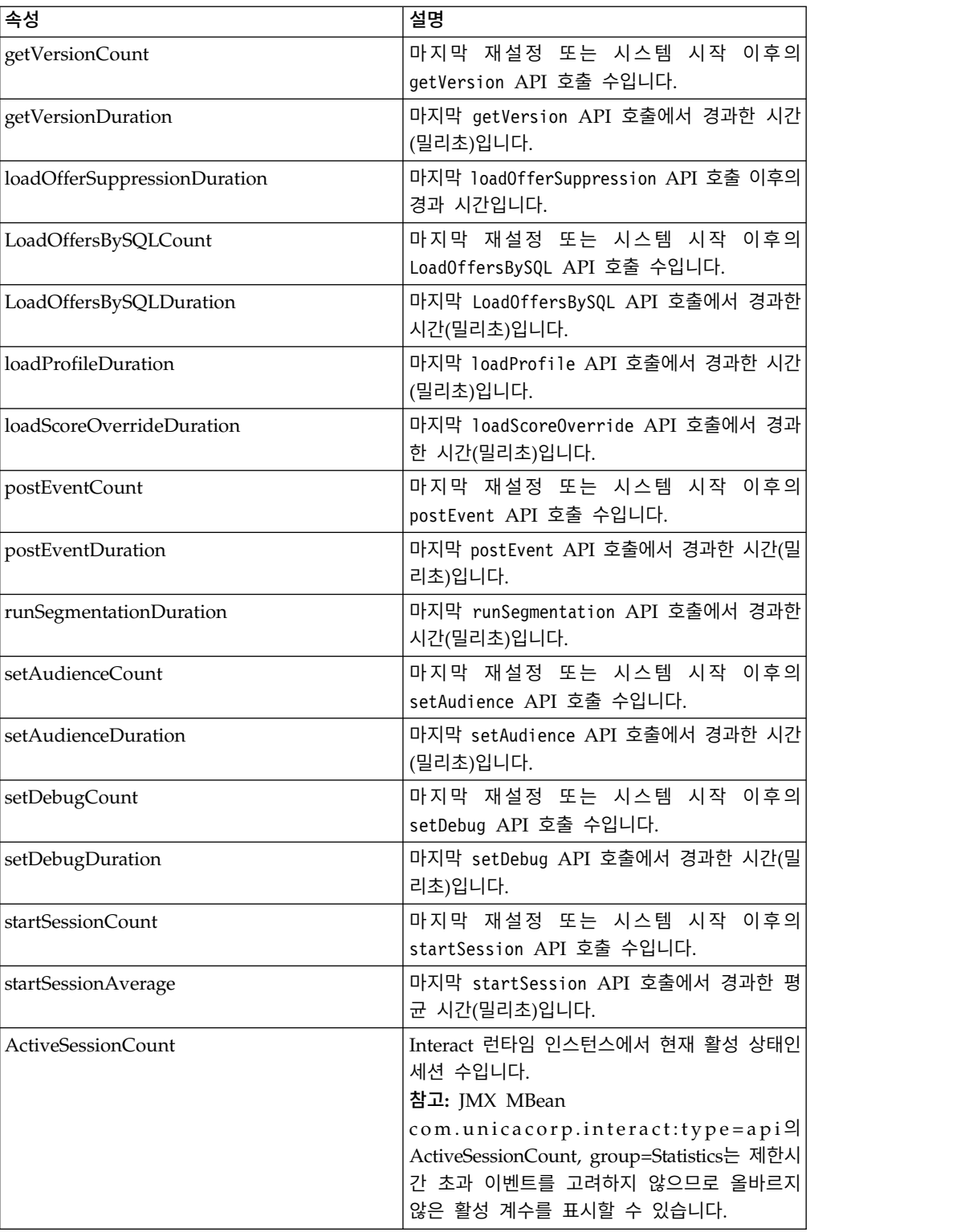

## 학습 최적화 프로그램 통계 속성

학습 최적화 프로그램 통계 속성은 런타임 환경의 일부입니다.

표 *19.* 학습 최적화 프로그램 통계

| 속성                                         | 설명                                                  |
|--------------------------------------------|-----------------------------------------------------|
| LearningOptimizerAcceptCalls               | 학습 모듈에 전달된 수락 이벤트 수입니다.                             |
| LearningOptimizer AcceptTrackingDuration   | 학습 모듈에서 수락 이벤트를 로그하는 데 걸린<br>총 시간(밀리초)입니다.          |
| LearningOptimizerContactCalls              | 학습 모듈에 전달된 컨택 이벤트 수입니다.                             |
| LearningOptimizer ContactTrackingDuration  | 학습 모듈에서 컨택 이벤트를 로그하는 데 걸린<br>총 시간(밀리초)입니다.          |
| LearningOptimizerLogOtherCalls             | 학습 모듈에 전달된 비컨택 및 비수락 이벤트 수<br>입니다.                  |
| LearningOptimizer LogOtherTrackingDuration | 학습 모듈에서 기타 이벤트(비컨택 및 비수락)를<br>로그하는 데 걸린 기간(밀리초)입니다. |
| LearningOptimizer NonRandomCalls           | 구성된 학습 구현이 적용된 횟수입니다.                               |
| LearningOptimizer RandomCalls              | 구성된 학습 구현을 무시하고 무작위 선택이 적<br>용된 횟수입니다.              |
| LearningOptimizer RecommendCalls           | 학습 모듈에 전달된 권장 요청 수입니다.                              |
| LearningOptimizer RecommendDuration        | 학습 권장 논리에 소모된 총 시간(밀리초)입니다.                         |

## 기본 오퍼 통계 속성

#### 기본 오퍼 통계 속성은 런타임 환경의 일부입니다.

표 *20.* 기본 오퍼 통계

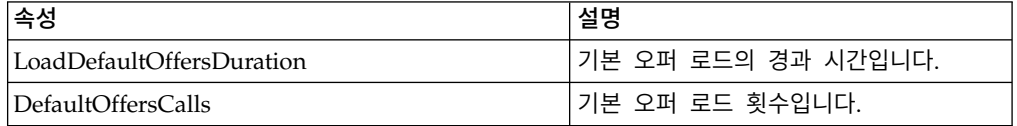

## 트리거된 메시지 디스패처 속성

트리거된 메시지 디스패처 속성은 런타임 환경의 일부입니다.

#### 표 *21.* 트리거된 메시지 디스패처

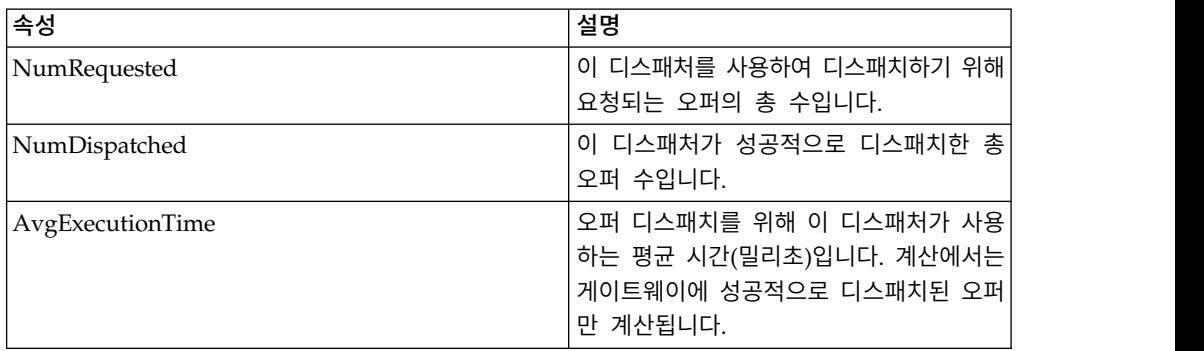

표 *21.* 트리거된 메시지 디스패처 *(*계속*)*

| 속성                | 설명                                                                                                    |
|-------------------|----------------------------------------------------------------------------------------------------|
| CurrentOueueSize  | 현재 디스패치되기 위해 대기 중인 오퍼 수<br>입니다.                                                                                                    |
| GatewayInvocation | 이 디스패처에 의해 각 게이트웨이에 디스<br>패치되는 오퍼 수 및 평균 디스패치 시간<br>(밀리초)입니다. 값의 형식은 {gateway<br>name=[number of offers, average<br>dispatching time]}입니다. |

## 트리거된 메시지 게이트웨이 속성

트리거된 메시지 게이트웨이 속성은 런타임 환경의 일부입니다.

표 *22.* 트리거된 메시지 게이트웨이

| 속성                     | 설명                                                                                  |
|------------------------|-------------------------------------------------------------------------------------|
| NumValidationRequested | 유효성 검사를 위해 이 게이트웨이에서 요<br>청된 총 오퍼 수입니다.                                             |
| NumValidated           | 이 게이트웨이를 성공적으로 유효성 검사한<br>총 오퍼 수입니다.                                                |
| AvgValidationTime      | 이 게이트웨이가 오퍼 유효성 검사를 위해<br>사용하는 평균 시간(밀리초)입니다. 성공적<br>으로 유효성 검사한 오퍼만 계산에서 계산<br>됩니다. |
| NumDeliveryRequested   | 전달을 위해 이 게이트웨이에서 요청된 총<br>오퍼 수입니다.                                                  |
| NumDelivered           | 이 게이트웨이에 성공적으로 전달된 총 오<br>퍼 수입니다.                                                   |
| AvgDeliveryTime        | 오퍼 전달을 위해 이 게이트웨이가 사용하<br>는 평균 시간(밀리초)입니다. 성공적으로 전<br>달된 오퍼만 계산에서 계산됩니다.            |

## 트리거된 메시지 메시지 속성

트리거된 메시지 메시지 속성은 런타임 환경의 일부입니다.

표 *23.* 트리거된 메시지 메시지

| 속성                    | 설명                                          |
|-----------------------|---------------------------------------------|
| ProcessSuccessCount   | 이 트리거된 메시지를 성공적으로 실행한<br>총 횟수입니다.           |
| AvgSuccessProcessTime | 이 트리거된 메시지가 각 실행을 위해 소<br>비한 평균 시간(밀리초)입니다. |
| ProcessErrorCount     | 이 트리거된 메시지가 실행에 실패한 총 횟<br>수입니다.            |
| AvgErrorProcessTime   | 이 트리거된 메시지가 실행 실패에 소비한<br>평균 시간(밀리초)입니다.    |

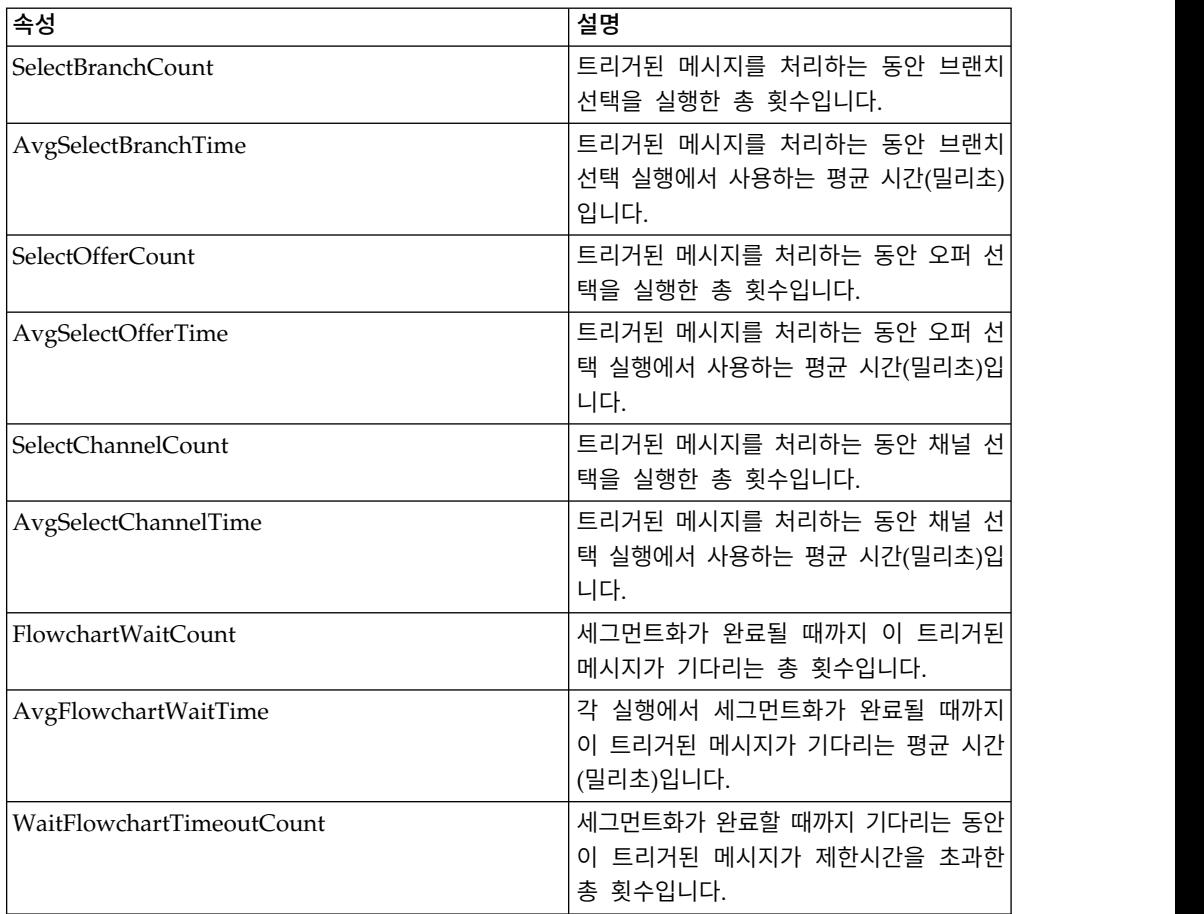

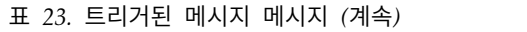

## **JMX** 작업

JMX 모니터링에 사용 가능한 몇 가지 작업이 있습니다.

다음 테이블은 JMX 모니터링에 사용 가능한 작업을 설명합니다.

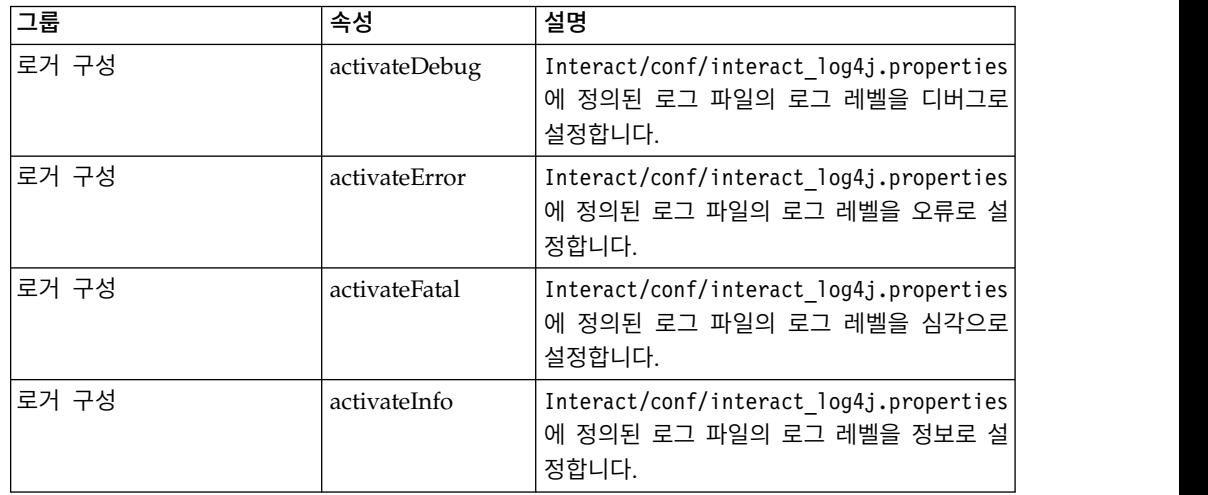

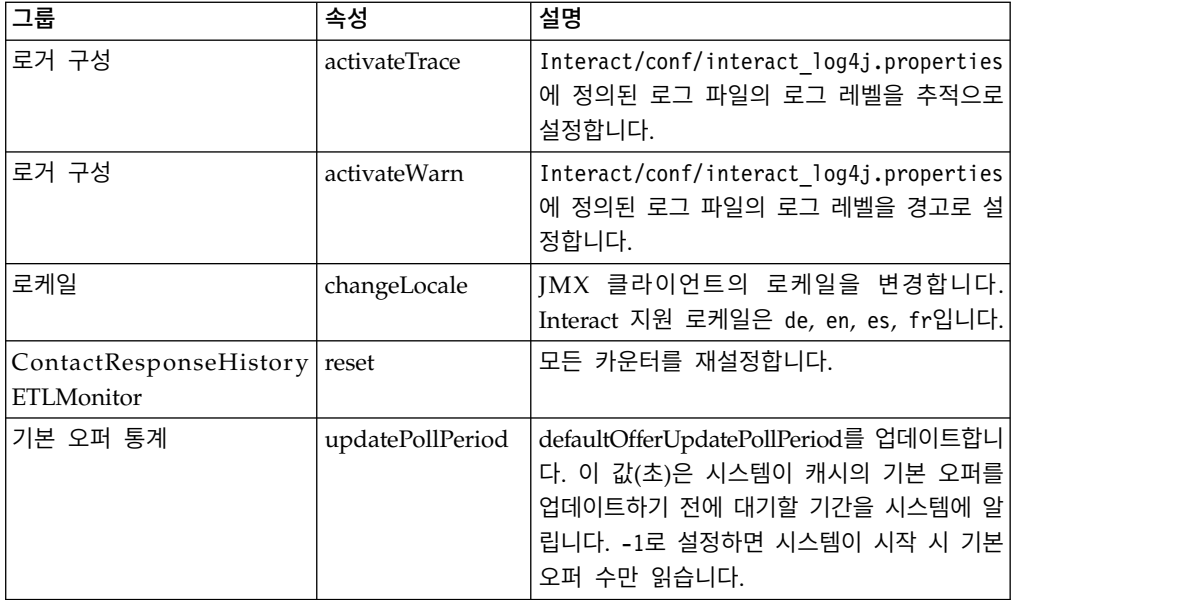

# **제 7 장 IBM Interact Java, SOAP, REST API의 클래스 및 메소 드**

다음 섹션에는 Interact API에 대해 작업하기 전에 알고 있어야 할 요구사항과 기타 상세 정보가 나열됩니다.

참고**:** 이 섹션은 사용자가 접점, Java 프로그래밍 언어, Java 기반 API에 대한 작 업에 익숙하다고 가정합니다.

Interact API에는 HTTP의 Java 직렬화를 사용하는 Java 클라이언트 어댑터가 있 습니다. Interact는 SOAP 클라이언트를 지원할 WSDL도 제공합니다. WSDL은 Java 클라이언트 어댑터와 동일한 기능 세트를 표시하므로 예를 제외한 다음 섹 션이 여전히 적용됩니다.

참고**:** 단일 API 호출에서 매개변수의 복수 발생은 지원되지 않습니다.

## **Interact API 클래스**

Interact API는 InteractAPI 클래스에 기반을 두고 있습니다.

6개의 지원되는 인터페이스가 있습니다.

- AdvisoryMessage
- BatchResponse
- NameValuePair
- $\cdot$  Offer
- OfferList
- Response

이 인터페이스에는 3개의 지원되는 구체적 클래스가 있습니다. 다음의 두 가지 구 체적 클래스를 인스턴스화한 후 Interact API 메소드에 인수로 전달해야 합니다.

- NameValuePairImpl
- CommandImpl

AdvisoryMessageCode라는 세 번째 구체적 클래스는 적용 가능한 경우 서버에서 리턴된 메시지 코드를 구별하는 데 사용되는 상수를 제공할 수 있습니다.

이 섹션의 나머지는 Interact API를 이루는 메소드를 설명합니다.

### **HTTP**의 **Java** 직렬화 필수 구성요소

Java 클라이언트 어댑터는 HTTP를 통한 Java 직렬화를 사용합니다.

HTTP를 통한 Java 직렬화에 대해 Java 클라이언트 어댑터를 사용하기 위한 전 제조건은 다음과 같습니다.

1. 다음 파일을 CLASSPATH에 추가하십시오.

Interact\_Home/lib/interact\_client.jar

- 2. 클라이언트와 서버 사이에서 전달되는 모든 오브젝트는 com.unicacorp.interact.api 패키지에 있습니다. 자세한 내용은 런타임 서 버의 Interact\_Home/docs/apiJavaDoc에 설치되어 있는 Interact API Javadoc을 참조하십시오. 웹 브라우저로 해당 위치에 있는 index.html 파일 을 열어 Javadoc을 볼 수 있습니다.
- 3. InteractAPI 클래스의 인스턴스를 가져오려면 Interact 런타임 서버의 URL 을 사용하여 정적 메소드 getInstance를 호출하십시오.

#### **SOAP** 필수 구성요소

SOAP을 사용하여 런타임 서버에 액세스하기 전에 환경을 구성하기 위한 몇 가 지 전제조건 작업을 수행합니다.

중요사항**:** 성능 테스트 결과 Java 직렬화 어댑터가 생성된 SOAP 클라이언트보 다 수행 성능 수준이 훨씬 더 높았습니다. 최상의 성능을 위해서는 가능할 때마 다 Java 직렬화 어댑터를 사용하십시오.

SOAP을 사용하여 런타임 서버에 액세스하려면 다음을 수행해야 합니다.

1. 선택한 SOAP 툴킷을 사용하여 Interact API WSDL을 변환하십시오.

Interact API WSDL은 Interact와 함께 Interact/conf 디렉토리에 설치됩니 다.

WSDL XML 파일을 사용하여 SOAP을 구성할 때 URL을 런타임 서버의 호 스트 이름 및 포트로 수정해야 합니다.

WSDL의 텍스트는 Interact 관리 안내서의 끝 부분에 있습니다.

2. 런타임 서버를 설치하고 구성하십시오.

통합을 완전히 테스트하려면 런타임 서버가 실행되고 있어야 합니다.

3. 올바른 SOAP 버전을 사용하는지 확인하십시오.

Interact는 axis2 1.3을 Interact 런타임 서버의 SOAP 인프라로 사용합니다. axis2 1.3이 지원하는 SOAP 버전에 대한 세부사항은 다음 웹 사이트를 참 조하십시오.

[Apache](http://ws.apache.org/axis2/) Axis2

Interact는 [axis2,](http://ws.apache.org/axis2/) [XFire,](http://xfire.codehaus.org/) JAX-WS-Ri, DotNet, SOAPUI, IBM RAD SOAP 클라이언트로 테스트되었습니다.

### **REST** 전제조건

Interact API를 호출하는 메소드 중 하나는 HTTP를 통해 JSON(JavaScript Object Notation) 형식 호출을 사용하는 것으로, 여기서는 RESTAPI라고 합니다. Interact API 호출에는 Java 직렬화 어댑터가 가장 빠른 메소드이긴 하지만, REST API 의 장점은 SOAP보다 성능이 더 좋다는 점입니다.

REST API를 사용하기 전에 다음 사항을 파악하십시오.

• Interact API에 대한 REST 호출을 지원하는 URL은 다음과 같습니다.

http://Interact Runtime Server:PORT/interact/servlet/RestServlet. Interact가 배포된 Interact 런타임 서버 및 포트의 실제 호스트 이름 또는 IP 주소를 대체합니다.

- v REST API에 고유한 두 가지 Interact 클래스가 있습니다. RestClientConnector 는 JSON 형식을 사용한 REST를 통해 Interact 런타임 인스턴스에 연결하는 데 도움을 주며 RestFieldConstants는 API 요청 및 응답에 사용된 ISON 메 시지의 기본 형식을 설명합니다.
- 샘플 REST 클라이언트는 Interact Home/samples/javaApi/ InteractRestClient.java에 제공되어 있습니다. 샘플 코드는 단순한 예이지 만 REST API가 사용되는 방식을 보여주는 좋은 시작점을 제공합니다.
- 다른 모든 Interact API 정보를 포함한 REST API의 완전한 설명은 Interact\_Home/docs/apiJavaDoc에서 런타임 서버에 설치된 Javadoc을 참조 하십시오.
- REST API는 SessionID 및 메시지를 Unicode 형식이 아닌 HTML 이스케이 프 형식으로 리턴합니다.

여기에 언급된 정보 외에, REST API는 다른 프로토콜에서 Interact API를 사용 하는 데 지원하는 모든 메소드를 지원합니다.

#### **API JavaDoc**

Interact 관리자 안내서 외에 Interact API에 대한 Javadoc이 런타임 서버에 설 치됩니다. Javadoc은 Interact\_Home/docs/apiJavaDoc 디렉토리에 참조용으로 설 치됩니다.

#### **API** 예

이 안내서의 모든 예는 HTTP를 통한 Java 직렬화 어댑터를 사용하여 작성되었 습니다. WSDL에서 생성된 클래스는 선택하는 옵션 및 SOAP 툴킷에 따라 다를 수 있습니다. SOAP을 사용 중인 경우, 이러한 예는 사용자 환경에서 동일하게 작동하지 않을 수 있습니다.

### **세션 데이터에 대한 작업**

startSession 메소드로 세션을 시작하면 세션 데이터가 메모리로 로드됩니다. 세 션 기간 내내 세션 데이터(정적 프로파일 데이터의 수퍼세트)를 읽고 쓸 수 있습 니다.

세션에는 다음 데이터가 포함됩니다.

- 정적 프로파일 데이터
- 세그먼트 지정
- 실시간 데이터
- 오퍼 권장사항

모든 세션 데이터는 endSession 메소드를 호출하거나 sessionTimeout 시간이 경 과할 때까지 사용 가능합니다. 세션이 종료된 후에는 모든 데이터가 명시적으로 컨택 또는 응답 기록에 저장되거나 일부 다른 데이터베이스 테이블은 손실됩니 다.

데이터는 이름-값 쌍 세트로 저장됩니다. 데이터베이스 테이블에서 데이터를 읽 는 경우 이름은 테이블의 열입니다.

Interact API에 대해 작업할 때 이 이름-값 쌍을 작성할 수 있습니다. 글로벌 영 역에서 모든 이름-값 쌍을 선언할 필요는 없습니다. 새 이벤트 매개변수를 이름- 값 쌍으로 설정하면 런타임 환경이 이름-값 쌍을 세션 데이터에 추가합니다. 예 를 들어, postEvent 메소드와 함께 이벤트 매개변수를 사용하면 프로파일 데이 터에서 이벤트 매개변수가 사용 불가능한 경우에도 런타임 환경이 세션 데이터 에 이벤트 매개변수를 추가합니다. 이 데이터는 세션 데이터에만 존재합니다.

세션 데이터를 언제든지 겹쳐쓸 수 있습니다. 예를 들어, 고객 프로파일의 일부 에 creditScore가 포함된 경우 사용자 정의 유형 NameValuePair를 사용하여 이 벤트 매개변수를 전달할 수 있습니다. NameValuePair 클래스에 setName 및 setValueAsNumeric 메소드를 사용하여 값을 변경할 수 있습니다. 이름을 일치시 켜야 합니다. 세션 데이터 내에서 이름은 대소문자를 구분하지 않습니다. 따라서 creditscore 또는 CrEdItScOrE는 모두 creditScore를 겹쳐씁니다.
세션 데이터에 쓴 마지막 데이터만 보관됩니다. 예를 들어, startSession은 lastOffer의 값에 대한 프로파일 데이터를 로드합니다. postEvent 메소드는 lastOffer를 겹쳐씁니다. 그런 다음 두 번째 postEvent 메소드는 lastOffer를 겹쳐씁니다. 런타임 환경은 세션 데이터의 두 번째 postEvent 메소드로 쓴 데이 터만 보관합니다.

세션이 종료될 때 인터렉티브 플로우차트에서 데이터베이스 테이블에 데이터를 쓸 스냅샷 프로세스를 사용하는 것과 같이 특별히 고려하지 않으면 데이터가 손실 됩니다. 스냅샷 프로세스를 사용할 계획이면 데이터베이스의 제한사항에 맞게 이 름을 지정해야 함을 기억하십시오. 예를 들어, 열 이름에 256자만 허용된 경우에 는 이름-값 쌍의 이름이 256자를 초과하면 안됩니다.

# **InteractAPI 클래스 정보**

InteractAPI 클래스는 런타임 서버와 접점을 통합하기 위해 사용하는 메소드를 포 함합니다. Interact API의 다른 모든 클래스와 메소드는 이 클래스의 메소드를 지 원합니다.

Interact 런타임 환경 설치의 lib 디렉토리에 있는 interact\_client.jar에 대해 구현을 컴파일해야 합니다.

### **endSession**

endSession 메소드는 런타임 세션 종료를 표시합니다. 런타임 서버는 이 메소드 를 수신하면 기록에 로그하고 메모리 등을 지웁니다.

endSession(String *sessionID*)

v **sessionID** - 세션을 식별하는 고유 문자열입니다.

endSession 메소드가 호출되면, 런타임 세션 제한시간이 초과됩니다. sessionTimeout 특성을 사용하여 제한시간 기간을 구성할 수 있습니다.

### 리턴 값

런타임 서버는 다음 속성이 채워진 Response 오브젝트로 endSession에 응답합 니다.

- SessionID
- ApiVersion
- StatusCode
- AdvisoryMessages

다음 예는endSession 메소드 및 응답 구문 분석 방법을 표시합니다. sessionId 는 이 세션을 시작한 startSession 호출에서 사용되는 세션을 식별할 동일한 문 자열입니다.

```
response = api.endSession(sessionId);
   // check if response is successful or not
   if(response.getStatusCode() == Response.STATUS_SUCCESS)
    \{ \}System.out.println("endSession call processed with no warnings or errors");
    }
   else if(response.getStatusCode() == Response.STATUS WARNING)
    \{ \}System.out.println("endSession call processed with a warning");
    }
   else
    \{ \}System.out.println("endSession call processed with an error");
    }
   // For any non-successes, there should be advisory messages explaining why
   if(response.getStatusCode() != Response.STATUS_SUCCESS)
       printDetailMessageOfWarningOrError("endSession",
   response.getAdvisoryMessages());
```
#### **executeBatch**

executeBatch 메소드를 사용하여 런타임 서버에 대한 단일 요청으로 몇 개의 메 소드를 실행할 수 있습니다.

executeBatch(String *sessionID*, *CommandImpl*[] commands)

- v **sessionID** 세션 ID를 식별하는 문자열입니다. 세션 ID는 이 메소드 호출에 의해 실행되는 모든 명령에 사용됩니다.
- v **commandImpl[]** 수행할 각 명령에 대해 하나씩 지정된 CommandImpl 오 브젝트의 배열입니다.

이 메소드 호출의 결과는 Command 배열의 각 메소드를 명시적으로 호출하는 것과 같습니다. 이 메소드는 런타임 서버에 대한 실제 요청 수를 최소화합니다. 런타임 서버는 각 메소드를 순차로 실행합니다. 각 호출에 대해 오류 또는 경고 가 해당 메소드 호출에 대응하는 Response 오브젝트에 캡처됩니다. 오류가 발생 하면, executeBatch가 일괄처리로 나머지 호출을 계속합니다. 메소드 실행 결과 오류가 발생하면, BatchResponse 오브젝트의 최상위 레벨 상태가 해당 오류를 반 영합니다. 오류가 발생하지 않은 경우, 최상위 레벨 상태는 발생했을 수도 있는 경고를 반영합니다. 경고가 발생하지 않은 경우, 최상위 레벨 상태는 성공한 일 괄처리 실행을 반영합니다.

### 리턴 값

런타임 서버는 BatchResponse 오브젝트로 executeBatch에 응답합니다.

### 다음 예는단일 executeBatch 호출로 getOffer 및 postEvent 메소드를 모두 호 출하는 방법과 응답 처리 방법에 대한 제안을 표시합니다.

```
/** Define all variables for all members of the executeBatch*/
String sessionId="MySessionID-123";
String interactionPoint = "Overview Page Banner 1";
int numberRequested=1;
String eventName = "logOffer";
```

```
/** build the getOffers command */
Command getOffersCommand = new CommandImpl();
getOffersCommand.setMethodIdentifier(Command.COMMAND GETOFFERS);
getOffersCommand.setInteractionPoint(interactionPoint);
getOffersCommand.setNumberRequested(numberRequested);
```

```
/** build the postEvent command */Command postEventCommand = new CommandImpl();
postEventCommand.setMethodIdentifier(Command.COMMAND_POSTEVENT);
postEventCommand.setEventParameters(postEventParameters);
postEventCommand.setEvent(eventName);
```

```
/** Build command array */
Command[] commands =
\{
```

```
getOffersCommand,
 postEventCommand,
};
```
}

```
/** Make the call */BatchResponse batchResponse = api.executeBatch(sessionId, commands);
```

```
/** Process the response appropriately */
// Top level status code is a short cut to determine if there
// are any non-successes in the array of Response objects
if(batchResponse.getBatchStatusCode() == Response.STATUS_SUCCESS)
\{System.out.println("ExecuteBatch ran perfectly!");
}
else if(batchResponse.getBatchStatusCode() == Response.STATUS_WARNING)
\{System.out.println("ExecuteBatch call processed with at least one warning");
}
else
\{System.out.println("ExecuteBatch call processed with at least one error");
}
// Iterate through the array, and print out the message for any non-successes
for(Response response : batchResponse.getResponses())
\{
```

```
if(response.getStatusCode()!=Response.STATUS_SUCCESS)
\{ \}printDetailMessageOfWarningOrError("executeBatchCommand",
response.getAdvisoryMessages());
}
```
# **Interact SOAP API**의 **executeBatch() XML** 요청 쓰기

다음 단계를 사용하여 Interact SOAP API의 executeBatch() XML 요청을 쓸 수 있습니다.

### 예

#### 이 태스크 정보

단일 작업 SOAP API 호출(startSession, getOffers, setAudience, endSession 등)의 요청 XML을 다중 작업 executeBatch() 호출에 직접 복사하거나 붙여넣 으면 안 됩니다. executeBatch() 호출에 있는 하위 명령의 WSDL 및 XML요 청 구조는 단일 작업 API 호출의 구조와 약간 다릅니다. 이러한 구조적 차이로 인해 단일 작업 API 요청의 XML 요소를 다중 작업 executeBatch 요청에 복사 하고 붙여넣는 경우 서버의 응답이 실패합니다.

#### 실패 응답 샘플:

```
** XML Response Element: <ns0:faultstring>org.apache.axis2.databinding.ADBException:
Unexpected subelement audienceID</ns0:faultstring>
** Interact Server Exception: java.lang.Exception: org.apache.axis2.databinding.
ADBException: Unexpected subelement audienceID at
*** ... com.unicacorp.interact.api.soap.service.v1.xsd.CommandImpl$Factory.parse
(CommandImpl.java:1917) at
```
다음 단계를 사용하여 executeBatch() XML 요청을 쓸 수 있습니다. 다음 단계 중에 매개변수 값에 대한 단일 작업 API 호출 요청을 참조할 수 있지만 XML 요소를 복사하고 붙여넣지는 않습니다.

### 프로시저

- 1. WSDL 처리 도구(예: SoapUI)를 사용하여 Interact WSDL 파일에서 올바르 게 구성된 executeBatch() XML 요청을 작성하십시오.
- 2. executeBatch() 하위 요소의 WSDL 정의 다음에 요청에 대한 하위 명령을 추가하십시오.
- 3. executeBatch() 하위 요소의 WSDL 정의 다음에 하위 명령 인수를 완성하 십시오.

#### **getInstance**

getInstance 메소드는 지정된 런타임 서버와 통신하는 Interact API 인스턴스를 작성합니다.

getInstance(String *URL*)

중요사항**:** Interact API를 사용하여 작성하는 모든 애플리케이션은 getInstance 를 호출하여 URL 매개변수가 지정한 런타임 서버에 맵핑되는 InteractAPI 오브 젝트를 인스턴스화해야 합니다.

서버 그룹의 경우, 로드 밸런서를 사용 중인 경우 로드 밸런서와 함께 구성하는 호스트 이름 및 포트를 사용하십시오. 로드 밸런서가 없으면, 사용 가능한 런타 임 서버 간에 순환할 논리를 포함시켜야 합니다.

이 메소드는 HTTP 어댑터를 통한 Java 직렬화에만 적용할 수 있습니다. SOAP WSDL에는 해당 메소드가 정의되어 있지 않습니다. 각 SOAP 클라이언트 구현 마다 엔드포인트 URL을 설정하는 자체 방법이 있습니다.

v **URL** - 런타임 인스턴스의 URL을 식별하는 문자열입니다. (예: http://localhost:7001/Interact/servlet/InteractJSService).

### 리턴 값

런타임 서버는 InteractAPI를 리턴합니다.

예

다음 예는접점과 동일한 시스템에서 실행 중인 런타임 서버 인스턴스를 가리키 는 InteractAPI 오브젝트 인스턴스화 방법을 표시합니다.

InteractAPI api=InteractAPI.getInstance("http://localhost:7001/interact/servlet/InteractJSService");

#### **getOffers**

getOffers 메소드를 사용하여 런타임 서버로부터 오퍼를 요청할 수 있습니다.

getOffers(String *sessionID*, String *interactionPoint*, int *numberOfOffers*)

- v **sessionID** 현재 세션을 식별하는 문자열입니다.
- v **interactionPoint** 이 메소드가 참조하는 오퍼제시위치의 이름을 식별하는 문 자열입니다.

참고**:** 이 이름은 인터렉티브 채널에 정의된 오퍼제시위치의 이름과 정확히 일 치해야 합니다.

v **numberOfOffers** - 요청된 오퍼 수를 식별하는 정수입니다.

getOffers 메소드는 실행 전에

segmentationMaxWaitTimeInMS 특성에 정의된 시간(밀리초) 동안 모든 재세그먼 트가 완료되기를 기다립니다. 따라서 getOffers 호출 직전에 재세그먼트 또는 setAudience 메소드를 트리거하는 postEvent 메소드를 호출하면 지연이 있습니 다.

### 리턴 값

런타임 서버는 다음 속성이 채워진 Response 오브젝트로 getOffers에 응답합니다.

- AdvisoryMessages
- ApiVersion
- OfferList
- SessionID

• StatusCode

# 예

다음 예는개요 페이지 배너 1 오퍼제시위치에 대한 단일 오퍼 요청 및 응답 처 리 방법을 표시합니다.

sessionId는 이 세션을 시작한 startSession 호출에서 사용되는 런타임 세션을 식별할 동일한 문자열입니다.

```
String interactionPoint = "Overview Page Banner 1";
int numberRequested=1;
/** Make the call */
response = api.getOffers(sessionId, interactionPoint, numberRequested);
/** Process the response appropriately */
// check if response is successful or not
if(response.getStatusCode() == Response.STATUS_SUCCESS)
 \{System.out.println("getOffers call processed with no warnings or errors");
       /** Check to see if there are any offers */OfferList offerList=response.getOfferList();
       if(offerList.getRecommendedOffers() != null)
       \{for(Offer offer : offerList.getRecommendedOffers())
           \{// print offer
               System.out.println("Offer Name:"+offer.getOfferName());
           }
       }
       else // count on the default Offer String
       System.out.println("Default offer:"+offerList.getDefaultString());
    }
   else if(response.getStatusCode() == Response.STATUS_WARNING)
    \{ \}System.out.println("getOffers call processed with a warning");
    }
   else
    \{ \}System.out.println("getOffers call processed with an error");
    }
   // For any non-successes, there should be advisory messages explaining why
   if(response.getStatusCode() != Response.STATUS_SUCCESS)
       printDetailMessageOfWarningOrError("getOffers",
   response.getAdvisoryMessages());
```
### **getOffersForMultipleInteractionPoints**

getOffersForMultipleInteractionPoints 메소드를 사용하여 중복 데이터가 삭 제된 다중 IP에 대해 런타임 서버로부터 오퍼를 요청할 수 있습니다.

getOffersForMultipleInteractionPoints(String *sessionID*, String *requestStr*)

- sessionID 현재 세션을 식별하는 문자열입니다.
- v **requestStr** GetOfferRequest 오브젝트의 배열을 제공하는 문자열입니다.

각 GetOfferRequest 오브젝트는 다음을 지정합니다.

- **ipName** 오브젝트가 오퍼를 요청하는 오퍼제시위치(IP) 이름
- **numberRequested** 지정된 IP에 대해 필요한 고유 오퍼 수
- **offerAttributes** OfferAttributeRequirements 인스턴스를 사용하여 전 달된 오퍼의 속성에 대한 요구사항
- **duplicationPolicy** 전달될 오퍼에 대한 중복 정책 ID

중복 정책은 단일 메소드 호출의 여러 오퍼제시위치에서 중복된 오퍼가 반 환될지 여부를 판별합니다(개별 오퍼제시위치 내에서 중복된 오퍼는 반환 되지 않음). 현재 두 개의 중복 정책이 지원됩니다.

- NO\_DUPLICATION(ID 값 = 1). 이전 GetOfferRequest 인스턴스에 포함된 오퍼가 이 GetOfferRequest 인스턴스에 포함되지 않습니다(즉, Interact가 중복 데이터 삭제를 적용함).
- ALLOW\_DUPLICATION(ID 값 = 2). 이 GetOfferRequest 인스턴스 에 지정된 요구사항을 충족시키는 오퍼가 포함됩니다. 이전 GetOfferRequest 인스턴스에 포함된 오퍼는 조정되지 않습니다.

배열 매개변수의 요청 순서 역시 오퍼가 배달될 때의 우선순위순입니다.

예를 들어, 요청의 IP가 IP1, IP2이고 중복된 오퍼가 허용되지 않으며(중복 정 책 ID = 1), 각각 두 개의 오퍼를 요청한다고 가정하십시오. Interact가 IP1에 대해서는 오퍼 A, B, C를, IP2에 대해서는 오퍼 A, D를 찾을 경우, 응답은 IP1에 대해서는 오퍼 A, B를, IP2에 대해서는 오퍼 D만 포함합니다.

또한 중복 정책 ID가 1이면, IP를 통해 배달된 우선순위가 높은 오퍼는 이 IP 를 통해 배달되지 않음을 참고하십시오.

getOffersForMultipleInteractionPoints 메소드는 실행 전에 segmentationMaxWaitTimeInMS 특성에 정의된 시간(밀리초) 동안 모든 재세그먼 트가 완료되기를 기다립니다. 따라서 getOffers 호출 직전에 재세그먼트 또는 setAudience 메소드를 트리거하는 postEvent 메소드를 호출하면 지연이 있습니 다.

### 리턴 값

런타임 서버는 다음 속성이 채워진 Response 오브젝트로 getOffersForMultipleInteractionPoints에 응답합니다.

- AdvisoryMessages
- ApiVersion
- array of OfferList
- SessionID
- StatusCode

```
InteractAPI api = InteractAPI.getInstance("url");
 String sessionId = "123";
 String requestForIP1 = "{IP1, 5, 1, (5, attr1=1|numeric; attr2=value2|string,}(3,attr3=value3|string)(3,attr4=4|numeric))}";
 String requestForIP2 = "{IP2,3,2,(3,attr5=value5|string)}";
 String requestForIP3 = "{IP3,2,1}";
 String requestStr = requestForIP1 + requestForIP2 + requestForIP3;
 Response response = api.getOffersForMultipleInteractionPoints(sessionId,
        requestStr);
 if (response.getStatusCode() == Response.STATUS_SUCCESS) {
   // Check to see if there are any offers
 OfferList[] allOfferLists = response.getAllOfferLists();
   if (allOfferLists != null) {
     for (OfferList ol : allOfferLists) {
   System.out.println
("The following offers are delivered for interaction
              point " + ol.getInteractionPointName() + ":");
      for (Offer o : ol.getRecommendedOffers()) {
         System.out.println(o.getOfferName());
    }
   }
  }
 }
else {
   System.out.println("getOffersForMultipleInteractionPoints() method calls
         returns an error with code: " + response.getStatusCode());
 }
requestStr 구문은 다음과 같습니다. requests for IP[<requests for IP]
여기서, <requests_for_IP> = {ip_name,number_requested_for_this_ip,
    dupe policy[,child requirements]]}
attribute_requirements = (number_requested_for_these_attribute_requirements
     [,attribute requirement[;individual attribute requirement])
     [,(attribute_requirements))
individual attribute requirement = attribute name=attribute value | attribute type
위에 표시된 예에서 requestForIP1 ({IP1,5,1,(5,attr1=1|numeric;
attr2=value2|string, (3,attr3=value3|string)(3,attr4=4|numeric))})은 IP1
이라는 오퍼제시위치의 경우 이 동일한 메소드 호출 동안 다른 오퍼제시위치에
대해서도 반환할 수 없는 최대 5개의 고유 오퍼를 전달함을 의미합니다. 해당 5
개의 오퍼 모두 attr1이라는 numeric 속성(값이 1이어야 함)을 가져야 하며 attr2
```
라는 string 속성(값이 *value2*여야 함)을 가져야 합니다. 해당 5개의 오퍼 중에서 최대 3개는 attr3이라는 string 속성(값이 *value3*이어야 함)을 가져야 하며 최대

허용되는 속성 유형은 numeric, string, datetime이며 datetime 속성 값 형식은

3개는 attr4라는 numeric 속성(값이 *4*여야 함)을 가져야 합니다.

MM/dd/yyyy HH:mm:ss여야 합니다. 반환된 오퍼를 검색하려면

```
예
```

```
Response.getAllOfferLists() 메소드를 사용하십시오. 구문 이해를 돕기 위해
setGetOfferRequests의 예는Java 오브젝트 사용 중에 선호하는 동일한
GetOfferRequests 인스턴스를 빌드합니다.
```
#### **getProfile**

getProfile 메소드를 사용하여 접점을 방문하는 방문자에 대한 프로파일 및 임 시 정보를 검색할 수 있습니다.

getProfile(String *sessionID*)

v **sessionID** - 세션 ID를 식별하는 문자열입니다.

### 리턴 값

런타임 서버는 다음 속성이 채워진 Response 오브젝트로 getProfile에 응답합니다.

- AdvisoryMessages
- ApiVersion
- ProfileRecord
- SessionID
- StatusCode

#### 예

다음은 getProfile 사용 예 및 응답 처리 방법입니다.

sessionId는 이 세션을 시작한 startSession 호출에서 사용되는 세션을 식별할 동일한 문자열입니다.

```
response = api.getProfile(sessionId);
/** Process the response appropriately */
   // check if response is successful or not
   if(response.getStatusCode() == Response.STATUS_SUCCESS)
   \{ \}System.out.println("getProfile call processed with no warnings or errors");
       // Print the profile - it's just an array of NameValuePair objects
       for(NameValuePair nvp : response.getProfileRecord())
       \{System.out.println("Name:"+nvp.getName());
          if(nvp.getValueDataType().equals(NameValuePair.DATA_TYPE_DATETIME))
           \{System.out.println("Value:"+nvp.getValueAsDate());
           }
          else if(nvp.getValueDataType().equals(NameValuePair.DATA_TYPE_NUMERIC))
           \{System.out.println("Value:"+nvp.getValueAsNumeric());
           }
          else
           \{System.out.println("Value:"+nvp.getValueAsString());
           }
       }
   }
   else if(response.getStatusCode() == Response.STATUS WARNING)
```

```
\{ \}System.out.println("getProfile call processed with a warning");
}
else
\{ \}System.out.println("getProfile call processed with an error");
}
// For any non-successes, there should be advisory messages explaining why
if(response.getStatusCode() != Response.STATUS_SUCCESS)
   printDetailMessageOfWarningOrError("getProfile",
  response.getAdvisoryMessages());
```
### **getVersion**

```
getVersion 메소드는 현재 구현된 Interact 런타임 서버의 버전을 리턴합니다. getVersion()
```
모범 사례는 Interact API를 사용하여 접점을 초기화할 때 이 메소드를 사용하 는 것입니다.

### 리턴 값

런타임 서버는 다음 속성이 채워진 Response 오브젝트로 getVersion에 응답합니다.

- AdvisoryMessages
- ApiVersion
- StatusCode

### 예

다음 예는getVersion을 호출하고 결과를 처리하는 간단한 방법을 표시합니다.

```
response = api.getVersion();
/** Process the response appropriately */
   // check if response is successful or not
   if(response.getStatusCode() == Response.STATUS_SUCCESS)
    \{ \}System.out.println("getVersion call processed with no warnings or errors");
       System.out.println("API Version:" + response.getApiVersion(););
    }
   else if(response.getStatusCode() == Response.STATUS WARNING)
    \{ \}System.out.println("getVersion call processed with a warning");
    }
   else
    \{ \}System.out.println("getVersion call processed with an error");
    }
   // For any non-successes, there should be advisory messages explaining why
   if(response.getStatusCode() != Response.STATUS_SUCCESS)
       printDetailMessageOfWarningOrError("getVersion",
   response.getAdvisoryMessages());
```
#### **postEvent**

postEvent 메소드를 사용하여 인터렉티브 채널에 정의된 이벤트를 실행할 수 있 습니다.

postEvent(문자열 *sessionID*, 문자열 *eventName*, NameValuePairImpl[] *eventParameters*)

- sessionID: 세션 ID를 식별하는 문자열입니다.
- v **eventName**: 이벤트의 이름을 식별하는 문자열입니다.

참고**:** 이벤트 이름은 인터렉티브 채널에 정의된 이벤트 이름과 일치해야 합니 다. 이 이름은 대소문자를 구분하지 않습니다.

v **eventParameters**. 이벤트와 함께 전달해야 하는 매개변수를 식별하는 NameValuePairImpl 오브젝트입니다. 이 값은 세션 데이터에 저장됩니다.

이 이벤트가 재세그먼트를 트리거하는 경우, 인터렉티브 플로우차트에 필요한 모든 데이터를 세션 데이터에서 사용할 수 있는지 확인해야 합니다. 이 값이 이전 작업(예: startSession이나 setAudience 또는 프로파일 테이블 로드)으 로 채워지지 않은 경우, 누락된 모든 값에 대해 eventParameter를 포함시켜 야 합니다. 예를 들어, 모든 프로파일 테이블을 메모리로 로드하도록 구성한 경우 인터렉티브 플로우차트에 필요한 임시 데이터에 대해 NameValuePair를 포함시켜야 합니다.

두 개 이상의 대상 레벨을 사용 중인 경우, 각 대상 레벨마다 eventParameters 집합이 다를 가능성이 높습니다. 대상 레벨에 대한 올바른 매개변수 집합을 선 택하도록 일부 논리를 포함시켜야 합니다.

중요사항**:** 이 이벤트가 응답 기록에 로그되면, 오퍼에 대한 처리 코드를 전달 해야 합니다. NameValuePair 이름을 "UACIOfferTrackingCode"로 정의해야 합니다.

이벤트당 하나의 처리 코드만 전달할 수 있습니다. 오퍼 컨택에 대한 처리 코 드를 전달하지 못하면, Interact가 마지막 오퍼 권장 목록의 모든 오퍼에 대한 오퍼 컨택을 로그합니다. 응답에 대한 처리 코드를 전달하지 못하면, Interact 가 오류를 리턴합니다.

• postEvent 및 기타 메소드에서 사용되는 기타 몇 개의 예약 매개변수가 있으 며, 이 섹션에서 나중에 설명합니다.

컨택 또는 응답 기록에 쓰기 또는 재세그먼트 요청은 응답을 기다리지 않습니다.

세그먼트 재정의해도 현재 대상 레벨의 이전 세그먼트화 결과는 지워지지 않습 니다. UACIExecuteFlowchartByName 매개변수를 사용하여 실행할 특정 플로우차 트를 정의할 수 있습니다. getOffers 메소드는 실행 전에 재세그먼트가 완료되 기를 기다립니다. 따라서 getOffers 호출 직전에 세그먼트 재정의를 트리거하는 postEvent 메소드를 호출하면 지연이 있습니다.

### 리턴 값

런타임 서버는 다음 속성이 채워진 Response 오브젝트로 postEvent에 응답합니다.

- AdvisoryMessages
- ApiVersion
- SessionID
- StatusCode

### 예

다음 postEvent 예는재세그먼트를 트리거하는 이벤트에 대한 새 매개변수 보내 기 및 응답 처리 방법을 표시합니다.

```
sessionId는 이 세션을 시작한 startSession 호출에서 사용되는 세션을 식별할
동일한 문자열입니다.
```

```
String eventName = "SearchExecution";
NameValuePair parmB1 = new NameValuePairImpl();
parmB1.setName("SearchString");
parmB1.setValueAsString("mortgage");
parmB1.setValueDataType(NameValuePair.DATA_TYPE_STRING);
NameValuePair parmB2 = new NameValuePairImpl();
parmB2.setName("TimeStamp");
parmB2.setValueAsDate(new Date());
parmB2.setValueDataType(NameValuePair.DATA_TYPE_DATETIME);
NameValuePair parmB3 = new NameValuePairImpl();
parmB3.setName("Browser");
parmB3.setValueAsString("IE6");
parmB3.setValueDataType(NameValuePair.DATA_TYPE_STRING);
NameValuePair parmB4 = new NameValuePairImpl();
parmB4.setName("FlashEnabled");
parmB4.setValueAsNumeric(1.0);
parmB4.setValueDataType(NameValuePair.DATA_TYPE_NUMERIC);
NameValuePair parmB5 = new NameValuePairImpl();
parmB5.setName("TxAcctValueChange");
parmB5.setValueAsNumeric(0.0);
parmB5.setValueDataType(NameValuePair.DATA_TYPE_NUMERIC);
NameValuePair parmB6 = new NameValuePairImpl();
parmB6.setName("PageTopic");
parmB6.setValueAsString("");
parmB6.setValueDataType(NameValuePair.DATA_TYPE_STRING);
NameValuePair[] postEventParameters = { parmB1,
parmB2,
parmB3,
parmB4,
parmB5,
parmB6
```

```
};
/** Make the call */response = api.postEvent(sessionId, eventName, postEventParameters);
/** Process the response appropriately */
   // check if response is successful or not
   if(response.getStatusCode() == Response.STATUS_SUCCESS)
    \{ \}System.out.println("postEvent call processed with no warnings or errors");
    }
   else if(response.getStatusCode() == Response.STATUS WARNING)
    \{ \}System.out.println("postEvent call processed with a warning");
    }
   else
    \{ \}System.out.println("postEvent call processed with an error");
    }
   // For any non-successes, there should be advisory messages explaining why
   if(response.getStatusCode() != Response.STATUS SUCCESS)
       printDetailMessageOfWarningOrError("postEvent",
   response.getAdvisoryMessages());
```
#### **setAudience**

setAudience 메소드를 사용하여 방문자에 대해 대상 ID 및 레벨을 설정할 수 있 습니다.

setAudience(String *sessionID*, NameValuePairImpl[] *audienceID*, String *audienceLevel*, NameValuePairImpl[] *parameters*)

- v **sessionID** 세션 ID를 식별하는 문자열입니다.
- v **audienceID** 대상 ID를 정의하는 NameValuePairImpl 오브젝트의 배열입니 다.
- v **audienceLevel** 대상 레벨을 정의하는 문자열입니다.
- v **parameters** setAudience와 함께 전달해야 하는 매개변수를 식별하는 NameValuePairImpl 오브젝트입니다. 이 값은 세션 데이터에 저장되며 세그먼 트에 사용할 수 있습니다.

프로파일의 모든 열에 대해 값이 있어야 합니다. 이는 인터렉티브 채널 및 실 시간 데이터에 대해 정의된 모든 테이블에 있는 모든 열의 상위 집합입니다. 모든 세션 데이터를 startSession 또는 postEvent로 이미 채운 경우, 새 매 개변수를 보내지 않아도 됩니다.

setAudience 메소드는 재세그먼트를 트리거합니다. getOffers 메소드는 실행 전 에 재세그먼트가 완료되기를 기다립니다. 따라서 getOffers 호출 직전에 setAudience 메소드를 호출하면 지연이 있습니다.

setAudience 메소드는 대상 ID에 대한 프로파일 데이터도 로드합니다.setAudience 메소드를 사용하여 startSession 메소드가 로드한 동일한 프로파 일 데이터를 강제로 다시 로드할 수 있습니다.

# 리턴 값

런타임 서버는 다음 속성이 채워진 Response 오브젝트로 setAudience에 응답합니다.

- AdvisoryMessages
- ApiVersion
- SessionID
- StatusCode

#### 예

이 예의 경우, 대상 레벨은 동일하지만 마치 익명의 사용자가 로그인하여 알려지 는 것처럼 ID가 변경됩니다.

sessionId 및 audienceLevel은 이 세션을 시작한 startSession 호출에서 사용 되는 세션 및 대상 레벨을 식별할 동일한 문자열입니다.

```
NameValuePair custId2 = new NameValuePairImpl();
custId2.setName("CustomerId");
custId2.setValueAsNumeric(123.0);
custId2.setValueDataType(NameValuePair.DATA_TYPE_NUMERIC);
NameValuePair[] newAudienceId = { custId2 };
/** Parameters can be passed in as well. For this example, there are no parameters,
* therefore pass in null */
NameValuePair[] noParameters=null;
/** Make the call */
response = api.setAudience(sessionId, newAudienceId, audienceLevel, noParameters);
 /** Process the response appropriately */
   // check if response is successful or not
    if(response.getStatusCode() == Response.STATUS_SUCCESS)
    \{ \}System.out.println("setAudience call processed with no warnings or errors");
    }
    else if(response.getStatusCode() == Response.STATUS_WARNING)
    \{ \}System.out.println("setAudience call processed with a warning");
    }
   else
    \{ \}System.out.println("setAudience call processed with an error");
    }
   // For any non-successes, there should be advisory messages explaining why
   if(response.getStatusCode() != Response.STATUS_SUCCESS)
       printDetailMessageOfWarningOrError("setAudience",
   response.getAdvisoryMessages());
```
#### **setDebug**

setDebug 메소드를 사용하여 세션의 모든 코드 경로에 대해 로깅 상세 레벨을 설 정할 수 있습니다.

setDebug(String *sessionID*, boolean *debug*)

v **sessionID** - 세션 ID를 식별하는 문자열입니다.

v **debug** - 디버그 정보를 사용 또는 사용 안함으로 설정하는 부울입니다. 유효 한 값은 true 또는 false입니다. true이면, Interact가 런타임 서버 로그에 디 버그 정보를 로그합니다.

### 리턴 값

런타임 서버는 다음 속성이 채워진 Response 오브젝트로 setDebug에 응답합니다.

- AdvisoryMessages
- ApiVersion
- SessionID
- StatusCode

### 예

다음 예는세션 디버그 레벨 변경을 표시합니다.

sessionId는 이 세션을 시작한 startSession 호출에서 사용되는 세션을 식별할 동일한 문자열입니다.

```
boolean newDebugFlag=false;
/** make the call */
response = api.setDebug(sessionId, newDebugFlag);
/** Process the response appropriately */
   // check if response is successful or not
   if(response.getStatusCode() == Response.STATUS_SUCCESS)
    \{ \}System.out.println("setDebug call processed with no warnings or errors");
    }
   else if(response.getStatusCode() == Response.STATUS_WARNING)
    \{ \}System.out.println("setDebug call processed with a warning");
    }
   else
   {
       System.out.println("setDebug call processed with an error");
    }
   // For any non-successes, there should be advisory messages explaining why
   if(response.getStatusCode() != Response.STATUS_SUCCESS)
       printDetailMessageOfWarningOrError("setDebug",
      response.getAdvisoryMessages());
```
### **startSession**

startSession 메소드는 런타임 세션을 작성하고 정의합니다.

```
startSession(String sessionID,
      boolean relyOnExistingSession,
      boolean debug,
      String interactiveChannel,
      NameValuePairImpl[] audienceID,
      String audienceLevel,
      NameValuePairImpl[] parameters)
```
startSession은 다음 작업을 다섯 개까지 트리거할 수 있습니다.

- 런타임 세션 작성
- 인터렉티브 채널에 대해 정의된 테이블 맵핑에 로드하도록 표시된 차원 테이 블을 포함하여 현재 대상 레벨에 대한 방문자 프로파일 데이터를 런타임 세션 으로 로드
- 현재 대상 레벨에 대한 인터렉티브 플로우차트를 모두 실행하여 세그먼트 트 리거
- 오퍼 제외 데이터를 세션으로 로드(enableOfferSuppressionLookup 특성이 true 로 설정된 경우)
- 점수 재정의 데이터를 세션으로 로드(enableScoreOverrideLookup 특성이 true 로 설정된 경우)

startSession 메소드에 필요한 매개변수는 다음과 같습니다.

v **sessionID** - 세션 ID를 식별하는 문자열입니다. 세션 ID를 정의해야 합니다. 예를 들어, 고객 ID와 시간소인을 조합하여 사용할 수 있습니다.

런타임 세션 구성요소를 정의하려면 세션 ID를 지정해야 합니다. 이 값은 클 라이언트가 관리합니다. 클라이언트는 동일한 세션 ID에 대한 모든 메소드 호 출을 동기화해야 합니다. 동일한 세션 ID를 사용한 동시 API 호출에 대한 동 작은 정의되지 않습니다.

v **relyOnExistingSession** - 이 세션이 새 세션을 사용하는지 또는 기존 세션 을 사용하는지를 정의하는 부울입니다. 유효한 값은 true 또는 false입니다.true이면, startSession 메소드와 함께 기존 세션 ID를 제공해야 합니다. false이면, 새 세션 ID를 제공해야 합니다.

relyOnExistingSession을 true로 설정하고 세션이 있는 경우, 런타임 환경 은 기존 세션 데이터를 사용하며 데이터를 다시 로드하거나 세그먼트를 트리 거하지 않습니다. 세션이 없는 경우, 런타임 환경은 데이터 로드 및 세그먼트 트리거를 포함하여 새 세션을 작성합니다. 접점에 런타임 세션보다 길이가 긴 세션이 있으면 relyOnExistingSession을 true로 설정하고 모든 startSession 호출에 사용하는 것이 유용합니다. 예를 들어, 웹 사이트 세션은 2시간 동안 지속되지만 런타임 세션은 20분 동안만 지속됩니다.

동일한 세션 ID를 사용하여 startSession을 두 번 호출하는 경우, relyOnExistingSession이 false이면 첫 번째 startSession 호출의 모든 세 션 데이터가 손실됩니다.

v **debug** - 디버그 정보를 사용 또는 사용 안함으로 설정하는 부울입니다. 유효 한 값은 true 또는 false입니다. true이면, Interact가 런타임 서버 로그에 디 버그 정보를 로그합니다. 각 세션마다 개별적으로 디버그 플래그가 설정됩니 다. 따라서 개별 세션에 대한 디버그 데이터를 추적할 수 있습니다.

- v **interactiveChannel** 이 세션이 참조하는 인터렉티브 채널의 이름을 정의하 는 문자열입니다. 이 이름은 Campaign에 정의된 인터렉티브 채널 이름과 정 확히 일치해야 합니다.
- audienceID 이름이 대상 ID를 포함하는 테이블의 실제 열 이름과 일치해 야 하는 NameValuePairImpl 오브젝트의 배열입니다.
- v **audienceLevel** 대상 레벨을 정의하는 문자열입니다.
- parameters startSession과 함께 전달해야 하는 매개변수를 식별하는 NameValuePairImpl 오브젝트입니다. 이 값은 세션 데이터에 저장되며 세그 먼트에 사용할 수 있습니다.

동일한 대상 레벨에 대해 몇 개의 인터렉티브 플로우차트가 있으면, 모든 테 이블에 있는 모든 열의 상위 집합을 포함시켜야 합니다. 프로파일 테이블을 로 드하도록 런타임을 구성하고 프로파일 테이블에 사용자가 필요로 하는 모든 열 이 포함된 경우, 프로파일 테이블의 데이터를 겹쳐쓰지 않으려면 매개변수를 전달하지 않아도 됩니다. 프로파일 테이블에 필수 열 서브세트가 포함된 경우, 누락된 열을 매개변수로 포함시켜야 합니다.

audienceID 또는 audienceLevel이 유효하지 않고 relyOnExistingSession이 false 이면, startSession 호출에 실패합니다. interactiveChannel이 유효하지 않으면, relyOnExistingSession이 true이건 false이건 startSession이 실패합니다.

relyOnExistingSession이 true이고 동일한 sessionID를 사용하여 두 번째 startSession 호출을 수행하지만 첫 번째 세션이 만료된 경우, Interact는 새 세 션을 작성합니다.

relyOnExistingSession이 true이고 동일한 sessionID를 사용하지만 다른 audienceID 또는 audienceLevel을 사용하여 두 번째 startSession 호출을 수 행하는 경우, 런타임 서버는 기존 세션에 대해 대상을 변경합니다.

relyOnExistingSession이 true이고 동일한 sessionID를 사용하지만 다른 interactiveChannel을 사용하여 두 번째 startSession 호출을 수행하는 경우, 런타임 서버는 새 세션을 작성합니다.

### 리턴 값

런타임 서버는 다음 속성이 채워진 Response 오브젝트로 startSession에 응답합니다.

- AdvisoryMessages(StatusCode가 0과 같지 않음)
- ApiVersion
- SessionID
- StatusCode

```
다음 예는startSession을 호출하는 한 가지 방법을 표시합니다.
```

```
String sessionId="MySessionID-123";
String audienceLevel="Customer";
NameValuePair custId = new NameValuePairImpl();
custId.setName("CustomerId");
custId.setValueAsNumeric(1.0);
custId.setValueDataType(NameValuePair.DATA_TYPE_NUMERIC);
NameValuePair[] initialAudio. = { custId };boolean relyOnExistingSession=false;
boolean initialDebugFlag=true;
String interactiveChannel="Accounts Website";
NameValuePair parm1 = new NameValuePairImpl();
parm1.setName("SearchString");
parm1.setValueAsString("");
parm1.setValueDataType(NameValuePair.DATA_TYPE_STRING);
NameValuePair parm2 = new NameValuePairImpl();
parm2.setName("TimeStamp");
parm2.setValueAsDate(new Date());
parm2.setValueDataType(NameValuePair.DATA_TYPE_DATETIME);
NameValuePair parm3 = new NameValuePairImpl();
parm3.setName("Browser");
parm3.setValueAsString("IE6");
parm3.setValueDataType(NameValuePair.DATA_TYPE_STRING);
NameValuePair parm4 = new NameValuePairImpl();
parm4.setName("FlashEnabled");
parm4.setValueAsNumeric(1.0);
parm4.setValueDataType(NameValuePair.DATA_TYPE_NUMERIC);
NameValuePair parm5 = new NameValuePairImpl();
parm5.setName("TxAcctValueChange");
parm5.setValueAsNumeric(0.0);
parm5.setValueDataType(NameValuePair.DATA_TYPE_NUMERIC);
NameValuePair parm6 = new NameValuePairImpl();
parm6.setName("PageTopic");
parm6.setValueAsString("");
parm6.setValueDataType(NameValuePair.DATA_TYPE_STRING);
/** Specifying the parameters (optional) */
NameValuePair[] initialParameters = { parm1,
parm2,
parm3,
parm4,
parm5,
parm6
};
/** Make the call */
response = api.startSession(sessionId, relyOnExistingSession, initialDebugFlag,
 interactiveChannel, initialAudienceId, audienceLevel, initialParameters);
/** Process the response appropriately */
processStartSessionResponse(response);
processStartSessionResponse는 startSession이 리턴한 Response 오브젝트를
처리하는 메소드입니다. public static void processStartSessionResponse(Response response)
\{// check if response is successful or not
```

```
예
```

```
if(response.getStatusCode() == Response.STATUS_SUCCESS)
\{System.out.println("startSession call processed with no warnings or errors");
}
 else if(response.getStatusCode() == Response.STATUS WARNING)
\{System.out.println("startSession call processed with a warning");
}
 else
\{System.out.println("startSession call processed with an error");
}
// For any non-successes, there should be advisory messages explaining why
if(response.getStatusCode() != Response.STATUS_SUCCESS)
 printDetailMessageOfWarningOrError("StartSession",
   response.getAdvisoryMessages());
}
```
### 오퍼 속성 전체에서 오퍼 중복 제거

 $\bullet$ 

Interact API(Application Programming Interface)를 사용하여 두 개의 API 호 출(getOffers 및 getOffersForMultipleInteractionPoints)이 오퍼를 전달합니 다. getOffersForMultipleInteractionPoints는 *OfferID* 레벨에서 중복 오퍼 리 턴을 방지할 수 있지만 오퍼 카테고리 전체에서 오퍼를 중복 제거할 수 없습니 다. 따라서 예를 들어, Interact가 각 오퍼 카테고리에서 하나의 오퍼만 리턴하려 면 이전에는 임시 해결책이 필요했습니다. startSession API 호출에 두 개의 매 개변수가 도입되어 이제 카테고리와 같은 오퍼 속성 전체에서 오퍼 중복 제거가 가능합니다.

이 목록에는 startSession API 호출에 추가된 매개변수가 요약되어 있습니다. 이러한 매개변수 또는 Interact API의 요소에 대한 자세한 정보는 *IBM Interact* 관리자 안내서 또는 <Interact Home>/docs/apiJavaDoc에 Interact 설치와 함께 포함된 Javadoc 파일을 참조하십시오.

UACIOfferDedupeAttribute. 후속 getOffer 호출이 각 카테고리에서 하나의 오퍼만 리턴하도록 오퍼 중복 제거를 포함한 startSession API 호출을 작성 하려면 UACIOfferDedupeAttribute 매개변수를 API 호출의 파트로 포함해야 합니다. 여기에 표시된 대로 name,value,type 형식으로 매개변수를 지정할 수 있습니다.

UACIOfferDedupeAttribute,<attributeName>,string

이 예에서는 *<attributeName>*을 중복 제거 기준으로 사용할 오퍼 속성의 이 름(예: Category)으로 바꿉니다.

참고**:** Interact는 지정한 속성 값과 값이 동일한 오퍼(예: Category)를 검사하 고 점수가 가장 높은 오퍼를 제외한 모든 오퍼를 제거하도록 중복 제거합니 다. 또한 중복 속성이 있는 오퍼의 점수가 동일한 경우 Interact는 일치하는 오 퍼 중에서 무작위로 선택된 오퍼를 리턴합니다.

UACINoAttributeDedupeIfFewerOf. startSession 호출에 UACIOfferDedupeAttribute를 포함하면 중복 제거 후 오퍼 목록에 원래 요청 을 충족하기에 충분한 오퍼가 더 이상 포함되지 않는 경우를 대비해서 동작을 지정하도록 이 UACINoAttributeDedupeIfFewerOf 매개변수를 설정할 수도 있 습니다.

예를 들어, 오퍼 카테고리를 사용하여 오퍼를 중복 제거하도록 UACIOfferDedupeAttribute를 설정하고 후속 getOffers호출이 8개 오퍼를 리 턴하도록 요청하는 경우, 중복 제거 결과로 8개보다 적은 수의 적격 오퍼가 리 턴될 수 있습니다. 해당 경우, UACINoAttributeDedupeIfFewerOf 매개변수를 true로 설정하면 중복된 오퍼의 일부가 적격 목록에 추가되어 요청된 오퍼 수 를 충족합니다. 이 예에서 매개변수를 false로 설정하면 리턴되는 오퍼 수가 요 청된 수보다 적게 됩니다.

UACINoAttributeDedupeIfFewerOf는 기본적으로 true로 설정됩니다.

예를 들어, 여기에 표시된 대로 startSession 매개변수로서 중복 제거 기준이 Category 오퍼가 되도록 지정했다고 가정하십시오.

UACIOfferDedupeAttribute, Category, string;UACINoAttributeDedupeIfFewerOffer, 0, string

이러한 매개변수는 함께 작동하여 Interact가 오퍼 속성 "Category"를 기준으로 오퍼를 중복 제거하고 결과 오퍼 수가 요청된 오퍼 수보다 적은 경우 (UACINoAttributeDedupeIfFewerOffer가 false임)에도 중복 제거된 오퍼만 리턴 하도록 합니다.

getOffers API 호출을 실행하면 원래 적격 오퍼 세트에 다음 오퍼가 포함될 수 있습니다.

- Category=Electronics: 점수가 100인 오퍼 A1, 점수가 50인 오퍼 A2
- v Category=Smartphones: 점수가 100인 오퍼 B1, 점수가 80인 오퍼 B2, 점수 가 50인 오퍼 B3
- Category=MP3Players: 점수가 100인 오퍼 C1, 점수가 50인 오퍼 C2

 $\bullet$ 

이 경우, 첫 번째 카테고리와 일치하는 두 개의 중복 오퍼, 두 번째 카테고리와 일치하는 세 개의 중복 오퍼 및 세 번째 카테고리와 일치하는 두 개의 중복 오퍼 가 있습니다. 리턴되는 오퍼는 각 카테고리에서 점수가 가장 높은 오퍼(오퍼 A1, 오퍼 B1 및 오퍼 C1)이 됩니다.

getOffers API 호출이 6개의 오퍼를 요청한 경우, 이 예는 UACINoAttributeDedupeIfFewerOffer를 false로 설정했으므로 세 개의 오퍼만 리 턴됩니다.

getOffers API 호출이 6개의 오퍼를 요청하고 이 예에서 UACINoAttributeDedupeIfFewerOffer 매개변수를 생략했거나 특정하게 true로 설 정한 경우, 요청된 수를 충족하도록 일부 중복 오퍼가 결과에 포함됩니다.

# 예약된 매개변수

Interact API에 사용되는 몇 개의 예약된 매개변수가 있습니다. 일부는 런타임 서 버에 필요하고 나머지는 추가 기능에 사용할 수 있습니다.

### **postEvent** 기능

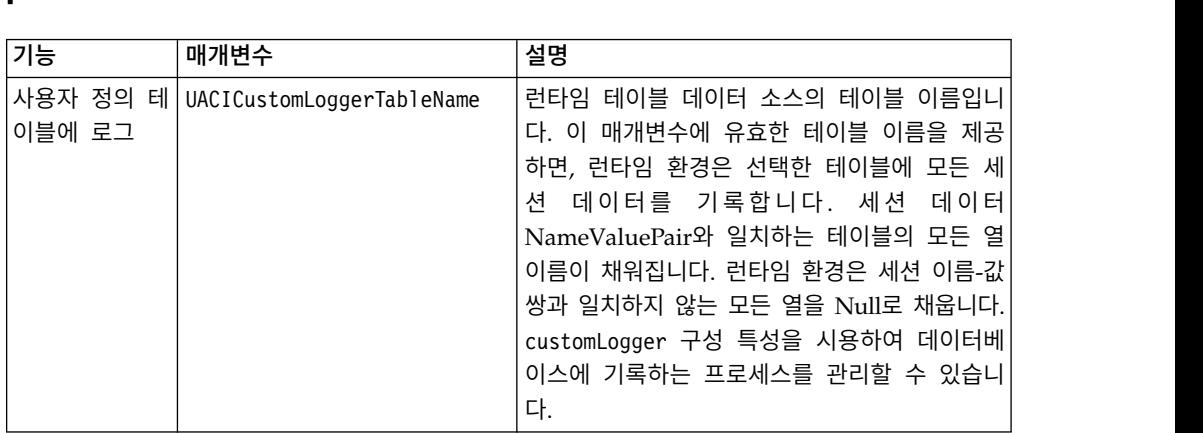

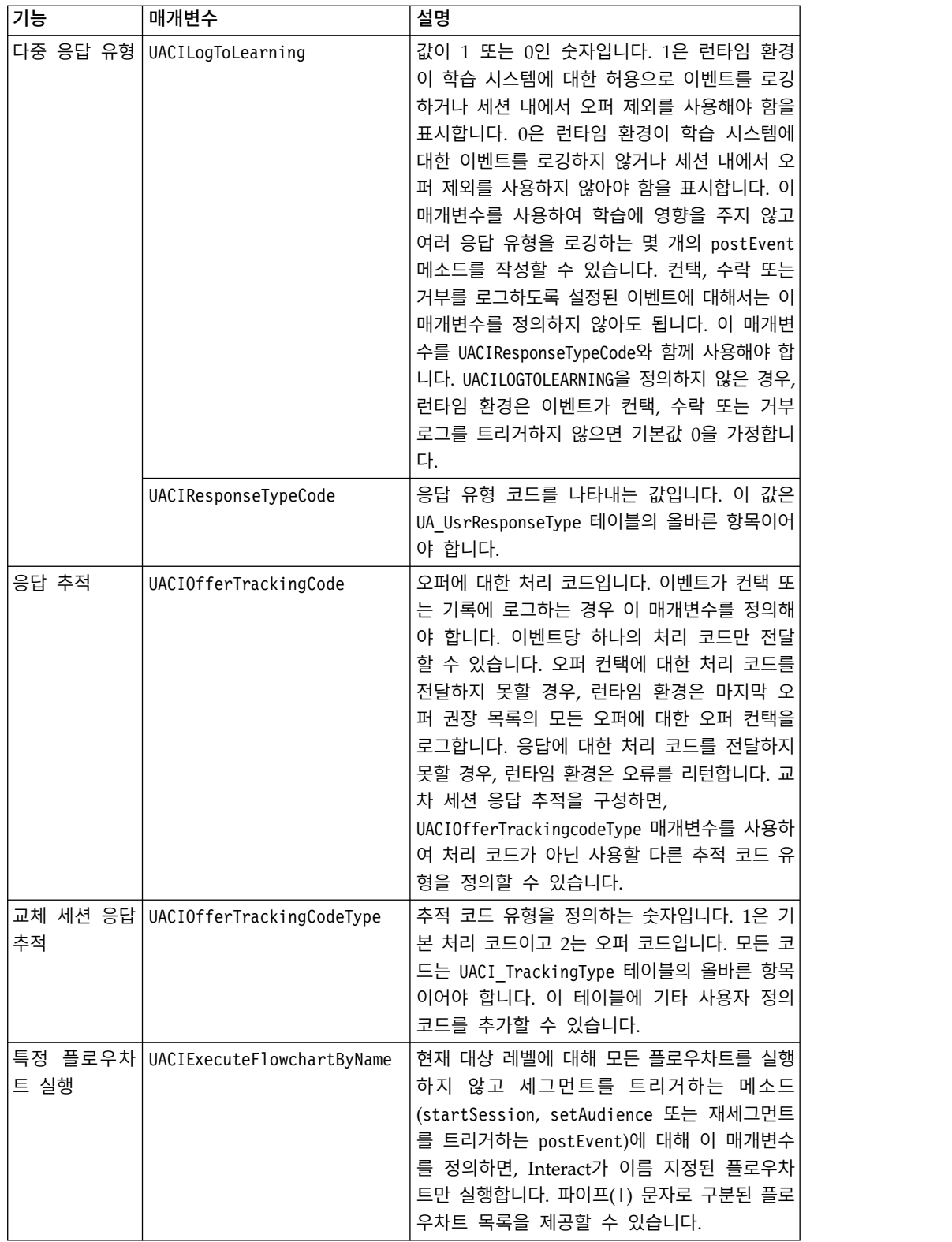

# 런타임 환경 예약 매개변수

런타임 환경에서 사용하는 예약 매개변수는 다음과 같습니다. 이러한 이름을 이 벤트 매개변수에 사용하지 마십시오.

- UACIEventID
- UACIEventName
- UACIInteractiveChannelID
- v UACIInteractiveChannelName
- UACIInteractionPointID
- UACIInteractionPointName
- UACISessionID

### **AdvisoryMessage 클래스 정보**

advisoryMessage 클래스는 권고 메시지 오브젝트를 정의하는 메소드를 포함합니 다. 권고 메시지 오브젝트는 Response 오브젝트에 포함되어 있습니다. InteractAPI의 모든 메소드는 Response 오브젝트를 리턴합니다(batchResponse 오브젝트를 리턴하는 executeBatch 메소드는 예외임).

오류나 경고가 있는 경우 Interact 서버는 권고 메시지 오브젝트를 채웁니다. 권 고 메시지 오브젝트는 다음 속성을 포함합니다.

- DetailMessage 권고 메시지에 대한 자세한 설명입니다. 모든 권고 메시지 에 이 속성이 사용 가능하지는 않습니다. 사용 가능한 경우 DetailMessage가 현지화되어 있지 않을 수 있습니다.
- Message 권고 메시지에 대한 간단한 설명입니다.
- v **MessageCode** 권고 메시지의 코드 번호입니다.
- StatusLevel 권고 메시지 심각도의 코드 번호입니다.

getAdvisoryMessages 메소드를 사용하여 advisoryMessage 오브젝트를 검색합 니다.

#### **getDetailMessage**

getDetailMessage 메소드는 Advisory Message 오브젝트에 대한 자세하고 상 세한 설명을 리턴합니다. 모든 메시지에 자세한 메시지가 있는 것은 아닙니다. getDetailMessage()

### 리턴 값

Advisory Message 오브젝트는 문자열을 리턴합니다.

#### 예

```
// For any non-successes, there should be advisory messages explaining why
if(response.getStatusCode() != Response.STATUS_SUCCESS)
\{for(AdvisoryMessage msg : response.getAdvisoryMessages())
```

```
\{System.out.println(msg.getMessage());
 // Some advisory messages may have additional detail:
 System.out.println(msg.getDetailMessage());
}
}
```
#### **getMessage**

```
getMessage 메소드는 Advisory Message 오브젝트에 대한 간단한 설명을 리턴
합니다.
```
getMessage()

### 리턴 값

Advisory Message 오브젝트는 문자열을 리턴합니다.

### 예

다음 메소드는 AdvisoryMessage 오브젝트의 메시지 및 자세한 메시지를 인쇄 합니다.

```
// For any non-successes, there should be advisory messages explaining why
if(response.getStatusCode() != Response.STATUS_SUCCESS)
{
 for(AdvisoryMessage msg : response.getAdvisoryMessages())
 \{System.out.println(msg.getMessage());
 // Some advisory messages may have additional detail:
 System.out.println(msg.getDetailMessage());
 }
}
```
### **getMessageCode**

getMessageCode 메소드는 상태 레벨이 2이면(STATUS\_LEVEL\_ERROR) Advisory Message 오브젝트와 연관된 내부 오류 코드를 리턴합니다.

```
getMessageCode()
```
#### 리턴 값

AdvisoryMessage 오브젝트는 정수를 리턴합니다.

### 예

다음 메소드는 AdvisoryMessage 오브젝트의 메시지 코드를 인쇄합니다.

public static void printMessageCodeOfWarningOrError(String command,AdvisoryMessage[] messages)  $\{$   $\}$ 

```
System.out.println("Calling "+command);
for(AdvisoryMessage msg : messages)
{
```
System.out.println(msg.getMessageCode());

### **getStatusLevel**

getStatusLevel 메소드는 Advisory Message 오브젝트의 상태 레벨을 리턴합 니다.

getStatusLevel()

### 리턴 값

Advisory Message 오브젝트는 정수를 리턴합니다.

- O STATUS\_LEVEL\_SUCCESS 호출된 메소드가 오류 없이 완료되었습니 다.
- 1 STATUS LEVEL WARNING 호출된 메소드가 완료되고 한 개 이상의 경고가 표시됩니다(오류 없음).
- 2 STATUS LEVEL ERROR 호출된 메소드가 완료되지 않았으며 한 개 이 상의 오류가 있습니다.

#### 예

다음 메소드는 AdvisoryMessage 오브젝트의 상태 레벨을 인쇄합니다.

```
public static void printMessageCodeOfWarningOrError(String command,AdvisoryMessage[] messages)
```

```
\{ \}System.out.println("Calling "+command);
   for(AdvisoryMessage msg : messages)
```

```
\{System.out.println(msg.getStatusLevel());
```
# **AdvisoryMessageCode 클래스 정보**

advisoryMessageCode 클래스는 권고 메시지 코드를 정의하는 메소드를 포함합 니다. getMessageCode 메소드로 권고 메시지 코드를 검색합니다.

### 권고 메시지 코드

getMessageCode 메소드로 권고 메시지 코드를 검색합니다.

이 테이블에서는 권고 메시지 코드를 나열하고 설명합니다.

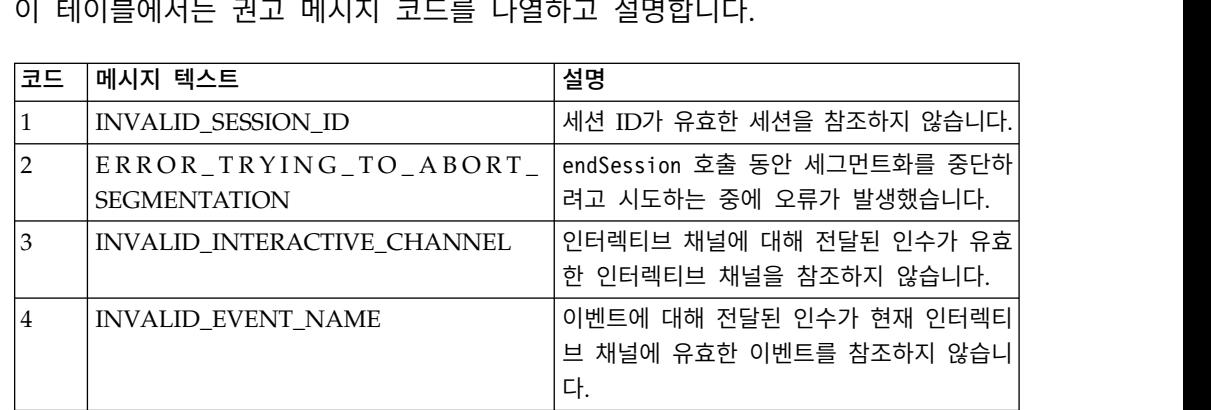

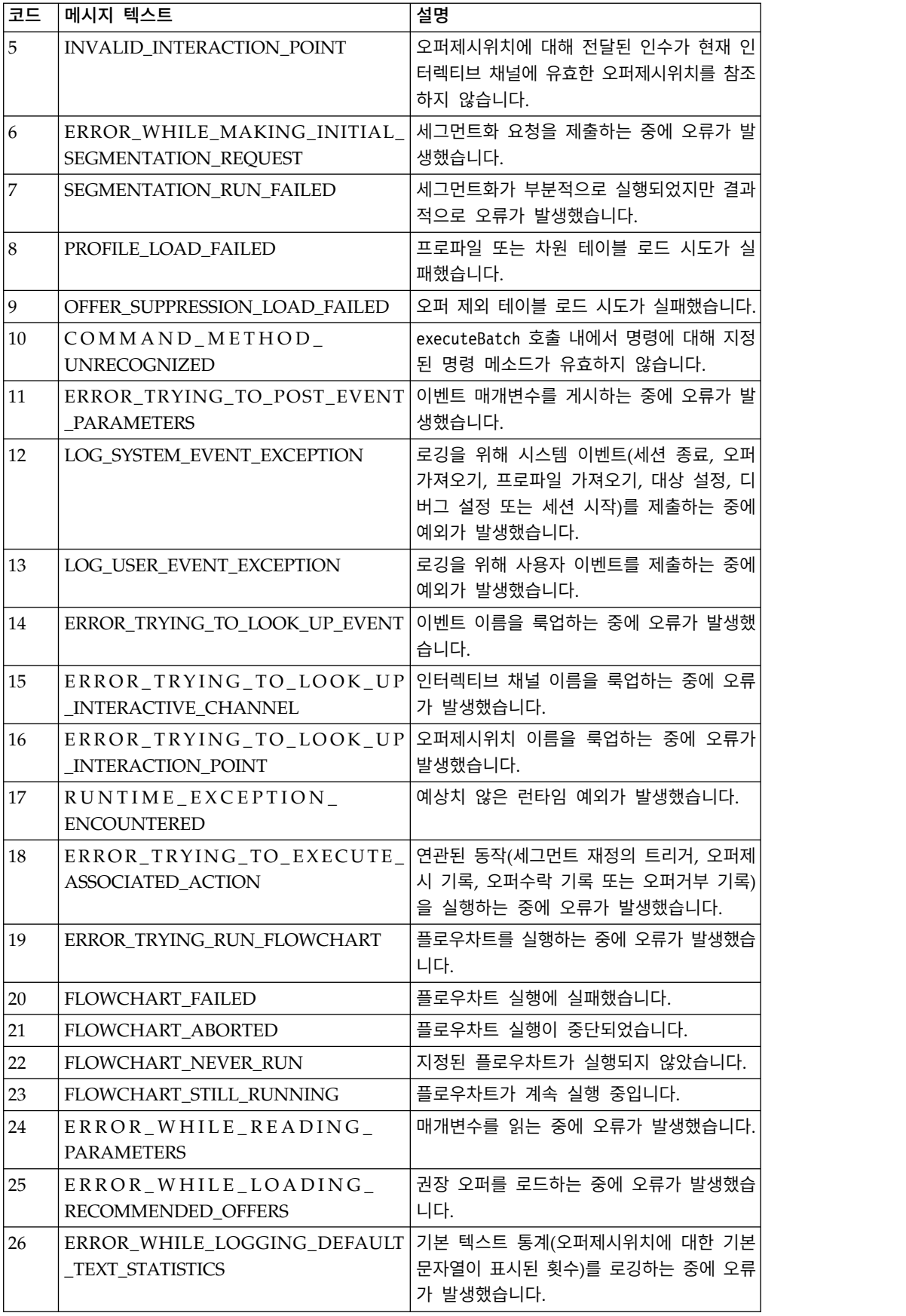

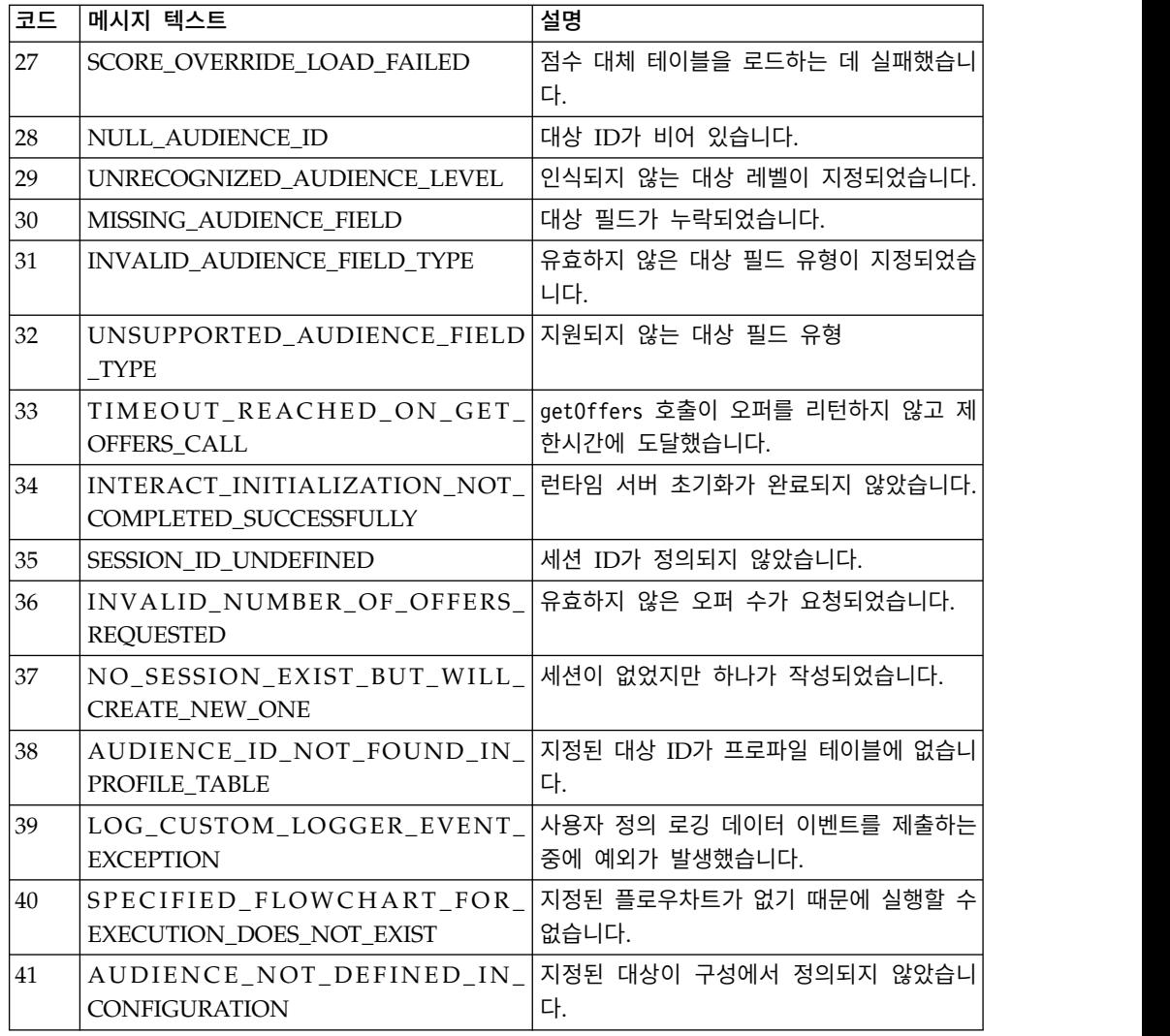

# **BatchResponse 클래스 정보**

BatchResponse 클래스는 executeBatch 메소드의 결과를 정의하는 메소드를 포 함합니다.

Batch Response 오브젝트는 다음 속성을 포함합니다.

- v **BatchStatusCode** executeBatch 메소드로 요청된 모든 응답의 가장 높은 상태 코드 값입니다.
- v **Responses** executeBatch 메소드로 요청된 응답 오브젝트의 배열입니다.

### **getBatchStatusCode**

getBatchStatusCode 메소드는 executeBatch 메소드에 의해 실행된 명령 배열에 서 최상위 상태 코드를 리턴합니다.

```
getBatchStatusCode()
```
### 리턴 값

getBatchStatusCode 메소드는 정수를 리턴합니다.

- 0 STATUS SUCCESS 호출된 메소드가 오류 없이 완료되었습니다.
- 1 STATUS\_WARNING 호출된 메소드가 완료되고 한 개 이상의 경고가 표시됩니다(오류 없음).
- 2 STATUS ERROR 호출된 메소드가 완료되지 않았으며 한 개 이상의 오 류가 있습니다.

#### 예

다음 코드 샘플은 BatchStatusCode 검색 방법 예를 제공합니다.

```
// Top level status code is a short cut to determine if there are any
// non-successes in the array of Response objects
if(batchResponse.getBatchStatusCode() == Response.STATUS_SUCCESS)
\{ \}System.out.println("ExecuteBatch ran perfectly!");
}
else if(batchResponse.getBatchStatusCode() == Response.STATUS WARNING)
\{ \}System.out.println("ExecuteBatch call processed with at least one warning");
}
else
\{ \}System.out.println("ExecuteBatch call processed with at least one error");
}
// Iterate through the array, and print out the message for any non-successes
for(Response response : batchResponse.getResponses())
\{ \}if(response.getStatusCode()!=Response.STATUS_SUCCESS)
 {
     printDetailMessageOfWarningOrError("executeBatchCommand",
   response.getAdvisoryMessages());
  }
}
```
#### **getResponses**

getResponses 메소드는 executeBatch 메소드에 의해 실행된 명령 배열에 대응 하는 Response 오브젝트의 배열을 리턴합니다.

getResponses()

### 리턴 값

getResponses 메소드는 Response 오브젝트의 배열을 리턴합니다.

### 예

```
다음 예는응답을 모두 선택하고 명령이 실패한 경우 권고 메시지를 인쇄합니다. for(Response response : batchResponse.getResponses())
\{if(response.getStatusCode()!=Response.STATUS_SUCCESS)
   \{
```

```
printDetailMessageOfWarningOrError("executeBatchCommand",
response.getAdvisoryMessages());
}
```
# **명령 인터페이스 정보**

}

executeBatch 메소드는 명령 인터페이스를 구현하는 오브젝트 배열로 전달해야 합니다. 기본 구현, CommandImpl을 사용하여 명령 오브젝트를 전달해야 합니다.

다음 테이블에는 명령, 명령이 표시하는 InteractAPI 클래스의 메소드, 각 명령 에 사용해야 하는 명령 인터페이스 메소드가 나열됩니다. executeBatch 메소드 에 세션 ID가 이미 포함되어 있으므로 세션 ID를 포함할 필요는 없습니다.

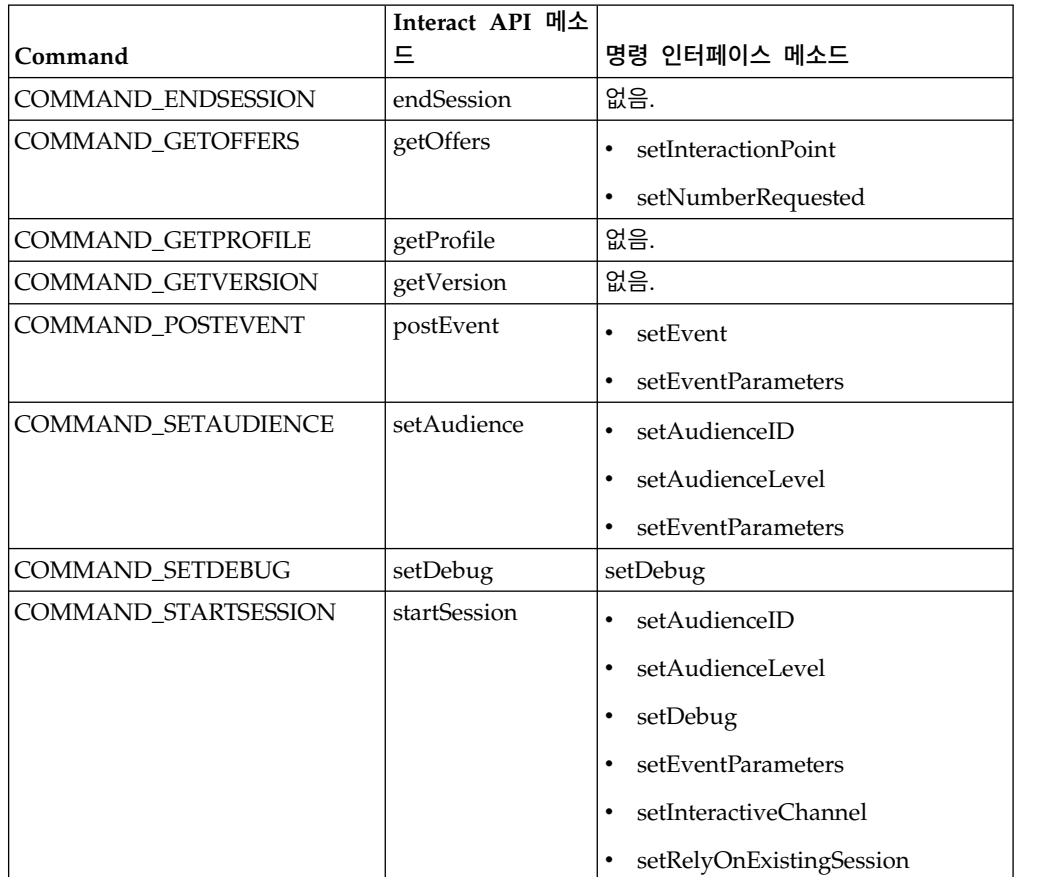

# **setAudienceID**

setAudienceID 메소드는 setAudience 및 startSession 명령에 대해 AudienceID 를 정의합니다.

setAudienceID(*audienceID*)

v **audienceID** - AudienceID를 정의하는 NameValuePair 오브젝트의 배열입 니다.

리턴 값

없음.

예

```
다음 예는startSession 및 setAudience를 호출하는 executeBatch 메소드에서
발췌한 것입니다.
```

```
NameValuePair custId = new NameValuePairImpl();
custId.setName("CustomerId");
custId.setValueAsNumeric(1.0);
custId.setValueDataType(NameValuePair.DATA_TYPE_NUMERIC);
NameValuePair[] initialAudienceId = { custId };
. . .
Command startSessionCommand = new CommandImpl();
startSessionCommand.setAudienceID(initialAudienceId);
. . .
Command setAudienceCommand = new CommandImpl();
setAudienceCommand.setAudienceID(newAudienceId);
. . .
/** Build command array */
Command[] commands =
   {
       startSessionCommand,
       setAudienceCommand,
   };
/** Make the call */BatchResponse batchResponse = api.executeBatch(sessionId, commands);
/** Process the response appropriately */
```

```
processExecuteBatchResponse(batchResponse);
```
### **setAudienceLevel**

setAudienceLevel 메소드는 setAudience 및 startSession 명령에 대해 대상 레 벨을 정의합니다.

setAudienceLevel(*audienceLevel*)

 $\bullet$ 

*audienceLevel* - 대상 레벨을 포함하는 문자열입니다.

중요사항**:** *audienceLevel* 이름은 Campaign에 정의된 대상 레벨 이름과 정확 히 일치해야 합니다. 대소문자를 구분합니다.

리턴 값

없음.

#### 예

```
다음 예는startSession 및 setAudience를 호출하는 executeBatch 메소드에서
발췌한 것입니다.
```

```
String audienceLevel="Customer";
. . .
Command startSessionCommand = new CommandImpl();
startSessionCommand.setAudienceID(initialAudienceId);
. . .
Command setAudienceCommand = new CommandImpl();
setAudienceCommand.setAudienceLevel(audienceLevel);
. . .
/** Build command array */
Command[] commands =
    {
        startSessionCommand,
        setAudienceCommand,
    };
/** Make the call */BatchResponse batchResponse = api.executeBatch(sessionId, commands);
/** Process the response appropriately */
    processExecuteBatchResponse(batchResponse);
```
#### **setDebug**

```
setDebug 메소드는 startSession 명령의 디버그 레벨을 정의합니다. setDebug(debug)
```
true이면, 런타임 서버가 런타임 서버 로그에 디버그 정보를 로그합니다. false 이면, 런타임 서버가 디버그 정보를 로그하지 않습니다. 각 세션마다 개별적으로 디버그 플래그가 설정됩니다. 따라서 개별 런타임 세션에 대한 디버그 데이터를 추적할 수 있습니다.

v **debug** - 부울(true 또는 false)입니다.

리턴 값

없음.

### 예

다음 예는startSession 및 setDebug를 호출하는 executeBatch 메소드에서 발 췌한 것입니다.

```
boolean initialDebugFlag=true;
boolean newDebugFlag=false;
. . .
/* build the startSession command */Command startSessionCommand = new CommandImpl();
startSessionCommand.setDebug(initialDebugFlag);
. . .
```

```
/* build the setDebug command */Command setDebugCommand = new CommandImpl();
setDebugCommand.setMethodIdentifier(Command.COMMAND SETDEBUG);
setDebugCommand.setDebug(newDebugFlag);
/** Build command array */
Command[] commands =
    \{startSessionCommand,
       setDebugCommand,
    \};
/** Make the call */BatchResponse batchResponse = api.executeBatch(sessionId, commands);
/** Process the response appropriately */processExecuteBatchResponse(batchResponse);
```
#### **setEvent**

setEvent 메소드는 postEvent 명령에서 사용되는 이벤트 이름을 정의합니다.

setEvent(*event*)

v **event** - 이벤트 이름을 포함하는 문자열입니다.

중요사항**:** *event* 이름은 인터렉티브 채널에 정의된 이벤트 이름과 정확히 일치해 야 합니다. 대소문자를 구분합니다.

리턴 값

없음.

예

```
다음 예는postEvent를 호출하는 executeBatch 메소드에서 발췌한 것입니다.
```
String eventName = "SearchExecution";

```
Command postEventCommand = new CommandImpl();
postEventCommand.setMethodIdentifier(Command.COMMAND_POSTEVENT);
postEventCommand.setEventParameters(postEventParameters);
postEventCommand.setEvent(eventName);
```
### **setEventParameters**

setEventParameters 메소드는 postEvent 명령에서 사용되는 이벤트 매개변수를 정의합니다. 이 값은 세션 데이터에 저장됩니다.

setEventParameters(*eventParameters*)

v **eventParameters** - 이벤트 매개변수를 정의하는 NameValuePair 오브젝트의 배열입니다.

예를 들어, 이벤트가 컨택 기록에 오퍼를 로깅하는 경우 오퍼 처리 코드를 포함 시켜야 합니다.

### 리턴 값

없음.

### 예

```
다음 예는postEvent를 호출하는 executeBatch 메소드에서 발췌한 것입니다.
```

```
NameValuePair parmB1 = new NameValuePairImpl();
parmB1.setName("SearchString");
parmB1.setValueAsString("mortgage");
parmB1.setValueDataType(NameValuePair.DATA_TYPE_STRING);
```

```
NameValuePair parmB2 = new NameValuePairImpl();
parmB2.setName("TimeStamp");
parmB2.setValueAsDate(new Date());
parmB2.setValueDataType(NameValuePair.DATA_TYPE_DATETIME);
```

```
NameValuePair parmB3 = new NameValuePairImpl();
parmB3.setName("Browser");
parmB3.setValueAsString("IE6");
parmB3.setValueDataType(NameValuePair.DATA_TYPE_STRING);
```

```
NameValuePair parmB4 = new NameValuePairImpl();
parmB4.setName("FlashEnabled");
parmB4.setValueAsNumeric(1.0);
parmB4.setValueDataType(NameValuePair.DATA_TYPE_NUMERIC);
```

```
NameValuePair parmB5 = new NameValuePairImpl();
parmB5.setName("TxAcctValueChange");
parmB5.setValueAsNumeric(0.0);
parmB5.setValueDataType(NameValuePair.DATA_TYPE_NUMERIC);
```

```
NameValuePair parmB6 = new NameValuePairImpl();
parmB6.setName("PageTopic");
parmB6.setValueAsString("");
parmB6.setValueDataType(NameValuePair.DATA_TYPE_STRING);
```

```
NameValuePair[] postEventParameters = { parmB1,
parmB2,
parmB3,
parmB4,
parmB5,
parmB6
 };
. . .
Command postEventCommand = new CommandImpl();
postEventCommand.setMethodIdentifier(Command.COMMAND_POSTEVENT);
postEventCommand.setEventParameters(postEventParameters);
postEventCommand.setEvent(eventName);
```
#### **setGetOfferRequests**

**setGetOfferRequests** 메소드는 getOffersForMultipleInteractionPoints 명령 에서 사용되는 오퍼 수신을 위한 매개변수를 설정합니다.

```
setGetOfferRequests(numberRequested)
```

```
v numberRequested - 오퍼 검색을 위한 매개변수를 정의하는 GetOfferRequest
  오브젝트의 배열입니다.
```
리턴 값

없음.

예

```
다음 예는setGetOfferRequests를 호출하는 GetOfferRequest 메소드에서 발췌한
것입니다.
```

```
GetOfferRequest request1 = new GetOfferRequest(5, GetOfferRequest.NO DUPLICATION);
     request1.setIpName("IP1");
     OfferAttributeRequirements offerAttributes1 = new OfferAttributeRequirements();
     NameValuePairImpl attr1 = new NameValuePairImpl("attr1",
          NameValuePair.DATA_TYPE_NUMERIC, 1);
     NameValuePairImpl attr2 = new NameValuePairImpl("attr2",
          NameValuePair.DATA_TYPE_STRING, "value2");
     NameValuePairImpl attr3 = new NameValuePairImpl("attr3",
          NameValuePair.DATA_TYPE_STRING, "value3");
     NameValuePairImpl attr4 = new NameValuePairImpl("attr4",
          NameValuePair.DATA_TYPE_NUMERIC, 4);
     offerAttributes1.setNumberRequested(5);
     offerAttributes1.setAttributes(new NameValuePairImpl[] {attr1, attr2});
     OfferAttributeRequirements childAttributes1 = new OfferAttributeRequirements();
     childAttributes1.setNumberRequested(3);
     childAttributes1.setAttributes(new NameValuePairImpl[] {attr3});
     OfferAttributeRequirements childAttributes2 = new OfferAttributeRequirements();
     childAttributes2.setNumberRequested(3);
     childAttributes2.setAttributes(new NameValuePairImpl[] {attr4});
     offerAttributes1.setChildRequirements(Arrays.asList(childAttributes1,
          childAttributes2));
     request1.setOfferAttributes(offerAttributes1);
    GetOfferRequest request2 = new GetOfferRequest(3, GetOfferRequest.ALLOW DUPLICATION);
     request2.setIpName("IP2");
     OfferAttributeRequirements offerAttributes2 = new OfferAttributeRequirements();
     offerAttributes2.setNumberRequested(3);
     offerAttributes2.setAttributes(new NameValuePairImpl[] {new NameValuePairImpl("attr5",
          NameValuePair.DATA TYPE STRING, "value5")});
     request2.setOfferAttributes(offerAttributes2);
     GetOfferRequest request3 = new GetOfferRequest(2, GetOfferRequest.NO_DUPLICATION);
     request3.setIpName("IP3");
     request3.setOfferAttributes(null);
     Command getOffersMultiIPCmd = new CommandImpl();
     getOffersMultiIPCmd.setGetOfferRequests(new GetOfferRequest[] {request1,
          request2, request3});
```
#### **setInteractiveChannel**

```
setInteractiveChannel 메소드는 startSession 명령에서 사용되는 인터렉티브
채널 이름을 정의합니다.
```
setInteractiveChannel(*interactiveChannel*)

v **interactiveChannel** - 인터렉티브 채널 이름을 포함하는 문자열입니다.

중요사항**:** *interactiveChannel* 이름은 Campaign에 정의된 인터렉티브 채널 이름 과 정확히 일치해야 합니다. 대소문자를 구분합니다.

#### 리턴 값

없음.

### 예

다음 예는startSession을 호출하는 executeBatch 메소드에서 발췌한 것입니다.

```
String interactiveChannel="Accounts Website";
```

```
. . .
Command startSessionCommand = new CommandImpl();
startSessionCommand.setInteractiveChannel(interactiveChannel);
```
#### **setInteractionPoint**

setInteractionPoint 메소드는 getOffers 및 postEvent 명령에서 사용되는 오 퍼제시위치의 이름을 정의합니다.

setInteractionPoint(*interactionPoint*)

v **interactionPoint** - 오퍼제시위치 이름을 포함하는 문자열입니다.

중요사항**:** *interactionPoint*는 인터렉티브 채널에 정의된 오퍼제시위치의 이름과 정 확히 일치해야 합니다. 대소문자를 구분합니다.

#### 리턴 값

없음.

### 예

다음 예는getOffers를 호출하는 executeBatch 메소드에서 발췌한 것입니다.

```
String interactionPoint = "Overview Page Banner 1";
int numberRequested=1;
```

```
Command getOffersCommand = new CommandImpl();
getOffersCommand.setMethodIdentifier(Command.COMMAND_GETOFFERS);
getOffersCommand.setInteractionPoint(interactionPoint);
getOffersCommand.setNumberRequested(numberRequested);
```
#### **setMethodIdentifier**

setMethodIdentifier 메소드는 Command 오브젝트에 포함된 명령 유형을 정 의합니다.

```
setMethodIdentifier(methodIdentifier)
```
v **methodIdentifier** - 명령 유형을 포함하는 문자열입니다.

유효한 값은 다음과 같습니다.

- **COMMAND\_ENDSESSION** endSession 메소드를 나타냅니다.
- **COMMAND\_GETOFFERS** getOffers 메소드를 나타냅니다.
- **COMMAND\_GETPROFILE** getProfile 메소드를 나타냅니다.
- **COMMAND\_GETVERSION** getVersion 메소드를 나타냅니다.
- **COMMAND\_POSTEVENT** postEvent 메소드를 나타냅니다.
- **COMMAND\_SETAUDIENCE** setAudience 메소드를 나타냅니다.
- **COMMAND\_SETDEBUG** setDebug 메소드를 나타냅니다.
- **COMMAND\_STARTSESSION** startSession 메소드를 나타냅니다.

리턴 값

없음.

### 예

다음 예는getVersion 및 endSession을 호출하는 executeBatch 메소드에서 발 췌한 것입니다.

Command getVersionCommand = new CommandImpl(); getVersionCommand.setMethodIdentifier(Command.COMMAND\_GETVERSION);

Command endSessionCommand = new CommandImpl(); endSessionCommand.setMethodIdentifier(Command.COMMAND\_ENDSESSION);

```
Command[] commands =
\{getVersionCommand,
   endSessionCommand
};
```
#### **setNumberRequested**

setNumberRequested 메소드는 getOffers 명령이 요청한 오퍼 수를 정의합니다.

setNumberRequested(*numberRequested*)

v **numberRequested** - getOffers 명령이 요청하는 오퍼 수를 정의하는 정수 입니다.

리턴 값

없음.

예

다음 예는getOffers를 호출하는 executeBatch 메소드에서 발췌한 것입니다.
String interactionPoint = "Overview Page Banner 1"; int numberRequested=1;

Command getOffersCommand = new CommandImpl(); getOffersCommand.setMethodIdentifier(Command.COMMAND\_GETOFFERS); getOffersCommand.setInteractionPoint(interactionPoint); getOffersCommand.setNumberRequested(numberRequested);

### **setRelyOnExistingSession**

setRelyOnExistingSession 메소드는 startSession 명령이 기존 세션을 사용하 는지 여부를 정의하는 부울을 정의합니다.

setRelyOnExistingSession(*relyOnExistingSession*)

true이면, executeBatch에 대한 세션 ID가 기존 세션 ID와 일치해야 합니다. false이면, executeBatch 메소드와 함께 새 세션 ID를 제공해야 합니다.

v **relyOnExistingSession** - 부울(true 또는 false)입니다.

리턴 값

없음.

예

다음 예는startSession을 호출하는 executeBatch 메소드에서 발췌한 것입니다.

```
boolean relyOnExistingSession=false;
```

```
. . .
Command startSessionCommand = new CommandImpl();
startSessionCommand.setRelyOnExistingSession(relyOnExistingSession);
```
## **NameValuePair 인터페이스 정보**

Interact API의 많은 메소드는 NameValuePair 오브젝트를 리턴하거나 사용자가 NameValuePair 오브젝트를 인수로 전달해야 합니다. 메소드에 인수를 전달할 때 에는 기본 구현 NameValuePairImpl을 사용해야 합니다.

#### **getName**

getName 메소드는 NameValuePair 오브젝트의 이름 구성요소를 리턴합니다. getName()

## 리턴 값

getName 메소드는 문자열을 리턴합니다.

#### 예

다음 예는getProfile에 대한 Response 오브젝트를 처리하는 메소드에서 발췌한 것입니다.

```
for(NameValuePair nvp : response.getProfileRecord())
\{ \}System.out.println("Name:"+nvp.getName());
}
```
## **getValueAsDate**

getValueAsDate 메소드는 NameValuePair 오브젝트 값을 리턴합니다.

getValueAsDate()

getValueAsDate를 사용하기 전에 getValueDataType을 사용하여 올바른 데이터 유형을 참조하고 있는지 확인해야 합니다.

## 리턴 값

getValueAsDate 메소드는 날짜를 리턴합니다.

# 예

다음 예는NameValuePair를 처리하는 메소드에서 발췌한 것이며 값이 날짜이면 해당 값을 인쇄합니다.

if(nvp.getValueDataType().equals(NameValuePair.DATA\_TYPE\_DATE))

```
\{System.out.println("Value:"+nvp.getValueAsDate());
```
## **getValueAsNumeric**

}

getValueAsNumeric 메소드는 NameValuePair 오브젝트 값을 리턴합니다. getValueAsNumeric()

getValueAsNumeric을 사용하기 전에 getValueDataType을 사용하여 올바른 데이 터 유형을 참조하고 있는지 확인해야 합니다.

## 리턴 값

getValueAsNumeric 메소드는 double을 리턴합니다. 예를 들어, 프로파일 테이블 에 원래 정수로 저장된 값을 검색하는 경우 getValueAsNumeric은 double을 리 턴합니다.

# 예

다음 예는NameValuePair를 처리하는 메소드에서 발췌한 것이며 값이 숫자이면 해당 값을 인쇄합니다.

```
if(nvp.getValueDataType().equals(NameValuePair.DATA_TYPE_NUMERIC))
\{System.out.println("Value:"+nvp.getValueAsNumeric());
}
```
# **getValueAsString**

```
getValueAsString 메소드는 NameValuePair 오브젝트 값을 리턴합니다. getValueAsString()
```
getValueAsString을 사용하기 전에 getValueDataType을 사용하여 올바른 데이 터 유형을 참조하고 있는지 확인해야 합니다.

# 리턴 값

getValueAsString 메소드는 문자열을 리턴합니다. 예를 들어, 프로파일 테이블 에 원래 char, varchar 또는 char[10]으로 저장된 값을 검색하는 경우 getValueAsString은 문자열을 리턴합니다.

## 예

다음 예는NameValuePair를 처리하는 메소드에서 발췌한 것이며 값이 문자열이 면 해당 값을 인쇄합니다.

```
if(nvp.getValueDataType().equals(NameValuePair.DATA_TYPE_STRING))
```

```
System.out.println("Value:"+nvp.getValueAsString());
```

```
}
```
{

## **getValueDataType**

getValueDataType 메소드는 NameValuePair 오브젝트의 데이터 유형을 리턴합 니다.

getValueDataType()

getValueAsDate, getValueAsNumeric 또는 getValueAsString을 사용하기 전에 getValueDataType을 사용하여 올바른 데이터 유형을 참조하고 있는지 확인해야 합니다.

# 리턴 값

getValueDataType 메소드는 NameValuePair에 데이터, 숫자 또는 문자열이 포 함되어 있는지 여부를 표시하는 문자열을 리턴합니다.

유효한 값은 다음과 같습니다.

- v **DATA\_TYPE\_DATETIME** 날짜 및 시간 값을 포함하는 날짜입니다.
- v **DATA\_TYPE\_NUMERIC** 숫자 값을 포함하는 Double입니다.

v **DATA\_TYPE\_STRING** - 텍스트 값을 포함하는 문자열입니다.

# 예

```
다음 예는getProfile 메소드에서 Response 오브젝트를 처리하는 메소드에서 발
췌한 것입니다. for(NameValuePair nvp : response.getProfileRecord())
{
   System.out.println("Name:"+nvp.getName());
   if(nvp.getValueDataType().equals(NameValuePair.DATA_TYPE_DATETIME))
   {
      System.out.println("Value:"+nvp.getValueAsDate());
   }
   else if(nvp.getValueDataType().equals(NameValuePair.DATA_TYPE_NUMERIC))
   {
      System.out.println("Value:"+nvp.getValueAsNumeric());
   }
   else
   \{System.out.println("Value:"+nvp.getValueAsString());
   }
}
```
#### **setName**

setName 메소드는 NameValuePair 오브젝트의 이름 구성요소를 정의합니다. setName(*name*)

v **name** - NameValuePair 오브젝트의 이름 구성요소를 포함하는 문자열입니다.

리턴 값

없음.

예

```
다음 예는NameValuePair의 이름 구성요소 정의 방법을 표시합니다.
```

```
NameValuePair custId = new NameValuePairImpl();
custId.setName("CustomerId");
custId.setValueAsNumeric(1.0);
custId.setValueDataType(NameValuePair.DATA_TYPE_NUMERIC);
NameValuePair[] initialAudienceId = { custId };
```
## **setValueAsDate**

setValueAsDate 메소드는 NameValuePair 오브젝트 값을 정의합니다.

setValueAsDate(*valueAsDate*)

v **valueAsDate** - NameValuePair 오브젝트의 날짜 및 시간 값을 포함하는 날 짜입니다.

## 리턴 값

없음.

## 예

다음 예는값이 날짜인 경우 NameValuePair의 값 구성요소 정의 방법을 표시합 니다.

```
NameValuePair parm2 = new NameValuePairImpl();
parm2.setName("TimeStamp");
parm2.setValueAsDate(new Date());
parm2.setValueDataType(NameValuePair.DATA_TYPE_DATETIME);
```
## **setValueAsNumeric**

setValueAsNumeric 메소드는 NameValuePair 오브젝트 값을 정의합니다.

```
setValueAsNumeric(valueAsNumeric)
```
v **valueAsNumeric** - NameValuePair 오브젝트의 숫자 값을 포함하는 Double 입니다.

## 리턴 값

없음.

#### 예

```
다음 예는값이 숫자인 경우 NameValuePair의 값 구성요소 정의 방법을 표시합
니다.
```

```
NameValuePair parm4 = new NameValuePairImpl();
parm4.setName("FlashEnabled");
parm4.setValueAsNumeric(1.0);
parm4.setValueDataType(NameValuePair.DATA_TYPE_NUMERIC);
```
### **setValueAsString**

```
setValueAsString 메소드는 NameValuePair 오브젝트 값을 정의합니다.
```
setValueAsString(*valueAsString*)

v **valueAsString** - NameValuePair 오브젝트의 값을 포함하는 문자열입니다.

리턴 값

없음.

#### 예

다음 예는값이 숫자인 경우 NameValuePair의 값 구성요소 정의 방법을 표시합 니다.

```
NameValuePair parm3 = new NameValuePairImpl();
parm3.setName("Browser");
parm3.setValueAsString("IE6");
parm3.setValueDataType(NameValuePair.DATA_TYPE_STRING);
```
#### **setValueDataType**

setValueDataType 메소드는 NameValuePair 오브젝트의 데이터 유형을 정의합 니다.

getValueDataType(*valueDataType*)

유효한 값은 다음과 같습니다.

- v **DATA\_TYPE\_DATETIME** 날짜 및 시간 값을 포함하는 날짜입니다.
- v **DATA\_TYPE\_NUMERIC** 숫자 값을 포함하는 Double입니다.
- v **DATA\_TYPE\_STRING** 텍스트 값을 포함하는 문자열입니다.

리턴 값

없음.

#### 예

다음 예는NameValuePair 값의 데이터 유형 설정 방법을 표시합니다.

```
NameValuePair parm2 = new NameValuePairImpl();
parm2.setName("TimeStamp");
parm2.setValueAsDate(new Date());
parm2.setValueDataType(NameValuePair.DATA_TYPE_DATETIME);
```

```
NameValuePair parm3 = new NameValuePairImpl();
parm3.setName("Browser");
parm3.setValueAsString("IE6");
parm3.setValueDataType(NameValuePair.DATA_TYPE_STRING);
```

```
NameValuePair parm4 = new NameValuePairImpl();
parm4.setName("FlashEnabled");
parm4.setValueAsNumeric(1.0);
parm4.setValueDataType(NameValuePair.DATA_TYPE_NUMERIC);
```
## **Offer 클래스 정보**

Offer 클래스는 Offer 오브젝트를 정의하는 메소드를 포함합니다. 이 오퍼 오브 젝트는 Campaign의 오퍼의 많은 동일한 특성을 포함합니다.

오퍼 오브젝트는 다음 속성을 포함합니다.

- v **AdditionalAttributes** Campaign에서 정의한 사용자 정의 오퍼 속성을 포 함하는 NameValuePairs입니다.
- v **Description** 오퍼에 대한 설명입니다.
- v **EffectiveDate** 오퍼의 유효 날짜입니다.
- v **ExpirationDate** 오퍼의 만료 날짜입니다.
- v **OfferCode** 오퍼의 오퍼 코드입니다.
- v **OfferName** 오퍼의 이름입니다.
- v **TreatmentCode** 오퍼의 처리 코드입니다.
- v **Score** enableScoreOverrideLookup 특성이 true인 경우 ScoreOverrideTable 에 정의된 점수 또는 오퍼의 마케팅 점수입니다.

#### **getAdditionalAttributes**

```
getAdditionalAttributes 메소드는 Campaign에 정의된 사용자 정의 오퍼 속
성을 리턴합니다.
```
getAdditionalAttributes()

# 리턴 값

getAdditionalAttributes 메소드는 NameValuePair 오브젝트의 배열을 리턴합 니다.

#### 예

다음 예는모든 추가 속성을 자세히 살펴 유효 날짜 및 만료 날짜를 확인하고 기 타 속성을 인쇄합니다.

```
for(NameValuePair offerAttribute : offer.getAdditionalAttributes())
\{ \}// check to see if the effective date exists
    if(offerAttribute.getName().equalsIgnoreCase("effectiveDate"))
    \{ \}System.out.println("Found effective date");
    }
   // check to see if the expiration date exists
   else if(offerAttribute.getName().equalsIgnoreCase("expirationDate"))
    \{ \}System.out.println("Found expiration date");
    }
   printNameValuePair(offerAttribute);
    }
}
public static void printNameValuePair(NameValuePair nvp)
\{ \}// print out the name:
   System.out.println("Name:"+nvp.getName());
    // based on the datatype, call the appropriate method to get the value
    if(nvp.getValueDataType()==NameValuePair.DATA_TYPE_DATETIME)
       System.out.println("DateValue:"+nvp.getValueAsDate());
    else if(nvp.getValueDataType()==NameValuePair.DATA_TYPE_NUMERIC)
       System.out.println("NumericValue:"+nvp.getValueAsNumeric());
   else
       System.out.println("StringValue:"+nvp.getValueAsString());
}
```
# **getDescription**

```
getDescription 메소드는 Campaign에 정의된 오퍼 설명을 리턴합니다. getDescription()
```
# 리턴 값

```
getDescription 메소드는 문자열을 리턴합니다.
```
## 예

```
다음 예는오퍼 설명을 인쇄합니다. for(Offer offer : offerList.getRecommendedOffers())
\{// print offer
    System.out.println("Offer Description:"+offer.getDescription());
}
```
## **getOfferCode**

getOfferCode 메소드는 Campaign에 정의된 오퍼의 오퍼 코드를 리턴합니다. getOfferCode()

## 리턴 값

getOfferCode 메소드는 오퍼의 오퍼 코드를 포함하는 문자열 배열을 리턴합니다.

## 예

```
다음 예는오퍼의 오퍼 코드를 인쇄합니다. for(Offer offer : offerList.getRecommendedOffers())
{
   // print offer
  System.out.println("Offer Code:"+offer.getOfferCode());
}
```
## **getOfferName**

```
getOfferName 메소드는 Campaign에 정의된 오퍼 이름을 리턴합니다. getOfferName()
```
## 리턴 값

getOfferName 메소드는 문자열을 리턴합니다.

## 예

다음 예는오퍼 이름을 인쇄합니다.

```
for(Offer offer : offerList.getRecommendedOffers())
\{// print offer
System.out.println("Offer Name:"+offer.getOfferName());
}
```
## **getScore**

```
getScore 메소드는 구성한 오퍼를 기반으로 하는 점수를 리턴합니다. getScore()
```
getScore 메소드는 다음 중 하나를 리턴합니다.

- 기본 오퍼 테이블, 점수 대체 테이블 또는 기본 제공 학습을 사용으로 설정하 지 않은 경우, 이 메소드는 상호작용 전략 탭에 정의된 대로 오퍼의 마케팅 점 수를 리턴합니다.
- 기본 오퍼 또는 점수 대체 테이블을 사용으로 설정하고 기본 제공 학습은 사 용으로 설정하지 않은 경우, 이 메소드는 기본 오퍼 테이블, 마케터 점수 및 점수 대체 테이블 간의 우선순위 순서가 정의한 대로 오퍼 점수를 리턴합니 다.
- 기본 제공 학습을 사용으로 설정한 경우, 이 메소드는 기본 제공 학습이 오퍼 를 정렬하는 데 사용한 최종 점수를 리턴합니다.

#### 리턴 값

getScore 메소드는 오퍼 점수를 나타내는 정수를 리턴합니다.

## 예

```
다음 예는오퍼 점수를 인쇄합니다. for(Offer offer : offerList.getRecommendedOffers())
\{// print offer
System.out.println("Offer Score:"+offer.getOfferScore());
}
```
## **getTreatmentCode**

getTreatmentCode 메소드는 Campaign에 정의된 오퍼의 처리 코드를 리턴합니 다.

getTreatmentCode()

Campaign은 처리 코드를 사용하여 제공된 오퍼의 인스턴스를 식별하기 때문에 postEvent 메소드를 사용하여 오퍼 컨택, 수락 또는 거부 이벤트를 로그할 때 이 코드를 이벤트 매개변수로 리턴해야 합니다. 오퍼 수락 또는 거부를 로깅하는 경 우, 처리 코드를 나타내는 NameValuePair의 이름 값을 UACIOfferTrackingCode 로 설정해야 합니다.

# 리턴 값

```
getTreatmentCode 메소드는 문자열을 리턴합니다.
```
## 예

```
다음 예는오퍼의 처리 코드를 인쇄합니다. for(Offer offer : offerList.getRecommendedOffers())
\{// print offer
   System.out.println("Offer Treatment Code:"+offer.getTreatmentCode());
}
```
# **OfferList 클래스 정보**

OfferList 클래스는 getOffers 메소드의 결과를 정의하는 메소드를 포함합니다.

OfferList 오브젝트는 다음 속성을 포함합니다.

- DefaultString 인터렉티브 채널의 오퍼제시위치에 대해 정의된 기본 문자 열입니다.
- v **RecommendedOffers** getOffers 메소드로 요청된 오퍼 오브젝트의 배열 입니다.

OfferList 클래스는 오퍼 목록에 대해 작업합니다. 이 클래스는 Campaign 오 퍼 목록과는 관련이 없습니다.

## **getDefaultString**

getDefaultString 메소드는 Campaign에 정의된 오퍼제시위치의 기본 문자열을 리턴합니다.

getDefaultString()

RecommendedOffers 오브젝트가 비어 있으면, 일부 컨텐츠가 제공되도록 이 문 자열을 제공할 접점을 구성해야 합니다. Interact는 RecommendedOffers 오브젝 트가 비어 있는 경우에만 DefaultString 오브젝트를 채웁니다.

# 리턴 값

getDefaultString 메소드는 문자열을 리턴합니다.

## 예

다음 예는offerList 오브젝트가 오퍼를 포함하지 않은 경우 기본 문자열을 가져 옵니다.

```
OfferList offerList=response.getOfferList();
if(offerList.getRecommendedOffers() != null)
{
   for(Offer offer : offerList.getRecommendedOffers())
    \{System.out.println("Offer Name:"+offer.getOfferName());
    }
}
else // count on the default Offer String
   System.out.println("Default offer:"+offerList.getDefaultString());
```
## **getRecommendedOffers**

getRecommendedOffers 메소드는 getOffers 메소드가 요청한 Offer 오브젝트의 배열을 리턴합니다.

getRecommendedOffers()

getRecommendedOffer에 대한 응답이 비어 있으면, 접점이 getDefaultString의 결과를 제공해야 합니다.

## 리턴 값

getRecommendedOffers 메소드는 Offer 오브젝트를 리턴합니다.

# 예

```
다음 예는OfferList 오브젝트를 처리하고 권장되는 모든 오퍼에 대한 오퍼 이름
을 인쇄합니다.
```

```
OfferList offerList=response.getOfferList();
if(offerList.getRecommendedOffers() != null)
\{for(Offer offer : offerList.getRecommendedOffers())
    \{// print offer
       System.out.println("Offer Name:"+offer.getOfferName());
    }
}
else // count on the default Offer String
System.out.println("Default offer:"+offerList.getDefaultString());
```
## **Response 클래스 정보**

Response 클래스는 InteractAPI 클래스 메소드의 결과를 정의하는 메소드를 포 함합니다.

Response 오브젝트는 다음 속성을 포함합니다.

v **AdvisoryMessages** - 권고 메시지의 배열입니다. 이 속성은 메소드가 실행될 때 경고나 오류가 발생한 경우에만 채워집니다.

- v **ApiVersion** API 버전을 포함한 문자열입니다. 이 속성은 getVersion 메 소드로 채워집니다.
- v **OfferList** getOffers 메소드로 요청된 오퍼를 포함한 OfferList 오브젝트입 니다.
- v **ProfileRecord** 프로파일 데이터를 포함한 NameValuePairs의 배열입니다. 이 속성은 getProfile 메소드로 채워집니다.
- v **SessionID** 세션 ID를 정의하는 문자열입니다. 모든 InteractAPI 클래스 메 소드가 이 속성을 리턴합니다.
- v **StatusCode** 메소드가 오류 없이 실행되었는지 또는 경고나 오류가 발생한 채로 실행되었는지를 나타내는 숫자입니다. 모든 InteractAPI 클래스 메소드 가 이 속성을 리턴합니다.

## **getAdvisoryMessages**

getAdvisoryMessages 메소드는 Response 오브젝트의 Advisory Message 배열 을 리턴합니다.

getAdvisoryMessages()

## 리턴 값

getAdvisoryMessages 메소드는 Advisory Message 오브젝트의 배열을 리턴합 니다.

## 예

다음 예는Response 오브젝트에서 AdvisoryMessage 오브젝트를 가져오고 이를 반복하며 메시지를 인쇄합니다.

```
AdvisoryMessage[] messages = response.getAdvisoryMessages();
   for(AdvisoryMessage msg : messages)
    \{System.out.println(msg.getMessage());
       // Some advisory messages may have additional detail:
       System.out.println(msg.getDetailMessage());
    }
```
## **getApiVersion**

```
getApiVersion 메소드는 Response 오브젝트의 API 버전을 리턴합니다. getApiVersion()
```
getVersion 메소드는 Response 오브젝트의 ApiVersion 속성을 채웁니다.

## 리턴 값

Response 오브젝트는 문자열을 리턴합니다.

## 예

```
다음 예는getVersion에 대한 Response 오브젝트를 처리하는 메소드에서 발췌한
것입니다. if(response.getStatusCode() == Response.STATUS_SUCCESS)
\{System.out.println("getVersion call processed with no warnings or errors");
   System.out.println("API Version:" + response.getApiVersion());
```

```
}
```
# **getOfferList**

```
getOfferList 메소드는 Response 오브젝트의 OfferList 오브젝트를 리턴합니다. getOfferList()
```
getOffers 메소드는 Response 오브젝트의 OfferList 오브젝트를 채웁니다.

# 리턴 값

Response 오브젝트는 OfferList 오브젝트를 리턴합니다.

# 예

```
다음 예는getOffers에 대한 Response 오브젝트를 처리하는 메소드에서 발췌한
것입니다.
```

```
OfferList offerList=response.getOfferList();
if(offerList.getRecommendedOffers() != null)
\{for(Offer offer : offerList.getRecommendedOffers())
   \{// print offer
   System.out.println("Offer Name:"+offer.getOfferName());
   }
}
```
# **getAllOfferLists**

```
getAllOfferLists 메소드는 Response 오브젝트의 모든 OfferList 배열을 리턴
합니다.
```

```
getAllOfferLists()
```
getOffersForMultipleInteractionPoints 메소드는 이를 사용하여 Response 오 브젝트의 OfferList 배열 오브젝트를 채웁니다.

# 리턴 값

```
Response 오브젝트는 OfferList 배열을 리턴합니다.
```

```
다음 예는getOffers에 대한 Response 오브젝트를 처리하는 메소드에서 발췌한
것입니다. OfferList[] allOfferLists = response.getAllOfferLists();
  if (allOfferLists != null) {
    for (OfferList ol : allOfferLists) {
     System.out.println("The following offers are delivered for interaction point "
        + ol.getInteractionPointName() + ":");
     for (Offer o : ol.getRecommendedOffers()) {
        System.out.println(o.getOfferName());
  }
 }
 }
```
## **getProfileRecord**

getProfileRecord 메소드는 현재 세션에 대한 프로파일 레코드를 NameValuePair 오브젝트의 배열로 리턴합니다. 이 프로파일 레코드는 런타임 세션에서 앞서 추 가된 eventParameters도 포함합니다.

```
getProfileRecord()
```
getProfile 메소드는 Response 오브젝트의 프로파일 레코드 NameValuePair 오 브젝트를 채웁니다.

## 리턴 값

Response 오브젝트는 NameValuePair 오브젝트의 배열을 리턴합니다.

## 예

다음 예는getOffers에 대한 Response 오브젝트를 처리하는 메소드에서 발췌한 것입니다.

```
for(NameValuePair nvp : response.getProfileRecord())
\{System.out.println("Name:"+nvp.getName());
   if(nvp.getValueDataType().equals(NameValuePair.DATA_TYPE_DATETIME))
   \{System.out.println("Value:"+nvp.getValueAsDate());
   }
   else if(nvp.getValueDataType().equals(NameValuePair.DATA_TYPE_NUMERIC))
   \{System.out.println("Value:"+nvp.getValueAsNumeric());
   }
   else
   {
       System.out.println("Value:"+nvp.getValueAsString());
   }
}
```
# 예

## **getSessionID**

```
getSessionID 메소드는 세션 ID를 리턴합니다. getSessionID()
```
# 리턴 값

getSessionID 메소드는 문자열을 리턴합니다.

#### 예

다음 예는오류가 관계된 세션을 표시하기 위해 오류 처리 시작 또는 끝에 표시 할 수 있는 메시지를 표시합니다.

System.out.println("This response pertains to sessionId:"+response.getSessionID());

#### **getStatusCode**

getStatusCode 메소드는 Response 오브젝트의 상태 코드를 리턴합니다. getStatusCode()

# 리턴 값

Response 오브젝트는 정수를 리턴합니다.

- 0 STATUS\_SUCCESS 호출된 메소드가 오류 없이 완료되었습니다. Advisory Message가 있을 수도 있고 없을 수도 있습니다.
- 1 STATUS WARNING 호출된 메소드가 완료되고 한 개 이상의 경고 메 시지가 표시됩니다(오류 없음). 자세한 내용은 Advisory Message를 쿼리하십 시오.
- 2 STATUS ERROR 호출된 메소드가 완료되지 않았으며 한 개 이상의 오 류 메시지가 있습니다. 자세한 내용은 Advisory Message를 쿼리하십시오.

#### 예

다음은 오류 처리 시 getStatusCode 사용 방법 예입니다.

```
public static void processSetDebugResponse(Response response)
\{// check if response is successful or not
   if(response.getStatusCode() == Response.STATUS_SUCCESS)
   \{ \}System.out.println("setDebug call processed with no warnings or errors");
   }
   else if(response.getStatusCode() == Response.STATUS_WARNING)
   \{ \}System.out.println("setDebug call processed with a warning");
   }
   else
   \{ \}System.out.println("setDebug call processed with an error");
   }
   // For any non-successes, there should be advisory messages explaining why
```
if(response.getStatusCode() != Response.STATUS\_SUCCESS) printDetailMessageOfWarningOrError("setDebug", response.getAdvisoryMessages()); }

# **제 8 장 IBM Interact JavaScript API의 클래스 및 메소드**

다음 절에는 Interact JavaScript API에 대해 작업하기 전에 알고 있어야 하는 요 구사항 및 기타 세부사항이 나열됩니다.

Interact API는 Javascript 플레이버를 지원하여 일반 사용자 클라이언트(브라우 저) 대 서버 커뮤니케이션을 허용합니다.

참고**:** 이 섹션에서는 사용자가 JavaScript 기반 API에 대해 잘 알고 가정합니다.

참고**:** 단일 API 호출에서 매개변수의 복수 발생은 지원되지 않습니다.

## **JavaScript 전제조건**

웹 사이트에서 Interact JavaScript API를 사용하려면 웹 페이지에 interactapi.js 파일을 포함해야 합니다.

# **세션 데이터에 대한 작업**

startSession 메소드로 세션을 시작하면 세션 데이터가 메모리로 로드됩니다. 세 션 기간 내내 세션 데이터(정적 프로파일 데이터의 수퍼세트)를 읽고 쓸 수 있습 니다.

세션에는 다음 데이터가 포함됩니다.

- 정적 프로파일 데이터
- 세그먼트 지정
- 실시간 데이터
- 오퍼 권장사항

모든 세션 데이터는 endSession 메소드를 호출하거나 sessionTimeout 시간이 경 과할 때까지 사용 가능합니다. 세션이 종료된 후에는 모든 데이터가 명시적으로 컨택 또는 응답 기록에 저장되거나 일부 다른 데이터베이스 테이블은 손실됩니 다.

데이터는 이름-값 쌍 세트로 저장됩니다. 데이터베이스 테이블에서 데이터를 읽 는 경우 이름은 테이블의 열입니다.

Interact API에 대해 작업할 때 이 이름-값 쌍을 작성할 수 있습니다. 글로벌 영 역에서 모든 이름-값 쌍을 선언할 필요는 없습니다. 새 이벤트 매개변수를 이름- 값 쌍으로 설정하면 런타임 환경이 이름-값 쌍을 세션 데이터에 추가합니다. 예 를 들어, postEvent 메소드와 함께 이벤트 매개변수를 사용하면 프로파일 데이 터에서 이벤트 매개변수가 사용 불가능한 경우에도 런타임 환경이 세션 데이터 에 이벤트 매개변수를 추가합니다. 이 데이터는 세션 데이터에만 존재합니다.

세션 데이터를 언제든지 겹쳐쓸 수 있습니다. 예를 들어, 고객 프로파일의 일부 에 creditScore가 포함된 경우 사용자 정의 유형 NameValuePair를 사용하여 이 벤트 매개변수를 전달할 수 있습니다. NameValuePair 클래스에 setName 및 setValueAsNumeric 메소드를 사용하여 값을 변경할 수 있습니다. 이름을 일치시 켜야 합니다. 세션 데이터 내에서 이름은 대소문자를 구분하지 않습니다. 따라서 creditscore 또는 CrEdItScOrE는 모두 creditScore를 겹쳐씁니다.

세션 데이터에 쓴 마지막 데이터만 보관됩니다. 예를 들어, startSession은 lastOffer의 값에 대한 프로파일 데이터를 로드합니다. postEvent 메소드는 lastOffer를 겹쳐씁니다. 그런 다음 두 번째 postEvent 메소드는 lastOffer를 겹쳐씁니다. 런타임 환경은 세션 데이터의 두 번째 postEvent 메소드로 쓴 데이 터만 보관합니다.

세션이 종료될 때 인터렉티브 플로우차트에서 데이터베이스 테이블에 데이터를 쓸 스냅샷 프로세스를 사용하는 것과 같이 특별히 고려하지 않으면 데이터가 손실 됩니다. 스냅샷 프로세스를 사용할 계획이면 데이터베이스의 제한사항에 맞게 이 름을 지정해야 함을 기억하십시오. 예를 들어, 열 이름에 256자만 허용된 경우에 는 이름-값 쌍의 이름이 256자를 초과하면 안됩니다.

# **콜백 매개변수에 대한 작업**

콜백 함수는 Interact JavaScript API의 각 메소드의 추가 매개변수입니다.

기본 브라우저 프로세스는 단일 스레드된 이벤트 루프입니다. 단일 스레드된 이 벤트 루프 내에서 장기 실행 작업을 실행하면 프로세스가 차단됩니다. 작업이 완 료될 때까지 대기하는 동안 프로세스가 다른 이벤트를 처리하지 못하게 됩니다. XMLHttpRequest는 장기 실행 작업 차단을 방지하기 위해 비동기 인터페이스를 제공합니다. 여기에 작업이 완료된 후 실행할 콜백을 전달하고, 처리되는 동안 프 로세스를 차단하는 대신 기본 이벤트 루프에서 다시 제어할 수 있게 합니다.

메소드가 성공하면 콜백 함수가 onSuccess를 호출합니다. 메소드가 실패하면 콜 백 함수가 onError를 호출합니다.

예를 들어, 웹 페이지에 오퍼를 표시하려면 getOffers 메소드 및 콜백을 사용하 여 페이지에 표시합니다. 웹 페이지는 정상적으로 작동하고 Interact가 오퍼를 리 턴할 때까지 대기하지 않습니다. 대신 Interact가 오퍼를 리턴하면 응답이 콜백 매 개변수에 다시 전송됩니다. 콜백 데이터를 구문 분석하고 페이지에 오퍼를 표시 할 수 있습니다.

모든 함수에 하나의 일반 콜백을 사용하거나 특정 함수에 특정 콜백을 사용할 수 도 있습니다.

var callback = InteractAPI.Callback.create(onSuccess, onError);를 사용 하여 일반 콜백 함수를 작성할 수 있습니다.

다음 함수를 사용하여 getOffers 메소드의 특정 콜백 함수를 작성할 수 있습니 다.

var callbackforGetOffer = InteractAPI.Callback.create(onSuccessofGetOffer, onErrorofGetOffer);

# **InteractAPI 클래스 정보**

InteractAPI 클래스는 런타임 서버와 접점을 통합하기 위해 사용하는 메소드를 포 함합니다. Interact API의 다른 모든 클래스와 메소드는 이 클래스의 메소드를 지 원합니다.

Interact 런타임 환경 설치의 lib 디렉토리에 있는 interact\_client.jar에 대해 구현을 컴파일해야 합니다.

## **startSession**

startSession 메소드는 런타임 세션을 작성하고 정의합니다.

function callStartSession(commandsToExecute, callback) {

```
//read configured start session
var ssId = document.getElementById('ss_sessionId').value;
var icName = document.getElementById('ic').value;
var audId = document.getElementById('audienceId').value;
var audLevel = document.getElementById('audienceLevel').value;
var params = document.getElementById('ss_parameters').value;
var relyOldSs = document.getElementById('relyOnOldSession').value;
var debug = document.getElementById('ss_isDebug').value;
```
InteractAPI.startSession(ssId, icName, getNameValuePairs(audId), audLevel, getNameValuePairs(params), relyOldSs, debug, callback) ;

}

startSession은 다음 작업을 다섯 개까지 트리거할 수 있습니다.

- 런타임 세션 작성
- 인터렉티브 채널에 대해 정의된 테이블 맵핑에 로드하도록 표시된 차원 테이 블을 포함하여 현재 대상 레벨에 대한 방문자 프로파일 데이터를 런타임 세션 으로 로드
- 현재 대상 레벨에 대한 인터렉티브 플로우차트를 모두 실행하여 세그먼트 트 리거
- 오퍼 제외 데이터를 세션으로 로드(enableOfferSuppressionLookup 특성이 true 로 설정된 경우)
- 점수 재정의 데이터를 세션으로 로드(enableScoreOverrideLookup 특성이 true 로 설정된 경우)

startSession 메소드에 필요한 매개변수는 다음과 같습니다.

v **sessionID** - 세션 ID를 식별하는 문자열입니다. 세션 ID를 정의해야 합니다. 예를 들어, 고객 ID와 시간소인을 조합하여 사용할 수 있습니다.

런타임 세션 구성요소를 정의하려면 세션 ID를 지정해야 합니다. 이 값은 클 라이언트가 관리합니다. 클라이언트는 동일한 세션 ID에 대한 모든 메소드 호 출을 동기화해야 합니다. 동일한 세션 ID를 사용한 동시 API 호출에 대한 동 작은 정의되지 않습니다.

v **relyOnExistingSession** - 이 세션이 새 세션을 사용하는지 또는 기존 세션 을 사용하는지를 정의하는 부울입니다. 유효한 값은 true 또는 false입니다.true이면, startSession 메소드와 함께 기존 세션 ID를 제공해야 합니다. false이면, 새 세션 ID를 제공해야 합니다.

relyOnExistingSession을 true로 설정하고 세션이 있는 경우, 런타임 환경 은 기존 세션 데이터를 사용하며 데이터를 다시 로드하거나 세그먼트를 트리 거하지 않습니다. 세션이 없는 경우, 런타임 환경은 데이터 로드 및 세그먼트 트리거를 포함하여 새 세션을 작성합니다. 접점에 런타임 세션보다 길이가 긴 세션이 있으면 relyOnExistingSession을 true로 설정하고 모든 startSession 호출에 사용하는 것이 유용합니다. 예를 들어, 웹 사이트 세션은 2시간 동안 지속되지만 런타임 세션은 20분 동안만 지속됩니다.

동일한 세션 ID를 사용하여 startSession을 두 번 호출하는 경우, relyOnExistingSession이 false이면 첫 번째 startSession 호출의 모든 세 션 데이터가 손실됩니다.

- v **debug** 디버그 정보를 사용 또는 사용 안함으로 설정하는 부울입니다. 유효 한 값은 true 또는 false입니다. true이면, Interact가 런타임 서버 로그에 디 버그 정보를 로그합니다. 각 세션마다 개별적으로 디버그 플래그가 설정됩니 다. 따라서 개별 세션에 대한 디버그 데이터를 추적할 수 있습니다.
- v **interactiveChannel** 이 세션이 참조하는 인터렉티브 채널의 이름을 정의하 는 문자열입니다. 이 이름은 Campaign에 정의된 인터렉티브 채널 이름과 정 확히 일치해야 합니다.
- audienceID 이름이 대상 ID를 포함하는 테이블의 실제 열 이름과 일치해 야 하는 NameValuePairImpl 오브젝트의 배열입니다.
- v **audienceLevel** 대상 레벨을 정의하는 문자열입니다.
- parameters startSession과 함께 전달해야 하는 매개변수를 식별하는 NameValuePairImpl 오브젝트입니다. 이 값은 세션 데이터에 저장되며 세그 먼트에 사용할 수 있습니다.

동일한 대상 레벨에 대해 몇 개의 인터렉티브 플로우차트가 있으면, 모든 테 이블에 있는 모든 열의 상위 집합을 포함시켜야 합니다. 프로파일 테이블을 로 드하도록 런타임을 구성하고 프로파일 테이블에 사용자가 필요로 하는 모든 열 이 포함된 경우, 프로파일 테이블의 데이터를 겹쳐쓰지 않으려면 매개변수를 전달하지 않아도 됩니다. 프로파일 테이블에 필수 열 서브세트가 포함된 경우, 누락된 열을 매개변수로 포함시켜야 합니다.

v 콜백 - 메소드가 성공하면 콜백 함수가 onSuccess를 호출합니다. 메소드가 실 패하면 콜백 함수가 onError를 호출합니다.

audienceID 또는 audienceLevel이 유효하지 않고 relyOnExistingSession이 false 이면, startSession 호출에 실패합니다. interactiveChannel이 유효하지 않으면, relyOnExistingSession이 true이건 false이건 startSession이 실패합니다.

relyOnExistingSession이 true이고 동일한 sessionID를 사용하여 두 번째 startSession 호출을 수행하지만 첫 번째 세션이 만료된 경우, Interact는 새 세 션을 작성합니다.

relyOnExistingSession이 true이고 동일한 sessionID를 사용하지만 다른 audienceID 또는 audienceLevel을 사용하여 두 번째 startSession 호출을 수 행하는 경우, 런타임 서버는 기존 세션에 대해 대상을 변경합니다.

relyOnExistingSession이 true이고 동일한 sessionID를 사용하지만 다른 interactiveChannel을 사용하여 두 번째 startSession 호출을 수행하는 경우, 런타임 서버는 새 세션을 작성합니다.

# 리턴 값

런타임 서버는 다음 속성이 채워진 Response 오브젝트로 startSession에 응답합니다.

- AdvisoryMessages(StatusCode가 0과 같지 않음)
- ApiVersion
- SessionID
- StatusCode

## 오퍼 속성 전체에서 오퍼 중복 제거

Interact API(Application Programming Interface)를 사용하여 두 개의 API 호 출(getOffers 및 getOffersForMultipleInteractionPoints)이 오퍼를 전달합니 다. getOffersForMultipleInteractionPoints는 *OfferID* 레벨에서 중복 오퍼 리 턴을 방지할 수 있지만 오퍼 카테고리 전체에서 오퍼를 중복 제거할 수 없습니 다. 따라서 예를 들어, Interact가 각 오퍼 카테고리에서 하나의 오퍼만 리턴하려 면 이전에는 임시 해결책이 필요했습니다. startSession API 호출에 두 개의 매 개변수가 도입되어 이제 카테고리와 같은 오퍼 속성 전체에서 오퍼 중복 제거가 가능합니다.

이 목록에는 startSession API 호출에 추가된 매개변수가 요약되어 있습니다. 이러한 매개변수 또는 Interact API의 요소에 대한 자세한 정보는 *IBM Interact* 관리자 안내서 또는 <Interact Home>/docs/apiJavaDoc에 Interact 설치와 함께 포함된 Javadoc 파일을 참조하십시오.

UACIOfferDedupeAttribute. 후속 getOffer 호출이 각 카테고리에서 하나의 오퍼만 리턴하도록 오퍼 중복 제거를 포함한 startSession API 호출을 작성 하려면 UACIOfferDedupeAttribute 매개변수를 API 호출의 파트로 포함해야 합니다. 여기에 표시된 대로 name,value,type 형식으로 매개변수를 지정할 수 있습니다.

UACIOfferDedupeAttribute,<attributeName>,string

 $\bullet$ 

 $\bullet$  values of  $\bullet$ 

이 예에서는 *<attributeName>*을 중복 제거 기준으로 사용할 오퍼 속성의 이 름(예: Category)으로 바꿉니다.

참고**:** Interact는 지정한 속성 값과 값이 동일한 오퍼(예: Category)를 검사하 고 점수가 가장 높은 오퍼를 제외한 모든 오퍼를 제거하도록 중복 제거합니 다. 또한 중복 속성이 있는 오퍼의 점수가 동일한 경우 Interact는 일치하는 오 퍼 중에서 무작위로 선택된 오퍼를 리턴합니다.

UACINoAttributeDedupeIfFewerOffer. startSession 호출에 UACIOfferDedupeAttribute를 포함하면 UACINoAttributeDedupeIfFewerOffer 매개변수를 설정하여 중복 제거 후 오퍼 목록에 원래 요청을 충족하기에 충분 한 오퍼가 더 이상 없는 경우의 동작을 지정할 수도 있습니다.

예를 들어, 오퍼 카테고리를 사용하여 오퍼를 중복 제거하도록 UACIOfferDedupeAttribute를 설정하고 후속 getOffers호출이 8개 오퍼를 리 턴하도록 요청하는 경우, 중복 제거 결과로 8개보다 적은 수의 적격 오퍼가 리 턴될 수 있습니다. 그러한 경우 UACINoAttributeDedupeIfFewerOffer 매개변 수를 true로 설정하면 중복된 오퍼 일부가 적합한 목록에 추가되어 요청된 오 퍼 수를 충족합니다. 이 예에서 매개변수를 false로 설정하면 리턴되는 오퍼 수 가 요청된 수보다 적게 됩니다.

UACINoAttributeDedupeIfFewerOffer는 기본적으로 true로 설정됩니다.

예를 들어, 여기에 표시된 대로 startSession 매개변수로서 중복 제거 기준이 Category 오퍼가 되도록 지정했다고 가정하십시오.

UACIOfferDedupeAttribute,Category,string;

UACINoAttributeDedupeIfFewerOffer,1,string

기본적으로 UACIOfferDedupeAttribute는 요청된 수보다 더 적게 리턴될 경우 오 퍼를 중복 제거하지 않습니다. 그러나 요청된 오퍼보다 더 적게 리턴될 경우 중 복 제거가 발생하도록 하려면 UACINoAttributeDedupeIfFewerOffer 매개변수가 제공되어야 하고 1로 설정되어야 합니다.

이러한 매개변수는 함께 작동하여 Interact가 오퍼 속성 "Category"를 기준으로 오퍼를 중복 제거하고 결과 오퍼 수가 요청된 오퍼 수보다 적은 경우 (UACINoAttributeDedupeIfFewerOffer가 false임)에도 중복 제거된 오퍼만 리턴 하도록 합니다.

getOffers API 호출을 실행하면 원래 적격 오퍼 세트에 다음 오퍼가 포함될 수 있습니다.

- Category=Electronics: 점수가 100인 오퍼 A1, 점수가 50인 오퍼 A2
- v Category=Smartphones: 점수가 100인 오퍼 B1, 점수가 80인 오퍼 B2, 점수 가 50인 오퍼 B3
- Category=MP3Players: 점수가 100인 오퍼 C1, 점수가 50인 오퍼 C2

이 경우, 첫 번째 카테고리와 일치하는 두 개의 중복 오퍼, 두 번째 카테고리와 일치하는 세 개의 중복 오퍼 및 세 번째 카테고리와 일치하는 두 개의 중복 오퍼 가 있습니다. 리턴되는 오퍼는 각 카테고리에서 점수가 가장 높은 오퍼(오퍼 A1, 오퍼 B1 및 오퍼 C1)이 됩니다.

getOffers API 호출이 6개의 오퍼를 요청한 경우, 이 예는 UACINoAttributeDedupeIfFewerOffer를 false로 설정했으므로 세 개의 오퍼만 리 턴됩니다.

getOffers API 호출이 6개의 오퍼를 요청하고 이 예에서 UACINoAttributeDedupeIfFewerOffer 매개변수를 생략했거나 특정하게 true로 설 정한 경우, 요청된 수를 충족하도록 일부 중복 오퍼가 결과에 포함됩니다.

#### **postEvent**

postEvent 메소드를 사용하여 인터렉티브 채널에 정의된 이벤트를 실행할 수 있 습니다.

function callPostEvent(commandsToExecute, callback) {

```
var ssId = document.getElementById('pe_sessionId').value;
var ev = document.getElementById('event').value;
var params = document.getElementById('parameters').value;
```
InteractAPI.postEvent(ssId, ev, getNameValuePairs(params), callback);

- }
- v **sessionID**: 세션 ID를 식별하는 문자열입니다.
- v **eventName**: 이벤트의 이름을 식별하는 문자열입니다.

참고**:** 이벤트 이름은 인터렉티브 채널에 정의된 이벤트 이름과 일치해야 합니 다. 이 이름은 대소문자를 구분하지 않습니다.

v **eventParameters**. 이벤트와 함께 전달해야 하는 매개변수를 식별하는 NameValuePairImpl 오브젝트입니다. 이 값은 세션 데이터에 저장됩니다.

이 이벤트가 재세그먼트를 트리거하는 경우, 인터렉티브 플로우차트에 필요한 모든 데이터를 세션 데이터에서 사용할 수 있는지 확인해야 합니다. 이 값이 이전 작업(예: startSession이나 setAudience 또는 프로파일 테이블 로드)으 로 채워지지 않은 경우, 누락된 모든 값에 대해 eventParameter를 포함시켜 야 합니다. 예를 들어, 모든 프로파일 테이블을 메모리로 로드하도록 구성한 경우 인터렉티브 플로우차트에 필요한 임시 데이터에 대해 NameValuePair를 포함시켜야 합니다.

두 개 이상의 대상 레벨을 사용 중인 경우, 각 대상 레벨마다 eventParameters 집합이 다를 가능성이 높습니다. 대상 레벨에 대한 올바른 매개변수 집합을 선 택하도록 일부 논리를 포함시켜야 합니다.

중요사항**:** 이 이벤트가 응답 기록에 로그되면, 오퍼에 대한 처리 코드를 전달 해야 합니다. NameValuePair 이름을 "UACIOfferTrackingCode"로 정의해야 합니다.

이벤트당 하나의 처리 코드만 전달할 수 있습니다. 오퍼 컨택에 대한 처리 코 드를 전달하지 못하면, Interact가 마지막 오퍼 권장 목록의 모든 오퍼에 대한 오퍼 컨택을 로그합니다. 응답에 대한 처리 코드를 전달하지 못하면, Interact 가 오류를 리턴합니다.

- 콜백 메소드가 성공하면 콜백 함수가 onSuccess를 호출합니다. 메소드가 실 패하면 콜백 함수가 onError를 호출합니다.
- postEvent 및 기타 메소드에서 사용되는 기타 몇 개의 예약 매개변수가 있으 며, 이 섹션에서 나중에 설명합니다.

컨택 또는 응답 기록에 쓰기 또는 재세그먼트 요청은 응답을 기다리지 않습니다.

세그먼트 재정의해도 현재 대상 레벨의 이전 세그먼트화 결과는 지워지지 않습 니다. UACIExecuteFlowchartByName 매개변수를 사용하여 실행할 특정 플로우차 트를 정의할 수 있습니다. getOffers 메소드는 실행 전에 재세그먼트가 완료되 기를 기다립니다. 따라서 getOffers 호출 직전에 세그먼트 재정의를 트리거하는 postEvent 메소드를 호출하면 지연이 있습니다.

#### 리턴 값

런타임 서버는 다음 속성이 채워진 Response 오브젝트로 postEvent에 응답합니다.

- AdvisoryMessages
- ApiVersion
- OfferList
- $\cdot$  Profile
- SessionID
- StatusCode

#### **getOffers**

getOffers 메소드를 사용하여 런타임 서버로부터 오퍼를 요청할 수 있습니다. function callGetOffers(commandsToExecute, callback) {

```
var ssId = document.getElementById('go_sessionId').value;
var ip = document.getElementById('go_ipoint').value;
var nofRequested = 5;
var nreqString = document.getElementById('offersRequested').value;
```
InteractAPI.getOffers(ssId, ip, nofRequested, callback);

- }
- v 세션 **ID** 현재 세션을 식별하는 문자열입니다.
- 오퍼제시위치-이 메소드가 참조하는 오퍼제시위치의 이름을 식별하는 문자열 입니다.

참고**:** 이 이름은 인터렉티브 채널에 정의된 오퍼제시위치의 이름과 정확히 일 치해야 합니다.

- v **nofRequested**-요청된 오퍼의 수를 식별하는 정수입니다.
- 콜백 메소드가 성공하면 콜백 함수가 onSuccess를 호출합니다. 메소드가 실 패하면 콜백 함수가 onError를 호출합니다.

```
getOffers 메소드는 실행 전에
```
segmentationMaxWaitTimeInMS 특성에 정의된 시간(밀리초) 동안 모든 재세그먼

트가 완료되기를 기다립니다. 따라서 getOffers 호출 직전에 재세그먼트 또는 setAudience 메소드를 트리거하는 postEvent 메소드를 호출하면 지연이 있습니 다.

## 리턴 값

런타임 서버는 다음 속성이 채워진 Response 오브젝트로 getOffers에 응답합니다.

- AdvisoryMessages
- ApiVersion
- OfferList
- Profile
- SessionID
- StatusCode

#### **getOffersForMultipleInteractionPoints**

getOffersForMultipleInteractionPoints 메소드를 사용하여 중복 데이터가 삭 제된 다중 IP에 대해 런타임 서버로부터 오퍼를 요청할 수 있습니다.

function callGetOffersForMultipleInteractionPoints(commandsToExecute, callback) {

```
var ssId = document.getElementById('gop_sessionId').value;
       var requestDetailsStr = document.getElementById('requestDetail').value;
       //trim string
       var trimmed = requestDetailsStr.replace(/\{/g, "");
       var parts = trimmed.split("}");
       //sanitize strings
       for(i = 0; i < parts.length; i += 1) {
          parts[i] = parts[i].replace(/^\s+\vert\s+$/g, "");
       }
       //build get offer requests
       var getOffReqs = [];
       for(var i = 0; i < parts.length; i +1) {
          var getofReqObj = parseGetOfferReq(parts[i]);
          if (getofReqObj) {
              getOffReqs.push(getofReqObj);
       InteractAPI.getOffersForMultipleInteractionPoints
       (ssId, getOffReqs, callback);
v 세션 ID - 현재 세션을 식별하는 문자열입니다. v requestDetailsStr - GetOfferRequest 오브젝트의 배열을 제공하는 문자열입
   니다. 각 GetOfferRequest 오브젝트는 다음을 지정합니다.
```
– **ipName** - 오브젝트가 오퍼를 요청하는 오퍼제시위치(IP) 이름

}

- **numberRequested** 지정된 IP에 대해 필요한 고유 오퍼 수
- **offerAttributes** OfferAttributeRequirements 인스턴스를 사용하여 전 달된 오퍼의 속성에 대한 요구사항
- **duplicationPolicy** 전달될 오퍼에 대한 중복 정책 ID

중복 정책은 단일 메소드 호출의 여러 오퍼제시위치에서 중복된 오퍼가 반 환될지 여부를 판별합니다(개별 오퍼제시위치 내에서 중복된 오퍼는 반환 되지 않음). 현재 두 개의 중복 정책이 지원됩니다.

- NO\_DUPLICATION(ID 값 = 1). 이전 GetOfferRequest 인스턴스에 포함된 오퍼가 이 GetOfferRequest 인스턴스에 포함되지 않습니다(즉, Interact가 중복 데이터 삭제를 적용함).
- ALLOW DUPLICATION(ID 값 = 2). 이 Get0fferRequest 인스턴스 에 지정된 요구사항을 충족시키는 오퍼가 포함됩니다. 이전 GetOfferRequest 인스턴스에 포함된 오퍼는 조정되지 않습니다.
- 콜백 메소드가 성공하면 콜백 함수가 onSuccess를 호출합니다. 메소드가 실패하면 콜백 함수가 onError를 호출합니다.

배열 매개변수의 요청 순서 역시 오퍼가 배달될 때의 우선순위순입니다.

예를 들어, 요청의 IP가 IP1, IP2이고 중복된 오퍼가 허용되지 않으며(중복 정 책 ID = 1), 각각 두 개의 오퍼를 요청한다고 가정하십시오. Interact가 IP1에 대해서는 오퍼 A, B, C를, IP2에 대해서는 오퍼 A, D를 찾을 경우, 응답은 IP1에 대해서는 오퍼 A, B를, IP2에 대해서는 오퍼 D만 포함합니다.

또한 중복 정책 ID가 1이면, IP를 통해 배달된 우선순위가 높은 오퍼는 이 IP 를 통해 배달되지 않음을 참고하십시오.

getOffersForMultipleInteractionPoints 메소드는 실행 전에 segmentationMaxWaitTimeInMS 특성에 정의된 시간(밀리초) 동안 모든 재세그먼 트가 완료되기를 기다립니다. 따라서 getOffers 호출 직전에 재세그먼트 또는 setAudience 메소드를 트리거하는 postEvent 메소드를 호출하면 지연이 있습니 다.

## 리턴 값

런타임 서버는 다음 속성이 채워진 Response 오브젝트로 getOffersForMultipleInteractionPoints에 응답합니다.

- AdvisoryMessages
- ApiVersion
- Array of OfferList
- Profile
- $\cdot$  SessionID
- StatusCode

#### **setAudience**

```
setAudience 메소드를 사용하여 방문자에 대해 대상 ID 및 레벨을 설정할 수 있
습니다.
```
function callSetAudience(commandsToExecute, callback) {

```
var ssId = document.getElementById('sa_sessionId').value;
var audId = document.getElementById('sa_audienceId').value;
var audLevel = document.getElementById('sa audienceLevel').value;
var params = document.getElementById('sa_parameters').value;
InteractAPI.setAudience(ssId, getNameValuePairs(audId),audLevel,
                              getNameValuePairs(params), callback);
```
- }
- v **sessionID** 세션 ID를 식별하는 문자열입니다.
- v **audienceID** 대상 ID를 정의하는 NameValuePairImpl 오브젝트의 배열입니 다.
- v **audienceLevel** 대상 레벨을 정의하는 문자열입니다.
- parameters setAudience와 함께 전달해야 하는 매개변수를 식별하는 NameValuePairImpl 오브젝트입니다. 이 값은 세션 데이터에 저장되며 세그먼 트에 사용할 수 있습니다.

프로파일의 모든 열에 대해 값이 있어야 합니다. 이는 인터렉티브 채널 및 실 시간 데이터에 대해 정의된 모든 테이블에 있는 모든 열의 상위 집합입니다. 모든 세션 데이터를 startSession 또는 postEvent로 이미 채운 경우, 새 매 개변수를 보내지 않아도 됩니다.

• 콜백 - 메소드가 성공하면 콜백 함수가 onSuccess를 호출합니다. 메소드가 실 패하면 콜백 함수가 onError를 호출합니다.

setAudience 메소드는 재세그먼트를 트리거합니다. getOffers 메소드는 실행 전 에 재세그먼트가 완료되기를 기다립니다. 따라서 getOffers 호출 직전에 setAudience 메소드를 호출하면 지연이 있습니다.

setAudience 메소드는 대상 ID에 대한 프로파일 데이터도 로드합니다.setAudience 메소드를 사용하여 startSession 메소드가 로드한 동일한 프로파 일 데이터를 강제로 다시 로드할 수 있습니다.

setAudience 메소드는 기존 세션에서 화이트 리스트 및 블랙 리스트를 다시 로 드합니다. setAudience 메소드를 매개변수 UACIPurgePriorWhiteListOnLoad 및 UACIPurgePriorBlackListOnLoad와 함께 사용하여 기존 세션에서 화이트 리스트 테이블 및 블랙 리스트 테이블을 다시 로드할 수 있습니다.

기본적으로 setAudience 메소드가 호출되면 블랙 리스트의 모든 컨텐츠가 제거 됩니다. 다음과 같이 setAudience 호출에서 UACIPurgePriorWhiteListOnLoad 및 UACIPurgePriorBlackListOnLoad 매개변수를 설정할 수 있습니다.

- UACIPurgePriorBlackListOnLoad= 0을 설정할 경우, 화이트 리스트 테이블의 모든 컨텐츠가 유지됩니다.
- UACIPurgePriorWhiteListOnLoad= 1을 설정할 경우, 테이블의 컨텐츠가 제거 되고 대상 ID에 대한 화이트 리스트 또는 블랙 리스트의 컨텐츠가 데이터베 이스에서 로드됩니다. 완료되고 나면 재세그먼트화가 시작됩니다.

## 리턴 값

런타임 서버는 다음 속성이 채워진 Response 오브젝트로 setAudience에 응답합니다.

- AdvisoryMessages
- ApiVersion
- OfferList
- $\cdot$  Profile
- SessionID
- StatusCode

## **getProfile**

```
getProfile 메소드를 사용하여 접점을 방문하는 방문자에 대한 프로파일 및 임
시 정보를 검색할 수 있습니다.
```
function callGetProfile(commandsToExecute, callback) {

var ssId = document.getElementById('gp\_sessionId').value;

InteractAPI.getProfile(ssId, callback);

- }
- **세션 ID**-세션 ID를 식별하는 문자열입니다.
- 콜백 메소드가 성공하면 콜백 함수가 onSuccess를 호출합니다. 메소드가 실 패하면 콜백 함수가 onError를 호출합니다.

## 리턴 값

런타임 서버는 다음 속성이 채워진 Response 오브젝트로 getProfile에 응답합니다.

• AdvisoryMessages

- ApiVersion
- OfferList
- ProfileRecord
- SessionID
- StatusCode

#### **endSession**

endSession 메소드는 런타임 세션 종료를 표시합니다. 런타임 서버는 이 메소드 를 수신하면 기록에 로그하고 메모리 등을 지웁니다.

function callEndSession(commandsToExecute, callback) {

var ssId = document.getElementById('es\_sessionId').value;

InteractAPI.endSession(ssId, callback);

}

- v 세션 **ID** 세션을 식별하는 고유 문자열입니다.
- 콜백 메소드가 성공하면 콜백 함수가 onSuccess를 호출합니다. 메소드가 실 패하면 콜백 함수가 onError를 호출합니다.

endSession 메소드가 호출되면, 런타임 세션 제한시간이 초과됩니다. sessionTimeout 특성을 사용하여 제한시간 기간을 구성할 수 있습니다.

#### 리턴 값

런타임 서버는 다음 속성이 채워진 Response 오브젝트로 endSession에 응답합 니다.

- SessionID
- ApiVersion
- OfferList
- Profile
- StatusCode
- AdvisoryMessages

## **setDebug**

setDebug 메소드를 사용하여 세션의 모든 코드 경로에 대해 로깅 상세 레벨을 설 정할 수 있습니다.

function callSetDebug(commandsToExecute, callback) {

var ssId = document.getElementById('sd\_sessionId').value; var isDebug = document.getElementById('isDebug').value;

InteractAPI.setDebug(ssId, isDebug, callback);

- }
- v **sessionID** 세션 ID를 식별하는 문자열입니다.
- v **debug** 디버그 정보를 사용 또는 사용 안함으로 설정하는 부울입니다. 유효 한 값은 true 또는 false입니다. true이면, Interact가 런타임 서버 로그에 디 버그 정보를 로그합니다.
- 콜백 메소드가 성공하면 콜백 함수가 onSuccess를 호출합니다. 메소드가 실 패하면 콜백 함수가 onError를 호출합니다.

# 리턴 값

런타임 서버는 다음 속성이 채워진 Response 오브젝트로 setDebug에 응답합니다.

- AdvisoryMessages
- ApiVersion
- OfferList
- Profile
- SessionID
- StatusCode

#### **getVersion**

```
getVersion 메소드는 현재 구현된 Interact 런타임 서버의 버전을 리턴합니다. function callGetVersion(commandsToExecute, callback) {
```
InteractAPI.getVersion(callback);

}

모범 사례는 Interact API를 사용하여 접점을 초기화할 때 이 메소드를 사용하 는 것입니다.

• 콜백 - 메소드가 성공하면 콜백 함수가 onSuccess를 호출합니다. 메소드가 실 패하면 콜백 함수가 onError를 호출합니다.

## 리턴 값

런타임 서버는 다음 속성이 채워진 Response 오브젝트로 getVersion에 응답합니다.

- AdvisoryMessages
- ApiVersion
- OfferList
- Profile
- SessionID
- StatusCode

#### **executeBatch**

executeBatch 메소드를 사용하여 런타임 서버에 대한 단일 요청으로 몇 개의 메 소드를 실행할 수 있습니다.

function callExecuteBatch(commandsToExecute, callback) {

```
if (!commandsToExecute)
    return ;
```
InteractAPI.executeBatch(commandsToExecute.ssid, commandsToExecute.commands, callback);

- }
- v 세션 **ID**-세션 ID를 식별하는 문자열입니다. 세션 ID는 이 메소드 호출에 의 해 실행되는 모든 명령에 사용됩니다.
- 명령-수행할 각 명령에 대해 하나씩 지정된 명령 오브젝트의 배열입니다.
- 콜백 메소드가 성공하면 콜백 함수가 onSuccess를 호출합니다. 메소드가 실 패하면 콜백 함수가 onError를 호출합니다.

이 메소드 호출의 결과는 Command 배열의 각 메소드를 명시적으로 호출하는 것과 같습니다. 이 메소드는 런타임 서버에 대한 실제 요청 수를 최소화합니다. 런타임 서버는 각 메소드를 순차로 실행합니다. 각 호출에 대해 오류 또는 경고 가 해당 메소드 호출에 대응하는 Response 오브젝트에 캡처됩니다. 오류가 발생 하면, executeBatch가 일괄처리로 나머지 호출을 계속합니다. 메소드 실행 결과 오류가 발생하면, BatchResponse 오브젝트의 최상위 레벨 상태가 해당 오류를 반 영합니다. 오류가 발생하지 않은 경우, 최상위 레벨 상태는 발생했을 수도 있는 경고를 반영합니다. 경고가 발생하지 않은 경우, 최상위 레벨 상태는 성공한 일 괄처리 실행을 반영합니다.

#### 리턴 값

런타임 서버는 BatchResponse 오브젝트로 executeBatch에 응답합니다.

## **JavaScript API 예**

function isJavaScriptAPISelected() { var radios = document.getElementsByName('api'); for (var  $i = 0$ , length = radios.length;  $i <$  length;  $i+1$ ) { if (radios[i].checked) { if (radios[i].value === 'JavaScript') return true ; else // only one radio can be logically checked break;

```
}
    }
    return false;
}
function processFormForJSInvocation(e) {
    if (!isJavaScriptAPISelected())
        return;
    if (e.preventDefault) e.preventDefault();
    var serverurl = document.getElementById('serviceUrl').value ;
    InteractAPI.init( { "url" : serverurl } );
    var commandsToExecute = \{ "ssid" : null, "commands" : [] };
    var callback = InteractAPI.Callback.create(onSuccess, onError);
    callStartSession(commandsToExecute, callback);
    callGetOffers(commandsToExecute, callback);
    callGetOffersForMultipleInteractionPoints(commandsToExecute, callback);
    callPostEvent(commandsToExecute, callback);
    callSetAudience(commandsToExecute, callback);
    callGetProfile(commandsToExecute, callback);
    callEndSession(commandsToExecute, callback);
    callSetDebug(commandsToExecute, callback);
    callGetVersion(commandsToExecute, callback);
    callExecuteBatch(commandsToExecute, callback);
    // You must return false to prevent the default form behavior
    return false;
}
function callStartSession(commandsToExecute, callback) {
    //read configured start session
    var ssId = document.getElementById('ss_sessionId').value;
    var icName = document.getElementById('ic').value;
    var audId = document.getElementById('audienceId').value;
    var audLevel = document.getElementById('audienceLevel').value;
    var params = document.getElementById('ss_parameters').value;
    var relyOldSs = document.getElementById('relyOnOldSession').value;
    var debug = document.getElementById('ss_isDebug').value;
    if (commandsToExecute && !commandsToExecute.ssid) {
        commandsToExecute.ssid = ssId;
    }
    if (commandsToExecute && commandsToExecute.commands) {
        commandsToExecute.commands.push(InteractAPI.CommandUtil.
                                  createStartSessionCmd(
                                  icName, getNameValuePairs(audId),
                                  audLevel, getNameValuePairs(params),
                                  relyOldSs, debug));
    }
    else {
        InteractAPI.startSession(ssId, icName,
                                getNameValuePairs(audId), audLevel,
                                getNameValuePairs(params), relyOldSs,
                                debug, callback) ;
    }
}
function callGetOffers(commandsToExecute, callback) {
    var ssId = document.getElementById('go_sessionId').value;
    var ip = document.getElementById('go_ipoint').value;
    var nofRequested = 5 ;
    var nreqString = document.getElementById('offersRequested').value;
    if (!nreqString && nreqString!== '')
        nofRequested = Number(nreqString);
    if (commandsToExecute && !commandsToExecute.ssid) {
        commandsToExecute.ssid = ssId;
    }
```

```
if (commandsToExecute && commandsToExecute.commands) {
       commandsToExecute.commands.push(InteractAPI.CommandUtil.
                                 createGetOffersCmd(ip, nofRequested));
    }
   else {
       InteractAPI.getOffers(ssId, ip, nofRequested, callback);
    }
}
function callPostEvent(commandsToExecute, callback) {
    var ssId = document.getElementById('pe sessionId').value;
    var ev = document.getElementById('event').value;
    var params = document.getElementById('parameters').value;
    if (commandsToExecute && !commandsToExecute.ssid) {
        commandsToExecute.ssid = ssId;
    }
    if (commandsToExecute && commandsToExecute.commands) {
       commandsToExecute.commands.push(InteractAPI.
                                 CommandUtil.createPostEventCmd
                                 (ev, getNameValuePairs(params)));
    }
   else {
       InteractAPI.postEvent(ssId, ev, getNameValuePairs(params), callback);
    }
}
function callGetOffersForMultipleInteractionPoints
(commandsToExecute, callback) {
    var ssId = document.getElementById('gop_sessionId').value;
    var requestDetailsStr = document.getElementById('requestDetail').value;
    //trim string
    var trimmed = requestDetailsStr.replace(/\{/g, "");
    var parts = trimmed.split("}");
    //sanitize strings
    for(i = 0; i < parts.length; i += 1)
       parts[i] = parts[i].replace(/^\s+|\s+$/g, "");
    }
    //build get offer requests
    var getOffReqs = [];
    for(var i = 0; i < parts.length; i +1) {
       var getofReqObj = parseGetOfferReq(parts[i]);
       if (getofReqObj) {
           getOffReqs.push(getofReqObj);
        }
    }
    if (commandsToExecute && !commandsToExecute.ssid) {
       commandsToExecute.ssid = ssId;
    }
    if (commandsToExecute && commandsToExecute.commands) {
       commandsToExecute.commands.push(InteractAPI.CommandUtil.
                                 createGetOffersForMultiple
                                 InteractionPointsCmd(getOffReqs));
    }
    else {
       InteractAPI.getOffersForMultipleInteractionPoints
                                 (ssId, getOffReqs, callback);
    }
}
function parseGetOfferReq(ofReqStr) {
    if (!ofReqStr || ofReqStr==="")
            return null;
    var posIp = ofReqStr.indexOf(',');
    var ip = ofReqStr.substring(0,posIp);
    var posNmReq = ofReqStr.indexOf(',', posIp+1);
```

```
var numReq = ofReqStr.substring(posIp+1,posNmReq);
   var posDup = ofReqStr.indexOf(',', posNmReq+1);
    var dupPolicy = null;
    var reqAttributes = null;
    if (posDup===-1)
        dupPolicy = ofReqStr.substring(posNmReq+1);
    else
        dupPolicy = ofReqStr.substring(posNmReq+1,posDup);
    //check if request string has attributes
    var reqAttrPos = ofReqStr.search(\wedge(/g);
    if (reqAttrPos!==-1) {
        var reqAttributesStr = ofReqStr.substring(reqAttrPos);
        reqAttributesStr = trimString(reqAttributesStr);
        reqAttributesStr = removeOpenCloseBrackets(reqAttributesStr);
        reqAttributes = parseReqAttributes(reqAttributesStr);
    }
   return InteractAPI.GetOfferRequest.create(ip, parseInt(numReq),
                                parseInt(dupPolicy), reqAttributes);
}
//trim string
function trimString(strToTrim) {
   if (strToTrim)
       return strToTrim.replace(/^\s+|\s+$/g, "");
   else
            return null;
}
function trimStrArray(strArray) {
   if (!strArray) return ;
    for(var i = 0; i < strArray.length; i + = 1) {
        strArray[i] = trimString(strArray[i]);
    }
}
//remove open and close brackets in the end
function removeOpenCloseBrackets(strToUpdate) {
   if (strToUpdate)
        return strToUpdate.replace(/^\(+|\)+$/g, "");
    else
            return null;
}
function parseReqAttributes(ofReqAttrStr) {
    //sanitize string
    ofReqAttrStr = trimString(ofReqAttrStr);
   ofReqAttrStr = removeOpenCloseBrackets(ofReqAttrStr);
    if (!ofReqAttrStr || ofReqAttrStr==="")
            return null;
    //get the number requested
    var pos = ofReqAttrStr.indexOf(",");
    var numRequested = ofReqAttrStr.substring(0,pos);
   ofReqAttrStr = ofReqAttrStr.substring(pos+1);
    //first part will be attribute and rest will be child attributes
   var parts = [];
    pos = ofReqAttrStr.indexOf(",");
    if (pos!==-1) {
       parts.push(ofReqAttrStr.substring(0,pos));
        parts.push(ofReqAttrStr.substring(pos+1));
    }
   else {
       parts.push(ofReqAttrStr);
    }
    for(var i = 0; i < parts.length; i + = 1) {
        //sanitize string
        parts[i] = trimString(parts[i]);
       parts[i] = removeOpenCloseBrackets(parts[i]);
        parts[i] = trimString(parts[i]);
    }
```

```
//build list of attributes
       var attributes = [];
       var idx = 0;
       if (parts[0]) {
            var attParts = parts[0].split(";");for (idx=0; idx<attParts.length; idx++) {
               attParts[idx] = trimString(attParts[idx]);
               attParts[idx] = removeOpenCloseBrackets(attParts[idx]);
               attParts[idx] = trimString(attParts[idx]);
               var atrObj = parseAttribute(attParts[idx]);
               if (atrObj) attributes.push(atrObj);
            }
        }
       //build list of child attributes
        var childAttributes = [];
        if (parts[1]) {
           var childAttParts = parts[1].split(")");
           for (idx=0; idx<childAttParts.length; idx++) {
                childAttParts[idx] = trimString(childAttParts[idx]);
                childAttParts[idx] = removeOpenCloseBrackets(childAttParts[idx]);
               childAttParts[idx] = trimString(childAttParts[idx]);
               //get the number requested
               var noReqPos = childAttParts[idx].indexOf(",");
               var numReqAt = childAttParts[idx].substring(0,noReqPos);
               childAttParts[idx] = childAttParts[idx].substring(noReqPos+1);
               childAttParts[idx] = trimString(childAttParts[idx]);var atrObjParsed = parseAttribute(childAttParts[idx]);
               if (atrObjParsed) {
                   var childReq = InteractAPI.OfferAttributeRequirements.create
                   (parseInt(numReqAt), [atrObjParsed], null);
                   childAttributes.push(childReq);
                }
            }
       }
       return InteractAPI.OfferAttributeRequirements.create(parseInt(numRequested),
       attributes, childAttributes);
    }
   function parseAttribute(attStr) {
       attStr = trimString(attStr);
        if (!attStr || attStr==="")
                return null;
       var pos1 = attStr.indexOf("=");
       var pos2 = attStr.indexOf("|");
       var nvp = InteractAPI.NameValuePair.create
                             ( attStr.substring(0,pos1),
                               attStr.substring(pos1+1, pos2),
                               attStr.substring(pos2+1));
        return nvp;
    }
function callSetAudience(commandsToExecute, callback) {
       if (!document.getElementById('checkSetAudience').checked)
           return ;
       var ssId = document.getElementById('sa_sessionId').value;
        var audId = document.getElementById('sa audienceId').value;
       var audLevel = document.getElementById(\overline{S}sa audienceLevel').value;
       var params = document.getElementById('sa_parameters').value;
        if (commandsToExecute && !commandsToExecute.ssid) {
           commandsToExecute.ssid = ssId;
        }
       if (commandsToExecute && commandsToExecute.commands) {
           commandsToExecute.commands.push(InteractAPI.CommandUtil.
```
```
createSetAudienceCmd
       (getNameValuePairs(audId), audLevel, getNameValuePairs(params)));
    }
   else {
       InteractAPI.setAudience(ssId, getNameValuePairs(audId),
                              audLevel, getNameValuePairs(params),
                              callback);
   }
}
function callGetProfile(commandsToExecute, callback) {
   var ssId = document.getElementById('gp_sessionId').value;
   if (commandsToExecute && !commandsToExecute.ssid) {
       commandsToExecute.ssid = ssId;
    }
   if (commandsToExecute && commandsToExecute.commands) {
       commandsToExecute.commands.push(InteractAPI.CommandUtil.
       createGetProfileCmd());
    }
   else {
       InteractAPI.getProfile(ssId, callback);
    }
}
function callEndSession(commandsToExecute, callback) {
   var ssId = document.getElementById('es_sessionId').value;
   if (commandsToExecute && !commandsToExecute.ssid) {
       commandsToExecute.ssid = ssId;
    }
   if (commandsToExecute && commandsToExecute.commands) {
       commandsToExecute.commands.push(InteractAPI.CommandUtil.
       createEndSessionCmd());
    }
   else {
       InteractAPI.endSession(ssId, callback);
    }
}
function callSetDebug(commandsToExecute, callback) {
   var ssId = document.getElementById('sd_sessionId').value;
   var isDebug = document.getElementById('isDebug').value;
    if (commandsToExecute && !commandsToExecute.ssid) {
       commandsToExecute.ssid = ssId;
    }
   if (commandsToExecute && commandsToExecute.commands) {
       commandsToExecute.commands.push(InteractAPI.CommandUtil.
       createSetDebugCmd(isDebug));
    }
   else {
       InteractAPI.setDebug(ssId, isDebug, callback);
    }
}
function callGetVersion(commandsToExecute, callback) {
   if (commandsToExecute && commandsToExecute.commands) {
       commandsToExecute.commands.push(InteractAPI.CommandUtil.
       createGetVersionCmd());
    }
   else {
       InteractAPI.getVersion(callback);
    }
}
function callExecuteBatch(commandsToExecute, callback) {
   if (!commandsToExecute)
```

```
return ;
```

```
InteractAPI.executeBatch(commandsToExecute.ssid,
    commandsToExecute.commands, callback);
}
function getNameValuePairs(parameters) {
    if (parameters === '')
            return null;
    var parts = parameters.split(';');
    var nvpArray = new Array(parts.length);
    for(i = 0; i < parts.length; i += 1) {
       var nvp = parts[i].split(','') ;
       var value = null;if (nvp[2]===InteractAPI.NameValuePair.prototype.TypeEnum.NUMERIC) {
           if (isNaN(nvp[1])) {
               value = nvp[1]; //a non number was provided as number,
               pass it to API as it is
            }
           else {
               value = Number(nvp[1]);}
        }
       else {
           value = nvp[1];
        }
       //special handling NULL value
       if (value && typeof value === 'string') {
           if (value.toUpperCase() === 'NULL') {
               value = null;
            }
        }
       nvpArray[i] = InteractAPI.NameValuePair.create(nvp[0], value, nvp[2]) ;
    }
    return nvpArray;
}
function showResponse(textDisplay) {
    var newWin = open('','Response','height=300,width=300,titlebar=no,
   scrollbars=yes,toolbar=no,
   resizable=yes,menubar=no,location=no,status=no');
    if (newWin.locationbar !== 'undefined' && newWin.locationbar
    && newWin.locationbar.visible)
       newWin.locationbar.visible = false;
    var displayHTML = '<META HTTP-EQUIV="Content-Type"
    CONTENT="text/html; charset=UTF-8">
    <html><head><style>TD { border-width : thin; border-style : solid }</style.'
                      + "<script language='Javascript'>"
                       + "var desiredDomain = 'unicacorp.com'; "
                      + "if (location.href.indexOf(desiredDomain)>=0) "
                      + "{ document.domain = desiredDomain;} "
                      + "</script></head><body>
                      + textDisplay
                       + "</body></html>" ;
    newWin.document.body.innerHTML = displayHTML;
    newWin.focus() ;
}
function onSuccess(response) {
    showResponse("********Response********<br> " + JSON.stringify(response)) ;
}
function onError(response) {
    showResponse("********Error********<br> " + response) ;
}
function formatResoponse(response) {
}
function printBatchResponse(batResponse) {
```

```
}
function printResponse(response) {
}
```
# **성공 시 응답 JavaScript 오브젝트 예**

이 예에는 응답 JavaScript 오브젝트의 세 가지 변수, 즉 offerLists, messages, profile이 표시됩니다.

getOffer 또는 getOffersForMultipleInteractionPoints를 일괄처리 명령의 일 부로 또는 API로 호출하면 offerList가 널이 아닌 목록을 리턴합니다. 이 변수 에 대해 작업을 수행하려면 먼저 항상 널 여부를 검사해야 합니다.

항상 messages JavaScript 응답의 상태를 확인해야 합니다.

getProfile을 API 또는 일괄처리 명령의 일부로 사용하면 Profile은 널이 아 닌 값으로 리턴됩니다. getProfile을 사용하지 않는 경우 이 변수를 무시할 수 있습니다. 이 변수에 대해 작업을 수행하려면 먼저 항상 널 여부를 검사해야 합 니다.

```
function onSuccess(response)
InteractAPI.ResponseTransUtil. buildResponse = function(response) {
       'use strict';
       if (!response) return null;
       var offerList = null;
       //transform offerLists to JS Objects
       if (response.offerLists) {
           offerList = [];
           for (var ofListCt=0; ofListCt<response.offerLists.length;ofListCt++)
               var ofListObj = this._buildOfferList(response.offerLists[ofListCt]);
               if (ofListObj) offerList.push(ofListObj);
            }
       }
       var messages = null;
       //transform messages to JS Objects
       if (response.messages) {
           messages = [];
           for (var msgCt=0; msgCt<response.messages.length;msgCt++) {
               var msgObj = this. buildAdvisoryMessage(response.messages[msgCt]);
               if (msgObj) messages.push(msgObj);
            }
       }
       var profile = null;
       //transform profile nvps to JS Objects
       if (response.profile) {
           profile = [];
           for (var nvpCt=0; nvpCt<response.profile.length;nvpCt++) {
               var nvpObj = this._buildNameValuePair(response.profile[nvpCt]);
               if (nvpObj) profile.push(nvpObj);
            }
       }
       return InteractAPI.Response.create(response.sessionId,
                                          response.statusCode, offerList,
                                          profile, response.version,
                                          messages) ;
```
# **제 9 장 ExternalCallout API 정보**

Interact는 인터렉티브 플로우차트에 사용할 수 있는 확장 가능한 매크로, EXTERNALCALLOUT을 제공합니다. 이 매크로로 플로우차트 실행 중 외부 시스템과 통신할 사용자 정의 논리를 수행할 수 있습니다. 예를 들어, 플로우차트 실행 중 고객의 신용 점수를 계산하려는 경우 Java 클래스(콜아웃)를 작성하여 점수를 계 산한 후 인터렉티브 플로우차트의 선택 프로세스에서 EXTERNALCALLOUT 매크로를 사용해서 콜아웃으로부터 신용 점수를 가져올 수 있습니다.

EXTERNALCALLOUT 구성은 두 가지 주요 단계가 있습니다. 먼저, ExternalCallout API를 구현하는 Java 클래스를 작성해야 합니다. 두 번째는, Interact | flowchart | ExternalCallouts 카테고리에서 런타임 서버에 필요한 Marketing Platform 구성 특성을 구성해야 합니다.

이 섹션의 정보 외에, Interact 런타임 서버의 Interact/docs/ externalCalloutJavaDoc 디렉토리에서 ExternalCallout API에 대한 JavaDoc이 사용 가능합니다.

# **IAffiniumExternalCallout 인터페이스**

ExternalCallout API는 IAffiniumExternalCallout 인터페이스에 포함되어 있습 니다. EXTERNALCALLOUT 매크로를 사용하려면 IAffiniumExternalCallout 인터페 이스를 구현해야 합니다.

IAffiniumExternalCallout를 구현하는 클래스에는 런타임 서버가 초기화할 수 있는 구성자가 있어야 합니다.

- 클래스에 구성자가 없으면 Tava 컴파일러가 기본 구성자를 작성하며 이 구성 자로 충분합니다.
- 인수가 있는 구성자가 있으면 런타임 서버에 사용될 인수가 없는 공용 구성자 를 제공해야 합니다.

외부 콜아웃을 배포할 때 다음에 유의하십시오.

- 외부 콜아웃의 각 표현식 평가는 클래스의 새 인스턴스를 작성합니다. 클래스 의 정적 멤버에 대한 스레드 안전 문제를 관리해야 합니다.
- 외부 콜아웃에 파일이나 데이터베이스 연결과 같은 시스템 자원이 사용되는 경 우 연결을 관리해야 합니다. 런타임 서버에는 연결을 자동으로 정리하는 기능 이 없습니다.

IBM Interact 런타임 환경 설치의 lib 디렉토리에 있는 interact\_externalcallout.jar에 대해 구현을 컴파일해야 합니다.

IAffiniumExternalCallout은 Java 클래스의 데이터를 요청하기 위해 런타임 서 버를 사용합니다. 인터페이스는 다음 네 개의 메소드로 이루어집니다.

- getNumberOfArguments
- getValue
- initialize
- shutdown

### **EXTERNALCALLOUT** 매크로에 사용할 웹 서비스 추가

EXTERNALCALLOUT 매크로에 사용할 웹 서비스를 추가하려면 이 프로시저를 사용 하십시오. EXTERNALCALLOUT 매크로는 적절한 구성 특성을 정의한 경우에만 콜아 웃을 인식합니다.

### 프로시저

런타임 환경에 대한 Marketing Platform에서 Interact > 플로우차트 > externalCallouts 카테고리의 다음 구성 특성을 추가 또는 정의하십시오.

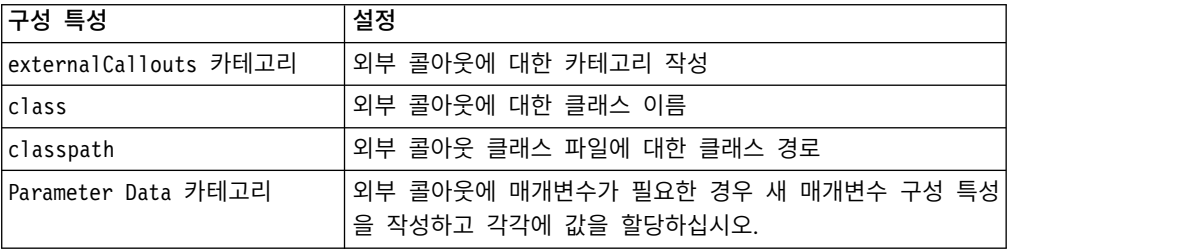

## **getNumberOfArguments**

getNumberOfArguments 메소드는 통합 중인 Java 클래스에서 예상하는 인수 수 를 리턴합니다.

getNumberOfArguments()

# 리턴 값

getNumberOfArguments 메소드는 정수를 리턴합니다.

# 예

```
다음 예는인수 수 인쇄를 표시합니다. public int getNumberOfArguments()
\{return 0;
}
```
### **getValue**

getValue 메소드는 콜아웃의 핵심 기능을 수행하고 결과를 리턴합니다. getValue(audienceID, configData, arguments)

getValue 메소드에 필요한 매개변수는 다음과 같습니다.

- v **audienceID** 대상 ID를 식별하는 값입니다.
- v **configData** 콜아웃에 필요한 구성 데이터의 키 값 쌍이 있는 맵입니다.
- v **arguments** 콜아웃에 필요한 인수입니다. 각 인수는 String, Double, Date 또는 이 중 하나의 List입니다. List 인수는 null 값을 포함할 수 있지만 List 는 예를 들어 String 및 Double을 포함할 수 없습니다.

구현 내에서 인수 유형 검사를 수행해야 합니다.

getValue 메소드가 어떤 이유로 실패하면 CalloutException을 리턴합니다.

#### 리턴 값

getValue 메소드는 문자열 목록을 리턴합니다.

### 예

```
public List<String> getValue(AudienceId audienceId, Map<String,
 String> configurationData, Object... arguments) throws CalloutException
\{Long customerId = (Long) audienceId.getComponentValue("Customer");
 // now query scoreQueryUtility for the credit score of customerId
 Double score = scoreQueryUtility.query(customerId);
 String str = Double.toString(score);
 List<String> list = new LinkedList<String>();
 list.add(str);
  return list;
}
```
### **initialize**

initialize 메소드는 런타임 서버가 시작되면 한 번 호출됩니다. 런타임 중에 성 능을 저해할 수 있는 작업(예: 데이터베이스 로드)이 있으면, 이 메소드를 통해 수 행해야 합니다.

```
initialize(configData)
```
initialize 메소드에 필요한 매개변수는 다음과 같습니다.

v **configData** - 콜아웃에 필요한 구성 데이터의 키 값 쌍이 있는 맵입니다.

Interact는 Interact > Flowchart > External Callouts > [External Callout] > Parameter Data 카테고리에 정의된 External Callout 매개변수에서 이 값 을 읽습니다.

initialize 메소드가 어떤 이유로 실패하면 CalloutException을 리턴합니다.

### 리턴 값

없음.

```
예
```

```
public void initialize(Map<String, String> configurationData) throws CalloutException
\{ \}// configurationData has the key-value pairs specific to the environment
   // the server is running in
   // initialize scoreQueryUtility here
}
```
### **shutdown**

shutdown 메소드는 런타임 서버가 종료되면 한 번 호출됩니다. 콜아웃에 필요한 정리 작업이 있으면 이때에 실행해야 합니다.

shutdown(configData)

shutdown 메소드에 필요한 매개변수는 다음과 같습니다.

v **configData** - 콜아웃에 필요한 구성 데이터의 키 값 쌍이 있는 맵입니다.

shutdown 메소드가 어떤 이유로 실패하면 CalloutException을 리턴합니다.

리턴 값

없음.

예

public void shutdown(Map<String, String> configurationData) throws CalloutException  $\{$ // shutdown scoreQueryUtility here }

# **ExternalCallout API 예**

이 예는 신용평점을 가져오는 외부 콜아웃을 작성합니다.

신용평점을 가져오는 외부 콜아웃을 작성하십시오.

1. 다음 컨텐츠를 포함한 GetCreditScore.java 파일을 작성하십시오. 이 파일 은 모델링 애플리케이션에서 점수를 페치하는 ScoreQueryUtility라는 클래 스가 있다고 가정합니다.

import java.util.Map; import com.unicacorp.interact.session.AudienceId; import com.unicacorp.interact.flowchart.macrolang.storedobjs.IAffiniumExternalCallout; import com.unicacorp.interact.flowchart.macrolang.storedobjs.CalloutException; import java.util.Random; public class GetCreditScore implements IAffiniumExternalCallout  $\{$ // the class that has the logic to query an external system for a customer's credit score private static ScoreQueryUtility scoreQueryUtility;

```
public void initialize(Map<String, String> configurationData) throws CalloutException
\{ \}
```

```
// configurationData has the key- value pairs specific to the environment the server is running in
 // initialize scoreQueryUtility here
 }
public void shutdown(Map<String, String> configurationData) throws CalloutException
 \{ \}// shutdown scoreQueryUtility here
 }
public int getNumberOfArguments()
 \{ \}// do not expect any additional arguments other than the customer's id
 return 0;
 }
 public List<String> getValue(AudienceId audienceId, Map<String, String> configurationData,
   Object... arguments) throws CalloutException
 \{ \}Long customerId = (Long) audienceId.getComponentValue("Customer");
  // now query scoreQueryUtility for the credit score of customerId
  Double score = scoreQueryUtility.query(customerId);
  String str = Double.toString(score);
  List<String> list = new LinkedList<String>();
  list.add(str);
   return list;
 }
}
                        2. GetCreditScore.java를 GetCreditScore.class로 컴파일하십시오.
```
- 3. GetCreditScore.class 및 이 파일이 사용하는 다른 클래스 파일을 포함하 는 creditscore.jar라는 JAR 파일을 작성하십시오.
- 4. JAR 파일을 런타임 서버의 특정 위치(예: /data/interact/ ( creditscore.jar)에 복사하십시오.
- 5. 구성 관리 페이지의 externalCallouts 카테고리에 이름이 GetCreditScore 이고 클래스 경로가 /data/interact/creditscore.jar인 외부 콜아웃을 작 성하십시오.
- 6. 인터렉티브 플로우차트에서는 콜아웃을 EXTERNALCALLOUT('GetCreditScore') 으로 사용할 수 있습니다.

# **IInteractProfileDataService 인터페이스**

프로파일 데이터 서비스 API는 iInteractProfileDataService 인터페이스에 포 함되어 있습니다. 이 인터페이스를 사용하면 Interact 세션이 시작할 때나 Interact 세션의 대상 ID가 변경될 때, (플랫 파일, 웹 서비스 등과 같은) 하나 이상의 외 부 데이터 소스를 통해 Interact 세션으로 계층 구조 데이터를 가져올 수 있습니 다.

프로파일 데이터 서비스 API를 사용하여 계층 구조 데이터 가져오기를 개발하려 면 임의의 데이터 소스에서 정보를 끌어와서 ISessionDataRootNode 오브젝트에 맵핑하는 Java 클래스를 작성한 후, 인터렉티브 플로우차트의 선택 프로세스에서 EXTERNALCALLOUT 매크로를 사용하여 앞서 맵핑된 데이터를 참조해야 합니 다.

IBM Interact 런타임 환경 설치의 lib 디렉토리에 있는<br>interact\_externalcallout.jar에 대해 구현을 컴파일해야 합니다. interact externalcallout.jar에 대해 구현을 컴파일해야 합니다.

이 인터페이스의 사용에 대한 전체 Javadoc 설명서는 웹 브라우저로 *Interact\_home*/docs/externalCalloutJavaDoc에 있는 파일을 참조하십시오.

예가 구현된 방법에 대해 주석으로 처리된 설명을 포함하여, 프로파일 데이터 서 이 인터페이스의 사용에 대한 전체 Javadoc 설명서는 웹 브라우저로<br>Interact\_home/docs/externalCalloutJavaDoc에 있는 파일을 참조하십시오.<br>예가 구현된 방법에 대해 주석으로 처리된 설명을 포함하여, 프로파일 데이터 서<br>비스를 사용하는 방법에 대한 샘플 구현은 Interact\_home/samples/<br>externalcallout/XMLProfileDataSer externalcallout/XMLProfileDataService.java를 참조하십시오.

참고**:** 샘플 구현은 예제로만 사용해야 합니다. 이 샘플을 구현에서 사용해서는 안 됩니다.

#### 프로파일 데이터 서비스에서 사용할 데이터 소스 추가

프로파일 데이터 서비스에서 사용할 데이터 소스를 추가하려면 이 프로시저를 사 용하십시오.

#### 이 태스크 정보

EXTERNALCALLOUT 매크로는 해당 구성 특성을 정의한 경우에만 프로파일 데이터 서비스 계층 구조 데이터 가져오기를 위한 데이터 소스를 인식합니다.

#### 프로시저

런타임 환경에 대한 Marketing Platform의 Interact > 프로파일 > 대상 레벨 > [AudienceLevelName] > 프로파일 데이터 서비스 카테고리에서 다음 구성 특 성을 추가 또는 정의하십시오.

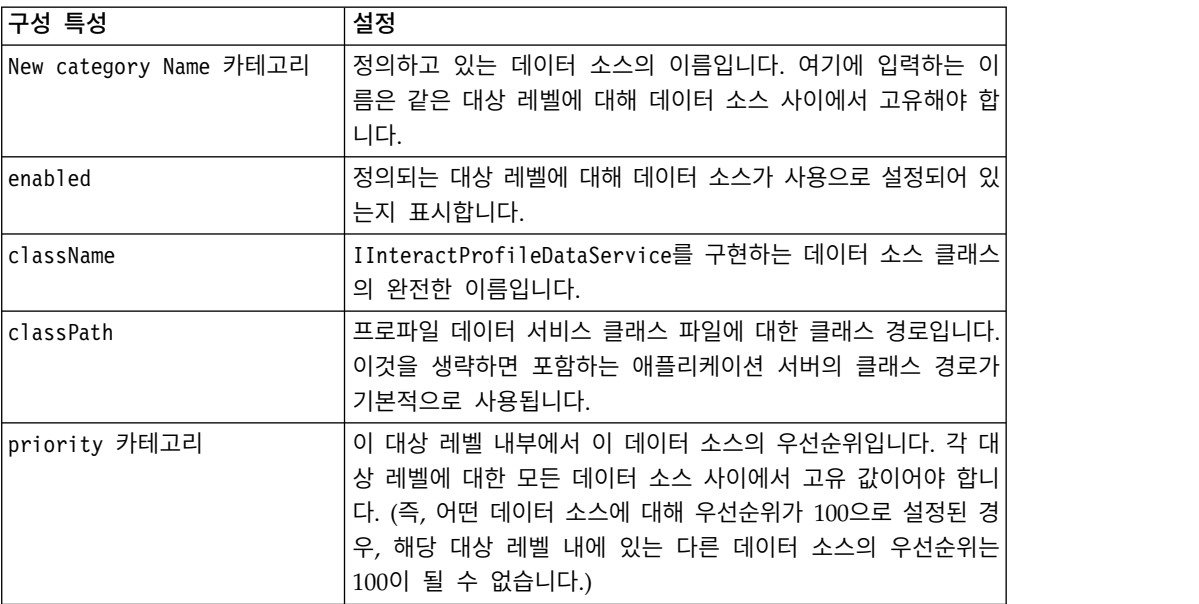

# **IParameterizableCallout 인터페이스**

Parameterizable 콜아웃 API는 IParameterizableCallout 인터페이스에 포함되 어 있습니다.

이 인터페이스는 Marketing Platform을 통해 구성의 매개변수를 승인할 수 있 는 공개된 API 인터페이스의 기본 인터페이스입니다. 이것이 기본 인터페이스이 므로 직접 구현해서는 안됩니다. 매개변수는 이 구현을 참조하는 카테고리 아래 의 Parameter Data 노드에 대한 하위 노드에서 검색합니다. 다음 예에서 ESB는 프로파일 데이터 서비스의 사용자 정의 구현이고, 이는 IParameterizableCallout 인터페이스를 구현합니다. Interact 엔진이 초기화 및 종료를 시도하면 값과 함께 endPoint 및 login 매개변수가 이 구현 클래스로 전달됩니다.

```
Profile Data Services
...ESB
   ...Parameter Data
      ...endPoint
      ...login
```
인터페이스는 다음 두 메소드로 구성됩니다.

- initialize
- v 종료

### **initialize**

initialize 메소드는 이 구현 클래스를 초기화합니다.

void initialize(java.util.Map<java.lang.String,java.lang.String> configurationData) throws CalloutException

initialize 메소드에 필요한 매개변수는 다음과 같습니다.

v **configurationData** - 사용자가 구성한 매개변수의 이름 값 쌍이 있는 맵

### 예외 처리**(Throws)**

CalloutException

#### **shutdown**

```
shutdown 메소드는 이 구현 클래스를 종료합니다.
```
void shutdown(java.util.Map<java.lang.String,java.lang.String> configurationData) throws CalloutException

shutdown 메소드에 필요한 매개변수는 다음과 같습니다.

v **configurationData** - 사용자가 구성한 매개변수의 이름 값 쌍이 있는 맵

# 예외 처리**(Throws)**

CalloutException

# **ITriggeredMessageAction 인터페이스**

트리거된 메시지 동작 API는 ITriggeredMessageAction 인터페이스에 포함되어 있습니다. 이 인터페이스를 사용하면 이 인스턴스의 이름을 가져오고 설정할 수 있습니다.

ITriggeredMessageAction 인터페이스는 다른 인터페이스에 대한 기본 인터페이 스로 제공되므로 직접 구현할 수 없습니다.

인터페이스는 다음 두 메소드로 구성됩니다.

- getName
- setName

#### **getName**

```
getName 메소드는 ITriggeredMessageAction 인스턴스의 이름을 리턴합니다. java.lang.String getName()
```
#### **setName**

setName 메소드는 ITriggeredMessageAction 인스턴스의 이름을 설정합니다. void setName(java.lang.String name)

이 인터페이스의 구현 클래스를 초기화하는 동안 Interact는 구성 UI에서 제공된 이름으로 인터페이스의 이름을 설정합니다.

다음 예에서 이 게이트웨이의 이름은 InteractLog입니다.

triggeredMessage ...gateways

```
...InteractLog
```
setName 메소드에는 다음 매개변수가 필요합니다.

• name - ITriggeredMessageAction 인스턴스에 대해 설정하려는 이름.

# **IChannelSelector 인터페이스**

채널 선택자 API는 IChannelSelector 인터페이스에 포함되어 있습니다. 이 인 터페이스를 사용하면 발송할 오퍼 및 세션 속성을 기반으로 아웃바운드 채널을 선택할 수 있습니다.

예가 구현된 방법에 대해 주석으로 처리된 설명을 포함하여 트리거된 메시지 동 작 사용법에 대한 샘플 구현은 *Interact\_home*/samples/triggeredmessage/ SampleChannelSelector.java를 참조하십시오.

참고**:** 샘플 구현은 예제로만 사용해야 합니다. 이 샘플을 구현에서 사용해서는 안 됩니다.

자체 작성하는 대신 이 구현을 사용해야 합니다.

인터페이스는 다음 하나의 메소드로 구성됩니다.

• selectChannels

#### **selectChannels**

selectChannels 메소드는 전달 받은 오퍼를 IChannelSelector 인터페이스를 통 해 발송해야 하는 아웃바운드 채널을 선택합니다.

java.util.List<java.lang.String> selectChannels (java.util.Map<java.lang.String,java.util.Map<java.lang.String, java.lang.Object>> availableChannels, com.unicacorp.interact.api.Offer offer, com.unicacorp.interact.treatment. optimization.IInteractSessionData sessionData)

Interact는 리턴된 모든 채널로 이 오퍼를 발송합니다.

selectChannels 메소드에는 다음 매개변수가 필요합니다.

- v **availableChannels** 사용 가능한 아웃바운드 채널의 맵으로서, Interact 디 자인 시간 설정의 트리거된 메시지 UI에서 구성됩니다. 맵의 각 항목에서 키 는 채널 이름이고 값은 Interact 디자인 시간에서 해당 채널에 대해 구성된 매 개변수입니다. 이 맵의 반복 순서는 해당 UI에 정의된 순서와 일치합니다. 프 로파일 선호 채널이 트리거된 메시지 UI에서 사용되면, 이 메소드를 호출하기 전에 실제 채널로 대체됩니다. 또한 UI에서 같은 채널을 여러 번 사용하면, 우 선순위가 가장 높은 발생만 유지되고 모든 복제는 제거됩니다.
- v **offer** 전달할 오퍼
- v **sessionData** 현재 연관된 Interact 세션에 저장되는 속성

# **IDispatcher 인터페이스**

디스패처 API는 IDispatcher 인터페이스에 포함되어 있습니다. 이 인터페이스는 대상 게이트웨이로 오퍼를 발송합니다.

구성된 각 디스패처에 대해 이 클래스의 인스턴스는 오직 하나이므로 이 인터페 이스 구현은 Interact 퍼스펙티브에서 보존되지 않습니다.

예가 구현된 방법에 대해 주석으로 처리된 설명을 포함하여 트리거된 메시지 동 작 사용법에 대한 샘플 구현은 *Interact\_home*/samples/triggeredmessage/ SampleDispatcher.java를 참조하십시오.

참고**:** 샘플 구현은 예제로만 사용해야 합니다. 이 샘플을 구현에서 사용해서는 안 됩니다.

자체 작성하는 대신 이 구현을 사용해야 합니다.

인터페이스는 다음 하나의 메소드로 구성됩니다.

• dispatch

#### **dispatch**

```
dispatch 메소드는 IDispatcher 인터페이스에서 대상 게이트웨이로 오퍼를 발
송합니다.
```
boolean dispatch(java.lang.String channel, java.lang.String gatewayName, java.util.Collection<com.unicacorp.interact.api.Offer> offers, com.unicacorp.interact.api.NameValuePair[] profileData) throws com.unicacorp.interact.exceptions.InteractException

일단 후보 오퍼에 대한 아웃바운드 채널이 선택되면 Interact가 채널과 연관된 핸 들러로 후보 오퍼를 발송하려 합니다. 핸들러는 정의된 우선순위에 따라 높은 순 서에서 낮은 순서로 시도합니다. 각 핸들러에서 Interact는 구성된 디스패처의 이 메소드를 호출합니다. 이 디스패처 인스턴스가 대상 게이트웨이로 오퍼를 라우트 하는 방법 구현에 따라 달라집니다. 이는 같은 핸들러에서 구성됩니다. 동일한 트 리거된 메시지 평가 결과와 같은 핸들러로 여러 오퍼가 발송되면, Interact는 하 나의 일괄처리로 이 모든 오퍼를 발송하려 합니다.

dispatch 메소드에는 다음 매개변수가 필요합니다.

- v **channel** 이 오퍼를 받는 아웃바운드 채널
- v **gatewayName** 대상 게이트웨이의 이름
- v **offers** 일괄처리로 게이트웨이에 발송되는 오퍼
- v **profileData** IGateway.validate에서 채우고 IGateway.deliver로 전달되는 프로파일 속성

### 리턴 값

dispatch 메소드는 디스패치가 성공하는지 또는 실패하는지를 리턴합니다.

### 예외 처리**(Throws)**

com.unicacorp.interact.exceptions.InteractException

# **IGateway 인터페이스**

게이트웨이 API는 IGateway 인터페이스에 포함되어 있습니다. 이 인터페이스는 Interact로부터 오퍼를 받아 대상으로 오퍼를 발송합니다.

이 인터페이스의 각 구현은 특정 대상과 통신합니다. 대상은 필요한 데이터 변환, 속성 채우기 및 유사한 대상 관련 작업을 수행해야 합니다.

예가 구현된 방법에 대해 주석으로 처리된 설명을 포함하여 트리거된 메시지 동 작 사용법에 대한 샘플 구현은 *Interact\_home*/samples/triggeredmessage/ SampleOutboundGateway.java를 참조하십시오.

참고**:** 샘플 구현은 예제로만 사용해야 합니다. 이 샘플을 구현에서 사용해서는 안 됩니다.

인터페이스는 다음 두 메소드로 구성됩니다.

- deliver
- validate

### **deliver**

deliver 메소드는 IGateway 인터페이스의 대상으로 오퍼를 발송할 때 호출됩니 다.

void deliver(java.util.Collection<com.unicacorp.interact.api.Offer> offers, com.unicacorp.interact.api.NameValuePair[] profileData, java.lang.String channel)

deliver 메소드에는 다음 매개변수가 필요합니다.

- v **offers** 발송할 오퍼
- v **profileData** parameterMap에서 유효성 검사 메소드가 채우는 프로파일 속 성
- v **channel** 이러한 오퍼를 발송할 아웃바운드 채널

#### **validate**

validate 메소드는 IGateway 인터페이스에서 후보 오퍼의 유효성을 검증합니다.

```
java.util.Collection<com.unicacorp.interact.api.Offer> validate
    (com.unicacorp.interact.treatment.optimization.
     IInteractSessionData sessionData,
           java.util.Collection<com.unicacorp.interact.api.Offer> candidateOffers,
           java.util.Map<java.lang.String,java.lang.Object> parameterMap,
```
java.lang.String channel)

Interact 엔진은 이 메소드를 호출하여 후보 오퍼의 유효성을 검사합니다. 이 메 소드의 구현에서는 대상의 요구사항과 비교하여 오퍼, 오퍼 속성 및 세션 속성을 검사하여 이 게이트웨이를 통해 발송할 수 있는 오퍼를 결정해야 합니다. 또한 전 달 받은 맵으로 필요한 매개변수를 추가하며, 이는 다시 전달 메소드로 전달합니 다.

validate 메소드에서는 다음 매개변수가 필요합니다.

v **sessionData** - 현재 연관된 Interact 세션에 저장되는 속성

- v **candidateOffers** Interact에서 오퍼 선택 방법, 매개변수 및 기타 요소를 기 반으로 선택한 오퍼. 이러한 오퍼는 Interact 퍼스펙티브에서 전달될 수 있지 만 게이트웨이로 계속 전달됩니다.
- v **parameterMap** 이 메소드 구현에서 전달 메소드에 매개변수를 전달하기 위 해 사용해야 하는 맵
- v **channel** 이러한 오퍼를 발송할 아웃바운드 채널

# **제 10 장 IBM Interact 유틸리티**

이 섹션에서는 Interact에서 사용 가능한 관리 유틸리티를 설명합니다.

# **배포 유틸리티 실행(runDeployment.sh/.bat)**

runDeployment 명령행 도구를 사용하는 경우, 가능한 모든 매개변수를 전체적으 로 제시하고 runDeployment 도구 자체와 같은 위치에서 사용 가능한 deployment.properties 파일에서 제공하는 설정을 사용하여 명령행에서 특정 서 버 그룹에 대한 인터렉티브 채널을 배포할 수 있습니다. 명령행에서 인터렉티브 채널 배포를 실행하는 기능은 OffersBySQL 기능을 사용하고 있을 때 특히 유용 합니다. 예를 들어, Campaign 일괄처리 플로우차트를 주기적으로 실행하도록 구 성할 수도 있습니다. 플로우차트 실행이 완료되면 이 명령행 도구를 사용하여 OffersBySQL 테이블에서 오퍼 배포를 초기화하는 트리거가 호출될 수 있습니다.

# 설명

Interact 디자인 시간 서버의 다음 위치에 자동으로 설치된 runDeployment 명령 행 도구를 찾을 수 있습니다.

*Interact\_home*/interactDT/tools/deployment/runDeployment.sh(또는 Windows 서버의 runDeployment.bat)

이 명령으로 전달되는 유일한 인수는 인터렉티브 채널/런타임 서버 그룹 조합을 배포하는 데 필요한 모든 가능한 매개변수를 설명하는 deployment.properties 라는 파일의 위치입니다. 샘플 파일이 참조용으로 제공됩니다.

참고**:** runDeployment 유틸리티를 사용하기 전, 우선 서버에서 Java 런타임 환경 의 위치를 제공하도록 텍스트 편집기로 편집해야 합니다. 예를 들어, *Interact\_home*/jre 또는 *Platform\_home*/jre 디렉토리 중 하나에 유틸리티에서 사용하도록 할 Java 런타임이 있는 경우, 두 디렉토리 중 하나를 경로로 지정할 수 있습니다. 또는 이 릴리스의 IBM 제품에서 사용할 수 있도록 지원되는 Java 런타임 환경에 경로를 제공할 수도 있습니다.

# 보안**(SSL)** 환경에서 **runDeployment** 유틸리티 사용

Interact 서버에서 보안이 사용으로 설정되어 SSL 포트를 통해 연결할 때 runDeployment 유틸리티를 사용하려면 다음과 같이 신뢰 저장소 Java 특성을 추가해야 합니다.

1. 인터렉티브 채널 배포를 위해 deployment.properties 파일을 편집하고 있 을 때는 이 예에서처럼 보안 SSL URL을 사용하도록 deploymentURL 특성 을 수정하십시오.

deploymentURL=https://*<HOST>*.*<DOMAIN>*:*<PORT>*/Campaign/interact/ InvokeDeploymentServlet

2. \${JAVA HOME}으로 시작하는 행에 다음 인수를 추가하도록 텍스트 편집기 를 사용하여 runDeployment.sh 또는 runDeployment.bat 스크립트를 편집 하십시오.

-Djavax.net.ssl.trustStore=*<TrustStorePath>*

예를 들어, 신뢰 저장소 인수를 추가한 후 이 행은 다음과 같이 보일 수 있 습니다.

\${JAVA\_HOME}/bin/java -Djavax.net.ssl.trustStore=*<TrustStorePath>* -cp \${CLASSPATH}com.unicacorp.Campaign.interact.deployment.tools. InvokeDeploymentClient \$1

*<TrustStorePath>*를 실제 SSL 신뢰 저장소의 경로로 바꾸십시오.

# 유틸리티 실행

Java 런타임 환경을 제공하도록 유틸리티를 편집하고 환경에 일치하도록 deployment.properties 파일의 복사본을 사용자 정의한 후, 다음 명령으로 유 틸리티를 실행할 수 있습니다.

*Interact\_home*/ interactDT/tools/deployment/runDeployment.sh *deployment.properties*

*Interac t\_home*을 Interac t 디자인 시간 설치의 실제 값으로 바꾸고, *deployment.properties*를 이 배포를 위해 사용자 정의한 특성 파일의 실제 경로와 이름으로 바꾸십시오.

#### 샘플 *deployment.properties* 파일

샘플 deployment.properties 파일에는 자체 환경과 일치시키기 위해 사용자 정 의해야 하는 모든 매개변수와 그에 대한 설명이 추가된 목록이 있습니다. 샘플 파 일에는 각 매개변수가 무엇인지, 왜 특정 값을 사용자 정의해야 하는지에 대한 설 명도 포함됩니다.

###############################################################################

 $#$ # The following properties feed into the InvokeDeploymentClient program.

<sup>#</sup> The program will look for a deploymentURL setting. The program will post a

<sup>#</sup> request against that url; all other settings are posted as parameters in

<sup>#</sup> that request. The program then checks the status of the deployment and

<sup>#</sup> returns back when the deployment is at a terminal state (or if the

<sup>#</sup> specified waitTime has been reached).  $#$ 

# the output of the program will be of this format: # <STATE> : <Misc Detail>  $#$ # where state can be one of the following: # ERROR # RUNNING # SUCCESS  $#$ 

# Misc Detail is data that would normally populate the status message area # in the deployment gui of the IC summary page. NOTE: HTML tags may exist # in the Misc Detail

###############################################################################

############################################################################### # deploymentURL: url to the InvokeDeployment servlet that resides in Interact

# Design time. should be in the following format:

 $#$ 

# http://dt\_host:port/Campaign/interact/InvokeDeploymentServlet

############################################################################### deploymentURL=http://localhost:7001/Campaign/interact/InvokeDeploymentServlet

############################################################################### # dtLogin: this is the login that you would use to login to the Design Time if # you had wanted to deploy the IC via the deployment gui inside the IC summary # page.

############################################################################### dtLogin=asm\_admin

############################################################################### # dtPW: this is the PW that goes along with the dtLogin ############################################################################### dtPW=

############################################################################### # icName: this is the name of the Interactive Channel that you want to deploy ############################################################################### icName=ic1

############################################################################### # partition: this is the name of the partition

############################################################################### partition=partition1

############################################################################### # request: this is the type of request that you want this tool to execute

# currently, there two behaviors. If the value is "deploy", then the deployment # will be executed. All other values would cause the tool to simply return the # status of the last deployment of the specified IC.

############################################################################### request=deploy

############################################################################### # serverGroup: this is the name of the server group that you would like to # deploy the IC.

############################################################################### serverGroup=defaultServerGroup

############################################################################### # serverGroupType: this will indicate whether or not this deployment is going # against production server group or a test server group. 1 denotes production # 2 denotes test.

############################################################################### serverGroupType=1

############################################################################### # rtLogin: this is the account used to authenticate against the server group # that you are deploying to.

############################################################################### rtLogin=asm\_admin

############################################################################### # rtPW: this is the password associated to the rtLogin ############################################################################### rtPW=

############################################################################### # waitTime: Once the tool submits the deployment request, the tool will check

# the status of the deployment. If the deployment has not completed (or # failed), then the tool will continue to poll the system for the status until # a completed state has been reached, OR until the specified waitTime (in # seconds) has been reached. ############################################################################### waitTime=5

############################################################################### # pollTime: If the status of a deployment is still in running state, then the # tool will continue to check the status. It will sleep in between status # checks a number of seconds based on the pollTime setting . ############################################################################### pollTime=3

############################################################################### # global: Setting to false will make the tool NOT deploy the global settings. # Non-availability of the property will still deploy the global settings. ############################################################################### global=true

# **제 11 장 학습 API 정보**

Interact는 방문자 작업을 모니터하고 최적 오퍼를 제안하는(수락에 대해) 원시 베 이지안 알고리즘을 사용하는 학습 모듈을 제공합니다. 학습 API를 사용하여 자 신의 알고리즘으로 동일한 Java 인터페이스를 구현하여 학습 모듈을 직접 작성 할 수 있습니다.

참고**:** 외부 학습을 사용하는 경우 학습에 관한 예시 보고서(오퍼별 Self Learning 세부사항 및 인터렉티브 세그먼트 리프트 분석 보고서)는 올바른 데이터를 리턴 하지 않습니다.

학습 API는 가장 단순한 레벨로 런타임 환경에서 데이터를 수집하고 권장되는 오 퍼의 정렬된 목록을 리턴하는 메소드를 제공합니다.

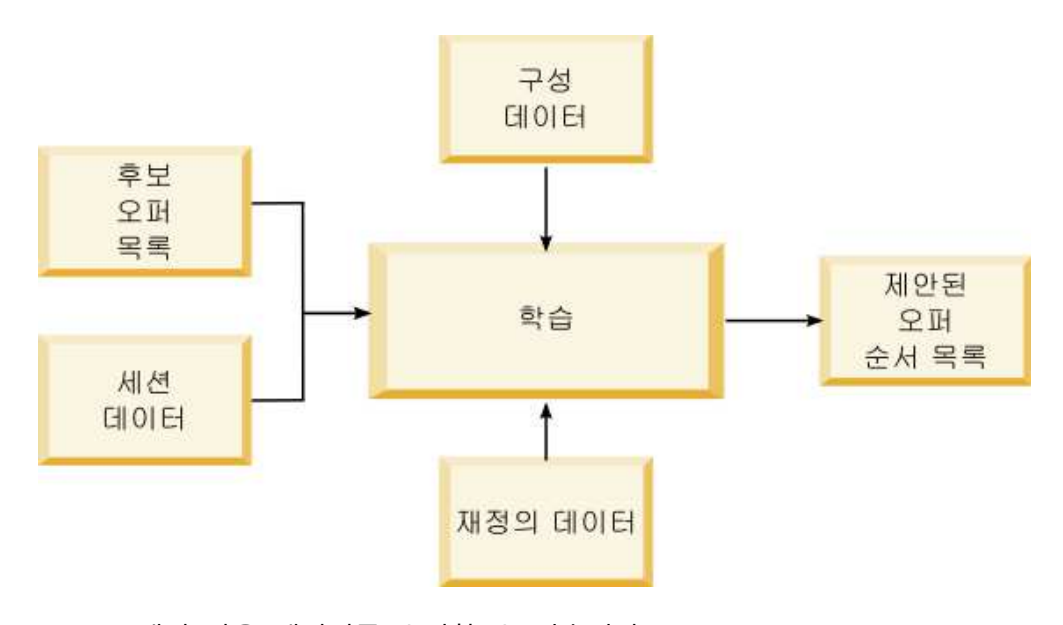

Interact에서 다음 데이터를 수집할 수 있습니다.

- 오퍼 컨택 데이터
- 오퍼 수락 데이터
- $\cdot$  모든 세션 데이터
- Campaign 특정 오퍼 데이터
- 디자인 환경의 학습 카테고리 및 런타임 환경의 offerserving에 정의된 구 성 특성

알고리즘의 이 데이터를 사용하여 처리된 오퍼 목록을 작성할 수 있습니다. 그런 다음 가장 높은 권장에서 낮은 순으로 권장되는 오퍼 목록을 리턴합니다.

다이어그램에는 표시되지 않지만 학습 API를 사용하여 학습 구현에 대한 데이터 를 수집할 수도 있습니다. 이 데이터를 메모리에 보관하거나 추가 분석을 위해 파 일 또는 데이터베이스에 로그할 수 있습니다.

Java 클래스를 작성한 후 jar 파일로 변환할 수 있습니다. 또한 jar 파일을 작성 한 후 구성 특성을 편집하여 런타임 환경에 외부 학습 모듈이 인식되도록 구성 해야 합니다. Java 클래스나 jar 파일을 외부 학습 모듈을 사용하는 모든 런타임 서버에 복사해야 합니다.

이 안내서의 정보 외에도, 런타임 서버의 Interact/docs/ learningOptimizerJavaDoc 디렉토리에서 학습 최적화 프로그램 API에 대한 JavaDoc이 사용 가능합니다.

Interact 런타임 환경 설치의 lib 디렉토리에 있는 ( interact\_learning.jar에 대해 구현을 컴파일해야 합니다.

사용자 정의 학습 구현을 쓸 때에는 다음 가이드라인을 유념해야 합니다.

- 성능이 중요합니다.
- 멀티스레딩 및 스레드 안전 작업 방식이어야 합니다.
- 실패 모드 및 성능에 유의하여 모든 외부 자원을 관리해야 합니다.
- 예외, 로깅(log4j), 메모리를 적절하게 사용하십시오.

# **외부 학습 모듈을 인식하도록 런타임 환경 구성**

학습 Java API를 사용하여 자체 학습 모듈을 작성할 수 있습니다. Marketing Platform에서 학습 유틸리티를 인식하도록 런타임 환경을 구성할 수 있습니다.

### 이 태스크 정보

이러한 변경사항을 적용하려면 Interact 런타임 서버를 다시 시작해야 합니다.

#### 프로시저

1. 런타임 환경의 Marketing Platform에서 Interact > offerserving 카테고 리의 다음 구성 특성을 편집하십시오. 학습 최적화 프로그램 API에 대한 구 성 특성은 Interact > offerserving > External Learning Config 카테고 리에 있습니다.

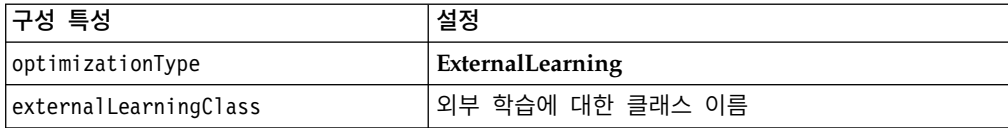

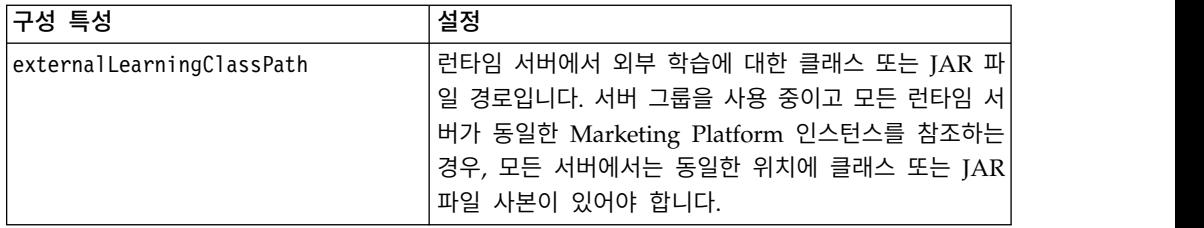

2. 이러한 변경사항을 적용하려면 Interact 런타임 서버를 다시 시작하십시오.

# **ILearning 인터페이스**

학습 API는 ILearning 인터페이스를 중심으로 빌드됩니다. 학습 모듈의 사용자 정의 논리를 지원하려면 ILearning 인터페이스를 구현해야 합니다.

무엇보다 ILearning 인터페이스를 사용하여 런타임 환경에서 Java 클래스에 대 한 데이터를 수집하고 권장되는 오퍼 목록을 런타임 서버로 다시 보낼 수 있습 니다.

# **initialize**

initialize 메소드는 런타임 서버가 시작되면 한 번 호출됩니다. 데이터베이스 테이블에서 정적 데이터를 로드하는 것과 같이 반복할 필요가 없지만 런타임 중 성능에 방해가 될 수 있는 작업이 있는 경우 이 메소드로 작업을 수행해야 합니 다.

initialize(ILearningConfig *config*, boolean *debug*)

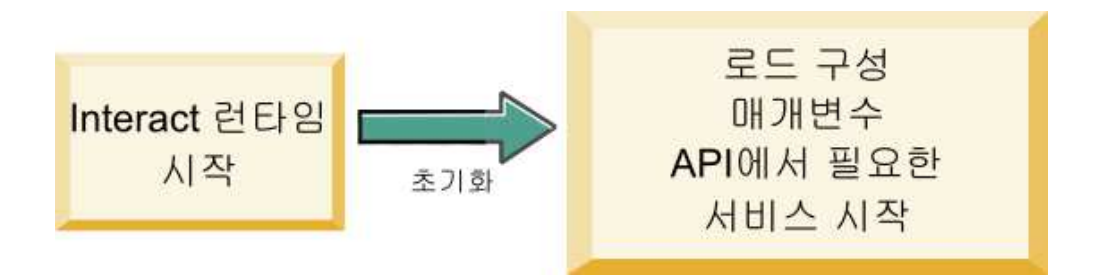

- v **config** ILearningConfig 오브젝트는 학습과 관련된 모든 구성 특성을 정 의합니다.
- debug 부울입니다. true인 경우 런타임 환경 시스템의 로그 레벨 상세도가 디버그로 설정되어 있음을 나타냅니다. 최상의 결과를 위해서는 로그에 쓰기 전에 이 값을 선택하십시오.

initialize 메소드가 어떠한 이유로 실패하는 경우 LearningException이 처리 됩니다.

리턴 값

없음.

#### **logEvent**

logEvent 메소드는 Interact API가 컨택이나 응답으로 로그하도록 구성된 이벤 트를 게시할 때마다 런타임 서버에서 호출됩니다. 컨택 및 응답 데이터를 보고와 학습 용도로 데이터베이스나 파일에 로그하려면 이 메소드를 사용하십시오. 예를 들어, 기준에 따라 고객이 오퍼를 수락할 가능성을 알고리즘 방식으로 판별하려 는 경우 이 메소드를 사용하여 데이터를 로그하십시오.

logEvent(ILearningContext *context*, IOffer *offer*, IClientArgs *clientArgs*, IInteractSession *session*, boolean *debug*)

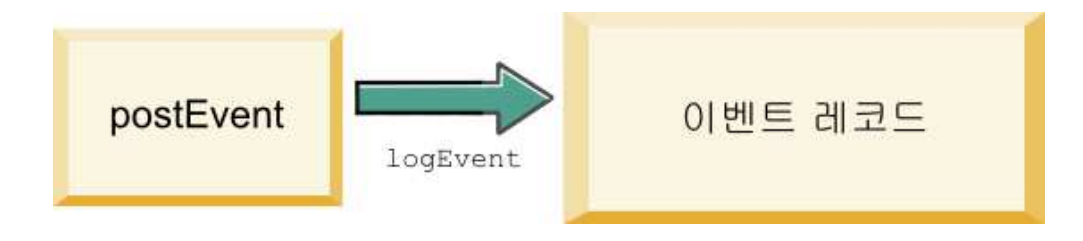

- v **context** 컨택, 수락 또는 거부와 같은 이벤트의 학습 컨텍스트를 정의하는 ILearningContext 오브젝트입니다.
- v **offer** 이 이벤트가 로깅되는 오퍼를 정의하는 IOffer 오브젝트입니다.
- v **clientArgs** 매개변수를 정의하는 IClientArgs 오브젝트입니다. 현재 logEvent 에는 clientArgs가 필요하지 않으므로 이 매개변수는 비어 있을 수 있습니다.
- v **session** 모든 세션 데이터를 정의하는 IInteractSession 오브젝트입니다.
- debug 부울입니다. true인 경우 런타임 환경 시스템의 로그 레벨 상세도가 디버그로 설정되어 있음을 나타냅니다. 최상의 결과를 위해서는 로그에 쓰기 전에 이 값을 선택하십시오.

logEvent 메소드가 실패하면 LearningException 예외가 처리됩니다.

#### 리턴 값

없음.

#### **optimizeRecommendList**

optimizeRecommendList 메소드는 권장되는 오퍼 목록과 세션 데이터를 사용하 고 요청된 수의 오퍼를 포함한 목록을 리턴해야 합니다. optimizeRecommendList 메소드는 사용자의 학습 알고리즘을 통해 일정한 방식으로 오퍼를 정렬해야 합 니다. 처음에 제공하려는 오퍼가 목록의 맨 처음에 오도록 오퍼 목록을 정렬해야 합니다. 예를 들어, 학습 알고리즘이 최상의 오퍼에 낮은 점수를 주는 경우 오퍼 가 1, 2, 3으로 정렬되어야 하고 학습 알고리즘이 최상의 오퍼에 높은 점수를 주 는 경우에는 오퍼가 100, 99, 98로 정렬되어야 합니다.

```
optimizeRecommendList(list(ITreatment) recList,
  IClientArgs clientArg, IInteractSession session,
  boolean debug)
```
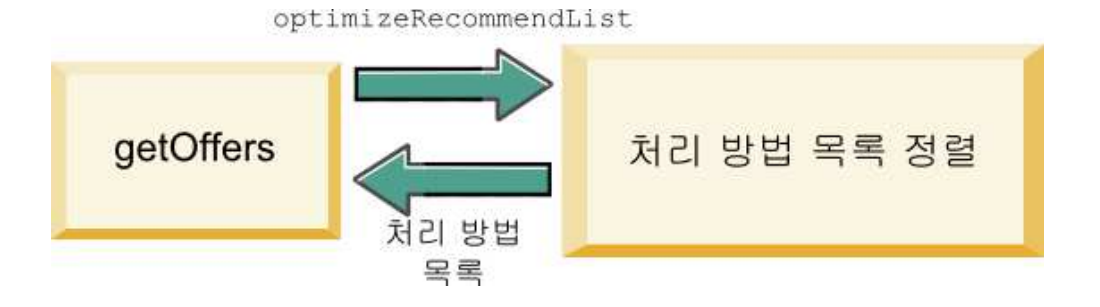

optimizeRecommendList 메소드에는 다음 매개변수가 필요합니다.

- v **recList** 런타임 환경에서 권장하는 처리 오브젝트(오퍼) 목록입니다.
- v **clientArg** 최소한 런타임 환경에서 요청하는 오퍼 수를 포함하는 IClientArgs 오브젝트입니다.
- v **session** 모든 세션 데이터를 포함하는 IInteractSession 오브젝트입니다.
- debug 부울입니다. true인 경우 런타임 환경 시스템의 로그 레벨 상세도가 디버그로 설정되어 있음을 나타냅니다. 최상의 결과를 위해서는 로그에 쓰기 전에 이 값을 선택하십시오.

optimizeRecommendList 메소드가 실패하면 LearningException 예외가 처리됩 니다.

## 리턴 값

optimizeRecommendList 메소드는 ITreatment 오브젝트의 목록을 리턴합니다.

## **reinitialize**

런타임 환경은 새 배포가 있을 때마다 reinitialize 메소드를 호출합니다. 이 메 소드는 모든 학습 구성 데이터를 전달합니다. 학습 API에 필요한 구성 특성을 읽 는 서비스가 있는 경우 이 인터페이스가 해당 서비스를 다시 시작해야 합니다.

reinitialize(ILearningConfig *config*, boolean *debug*)

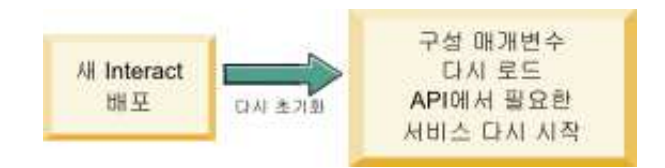

- v **config** 모든 구성 특성을 포함하는 ILearningConfig 오브젝트입니다.
- debug 부울입니다. true인 경우 런타임 환경 시스템의 로그 레벨 상세도가 디버그로 설정되어 있음을 나타냅니다. 최상의 결과를 위해서는 로그에 쓰기 전에 이 값을 선택하십시오.

logEvent 메소드가 실패하면 LearningException 예외가 처리됩니다.

리턴 값

없음.

#### **shutdown**

런타임 환경은 런타임 서버가 시스템 종료될 때 shutdown 메소드를 호출합니다. 학습 모듈에 필요한 정리 작업이 있는 경우 이 때 작업을 실행해야 합니다. shutdown(ILearningConfig *config*, boolean *debug*)

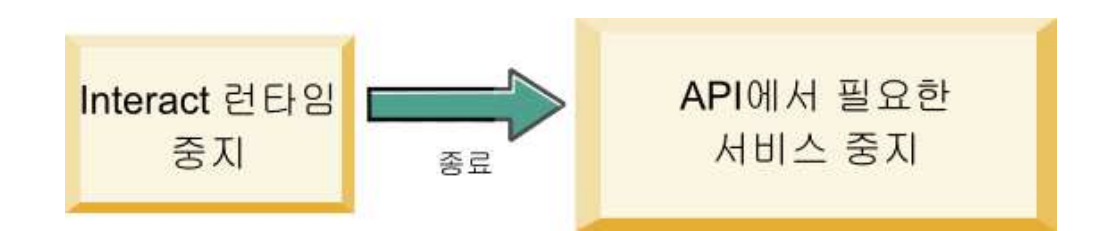

shutdown 메소드에는 다음 매개변수가 필요합니다.

- v **config** 모든 구성 특성을 정의하는 ILearningConfig 오브젝트입니다.
- debug 부울입니다. true인 경우 런타임 환경 시스템의 로그 레벨 상세도가 디버그로 설정되어 있음을 나타냅니다. 최상의 결과를 위해서는 로그에 쓰기 전에 이 값을 선택하십시오.

shutdown 메소드가 어떠한 이유로 실패하는 경우 LearningException이 처리됩 니다.

리턴 값

없음.

# **IAudienceID 인터페이스**

IAudienceID 인터페이스는 IInteractSession 인터페이스를 지원합니다. 대상 ID 에 대한 인터페이스입니다. 대상 ID가 여러 파트로 이루어져 있을 수 있으므로 이 인터페이스를 사용하여 대상 레벨 이름 및 대상 ID의 모든 요소에 액세스할

수 있습니다.

# **getAudienceLevel**

getAudienceLevel 메소드는 대상 레벨을 리턴합니다.

getAudienceLevel()

## 리턴 값

getAudienceLevel 메소드는 대상 레벨을 정의하는 문자열을 리턴합니다.

#### **getComponentNames**

getComponentNames 메소드는 대상 ID를 구성하는 구성요소 이름 집합을 가져옵 니다. 예를 들어, 대상 ID가 customerName 및 accountID 값으로 구성된 경우 getComponentNames는 customerName 및 accountID 문자열을 포함하는 집합을 리턴합니다.

getComponentNames()

### 리턴 값

대상 ID의 구성요소 이름을 포함하는 문자열 집합.

#### **getComponentValue**

getComponentValue 메소드는 이름 지정된 구성요소 값을 리턴합니다.

getComponentValue(String *componentName*)

v **componentName** - 값을 검색할 구성요소의 이름을 정의하는 문자열입니다. 이 문자열은 대소문자를 구분하지 않습니다.

# 리턴 값

getComponentValue 메소드는 구성요소 값을 정의하는 오브젝트를 리턴합니다.

# **IClientArgs**

IClientArgs 인터페이스는 ILearning 인터페이스를 지원합니다. 이 인터페이스 는 세션 데이터가 아직 적용되지 않은 접점에서 서버로 전달된 데이터에 적용할 추상입니다. 예를 들어, Interact API getOffers 메소드로 요청된 오퍼 수가 있 습니다. 이 데이터는 맵에 저장됩니다.

### **getValue**

getValue 메소드는 요청된 맵 요소 값을 리턴합니다. getValue(int *clientArgKey*)

맵에서 필요한 요소는 다음과 같습니다.

v **1** - NUMBER\_OF\_OFFERS\_REQUESTED. Interact API의 getOffers 메소 드가 요청한 오퍼 수입니다. 이 상수는 정수를 리턴합니다.

# 리턴 값

getValue 메소드는 요청된 맵 상수 값을 정의하는 오브젝트를 리턴합니다.

# **IInteractSession**

IInteractSession 인터페이스는 ILearning 인터페이스를 지원합니다. 런타임 환 경의 현재 세션에 대한 인터페이스입니다.

### **getAudienceId**

getAudienceId 메소드는 AudienceID 오브젝트를 리턴합니다. 값을 추출하려면 IAudienceID 인터페이스를 사용하십시오.

getAudienceId()

#### 리턴 값

getAudienceId 메소드는 AudienceID 오브젝트를 리턴합니다.

#### **getSessionData**

getSessionData 메소드는 세션 변수 이름이 키인 수정 불가능한 세션 데이터를 리턴합니다. 세션 변수 이름은 항상 대문자입니다. 값을 추출하려면 IInteractSessionData 인터페이스를 사용하십시오.

getSessionData()

#### 리턴 값

getSessionData 메소드는 IInteractSessionData 오브젝트를 리턴합니다.

# **IInteractSessionData 인터페이스**

IInteractSessionData 인터페이스는 ILearning 인터페이스를 지원합니다. 현재 방문자의 런타임 세션 데이터에 대한 인터페이스입니다. 세션 데이터는 이름-값 쌍 목록으로 저장됩니다. 이 인터페이스를 사용하여 런타임 세션의 데이터 값을 변경할 수도 있습니다.

# **getDataType**

```
getDataType 메소드는 지정된 매개변수 이름의 데이터 유형을 리턴합니다. getDataType(string parameterName)
```
# 리턴 값

getDataType 메소드는 InteractDataType 오브젝트를 리턴합니다. IntearctDataType은 Unknown, String, Double, Date 또는 List로 표시된 Java 열거입니다.

### **getParameterNames**

```
getParameterNames 메소드는 현재 세션의 모든 데이터 이름 집합을 리턴합니다. getParameterNames()
```
# 리턴 값

getParameterNames 메소드는 값이 설정된 이름 집합을 리턴합니다. 집합의 각 이 름을 getValue(String)에 전달하여 값을 리턴할 수 있습니다.

### **getValue**

getValue 메소드는 지정된 parameterName에 대응하는 오브젝트 값을 리턴합니 다. 오브젝트는 String, Double 또는 Date입니다.

getValue(*parameterName*)

getValue 메소드에 필요한 매개변수는 다음과 같습니다.

• parameterName - 세션 데이터 이름 값 쌍의 이름을 정의하는 문자열입니다.

## 리턴 값

getValue 메소드는 이름 지정된 매개변수 값을 포함하는 오브젝트를 리턴합니다.

## **setValue**

setValue 메소드를 사용하여 지정된 parameterName이 값을 설정할 수 있습니다. 값은 String, Double 또는 Date입니다.

setValue(string *parameterName*, object *value*)

setValue 메소드에 필요한 매개변수는 다음과 같습니다.

- v **parameterName** 세션 데이터 이름 값 쌍의 이름을 정의하는 문자열입니다.
- v **value** 지정된 매개변수의 값을 정의하는 오브젝트입니다.

없음.

# **ILearningAttribute**

ILearningAttribute 인터페이스는 ILearningConfig 인터페이스를 지원합니다. learningAttributes 카테고리의 구성 특성에 정의된 학습 속성에 대한 인터페 이스입니다.

#### **getName**

getName 메소드는 학습 속성 이름을 리턴합니다.

getName()

리턴 값

getName 메소드는 학습 속성 이름을 정의하는 문자열을 리턴합니다.

# **ILearningConfig**

ILearningConfig 인터페이스는 ILearning 인터페이스를 지원합니다. 이는 학습 구성 특성에 대한 인터페이스입니다. 다음 메소드는 모두 특성 값을 리턴합니다.

- 이 인터페이스는 다음 15개의 메소드로 구성됩니다.
- v **getAdditionalParameters** External Learning Config 카테고리에 정의된 추가 특성 맵을 리턴합니다.
- v **getAggregateStatsIntervalInMinutes** 정수를 리턴합니다.
- v **getConfidenceLevel** 정수를 리턴합니다.
- v **getDataSourceName** 문자열을 리턴합니다.
- v **getDataSourceType** 문자열을 리턴합니다.
- v **getInsertRawStatsIntervalInMinutes** 정수를 리턴합니다.
- v **getLearningAttributes** ILearningAttribute 오브젝트 목록을 리턴합니다.
- v **getMaxAttributeNames** 정수를 리턴합니다.
- v **getMaxAttributeValues** 정수를 리턴합니다.
- v **getMinPresentCountThreshold** 정수를 리턴합니다.
- v **getOtherAttributeValue** 문자열을 리턴합니다.
- v **getPercentRandomSelection** 정수를 리턴합니다.
- v **getRecencyWeightingFactor** 실수를 리턴합니다.
- v **getRecencyWeightingPeriod** 정수를 리턴합니다.

v **isPruningEnabled** - 부울을 리턴합니다.

# **ILearningContext**

ILearningContext 인터페이스는 ILearning 인터페이스를 지원합니다.

#### **getLearningContext**

getLearningContext 메소드는 컨택, 수락 또는 거부 시나리오 여부를 알려주는 상수를 리턴합니다.

getLearningContext()

- v **1**-LOG\_AS\_CONTACT
- v **2**-LOG\_AS\_ACCEPT
- v **3**-LOG\_AS\_REJECT

4, 5는 향후 사용을 위해 예약되어 있습니다.

### 리턴 값

getLearningContext 메소드는 정수를 리턴합니다.

#### **getResponseCode**

getResponseCode 메소드는 이 오퍼에 할당된 응답 코드를 리턴합니다. 이 값은 Campaign 시스템 테이블의 UA\_UsrResponseType 테이블에 있어야 합니다. getResponseCode()

## 리턴 값

getResponseCode 메소드는 응답 코드를 정의하는 문자열을 리턴합니다.

# **IOffer**

IOffer 인터페이스는 ITreatment 인터페이스를 지원합니다. 이는 디자인 환경에 정의된 오퍼 오브젝트에 대한 인터페이스입니다. 런타임 환경에서 오퍼 세부 정 보를 수집하려면 IOffer 인터페이스를 사용하십시오.

#### **getCreateDate**

getCreateDate 메소드는 오퍼가 작성된 날짜를 리턴합니다. getCreateDate()

# 리턴 값

getCreateDate 메소드는 오퍼가 작성된 날짜를 정의하는 날짜를 리턴합니다.

# **getEffectiveDateFlag**

getEffectiveDateFlag 메소드는 오퍼 유효 날짜를 정의하는 숫자를 리턴합니다. getEffectiveDateFlag()

- v **0** 유효 날짜가 절대 날짜입니다(예: 2010년 3월 15일).
- v **1** 유효 날짜가 권장 날짜입니다.

### 리턴 값

getEffectiveDateFlag 메소드는 오퍼 유효 날짜를 정의하는 정수를 리턴합니다.

#### **getExpirationDateFlag**

getExpirationDateFlag 메소드는 오퍼 만료 날짜를 설명하는 정수 값을 리턴합 니다.

getExpirationDateFlag()

- v **0** 절대 날짜입니다(예: 2010년 3월 15일).
- v **1** 권장 날짜 이후의 일부 일 수 입니다(예: 14).
- v **2** 권장 날짜 이후의 월말입니다. 오퍼가 3월 31일에 제공된 경우, 오퍼는 해 당 날짜에 만료됩니다.

### 리턴 값

getExpirationDateFlag 메소드는 오퍼 만료 날짜를 설명하는 정수를 리턴합니 다.

#### **getOfferAttributes**

getOfferAttributes 메소드는 오퍼에 대해 정의된 오퍼 속성을 IOfferAttributes 오브젝트로 리턴합니다.

getOfferAttributes()

# 리턴 값

getOfferAttributes 메소드는 IOfferAttributes 오브젝트를 리턴합니다.

#### **getOfferCode**

getOfferCode 메소드는 Campaign에 정의된 오퍼의 오퍼 코드를 리턴합니다. getOfferCode()

# 리턴 값

getOfferCode 메소드는 IOfferCode 오브젝트를 리턴합니다.

# **getOfferDescription**

getOfferDescription 메소드는 Campaign에 정의된 오퍼 설명을 리턴합니다. getOfferDescription()

리턴 값

getOfferDescription 메소드는 문자열을 리턴합니다.

# **getOfferID**

getOfferID 메소드는 Campaign에 정의된 오퍼 ID를 리턴합니다. getOfferID()

리턴 값

getOfferID 메소드는 오퍼 ID를 정의하는 long을 리턴합니다.

# **getOfferName**

getOfferName 메소드는 Campaign에 정의된 오퍼 이름을 리턴합니다. getOfferName()

# 리턴 값

getOfferName 메소드는 문자열을 리턴합니다.

# **getUpdateDate**

getUpdateDate 메소드는 오퍼가 마지막으로 업데이트된 날짜를 리턴합니다. getUpdateDate()

# 리턴 값

getUpdateDate 메소드는 오퍼가 마지막으로 업데이트된 날짜를 정의하는 날짜를 리턴합니다.

# **IOfferAttributes**

IOfferAttributes 인터페이스는 IOffer 인터페이스를 지원합니다. 이는 디자인 환경에 정의된 오퍼에 대해 정의된 오퍼 속성에 대한 인터페이스입니다. 런타임 환경에서 오퍼 속성을 수집하려면 IOfferAttributes 인터페이스를 사용하십시오.

#### **getParameterNames**

getParameterNames 메소드는 오퍼 매개변수 이름 목록을 리턴합니다.

```
getParameterNames()
```
# 리턴 값

getParameterNames 메소드는 오퍼 매개변수 이름 목록을 정의하는 집합을 리턴 합니다.

### **getValue**

getValue 메소드는 오퍼 속성 값을 정의하는 오브젝트를 리턴합니다. getValue(String *parameterName*)

getValue 메소드는 지정된 오퍼 속성 값을 리턴합니다.

### 리턴 값

# **IOfferCode 인터페이스**

IOfferCode 인터페이스는 ILearning 인터페이스를 지원합니다. 이는 디자인 환 경에 정의된 오퍼에 대해 정의된 오퍼 코드에 대한 인터페이스입니다. 오퍼 코드 는 1 - 다수의 문자열로 구성될 수 있습니다. 런타임 환경에서 오퍼 코드를 수집 하려면 IOfferCode 인터페이스를 사용하십시오.

#### **getPartCount**

getPartCount 메소드는 오퍼 코드를 구성하는 파트 수를 리턴합니다. getPartCount()

#### 리턴 값

getPartCount 메소드는 오퍼 코드의 파트 수를 정의하는 정수를 리턴합니다.

#### **getParts**

getParts 메소드는 수정 불가능한 오퍼 코드 파트 목록을 가져옵니다. getParts()

# 리턴 값

getParts 메소드는 수정 불가능한 오퍼 코드 파트 목록을 리턴합니다.

### **LearningException**

LearningException 클래스는 ILearning 인터페이스를 지원합니다. 이 인터페이 스 내 일부 메소드는 java.lang.Exception의 단순 하위 클래스인 LearningException 처리(throw)를 구현해야 합니다. 루트 예외가 있는 경우 루 트 예외를 사용하여 LearningException을 생성할 것을 디버깅 목적으로 강력히 권장합니다.

# **IScoreOverride**

IScoreOverride 인터페이스는 ITreatment 인터페이스를 지원합니다. 이 인터페 이스를 사용하여 점수 재정의 또는 기본 오퍼 테이블에 정의된 데이터를 읽을 수 있습니다.

### **getOfferCode**

getOfferCode 메소드는 이 대상 구성원에 대한 점수 재정의 테이블의 오퍼 코 드 열 값을 리턴합니다.

getOfferCode()

# 리턴 값

getOfferCode 메소드는 점수 재정의 테이블의 오퍼 코드 열 값을 정의하는 IOfferCode 오브젝트를 리턴합니다.

### **getParameterNames**

getParameterNames 메소드는 매개변수 목록을 리턴합니다.

getParameterNames()

# 리턴 값

getParameterNames 메소드는 매개변수 목록을 정의하는 집합을 리턴합니다.

IScoreOverride 메소드에 포함된 매개변수는 다음과 같습니다. 별도로 지정하지 않으면 이 매개변수는 점수 재정의 테이블과 동일합니다.

- v ADJ\_EXPLORE\_SCORE\_COLUMN
- CELL\_CODE\_COLUMN
- ENABLE STATE ID COLUMN
- ESTIMATED\_PRESENT\_COUNT 예상 현재 수 대체의 경우(오퍼 가중치 계산 중)
- v FINAL\_SCORE\_COLUMN
- LIKELIHOOD\_SCORE\_COLUMN
- MARKETER SCORE
- OVERRIDE TYPE ID COLUMN
- PREDICATE COLUMN 오퍼 자격 판별을 위한 부울 표현식 작성의 경우
- PREDICATE\_SCORE 숫자 점수를 초래하는 표현식 작성의 경우
- SCORE COLUMN
- ZONE\_COLUMN

또한 열과 동일한 이름을 사용하여 점수 재정의 또는 기본 오퍼 테이블에 추가 하는 열을 참조할 수 있습니다.

#### **getValue**

getValue 메소드는 이 대상 구성원에 대한 점수 재정의 테이블의 구역 열 값을 리턴합니다.

getValue(String *parameterName*)

v **parameterName** - 값을 원하는 매개변수의 이름을 정의하는 문자열입니다.

## 리턴 값

getValue 메소드는 요청된 매개변수 값을 정의하는 오브젝트를 리턴합니다.

# **ISelectionMethod**

ISelection 인터페이스는 권장 목록을 제시하는 데 사용되는 메소드를 표시합니 다. Treatment 오브젝트의 기본값은 EXTERNAL\_LEARNING이므로 이 값을 설 정하지 않아도 됩니다. 이 값은 궁극적으로 보고 목적으로 세부 컨택 기록에 저 장됩니다.

나중에 분석을 위해 데이터를 저장하려면 이 인터페이스를 기존 상수를 벗어나 확장할 수 있습니다. 예를 들어, 두 개의 서로 다른 학습 모듈을 작성하고 별도 의 서버 그룹에 이를 구현할 수 있습니다. SERVER\_GROUP\_1 및 SERVER\_GROUP\_2를 포함하도록 ISelection 인터페이스를 확장할 수 있습니 다. 그런 다음 두 학습 모듈의 결과를 비교할 수 있습니다.

# **ITreatment 인터페이스**

ITreatment 인터페이스는 처리 정보에 대한 인터페이스로 ILearning 인터페이 스를 지원합니다. 처리는 디자인 환경에 정의된 대로 특정 셀에 할당된 오퍼를 나 타냅니다. 이 인터페이스에서 할당된 마케팅 점수는 물론 셀 및 오퍼 정보도 얻 을 수 있습니다.

#### **getCellCode**

getCellCode 메소드는 Campaign에 정의된 셀 코드를 리턴합니다. 이 셀은 이 오퍼와 연관된 스마트 세그먼트에 할당된 셀입니다.

getCellCode()

### 리턴 값

getCellCode 메소드는 셀 코드를 정의하는 문자열을 리턴합니다.
## **getCellId**

getCellId 메소드는 Campaign에 정의된 셀의 내부 ID를 리턴합니다. 이 셀은 이 오퍼와 연관된 스마트 세그먼트에 할당된 셀입니다.

getOfferName()

## 리턴 값

getCellId 메소드는 셀 ID를 정의하는 long을 리턴합니다.

#### **getCellName**

```
getCellName 메소드는 Campaign에 정의된 셀 이름을 리턴합니다. 이 셀은 이
오퍼와 연관된 스마트 세그먼트에 할당된 셀입니다.
```
getCellName()

리턴 값

getCellName 메소드는 셀 이름을 정의하는 문자열을 리턴합니다.

### **getLearningScore**

getLearningScore 메소드는 이 처리에 대한 점수를 리턴합니다.

getLearningScore()

우선순위는 다음과 같습니다.

- 1. 재정의 값(IScoreoveride.PREDICATE SCORE COLUMN별 키순 재정의 값 맵에 있는 경우)을 리턴
- 2. 값이 Null 아니면 예측 점수를 리턴
- 3. 마케터 점수의 점수(IScoreoveride.SCORE별 키순 재정의 값 맵에 있는 경우) 를 리턴
- 4. 마케터 점수를 리턴

## 리턴 값

getLearningScore 메소드는 학습 알고리즘이 판별한 점수를 정의하는 정수를 리 턴합니다.

#### **getMarketerScore**

getMarketerScore 메소드는 오퍼에 대한 상호작용 전략 탭에서 슬라이더로 정 의된 마케터 점수를 리턴합니다.

```
getMarketerScore()
```
상호작용 전략 탭 고급 옵션으로 정의한 마케터 점수를 검색하려면 getPredicateScore를 사용하십시오.

처리에서 실제로 사용되는 마케터 점수를 검색하려면 getLearningScore를 사용 하십시오.

## 리턴 값

getMarketerScore 메소드는 마케터 점수를 정의하는 정수를 리턴합니다.

#### **getOffer**

getOffer 메소드는 처리에 대한 오퍼를 리턴합니다. getOffer()

리턴 값

getOffer 메소드는 이 처리에 대한 오퍼를 정의하는 IOffer 오브젝트를 리턴합 니다.

#### **getOverrideValues**

getOverrideValues 메소드는 기본 오퍼 또는 점수 재정의 테이블에 정의된 재 정의를 리턴합니다.

getOverrideValues()

### 리턴 값

getOverrideValues 메소드는 IScoreOverride 오브젝트를 리턴합니다.

#### **getPredicate**

getPredicate 메소드는 기본 오퍼 테이블, 점수 재정의 테이블 또는 처리 규칙 고급 옵션의 예측 열이 정의한 예측을 리턴합니다. getPredicate()

### 리턴 값

getPredicate 메소드는 기본 오퍼 테이블, 점수 재정의 테이블 또는 처리 규칙 고급 옵션의 예측 열이 정의한 예측을 정의하는 문자열을 리턴합니다.

#### **getPredicateScore**

getPredicateScore 메소드는 기본 오퍼 테이블, 점수 재정의 테이블 또는 처리 규칙 고급 옵션의 예측 열에서 설정한 점수를 리턴합니다.

getPredicateScore()

## 리턴 값

getPredicateScore 메소드는 기본 오퍼 테이블, 점수 재정의 테이블 또는 처리 규칙 고급 옵션의 예측 열에서 설정한 점수를 정의하는 double을 리턴합니다.

### **getScore**

getScore 메소드는 Campaign의 상호작용 전략 또는 점수 대체 테이블로 정의 된 마케팅 점수를 리턴합니다.

getScore()

getScore 메소드는 다음 중 하나를 리턴합니다.

- enableScoreOverrideLookup 특성이 false로 설정된 경우 Campaign의 상호 작용 전략 탭에 정의된 오퍼의 마케팅 점수
- enableScoreOverrideLookup 특성이 true로 설정된 경우 scoreOverrideTable 이 정의한 오퍼 점수

## 리턴 값

getScore 메소드는 오퍼 점수를 나타내는 정수를 리턴합니다.

#### **getTreatmentCode**

```
getTreatmentCode 메소드는 처리 코드를 리턴합니다.
```
getTreatmentCode()

## 리턴 값

getTreatmentCode 메소드는 처리 코드를 정의하는 문자열을 리턴합니다.

#### **setActualValueUsed**

학습 알고리즘 실행의 여러 스테이지에서 사용되는 값을 정의하려면 setActualValueUsed 메소드를 사용하십시오.

setActualValueUsed(string *parmName*, object *value*)

예를 들어, 이 메소드를 사용하여 컨택 및 응답 기록 테이블에 기록하고 기존 샘 플 보고서를 수정하는 경우 보고에 학습 알고리즘의 데이터를 포함시킬 수 있습 니다.

- v **parmName** 설정 중인 매개변수의 이름을 정의하는 문자열입니다.
- v **value** 설정 중인 매개변수의 값을 정의하는 오브젝트입니다.

#### 리턴 값

없음.

## **학습 API 예**

이 섹션은 LearningInterface의 샘플 구현을 포함합니다. 이 구현은 샘플일 뿐, 운용 환경에 사용하도록 디자인된 것이 아님에 유의하십시오.

이 예는 수락 및 컨택 개수를 추적하고 특정 오퍼의 수락 대 컨택 비율을 오퍼의 수락 가능성 비율로 사용합니다. 제시되지 않은 오퍼는 권장사항에서 더 높은 우 선순위를 차지합니다. 최소 하나의 컨택이 있는 오퍼가 내림차순 수락 가능성 비 율에 따라 정렬됩니다.

이 예에서는 모든 개수가 메모리에 보관됩니다. 런타임 서버는 메모리가 부족하 게 되므로 이는 실제 시나리오가 아닙니다. 실제 운용 시나리오에서는 데이터베 이스로 개수를 지속시켜야 합니다.

package com.unicacorp.interact.samples.learning.v2;

import java.util.ArrayList; import java.util.Collections; import java.util.Comparator; import java.util.HashMap; import java.util.List; import java.util.Map; import com.unicacorp.interact.samples.learning.SampleOptimizer.MyOfferSorter; import com.unicacorp.interact.treatment.optimization.IClientArgs; import com.unicacorp.interact.treatment.optimization.IInteractSession; import com.unicacorp.interact.treatment.optimization.ILearningConfig; import com.unicacorp.interact.treatment.optimization.ILearningContext; import com.unicacorp.interact.treatment.optimization.IOffer; import com.unicacorp.interact.treatment.optimization.LearningException; import com.unicacorp.interact.treatment.optimization.v2.ILearning; import com.unicacorp.interact.treatment.optimization.v2.ITreatment; /\*\* \* This is a sample implementation of the learning optimizer. \* The interface ILearning may be found in the interact.jar library. \* \* To actually use this implementation, select ExternalLearning as the optimizationType in the offerServing node \* of the Interact application within the Platform configuration. Within the offerserving node there is also \* an External Learning config category - within there you must set the name of the class to this: \* com.unicacorp.interact.samples.learning.v2.SampleLearning. Please note however, this implementation is just a sample \* and was not designed to be used in a production environment. \* \* \* This example keeps track of accept and contact counts and uses the ratio of accept to contacts \* for a particular offer as the acceptance probability rate for the offer. \* \* \* Offers not presented will get higher priority for recommending. \* Offers with at least one contact will be ordered based on descending acceptance probability rate. \* \* Note: all counts are kept in memory. This is not a realistic scenario since you would run out of memory sooner or \* later. In a real production scenario, the counts should be persisted into a database. \* \*/ public class SampleLearning implements ILearning  $\{$   $\}$ // A map of offer ids to contact count for the offer id private Map<Long, Integer> \_offerToContactCount = new HashMap<Long, Integer>(); // A map of offer ids to contact count for the offer id private Map<Long, Integer> offerToAcceptCount = new HashMap<Long, Integer>(); /\* (non-Javadoc)

```
(com.unicacorp.interact.treatment.optimization.v2.ILearningConfig, boolean)
*/
public void initialize(ILearningConfig config, boolean debug) throws LearningException
\{// If any remote connections are required, this is a good place to initialize those connections as this
    // method is called once at the start of the interact runtime webapp.
    // This example does not have any remote connections and prints for debugging purposes that this method will
    // be called
    System.out.println("Calling initialize for SampleLearning");
}
/* (non-Javadoc)
* @see com.unicacorp.interact.treatment.optimization.v2.ILearning#reinitialize
    (com.unicacorp.interact.treatment.optimization.v2.ILearningConfig, boolean)
 */
public void reinitialize(ILearningConfig config, boolean debug) throws LearningException
\{// If an IC is deployed, this reinitialize method is called to allow the implementation to
    // refresh any updated configuration settings
    System.out.println("Calling reinitialize for SampleLearning");
}
/* (non-Javadoc)
* @see com.unicacorp.interact.treatment.optimization.v2.ILearning#logEvent
    * (com.unicacorp.interact.treatment.optimization.v2.ILearningContext,
    com.unicacorp.interact.treatment.optimization.v2.IOffer,
    com.unicacorp.interact.treatment.optimization.v2.IClientArgs,
    com.unicacorp.interact.treatment.optimization.IInteractSession, boolean)
 */
public void logEvent(ILearningContext context, IOffer offer, IClientArgs clientArgs,
 IInteractSession session, boolean debug) throws LearningException
\{System.out.println("Calling logEvent for SampleLearning");
    if(context.getLearningContext()==ILearningContext.LOG_AS_CONTACT)
    \{ \}System.out.println("adding contact");
       // Keep track of all contacts in memory
       synchronized(_offerToAcceptCount)
        \{ \}Integer count = _offerToAcceptCount.get(offer.getOfferId());
          if(count == null)
              count = new Integer(1);else
              count++;
          _offerToAcceptCount.put(offer.getOfferId(), ++count);
        }
    }
    else if(context.getLearningContext()==ILearningContext.LOG_AS_ACCEPT)
    \{ \}System.out.println("adding accept");
        // Keep track of all accept counts in memory by adding to the map
       synchronized(_offerToAcceptCount)
        \{ \}Integer count = _offerToAcceptCount.get(offer.getOfferId());
          if(count == null)
              count = new Integer(1);
          else
              count++;
          _offerToAcceptCount.put(offer.getOfferId(), ++count);
        }
        }
}
/* (non-Javadoc)
* @see com.unicacorp.interact.treatment.optimization.v2.ILearning#optimizeRecommendList
    (java.util.List, com.unicacorp.interact.treatment.optimization.v2.IClientArgs,
    com.unicacorp.interact.treatment.optimization.IInteractSession, boolean)
*/
public List<ITreatment> optimizeRecommendList(List<ITreatment> recList,
    IClientArgs clientArgs, IInteractSession session, boolean debug)
```
throws LearningException

System.out.println("Calling optimizeRecommendList for SampleLearning");

// Sort the candidate treatments by calling the sorter defined in this class and return the sorted list Collections.sort(recList,new MyOfferSorter());

```
// now just return what was asked for via "numberRequested" variable
List<ITreatment> result = new ArrayList<ITreatment>();
```

```
for(int x=0;x<(Integer)clientArgs.getValue(IClientArgs.NUMBER_OF_OFFERS_REQUESTED) && x<recList.size();x++)
\{ \}
```

```
result.add(recList.get(x));
   }
  return result;
}
```

```
/* (non-Javadoc)
```
}

{

```
* @see com.unicacorp.interact.treatment.optimization.v2.ILearning#shutdown
* (com.unicacorp.interact.treatment.optimization.v2.ILearningConfig, boolean)
*/
```
public void shutdown(ILearningConfig config, boolean debug) throws LearningException  $\{$ 

```
// If any remote connections exist, this would be a good place to gracefully
// disconnect from them as this method is called at the shutdown of the Interact runtime
// webapp. For this example, there is nothing really to do
// except print out a statement for debugging.
```
System.out.println("Calling shutdown for SampleLearning");

```
// Sort by:
// 1. offers with zero contacts - for ties, order is based on original input
```

```
// 2. descending accept probability rate - for ties, order is based on original input
```

```
public class MyOfferSorter implements Comparator<ITreatment>
```

```
\{ \}private static final long serialVersionUID = 1L;
   /* (non-Javadoc)
    * @see java.lang.Comparable#compareTo(java.lang.Object)
    */
   public int compare(ITreatment treatment1, ITreatment treatment2)
   \{// get contact count for both treatments
       Integer contactCount1 = _offerToContactCount.get(treatment1.getOffer().getOfferId());
       Integer contactCount2 = _offerToContactCount.get(treatment2.getOffer().getOfferId());
       // if treatment hasn't been contacted, then that wins
       if(contactCount1 == null || contactCount1 == 0)return -1;
       if(contactCount2 == null || contactCount2 == 0)return 1;
       // get accept counts
       Integer acceptCount1 = _offerToAcceptCount.get(treatment1.getOffer().getOfferId());
       Integer acceptCount2 = \overline{\phantom{a}} offerToAcceptCount.get(treatment2.getOffer().getOfferId());
       float acceptProbability1 = (float) acceptCount1 / (float) contactCount1;
       float acceptProbability2 = (float) acceptCount2 / (float) contactCount2;
       // descending order
       return (int) (acceptProbability2 - acceptProbability1);
   }
}
```

```
}
```
# **제 12 장 IBM Interact WSDL**

Interact 설치에는 사용 가능한 웹 서비스 및 이에 액세스하는 방법을 설명하는 2개의 WDSL(Web Services Description Language) XML 파일이 포함됩니다. Interact 홈 디렉토리에서 해당 파일을 볼 수 있습니다. 예는 다음과 같습니다.

Interact를 설치한 후, 다음 위치에서 Interact WSDL 파일을 찾을 수 있습니다.

- v *<Interact\_home>*/conf/InteractService.wsdl
- <Interact\_home>/conf/InteractAdminService.wsdl

각 소프트웨어 릴리스 또는 수정팩을 사용하면 Interact WDSL에 변경사항이 있 을 수 있습니다. 세부사항은 *Interact* 릴리스 정보 또는 릴리스가 포함된 readme 파일을 참조하십시오.

InteractService.wsdl의 사본이 참조용으로 여기에 표시되어 있습니다. 최신 정 보를 사용하는지 확인하려면 Interact로 설치된 WDSL 파일을 참조하십시오.

<?xml version="1.0" encoding="UTF-8"?> <wsdl:definitions xmlns:wsdl="http://schemas.xmlsoap.org/wsdl/" xmlns:mime="http://schemas.xmlsoap.org/wsdl/mime/" xmlns:ns0="http://soap.api.interact.unicacorp.com" xmlns:soap12="http://schemas.xmlsoap.org/wsdl/soap12/" xmlns:http="http://schemas.xmlsoap.org/wsdl/http/" bloop="http://api.interact.unicacorp.com/xsd" xmlns:wsaw="http://www.w3.org/2006/05/addressing/wsdl" xmlns:xs="http://www.w3.org/2001/XMLSchema" xmlns:soap="http://schemas.xmlsoap.org/wsdl/soap/" targetNamespace="http://soap.api.interact.unicacorp.com"> <wsdl:types> <xs:schema xmlns:ns="http://soap.api.interact.unicacorp.com" attributeFormDefault="qualified" elementFormDefault="qualified" targetNamespace="http://soap.api.interact.unicacorp.com"> <xs:element name="executeBatch"> <xs:complexType> <xs:sequence> <xs:element minOccurs="1" name="sessionID" nillable="false" type="xs:string"/> <xs:element maxOccurs="unbounded" minOccurs="1" name="commands" nillable="false" type="ns1:CommandImpl"/> </xs:sequence> </xs:complexType> </xs:element> <xs:element name="executeBatchResponse"> <xs:complexType> <xs:sequence> <xs:element minOccurs="1" name="return" nillable="false" type="ns1:BatchResponse"/> </xs:sequence> </xs:complexType> </xs:element> <xs:element name="endSession"> <xs:complexType> <xs:sequence> <xs:element minOccurs="1" name="sessionID" nillable="false" type="xs:string"/> </xs:sequence> </xs:complexType> </xs:element> <xs:element name="endSessionResponse"> <xs:complexType> <xs:sequence> <xs:element minOccurs="1" name="return" nillable="false" type="ns1:Response"/> </xs:sequence> </xs:complexType> </xs:element> <xs:element name="getOffers"> <xs:complexType> <xs:sequence> <xs:element minOccurs="1" name="sessionID" nillable="false" type="xs:string"/> <xs:element minOccurs="1" name="iPoint" nillable="false" type="xs:string"/> <xs:element minOccurs="1" name="numberRequested" type="xs:int"/> </xs:sequence> </xs:complexType> </xs:element> <xs:element name="getOffersResponse">

```
<xs:complexType>
    <xs:sequence>
      <xs:element minOccurs="1" name="return" nillable="false" type="ns1:Response"/>
   </xs:sequence>
 </xs:complexType>
</xs:element>
<xs:element name="getProfile">
 <xs:complexType>
    <xs:sequence>
      <xs:element minOccurs="1" name="sessionID" nillable="false" type="xs:string"/>
   </xs:sequence>
 </xs:complexType>
</xs:element>
<xs:element name="getProfileResponse">
 <xs:complexType>
    <xs:sequence>
      <xs:element minOccurs="1" name="return" nillable="false" type="ns1:Response"/>
   </xs:sequence>
</xs:complexType>
</xs:element>
<xs:element name="getVersionResponse">
  <xs:complexType>
    <xs:sequence>
      <xs:element minOccurs="1" name="return" nillable="false" type="ns1:Response"/>
  </xs:sequence>
</xs:complexType>
</xs:element>
<xs:element name="postEvent">
 <xs:complexType>
    <xs:sequence>
      <xs:element minOccurs="1" name="sessionID" nillable="false" type="xs:string"/>
<xs:element minOccurs="1" name="eventName" nillable="false" type="xs:string"/>
      <xs:element maxOccurs="unbounded" minOccurs="1" name="eventParameters"
        nillable="true" type="ns1:NameValuePairImpl"/>
   </xs:sequence>
 </xs:complexType>
</xs:element>
<xs:element name="postEventResponse">
  <xs:complexType>
    <xs:sequence>
      <xs:element minOccurs="1" name="return" nillable="false" type="ns1:Response"/>
   </xs:sequence>
 </xs:complexType>
</xs:element>
<xs:element name="setAudience">
  <xs:complexType>
    <xs:sequence>
      <xs:element minOccurs="1" name="sessionID" nillable="false" type="xs:string"/>
      <xs:element maxOccurs="unbounded" minOccurs="1" name="audienceID" nillable="false" type="ns1:NameValuePairImpl"/>
<xs:element minOccurs="1" name="audienceLevel" nillable="false" type="xs:string"/>
      <xs:element maxOccurs="unbounded" minOccurs="1" name="parameters" nillable="true" type="ns1:NameValuePairImpl"/>
  </xs:sequence>
</xs:complexType>
</xs:element>
<xs:element name="setAudienceResponse">
 <xs:complexType>
    <xs:sequence>
      <xs:element minOccurs="1" name="return" nillable="false" type="ns1:Response"/>
   </xs:sequence>
 </xs:complexType>
</xs:element>
<xs:element name="setDebug">
  <xs:complexType>
    <xs:sequence>
      <xs:element minOccurs="1" name="sessionID" nillable="false" type="xs:string"/>
     <xs:element minOccurs="1" name="debug" type="xs:boolean"/>
   </xs:sequence>
 </xs:complexType>
</xs:element>
<xs:element name="setDebugResponse">
  <xs:complexType>
    <xs:sequence>
      <xs:element minOccurs="1" name="return" nillable="false" type="ns1:Response"/>
   </xs:sequence>
</xs:complexType>
</xs:element>
<xs:element name="startSession">
 <xs:complexType>
    <xs:sequence>
      <xs:element minOccurs="1" name="sessionID" nillable="false" type="xs:string"/>
     <xs:element minOccurs="1" name="relyOnExistingSession" type="xs:boolean"/>
     <xs:element minOccurs="1" name="debug" type="xs:boolean"/>
      <xs:element minOccurs="1" name="interactiveChannel" nillable="false" type="xs:string"/>
      <xs:element maxOccurs="unbounded" minOccurs="1" name="audienceID" nillable="false" type="ns1:NameValuePairImpl"/>
      <xs:element minOccurs="1" name="audienceLevel" nillable="false" type="xs:string"/>
      <xs:element maxOccurs="unbounded" minOccurs="1" name="parameters" nillable="true" type="ns1:NameValuePairImpl"/>
   </xs:sequence>
```

```
</xs:element>
  <xs:element name="startSessionResponse">
    <xs:complexType>
      <xs:sequence>
         <xs:element minOccurs="1" name="return" nillable="false" type="ns1:Response"/>
     </xs:sequence>
   </xs:complexType>
  </xs:element>
</xs:schema>
<xs:schema xmlns:ax21="http://api.interact.unicacorp.com/xsd" attributeFormDefault="qualified"
  elementFormDefault="qualified" targetNamespace="http://api.interact.unicacorp.com/xsd">
  <xs:complexType name="Command">
     <xs:sequence>
       <xs:element maxOccurs="unbounded" minOccurs="1" name="audienceID" nillable="true" type="ax21:NameValuePair"/>
<xs:element minOccurs="1" name="audienceLevel" nillable="true" type="xs:string"/>
       <xs:element minOccurs="1" name="debug" type="xs:boolean"/>
<xs:element minOccurs="1" name="event" nillable="true" type="xs:string"/>
      <xs:element maxOccurs="unbounded" minOccurs="1" name="eventParameters" nillable="true" type="ax21:NameValuePair"/>
      <xs:element minOccurs="1" name="interactionPoint" nillable="true" type="xs:string"/>
      <xs:element minOccurs="1" name="interactiveChannel" nillable="true" type="xs:string"/>
      <xs:element minOccurs="1" name="methodIdentifier" nillable="true" type="xs:string"/>
        <xs:element minOccurs="1" name="numberRequested" type="xs:int"/>
      <xs:element minOccurs="1" name="relyOnExistingSession" type="xs:boolean"/>
    </xs:sequence>
  </xs:complexType>
  <xs:complexType name="NameValuePair">
     <xs:sequence>
      <xs:element minOccurs="1" name="name" nillable="true" type="xs:string"/>
       <xs:element minOccurs="1" name="valueAsDate" nillable="true" type="xs:dateTime"/>
<xs:element minOccurs="1" name="valueAsNumeric" nillable="true" type="xs:double"/>
       <xs:element minOccurs="1" name="valueAsString" nillable="true" type="xs:string"/>
<xs:element minOccurs="1" name="valueDataType" nillable="true" type="xs:string"/>
    </xs:sequence>
  </xs:complexType>
  <xs:complexType name="CommandImpl">
      <xs:equence><br>
<xs:element maxOccurs="unbounded" minOccurs="1" name="audienceID" nillable="true" type="ax21:NameValuePairImpl"/><br>
<xs:element minOccurs="1" name="audienceLevel" nillable="true" type="xs:string"/><br>
<xs:elemen
      <xs:element minOccurs="1" name="interactionPoint" nillable="true" type="xs:string"/>
      <xs:element minOccurs="1" name="interactiveChannel" nillable="true" type="xs:string"/>
       <xs:element minOccurs="1" name="methodIdentifier" nillable="true" type="xs:string"/>
<xs:element minOccurs="1" name="numberRequested" type="xs:int"/>
       <xs:element minOccurs="1" name="relyOnExistingSession" type="xs:boolean"/>
    </xs:sequence>
  </xs:complexType>
  <xs:complexType name="NameValuePairImpl">
     <xs:sequence>
       <xs:element minOccurs="1" name="name" nillable="true" type="xs:string"/>
<xs:element minOccurs="1" name="valueAsDate" nillable="true" type="xs:dateTime"/>
       <xs:element minOccurs="1" name="valueAsNumeric" nillable="true" type="xs:double"/>
      <xs:element minOccurs="1" name="valueAsString" nillable="true" type="xs:string"/>
      <xs:element minOccurs="1" name="valueDataType" nillable="true" type="xs:string"/>
    </xs:sequence>
  </xs:complexType>
  <xs:complexType name="BatchResponse">
     <xs:sequence>
       <xs:element minOccurs="0" name="batchStatusCode" type="xs:int"/>
       <xs:element maxOccurs="unbounded" minOccurs="0" name="responses" nillable="false" type="ax21:Response"/>
    </xs:sequence>
  </xs:complexType>
  <xs:complexType name="Response">
     <xs:sequence>
      <xs:element maxOccurs="unbounded" minOccurs="0" name="advisoryMessages" nillable="true" type="ax21:AdvisoryMessage"/>
       <xs:element minOccurs="0" name="apiVersion" nillable="false" type="xs:string"/>
       <xs:element minOccurs="0" name="offerList" nillable="true" type="ax21:OfferList"/>
       <xs:element maxOccurs="unbounded" minOccurs="0" name="profileRecord" nillable="true" type="ax21:NameValuePair"/>
      <xs:element minOccurs="0" name="sessionID" nillable="true" type="xs:string"/>
      <xs:element minOccurs="0" name="statusCode" type="xs:int"/>
    </xs:sequence>
  </xs:complexType>
  <xs:complexType name="AdvisoryMessage">
     <xs:sequence>
      <xs:element minOccurs="0" name="detailMessage" nillable="true" type="xs:string"/>
       <xs:element minOccurs="0" name="message" nillable="true" type="xs:string"/>
<xs:element minOccurs="0" name="messageCode" type="xs:int"/>
       <xs:element minOccurs="0" name="statusLevel" type="xs:int"/>
    </xs:sequence>
  </xs:complexType>
  <xs:complexType name="OfferList">
     <xs:sequence>
       <xs:element minOccurs="0" name="defaultString" nillable="true" type="xs:string"/>
       <xs:element maxOccurs="unbounded" minOccurs="0" name="recommendedOffers" nillable="true" type="ax21:Offer"/>
```

```
</xs:sequence>
```
</xs:complexType>

</xs:complexType> <xs:complexType name="Offer"> <xs:sequence> <xs:element maxOccurs="unbounded" minOccurs="0" name="additionalAttributes" nillable="true" type="ax21:NameValuePair"/> <xs:element minOccurs="0" name="description" nillable="true" type="xs:string"/> <xs:element maxOccurs="unbounded" minOccurs="0" name="offerCode" nillable="true" type="xs:string"/> <xs:element minOccurs="0" name="offerName" nillable="true" type="xs:string"/> <xs:element minOccurs="0" name="score" type="xs:int"/> <xs:element minOccurs="0" name="treatmentCode" nillable="true" type="xs:string"/> </xs:sequence> </xs:complexType> </xs:schema> </wsdl:types> <wsdl:message name="setAudienceRequest"> <wsdl:part name="parameters" element="ns0:setAudience"/> </wsdl:message> <wsdl:message name="setAudienceResponse"> <wsdl:part name="parameters" element="ns0:setAudienceResponse"/> </wsdl:message> <wsdl:message name="postEventRequest"> <wsdl:part name="parameters" element="ns0:postEvent"/> </wsdl:message> <wsdl:message name="postEventResponse"> <wsdl:part name="parameters" element="ns0:postEventResponse"/> </wsdl:message> <wsdl:message name="getOffersRequest"> <wsdl:part name="parameters" element="ns0:getOffers"/> </wsdl:message> <wsdl:message name="getOffersResponse"> <wsdl:part name="parameters" element="ns0:getOffersResponse"/> </wsdl:message> <wsdl:message name="startSessionRequest"> <wsdl:part name="parameters" element="ns0:startSession"/> </wsdl:message> <wsdl:message name="startSessionResponse"> <wsdl:part name="parameters" element="ns0:startSessionResponse"/> </wsdl:message> <wsdl:message name="getVersionRequest"/> <wsdl:message name="getVersionResponse"> <wsdl:part name="parameters" element="ns0:getVersionResponse"/> </wsdl:message> <wsdl:message name="setDebugRequest"> <wsdl:part name="parameters" element="ns0:setDebug"/> </wsdl:message> <wsdl:message name="setDebugResponse"> <wsdl:part name="parameters" element="ns0:setDebugResponse"/> </wsdl:message> <wsdl:message name="executeBatchRequest"> <wsdl:part name="parameters" element="ns0:executeBatch"/> </wsdl:message> <wsdl:message name="executeBatchResponse"> <wsdl:part name="parameters" element="ns0:executeBatchResponse"/> </wsdl:message> <wsdl:message name="getProfileRequest"> <wsdl:part name="parameters" element="ns0:getProfile"/> </wsdl:message> <wsdl:message name="getProfileResponse"> <wsdl:part name="parameters" element="ns0:getProfileResponse"/> </wsdl:message> <wsdl:message name="endSessionRequest"> <wsdl:part name="parameters" element="ns0:endSession"/> </wsdl:message> <wsdl:message name="endSessionResponse"> <wsdl:part name="parameters" element="ns0:endSessionResponse"/> </wsdl:message> <wsdl:portType name="InteractServicePortType"> <wsdl:operation name="setAudience"> <wsdl:input message="ns0:setAudienceRequest" wsaw:Action="urn:setAudience"/> <wsdl:output message="ns0:setAudienceResponse" wsaw:Action="urn:setAudienceResponse"/> </wsdl:operation> <wsdl:operation name="postEvent"> <wsdl:input message="ns0:postEventRequest" wsaw:Action="urn:postEvent"/> <wsdl:output message="ns0:postEventResponse" wsaw:Action="urn:postEventResponse"/> </wsdl:operation> <wsdl:operation name="getOffers"> <wsdl:input message="ns0:getOffersRequest" wsaw:Action="urn:getOffers"/> <wsdl:output message="ns0:getOffersResponse" wsaw:Action="urn:getOffersResponse"/> </wsdl:operation> <wsdl:operation name="startSession"> <wsdl:input message="ns0:startSessionRequest" wsaw:Action="urn:startSession"/> <wsdl:output message="ns0:startSessionResponse" wsaw:Action="urn:startSessionResponse"/> </wsdl:operation> <wsdl:operation name="getVersion"> <wsdl:input message="ns0:getVersionRequest" wsaw:Action="urn:getVersion"/> <wsdl:output message="ns0:getVersionResponse" wsaw:Action="urn:getVersionResponse"/> </wsdl:operation> <wsdl:operation name="setDebug">

<wsdl:input message="ns0:setDebugRequest" wsaw:Action="urn:setDebug"/> <wsdl:output message="ns0:setDebugResponse" wsaw:Action="urn:setDebugResponse"/> </wsdl:operation> <wsdl:operation name="executeBatch"> <wsdl:input message="ns0:executeBatchRequest" wsaw:Action="urn:executeBatch"/> <wsdl:output message="ns0:executeBatchResponse" wsaw:Action="urn:executeBatchResponse"/> </wsdl:operation> <wsdl:operation name="getProfile"> <wsdl:input message="ns0:getProfileRequest" wsaw:Action="urn:getProfile"/> <wsdl:output message="ns0:getProfileResponse" wsaw:Action="urn:getProfileResponse"/> </wsdl:operation> <wsdl:operation name="endSession"> <wsdl:input message="ns0:endSessionRequest" wsaw:Action="urn:endSession"/> <wsdl:output message="ns0:endSessionResponse" wsaw:Action="urn:endSessionResponse"/> </wsdl:operation> </wsdl:portType> <wsdl:binding name="InteractServiceSOAP11Binding" type="ns0:InteractServicePortType"> <soap:binding style="document" transport="http://schemas.xmlsoap.org/soap/http"/> <wsdl:operation name="setAudience"> <soap:operation soapAction="urn:setAudience" style="document"/> <wsdl:input> <soap:body use="literal"/> </wsdl:input> <wsdl:output> <soap:body use="literal"/> </wsdl:output> </wsdl:operation> <wsdl:operation name="postEvent"> <soap:operation soapAction="urn:postEvent" style="document"/> <wsdl:input> <soap:body use="literal"/> </wsdl:input> <wsdl:output> <soap:body use="literal"/> </wsdl:output> </wsdl:operation> <wsdl:operation name="getOffers"> <soap:operation soapAction="urn:getOffers" style="document"/> <wsdl:input> <soap:body use="literal"/> </wsdl:input> <wsdl:output> <soap:body use="literal"/> </wsdl:output> </wsdl:operation> <wsdl:operation name="startSession"> <soap:operation soapAction="urn:startSession" style="document"/> <wsdl:input> <soap:body use="literal"/> </wsdl:input> <wsdl:output> <soap:body use="literal"/> </wsdl:output> </wsdl:operation> <wsdl:operation name="getVersion"> <soap:operation soapAction="urn:getVersion" style="document"/> <wsdl:input> <soap:body use="literal"/> </wsdl:input> <wsdl:output> <soap:body use="literal"/> </wsdl:output> </wsdl:operation> <wsdl:operation name="setDebug"> <soap:operation soapAction="urn:setDebug" style="document"/> <wsdl:input> <soap:body use="literal"/> </wsdl:input> <wsdl:output> <soap:body use="literal"/> </wsdl:output> </wsdl:operation> <wsdl:operation name="executeBatch"> <soap:operation soapAction="urn:executeBatch" style="document"/> <wsdl:input> <soap:body use="literal"/> </wsdl:input> <wsdl:output> <soap:body use="literal"/> </wsdl:output> </wsdl:operation> <wsdl:operation name="getProfile"> <soap:operation soapAction="urn:getProfile" style="document"/> <wsdl:input> <soap:body use="literal"/> </wsdl:input> <wsdl:output>

```
<soap:body use="literal"/>
   </wsdl:output>
  </wsdl:operation>
  <wsdl:operation name="endSession">
   <soap:operation soapAction="urn:endSession" style="document"/>
    <wsdl:input>
     <soap:body use="literal"/>
    </wsdl:input>
    <wsdl:output>
      <soap:body use="literal"/>
    </wsdl:output>
  </wsdl:operation>
</wsdl:binding>
<wsdl:binding name="InteractServiceSOAP12Binding" type="ns0:InteractServicePortType">
  <soap12:binding transport="http://schemas.xmlsoap.org/soap/http" style="document"/>
  <wsdl:operation name="setAudience">
   <soap12:operation soapAction="urn:setAudience" style="document"/>
    <wsdl:input>
     <soap12:body use="literal"/>
   </wsdl:input>
   <wsdl:output>
      <soap12:body use="literal"/>
    </wsdl:output>
  </wsdl:operation>
  <wsdl:operation name="postEvent">
    <soap12:operation soapAction="urn:postEvent" style="document"/>
    <wsdl:input>
      <soap12:body use="literal"/>
   </wsdl:input>
   <wsdl:output>
     <soap12:body use="literal"/>
    </wsdl:output>
  </wsdl:operation>
  <wsdl:operation name="getOffers">
    <soap12:operation soapAction="urn:getOffers" style="document"/>
    <wsdl:input>
     <soap12:body use="literal"/>
   </wsdl:input>
   <wsdl:output>
     <soap12:body use="literal"/>
   </wsdl:output>
  </wsdl:operation>
  <wsdl:operation name="startSession">
   <soap12:operation soapAction="urn:startSession" style="document"/>
    <wsdl:input>
     <soap12:body use="literal"/>
   </wsdl:input>
    <wsdl:output>
     <soap12:body use="literal"/>
   </wsdl:output>
  </wsdl:operation>
  <wsdl:operation name="getVersion">
   <soap12:operation soapAction="urn:getVersion" style="document"/>
    <wsdl:input>
     <soap12:body use="literal"/>
   </wsdl:input>
    <wsdl:output>
      <soap12:body use="literal"/>
   </wsdl:output>
  </wsdl:operation>
  <wsdl:operation name="setDebug">
   <soap12:operation soapAction="urn:setDebug" style="document"/>
    <wsdl:input>
     <soap12:body use="literal"/>
   </wsdl:input>
   <wsdl:output>
     <soap12:body use="literal"/>
    </wsdl:output>
  </wsdl:operation>
  <wsdl:operation name="executeBatch">
    <soap12:operation soapAction="urn:executeBatch" style="document"/>
    <wsdl:input>
      <soap12:body use="literal"/>
   </wsdl:input>
   <wsdl:output>
     <soap12:body use="literal"/>
   </wsdl:output>
  </wsdl:operation>
  <wsdl:operation name="getProfile">
   <soap12:operation soapAction="urn:getProfile" style="document"/>
    <wsdl:input>
      <soap12:body use="literal"/>
    </wsdl:input>
    <wsdl:output>
     <soap12:body use="literal"/>
    </wsdl:output>
  </wsdl:operation>
```
<wsdl:operation name="endSession"> <soap12:operation soapAction="urn:endSession" style="document"/> <wsdl:input> <soap12:body use="literal"/> </wsdl:input> <wsdl:output> <soap12:body use="literal"/> </wsdl:output> </wsdl:operation> </wsdl:binding> <wsdl:binding name="InteractServiceHttpBinding" type="ns0:InteractServicePortType"> <http:binding verb="POST"/> <wsdl:operation name="setAudience"> <http:operation location="InteractService/setAudience"/> <wsdl:input> <mime:content part="setAudience" type="text/xml"/> </wsdl:input> <wsdl:output> <mime:content part="setAudience" type="text/xml"/> </wsdl:output> </wsdl:operation> <wsdl:operation name="postEvent"> <http:operation location="InteractService/postEvent"/> <wsdl:input> <mime:content part="postEvent" type="text/xml"/> </wsdl:input> <wsdl:output> <mime:content part="postEvent" type="text/xml"/> </wsdl:output> </wsdl:operation> <wsdl:operation name="getOffers"> <http:operation location="InteractService/getOffers"/> <wsdl:input> <mime:content part="getOffers" type="text/xml"/> </wsdl:input> <wsdl:output> <mime:content part="getOffers" type="text/xml"/> </wsdl:output> </wsdl:operation> <wsdl:operation name="startSession"> <http:operation location="InteractService/startSession"/> <wsdl:input> <mime:content part="startSession" type="text/xml"/> </wsdl:input> <wsdl:output> <mime:content part="startSession" type="text/xml"/> </wsdl:output> </wsdl:operation> <wsdl:operation name="getVersion"> <http:operation location="InteractService/getVersion"/> <wsdl:input> <mime:content part="getVersion" type="text/xml"/> </wsdl:input> <wsdl:output> <mime:content part="getVersion" type="text/xml"/> </wsdl:output> </wsdl:operation> <wsdl:operation name="setDebug"> <http:operation location="InteractService/setDebug"/> <wsdl:input> <mime:content part="setDebug" type="text/xml"/> </wsdl:input> <wsdl:output> <mime:content part="setDebug" type="text/xml"/> </wsdl:output> </wsdl:operation> <wsdl:operation name="executeBatch"> <http:operation location="InteractService/executeBatch"/> <wsdl:input> <mime:content part="executeBatch" type="text/xml"/> </wsdl:input> <wsdl:output> <mime:content part="executeBatch" type="text/xml"/> </wsdl:output> </wsdl:operation> <wsdl:operation name="getProfile"> <http:operation location="InteractService/getProfile"/> <wsdl:input> <mime:content part="getProfile" type="text/xml"/> </wsdl:input> <wsdl:output> <mime:content part="getProfile" type="text/xml"/> </wsdl:output> </wsdl:operation> <wsdl:operation name="endSession"> <http:operation location="InteractService/endSession"/> <wsdl:input>

```
<mime:content part="endSession" type="text/xml"/>
     </wsdl:input>
     <wsdl:output>
       <mime:content part="endSession" type="text/xml"/>
     </wsdl:output>
  </wsdl:operation>
</wsdl:binding>
<wsdl:service name="InteractService">
   <wsdl:port name="InteractServiceSOAP11port_http" binding="ns0:InteractServiceSOAP11Binding">
<soap:address location="http://localhost:7001/interact/services/InteractService"/>
  </wsdl:port>
   <wsdl:port name="InteractServiceSOAP12port_http" binding="ns0:InteractServiceSOAP12Binding">
<soap12:address location="http://localhost:7001/interact/services/InteractService"/>
   </wsdl:port>
```
<wsdl:port name="InteractServiceHttpport" binding="ns0:InteractServiceHttpBinding"> <http:address location="http://localhost:7001/interact/services/InteractService"/> </wsdl:port> </wsdl:service>

</wsdl:definitions>

# **제 13 장 Interact 런타임 환경 구성 특성**

이 섹션에서는 Interact 런타임 환경에 대한 모든 구성 특성을 설명합니다.

## **Interact | general**

이 구성 특성은 기본 로그 레벨과 로케일 설정을 포함한, 런타임 환경의 일반 설 정을 정의합니다.

## **log4jConfig**

## 설명

log4j 특성을 포함한 파일의 위치입니다. 이 경로는 INTERACT\_HOME 환경 변수에 대한 상대 경로여야 합니다. INTERACT HOME은 Interact 설치 디렉 토리의 위치입니다.

## 기본값

./conf/interact\_log4j.properties

## **asmUserForDefaultLocale**

### 설명

asmUserForDefaultLocale 특성은 Interact가 로케일 설정을 받아온 IBM Marketing Software 사용자를 정의합니다.

로케일 설정은 Interact API의 언어 권고 메시지 및 디자인 시간의 언어 표시를 정의합니다. 로케일 설정이 운영 체제 설정과 일치하지 않는 경우 Interact는 여전히 기능하지만 디자인 시간 표시 및 권고 메시지가 다른 언어일 수 있습니다.

#### 기본값

asm\_admin

#### **Interact | general | learningTablesDataSource**

이 구성 특성은 기본 제공 학습 테이블의 데이터 소스 설정을 정의합니다. Interact 기본 제공 학습을 사용 중인 경우 이 데이터 소스를 정의해야 합니다.

학습 API를 사용하여 직접 학습 구현을 작성하는 경우 ILearningConfig 인터 페이스를 사용하여 이 값을 읽도록 사용자 정의 학습 구현을 구성할 수 있습니 다.

## **jndiName**

### 설명

이 jndiName 특성을 사용하여 Interact 런타임 서버가 액세스하는 학습 테 이블의 애플리케이션 서버(Websphere 또는 WebLogic)에 정의된 JNDI(Java Naming and Directory Interface) 데이터 소스를 식별하십 시오.

학습 테이블은 aci\_lrntab ddl 파일로 작성되며 여러 테이블 중 UACI\_AttributeValue 및 UACI\_OfferStats 테이블을 포함합니다.

#### 기본값

정의된 기본값이 없습니다.

#### **type**

### 설명

Interact 런타임 서버가 액세스하는 학습 테이블에 사용되는 데이터 소스 의 데이터베이스 유형입니다.

학습 테이블은 aci\_lrntab ddl 파일로 작성되며 여러 테이블 중 UACI\_AttributeValue 및 UACI\_OfferStats 테이블을 포함합니다.

#### 기본값

SQLServer

#### 유효한 값

SQLServer | DB2 | ORACLE

#### **connectionRetryPeriod**

### 설명

ConnectionRetryPeriod 특성은 학습 테이블에 장애가 발생할 경우 Interact가 자동으로 데이터베이스 연결 요청을 재시도하는 시간(초)을 지 정합니다. Interact는 데이터베이스 오류나 실패를 보고하기 전에 이 시간 동안 자동으로 데이터베이스에 다시 연결하려 시도합니다. 0 값을 설정하 면 Interact가 무한정 재시도하며 값을 -1로 설정하는 경우에는 재시도하 지 않습니다.

학습 테이블은 aci Irntab ddl 파일로 작성되며 여러 테이블 중 UACI\_AttributeValue 및 UACI\_OfferStats 테이블을 포함합니다.

기본값

-1

## **connectionRetryDelay**

#### 설명

ConnectionRetryDelay 특성은 학습 테이블에 장애가 발생한 후 Interact가 데이터베이스에 다시 연결하려 시도하기 전에 대기하는 시간(초)을 지정 합니다. 값을 -1로 설정하면 재시도하지 않습니다.

학습 테이블은 aci\_lrntab ddl 파일로 작성되며 여러 테이블 중 UACI\_AttributeValue 및 UACI\_OfferStats 테이블을 포함합니다.

### 기본값

-1

### **schema**

### 설명

기본 제공 학습 모듈에 대한 테이블을 포함한 스키마의 이름입니다. Interact는 이 특성의 값을 모든 테이블 이름 앞에 삽입합니다. 예를 들 어, UACI IntChannel이 schema.UACI IntChannel이 됩니다.

스키마를 정의할 필요는 없습니다. 스키마를 정의하지 않으면 Interact는 테이블의 소유자가 스키마와 동일하다고 가정합니다. 모호하지 않도록 이 값을 설정해야 합니다.

기본값

정의된 기본값이 없습니다.

### **Interact | general | prodUserDataSource**

이 구성 특성은 운용 프로파일 테이블의 데이터 소스 설정을 정의합니다. 이 데 이터 소스를 정의해야 합니다. 이는 배포 후 인터렉티브 플로우차트를 실행할 때 런타임 환경에 참조되는 데이터 소스입니다.

### **jndiName**

### 설명

이 jndiName 특성을 사용하여 Interact 런타임 서버가 액세스하는 고객 테 이블의 애플리케이션 서버(Websphere 또는 WebLogic)에 정의된 JNDI(Java Naming and Directory Interface) 데이터 소스를 식별하십 시오.

#### 기본값

정의된 기본값이 없습니다.

## **type**

### 설명

Interact 런타임 서버가 액세스하는 고객 테이블의 데이터베이스 유형입 니다.

## 기본값

SQLServer

### 유효한 값

SQLServer | DB2 | ORACLE

## **aliasPrefix**

## 설명

AliasPrefix 특성은 Interact 런타임 서버가 액세스하는 고객 테이블에 새 테이블을 쓰고 차원 테이블을 사용할 때 Interact가 자동으로 작성하는 별 명 이름을 Interact가 형성하는 방식을 지정합니다.

각 데이터베이스에는 최대 ID 길이가 있음에 유의하십시오. 사용 중인 데 이터베이스의 문서를 검토하여 설정한 값이 데이터베이스의 최대 ID 길 이를 초과하지 않는지 확인하십시오.

#### 기본값

A

### **connectionRetryPeriod**

#### 설명

ConnectionRetryPeriod 특성은 런타임 고객 테이블에 장애가 발생할 경 우 Interact가 자동으로 데이터베이스 연결 요청을 재시도하는 시간(초)을 지정합니다. Interact는 데이터베이스 오류나 실패를 보고하기 전에 이 시 간 동안 자동으로 데이터베이스에 다시 연결하려 시도합니다. 0 값을 설 정하면 Interact가 무한정 재시도하며 값을 -1로 설정하는 경우에는 재시 도하지 않습니다.

#### 기본값

-1

### **connectionRetryDelay**

#### 설명

ConnectionRetryDelay 특성은 Interact 런타임 고객 테이블에 장애가 발 생한 후 Interact가 데이터베이스에 다시 연결하려 시도하기 전에 대기하 는 시간(초)을 지정합니다. 값을 -1로 설정하면 재시도하지 않습니다.

-1

### **schema**

## 설명

프로파일 데이터 테이블을 포함한 스키마의 이름입니다. Interact는 이 특 성의 값을 모든 테이블 이름 앞에 삽입합니다. 예를 들어, UACI\_IntChannel 이 schema.UACI\_IntChannel이 됩니다.

스키마를 정의할 필요는 없습니다. 스키마를 정의하지 않으면 Interact는 테이블의 소유자가 스키마와 동일하다고 가정합니다. 모호하지 않도록 이 값을 설정해야 합니다.

DB2 데이터베이스를 사용할 경우 스키마 이름은 대문자여야 합니다.

기본값

정의된 기본값이 없습니다.

#### **Interact | general | systemTablesDataSource**

이 구성 특성은 런타임 환경에 대한 시스템 테이블의 데이터 소스 설정을 정의 합니다. 이 데이터 소스를 정의해야 합니다.

## **jndiName**

설명

jndiName 특성을 사용하여 런타임 환경 테이블에 대한 애플리케이션 서 버(Websphere 또는 WebLogic)에 정의된 JNDI(Java Naming and Directory Interface) 데이터 소스를 식별하십시오.

런타임 환경 데이터베이스는 aci\_runtime 및 aci\_populate\_runtime dll 스크립트로 채워진 데이터베이스이며 예를 들어, 여러 테이블 중 다음 UACI\_CHOfferAttrib 및 UACI\_DefaultedStat 테이블을 포함합니다.

## 기본값

정의된 기본값이 없습니다.

#### **type**

### 설명

런타임 환경 시스템 테이블의 데이터베이스 유형입니다.

런타임 환경 데이터베이스는 aci\_runtime 및 aci\_populate\_runtime dll 스크립트로 채워진 데이터베이스이며 예를 들어, 여러 테이블 중 다음 UACI\_CHOfferAttrib 및 UACI\_DefaultedStat 테이블을 포함합니다.

기본값

SQLServer

유효한 값

SQLServer | DB2 | ORACLE

## **connectionRetryPeriod**

설명

ConnectionRetryPeriod 특성은 런타임 시스템 테이블에 장애가 발생할 경우 Interact가 자동으로 데이터베이스 연결 요청을 재시도하는 시간(초) 을 지정합니다. Interact는 데이터베이스 오류나 실패를 보고하기 전에 이 시간 동안 자동으로 데이터베이스에 다시 연결하려 시도합니다. 0 값을 설 정하면 Interact가 무한정 재시도하며 값을 -1로 설정하는 경우에는 재시 도하지 않습니다.

런타임 환경 데이터베이스는 aci\_runtime 및 aci\_populate\_runtime dll 스크립트로 채워진 데이터베이스이며 예를 들어, 여러 테이블 중 다음 UACI\_CHOfferAttrib 및 UACI\_DefaultedStat 테이블을 포함합니다.

기본값

-1

### **connectionRetryDelay**

#### 설명

ConnectionRetryDelay 특성은 Interact 런타임 시스템 테이블에 장애가 발생한 후 Interact가 데이터베이스에 다시 연결하려 시도하기 전에 대기 하는 시간(초)을 지정합니다. 값을 -1로 설정하면 재시도하지 않습니다.

런타임 환경 데이터베이스는 aci\_runtime 및 aci\_populate\_runtime dll 스크립트로 채워진 데이터베이스이며 예를 들어, 여러 테이블 중 다음 UACI\_CHOfferAttrib 및 UACI\_DefaultedStat 테이블을 포함합니다.

기본값

-1

#### **schema**

#### 설명

런타임 환경에 대한 테이블을 포함한 스키마의 이름입니다. Interact는 이 -1<br>**na**<br>런타임 환경에 대한 테이블을 포함한 스키마의 이름입니다. Interact는 이<br>특성의 값을 모든 테이블 이름 앞에 삽입합니다. 예를 들어,<br>UACI\_IntChannel이 schema.UACI\_IntChannel이 됩니다.

스키마를 정의할 필요는 없습니다. 스키마를 정의하지 않으면 Interact는 테이블의 소유자가 스키마와 동일하다고 가정합니다. 모호하지 않도록 이 값을 설정해야 합니다.

#### 기본값

정의된 기본값이 없습니다.

#### **Interact | general | systemTablesDataSource | loaderProperties**

이 구성 특성은 런타임 환경에 대한 시스템 테이블의 데이터베이스 로더 유틸리 티 설정을 정의합니다. 데이터베이스 로더 유틸리티를 사용 중인 경우에만 이 특 성을 정의해야 합니다.

#### **databaseName**

설명

데이터베이스 로더가 연결하는 데이터베이스의 이름입니다.

#### 기본값

정의된 기본값이 없습니다.

#### **LoaderCommandForAppend**

#### 설명

LoaderCommandForAppend 매개변수는 Interact의 컨택 및 응답 기록 스테 이징 데이터베이스 테이블에 레코드를 추가할 데이터베이스 로드 유틸리 티를 호출하기 위해 실행되는 명령을 지정합니다. 컨택 및 응답 기록 데 이터에 대한 데이터베이스 로더 유틸리티를 사용하려면 이 매개변수를 설 정해야 합니다.

이 매개변수는 데이터베이스 로드 유틸리티 실행 파일이나 데이터베이스 로드 유틸리티를 실행하는 스크립트에 대한 전체 경로 이름으로 지정됩니 다. 스크립트를 사용하면 로드 유틸리티를 호출하기 전에 추가 설정을 수 행할 수 있습니다.

대부분의 데이터베이스 로드 유틸리티는 여러 인수를 실행해야 합니다. 여 기에는 로드할 데이터 파일과 제어 파일 및 로드할 데이터베이스와 테이 블을 지정하는 작업이 포함될 수 있습니다. 토큰은 명령이 실행될 때 지 정된 요소로 대체됩니다.

데이터베이스 로드 유틸리티를 호출할 때 사용할 올바른 구문은 데이터베 이스 로드 유틸리티 문서를 참조하십시오.

이 매개변수는 기본적으로 정의되어 있지 않습니다.

LoaderCommandForAppend에 사용 가능한 토큰은 다음 테이블에 설명되어 있습니다.

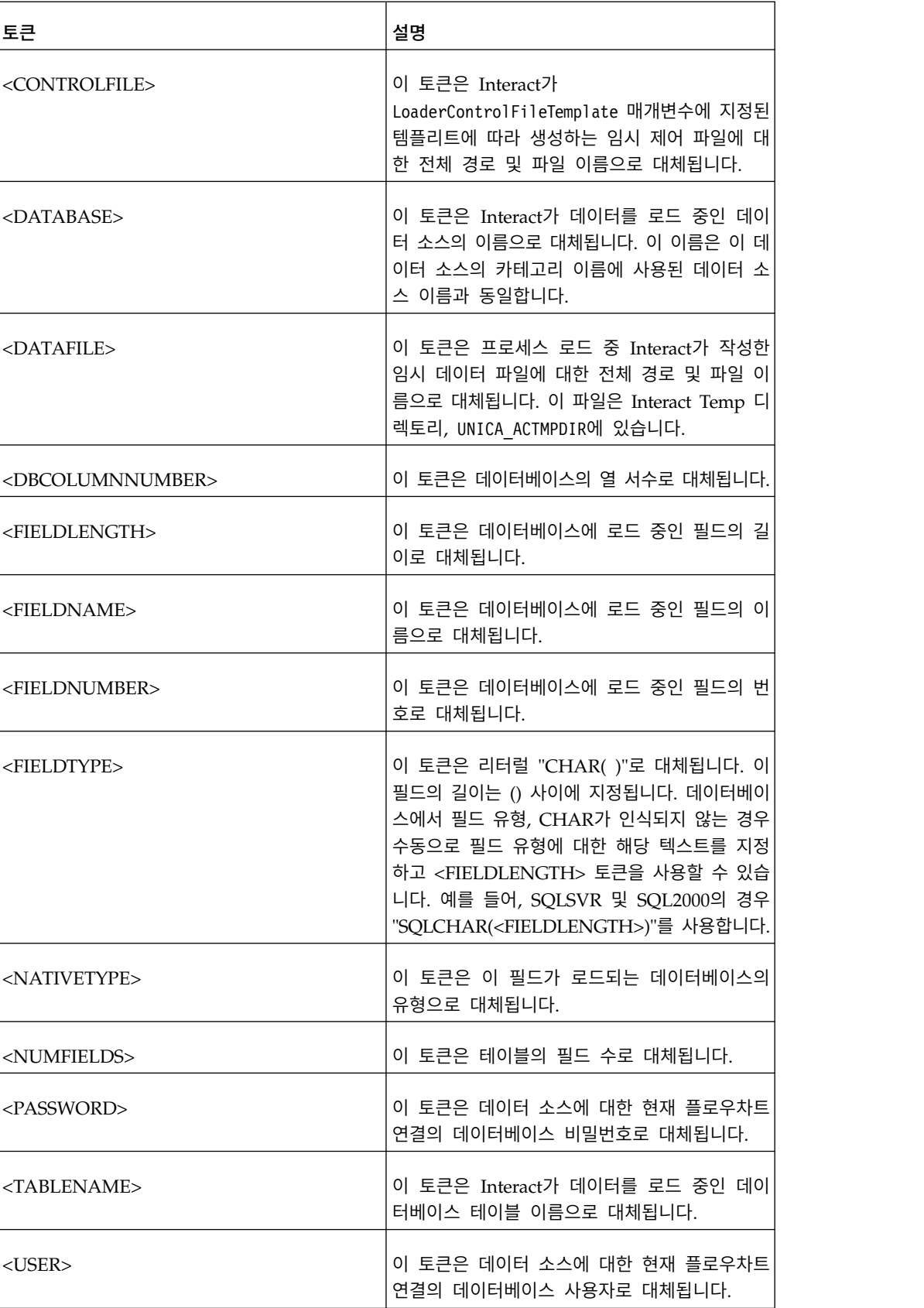

## 기본값

정의된 기본값이 없습니다.

#### **LoaderControlFileTemplateForAppend**

설명

LoaderControlFileTemplateForAppend 특성은 이전에 Interact에 구성된 제어 파일 템플리트에 대한 전체 경로 및 파일 이름을 지정합니다. 이 매 개변수가 설정되면 Interact는 여기에 지정된 템플리트에 기초하여 임시 제어 파일을 동적으로 빌드합니다. 이 임시 제어 파일의 경로와 이름은 LoaderCommandForAppend 특성에 사용 가능한 <CONTROLFILE> 토큰에 사 용할 수 있습니다.

Interact를 데이터베이스 로더 유틸리티 모드에서 사용하기 전에 이 매개 변수로 지정된 제어 파일 템플리트를 구성해야 합니다. 제어 파일 템플리 트는 Interact가 임시 제어 파일을 작성할 때 동적으로 대체되는 다음 토 큰을 지원합니다.

제어 파일에 필요한 올바른 구문은 데이터베이스 로더 유틸리티 문서를 참 조하십시오. 제어 파일 템플리트에 사용 가능한 토큰은 LoaderControlFileTemplate 특성에 대한 토큰과 동일합니다.

이 매개변수는 기본적으로 정의되어 있지 않습니다.

기본값

정의된 기본값이 없습니다.

#### **LoaderDelimiterForAppend**

#### 설명

LoaderDelimiterForAppend 특성은 임시 Interact 데이터 파일이 고정 너 비 또는 구분된 플랫 파일인지 여부를 지정하고 구분된 경우 구분 기호 로 사용된 문자 또는 문자 세트를 지정합니다.

값이 정의되지 않은 경우 Interact는 임시 데이터 파일을 고정 너비 플랫 파일로 작성합니다.

값을 지정하면 비어 있는 것으로 알려지지 않은 테이블을 채우기 위해 로 더를 호출할 때 이 값이 사용됩니다. Interact는 이 특성의 값을 구분 기 호로 사용하여 임시 데이터 파일을 구분된 플랫 파일로 작성합니다.

이 특성은 기본적으로 정의되어 있지 않습니다.

#### 기본값

#### 유효한 값

#### 문자, 원하는 경우 큰따옴표로 묶을 수 있음

#### **LoaderDelimiterAtEndForAppend**

설명

일부 외부 로드 유틸리티는 데이터 파일을 구분하고 각 행이 구분 기호 로 끝나야 합니다. 이 요구사항을 충족시키려면 LoaderDelimiterAtEndForAppend 값을 TRUE로 설정해서 비어 있는 것으 로 알려지지 않은 테이블을 채우기 위해 로더가 호출될 때 Interact가 각 행의 끝에 구분 기호를 사용하게 하십시오.

기본값

FALSE

#### 유효한 값

TRUE | FALSE

#### **LoaderUseLocaleDP**

#### 설명

LoaderUseLocaleDP 특성은 Interact가 데이터베이스 로드 유틸리티로 로 드할 파일에 숫자 값을 쓸 때 소수점에 로케일 특정 기호가 사용되는지 여부를 지정합니다.

마침표(.)가 소수점으로 사용됨을 지정하려면 이 값을 FALSE로 설정하십 시오.

로케일에 해당하는 소수점 기호가 사용됨을 지정하려면 이 값을 TRUE로 설정하십시오.

기본값

FALSE

유효한 값

TRUE | FALSE

#### **Interact | general | testRunDataSource**

이 구성 특성은 Interact 디자인 환경에 대한 테스트 실행 테이블의 데이터 소스 설정을 정의합니다. 최소 하나의 런타임 환경에 대해 이 데이터 소스를 정의해야 합니다. 다음은 인터렉티브 플로우차트의 테스트 실행을 수행할 때 사용되는 테 이블입니다.

#### **jndiName**

#### 설명

이 jndiName 특성을 사용하여 인터렉티브 플로우차트 테스트 실행을 실 행할 때 디자인 환경이 액세스하는 고객 테이블의 애플리케이션 서버 (Websphere 또는 WebLogic)에 정의된 JNDI(Java Naming and Directory Interface) 데이터 소스를 식별하십시오.

## 기본값

정의된 기본값이 없습니다.

#### **type**

#### 설명

인터렉티브 플로우차트 테스트 실행을 실행할 때 디자인 환경이 액세스하 는 고객 테이블의 데이터베이스 유형입니다.

## 기본값

SQLServer

#### 유효한 값

SQLServer | DB2 | ORACLE

## **aliasPrefix**

## 설명

AliasPrefix 특성은 인터렉티브 플로우차트 테스트 실행을 실행할 때 디 자인 환경이 액세스하는 고객 테이블에 새 테이블을 쓰고 차원 테이블을 사용할 때 Interact가 자동으로 작성하는 별명 이름을 Interact가 형성하 는 방식을 지정합니다.

각 데이터베이스에는 최대 ID 길이가 있음에 유의하십시오. 사용 중인 데 이터베이스의 문서를 검토하여 설정한 값이 데이터베이스의 최대 ID 길 이를 초과하지 않는지 확인하십시오.

#### 기본값

A

#### **connectionRetryPeriod**

## 설명

ConnectionRetryPeriod 특성은 테스트 실행 테이블에 장애가 발생할 경 우 Interact가 자동으로 데이터베이스 연결 요청을 재시도하는 시간(초)을 지정합니다. Interact는 데이터베이스 오류나 실패를 보고하기 전에 이 시 간 동안 자동으로 데이터베이스에 다시 연결하려 시도합니다. 0 값을 설 정하면 Interact가 무한정 재시도하며 값을 -1로 설정하는 경우에는 재시 도하지 않습니다.

#### 기본값

### **connectionRetryDelay**

#### 설명

ConnectionRetryDelay 특성은 테스트 실행 테이블에 장애가 발생한 후 Interact가 데이터베이스에 다시 연결하려 시도하기 전에 대기하는 시간 (초)을 지정합니다. 값을 -1로 설정하면 재시도하지 않습니다.

기본값

-1

## **schema**

#### 설명

인터렉티브 플로우차트 테스트 실행에 대한 테이블을 포함한 스키마의 이 름입니다. Interact는 이 특성의 값을 모든 테이블 이름 앞에 삽입합니다. 예를 들어, UACI IntChannel이 schema.UACI IntChannel이 됩니다.

스키마를 정의할 필요는 없습니다. 스키마를 정의하지 않으면 Interact는 테이블의 소유자가 스키마와 동일하다고 가정합니다. 모호하지 않도록 이 값을 설정해야 합니다.

#### 기본값

정의된 기본값이 없습니다.

#### **Interact | general | contactAndResponseHistoryDataSource**

이 구성 특성은 Interact 교차 세션 응답 추적에 필요한 컨택 및 응답 기록 데이

터 소스의 연결 설정을 정의합니다. 이 설정은 컨택 및 응답 기록 모듈과는 관련 이 없습니다.

## **jndiName**

### 설명

이 jndiName 특성을 사용하여 Interact 교차 세션 응답 추적에 필요한 컨 택 및 응답 기록 데이터 소스에 대한 애플리케이션 서버(WebSphere 또 는 WebLogic)에 정의된 INDI(Java Naming and Directory Interface) 데이터 소스를 식별하십시오.

#### 기본값

#### **type**

#### 설명

Interact 교차 세션 응답 추적에 필요한 컨택 및 응답 기록 데이터 소스 에 사용된 데이터 소스의 데이터베이스 유형입니다.

기본값

SQLServer

유효한 값

SQLServer | DB2 | ORACLE

## **connectionRetryPeriod**

### 설명

ConnectionRetryPeriod 특성은 Interact 교차 세션 응답 추적에 실패할 경우 Interact가 자동으로 데이터베이스 연결 요청을 재시도하는 시간(초) 을 지정합니다. Interact는 데이터베이스 오류나 실패를 보고하기 전에 이 시간 동안 자동으로 데이터베이스에 다시 연결하려 시도합니다. 0 값을 설 정하면 Interact가 무한정 재시도하며 값을 -1로 설정하는 경우에는 재시 도하지 않습니다.

기본값

-1

### **connectionRetryDelay**

#### 설명

ConnectionRetryDelay 특성은 Interact 교차 세션 응답 추적이 실패한 후 Interact가 데이터베이스에 다시 연결하려 시도하기 전에 대기하는 시간 (초)을 지정합니다. 값을 -1로 설정하면 재시도하지 않습니다.

#### 기본값

-1

## 스키마

### 설명

Interact 교차 세션 응답 추적에 대한 테이블을 포함한 스키마의 이름입 니다. Interact는 이 특성의 값을 모든 테이블 이름 앞에 삽입합니다. 예 를 들어, UACI IntChannel이 schema.UACI IntChannel이 됩니다.

스키마를 정의할 필요는 없습니다. 스키마를 정의하지 않으면 Interact는 테이블의 소유자가 스키마와 동일하다고 가정합니다. 모호하지 않도록 이 값을 설정해야 합니다.

#### 기본값

정의된 기본값이 없습니다.

## **Interact | general | idsByType**

이 구성 특성은 컨택 및 응답 기록 모듈에 사용되는 ID 번호의 설정을 정의합니 다.

## **initialValue**

## 설명

UACI\_IDsByType 테이블을 사용하여 ID를 생성할 때 사용되는 초기 ID 값입니다.

## 기본값

1

## 유효한 값

0보다 큰 모든 값

## **retries**

## 설명

UACI\_IDsByType 테이블을 사용하여 ID를 생성할 때 예외가 생성되기 전의 재시도 수입니다.

#### 기본값

20

#### 유효한 값

0보다 큰 정수

## **Interact | flowchart**

이 섹션은 인터렉티브 플로우차트의 구성 설정을 정의합니다.

### **defaultDateFormat**

## 설명

Interact에서 날짜를 문자열로 그리고 문자열을 날짜로 변환하기 위해 사 용하는 기본 날짜 형식입니다.

### 기본값

MM/dd/yy

## **idleFlowchartThreadTimeoutInMinutes**

### 설명

Interact에서 스레드를 해제하기 전 인터렉티브 플로우차트 전용 스레드 의 유휴가 허용되는 시간(분)입니다.

기본값

5

## **idleProcessBoxThreadTimeoutInMinutes**

설명

```
Interact에서 스레드를 해제하기 전 인터렉티브 플로우차트 프로세스 전
용 스레드의 유휴가 허용되는 시간(분)입니다.
```
기본값

5

## **maxSizeOfFlowchartEngineInboundQueue**

#### 설명

Interact가 큐에 보유하는 플로우차트 실행 요청의 최대 수입니다. 이 요 청 수에 도달하면 Interact가 더 이상 요청을 받지 않습니다.

## 기본값

1000

### **maxNumberOfFlowchartThreads**

#### 설명

인터렉티브 플로우차트 요청 전용 스레드의 최대 수입니다.

#### 기본값

25

#### **maxNumberOfProcessBoxThreads**

## 설명

인터렉티브 플로우차트 프로세스 전용 스레드의 최대 수입니다.

## 기본값

50

## **maxNumberOfProcessBoxThreadsPerFlowchart**

#### 설명

플로우차트 인스턴스별 인터렉티브 플로우차트 프로세스 전용 스레드의 최 대 수입니다.

기본값

3

### **minNumberOfFlowchartThreads**

설명

인터렉티브 플로우차트 요청 전용 스레드의 최소 수입니다.

기본값

10

## **minNumberOfProcessBoxThreads**

### 설명

인터렉티브 플로우차트 프로세스 전용 스레드의 최소 수입니다.

기본값

20

## **sessionVarPrefix**

설명

세션 변수의 접두부입니다.

### 기본값

SessionVar

### **Interact | flowchart | ExternalCallouts | [ExternalCalloutName]**

이 섹션은 외부 콜아웃 API로 쓴 사용자 정의 외부 콜아웃에 대한 클래스 설정 을 정의합니다.

### **class**

### 설명

이 외부 콜아웃이 표시하는 Java 클래스의 이름입니다.

IBM Macro EXTERNALCALLOUT으로 액세스할 수 있는 Java 클래스입니다.

## 기본값

정의된 기본값이 없습니다.

### **classpath**

## 설명

이 외부 콜아웃이 표시하는 Java 클래스의 클래스 경로입니다. 클래스 경 로는 런타임 환경 서버의 jar 파일을 참조해야 합니다. 서버 그룹을 사용

중이며 모든 런타임 서버가 동일한 Marketing Platform을 사용하는 경 우 모든 서버의 jar 파일 사본이 같은 위치에 있어야 합니다. 클래스 경 로는 런타임 환경 서버의 경로 구분 기호(예를 들어, Windows의 세미콜 론(;) 및 UNIX 시스템의 콜론(:))로 구분된 jar 파일의 절대 위치로 이루 어집니다. 클래스 파일이 포함된 디렉토리는 액세스되지 않습니다. 예를 들 어, Unix 시스템에서 /path1/file1.jar:/path2/file2.jar입니다.

이 클래스 경로는 1024자 미만이어야 합니다. .jar 파일의 매니페스트 파 일을 사용하여 다른 .jar 파일을 지정해서 클래스 경로에 .jar 파일이 하 나만 표시되게 할 수 있습니다.

IBM Macro EXTERNALCALLOUT으로 액세스할 수 있는 Java 클래스입니다.

기본값

정의된 기본값이 없습니다.

## **Interact | flowchart | ExternalCallouts | [ExternalCalloutName] | Parameter Data | [parameterName]**

이 섹션은 외부 콜아웃 API로 쓴 사용자 정의 외부 콜아웃에 대한 매개변수 설 정을 정의합니다.

#### **value**

설명

외부 콜아웃의 클래스에 필요한 매개변수의 값입니다.

#### 기본값

정의된 기본값이 없습니다.

#### 예

외부 콜아웃에 외부 서버의 호스트 이름이 필요하면 호스트라는 매개변수 카테고리를 작성하고 value 특성을 서버 이름으로 정의하십시오.

## **Interact | monitoring**

이 구성 특성 세트로 JMX 모니터링 설정을 정의할 수 있습니다. JMX 모니터링 을 사용 중인 경우에만 이 특성을 구성해야 합니다. Interact 디자인 환경의 구성 특성에는 컨택 및 응답 기록 모듈에 대해 정의하는 별도의 JMX 모니터링 특성 이 있습니다.

#### **protocol**

#### 설명

Interact 메시징 서비스의 프로토콜을 정의합니다.

JMXMP를 선택하면 다음 JAR 파일을 클래스 경로에 다음 순서대로 포 함해야 합니다.

Interact/lib/InteractJMX.jar;Interact/lib/jmxremote\_optional.jar

#### 기본값

JMXMP

유효한 값

JMXMP | RMI

#### **port**

### 설명

메시징 서비스의 포트 번호입니다.

#### 기본값

9998

### **enableSecurity**

#### 설명

Interact 런타임 서버의 메시징 서비스 보안을 사용 또는 사용 안함으로 설정하는 부울입니다. true로 설정하면 Interact 런타임 JMX 서비스에 액 세스할 사용자 이름과 비밀번호를 제공해야 합니다. 이 사용자 신임 정보 는 런타임 서버의 Marketing Platform에서 인증됩니다. Jconsole에서는 비어 있는 비밀번호 로그인이 허용되지 않습니다.

프로토콜이 RMI인 경우에는 이 특성이 아무런 영향이 없습니다. Campaign에 대한 JMX(Interact 디자인 시간)에는 이 특성이 아무런 영 향이 없습니다.

### 기본값

True

#### 유효한 값

True | False

#### **Interact | monitoring | activitySubscribers**

이 구성 특성 세트는 Interact 런타임 환경에서 기본 성과 데이터에 대한 주기적 업데이트를 수신할 수 있는 원격 구독자와 관련된 설정에 루트 노드를 사용하도 록 설정합니다.

## **heartbeatPeriodInSecs**

설명

각 런타임 인스턴스가 구독자에게 업데이트를 보내는 간격입니다(단위: 초). 기본값

60

**Interact | monitoring | activitySubscribers | (**대상**)**

**(target)**

설명

구독자 설정의 루트 노드입니다.

### **URL**

설명

이 구독자의 URL입니다. 이 엔드포인트는 HTTP를 통해 전송되는 JSON 메시지를 수락할 수 있어야 합니다.

### **continuousErrorsForAbort**

설명

런타임 인스턴스가 이 구독자에 대한 추가 업데이트 전송을 중지하기 전 에 계속 실패한 업데이트 수입니다.

기본값

5

#### **timeoutInMillis**

## 설명

이 구독자에게 업데이트를 전송하는 중에 전송 프로세스의 제한시간이 초 과되는 시간입니다(단위: 밀리초).

기본값

1000

유효한 값

사용

## 설명

이 구독자의 사용 또는 사용 안함 여부입니다.

기본값

True

유효한 값

true 또는 false

#### **type**

### 설명

이 데이터 저장소의 유형입니다. 이 옵션을 선택하면 이 구현 클래스의 완 전한 이름인 값으로 **className** 매개변수를 추가해야 합니다. **classPath** 는 Interact 런타임의 클래스 경로에 있지 않은 경우 JAR 파일의 URI에 추가되어야 합니다.

#### 기본값

InteractLog

## 유효한 값

InteractLog, RelationalDB 및 사용자 정의

#### **jmxInclusionCycles**

5

### 설명

이 구독자에게 자세한 JMX 통계가 전송되는 **heartbeatPeriodInSecs** 승 수의 간격입니다.

기본값

유효한 값

## **Interact | profile**

이 구성 특성 세트는 오퍼 제외와 점수 재정의를 포함한 여러 선택적 오퍼 제공 기능을 제어합니다.

### **enableScoreOverrideLookup**

설명

True로 설정하면 세션을 작성할 때 Interact가 scoreOverrideTable에서 점수 재정의 데이터를 로드합니다. False인 경우에는 Interact가 세션을 작 성할 때 마케팅 점수 재정의 데이터를 로드하지 않습니다.

true인 경우 Interact | profile | Audience Levels | (Audience Level) | scoreOverrideTable 특성도 구성해야 합니다. scoreOverrideTable 특 성을 필요한 대상 레벨에 대해서만 정의해야 합니다. 대상 레벨에 대한 scoreOverrideTable을 공백으로 두면 대상 레벨에 대한 점수 재정의 테 이블이 사용 안함으로 설정됩니다.

#### 기본값

False

유효한 값

True | False

### **enableOfferSuppressionLookup**

설명

True로 설정하면 세션을 작성할 때 Interact가 offerSuppressionTable에 서 오퍼 제외 데이터를 로드합니다. False인 경우에는 Interact가 세션을 작성할 때 오퍼 제외 데이터를 로드하지 않습니다.

true인 경우 Interact | profile | Audience Levels | (Audience Level) |

off erSuppr ession Table 특성도 구성해야 합니다 . enableOfferSuppressionLookup 특성을 필요한 대상 레벨에 대해서만 정 의해야 합니다.

### 기본값

False

#### 유효한 값

True | False

### **enableProfileLookup**

설명

Interact의 새 설치에서는 이 특성이 더 이상 사용되지 않습니다. Interact의 업그레이드된 설치에서는 첫 번째 배포 때까지 이 특성이 유효합니다.

인터렉티브 플로우차트에 사용되지만 인터렉티브 채널에서 맵핑되지 않은 테이블의 로드 작동입니다. True로 설정하면 세션을 작성할 때 Interact가 profileTable에서 프로파일 데이터를 로드합니다.

true인 경우 Interact | profile | Audience Levels | (Audience Level) |

profileTable 특성도 구성해야 합니다.

인터렉티브 채널 테이블 맵핑 마법사의 방문 세션이 시작될 때 메모리에 이 데이터 로드 설정은 이 구성 특성을 재정의합니다.

기본값

False

## 유효한 값

True | False

## **defaultOfferUpdatePollPeriod**

## 설명

시스템이 기본 오퍼 테이블에서 캐시의 기본 오퍼를 업데이트하기 전에 대 기하는 시간(초)입니다. -1로 설정하면 런타임 서버가 시작될 때 초기 목 록이 캐시로 로드된 후 시스템이 캐시의 기본 오퍼를 업데이트하지 않습 니다.

기본값

-1

## **Interact | profile | Audience Levels | [AudienceLevelName]**

이 구성 특성 세트로 추가 Interact 기능에 필요한 테이블 이름을 정의할 수 있 습니다. 연관된 기능을 사용 중인 경우 테이블 이름만 정의합니다.

#### **New category name**

설명

대상 레벨 이름입니다.

### **scoreOverrideTable**

### 설명

이 대상 레벨에 대한 점수 재정의 정보를 포함한 테이블의 이름입니다. 이 특성은 enableScoreOverrideLookup을 true로 설정한 경우에 적용할 수 있습니다. 점수 재정의 테이블을 사용하려는 대상 레벨에 대해 이 특성을 정의해야 합니다. 이 대상 레벨에 대한 점수 재정의 테이블이 없으면 enableScoreOverrideLookup이 true로 설정되어 있어도 이 특성을 정의 되지 않은 채로 둘 수 있습니다.

Interact는 Interact 런타임 서버가 액세스하며 prodUserDataSource 특성 으로 정의된 고객 테이블에서 이 테이블을 찾습니다.

이 데이터 소스에 대한 schema 특성을 정의한 경우에는 Interact가 이 테 이블 이름 앞에 schema를 추가합니다(예: schema.UACI\_ScoreOverride). 완전한 이름을 입력하면(예: mySchema.UACI ScoreOverride) Interact가 스 키마 이름을 추가하지 않습니다.

## 기본값
UACI\_ScoreOverride

# **offerSuppressionTable**

# 설명

이 대상 레벨에 대한 오퍼 제외 정보를 포함한 테이블의 이름입니다. 오 퍼 제외 테이블을 사용하려는 대상 레벨에 대해 이 특성을 정의해야 합 니다. 이 대상 레벨에 대한 오퍼 제외 테이블이 없는 경우 이 특성을 정 의되지 않은 채로 둘 수 있습니다. enableOfferSuppressionLookup이 true 로 설정된 경우, 이 특성을 유효한 테이블로 설정해야 합니다.

Interact는 런타임 서버가 액세스하며 prodUserDataSource 특성으로 정 의된 고객 테이블에서 이 테이블을 찾습니다.

#### 기본값

UACI\_BlackList

#### **contactHistoryTable**

#### 설명

이 대상 레벨에 대한 컨택 기록 데이터의 스테이징 테이블 이름입니다.

이 테이블은 런타임 환경 테이블(systemTablesDataSource)에 저장됩니다.

이 데이터 소스에 대한 schema 특성을 정의한 경우에는 Interact가 이 테 이블 이름 앞에 schema를 추가합니다(예: schema.UACI\_CHStaging). 완전 한 이름을 입력하면(예: mySchema.UACI CHStaging) Interact가 스키마 이 름을 추가하지 않습니다.

컨택 기록 로깅이 사용 안함으로 설정된 경우, 이 특성을 설정할 필요가 없습니다.

### 기본값

UACI\_CHStaging

# **chOfferAttribTable**

### 설명

이 대상 레벨에 대한 컨택 기록 오퍼 속성 테이블의 이름입니다.

이 테이블은 런타임 환경 테이블(systemTablesDataSource)에 저장됩니다.

이 데이터 소스에 대한 schema 특성을 정의한 경우에는 Interact가 이 테 이블 이름 앞에 schema를 추가합니다(예: schema.UACI\_CHOfferAttrib). 완전한 이름을 입력하면(예: mySchema.UACI CHOfferAttrib) Interact가 스 키마 이름을 추가하지 않습니다.

컨택 기록 로깅이 사용 안함으로 설정된 경우, 이 특성을 설정할 필요가 없습니다.

### 기본값

UACI\_CHOfferAttrib

#### **responseHistoryTable**

설명

이 대상 레벨에 대한 응답 기록 스테이징 테이블의 이름입니다.

이 테이블은 런타임 환경 테이블(systemTablesDataSource)에 저장됩니다.

이 데이터 소스에 대한 schema 특성을 정의한 경우에는 Interact가 이 테 이블 이름 앞에 schema를 추가합니다(예: schema.UACI\_RHStaging). 완전 한 이름을 입력하면(예: mySchema.UACI\_RHStaging) Interact가 스키마 이 름을 추가하지 않습니다.

응답 기록 로깅이 사용 안함으로 설정된 경우, 이 특성을 설정할 필요가 없습니다.

#### 기본값

UACI\_RHStaging

#### **crossSessionResponseTable**

## 설명

응답 추적 기능에 액세스 가능한 컨택 및 응답 기록 테이블의 교차 세션 응답 추적에 필요한 이 대상 레벨에 대한 테이블의 이름입니다.

이 데이터 소스에 대한 schema 특성을 정의한 경우에는 Interact가 이 테 이블 이름 앞에 schema를 추가합니다(예: schema.UACI\_XSessResponse). 완전한 이름을 입력하면(예: mySchema.UACI\_XSessResponse) Interact가 스 키마 이름을 추가하지 않습니다.

교차 세션 응답 로깅이 사용 안함으로 설정된 경우, 이 특성을 설정할 필 요가 없습니다.

#### 기본값

UACI\_XSessResponse

#### **userEventLoggingTable**

#### 설명

이는 사용자 정의된 이벤트 활동을 로깅하는 데 사용되는 데이터베이스 테 이블의 이름입니다. 사용자는 Interact 인터페이스에서 인터렉티브 채널 등 록정보 페이지의 이벤트 탭에 이벤트를 정의합니다. 여기에 지정되는 데

이터베이스 테이블에는 이벤트 ID, 이름, 마지막으로 이벤트 활동 캐시가 비워진 후로 이 대상 레벨에 대해 이 이벤트가 발생한 횟수 등과 같은 정 보가 저장됩니다.

이 데이터 소스에 대해 schema 특성을 정의한 경우 Interact는 schema.UACI\_UserEventActivity와 같이 이 테이블 이름에 schema를 접 두부로 추가합니다. mySchema.UACI\_UserEventActivity와 같이 완전한 이 름을 입력하는 경우에는 Interact가 스키마 이름을 접두부로 추가하지 않 습니다.

기본값

UACI UserEventActivity

### **patternStateTable**

#### 설명

이는 패턴 조건의 만족 여부, 패턴의 만기 또는 사용 안함으로 설정 여부 등과 같은 이벤트 패턴 상태를 로깅하는 데 사용되는 데이터베이스 테이 블의 이름입니다.

이 데이터 소스에 대해 schema 특성을 정의한 경우 Interact는 schema.UACI\_EventPatternState와 같이 이 테이블 이름에 schema를 접 두부로 추가합니다. mySchema.UACI\_EventPatternState와 같이 완전한 이 름을 입력하는 경우에는 Interact가 스키마 이름을 접두부로 추가하지 않 습니다.

이벤트 패턴을 사용하지 않는 경우에도 각 대상 레벨에 patternStateTable 이 필요합니다. patternStateTable은 포함된 UACI\_EventPatternState의 ddl 을 기반으로 합니다. 다음은 대상 ID에 두 가지 구성요소(ComponentNum 및 ComponentStr)가 있는 예입니다.

CREATE TABLE UACI\_EventPatternState\_Composite

 $($ UpdateTime bigint NOT NULL, State varbinary(4000), ComponentNum bigint NOT NULL, ComponentStr nvarchar(50) NOT NULL, CONSTRAINT PK\_CustomerPatternState\_Composite PRIMARY KEY (ComponentNum,ComponentStr,UpdateTime) )

#### 기본값

UACI\_EventPatternState

# **Interact | profile | Audience Levels | [AudienceLevelName] | Offers by Raw SQL**

이 구성 특성 세트로 추가 Interact 기능에 필요한 테이블 이름을 정의할 수 있 습니다. 연관된 기능을 사용 중인 경우 테이블 이름만 정의합니다.

## **enableOffersByRawSQL**

#### 설명

True로 설정하면 Interact가 이 대상 레벨의 offersBySQL 기능을 사용하 여 사용자가 런타임에 원하는 후보 오퍼 세트를 작성하기 위해 실행할 SQL 코드를 구성할 수 있습니다. False인 경우에는 Interact가 offersBySQL 기능을 사용하지 않습니다.

이 특성을 true로 설정하는 경우 하나 이상의 SQL 템플리트를 정의하려 면 Interact | profile | Audience Levels | (Audience Level) | Offers by Raw SQL | SQL Template 특성도 구성해야 할 수 있습니다.

#### 기본값

False

# 유효한 값

True | False

# **cacheSize**

#### 설명

OfferBySQL 쿼리의 결과를 저장하는 데 사용되는 캐시의 크기입니다. 캐 시를 사용하면 대부분의 세션에서 쿼리 결과가 고유한 경우 부정적인 영 향이 미칠 수 있음에 유의하십시오.

#### 기본값

-1(해제)

## 유효한 값

-1 | Value

### **cacheLifeInMinutes**

### 설명

캐시를 사용하는 경우 이는 시스템이 실효를 피하기 위해 캐시를 지우기 전의 시간(분)을 나타냅니다.

#### 기본값

-1(해제)

유효한 값

-1 | Value

# **defaultSQLTemplate**

설명

API 호출을 통해 지정되지 않은 경우에 사용할 SQL 템플리트의 이름입 니다.

기본값

없음

# 유효한 값

SQL 템플리트 이름

# 이름

### 구성 카테고리

Interact | profile | Audience Levels | [AudienceLevelName] | Offers by Raw SQL | (SQL Templates)

# 설명

이 SQL 쿼리 템플리트에 할당하려는 이름입니다. API 호출에서 이 SQL 템플리트를 사용할 때 구체적인 이름을 입력하십시오. offerBySQL 처리 의 인터렉티브 목록 프로세스 상자에 정의된 이름과 동일한 이름을 여기 에 사용하면 여기에 입력한 SQL 대신 프로세스 상자의 SQL이 사용됨에 유의하십시오.

### 기본값

없음

### **SQL**

#### 구성 카테고리

Interact | profile | Audience Levels | [AudienceLevelName] | Offers by Raw SQL | (SQL Templates)

#### 설명

이 템플리트로 호출할 SQL 쿼리를 포함합니다. SQL 쿼리는 방문자 세 션 데이터(프로파일)의 일부인 변수 이름에 대한 참조를 포함할 수 있습 니다. 예를 들어, select \* from MyOffers where category = \${preferredCategory}는 preferredCategory라는 변수를 포함한 세션에 의존합니다.

디자인 시간에 사용하도록 이 기능으로 작성한 특정 오퍼 테이블을 쿼리 하도록 SQL을 구성해야 합니다. 스토어드 프로시저는 여기에서 지원되지 않음에 유의하십시오.

#### 기본값

없음

# **Interact | profile | Audience Levels | [AudienceLevelName] | SQL** 템플리트

이 구성 특성은 Interact의 offersBySQL 기능에 사용되는 하나 이상의 SQL 쿼 리 템플리트를 정의합니다.

#### 이름

#### 설명

이 SQL 쿼리 템플리트에 할당하려는 이름입니다. API 호출에서 이 SQL 템플리트를 사용할 때 구체적인 이름을 입력하십시오. offerBySQL 처리 의 인터렉티브 목록 프로세스 상자에 정의된 이름과 동일한 이름을 여기 에 사용하면 여기에 입력한 SQL 대신 프로세스 상자의 SQL이 사용됨에 유의하십시오.

#### 기본값

없음

### **SQL**

설명

이 템플리트로 호출할 SQL 쿼리를 포함합니다. SQL 쿼리는 방문자 세 션 데이터(프로파일)의 일부인 변수 이름에 대한 참조를 포함할 수 있습 니다. 예를 들어, select \* from MyOffers where category = \${preferredCategory}는 preferredCategory라는 변수를 포함한 세션에 의존합니다.

디자인 시간에 사용하도록 이 기능으로 작성한 특정 오퍼 테이블을 쿼리 하도록 SQL을 구성해야 합니다. 스토어드 프로시저는 여기에서 지원되지 않음에 유의하십시오.

#### 기본값

없음

# **Interact | profile | Audience Levels | [AudienceLevelName | Profile Data Services | [DataSource]**

이 구성 특성 세트로 추가 Interact 기능에 필요한 테이블 이름을 정의할 수 있 습니다. 연관된 기능을 사용 중인 경우 테이블 이름만 정의합니다. 프로파일 데 이터 서비스 카테고리는 모든 대상 레벨에 대해 작성되는 기본 제공 데이터 소 스(데이터베이스라고 함)와 어떤 것이 우선순위가 100으로 사전 구성되어 있는지 에 대한 정보를 제공합니다. 하지만, 이를 수정하거나 사용 안함으로 설정할 수 있습니다. 이 카테고리에는 추가 외부 데이터 소스에 대한 템플리트도 포함됩니 다. 외부 데이터 서비스라고 하는 템플리트를 클릭하면 여기서 설명한 구성 설정 을 완료할 수 있습니다.

## **New category name**

#### 설명

(기본 데이터베이스 항목에는 사용할 수 없습니다.) 정의하고 있는 데이터 소스의 이름입니다. 여기에 입력하는 이름은 같은 대상 레벨에 대한 데이 터 소스 중에서 고유해야 합니다.

### 기본값

없음

### 유효한 값

어떤 텍스트 문자열이라도 허용됩니다.

### **enabled**

### 설명

True로 설정되면 이 데이터 소스는 자신이 할당된 대상 레벨에서 사용할 수 있도록 설정됩니다. False인 경우 Interact에서는 이 대상 레벨에 대 해 이 데이터 소스를 사용하지 않습니다.

#### 기본값

**True** 

### 유효한 값

True | False

## **className**

# 설명

(기본 데이터베이스 항목에는 사용할 수 없습니다.) IInteractProfileDataService를 구현하는 데이터 소스 클래스의 완전한 이름입니다.

기본값

없음.

유효한 값

완전한 클래스 이름을 제공하는 문자열입니다.

#### **classPath**

### 설명

(기본 데이터베이스 항목에는 사용할 수 없습니다.) 이 데이터 소스 구현 클래스를 로드하기 위한 경로를 제공하는 선택적 구성 설정입니다. 이것 을 생략하면 포함하는 애플리케이션 서버의 클래스 경로가 기본적으로 사 용됩니다.

#### 기본값

여기서 아무런 값도 입력하지 않으면 포함하는 애플리케이션 서버의 클래 스 경로가 표시되지는 않지만 기본적으로 사용됩니다.

#### 유효한 값

클래스 경로를 제공하는 문자열입니다.

#### **priority**

#### 설명

이 대상 레벨 내부에서 이 데이터 소스의 우선순위입니다. 각 대상 레벨 에 대한 모든 데이터 소스 사이에서 고유 값이어야 합니다. (즉, 어떤 데 이터 소스에 대해 우선순위가 100으로 설정된 경우 해당 대상 레벨 내에 있는 다른 데이터 소스는 그 어떤 것도 100의 우선순위를 가질 수 없습 니다.)

#### 기본값

기본 데이터베이스는 100, 사용자 정의 데이터 소스는 200이 기본값임

#### 유효한 값

음수가 아닌 어떤 정수라도 허용됩니다.

# **Interact | offerserving**

이 구성 특성은 일반 학습 구성 특성을 정의합니다. 기본 제공 학습을 사용 중인 경우 학습 구현을 조정하려면 디자인 환경의 구성 특성을 사용하십시오.

### **offerTieBreakMethod**

#### 설명

offerTieBreakMethod 특성은 두 오퍼의 점수가 동일한 경우(동률) 오퍼 제공의 동작을 정의합니다. 이 특성을 기본값인 무작위로 설정하면 Interact 는 점수가 동일한 오퍼 중에 무작위로 선택된 오퍼를 제시합니다. 이 구 성을 최신 오퍼로 설정하면 Interact는 점수가 같은 오퍼 중에서 최신 오 퍼(오퍼 ID가 높은 오퍼)를 이전 오퍼(오퍼 ID가 낮은 오퍼)보다 먼저 제 공합니다.

#### 참고**:**

Interact에는 percentRandomSelection 옵션(Campaign | partitions | [partition\_number] | Interact | learning | percentRandomSelection) 을 설정하여, 점수와 상관없이 무작위 순서로 오퍼를 리턴하도록 관리자 가 시스템을 구성할 수 있게 허용하는 선택적 기능이 있습니다. 여기에 설 명된 offerTieBreakMethod 특성은 percentRandomSelection이 0으로 설 정(사용 안함으로 설정)된 경우에만 사용됩니다.

## 기본값

Random

### 유효한 값

Random | Newer Offer

# **optimizationType**

# 설명

optimizationType 특성은 Interact가 오퍼 지정을 지원할 학습 엔진을 사 용하는지 여부를 정의합니다. NoLearning으로 설정하면 Interact가 학습 을 사용하지 않습니다. BuiltInLearning으로 설정한 경우에는 Interact가 Interact로 빌드된 베이지안 학습 엔진을 사용합니다. ExternalLearning 으로 설정하면 Interact는 사용자가 제공한 학습 엔진을 사용합니다. ExternalLearning을 선택하는 경우 externalLearningClass 및 externalLearningClassPath 특성을 정의해야 합니다.

### 기본값

NoLearning

### 유효한 값

NoLearning | BuiltInLearning | ExternalLearning

### **segmentationMaxWaitTimeInMS**

#### 설명

런타임 서버가 오퍼를 받기 전에 인터렉티브 플로우차트가 완료될 때까지 대기하는 최대 시간(밀리초)입니다.

기본값

5000

#### **treatmentCodePrefix**

#### 설명

처리 코드에 미리 추가되는 접두부입니다.

#### 기본값

정의된 기본값이 없습니다.

#### **effectiveDateBehavior**

설명

방문자에 표시된 오퍼를 필터링하는 데 Interact가 오퍼의 유효 날짜를 사 용할지 여부를 판별합니다. 값은 다음과 같습니다.

• -1이면 Interact가 오퍼의 유효 날짜를 무시하도록 합니다.

0이면 Interact가 유효 날짜를 사용하여 오퍼를 필터링하도록 하여, 오 퍼 유효 날짜가 현재 날짜 또는 이전인 경우 오퍼 유효 날짜 및 오퍼 가 방문자에 제공됩니다.

**effectiveDateGracePeriod** 값이 설정되어 있으면, 오퍼를 제공할지 여 부를 판별하는 데 유예 기간도 적용됩니다.

• 임의의 양의 정수이면 Interact가 방문자에 오퍼를 제공할지 여부를 판 별하는 데 이 특성의 값을 더하여 현재 날짜를 사용하도록 하여, 오퍼 유효 날짜가 이 특성의 값을 더하여 현재 날짜보다 이전인 경우 오퍼 가 방문자에 제공됩니다.

**effectiveDateGracePeriod** 값이 설정되어 있으면, 오퍼를 제공할지 여 부를 판별하는 데 유예 기간도 적용됩니다.

기본값

-1

#### **effectiveDateGracePeriodOfferAttr**

#### 설명

유효 날짜 유예 기간을 표시하는 오퍼 정의에서 사용자 정의 속성의 이 름을 지정합니다. 예를 들어, AltGracePeriod의 값으로 이 특성을 구성 할 수 있습니다. 그런 다음 **effectiveDateBehavior** 특성과 함께 유예 기 간으로 사용할 일 수를 지정하는 데 사용하는 AltGracePeriod라는 사용 자 정의 속성으로 오퍼를 정의합니다.

현재 날짜에서 10일의 유효 날짜로 새 오퍼 템플리트를 작성하여 AltGracePeriod라는 사용자 정의 속성을 포함한다고 가정하십시오. 템플 리트를 통해 오퍼를 작성할 때 AltGracePeriod의 값을 14일로 설정하는 경우 현재 날짜가 오퍼 유효 날짜의 유예 기간 이내에 있으므로 오퍼가 방문자에 제공됩니다.

#### 기본값

공백

#### **alwaysLogLearningAttributes**

설명

Interact가 로그 파일에 학습 모듈이 사용한 방문자 속성에 대한 정보를 쓸지 여부를 표시합니다. 이 값을 true로 설정하면 학습 성능 및 로그 파 일 크기에 영향을 미칠 수 있습니다.

기본값

**False**

### **Interact | offerserving | Built-in Learning Config**

이 구성 특성은 기본 제공 학습의 데이터베이스 쓰기 설정을 정의합니다. 학습 구 현을 조정하려면 디자인 환경의 구성 특성을 사용하십시오.

#### **version**

설명

1 또는 2를 선택할 수 있습니다. 버전 1은 스레드 및 레코드 제한을 설정 하는 매개변수를 사용하지 않는 기본 구성 버전입니다. 버전 2는 성능을 향상시키기 위해 스레드 및 레코드 매개변수를 설정할 수 있는 확장된 구 성 버전입니다. 이러한 매개변수는 매개변수 한계에 도달하면 집계 및 삭 제를 수행합니다.

기본값

1

# **insertRawStatsIntervalInMinutes**

설명

Interact 학습 모듈이 학습 스테이징 테이블에 더 많은 행을 삽입하기 전 에 대기하는 시간(분)입니다. 학습 모듈이 환경에서 처리 중인 데이터 양 에 따라 이 시간을 수정해야 합니다.

기본값

유효한 값

양수

## **aggregateStatsIntervalInMinutes**

설명

Interact 학습 모듈이 학습 통계 테이블에 데이터를 집계하는 사이에 대 기하는 시간(분)입니다. 학습 모듈이 환경에서 처리 중인 데이터 양에 따 라 이 시간을 수정해야 합니다.

기본값

15

유효한 값

0보다 큰 정수

# **autoAdjustPercentage**

설명

집계의 실행이 이전 실행의 메트릭을 기반으로 처리하려고 시도하는 데이 터의 백분율을 결정하는 값입니다. 기본적으로 이 값은 0으로 설정되며 이 는 애그리게이터가 모든 스테이징 레코드를 처리하고 이 자동 조정 기능 이 사용 안함으로 설정되어 있음을 의미합니다.

기본값

0

유효한 값

0 - 100 사이의 수

#### **enableObservationModeOnly**

#### 설명

True로 설정된 경우, Interact에서 오퍼 중재 또는 권장사항에 대한 해당 데이터를 사용하지 않고 학습하기 위한 데이터를 수집하는 학습 모드를 사 용합니다. 이를 통해 권장되는 크기의 충분한 데이터가 수집되었다고 판 별할 때까지 자가 학습을 시작 모드로 운영할 수 있습니다.

### 기본값

**False**

#### 유효한 값

**True | False**

# **excludeAbnormalAttribute**

#### 설명

해당 속성을 유효하지 않음으로 표시하는지 여부를 결정하는 설정입니다. IncludeAttribute로 설정되면 비정상 속성이 유효하지 않음으로 표시되 지 않은 채 포함됩니다. ExcludeAttribute로 설정되면 비정상 속성이 제 외되며 유효하지 않음으로 표시됩니다.

기본값

IncludeAttribute

### 유효한 값

**IncludeAttribute | ExcludeAttribute**

# **Interact | offerserving | Built-in Learning Config | Parameter Data | [parameterName]**

이 구성 특성은 외부 학습 모듈의 매개변수를 정의합니다.

# **numberOfThreads**

설명

학습 애그리게이터가 데이터를 처리하기 위해 사용하는 최대 스레드 수입 니다. 유효한 값은 양수이며 학습 데이터 소스에 구성된 최대 연결 수보 다 크지 않아야 합니다. 이 매개변수는 애그리게이터 버전 2에서만 사용 됩니다.

기본값

10

# **maxLogTimeSpanInMin**

### 설명

애그리게이터 버전 1이 선택되면 데이터베이스 일괄처리가 지나치게 커지 지 않도록 반복으로 스테이징 레코드를 처리할 수 있습니다. 이 경우, 해 당 스테이징 레코드는 단일 집계 주기 내에서 청크로 반복해서 처리됩니 다. 이 매개변수의 값은 애그리게이터가 각 반복에서 처리하려는 스테이 징 레코드의 최대 시간 범위를 지정합니다. 이 시간 범위는 각 스테이징 레코드와 연관되어 있는 LogTime 필드를 기반으로 하며 해당 LogTime이 가장 이른 시간 창에 속하는 레코드만 처리됩니다. 유효한 값은 음수가 아 닌 정수입니다. 값이 0이면 제한이 없으며 이는 모든 스테이징 레코드가 단일 반복으로 처리됨을 의미합니다.

0

#### **maxRecords**

### 설명

애그리게이터 버전 2가 선택되면 데이터베이스 일괄처리가 지나치게 커지 지 않도록 반복으로 스테이징 레코드를 처리할 수 있습니다. 이 경우, 해 당 스테이징 레코드는 단일 집계 주기 내에서 청크로 반복해서 처리됩니 다. 이 매개변수의 값은 애그리게이터가 각 반복에서 처리하려는 스테이 징 레코드의 최대 수를 지정합니다. 유효한 값은 음수가 아닌 정수입니다. 값이 0이면 제한이 없으며 이는 모든 스테이징 레코드가 단일 반복으로 처리됨을 의미합니다.

#### 기본값

0

### **value**

설명

기본 제공 학습 모듈의 클래스에 필요한 매개변수의 값입니다.

### 기본값

정의된 기본값이 없습니다.

### **Interact | offerserving | External Learning Config**

이 구성 특성은 학습 API를 사용하여 쓴 외부 학습 모듈의 클래스 설정을 정의 합니다.

### **class**

#### 설명

optimizationType이 ExternalLearning으로 설정된 경우 externalLearningClass를 외부 학습 엔진의 클래스 이름으로 설정하십 시오.

# 기본값

정의된 기본값이 없습니다.

# 가용성

이 특성은 optimizationType이 ExternalLearning으로 설정된 경우에만 적용할 수 있습니다.

# **classPath**

설명

optimizationType이 ExternalLearning으로 설정된 경우 externalLearningClass를 외부 학습 엔진의 클래스 경로로 설정하십시 오.

클래스 경로는 런타임 환경 서버의 jar 파일을 참조해야 합니다. 서버 그 룹을 사용 중이며 모든 런타임 서버가 동일한 Marketing Platform을 사 용하는 경우 모든 서버의 jar 파일 사본이 같은 위치에 있어야 합니다. 클 래스 경로는 런타임 환경 서버의 경로 구분 기호(예를 들어, Windows의 세미콜론(;) 및 UNIX 시스템의 콜론(:))로 구분된 jar 파일의 절대 위치로 이루어집니다. 클래스 파일이 포함된 디렉토리는 액세스되지 않습니다. 예 를 들어, Unix 시스템에서 /path1/file1.jar:/path2/file2.jar입니다. 이 클래스 경로는 1024자 미만이어야 합니다. .jar 파일의 매니페스트 파 일을 사용하여 다른 .jar 파일을 지정해서 클래스 경로에 .jar 파일이 하 나만 표시되게 할 수 있습니다.

기본값

정의된 기본값이 없습니다.

### 가용성

이 특성은 optimizationType이 ExternalLearning으로 설정된 경우에만 적용할 수 있습니다.

# **Interact | offerserving | External Learning Config | Parameter Data | [parameterName]**

이 구성 특성은 외부 학습 모듈의 매개변수를 정의합니다.

#### **value**

#### 설명

외부 학습 모듈의 클래스에 필요한 매개변수의 값입니다.

#### 기본값

정의된 기본값이 없습니다.

#### 예

외부 학습 모듈에 알고리즘 해석 애플리케이션이 필요한 경우 solverPath 라는 매개변수 카테고리를 작성하고 value 특성을 애플리케이션에 대한 경로로 정의합니다.

#### **Interact | offerserving | Constraints**

이 구성 특성은 오퍼 제공 프로세스에 배치되는 오퍼제한조건을 정의합니다.

# **maxOfferAllocationInMemoryPerInstance**

#### 설명

오퍼 블록 크기입니다. Interact는 메모리에 오퍼 풀을 보관하므로 오퍼가 리턴될 때마다 시스템이 데이터베이스를 쿼리할 필요가 없습니다. 오퍼가 리턴될 때마다 풀이 조정됩니다. 풀이 모두 사용되면 Interact는 다른 오 퍼 블록을 가져와서 풀을 채웁니다.

#### 기본값

1000

#### 유효한 값

0보다 큰 정수입니다.

# **maxDistributionPerIntervalPerInstanceFactor**

### 설명

런타임 서버 전체의 배포를 지원하도록 런타임 서버에 대해 지정된 오퍼 할당의 오퍼제한조건 백분율입니다.

### 기본값

100

### 유효한 값

0에서 100 사이의 정수입니다.

### **constraintCleanupIntervalInDays**

설명

UACI\_OfferCount 테이블에서 사용되지 않는 개수가 정리되는 빈도입니 다. 값이 1 미만이면 이 기능이 사용되지 않습니다.

#### 기본값

유효한 값

0보다 큰 정수입니다.

7

# **Interact | services**

이 카테고리의 구성 특성은 컨택 및 응답 기록 데이터를 수집하고 런타임 환경 시스템 테이블에 이 데이터를 보고하고 쓰는 것에 대한 통계를 관리하는 모든 서 비스의 설정을 정의합니다.

# **externalLoaderStagingDirectory**

설명

이 특성은 데이터베이스 로드 유틸리티의 스테이징 디렉토리 위치를 정의 합니다.

# 기본값

정의된 기본값이 없습니다.

### 유효한 값

Interact 설치 디렉토리의 상대 경로 또는 스테이징 디렉토리의 절대 경 로.

승파는 가는없이 없습니다.<br>**값**<br>Interact 설치 디렉토리의 상대 경로 또는 스테이징 디렉토리의 절대 경<br>로.<br>데이터베이스 로드 유틸리티를 사용하는 경우 contactHist 및<br>responstHist 카테고리의 cacheType 특성을 외부 로더 파일로 설정해야 responstHist 카테고리의 cacheType 특성을 외부 로더 파일로 설정해야 합니다.

# **Interact | services | contactHist**

이 카테고리의 구성 특성은 컨택 기록 스테이징 테이블에 대한 데이터를 수집하 는 서비스의 설정을 정의합니다.

### **enableLog**

설명

true이면 컨택 기록 데이터 레코딩을 위해 데이터를 수집하는 서비스가 사용됩니다. false인 경우에는 데이터가 수집되지 않습니다.

# 기본값

True

### 유효한 값

True | False

### **cacheType**

### 설명

컨택 기록을 위해 수집된 데이터가 메모리(메모리 캐시) 또는 파일(외부 로더 파일)에 보관되는지 여부를 정의합니다. 외부 로더 파일은 Interact 를 데이터베이스 로더 유틸리티를 사용하도록 구성한 경우에만 사용할 수 있습니다.

메모리 캐시를 선택한 경우 캐시 카테고리 설정을 사용하십시오. 외부 로 더 파일을 선택하는 경우에는 fileCache 카테고리 설정을 사용하십시오.

메모리 캐시

#### 유효한 값

Memory Cache | External Loader File

# **Interact | services | contactHist | cache**

이 카테고리의 구성 특성은 컨택 기록 스테이징 테이블에 대한 데이터를 수집하 는 서비스의 캐시 설정을 정의합니다.

### **threshold**

설명

flushCacheToDB 서비스가 데이터베이스에 수집된 컨택 기록 데이터를 쓰 기 전의 누적된 레코드 수입니다.

#### 기본값

100

### **insertPeriodInSecs**

설명

데이터베이스 쓰기를 강제 실행하는 간격(초)입니다.

#### 기본값

3600

# **Interact | services | contactHist | fileCache**

이 카테고리의 구성 특성은 데이터베이스 로더 유틸리티를 사용 중인 경우 컨택 기록 데이터를 수집하는 서비스의 캐시 설정을 정의합니다.

### **threshold**

### 설명

flushCacheToDB 서비스가 데이터베이스에 수집된 컨택 기록 데이터를 쓰 기 전의 누적된 레코드 수입니다.

### 기본값

100

### **insertPeriodInSecs**

## 설명

데이터베이스 쓰기를 강제 실행하는 간격(초)입니다.

### 기본값

3600

## **Interact | services | defaultedStats**

이 카테고리의 구성 특성은 오퍼제시위치에 대한 기본 문자열이 사용된 횟수에 관한 통계를 수집하는 서비스의 설정을 정의합니다.

#### **enableLog**

### 설명

true이면 오퍼제시위치에 대한 기본 문자열이 UACI\_DefaultedStat 테이 블에 사용된 횟수에 관한 통계를 수집하는 서비스가 사용됩니다. false인 경우에는 기본 문자열 통계가 수집되지 않습니다.

IBM 보고를 사용 중이 아니면 데이터 콜렉션이 필요하지 않으므로 이 특 성을 false로 설정할 수 있습니다.

기본값

True

유효한 값

True | False

#### **Interact | services | defaultedStats | cache**

이 카테고리의 구성 특성은 오퍼제시위치에 대한 기본 문자열이 사용된 횟수에 관한 통계를 수집하는 서비스의 캐시 설정을 정의합니다.

#### **threshold**

설명

flushCacheToDB 서비스가 데이터베이스에 수집된 기본 문자열 통계를 쓰 기 전의 누적된 레코드 수입니다.

# 기본값

100

### **insertPeriodInSecs**

설명

데이터베이스 쓰기를 강제 실행하는 간격(초)입니다.

기본값

3600

### **Interact | services | eligOpsStats**

이 카테고리의 구성 특성은 적합한 오퍼에 대한 통계를 쓰는 서비스의 설정을 정 의합니다.

#### **enableLog**

설명

true이면 적합한 오퍼에 관한 통계를 수집하는 서비스가 사용됩니다. false인 경우에는 적합한 오퍼 통계가 수집되지 않습니다. IBM 보고를 사용 중이 아니면 데이터 콜렉션이 필요하지 않으므로 이 특 성을 false로 설정할 수 있습니다.

#### 기본값

True

유효한 값

True | False

#### **Interact | services | eligOpsStats | cache**

이 카테고리의 구성 특성은 적합한 오퍼 통계를 수집하는 서비스의 캐시 설정을 정의합니다.

## **threshold**

설명

flushCacheToDB 서비스가 데이터베이스에 수집된 적합한 오퍼 통계를 쓰 기 전의 누적된 레코드 수입니다.

#### 기본값

100

# **insertPeriodInSecs**

설명

데이터베이스 쓰기를 강제 실행하는 간격(초)입니다.

#### 기본값

3600

#### **Interact | services | eventActivity**

이 카테고리의 구성 특성은 이벤트 활동 통계를 수집하는 서비스의 설정을 정의 합니다.

# **enableLog**

#### 설명

true이면 이벤트 활동 통계를 수집하는 서비스가 사용됩니다. false인 경 우에는 이벤트 통계가 수집되지 않습니다.

IBM 보고를 사용 중이 아니면 데이터 콜렉션이 필요하지 않으므로 이 특 성을 false로 설정할 수 있습니다.

#### 기본값

True

### 유효한 값

True | False

#### **Interact | services | eventActivity | cache**

이 카테고리의 구성 특성은 이벤트 활동 통계를 수집하는 서비스의 캐시 설정을 정의합니다.

# **threshold**

#### 설명

flushCacheToDB 서비스가 데이터베이스에 수집된 이벤트 활동 통계를 쓰 기 전의 누적된 레코드 수입니다.

### 기본값

100

# **insertPeriodInSecs**

### 설명

데이터베이스 쓰기를 강제 실행하는 간격(초)입니다.

#### 기본값

3600

# **Interact | services | eventPattern**

eventPattern 카테고리의 구성 특성은 이벤트 패턴 활동 통계를 수집하는 서비 스의 설정을 정의합니다.

#### **persistUnknownUserStates**

#### 설명

알 수 없는 대상 ID(방문자)의 이벤트 패턴 상태를 데이터베이스에 보유 할지 결정합니다. 기본적으로 세션이 종료되면 방문자의 대상 ID가 알려 져 있는 경우(방문자의 프로파일을 프로파일 데이터 소스에서 찾을 수 있 는 경우), 이 대상 ID와 연관된 모든 업데이트된 이벤트 패턴의 상태가 데이터베이스에 저장됩니다.

persistUnknownUserStates 특성은 이 대상 ID가 알려져 있지 않은 경 우에 취할 동작을 결정합니다. 기본적으로 이 특성은 False로 설정되어 있 으며 알 수 없는 대상 ID의 이벤트 패턴 상태는 세션 종료 시 버려집니 다.

이 특성을 True로 설정하면 알 수 없는 사용자(구성된 프로파일 데이터 서비스에서 프로파일을 찾을 수 없는 사용자)의 이벤트 패턴 상태가 지속 됩니다.

기본값

False

유효한 값

True | False

#### **mergeUnknowUserInSessionStates**

설명

알 수 없는 대상 ID(방문자)의 이벤트 패턴 상태를 보유하는 방식을 결 정합니다. 세션 중에 대상 ID가 변경되는 경우 Interact 는 데이터베이스 테이블에서 새 대상 ID에 대한 저장된 이벤트 패턴 상태를 로드하려 시 .<br>이 수 없는 대상 ID(방문자)의 이벤트 패턴 상태를 보유하는 방식을 결<br>정합니다. 세션 중에 대상 ID가 변경되는 경우 Interact 는 데이터베이스<br>테이블에서 새 대상 ID에 대한 저장된 이벤트 패턴 상태를 로드하려 시<br>도합니다. 대상 ID가 이전에 알 수 없는 대상 ID였으며<br>mergeUnknowUserInSessionStates 특성을 True로 설정한 경우 같은 세<br>M에서 이저 mergeUnknowUserInSessionStates 특성을 True로 설정한 경우 같은 세 션에서 이전 대상 ID에 속한 사용자 이벤트 활동은 새 대상 ID로 병합됩 니다.

기본값

False

#### 유효한 값

True | False

### **enableUserEventLog**

설명

사용자 이벤트 활동을 데이터베이스에 로그할지 결정합니다.

기본값

False

#### 유효한 값

True | False

# **Interact | services | eventPattern | userEventCache**

userEventCache 카테고리의 구성 특성은 이벤트 활동이 지속될 수 있도록 캐시 에서 데이터베이스로 이동되는 시점을 결정하는 설정을 정의합니다.

#### **threshold**

설명

이벤트 패턴 상태 캐시에 저장될 수 있는 이벤트 패턴 상태의 최대 수를 결정합니다. 한계에 도달하면 가장 이전에 사용된 상태가 캐시에서 비워 집니다.

### 기본값

100

유효한 값

캐시에 보유하고자 하는 이벤트 패턴 상태의 개수입니다.

#### **insertPeriodInSecs**

설명

사용자 이벤트 활동이 메모리에 큐되어있는 최대 시간 길이(초)입니다. 이 특성에 지정된 제한 시간에 도달하면 이 활동은 데이터베이스에 지속됩니 다.

기본값

3600(60분)

유효한 값

원하는 초 수입니다.

#### **Interact | services | eventPattern | advancedPatterns**

이 카테고리의 구성 특성은 Interact Advanced Patterns와의 통합을 사용으로 설 정하는지 제어하고 Interact Advanced Patterns와의 연결 제한시간 간격을 정의 합니다.

### **enableAdvancedPatterns**

설명

true인 경우에는 Interact Advanced Patterns와의 통합이 사용 가능합니 다. false인 경우에는 통합이 사용 가능하지 않습니다. 통합이 이전에 사 용으로 설정된 경우 Interact는 Interact Advanced Patterns에서 수신된 가장 최근 패턴 상태를 사용합니다.

기본값

True

# 유효한 값

True | False

# **connectionTimeoutInMilliseconds**

### 설명

Interact 실시간 환경에서 Interact Advanced Patterns에 HTTP 연결을 하는 데 소요되는 최대 시간입니다. 요청이 제한시간 초과되는 경우 Interact에서는 패턴에서 마지막으로 저장된 데이터를 사용합니다.

#### 기본값

30

# **readTimeoutInMilliseconds**

### 설명

HTTP 연결이 Interact 실시간 환경과 Interact Advanced Patterns 사이 에 설정되고 이벤트 패턴의 상태를 가져오기 위해 요청이 Interact Advanced Patterns에 전송된 후 데이터를 수신하는 데 소요되는 최대 시 간입니다. 요청이 제한시간 초과되는 경우 Interact에서는 패턴에서 마지 막으로 저장된 데이터를 사용합니다.

#### 기본값

100

# **connectionPoolSize**

## 설명

Interact 실시간 환경 및 Interact Advanced Patterns 사이의 통신에 대 한 HTTP 연결 풀의 크기입니다.

#### 기본값

10

# **Interact | services | eventPattern | advancedPatterns | autoReconnect**

이 카테고리의 구성 특성은 Interact Advanced Patterns와의 통합에서 자동 재 연결 기능에 대한 매개변수를 지정합니다.

#### 사용

설명

Interact 실시간 환경 및 Interact Advanced Patterns 사이에서 연결 문 제점이 발생하는 경우 시스템이 자동으로 다시 연결되는지 판별합니다. 기 본값 **True**가 이 기능을 사용으로 설정합니다.

#### 기본값

True

# 유효한 값

True | False

### **durationInMinutes**

### 설명

이 특성에서는 Interact 실시간 환경 및 Interact Advanced Patterns 사 이에서 발생하는 반복된 연결 문제점을 시스템이 평가하는 시간 간격을 분 단위로 지정합니다.

#### 기본값

10

#### **numberOfFailuresBeforeDisconnect**

# 설명

이 특성에서는 시스템이 Interact Advanced Patterns에서 자동으로 연결 이 끊기기 전에 지정된 기간 동안 허용된 연결 실패 수를 지정합니다.

### 기본값

3

#### **consecutiveFailuresBeforeDisconnect**

#### 설명

자동 재연결 기능이 Interact 실시간 환경과 Interact Advanced Patterns 사이 연결의 순차적인 실패만 평가하는지 판별합니다. 이 값을 **False**로 설 정하면 지정된 기간 내의 모든 기능이 평가됩니다.

#### 기본값

True

#### **sleepBeforeReconnectDurationInMinutes**

#### 설명

이 카테고리에서 기타 특성에 지정된 대로 반복된 실패로 인해 시스템의 연결이 끊긴 후 다시 연결하기 전에 이 특성에 지정된 시간(분) 동안 시 스템이 대기합니다.

5

#### **sendNotificationAfterDisconnect**

#### 설명

이 특성은 연결 실패가 발생하면 시스템이 이메일 알림을 전송하는지 여 5<br>**otificationAfterDisconnect**<br>이 특성은 연결 실패가 발생하면 시스템이 이메일 알림을 전송하는지 여<br>부를 판별합니다. 알림 메시지에는<br>slaarPefarePesennectDurptionInMinutes <sup>트서에 지저되 대로 재여겨</sup> **sleepBeforeReconnectDurationInMinutes** 특성에 지정된 대로 재연결 이 발생하기 전의 시간과 실패가 발생한 Interact 실시간 인스턴스 이름 이 포함됩니다. 기본값 **True**는 알림이 전송되었음을 의미합니다.

#### 기본값

True

### **Interact | services | customLogger**

이 카테고리의 구성 특성은 테이블에 쓸 사용자 정의 데이터를 수집하는 서비스 의 설정을 정의합니다(UACICustomLoggerTableName 이벤트 매개변수를 사용하는 이벤트).

### **enableLog**

#### 설명

true이면 테이블에 대한 사용자 정의 로그 기능이 사용됩니다. false인 경우에는 UACICustomLoggerTableName 이벤트 매개변수가 적용되지 않습 니다.

### 기본값

True

### 유효한 값

True | False

#### **Interact | services | customLogger | cache**

이 카테고리의 구성 특성은 테이블에 쓸 사용자 정의 데이터를 수집하는 서비스 의 캐시 설정을 정의합니다(UACICustomLoggerTableName 이벤트 매개변수를 사용 하는 이벤트).

## **threshold**

#### 설명

flushCacheToDB 서비스가 데이터베이스에 수집된 사용자 정의 데이터를 쓰기 전의 누적된 레코드 수입니다.

# 기본값

100

# **insertPeriodInSecs**

설명

데이터베이스 쓰기를 강제 실행하는 간격(초)입니다.

기본값

3600

# **Interact | services | responseHist**

이 카테고리의 구성 특성은 응답 기록 스테이징 테이블에 쓰는 서비스의 설정을 정의합니다.

#### **enableLog**

설명

true이면 응답 기록 스테이징 테이블에 쓰는 서비스가 사용됩니다. false 인 경우에는 응답 기록 스테이징 테이블에 데이터를 쓰지 않습니다.

응답 기록 스테이징 테이블은 대상 레벨에 대한 responseHistoryTable 특성으로 정의됩니다. 기본값은 UACI\_RHStaging입니다.

기본값

True

```
유효한 값
```
True | False

### **cacheType**

#### 설명

캐시가 메모리 또는 파일에 보관되는지 여부를 정의합니다. 데이터베이스 로더 유틸리티를 사용하도록 Interact를 구성한 경우에만 외부 로더 파일 을 사용할 수 있습니다.

메모리 캐시를 선택한 경우 캐시 카테고리 설정을 사용하십시오. 외부 로 더 파일을 선택하는 경우에는 fileCache 카테고리 설정을 사용하십시오.

### 기본값

메모리 캐시

#### 유효한 값

Memory Cache | External Loader File

# **actionOnOrphan**

#### 설명

이 설정은 상응하는 컨택 이벤트가 없는 응답 이벤트에 대해 수행할 작 업을 결정합니다. NoAction으로 설정되면 상응하는 컨택 이벤트가 게시된 것처럼 응답 이벤트가 처리됩니다. Warning으로 설정되면 상응하는 컨택 이벤트가 게시된 것처럼 응답 이벤트가 처리되지만 경고 메시지가 interact.log에 기록됩니다. Skip으로 설정되면 응답 이벤트가 처리되지 않고 오류 메시지가 interact.log에 기록됩니다. 응답 기록 로깅이 사용 으로 설정되어 있는지 여부에 관계없이 여기에서 선택하는 설정은 유효합 니다.

#### 기본값

NoAction

### 유효한 값

NoAction | Warning | Skip

### **Interact | services | responseHist | cache**

이 카테고리의 구성 특성은 응답 기록 데이터를 수집하는 서비스의 캐시 설정을 정의합니다.

### **threshold**

### 설명

flushCacheToDB 서비스가 데이터베이스에 수집된 응답 기록 데이터를 쓰 기 전의 누적된 레코드 수입니다.

### 기본값

100

### **insertPeriodInSecs**

### 설명

데이터베이스 쓰기를 강제 실행하는 간격(초)입니다.

#### 기본값

3600

#### **Interact | services | response Hist | responseTypeCodes**

이 카테고리의 구성 특성은 응답 기록 서비스에 대한 설정을 정의합니다.

#### **New category name**

설명 응답 유형 코드의 이름입니다.

#### **code**

# 설명

응답 유형의 사용자 정의 코드입니다.

### 기본값

UA\_UsrResponseType 테이블에 추가된 사용자 정의 코드입니다.

### **action**

#### 설명

사용자 정의 응답 유형 코드에 해당하는 동작입니다.

게시되는 이벤트에 대해 정의된 동작은 여기에 정의된 동작을 대체합니다. 따라서 responseTypeCode 없이 logAccept 이벤트가 게시되는 경우 이 이벤트는 수락 이벤트로 처리됩니다. logAccept 이벤트가 이 구성에 있 는 responseTypeCode와 함께 게시되는 경우 구성된 동작은 해당 이벤 트가 수락 이벤트인지 판별하는 데 사용됩니다. logAccept 이벤트가 이 구성에 없는 responseTypeCode와 함께 게시되는 경우 이 이벤트는 수 락 이벤트로 처리되지 않습니다. 이벤트가 수락 이벤트로 처리되는 경우 학습이 사용으로 설정되면 그에 따라 학습 통계가 업데이트됩니다. 이 오 퍼 수락을 기반으로 하는 동작이 있는 경우 오퍼 표현식 규칙이 평가됩 니다.

기본값

없음

#### 유효한 값

LogAccept | LogReject | None

#### **Interact | services | responseHist | fileCache**

이 카테고리의 구성 특성은 데이터베이스 로더 유틸리티를 사용 중인 경우 응답 기록 데이터를 수집하는 서비스의 캐시 설정을 정의합니다.

# **threshold**

### 설명

Interact가 데이터베이스에 레코드를 쓰기 전의 누적된 레코드 수입니다. responseHist - 대상 레벨에 대한 responseHistoryTable 특성으로 정의 된 테이블입니다. 기본값은 UACI RHStaging입니다.

#### 기본값

100

### **insertPeriodInSecs**

설명

데이터베이스 쓰기를 강제 실행하는 간격(초)입니다.

기본값

3600

#### **Interact | services | crossSessionResponse**

이 카테고리의 구성 특성은 crossSessionResponse 서비스와 xsession 프로세스

의 일반 설정을 정의합니다. Interact 교차 세션 응답 추적을 사용 중인 경우에만

이 설정을 구성해야 합니다.

#### **enableLog**

설명

true이면 crossSessionResponse 서비스가 사용되고 Interact는 교차 세 션 응답 추적 스테이징 테이블에 데이터를 씁니다. false인 경우에는 crossSessionResponse 서비스를 사용 안함으로 설정합니다.

기본값

False

### **xsessionProcessIntervalInSecs**

#### 설명

xsession 프로세스의 실행 간격(초)입니다. 이 프로세스는 교차 세션 응답 추적 스테이징 테이블에서 응답 기록 스테이징 테이블 및 기본 제공 학 습 모듈로 데이터를 이동시킵니다.

기본값

180

### 유효한 값

0보다 큰 정수

# **purgeOrphanResponseThresholdInMinutes**

#### 설명

crossSessionResponse 서비스가 컨택 및 응답 기록 테이블의 컨택에 일 치하지 않는 응답을 표시하기 전에 대기하는 시간(분)입니다.

컨택 및 응답 기록 테이블의 응답이 일치하지 않으면 purgeOrphanResponseThresholdInMinutes분 후 Interact는 xSessResponse 스테이징 테이블의 표시 열에 -1 값으로 응답을 표시합니다. 그러면 사용 자는 수동으로 이 응답을 일치시키거나 삭제할 수 있습니다.

#### 기본값

180

### **Interact | services | crossSessionResponse | cache**

이 카테고리의 구성 특성은 교차 세션 응답 데이터를 수집하는 서비스의 캐시 설 정을 정의합니다.

#### **threshold**

### 설명

flushCacheToDB 서비스가 데이터베이스에 수집된 교차 세션 응답 데이 터를 쓰기 전의 누적된 레코드 수입니다.

#### 기본값

100

## **insertPeriodInSecs**

#### 설명

XSessResponse 테이블에 쓰도록 강제 실행하는 간격(초)입니다.

#### 기본값

3600

# **Interact | services | crossSessionResponse | OverridePerAudience | [AudienceLevel] | TrackingCodes | byTreatmentCode**

이 섹션의 특성은 교차 세션 응답 추적이 처리 코드를 컨택 및 응답 기록에 일치 시키는 방법을 정의합니다.

# **SQL**

# 설명

이 특성은 Interact가 시스템 생성 SQL 또는 OverrideSQL 특성에 정의 된 사용자 정의 SQL을 사용하는지 여부를 정의합니다.

### 기본값

Use System Generated SQL

유효한 값

Use System Generated SQL | Override SQL

# **OverrideSQL**

# 설명

컨택 및 응답 기록에 처리 코드를 일치시키기 위해 기본 SQL 명령을 사 용하지 않는 경우 SQL 또는 스토어드 프로시저를 여기에 입력하십시오.

SQL이 시스템 생성 SQL 사용으로 설정된 경우에는 이 값이 무시됩니다.

#### 기본값

#### **useStoredProcedure**

#### 설명

true로 설정하면 컨택 및 응답 기록에 처리 코드를 일치시키는 스토어드 프로시저에 대한 참조가 OverrideSQL에 포함되어 있어야 합니다.

false로 설정하는 경우에는 OverrideSQL이 SQL 쿼리여야 합니다(사용된 경우).

# 기본값

false

### 유효한 값

true | false

# **Type**

### 설명

런타임 환경 테이블의 UACI\_TrackingType 테이블에 정의된 연관이 있는 TrackingCodeType입니다. UACI\_TrackingType 테이블을 수정하는 경우 가 아니면 Type은 1이어야 합니다.

# 기본값

# 1

### 유효한 값

UACI\_TrackingType 테이블에 정의된 정수

# **Interact | services | crossSessionResponse |**

# **OverridePerAudience | [AudienceLevel] | TrackingCodes | byOfferCode**

이 섹션의 특성은 교차 세션 응답 추적이 오퍼 코드를 컨택 및 응답 기록에 일치 시키는 방법을 정의합니다.

# **SQL**

# 설명

이 특성은 Interact가 시스템 생성 SQL 또는 OverrideSQL 특성에 정의 된 사용자 정의 SQL을 사용하는지 여부를 정의합니다.

# 기본값

Use System Generated SQL

# 유효한 값

Use System Generated SQL | Override SQL

# **OverrideSQL**

# 설명

컨택 및 응답 기록에 오퍼 코드를 일치시키기 위해 기본 SQL 명령을 사 용하지 않는 경우 SQL 또는 스토어드 프로시저를 여기에 입력하십시오. SQL이 시스템 생성 SQL 사용으로 설정된 경우에는 이 값이 무시됩니다.

#### 기본값

# **useStoredProcedure**

# 설명

true로 설정하면 컨택 및 응답 기록에 오퍼 코드를 일치시키는 스토어드 프로시저에 대한 참조가 OverrideSQL에 포함되어 있어야 합니다.

false로 설정하는 경우에는 OverrideSQL이 SQL 쿼리여야 합니다(사용된 경우).

## 기본값

false

# 유효한 값

true | false

# **Type**

설명

런타임 환경 테이블의 UACI\_TrackingType 테이블에 정의된 연관이 있는 TrackingCodeType입니다. UACI\_TrackingType 테이블을 수정하는 경우 가 아니면 Type은 2여야 합니다.

#### 기본값

2

유효한 값

UACI\_TrackingType 테이블에 정의된 정수

# **Interact | services | crossSessionResponse | OverridePerAudience | [AudienceLevel] | TrackingCodes | byAlternateCode**

이 섹션의 특성은 교차 세션 응답 추적이 사용자 정의 대체 코드를 컨택 및 응답 기록에 일치시키는 방법을 정의합니다.

### **Name**

## 설명

이 특성은 대체 코드의 이름을 정의합니다. 런타임 환경 테이블의 UACI\_TrackingType 테이블에 있는 이름 값과 일치해야 합니다.

# 기본값

# **OverrideSQL**

#### 설명

오퍼 코드나 처리 코드로 컨택 및 응답 기록에 대체 코드를 일치시킬 SQL 명령 또는 스토어드 프로시저입니다.

### 기본값

### **useStoredProcedure**

### 설명

true로 설정하면 컨택 및 응답 기록에 대체 코드를 일치시키는 스토어드 프로시저에 대한 참조가 OverrideSQL에 포함되어 있어야 합니다.

false로 설정하는 경우에는 OverrideSQL이 SQL 쿼리여야 합니다(사용된 경우).

#### 기본값

false

#### 유효한 값

true | false

# **Type**

설명

런타임 환경 테이블의 UACI\_TrackingType 테이블에 정의된 연관이 있는 TrackingCodeType입니다.

기본값

```
3
```
유효한 값

UACI\_TrackingType 테이블에 정의된 정수

# **Interact | services | threadManagement | contactAndResponseHist**

이 카테고리의 구성 특성은 컨택 및 응답 기록 스테이징 테이블에 대한 데이터 를 수집하는 서비스의 스레드 관리 설정을 정의합니다.

# **corePoolSize**

설명

컨택 및 응답 기록 데이터 수집을 위해 풀에 보관할 스레드 수입니다(유 휴 상태도 포함).

기본값

5

# **maxPoolSize**

# 설명

컨택 및 응답 기록 데이터 수집을 위해 풀에 보관할 스레드의 최대 수입 니다.

# 기본값

5

# **keepAliveTimeSecs**

설명

스레드 수가 코어보다 큰 경우 이는 컨택 및 응답 기록 데이터 수집을 위 한 초과 유휴 스레드가 종료 전에 새 작업을 대기할 최대 시간입니다.

### 기본값

5

# **queueCapacity**

#### 설명

컨택 및 응답 기록 데이터 수집을 위한 스레드 풀에 사용되는 큐의 크기 입니다.

#### 기본값

1000

# **termWaitSecs**

### 설명

런타임 서버 종료 시 이는 서비스 스레드가 컨택 및 응답 기록 데이터 수 집을 완료할 때까지 대기할 시간(초)입니다.

#### 기본값

5

#### **Interact | services | threadManagement | allOtherServices**

이 카테고리의 구성 특성은 오퍼 자격 통계, 이벤트 활동 통계, 기본 문자열 사 용 통계, 테이블 데이터에 대한 사용자 정의 로그를 수집하는 서비스의 스레드 관 리 설정을 정의합니다.

### **corePoolSize**

#### 설명

오퍼 자격 통계, 이벤트 활동 통계, 기본 문자열 사용 통계, 테이블 데이 터에 대한 사용자 정의 로그를 수집하는 서비스의, 풀에 보관할 스레드 수 입니다(유휴 상태도 포함).

#### 기본값

5

#### **maxPoolSize**

#### 설명

오퍼 자격 통계, 이벤트 활동 통계, 기본 문자열 사용 통계, 테이블 데이 터에 대한 사용자 정의 로그를 수집하는 서비스의, 풀에 보관할 최대 스 레드 수입니다.

#### 기본값

5
# **keepAliveTimeSecs**

### 설명

스레드 수가 코어보다 큰 경우 이는 오퍼 자격 통계, 이벤트 활동 통계, 기본 문자열 사용 통계, 테이블 데이터에 대한 사용자 정의 로그를 수집 하는 서비스의 초과된 유휴 스레드가 종료 전에 새 작업을 대기하는 최 대 시간입니다.

기본값

5

## **queueCapacity**

#### 설명

오퍼 자격 통계, 이벤트 활동 통계, 기본 문자열 사용 통계, 테이블 데이 터에 대한 사용자 정의 로그를 수집하는 서비스의 스레드 풀에 사용되는 큐의 크기입니다.

## 기본값

1000

## **termWaitSecs**

#### 설명

런타임 서버 종료 시 이는 오퍼 자격 통계, 이벤트 활동 통계, 기본 문자 열 사용 통계, 테이블 데이터에 대한 사용자 정의 로그를 수집하는 서비 스의 서비스 스레드가 완료될 때까지 대기하는 시간(초)입니다.

#### 기본값

5

## **Interact | services | threadManagement | flushCacheToDB**

이 카테고리의 구성 특성은 캐시의 수집된 데이터를 런타임 환경 데이터베이스 테이블에 쓰는 스레드의 스레드 관리 설정을 정의합니다.

## **corePoolSize**

설명

캐시된 데이터를 데이터 저장소에 쓰는 스케줄링된 스레드의 풀에 보관할 스레드 수입니다.

## 기본값

5

# **maxPoolSize**

#### 설명

캐시된 데이터를 데이터 저장소에 쓰는 스케줄링된 스레드의 풀에 보관할 스레드의 최대 수입니다.

## 기본값

5

# **keepAliveTimeSecs**

## 설명

스레드 수가 코어보다 큰 경우 이는 캐시된 데이터를 데이터 저장소에 쓰 는 스케줄링된 스레드의 초과 유휴 스레드가 종료 전 새 작업을 대기하 는 최대 시간입니다.

# 기본값

5

# **queueCapacity**

#### 설명

캐시된 데이터를 데이터 저장소에 쓰는 스케줄링된 스레드의 스레드 풀에 사용되는 큐의 크기입니다.

## 기본값

1000

# **termWaitSecs**

#### 설명

런타임 서버 종료 시 이는 캐시된 데이터를 데이터 저장소에 쓰는 스케 줄링된 스레드의 서비스 스레드가 완료될 때까지 대기할 시간(초)입니다.

# 기본값

5

#### **Interact | services | threadManagement | eventHandling**

이 카테고리의 구성 특성은 이벤트 핸들링에 필요한 데이터를 수집하는 서비스 의 스레드 관리 설정을 정의합니다.

# **corePoolSize**

#### 설명

이벤트 핸들링 데이터를 수집하도록 풀에 보관되는 스레드 수(유휴 상태 인 경우도 포함)입니다.

# 기본값

1

# **maxPoolSize**

## 설명

이벤트 핸들링 데이터를 수집하는 서비스에 대해 풀에 보관되는 최대 스 레드 수입니다.

# 기본값

5

# **keepAliveTimeSecs**

# 설명

스레드 수가 코어보다 큰 경우 이는 이벤트 핸들링 데이터 수집을 종료 하기 전 과도한 유휴 스레드가 새 작업을 대기하는 최대 시간입니다.

# 기본값

5

## **queueCapacity**

#### 설명

스레드 풀에서 이벤트 핸들링 데이터를 수집하는 데 사용하는 큐의 크기 입니다.

## 기본값

1000

# **termWaitSecs**

# 설명

런타임 서버 종료 시 서비스 스레드가 이벤트 핸들링 데이터를 수집하는 서비스의 완료를 대기하는 초 수입니다.

### 기본값

5

## **Interact | services | configurationMonitor**

이 카테고리의 구성 특성은 Interact 실시간을 다시 시작하지 않고 Interact Advanced Patterns와의 통합을 사용 또는 사용 안함으로 설정할 수 있으며 통 합을 사용으로 설정하는 특성 값을 폴링하기 위한 간격을 정의합니다.

#### 사용

설명

true인 경우 **Interact | services | eventPattern | advancedPatterns enableAdvancedPatterns** 특성의 값을 새로 고치기 하는 서비스를 사용 가능하게 합니다. false인 경우 **Interact | services | eventPattern | advancedPatterns enableAdvancedPatterns** 특성의 값을 변경할 때 Interact 실시간을 다시 시작해야 합니다.

### 기본값

False

#### 유효한 값

True | False

## **refreshIntervalInMinutes**

#### 설명

**Interact | services | eventPattern | advancedPatterns enableAdvancedPatterns** 특성의 값을 폴링하기 위한 시간 간격을 정의 합니다.

기본값

5

## **Interact | cacheManagement**

이 구성 특성 세트에서는 Interact 설치에 기본 제공되는 EHCache, 선택적 추가 기능 또는 다른 외부 캐싱 시스템인 WebSphere eXtreme Scale 캐싱과 같은 Interact의 성능 향상을 위해 사용할 수 있는 각각의 지원되는 캐시 관리자를 선 택하고 구성하기 위한 설정을 정의합니다.

사용하고자 하는 캐시 관리자를 구성하려면 **Interact | cacheManagement | cache Managers** 구성 특성을 사용하십시오. 성능 향상을 위해 어떤 캐시 관리 자 Interact를 사용해야 하는지 지정하려면 **Interact | cacheManagement | caches** 구성 특성을 사용하십시오.

#### **Interact | cacheManagement | Cache Managers**

캐시 관리자 카테고리에서는 Interact와 함께 사용하려는 캐시 관리 솔루션에 대 한 매개변수를 지정합니다.

#### **Interact | cacheManagement | Cache Managers | EHCache**

EHCache 카테고리에서는 Interact의 성능 향상을 위해 사용자 정의할 수 있도 록 EHCache 캐시 관리 솔루션에 대한 매개변수를 지정합니다.

#### **Interact | Cache Managers | EHCache | Parameter Data**

이 카테고리의 구성 특성은 Interact의 성능 향상을 위해 EHCache 캐시 관리 시 스템이 작업하는 방식을 제어합니다.

#### **cacheType**

설명

캐시 데이터 공유에 멀티캐스트 주소를 사용하도록 서버 그룹에서 Interact 런타임 서버를 구성할 수 있습니다. 이를 분산 캐시라고 합니다. cacheType 매개변수는 기본 제공 EHCache 캐싱 메커니즘을 로컬(독립형) 모드 또 는 분산(런타임 서버 그룹과 함께)으로 사용할 것인지 여부를 지정합니다.

#### 참고**:**

cacheType으로 분산을 선택하는 경우 캐시를 공유하는 모든 서버가 동 일한 단일 서버 그룹의 일부이어야 합니다. 또한 멀티캐스트가 서버 그룹 의 모든 멤버들 간에 작동할 수 있도록 해야 합니다.

## 기본값

로컬

### 유효한 값

Local | Distributed

### **multicastIPAddress**

## 설명

**cacheType** 매개변수를 "분산"으로 지정하는 경우 캐시가 Interact 런타임 서버 그룹의 모든 멤버들 간에 멀티캐스트를 통해 작동하도록 구성합니다. multicastIPAddress 값은 서버 그룹의 모든 Interact 서버에서 청취에 사 용하는 IP 주소입니다.

IP 주소는 서버 그룹 내에서 고유해야 합니다.

#### 기본값

230.0.0.1

## **multicastPort**

### 설명

**cacheType** 매개변수를 "분산"으로 지정하는 경우 **multicastPort** 매개변 수는 서버 그룹의 모든 Interact 서버에서 청취에 사용하는 포트를 나타 냅니다.

기본값

6363

## **overflowToDisk**

#### 설명

EHCache 캐시 관리자는 사용 가능한 메모리를 사용하여 세션 정보를 관 리합니다. 대규모 프로파일로 인해 세션 크기가 큰 환경에서는 메모리에 서 지원되는 세션의 수가 고객 시나리오를 지원할 수 있을 정도로 많지 않을 수 있습니다. 이런 경우에 EHCache에는 메모리에 보관 가능한 양 보다 큰 캐시 정보를 하드 드라이브에 대신 임시로 쓸 수 있도록 하는 선 택적 기능이 있습니다.

**overflowToDisk** 특성을 "yes"로 설정하는 경우, 각 JVM(Java Virtual Machine)에서는 메모리 단독으로 허용하는 것보다 더 많은 동시 세션을 처리할 수 있습니다.

## 기본값

아니오

## 유효한 값

No | Yes

# **diskStore**

## 설명

구성 특성 **overflowToDisk**가 Yes로 설정된 경우 이 구성 특성에서는 메 모리에서 오버플로우된 캐시 항목을 보유하게 될 디스크 디렉토리를 지정 합니다. 이 구성 특성이 존재하지 않거나 해당 값이 유효하지 않은 경우 디스크 디렉토리가 운영 체제의 기본 임시 디렉토리에 자동으로 작성됩니 다.

#### 기본값

없음

#### 유효한 값

Interact 런타임을 호스팅하는 웹 애플리케이션이 쓰기 권한이 있는 디렉 토리입니다.

## **(Parameter)**

# 설명

캐시 관리자와 함께 사용할 사용자 정의 매개변수를 작성하는 데 사용할 수 있는 템플리트입니다. 매개변수 이름 및 그에 해당하는 값을 설정할 수 있습니다.

사용자 정의 매개변수를 작성하려면 *(Parameter)*를 클릭하고 그 매개변 수에 지정하려는 이름 및 값을 입력하십시오. 변경사항 저장을 클릭하면 작성한 매개변수가 매개변수 데이터 카테고리의 목록에 추가됩니다.

### 기본값

없음

**Interact | cacheManagement | Cache Managers | Extreme Scale** Extreme Scale 카테고리에서는 Interact의 성능 향상을 위해 사용자 정의할 수 있도록 WebSphere eXtreme Scale 캐시 관리 솔루션을 사용하기 위해 어댑터에 대한 매개변수를 지정합니다.

## **ClassName**

## 설명

Interact를 WebSphere eXtreme Scale 서버에 연결하는 클래스의 완전한 이름입니다 .

com.unicacorp.interact.cache.extremescale.ExtremeScaleCacheManager 여야 합니다.

## 기본값

com.unicacorp.interact.cache.extremescale.ExtremeScaleCacheManager

## **ClassPath**

## 설명

interact\_wxs\_adapter.jar 파일 위치의 URI입니다(예: file:///IBM/ IMS/Interact/lib/interact\_wxs\_adapter.jar 또는 file:///C:/IBM/ IMS/Interact/lib/interact\_wxs\_adapter.jar). 그러나 이 jar 파일이 호 스팅 애플리케이션 서버의 클래스 경로에 이미 포함되어 있는 경우에는 이 필드를 공백으로 두어야 합니다.

#### 기본값

# **Interact | Cache Managers | Extreme Scale | Parameter Data**

이 카테고리의 구성 특성은 Interact 설치에 선택사항으로 포함된 WebSphere eXtreme Scale 어댑터를 제어합니다. 이 설정은 eXtreme Scale 서버 그리드에 대한 클라이언트로서 작동하는 각각의 Interact 런타임 서버에 대해 구성해야 합 니다.

## **catalogPropertyFile**

## 설명

WebSphere eXtreme Scale 카탈로그 서버를 시작하는 데 사용되는 특성 파일 위치의 URI입니다. 카탈로그 서버를 시작하는 데 Extreme Scale 어 댑터를 사용하는 경우 이 특성을 설정해야 합니다. 그렇지 않으면 사용되 지 않습니다.

### 기본값

file:///C:/depot/Interact/dev/main/extremescale/config / catalogServer.props

#### **containerPropertyFile**

#### 설명

WebSphere eXtreme Scale 컨테이너 인스턴스를 시작하는 데 사용되는 특성 파일 위치의 URI입니다. WebSphere eXtreme Scale 컨테이너 서 버를 시작하는 데 포함된 서버 구성요소를 사용하는 경우 이 특성을 설 정해야 합니다. 그렇지 않으면 사용되지 않습니다.

## 기본값

file:///C:/depot/Interact/dev/main/extremescale/config / containerServer.props

## **deploymentPolicyFile**

## 설명

WebSphere eXtreme Scale 카탈로그 서버를 시작하는 데 사용되는 배포 정책 파일 위치의 URI입니다. WebSphere eXtreme Scale 카탈로그 서 버를 시작하는 데 포함된 서버 구성요소를 사용하는 경우 이 특성을 설 정해야 합니다. 그렇지 않으면 사용되지 않습니다.

#### 기본값

file:///C:/depot/Interact/dev/main/extremescale/config / deployment.xml

## **objectGridConfigFile**

## 설명

WebSphere eXtreme Scale 카탈로그 서버 및 동일한 JVM(Java Virtual Machine)에서 Interact 런타임 서버와 함께 실행되는 근접 캐시 구성요 소를 시작하는 데 사용되는 오브젝트 그리드 구성 파일 위치의 URI입니 다.

#### 기본값

```
file:///C:/depot/Interact/dev/main/extremescale/config /
objectgrid.xml
```
### **gridName**

# 설명

모든 Interact 캐시를 보유하고 있는 WebSphere eXtreme Scale 그리드 의 이름입니다.

# 기본값

InteractGrid

## **catalogURLs**

## 설명

호스트 이름 또는 IP 주소와 WebSphere eXtreme Scale 카탈로그 서버 가 연결을 위해 청취하는 포트를 포함하는 URL입니다.

## 기본값

없음

## **(Parameter)**

### 설명

캐시 관리자와 함께 사용할 사용자 정의 매개변수를 작성하는 데 사용할 수 있는 템플리트입니다. 매개변수 이름 및 그에 해당하는 값을 설정할 수 있습니다.

사용자 정의 매개변수를 작성하려면 *(Parameter)*를 클릭하고 그 매개변 수에 지정하려는 이름 및 값을 입력하십시오. 변경사항 저장을 클릭하면 작성한 매개변수가 매개변수 데이터 카테고리의 목록에 추가됩니다.

#### 기본값

없음

## **Interact | caches**

이 구성 특성 세트를 사용하여 Interact의 성능을 향상시키기 위해 사용할 지원 되는 캐시 관리자(예: Ehcache 또는 WebSphere eXtreme Scale 캐싱)를 지정하 고 구성 중인 런타임에 대한 특정 캐시 특성을 구성하십시오.

여기에는 세션 데이터, 이벤트 패턴 상태 및 세그먼트화 결과를 저장하기 위한 캐 시가 포함됩니다. 해당 설정을 조정함으로써 각 캐싱 유형에 사용할 캐시 솔루션 을 지정하고, 캐시가 작동하는 방식을 제어하기 위해 개별 설정을 지정할 수 있 습니다.

#### **Interact | cacheManagement | caches | InteractCache**

InteractCache 카테고리에서는 프로파일 데이터, 세그먼트화 결과, 가장 최근에 전 달된 처리, API 메소드를 통해 전달된 매개변수 및 Interact 런타임에서 사용되 는 기타 오브젝트를 포함한 모든 세션 오브젝트에 대한 캐싱을 구성합니다.

Interact가 올바르게 작동하려면 InteractCache 카테고리가 필요합니다.

또한 InteractCache 카테고리는 **Interact | cacheManagement | caches**에서 지 원되지 않는 설정에 대한 외부 EHCache 구성을 통해 구성될 수 있습니다. EHCache를 사용하는 경우, InteractCache가 올바르게 구성되었는지 확인해야 합 니다.

#### **CacheManagerName**

#### 설명

Interact 캐시를 처리하는 캐시 관리자의 이름입니다. 여기에 입력하는 값 은 **Interact | cacheManagement | Cache Managers** 구성 특성에 정 의된 캐시 관리자(예: EHCache 또는 Extreme Scale) 중 하나여야 합니다.

## 기본값

EHCache

#### 유효한 값

**Interact | cacheManagement | Cache Managers** 구성 특성에 정의 된 캐시 관리자.

#### **maxEntriesInCache**

# 설명

이 캐시에 저장할 세션 데이터 오브젝트의 최대 수입니다. 세션 데이터 오 브젝트의 최대 수에 도달하고 추가 세션에 대한 데이터를 저장해야 할 때 는 최근에 가장 덜 사용된 오브젝트가 삭제됩니다.

#### 기본값

100000

## 유효한 값

0보다 큰 정수.

## **timeoutInSecs**

## 설명

오브젝트가 캐시에서 언제 제거되는지 판별하는 데 사용되는 세션 데이터 오브젝트가 사용 또는 업데이트된 이후 경과된 시간(초)입니다.

참고**:** 9.1 이전 버전에서 업그레이드한 경우 특성이 이동했으므로 timeoutInSecs 특성을 재구성해야 합니다.

# 기본값

300

# 유효한 값

0보다 큰 정수.

## **Interact | Caches | Interact Cache | Parameter Data**

이 카테고리의 구성 특성은 Interact 설치에서 자동으로 사용되는 Interact 캐시 를 제어합니다. 이 설정은 각각의 Interact 런타임 서버에 대해 개별적으로 구성 해야 합니다.

#### **asyncIntervalMillis**

### 설명

캐시 관리자 EHCache가 다른 Interact 런타임 인스턴스에 변경사항을 복 제하기 전까지 기다려야 하는 밀리세컨드 단위의 시간입니다. 값이 양수 가 아닌 경우 변경사항이 동시에 복제됩니다.

이 구성 특성은 기본적으로 작성되지 않습니다. 이 특성을 작성하는 경우 EHCache가 캐시 관리자일 때와 ehCache **cacheType** 특성이 distributed 로 설정될 때만 사용됩니다.

# 기본값

없음.

#### **(Parameter)**

## 설명

Interact 캐시와 함께 사용할 사용자 정의 매개변수를 작성하는 데 사용 할 수 있는 템플리트입니다. 매개변수 이름 및 그에 해당하는 값을 설정 할 수 있습니다.

사용자 정의 매개변수를 작성하려면 *(Parameter)*를 클릭하고 그 매개변 수에 지정하려는 이름 및 값을 입력하십시오. 변경사항 저장을 클릭하면 작성한 매개변수가 매개변수 데이터 카테고리의 목록에 추가됩니다.

#### 기본값

#### 없음

#### **Interact | cacheManagement | caches | PatternStateCache**

PatternStateCache 카테고리는 실시간 오퍼 제외 규칙 및 이벤트 패턴의 상태를 호스트하는 데 사용됩니다. 기본적으로 이 캐시는 Interact에서 캐시를 첫 번째로 이벤트 패턴 및 오퍼 제외 데이터 사용을 시도하도록 read-throgh 및 write-through 캐시로서 구성됩니다. 요청된 항목이 캐시에 없는 경우에는 캐시 구현이 JDBC 연결을 사용하여 직접 또는 JNDI 구성을 통해 데이터 소스에서 로 드합니다.

JNDI 연결을 사용하려면 Interact는 JNDI 이름, URL 등을 사용하여 지정된 서 버를 통해 정의된 기존 데이터 소스 제공자에 연결합니다. JDBC 연결의 경우 JDBC 드라이버 클래스 이름, 데이터베이스 URL 및 인증 정보를 포함하는 JDBC 설정 세트를 제공해야 합니다.

복수의 JNDI 및 JDBC 소스를 정의하는 경우 첫 번째로 사용 가능하게 설정된 JNDI 소스가 사용되고, 사용 가능하게 설정된 JNDI 소스가 없는 경우에는 첫 번 째로 사용 가능하게 설정된 JDBC 소스가 사용됩니다.

Interact가 올바르게 작동하려면 PatternStateCache 카테고리가 필요합니다.

또한 PatternStateCache 카테고리는 **Interact | cacheManagement | caches**에 서 지원되지 않는 설정에 대한 외부 EHCache 구성을 통해 구성될 수 있습니다. EHCache를 사용하는 경우, PatternStateCache가 올바르게 구성되었는지 확인해 야 합니다.

#### **CacheManagerName**

#### 설명

Interact 패턴 상태 캐시를 처리하는 캐시 관리자의 이름입니다. 여기에 입 력하는 값은 **Interact | cacheManagement | Cache Managers** 구성 특성에 정의된 캐시 관리자(예: EHCache 또는 Extreme Scale) 중 하나여 야 합니다.

#### 기본값

EHCache

#### 유효한 값

**Interact | cacheManagement | Cache Managers** 구성 특성에 정의 된 캐시 관리자.

#### **maxEntriesInCache**

설명

- 이 캐시에 저장할 이벤트 패턴 상태의 최대 수입니다. 이벤트 패턴 상태
- 의 최대 수에 도달하고 추가 이벤트 패턴 상태에 대한 데이터를 저장해
- 야 할 때는 최근에 가장 덜 사용된 오브젝트가 삭제됩니다.

### 기본값

100000

## 유효한 값

0보다 큰 정수.

#### **timeoutInSecs**

## 설명

이벤트 패턴 상태 캐시에서 이벤트 패턴 상태 오브젝트가 제한시간 초과 되는 시간(초)을 지정합니다. 그러한 상태 오브젝트가 캐시에서 timeoutInSecs초 동안 유휴 상태가 되면 최근 가장 덜 사용된 규칙에 근 거하여 캐시에서 방출될 수 있습니다. 이 특성의 값은 sessionTimeoutInSecs 특성에 정의된 것보다 더 커야 합니다.

참고**:** 9.1 이전 버전에서 업그레이드한 경우 특성이 이동했으므로 timeoutInSecs 특성을 재구성해야 합니다.

#### 기본값

300

#### 유효한 값

0보다 큰 정수.

#### **Interact | Caches | PatternStateCache | Parameter Data:**

이 카테고리의 구성 특성은 실시간 오퍼 제외 규칙 및 이벤트 패턴의 상태를 호 스트하는 데 사용되는 패턴 상태 캐시를 제어합니다.

#### **(Parameter)**

#### 설명

패턴 상태 캐시와 함께 사용할 사용자 정의 매개변수를 작성하는 데 사 용할 수 있는 템플리트입니다. 매개변수 이름 및 그에 해당하는 값을 설 정할 수 있습니다.

사용자 정의 매개변수를 작성하려면 *(Parameter)*를 클릭하고 그 매개변 수에 지정하려는 이름 및 값을 입력하십시오. 변경사항 저장을 클릭하면 작성한 매개변수가 매개변수 데이터 카테고리의 목록에 추가됩니다.

#### 기본값

없음

#### **Interact | cacheManagement | caches | PatternStateCache | loaderWriter:**

**loaderWriter** 카테고리에는 이벤트 패턴의 지속성 및 검색을 위해 외부 저장소 와 상호작용하는 로더의 구성이 포함됩니다.

#### **className**

설명

이 로더의 완전한 클래스 이름입니다. 이 클래스는 선택된 캐시 관리자의 요구사항에 따라야 합니다. 이 로더의 완전한 클래스 이름입니다. 이 클래스는 선택된 캐시 관리자의<br>요구사항에 따라야 합니다.<br>com.unicacorp.interact.cache.ehcache.loaderwriter.<br>PatternStateEHCacheLoaderWriter

## 기본값

PatternStateEHCacheLoaderWriter

#### 유효한 값

완전한 클래스 이름

#### **classPath**

# 설명

로더 클래스 파일에 대한 경로입니다. 이 값을 공백으로 두거나 항목이 유 효하지 않은 경우 Interact 실행에 사용된 클래스 경로가 사용됩니다.

## 기본값

없음

#### 유효한 값

유효한 클래스 경로.

#### **writeMode**

## 설명

캐시에 신규 또는 업데이트된 이벤트 패턴 상태를 지속하기 위해 기록기 의 모드를 지정합니다. 유효한 옵션은 다음과 같습니다.

• WRITE THROUGH. 새 항목이 있거나 기존 항목이 업데이트될 때마 다 해당 항목이 즉시 저장소에 기록됩니다.

• WRITE\_BEHIND. 많은 변경사항을 수집하기 위해 캐시 관리자가 잠 시 기다린 다음에 일괄처리로 저장소에 지속합니다.

기본값

WRITE\_THROUGH

## 유효한 값

WRITE\_THROUGH 또는 WRITE\_BEHIND.

**batchSize**

# 설명

기록기가 일괄처리에 지속되는 이벤트 패턴 상태 오브젝트의 최대 수입니 다. 이 특성은 **writeMode**가 WRITE\_BEHIND로 설정될 때만 사용됩니다.

기본값

100

유효한 값

정수 값

**maxDelayInSecs**

설명

이벤트 패턴 상태 오브젝트가 지속되기 전에 캐시 관리자가 기다리는 최 대 시간(초)입니다. 이 특성은 **writeMode**가 WRITE\_BEHIND로 설정될 때 만 사용됩니다.

기본값

5

유효한 값

정수 값

#### *Interact | Caches | PatternStateCache | loaderWriter | Parameter Data:*

이 카테고리의 구성 특성은 패턴 상태 캐시 로더를 제어합니다.

**(Parameter)**

# 설명

패턴 상태 캐시 로더와 함께 사용할 사용자 정의 매개변수를 작성하는 데 사용할 수 있는 템플리트입니다. 매개변수 이름 및 그에 해당하는 값을 설 정할 수 있습니다.

사용자 정의 매개변수를 작성하려면 *(Parameter)*를 클릭하고 그 매개변 수에 지정하려는 이름 및 값을 입력하십시오. 변경사항 저장을 클릭하면 작성한 매개변수가 매개변수 데이터 카테고리의 목록에 추가됩니다.

#### 기본값

없음

# *Interact | cacheManagement | caches | PatternStateCache | loaderWriter | jndiSettings:*

**jndiSettings** 카테고리에는 로더에서 백업 데이터베이스와 통신하는 데 사용하게 될 JNDI 데이터 소스에 대한 구성이 포함되어 있습니다. JNDI의 새 세트를 작 성하려면 **jdniSettings** 카테고리를 펼치고 *(jndiSetting)* 특성을 클릭하십시오.

#### *(jndiSettings)*

참고**:** WebSphere Application Server를 사용하는 경우 loaderWriter가 **jndiSettings**에 연결되지 않습니다.

#### 설명

이 카테고리를 클릭하면 양식이 나타납니다. JNDI 데이터 소스를 정의하 려면 다음 값을 완료하십시오.

- 새 카테고리 이름은 이 JNDI 연결을 식별하는 데 사용하려는 이름입 니다.
- 사용은 이 JNDI 연결을 사용 가능하도록 설정할 것인지 아닌지 표시 할 수 있습니다. 새 연결에 대해 True로 설정하십시오.
- v **jdniName**은 설정할 때 데이터 소스에 이미 정의된 JNDI 이름입니다.
- v **providerUrl**은 이 JNDI 데이터 소스를 찾기 위한 URL입니다. 이 필 드를 공백으로 두면 Interact 런타임을 호스팅하는 웹 애플리케이션의 URL이 사용됩니다.
- 초기 컨텍스트 팩토리는 JNDI 제공자에 연결하기 위한 초기 컨텍스트 팩토리 클래스의 완전한 클래스 이름입니다. Interact 런타임을 호스팅 하는 웹 애플리케이션이 **providerUrl**에 사용되는 경우 이 필드를 공 백으로 두십시오.

#### 기본값

없음.

# *Interact | cacheManagement | caches | PatternStateCache | loaderWriter | jdbcSettings:*

**jdbcSettings** 카테고리에는 로더에서 백업 데이터베이스와 통신하는 데 사용하 게 될 JDBC 연결에 대한 구성이 포함되어 있습니다. JDBC의 새 세트를 작성하 려면 **jdbcSettings** 카테고리를 펼치고 *(jdbcSetting)* 특성을 클릭하십시오.

## *(jdbcSettings)*

## 설명

이 카테고리를 클릭하면 양식이 나타납니다. JDBC 데이터 소스를 정의하 려면 다음 값을 완료하십시오.

- 새 카테고리 이름은 이 JDBC 연결을 식별하는 데 사용하려는 이름입 니다.
- 사용은 이 JDBC 연결을 사용 가능하도록 설정할 것인지 아닌지 표시 할 수 있습니다. 새 연결에 대해 True로 설정하십시오.
- v **driverClassName**은 JDBC 드라이버의 완전한 클래스 이름입니다. 이 클래스는 호스팅 캐시 서버 시작을 위해 구성된 클래스 경로에 있어 야 합니다.
- v **databaseUrl**은 이 JDBC 데이터 소스를 찾기 위한 URL입니다.
- v **asmUser**는 이 JDBC 연결의 데이터베이스에 연결하기 위한 신임 정 보로 구성된 IBM Marketing Software 사용자의 이름입니다.
- v **asmDataSource**는 이 JDBC 연결의 데이터베이스에 연결하기 위한 신 임 정보로 구성된 IBM Marketing Software 데이터 소스의 이름입니 다.
- v **maxConnection**은 이 JDBC 연결의 데이터베이스에 허용된 동시 연 결의 최대 수입니다.

#### 기본값

없음.

# **Interact | triggeredMessage**

이 카테고리의 구성 특성은 트리거된 메시지 및 오퍼 채널 전달 모두에 대한 설 정을 정의합니다.

# **backendProcessIntervalMin**

설명

이 특성은 백엔드 스레드가 지연된 오퍼 전달을 로드하여 처리하는 시간 (분)을 정의합니다. 이 값은 정수여야 합니다. 값이 0 또는 음수이면 백엔 드 프로세스를 사용할 수 없습니다.

유효한 값

양수

## **autoLogContactAfterDelivery**

설명

이 특성이 true로 설정되면, 이 오퍼가 디스패치되거나 이 오퍼가 지연된 전달을 위해 큐에 저장되자마자 컨택 이벤트가 자동으로 게시됩니다. 이 특성이 false로 설정되면 아웃바운드 오퍼에 대해 컨택 이벤트가 자동으 로 게시되지 않습니다. 이것이 기본 동작입니다.

- 참고**:**
- 아웃바운드 메시지가 트리거될 때 컨택 기록에 추가 속성을 캡처하려 는 경우, 추가 사용자 정의 속성을 컨택 기록의 열로서 추가할 수 있 습니다. 이벤트를 게시할 때(아웃바운드 트리거된 메시지를 트리거함), postEvent 메소드에서 해당 속성 값을 이름 값 매개변수로 전달할 수 있습니다.
- 아웃바운드 채널에 대한 오퍼를 매개변수화하기 위해 연관된 전략에 오 퍼를 지정하고, 채널을 배포하고, 오퍼를 개인화하고, 트리거된 메시지 에서 다음 최상의 오퍼 자동 선택을 선택할 수 있습니다.
- 유효한 값

True | False

## **waitForFlowchart**

# 설명

이 특성은 플로우차트가 현재 실행 중인 세그먼트화가 종료할 때까지 기 다리는지 그리고 대기 시간이 종료할 경우 동작을 결정합니다.

DoNotWait: 세그먼트화가 현재 실행 중인지 여부에 관계없이 트리거된 메시지 처리를 시작합니다. 그러나 세그먼트가 자격 규칙에 사용되고 NextBestOffer가 오퍼 선택 방법으로 선택되면 TM 실행에서는 계속 기 다립니다.

OptionalWait : 현재 실행 중인 세그먼트화가 완료할 때까지 또는 제한 시간을 초과할 때까지 트리거된 메시지 처리가 기다립니다. 대기 시간이 경과하면 경고가 로그되고 이 트리거된 메시지 처리를 계속합니다. 이것 이 기본값입니다.

MandatoryWait: 트리거된 메시지 처리는 현재 실행 중인 세그먼트화가 완료하거나 제한시간을 초과할 때까지 기다립니다. 대기시간이 경과하면 오류가 로그되고 이 트리거된 메시지 처리는 중단합니다.

#### 유효한 값

DoNotWait | OptionalWait | MandatoryWait

# **Interact | triggeredMessage | offerSelection**

이 카테고리의 구성 특성은 트리거된 메시지의 오퍼 선택을 위한 설정을 정의합 니다.

## **maxCandidateOffers**

설명

이 특성은 엔진이 전달을 위한 최고 오퍼를 가져오기 위해 리턴하는 적 정 오퍼의 최대 수를 정의합니다. 선택한 채널에 따라 적정 오퍼가 하나 도 발송되지 않을 수도 있습니다. 후보 오퍼가 많아질 수록 이런 경우가 발생할 가능성은 줄어듭니다. 그러나 후보 오퍼가 많아지면 처리 시간이 늘어날 수 있습니다.

유효한 값

양수

## **defaultCellCode**

설명

전달된 오퍼가 전략적 규칙 또는 테이블 구동 레코드의 평가 결과인 경 우, 이와 연관된 대상군이 있으며 이 셀의 정보는 관련된 모든 로깅에서 사용됩니다. 그러나 특정 오퍼 목록이 오퍼 선택에 대한 입력으로 사용되 면 대상군은 사용할 수 없습니다. 이런 경우 이 구성 설정 값이 사용됩니 다. 이 대상군과 캠페인이 배포에 포함되는지 확인해야 합니다. 이러한 목 적을 달성하는 가장 쉬운 방법은 배포된 전략에 셀을 추가하는 것입니다.

# **Interact | triggeredMessage | dispatchers**

이 카테고리의 구성 특성은 트리거된 메시지에서 모든 디스패처의 설정을 정의 합니다.

## **dispatchingThreads**

설명

이 특성은 엔진에서 디스패처를 비동기식으로 호출할 때 사용하는 스레드 수를 정의합니다. 값이 0이거나 음수이면 디스패처 호출은 동기화됩니다. 기본값은 0입니다.

유효한 값

정수

**Interact | triggeredMessage | dispatchers | <dispatcherName>** 이 카테고리의 구성 특성은 트리거된 메시지에서 특정 디스패처에 대한 설정을 정의합니다.

## 카테고리 이름

## 설명

이 특성은 이 디스패처의 이름을 정의합니다. 이름은 모든 디스패처에서 고유해야 합니다.

## **type**

## 설명

이 특성은 디스패처 유형을 정의합니다.

# 유효한 값

InMemoryQueue | JMSQueue | Custom

참고**:** JMSQueue 또는 사용자 정의를 사용하는 경우 Interact를 IBM MQ 와 통합하려면, Interact 런타임이 JDK 1.7을 사용하는 애플리케이션 서 버에 있어야 합니다. WebSphere 및 WebLogic의 경우 최근 제공된 JDK 수정팩 버전을 사용하는 것이 좋습니다.

JMSQueue만 WebLogic을 지원합니다. WebSphere Application Server 를 사용하는 경우 JMSQueue를 사용할 수 없습니다.

# **className**

## 설명

이 특성은 이 디스패처 구현의 완전한 클래스 이름을 정의합니다. 유형이 InMemoryQueue인 경우 값은 비어 있어야 합니다. 유형이 사용자 정의 인 경우 이 설정은 com.unicacorp.interact.eventhandler.triggeredmessage.dispatchers.

IBMMQDispatcher 값이 포함되어야 합니다.

# **classPath**

# 설명

이 특성은 이 디스패처의 구현을 포함하는 JAR 파일에 대한 URL을 정 의합니다.

유형이 사용자 정의인 경우 이 설정에는 file://<Interact\_HOME>/lib/ interact\_ibmmqdispatcher.jar;file://<Interact\_HOME>/lib/ com.ibm.mq.allclient.jar;file://<Interact\_HOME>/lib/jms.jar 값이 포함되어야 합니다.

# **Interact | triggeredMessage | dispatchers | <dispatcherName> | Parameter Data**

이 카테고리에 있는 구성 특성은 트리거된 메시지에서 특정 디스패처에 대한 매 개변수를 정의합니다.

세 가지 유형의 디스패처 중에서 선택할 수 있습니다. InMemoryQueue는 Interact 의 내부 디스패처입니다. IBM MQ에 대해서는 사용자 정의가 사용됩니다. JMSQueue는 JNDI를 통해 JMS 제공자에 연결하는 데 사용됩니다.

#### 카테고리 이름

#### 설명

이 특성은 이 매개변수의 이름을 정의합니다. 이름은 해당 디스패처의 모 든 매개변수에서 고유해야 합니다.

#### **value**

# 설명

이 특성은 이름 값 쌍의 형식으로 이 디스패처에 필요한 매개변수를 정 의합니다.

참고**:** 트리거 메시지의 모든 매개변수에서는 대소문자가 구분되며 여기에 표시된 대로 입력해야 합니다.

유형이 InMemoryQueue이면 다음 매개변수가 지원됩니다.

• queueCapacity: 선택사항. 큐에서 디스패치할 때까지 기다릴 수 있는 최대 오퍼 수. 지정되면 이 특성은 양의 정수여야 합니다. 지정되지 않 거나 유효하지 않으면 기본값(1000)이 사용됩니다.

유형이 사용자 정의인 경우 다음 매개변수가 지원됩니다.

- v providerUrl: <hostname>:port(대소문자 구분).
- queueManager: IBM MQ 서버에서 작성된 큐 관리자 이름.
- messageOueueName: IBM MO 서버에서 작성된 메시지 큐의 이름.
- enableConsumer: 이 특성은 true로 설정해야 합니다.
- asmUserforMQAuth: 서버에 로그인하기 위한 사용자 이름. 서버가 인 증을 강제하는 경우 필요합니다. 그렇지 않으면 지정할 수 없습니다.

• authDS: 서버에 로그인하기 위한 사용자 이름과 연관된 비밀번호. 서 버가 인증을 강제하는 경우 필요합니다. 그렇지 않으면 지정할 수 없 습니다.

유형이 JMSQueue인 경우 다음 매개변수가 지원됩니다.

- providerUrl: JNDI 제공자의 URL(대소문자 구분).
- connectionFactoryJNDI: JMS 연결 팩토리의 JNDI 이름.
- messageQueueJNDI: 트리거된 메시지를 발송하고 이로부터 수신하는 JMS 큐의 JNDI 이름.
- enableConsumer: Interact에서 해당 트리거된 메시지의 고객을 시작 해야 하는지 여부. 이 특성은 true로 설정해야 합니다. 지정되지 않으 면 기본값(false)이 사용됩니다. JMS 규의 JNDI 이듬.<br>enableConsumer: Interact에서 해당 트리거된 메시지의 고객을 시작<br>해야 하는지 여부. 이 특성은 true로 설정해야 합니다. 지정되지 않으<br>면 기본값(false)이 사용됩니다.<br>initialContextFactory: JNDI 초기 컨텍스트 팩토리 클래스의 완전한<br>이름. WebLogic을 사용하는 경우 이 매개변수 값은<br>weblegis indi W
- initialContextFactory: JNDI 초기 컨텍스트 팩토리 클래스의 완전한 weblogic.jndi.WLInitialContextFactory여야 합니다.

#### **Interact | triggeredMessage | gateways | <gatewayName>**

이 카테고리에 있는 구성 특성은 트리거된 메시지에서 특정 게이트웨이의 설정 을 정의합니다.

Interact는 동일한 게이트웨이의 복수 인스턴스를 지원하지 않습니다. 모든 Interact 런타임 노드에서 모든 게이트웨이 구성 파일에 액세스할 수 있어야 합니다. 분산 설정의 경우 공유 위치에 게이트웨이 파일을 보관하십시오.

## 카테고리 이름

### 설명

이 특성은 이 게이트웨이의 이름을 정의합니다. 이름은 모든 게이트웨이 에서 고유해야 합니다.

## **className**

#### 설명

이 특성은 이 게이트웨이 구현의 완전한 클래스 이름을 정의합니다.

## **classPath**

# 설명

이 특성은 이 게이트웨이의 구현을 포함하는 JAR 파일에 대한 URI를 정 의합니다. 비어 있는 경우, 호스트하는 Interact 애플리케이션의 클래스 경 로가 사용됩니다.

예를 들어 Windows 시스템에서는 C:\IBM\EMM\EmailGateway\ 예를 들어 Windows 시스템에서는 C:\IBM\EMM\EmailGateway\<br>IBM\_Interact\_OMO\_OutboundGateway\_Silverpop\_1.0\lib\<br>OMO\_OutboundGateway\_Silverpop.jar 디렉토리에서 게이트웨이 JAR 파 OMO\_OutboundGateway\_Silverpop.jar 디렉토리에서 게이트웨이 JAR파 일을 사용할 수 있는 경우 클래스 경로가 file:///C:/IBM/EMM/ EmailGateway/IBM\_Interact\_OMO\_OutboundGateway\_Silverpop\_1.0/lib/ OMO\_OutboundGateway\_Silverpop.jar여야 합니다. UNIX 시스템에서는 15H\_INteract\_ono\_outbounddatemay\_Silver<br>OMO\_OutboundGateway\_Silverpop.jar 디렉토리에서<br>일을 사용할 수 있는 경우 클래스 경로가 file<br>EmailGateway/IBM\_Interact\_OMO\_OutboundGateway\_S<br>OMO\_OutboundGateway\_Silverpop.jar여야 합니다. I<br>/opt/IBM/EMM/EmailGat ono\_outboundate.may\_orrepoption TT로 Puper and pint T<br>일을 사용할 수 있는 경우 클래스 경로가 file:///C:/IBM/EMM/<br>EmailGateway/IBM\_Interact\_OMO\_OutboundGateway\_Silverpop\_1.0/lib/<br>OMO\_OutboundGateway\_Silverpop.jar여야 합니다. UNIX 시스템에서는<br>/opt/IB

일을 사용할 수 있는 경우 클래스 경로가 file:///opt/IBM/EMM/ EmailGateway/IBM\_Interact\_OMO\_OutboundGateway\_Silverpop\_1.0/lib/ OMO\_OutboundGateway\_Silverpop.jar여야 합니다.

# **Interact | triggeredMessage | gateways | <gatewayName> | Parameter Data**

이 카테고리에 있는 구성 특성은 트리거된 메시지에서 특정 게이트웨이의 매개 변수를 정의합니다.

## 카테고리 이름

# 설명

이 특성은 이 매개변수의 이름을 정의합니다. 이름은 해당 게이트웨이의 모든 매개변수에서 고유해야 합니다.

## **value**

# 설명

이 특성은 이름 값 쌍의 형식으로 이 게이트웨이에 필요한 매개변수를 정 의합니다. 모든 게이트웨이에 대해 다음 매개변수가 지원됩니다.

참고**:** 트리거 메시지의 모든 매개변수에서는 대소문자가 구분되며 여기에 표시된 대로 입력해야 합니다.

- validationTimeoutMillis: 이 게이트웨이를 통한 오퍼의 유효성 검사 가 제한 시간을 초과하는 기간(밀리초).기본값은 500입니다.
- deliveryTimeoutMillis: 이 게이트웨이를 사용하는 오퍼 전달이 제한 시간을 초과하는 기간(밀리초).기본값은 1000입니다.

# **Interact | triggeredMessage | channels**

이 카테고리의 구성 특성은 트리거된 메시지에서 모든 채널의 설정을 정의합니 다.

## **type**

#### 설명

이 특성은 특정 게이트웨이와 관련된 설정의 루트 노드를 정의합니다. 기 본값은 내장형 채널 선택기를 사용하며, 이는 트리거된 메시지 UI에 정 의된 채널 목록을 기반으로 합니다. 기본값이 선택되면 className 및 classPath 값은 공백으로 두어야 합니다. 사용자 정의는 IChannelSelector 의 고객 구현을 사용합니다.

유효한 값

Default | Custom

#### **className**

## 설명

이 특성은 채널 선택자의 고객 구현에 대한 완전한 클래스 이름을 정의 합니다. 이 설정은 유형이 사용자 정의인 경우 필요합니다.

## **classPath**

# 설명

이 특성은 채널 선택자의 고객 구현을 포함하는 JAR 파일의 URL을 정 의합니다. 비어 있는 경우, 호스트하는 Interact 애플리케이션의 클래스 경 로가 사용됩니다.

#### **Interact | triggeredMessage | channels | Parameter Data**

이 카테고리에 있는 구성 특성은 트리거된 메시지의 특정 채널에 대한 매개변수 를 정의합니다.

#### 카테고리 이름

## 설명

이 특성은 이 매개변수의 이름을 정의합니다. 이름은 해당 채널의 모든 매 개변수에서 고유해야 합니다.

# **value**

#### 설명

이 특성은 채널 선택자에 필요한 매개변수를 이름 값 쌍의 형식으로 정 의합니다.

채널에 대해 고객 선호 채널을 사용하는 경우 작성해야 합니다.

### **Interact | triggeredMessage | channels | <channelName>**

이 카테고리에 있는 구성 특성은 트리거된 메시지에서 특정 채널에 대한 설정을 정의합니다.

#### 카테고리 이름

## 설명

이 특성은 오퍼가 발송되는 채널의 이름을 정의합니다. 이는 **Campaign | partitions | <partition[N]> | Interact | outboundChannels**의 디 자인 시간에 정의된 것과 일치해야 합니다.

# **Interact | triggeredMessage | channels | <channelName> | <handlerName>**

이 카테고리에 있는 구성 특성은 오퍼를 발송할 때 사용하는 트리거된 메시지에 서 특정 핸들러에 대한 설정을 정의합니다.

### 카테고리 이름

## 설명

이 특성은 오퍼를 발송할 때 채널에서 사용할 핸들러의 이름을 정의합니 다.

#### 디스패처

## 설명

이 특성은 이 핸들러가 게이트웨이에 오퍼를 발송할 때 사용하는 디스패 처의 이름을 정의합니다. 이는 **interact | triggeredMessage | dispatchers**에서 정의된 이름 중 하나여야 합니다.

#### 게이트웨이

#### 설명

이 특성은 이 핸들러가 오퍼를 궁극적으로 발송하는 게이트웨이의 이름을 정의합니다. **interact | triggeredMessage | gateways**에서 정의한 이름 중 하나여야 합니다.

## 모드

## 설명

이 특성은 이 핸들러의 사용법 모드를 정의합니다. 장애 복구가 선택되면, 이 채널에서 정의된 우선순위가 높은 모든 핸들러가 오퍼 발송에 실패하 는 경우에만 이 핸들러를 사용합니다. 추가 기능이 선택되면, 다른 핸들 러가 오퍼 발송에 성공했는지에 관계없이 이 핸들러가 사용됩니다.

## **priority**

```
설명
```
이 특성은 이 핸들러의 우선순위를 정의합니다. 엔진은 먼저 오퍼 발송에 우선순위가 높은 핸들러를 사용하려 합니다.

유효한 값

임의의 정수

기본값

100

# **Interact | activityOrchestrator**

활동 조정자 카테고리는 Interact 인바운드 게이트웨이 활동의 수신인 및 게이트 웨이를 지정합니다.

**Interact | activityOrchestrator |** 수신인 구성 특성을 사용하여 Interact 수신 인을 구성하십시오. **Interact | activityOrchestrator |** 게이트웨이 구성 특성을 사용하여 Interact에서 사용할 게이트웨이를 구성하십시오.

## **Interact | activityOrchestrator | receivers**

활동 조정자 수신인 카테고리는 Interact 인바운드 게이트웨이 활동의 이벤트 수 신인을 지정합니다.

# 카테고리 이름

# 설명

수신인 이름입니다.

## **Type**

설명 수신인 유형입니다. IBM MQ 및 사용자 정의 간에 선택할 수 있습니다. 사 용자 정의의 경우 iReceiver 구현을 사용해야 합니다.

## 사용

설명 수신인을 사용하려면 true로 설정하고, 또는 수신인을 사용 안함으로 설 정하려면 false로 설정하십시오.

## **className**

설명 이 특성은 이 수신인 구현의 완전한 클래스 이름을 정의합니다. 이는 유 형이 사용자 정의인 경우에만 사용됩니다.

# **classPath**

설명 이 특성은 이 수신인 구현이 포함된 JAR 파일의 URI를 정의합니다. 비 워 두는 경우 호스팅하는 Interact 애플리케이션의 클래스 경로가 사용됩 니다. 이는 유형이 사용자 정의인 경우에만 사용됩니다.

## **Interact | activityOrchestrator | receivers | Parameter Data**

수신인 매개변수(예: queueManager 및 messageQueueName)를 추가하여 수신 인 큐를 정의할 수 있습니다.

## **Interact | activityOrchestrator | gateways**

활동 조정자 게이트웨이 카테고리는 Interact 인바운드 게이트웨이 활동의 게이 트웨이를 지정합니다.

카테고리 이름

설명

게이트웨이 이름입니다.

## **className**

설명 이 특성은 이 게이트웨이 구현의 완전한 클래스 이름을 정의합니다.

## **classPath**

설명 이 특성은 이 게이트웨이의 구현이 포함된 JAR 파일의 URI를 정의합니 다. 비워 두는 경우 호스팅하는 Interact 애플리케이션의 클래스 경로가 사 용됩니다. 이는 유형이 사용자 정의인 경우에만 사용됩니다.

#### **Interact | activityOrchestrator | gateways | Parameter Data**

게이트웨이 구성 파일(예: OMO-conf\_inbound\_UBX\_interactEventNameMapping 및 OMO-conf\_inbound\_UBX\_interactEventPayloadMapping)에 대해 게이트웨이 매개 변수를 추가할 수 있습니다.

# **Interact | ETL | patternStateETL**

이 카테고리의 구성 특성은 ETL 프로세스에 대한 설정을 정의합니다.

#### **New category name**

설명

이 구성을 고유하게 식별하는 이름을 제공하십시오. 독립형 ETL 프로세 스를 실행할 때 이 이름을 그대로 제공해야 합니다. 명령행에 이 이름을 지정할 때 편의를 위해 ETLProfile1과 같이 공백 또는 구두점을 포함하 는 이름을 피할 수 있습니다.

#### **runOnceADay**

## 설명

이 구성의 독립형 ETL 프로세스가 매일 한 번 실행되어야 하는지 여부 를 결정합니다. 유효한 응답은 **Yes** 또는 **No**입니다. 여기에서 **No**로 응답 하면 **processSleepIntervalInMinutes**가 프로세스에 대한 실행 스케줄을 결정합니다.

#### **preferredStartTime**

#### 설명

독립형 ETL 프로세스가 시작되어야 하는 선호 시간입니다. 01:00:00 AM 에서처럼 HH:MM:SS AM/PM 형식으로 시간을 지정하십시오.

#### **preferredEndTime**

#### 설명

독립형 ETL 프로세스가 중지되어야 하는 선호 시간입니다. 08:00:00 AM 에서처럼 HH:MM:SS AM/PM 형식으로 시간을 지정하십시오.

#### **processSleepIntervalInMinutes**

## 설명

독립형 ETL 프로세스가 **runOnceADay** 특성에 지정된 대로 하루에 한 번 실행되도록 구성하지 않은 경우, 이 특성은 ETL 프로세스 실행 간격 을 지정합니다. 예를 들어, 여기에 15를 지정하면 독립형 ETL 프로세스 가 실행을 중단한 후 다시 시작될 때까지 15분 동안 대기합니다.

# **maxJDBCInsertBatchSize**

# 설명

쿼리를 커미트하기 전 JDBC 일괄처리의 최대 레코드 수입니다. 기본적으 로 5000으로 설정됩니다. ETL이 한 번의 반복에서 처리하는 최대 레코 드 수가 아닙니다. 각 반복 중에 ETL은 UACI EVENTPATTERNSTATE 테이블에서 사용 가능한 모든 레코드를 처리합니다. 하지만 이 모든 레코 드는 **maxJDBCInsertSize** 청크로 분할됩니다.

# **maxJDBCFetchBatchSize**

#### 설명

스테이징 데이터베이스에서 페치할 JDBC 일괄처리의 최대 레코드 수입 니다.

ETL의 성능을 조정하기 위해 이 값을 늘려야 할 수 있습니다.

# **communicationPort**

설명

독립형 ETL 프로세스가 중지 요청을 청취하는 네트워크 포트입니다. 일 반적인 상황에서는 기본값에서 이 값을 변경할 이유가 없습니다.

#### **queueLength**

설명

성능 튜닝에 사용되는 값입니다. 패턴 상태 데이터 콜렉션이 페치되고 처 리하여 데이터베이스에 쓸 큐에 추가되는 오브젝트로 변환됩니다. 이 특 성은 큐의 크기를 제어합니다.

## **completionNotificationScript**

설명

ETL 프로세스가 완료되면 실행할 스크립트에 대한 절대 경로를 지정합니 다. 스크립트를 지정하는 경우, 3개의 인수(시작 시간, 종료 시간, 처리된 총 이벤트 패턴 레코드 수)가 완료 알림 스크립트에 전달됩니다. 시작 시 간과 종료 시간은 1970 이후의 경과된 밀리초 수를 나타내는 숫자 값입 니다.

# **Interact | ETL | patternStateETL | <patternStateETLName> | RuntimeDS**

이 카테고리의 구성 특성은 ETL 런타임 DS에 대한 설정을 정의합니다.

#### **type**

설명

정의하는 데이터 소스에 대해 지원되는 데이터베이스 유형 목록입니다.

## **dsname**

# 설명

데이터 소스의 JNDI 이름입니다. 사용자에게 대상 및 런타임 데이터 소 스에 대한 액세스 권한이 있는지 확인하려면 이 이름을 사용자의 데이터 소스 구성에서도 사용해야 합니다.

# **driver**

### 설명

사용할 JDBC 드라이버의 이름이며, 예를 들면 다음과 같습니다.

Oracle: oracle.jdbc.OracleDriver

Microsoft SQL Server: com.microsoft.sqlserver.jdbc.SQLServerDriver

IBM DB2: com.ibm.db2.jcc.DB2Driver

## **serverURL**

# 설명

데이터 소스 URL이며, 예를 들면 다음과 같습니다.

Oracle: jdbc:oracle:thin:@

<your db host>:<your db port>:<your db service name>

Microsoft SQL Server: jdbc:sqlserver://

<your db host>:<your db port> ;databaseName= <your db name>

IBM DB2: jdbc:db2:// <your\_db\_host>:<your\_db\_port>/ <your\_db\_name>

#### **connectionpoolSize**

## 설명

성능 튜닝을 위해 제공되는 연결 풀의 크기를 나타내는 값입니다. 사용 가 능한 데이터베이스 연결에 따라 패턴 상태 데이터를 동시에 읽고 변환합 니다. 메모리 및 데이터베이스 읽기/쓰기 기능의 제한사항에 따라 연결 풀 크기를 늘리면 동시 데이터베이스 연결을 추가할 수 있습니다. 예를 들어, 이 값이 4로 설정되면 네 개의 작업이 동시에 실행됩니다. 데이터 양이 많 은 경우, 충분한 메모리 및 데이터베이스 성능이 사용 가능하면 이 값을 10 또는 20과 같은 수로 늘려야 할 수 있습니다.

#### **schema**

#### 설명

이 구성이 연결되는 데이터베이스 스키마의 이름입니다.

#### **connectionRetryPeriod**

#### 설명

ConnectionRetryPeriod 특성은 실패 시 Interact가 데이터베이스 연결 요 청을 자동으로 재시도하는 시간(초)을 지정합니다. Interact는 데이터베이 스 오류나 실패를 보고하기 전에 이 시간 동안 자동으로 데이터베이스에 다시 연결하려 시도합니다. 값이 0으로 설정되면 Interact는 무제한으로 재 시도합니다. 값이 -1로 설정되면 재시도하지 않습니다.

## **connectionRetryDelay**

설명

ConnectionRetryDelay 특성은 실패 후 Interact가 데이터베이스에 다시 연결하려고 시도하기 전에 대기하는 시간(초)을 지정합니다. 값이 -1로 설 정되면 재시도하지 않습니다.

# **Interact | ETL | patternStateETL | <patternStateETLName> | TargetDS**

이 카테고리의 구성 특성은 ETL 대상 DS에 대한 설정을 정의합니다.

## **type**

설명

정의하는 데이터 소스에 대해 지원되는 데이터베이스 유형 목록입니다.

## **dsname**

## 설명

데이터 소스의 JNDI 이름입니다. 사용자에게 대상 및 런타임 데이터 소 스에 대한 액세스 권한이 있는지 확인하려면 이 이름을 사용자의 데이터 소스 구성에서도 사용해야 합니다.

### **driver**

설명

사용할 JDBC 드라이버의 이름이며, 예를 들면 다음과 같습니다.

Oracle: oracle.jdbc.OracleDriver

Microsoft SQL Server: com.microsoft.sqlserver.jdbc.SQLServerDriver

IBM DB2: com.ibm.db2.jcc.DB2Driver

#### **serverURL**

# 설명

데이터 소스 URL이며, 예를 들면 다음과 같습니다.

Oracle: jdbc:oracle:thin:@

<your\_db\_host>:<your\_db\_port>:<your\_db\_service\_name>

Microsoft SQL Server: jdbc:sqlserver://

<your\_db\_host>:<your\_db\_port> ;databaseName= <your\_db\_name>

IBM DB2: jdbc:db2:// <your\_db\_host>:<your\_db\_port>/ <your\_db\_name>

# **connectionpoolSize**

설명

성능 튜닝을 위해 제공되는 연결 풀의 크기를 나타내는 값입니다. 사용 가 능한 데이터베이스 연결에 따라 패턴 상태 데이터를 동시에 읽고 변환합 니다. 메모리 및 데이터베이스 읽기/쓰기 기능의 제한사항에 따라 연결 풀 크기를 늘리면 동시 데이터베이스 연결을 추가할 수 있습니다. 예를 들어, 이 값이 4로 설정되면 네 개의 작업이 동시에 실행됩니다. 데이터 양이 많 은 경우, 충분한 메모리 및 데이터베이스 성능이 사용 가능하면 이 값을 10 또는 20과 같은 수로 늘려야 할 수 있습니다.

# **schema**

설명

이 구성이 연결되는 데이터베이스 스키마의 이름입니다.

#### **connectionRetryPeriod**

설명

ConnectionRetryPeriod 특성은 실패 시 Interact가 데이터베이스 연결 요 청을 자동으로 재시도하는 시간(초)을 지정합니다. Interact는 데이터베이 스 오류나 실패를 보고하기 전에 이 시간 동안 자동으로 데이터베이스에 다시 연결하려 시도합니다. 값이 0으로 설정되면 Interact는 무제한으로 재 시도합니다. 값이 -1로 설정되면 재시도하지 않습니다.

#### **connectionRetryDelay**

설명

ConnectionRetryDelay 특성은 실패 후 Interact가 데이터베이스에 다시 연결하려고 시도하기 전에 대기하는 시간(초)을 지정합니다. 값이 -1로 설 정되면 재시도하지 않습니다.

# **Interact | ETL | patternStateETL | <patternStateETLName> | Report**

이 카테고리의 구성 특성은 ETL 보고서 집계 프로세스에 대한 설정을 정의합니 다.

- 사용
- 설명 ETL과의 보고서 통합을 사용 또는 사용 안함으로 설정합니다. 이 특성은 기본적으로 사용 안함으로 설정됩니다.

disable로 설정되면 이 특성은 UARI\_DELTA\_PATTERNS 테이블에 대 한 업데이트를 사용 안함으로 설정합니다. 보고는 완전하게 사용 안함으 로 설정되지 않습니다.

참고**:** ETL과의 보고서 통합을 사용 안함으로 설정하려면 UACI ETLPATTERNSTATERUN 스테이징 테이블에서 TR\_AGGREGATE\_DELTA\_PATTERNS 트리거를 사용 안함으로 설정되 도록 변경해야 합니다.

## **retryAttemptsIfAggregationRunning**

설명 잠금 플래그가 설정된 경우 보고서 집계가 완료되었는지 여부를 확인하는 ETL 시도 횟수입니다. 이 특성은 기본적으로 3으로 설정됩니다.

#### **sleepBeforeRetryDurationInMinutes**

설명 연속 시도 사이의 휴면 시간(분)입니다. 이 특성은 기본적으로 5분으로 설 정됩니다.

#### **aggregationRunningCheckSql**

- 설명 이 특성을 통해 보고서 잠금 집계 플래그가 설정되었는지 여부를 확인하 기 위해 실행할 수 있는 사용자 정의 SQL을 정의할 수 있습니다. 기본적 으로 이 특성은 비어 있습니다.
	- 이 특성이 설정되어 있지 않으면 ETL은 다음 SQL을 실행하여 잠금 플 래그를 가져옵니다.

select count(1) AS ACTIVERUNS from uari pattern lock where islock='Y'  $\Rightarrow$  If ACTIVERUNS is  $> 0$ , lock is set

## **aggregationRunningCheck**

설명 ETL 실행이 수행되기 전에 보고서 집계가 실행 중인지 여부를 확인하는 검사를 사용 또는 사용 안함으로 설정합니다. 이 특성은 기본적으로 사용 으로 설정됩니다.

# **제 14 장 Interact 디자인 환경 구성 특성**

이 섹션에서는 Interact 디자인 환경에 대한 모든 구성 특성을 설명합니다.

# **Campaign | partitions | partition[n] | reports**

**Campaign | partitions | partition[n] | reports** 특성은 보고서에 대한 여러 유형의 폴더를 정의합니다.

## **offerAnalysisTabCachedFolder**

설명

offerAnalysisTabCachedFolder 특성은 탐색 분할창에서 분석 링크를 클 릭하면 표시되는 분석 탭에 나열되어 있는 버스트된(펼쳐진) 오퍼 보고서 의 스펙을 포함한 폴더의 위치를 지정합니다. 경로는 XPath 표기법을 사 용하여 지정됩니다.

# 기본값

/content/folder[@name='Affinium Campaign - Object Specific Reports']/folder[@name='offer']/folder[@name='cached']

#### **segmentAnalysisTabOnDemandFolder**

## 설명

segmentAnalysisTabOnDemandFolder 특성은 세그먼트의 분석 탭에 나열 된 세그먼트를 포함한 폴더의 위치를 지정합니다. 경로는 XPath 표기법 을 사용하여 지정됩니다.

# 기본값

/content/folder[@name='Affinium Campaign - Object Specific Reports']/folder[@name='segment']/folder[@name='cached']

# **offerAnalysisTabOnDemandFolder**

# 설명

offerAnalysisTabOnDemandFolder 특성은 오퍼의 분석 탭에 나열된 오퍼 보고서를 포함한 폴더의 위치를 지정합니다. 경로는 XPath 표기법을 사 용하여 지정됩니다.

#### 기본값

/content/folder[@name='Affinium Campaign - Object Specific Reports']/folder[@name='offer']

# **segmentAnalysisTabCachedFolder**

설명

segmentAnalysisTabCachedFolder 특성은 탐색 분할창에서 분석 링크를 클릭하면 표시되는 분석 탭에 나열되어 있는 버스트된(펼쳐진) 세그먼트 보고서의 스펙을 포함한 폴더의 위치를 지정합니다. 경로는 XPath 표기 법을 사용하여 지정됩니다.

#### 기본값

```
/content/folder[@name='Affinium Campaign - Object Specific
Reports']/folder[@name='segment']
```
## **analysisSectionFolder**

#### 설명

analysisSectionFolder 특성은 보고서 사양이 저장된 루트 폴더의 위치 를 지정합니다. 경로는 XPath 표기법을 사용하여 지정됩니다.

## 기본값

/content/folder[@name='Affinium Campaign']

## **campaignAnalysisTabOnDemandFolder**

#### 설명

campaignAnalysisTabOnDemandFolder 특성은 캠페인의 분석 탭에 나열된 캠페인 보고서를 포함한 폴더의 위치를 지정합니다. 경로는 XPath 표기 법을 사용하여 지정됩니다.

#### 기본값

/content/folder[@name='Affinium Campaign - Object Specific Reports']/folder[@name='campaign']

#### **campaignAnalysisTabCachedFolder**

# 설명

campaignAnalysisTabCachedFolder 특성은 탐색 분할창에서 분석 링크를 클릭하면 표시되는 분석 탭에 나열되어 있는 버스트된(펼쳐진) 캠페인 보 고서의 스펙을 포함한 폴더의 위치를 지정합니다. 경로는 XPath 표기법 을 사용하여 지정됩니다.

### 기본값
/content/folder[@name='Affinium Campaign - Object Specific Reports']/folder[@name='campaign']/folder[@name='cached']

## **campaignAnalysisTabEmessageOnDemandFolder**

설명

campaignAnalysisTabEmessageOnDemandFolder 특성은 캠페인의 분석 탭 에 나열된 eMessage 보고서를 포함한 폴더의 위치를 지정합니다. 경로는 XPath 표기법을 사용하여 지정됩니다.

## 기본값

/content/folder[@name='Affinium Campaign']/folder[@name='eMessage Reports']

## **campaignAnalysisTabInteractOnDemandFolder**

설명

Interact 보고서의 보고서 서버 폴더 문자열입니다.

## 기본값

/content/folder[@name='Affinium Campaign']/folder[@name='Interact Reports']

## 가용성

이 특성은 Interact를 설치한 경우에만 적용 가능합니다.

## **interactiveChannelAnalysisTabOnDemandFolder**

## 설명

인터렉티브 채널 분석 탭 보고서에 대한 보고서 서버 폴더 문자열입니다.

## 기본값

/content/folder[@name='Affinium Campaign - Object Specific Reports']/folder[@name='interactive channel']

## 가용성

이 특성은 Interact를 설치한 경우에만 적용 가능합니다.

# **Campaign | partitions | partition[n] | Interact | contactAndResponseHistTracking**

이 구성 특성은 Interact 컨택 및 응답 기록 모듈의 설정을 정의합니다.

## **isEnabled**

### 설명

yes로 설정하면 Interact 런타임의 스테이징 테이블에서 Campaign 컨택 및 응답 기록 테이블로 Interact 컨택 및 응답 기록을 복사하는 Interact 컨택 및 응답 기록 모듈이 사용으로 설정됩니다. interactInstalled 특 성도 yes로 설정해야 합니다.

### 기본값

아니오

### 유효한 값

yes | no

### 가용성

이 특성은 Interact를 설치한 경우에만 적용할 수 있습니다.

### **runOnceADay**

### 설명

컨택 및 응답 기록 ETL을 하루에 한 번 실행할지 여부를 지정합니다. 이 특성을 Yes로 설정하면 preferredStartTime 및 preferredEndTime에 지 정되어 있는 스케줄링된 간격 동안 ETL이 실행됩니다.

ETL을 실행하는 데 24시간이 넘게 소요되어 다음 날의 시작 시간을 놓 친 경우에는 해당 일을 건너뛰고 그 다음 날 스케줄링된 시간에 실행됩 니다. 예를 들어, ETL이 1AM - 3AM 사이에 실행하도록 구성되어 있고 프로세스가 월요일 1AM에 시작되어 화요일 2AM에 완료되면, 원래 화 요일 1AM으로 스케줄링된 다음 실행을 건너뛰고 수요일 1AM에 다음 ETL이 시작됩니다.

ETL 스케줄링은 일광 절약 시간 변경을 설명하지 않습니다. 예를 들어, ETL이 1AM - 3AM 사이에 실행하도록 스케줄링된 경우 DST 변경이 발 생하면 12AM 또는 2AM에 실행될 수 있습니다.

## 기본값

아니오

### 가용성

이 특성은 Interact를 설치한 경우에만 적용할 수 있습니다.

### **processSleepIntervalInMinutes**

## 설명

Interact 런타임 스테이징 테이블에서 Campaign 컨택 및 응답 기록 테 이블로 데이터를 복사하는 동안 Interact 컨택 및 응답 기록 모듈이 대기 하는 시간(분)입니다.

### 기본값

60

## 유효한 값

0보다 큰 정수

## 가용성

이 특성은 Interact를 설치한 경우에만 적용할 수 있습니다.

## **preferredStartTime**

## 설명

일일 ETL 프로세스를 시작할 선호하는 시간입니다. 이 특성은 preferredEndTime 특성과 함께 사용되어 ETL을 실행할 선호하는 시간 **redStartTime**<br>일일 ETL 프로세스를 시작할 선호하는 시간입니다. 이 특성은<br>preferredEndTime 특성과 함께 사용되어 ETL을 실행할 선호하는 시간<br>간격을 설정합니다. ETL이 지정된 시간 간격 중에 시작되며<br>maxiPRSEetchBatchSize를 나용하여 지전한 치대 스이 레크드를 처리한 maxJDBCFetchBatchSize를 사용하여 지정한 최대 수의 레코드를 처리합 니다. 형식은 12시간 시계를 사용한 HH:mm:ss AM 또는 PM입니다.

## 기본값

12:00:00 AM

### 가용성

이 특성은 Interact를 설치한 경우에만 적용할 수 있습니다.

## **preferredEndTime**

## 설명

일일 ETL 프로세스를 완료할 선호하는 시간입니다. 이 특성은 preferredStartTime 특성과 함께 사용되어 ETL을 실행할 선호하는 시간 **redEndTime**<br>일일 ETL 프로세스를 완료할 선호하는 시간입니다. 이 특성은<br>preferredStartTime 특성과 함께 사용되어 ETL을 실행할 선호하는 시간<br>간격을 설정합니다. ETL이 지정된 시간 간격 중에 시작되며<br>maxiPRSEetchBatchSize를 나용하여 지전한 치대 스이 레크드를 처리한 maxJDBCFetchBatchSize를 사용하여 지정한 최대 수의 레코드를 처리합 니다. 형식은 12시간 시계를 사용한 HH:mm:ss AM 또는 PM입니다.

### 기본값

2:00:00 AM

### 가용성

이 특성은 Interact를 설치한 경우에만 적용할 수 있습니다.

## **purgeOrphanResponseThresholdInMinutes**

설명

해당 컨택이 없는 응답이 제거될 때까지 Interact 컨택 및 응답 기록 모 듈이 대기하는 시간(분)입니다. 컨택 로깅 없이 응답을 로깅하지 않도록 합 니다.

기본값

180

유효한 값

0보다 큰 정수

가용성

이 특성은 Interact를 설치한 경우에만 적용할 수 있습니다.

## **maxJDBCInsertBatchSize**

설명

쿼리를 커미트하기 전 JDBC 일괄처리의 최대 레코드 수입니다. 이 수는 Interact 컨택 및 응답 기록 모듈이 한 반복에서 처리하는 최대 레코드 수 가 아닙니다. 각 반복 중 Interact 컨택 및 응답 기록 모듈은 스테이징 테 이블에서 사용 가능한 모든 레코드를 처리합니다. 하지만 이 모든 레코드 는 maxJDBCInsertSize 청크로 분할됩니다.

기본값

1000

### 유효한 값

0보다 큰 정수

### 가용성

이 특성은 Interact를 설치한 경우에만 적용할 수 있습니다.

### **maxJDBCFetchBatchSize**

설명

스테이징 데이터베이스에서 페치할 JDBC 일괄처리의 최대 레코드 수입 니다. 컨택 및 응답 기록 모듈의 성능 조정을 위해 이 값을 늘려야 할 수 있습니다.

예를 들어, 250만 컨택 기록 레코드를 하루에 처리하려면 maxJDBCFetchBatchSize를 2.5M보다 큰 수로 설정해야 하루의 모든 레 코드가 처리됩니다.

그런 다음 maxJDBCFetchChunkSize 및 maxJDBCInsertBatchSize를 보다

- 작은 값으로 설정할 수 있습니다(이 예에서는 각각 50,000 및 10,000으로).
- 다음 날의 일부 레코드도 처리될 수 있지만 다음 날까지 보유됩니다.

### 기본값

1000

## 유효한 값

0보다 큰 정수

### **maxJDBCFetchChunkSize**

### 설명

ETL(추출, 변환, 로드) 중 읽은 데이터 JDBC 청크 크기의 최대 수입니 다. 일부 경우 삽입 크기보다 큰 청크 크기가 ETL 프로세스의 속도를 개 선할 수 있습니다.

### 기본값

1000

# 유효한 값

0보다 큰 정수

## **deleteProcessedRecords**

## 설명

컨택 기록 및 응답 기록 레코드를 처리한 후 보유할지 여부를 지정합니 다.

## 기본값

예

## **completionNotificationScript**

## 설명

ETL이 완료될 때 실행할 스크립트의 절대 경로를 지정합니다. 스크립트 를 지정하면 다섯 개의 인수 즉, 시작 시간, 종료 시간, 처리한 총 CH 레 코드 수, 처리한 총 RH 레코드 수와 상태가 완료 알림 스크립트로 전달 됩니다. 시작 시간과 종료 시간은 1970 이후의 경과된 밀리초 수를 나타 내는 숫자 값입니다. 상태 인수는 ETL 작업이 성공인지 또는 실패인지를 표시합니다. 0은 ETL 작업 성공을 표시합니다. 1은 실패를 표시하고 ETL 작업에 몇 가지 오류가 있음을 나타냅니다.

## **fetchSize**

설명

스테이징 테이블에서 레코드를 검색할 때 JDBC fetchSize를 설정하도록 합니다.

특히 Oracle 데이터베이스에서는 JDBC가 각 네트워크 라운드트립마다 검 색해야 하는 레코드 수로 설정을 조정하십시오. 100K가 넘는 대규모 일 괄처리의 경우에는 10000을 시도해보십시오. 여기에 너무 큰 값을 사용하 면 메모리 사용량에 영향을 미치고 얻는 이득이 사소하므로 크게 문제가 되지 않는다면 너무 큰 값을 사용하지 않도록 주의하십시오.

기본값

없음

## **daysBackInHistoryToLookupContact**

설명

이전의 특정 일 수내에 응답 기록 쿼리를 수행하는 동안 검색되는 레코 드 수를 제한합니다. 응답 기록 레코드 수가 많은 데이터베이스의 경우 검 색 기간을 지정된 일 수로 제한하여 쿼리의 처리 시간을 줄일 수 있습니 다.

기본값 0은 모든 레코드를 검색함을 의미합니다.

기본값

0(영)

# **Campaign | partitions | partition[n] | Interact | contactAndResponseHistTracking | runtimeDataSources | [runtimeDataSource]**

이 구성 특성은 Interact 컨택 및 응답 기록 모듈의 데이터 소스를 정의합니다.

## **jndiName**

## 설명

systemTablesDataSource 특성을 사용하여 Interact 런타임 테이블의 애 플리케이션 서버(Websphere 또는 WebLogic)에 정의된 JNDI(Java Naming and Directory Interface) 데이터 소스를 식별하십시오.

Interact 런타임 데이터베이스는 aci\_runtime 및 aci\_populate\_runtime dll 스크립트로 채워진 데이터베이스이며 예를 들어, 여러 테이블 중 다 음 UACI\_CHOfferAttrib 및 UACI\_DefaultedStat 테이블을 포함합니다.

기본값

정의된 기본값이 없습니다.

가용성

이 특성은 Interact를 설치한 경우에만 적용할 수 있습니다.

## **databaseType**

설명

Interact 런타임 데이터 소스의 데이터베이스 유형입니다.

기본값

SQLServer

## 유효한 값

SQLServer | Oracle | DB2

가용성

이 특성은 Interact를 설치한 경우에만 적용할 수 있습니다.

## **schemaName**

설명

컨택 및 응답 기록 모듈 스테이징 테이블을 포함한 스키마의 이름입니다. 이 이름은 런타임 환경 테이블의 이름과 동일해야 합니다.

스키마를 정의할 필요는 없습니다.

기본값

정의된 기본값이 없습니다.

# **Campaign | partitions | partition[n] | Interact | contactAndResponseHistTracking | contactTypeMappings**

이 구성 특성은 보고 또는 학습을 위해 '컨택'으로 맵핑하는 캠페인의 컨택 유형 을 정의합니다.

### **contacted**

### 설명

오퍼 컨택의 Campaign 시스템 테이블에서 UA\_DtlContactHist 테이블의 ContactStatusID 열에 할당된 값입니다. 이 값은 UA\_ContactStatus 테 이블의 올바른 항목이어야 합니다. 컨택 유형 추가에 대한 세부 정보는 *Campaign* 관리자 안내서의 내용을 참조하십시오.

기본값

```
유효한 값
```
0보다 큰 정수

가용성

이 특성은 Interact를 설치한 경우에만 적용할 수 있습니다.

# **Campaign | partitions | partition[n] | Interact | contactAndResponseHistTracking | responseTypeMappings**

이 구성 특성은 보고 및 학습에 대한 수락 또는 거부의 응답을 정의합니다.

## **accept**

### 설명

수락된 오퍼의 Campaign 시스템 테이블에 있는 UA\_ResponseHistory 테 이블의 ResponseTypeID 열에 할당된 값입니다. 이 값은 UA\_UsrResponseType 테이블의 올바른 항목이어야 합니다. CountsAsResponse 열에 1, 응답을 할당해야 합니다. 응답 유형 추가에 대한 세부 정보는 *Campaign* 관리자 안내서의 내용을 참조하십시오.

기본값

유효한 값

0보다 큰 정수

3

## 가용성

이 특성은 Interact를 설치한 경우에만 적용할 수 있습니다.

## **reject**

## 설명

거부된 오퍼의 Campaign 시스템 테이블에 있는 UA\_ResponseHistory 테 이블의 ResponseTypeID 열에 할당된 값입니다. 이 값은 UA\_UsrResponseType 테이블의 올바른 항목이어야 합니다. CountsAsResponse 열에 2, 거부를 할당해야 합니다. 응답 유형 추가에 대 한 세부 정보는 *Campaign* 관리자 안내서의 내용을 참조하십시오.

### 기본값

8

유효한 값

0보다 큰 정수

가용성

이 특성은 Interact를 설치한 경우에만 적용할 수 있습니다.

## **Campaign | partitions | partition[n] | Interact | report**

이 구성 특성은 Cognos와 상호작용할 때 보고서 이름을 정의합니다.

### **interactiveCellPerformanceByOfferReportName**

설명

오퍼별 세그먼트 성과 분석 보고서의 이름입니다. 이 이름은 Cognos 서 버의 이 보고서 이름과 일치해야 합니다.

기본값

오퍼별 세그먼트 성과 분석

### **treatmentRuleInventoryReportName**

설명

처리 규칙 목록 보고서의 이름입니다. 이 이름은 Cognos 서버의 이 보 고서 이름과 일치해야 합니다.

기본값

채널 처리 규칙 목록

### **deploymentHistoryReportName**

설명

배포 이력 보고서란 보고서의 이름입니다. 이 이름은 Cognos 서버의 이 보고서 이름과 일치해야 합니다.

### 기본값

채널 배포 이력

## **Campaign | partitions | partition[n] | Interact | learning**

이 구성 특성은 기본 제공 학습 모듈을 조정합니다.

### **confidenceLevel**

설명

탐색에서 이용으로 전환하기 전 학습 유틸리티를 얼마나 필요로 하는지 정 도를 나타내는 백분율입니다. 0 값은 사실상 탐색을 종료합니다.

이 특성은 Interact 런타임의 Interact > offerserving ><br>optimizationType 특성이 BuiltInLearning으로 설정된 경우에만 적용할<br>스 이스니다 optimizationType 특성이 BuiltInLearning으로 설정된 경우에만 적용할 수 있습니다.

### 기본값

95

유효한 값

5로 나눌 수 있는 0과 95 사이의 정수 또는 99

### **validateonDeployment**

설명

No로 설정하면, Interact는 사용자가 배포할 때 학습 모듈의 유효성을 검 사하지 않습니다. yes로 설정하면, Interact는 배포 시 학습 모듈의 유효 성을 검사합니다.

### 기본값

아니오

## 유효한 값

Yes | No

### **maxAttributeNames**

### 설명

Interact 학습 유틸리티가 모니터하는 학습 속성의 최대 수입니다.

**ttributeNames**<br>Interact 학습 유틸리티가 모니터하는 학습 속성의 최대 수입니다.<br>이 특성은 Interact 런타임의 Interact > offerserving ><br>optimizationType 특성이 BuiltInLearning으로 설정된 경우에만 적용할 optimizationType 특성이 BuiltInLearning으로 설정된 경우에만 적용할 수 있습니다.

## 기본값

10

### 유효한 값

임의의 정수

### **maxAttributeValues**

## 설명

Interact 학습 모듈이 각 학습 속성에 대해 추적하는 값의 최대치입니다.

**ttributeValues**<br>Interact 학습 모듈이 각 학습 속성에 대해 추적하는 값의 최대치입니다.<br>이 특성은 Interact 런타임의 Interact > offerserving ><br>optimizationType 특성이 BuiltInLearning으로 설정된 경우에만 적용할 optimizationType 특성이 BuiltInLearning으로 설정된 경우에만 적용할 수 있습니다.

기본값

5

## **otherAttributeValue**

### 설명

maxAttributeValues를 벗어난 모든 속성 값을 표시하는 데 사용된 속성 값의 기본 이름입니다.

nuributevalue<br>maxAttributeValues를 벗어난 모든 속성 값을 표시하는 데 사용된 속성<br>값의 기본 이름입니다.<br>이 특성은 Interact 런타임의 Interact > offerserving ><br>optimizationType 특성이 BuiltInLearning으로 설정된 경우에만 적용할<br>ㅅ 이스니다 optimizationType 특성이 BuiltInLearning으로 설정된 경우에만 적용할 수 있습니다.

### 기본값

Other

## 유효한 값

문자열 또는 숫자

### 예

maxAttributeValues가 3으로 설정되고 otherAttributeValue가 기타로 설 정되면 학습 모듈은 처음 세 개의 값을 추적합니다. 다른 모든 값은 기타 카테고리에 할당됩니다. 예를 들어, 방문자 속성 모발 색상을 추적 중이 며 처음 다섯 명 방문자의 모발 색상이 검은색, 갈색, 금발, 빨간색, 회색 이면 학습 유틸리티는 검은색, 갈색, 금발의 모발 색상을 추적합니다. 빨 간색과 회색 색상은 otherAttributeValue, 기타로 그룹화됩니다.

## **percentRandomSelection**

### 설명

학습 모듈이 무작위 오퍼를 제시하는 시간의 백분율입니다. 예를 들어, percentRandomSelection을 5로 설정하면 학습 모듈이 5%(100개의 권장 사항당 5개)에 해당하는 횟수만큼 점수에 상관없이 무작위 오퍼를 제시함 을 의미합니다.percentRandomSelection을 사용으로 설정하면 offerTieBreakMethod 구성 특성이 대체됩니다. percentRandomSelection 을 사용으로 설정하면 학습의 작동 여부나 기본 제공 학습 또는 외부 학 습을 사용하는지에 관계없이 이 특성이 설정됩니다.

## 기본값

5

#### 유효한 값

0(percentRandomSelection 기능을 사용 안함으로 설정하는 값)에서 100 사이의 정수.

## **recencyWeightingFactor**

### 설명

recencyWeightingPeriod로 정의된 데이터 세트의 10진수 백분율 표시입 니다. 예를 들어, 기본값 .15는 학습 유틸리티에 사용되는 데이터의 15%가 recencyWeightingPeriod에서 나왔음을 의미합니다. recencyWeightingPeriod로 정의된 데이터 세트의 10진수 백분율 표시입<br>니다. 예를 들어, 기본값 .15는 학습 유틸리티에 사용되는 데이터의 15%가<br>recencyWeightingPeriod에서 나왔음을 의미합니다.<br>이 특성은 Interact 런타임의 Interact > offerserving ><br>optimizationType 특성이 BuiltInLearning으로 설정된 경우

optimizationType 특성이 BuiltInLearning으로 설정된 경우에만 적용할 수 있습니다.

### 기본값

0.15

## 유효한 값

1 미만의 10진수 값

## **recencyWeightingPeriod**

### 설명

학습 모듈이 recencyWeightingFactor 백분율의 가중치를 부여한 데이터 의 시간 크기입니다. 예를 들어, 기본값 120은 학습 모듈에 사용된 데이 터의 recencyWeightingFactor가 지난 120시간에 나온 것임을 의미합니 다.

이 특성은 optimizationType이 builtInLearning으로 설정된 경우에만 적 용할 수 있습니다.

### 기본값

120

### **minPresentCountThreshold**

## 설명

데이터가 계산에 사용되고 학습 모듈이 탐색 모드에 들어서기 전에 오퍼 를 제시해야 하는 최소 횟수입니다.

## 기본값

0

유효한 값

0 이상의 정수

# **enablePruning**

### 설명

Yes로 설정하면 Interact 학습 모듈이 학습 속성(표준 또는 동적)이 예측 되지 않는 시기를 알고리즘 방식으로 판별합니다. 학습 속성이 예측되지 않으면 학습 모듈은 오퍼의 가중치를 판별할 때 이 속성을 고려하지 않 습니다. 이는 학습 모듈이 학습 데이터를 집계할 때까지 계속됩니다.

No로 설정하는 경우에는 학습 모듈이 항상 모든 학습 속성을 사용합니다. 예측되지 않는 속성을 정리하지 않으면 학습 모듈이 최대한으로 정확해질 수 없습니다.

```
기본값
   예
유효한 값
   Yes | No
```
# **Campaign | partitions | partition[n] | Interact | learning | learningAttributes | [learningAttribute]**

이 구성 특성은 학습 속성을 정의합니다.

## **attributeName**

## 설명

각 attributeName은 학습 모듈을 모니터하려는 방문자 속성의 이름입니 다. 세션 데이터의 이름-값 쌍의 이름과 일치해야 합니다.

**4tervanne**<br>각 attributeName은 학습 모듈을 모니터하려는 방문자 속성의 이름입니<br>다. 세션 데이터의 이름-값 쌍의 이름과 일치해야 합니다.<br>이 특성은 Interact 런타임의 Interact > offerserving ><br>optimizationType 특성이 BuiltInLearning으로 설정된 경우에만 적용할<br>스 이스니다 optimizationType 특성이 BuiltInLearning으로 설정된 경우에만 적용할 수 있습니다.

## 기본값

정의된 기본값이 없습니다.

## **Campaign | partitions | partition[n] | Interact | deployment**

이 특성은 배포 설정을 정의합니다.

## **chunkSize**

## 설명

각 Interact 배포 패키지의 최대 단편화 크기(KB)입니다.

## 기본값

500

가용성

# **Campaign | partitions | partition[n] | Interact | serverGroups | [serverGroup]**

이 특성은 서버 그룹 설정을 정의합니다.

## **serverGroupName**

설명

Interact 런타임 서버 그룹의 이름입니다. 인터렉티브 채널 등록정보 탭에 표시되는 이름입니다.

기본값

정의된 기본값이 없습니다.

가용성

이 특성은 Interact를 설치한 경우에만 적용할 수 있습니다.

# **Campaign | partitions | partition[n] | Interact | serverGroups | [serverGroup] | instanceURLs | [instanceURL]**

이 구성 특성은 Interact 런타임 서버를 정의합니다.

### **instanceURL**

설명

Interact 런타임 서버의 URL입니다. 서버 그룹은 여러 Interact 런타임 서 버를 포함할 수 있지만 각 서버를 새 카테고리 아래에 작성해야 합니다.

기본값

정의된 기본값이 없습니다.

예

http://*server*:*port*/interact

가용성

이 특성은 Interact를 설치한 경우에만 적용할 수 있습니다.

## **Campaign | partitions | partition[n] | Interact | flowchart**

이 구성 특성은 인터렉티브 플로우차트의 테스트 실행에 사용되는 Interact 런타 임 환경을 정의합니다.

### **serverGroup**

## 설명

테스트 실행을 실행할 때 Campaign에 사용되는 Interact 서버 그룹의 이 름입니다. 이 이름은 serverGroups 아래에 작성하는 카테고리 이름과 일 치해야 합니다.

## 기본값

정의된 기본값이 없습니다.

## 가용성

이 특성은 Interact를 설치한 경우에만 적용할 수 있습니다.

## **dataSource**

## 설명

인터렉티브 플로우차트의 테스트 실행을 수행할 때 사용할 Campaign의 물리적 데이터 소스를 식별하려면 dataSource 특성을 사용하십시오. 이 특성은 Interact 디자인 시간에 대해 정의된 테스트 실행 데이터 소스의 Campaign > partitions > partitionN > dataSources 특성에 정의된 데 이터 소스와 일치해야 합니다.

### 기본값

정의된 기본값이 없습니다.

### 가용성

이 특성은 Interact를 설치한 경우에만 적용할 수 있습니다.

### **eventPatternPrefix**

## 설명

eventPatternPrefix 특성은 인터렉티브 플로우차트 내에서 선택 또는 의 사결정 프로세스의 표현식에 사용할 수 있도록 할 이벤트 패턴 이름에 접 두부로 첨부되는 문자열 값입니다.

이 값을 변경하는 경우 이 업데이트된 구성을 적용하려면 인터렉티브 채 널에서 글로벌 변경사항을 배포해야 합니다.

## 기본값

EventPattern

### 가용성

이 특성은 Interact를 설치한 경우에만 적용할 수 있습니다.

# **Campaign | partitions | partition[n] | Interact | whiteList | [AudienceLevel] | DefaultOffers**

이 구성 특성은 기본 오퍼 테이블의 기본 셀 코드를 정의합니다. 글로벌 오퍼 지 정을 정의하고 있는 경우에만 이 특성을 구성해야 합니다.

## **DefaultCellCode**

설명

기본 오퍼 테이블에 셀 코드를 정의하지 않은 경우 Interact에 사용되는 기본 셀 코드입니다.

기본값

정의된 기본값이 없습니다.

### 유효한 값

Campaign에 정의된 셀 코드 형식에 일치하는 문자열

가용성

이 특성은 Interact를 설치한 경우에만 적용할 수 있습니다.

# **Campaign | partitions | partition[n] | Interact | whiteList | [AudienceLevel] | offersBySQL**

이 구성 특성은 offersBySQL 테이블의 기본 셀 코드를 정의합니다. SQL 쿼리를 사용하여 원하는 후보 오퍼 세트를 얻는 경우에만 이 특성을 구성해야 합니다.

## **DefaultCellCode**

설명

기본 셀 코드 Interact는 셀 코드 열에 널값이 있는(또는 셀 코드 열이 전 부 누락된 경우) OffersBySQL 테이블의 모든 오퍼에 사용됩니다. 이 값 은 올바른 셀 코드여야 합니다.

기본값

정의된 기본값이 없습니다.

### 유효한 값

Campaign에 정의된 셀 코드 형식에 일치하는 문자열

### 가용성

이 특성은 Interact를 설치한 경우에만 적용할 수 있습니다.

# **Campaign | partitions | partition[n] | Interact | whiteList | [AudienceLevel] | ScoreOverride**

이 구성 특성은 점수 재정의 테이블의 기본 셀 코드를 정의합니다. 개별 오퍼 지 정을 정의하고 있는 경우에만 이 특성을 구성해야 합니다.

# **DefaultCellCode**

## 설명

점수 재정의 테이블에 셀 코드를 정의하지 않은 경우 Interact에 사용되 는 기본 셀 코드입니다.

## 기본값

정의된 기본값이 없습니다.

## 유효한 값

Campaign에 정의된 셀 코드 형식에 일치하는 문자열

## 가용성

이 특성은 Interact를 설치한 경우에만 적용할 수 있습니다.

# **Campaign | partitions | partition[n] | server | internal**

이 카테고리의 특성은 선택된 Campaign 파티션의 통합 설정과 internalID 제한 사항을 지정합니다. Campaign 설치에 여러 파티션이 있는 경우 적용하려는 각 파티션에 대해 다음 특성을 설정하십시오.

# **internalIdLowerLimit**

```
구성 카테고리
```
Campaign|partitions|partition[n]|server|internal

## 설명

internalIdUpperLimit 및 internalIdLowerLimit 특성은 Campaign 내 부 ID가 지정된 범위 안에 있도록 제한합니다. Campaign에 하한 및 상 한이 모두 사용될 수 있는 포함적 값임에 유의하십시오.

## 기본값

0(영)

# **internalIdUpperLimit**

## 구성 카테고리

Campaign|partitions|partition[n]|server|internal

설명

internalIdUpperLimit 및 internalIdLowerLimit 특성은 Campaign 내 부 ID를 지정된 범위 내로 제한합니다. 이 값은 Campaign에 하한 및 상 한을 모두 사용할 수 있는 포함적 값입니다. Distributed Marketing이 설 치된 경우 이 값을 2147483647로 설정하십시오.

### 기본값

4294967295

### **eMessageInstalled**

### 구성 카테고리

Campaign|partitions|partition[n]|server|internal

### 설명

eMessage가 설치됨을 표시합니다. Yes를 선택하면 eMessage 기능이 Campaign 인터페이스에서 사용 가능하게 됩니다.

IBM 설치 프로그램은 eMessage 설치의 기본 파티션에 대해 이 특성을 Yes로 설정합니다. eMessage를 설치한 다른 파티션에 대해서는 이 특성 을 수동으로 구성해야 합니다.

## 기본값

아니오

### 유효한 값

Yes | No

## **interactInstalled**

구성 카테고리

Campaign|partitions|partition[n]|server|internal

### 설명

Interact 디자인 환경을 설치한 후 Campaign에서 Interact 디자인 환경 을 사용하려면 이 구성 특성을 Yes로 설정해야 합니다.

Interact가 설치되지 않은 경우에는 No로 설정하십시오. 이 특성을 No로 설정해도 Interact 메뉴와 옵션은 사용자 인터페이스에서 제거되지 않습 니다. 메뉴와 옵션을 제거하려면 configTool 유틸리티를 사용하여 Interact를 수동으로 등록 취소해야 합니다.

### 기본값

아니오

### 유효한 값

Yes | No

가용성

이 특성은 Interact를 설치한 경우에만 적용 가능합니다.

## **MO\_UC\_integration**

## 구성 카테고리

Campaign|partitions|partition[n]|server|internal

## 설명

**Platform** 구성 설정에 통합이 사용으로 설정된 경우, 이 파티션에서 Marketing Operations와의 통합을 사용으로 설정합니다. 자세한 정보는 *IBM Marketing Operations* 및 *Campaign* 통합 안내서를 참조하십시오.

### 기본값

아니오

## 유효한 값

Yes | No

## **MO\_UC\_BottomUpTargetCells**

구성 카테고리

Campaign|partitions|partition[n]|server|internal

### 설명

**MO\_UC\_integration**이 사용으로 설정된 경우 이 파티션에 대해 대상군 스프레드시트에 상향식 셀을 허용합니다. Yes로 설정되면 하향식 및 목표 대상군이 모두 표시되지만 상향식 대상군은 읽기 전용입니다. 자세한 정 보는 *IBM Marketing Operations* 및 *Campaign* 통합 안내서를 참조하십 시오.

## 기본값

아니오

### 유효한 값

Yes | No

## **Legacy\_campaigns**

### 구성 카테고리

Campaign|partitions|partition[n]|server|internal

## 설명

이 파티션에서, Marketing Operations와 Campaign이 통합되기 전에 작 성된 캠페인에 대한 액세스를 사용으로 설정합니다. **MO\_UC\_integration** 이 Yes로 설정된 경우에만 적용됩니다. 기존 캠페인에는 Campaign 7.x 에서 작성되고 Plan 7.x 프로젝트에 링크된 캠페인이 포함됩니다. 자세한 정보는 *IBM Marketing Operations* 및 *Campaign* 통합 안내서를 참조하 십시오.

### 기본값

아니오

### 유효한 값

Yes | No

### **IBM Marketing Operations -** 오퍼 통합

### 구성 카테고리

Campaign|partitions|partition[n]|server|internal

## 설명

이 파티션에서 **MO\_UC\_integration**이 사용으로 설정된 경우, 이 파티션 에서 오퍼 라이프사이클 관리 작업을 수행하는 데 Marketing Operations 를 사용할 수 있도록 하는 기능을 사용으로 설정합니다. **Platform** 구성 설정에서 오퍼 통합이 사용으로 설정되어 있어야 합니다. 자세한 정보는 *IBM Marketing Operations* 및 *Campaign* 통합 안내서를 참조하십시오.

### 기본값

아니오

### 유효한 값

Yes | No

### **UC\_CM\_integration**

#### 구성 카테고리

Campaign|partitions|partition[n]|server|internal

## 설명

Campaign 파티션의 Digital Analytics 온라인 세그먼트 통합을 사용으 로 설정합니다. 이 값을 Yes로 설정하면 플로우차트의 선택 프로세스 상 자에 **Digital Analytics** 세그먼트를 입력으로 선택하는 옵션이 제공됩니 다. 각 파티션에 대해 Digital Analytics 통합을 구성하려면 설정 **>** 구성 **> Campaign | partitions | partition[n] | Coremetrics**를 선택하십 시오.

### 기본값

아니오

### 유효한 값

Yes | No

## **numRowsReadToParseDelimitedFile**

구성 카테고리

Campaign|partitions|partition[n]|server|internal

### 설명

이 특성은 구분된 파일을 사용자 테이블로 맵핑하는 경우에 사용됩니다. 또한 IBM SPSS ® Modeler Advantage Enterprise Marketing Management Edition에서 점수 출력 파일을 가져올 때 점수 프로세스 상 자에서도 사용됩니다. 구분된 파일을 가져오거나 맵핑하려면 Campaign 에서 파일을 구문 분석하여 열, 데이터 유형(필드 유형) 및 열 너비(필드 길이)를 식별해야 합니다.

기본값 100은 Campaign에서 구분된 파일의 첫 50개와 마지막 50개의 행 항목을 조사함을 의미합니다. 그런 다음 Campaign은 해당 항목에서 발 견한 가장 큰 값을 기준으로 필드 길이를 할당합니다. 대부분의 경우 기 본값은 필드 길이를 결정하는 데 충분합니다. 그러나 매우 큰 구분된 파 일의 경우 나중의 필드가 Campaign이 계산한 예상 길이를 초과할 수 있 으며, 이 경우 플로우차트 런타임 중에 오류가 발생할 수 있습니다. 따라 서 매우 큰 파일을 맵핑하는 경우에는 Campaign이 더 많은 행 항목을 조사하도록 이 값을 늘릴 수 있습니다.예를 들어, 값 200을 지정하면 Campaign은 파일에서 처음 100개의 행 항목과 마지막 100개의 행 항목 을 조사합니다.

값 0을 지정하면 전체 파일을 조사합니다. 일반적으로 이 값은 처음 및 마 지막 몇몇 행을 읽는 것으로는 필드의 변수 데이터 길이를 식별할 수 없 는 파일을 가져오거나 맵핑하는 경우에만 필요합니다. 극단적으로 큰 파 일에서 전체 파일을 읽으면 테이블 맵핑 및 점수 프로세스 상자를 실행 하는 데 필요한 처리 시간이 늘어날 수 있습니다.

기본값

100

유효한 값

0(모든 행) 또는 임의의 양수

## **Campaign | monitoring**

이 카테고리의 특성은 조작 모니터링 기능이 사용되는지 여부, 조작 모니터링 서 버의 URL, 캐싱 작동을 지정합니다. 조작 모니터링은 활성 플로우차트를 표시하 고 이를 제어하도록 합니다.

## **cacheCleanupInterval**

### 설명

cacheCleanupInterval 특성은 플로우차트 상태 캐시의 자동 정리 간격 (초)을 지정합니다.

Campaign 7.0 이전 버전에서는 이 특성을 사용할 수 없습니다.

### 기본값

600(10분)

## **cacheRunCompleteTime**

### 설명

cacheRunCompleteTime 특성은 완료된 실행이 캐시되고 모니터링 페이지 에 표시되는 시간(분)을 지정합니다.

Campaign 7.0 이전 버전에서는 이 특성을 사용할 수 없습니다.

### 기본값

4320

## **monitorEnabled**

## 설명

monitorEnabled 특성은 모니터가 켜져 있는지 여부를 지정합니다.

Campaign 7.0 이전 버전에서는 이 특성을 사용할 수 없습니다.

## 기본값

FALSE

## 유효한 값

TRUE | FALSE

## **serverURL**

## 설명

Campaign > monitoring > serverURL 특성은 조작 모니터링 서버의 URL 을 지정합니다. 필수 설정입니다. 조작 모니터링 서버 URL이 기본값이 아 닌 경우 값을 수정하십시오.

Campaign이 SSL(Secure Sockets Layer) 통신을 사용하도록 구성되어 있 으면 이 특성의 값을 HTTPS를 사용하도록 설정하십시오. 예: serverURL=https://*host:SSL\_port*/Campaign/OperationMonitor 여기서,

- v *host*는 웹 애플리케이션이 설치된 시스템의 이름 또는 IP 주소입니다.
- SSL\_Port는 웹 애플리케이션의 SSL 포트입니다.

URL의 https에 유의하십시오.

### 기본값

http://localhost:7001/Campaign/OperationMonitor

## **monitorEnabledForInteract**

### 설명

TRUE로 설정된 경우, Campaign JMX 커넥터 서버가 Interact에 사용됩 니다. Campaign에는 JMX 보안이 없습니다.

FALSE로 설정된 경우, Campaign JMX 커넥터 서버에 연결할 수 없습니 다.

이 JMX 모니터링은 Interact 컨택 및 응답 기록 모듈에만 사용됩니다.

## 기본값

FALSE

## 유효한 값

TRUE | FALSE

## 가용성

이 특성은 Interact를 설치한 경우에만 적용할 수 있습니다.

### **protocol**

### 설명

monitorEnabledForInteract가 예로 설정된 경우 Campaign JMX 커넥 터 서버의 청취 프로토콜입니다.

이 JMX 모니터링은 Interact 컨택 및 응답 기록 모듈에만 사용됩니다.

## 기본값

JMXMP

## 유효한 값

JMXMP | RMI

### 가용성

이 특성은 Interact를 설치한 경우에만 적용할 수 있습니다.

## **port**

### 설명

monitorEnabledForInteract가 예로 설정된 경우 Campaign JMX 커넥 터 서버의 청취 포트입니다.

이 JMX 모니터링은 Interact 컨택 및 응답 기록 모듈에만 사용됩니다.

기본값

2004

유효한 값

1025 - 65535의 정수

가용성

이 특성은 Interact를 설치한 경우에만 적용할 수 있습니다.

## **Campaign | partitions | partition[n] | Interact | outboundChannels**

이 구성 특성을 사용하면 트리거된 메시지의 아웃바운드 채널을 조정할 수 있습 니다.

## 카테고리 이름

설명

이 특성은 이 아웃바운드 채널의 이름을 정의합니다. 이름은 모든 아웃바 운드 채널에서 고유해야 합니다.

### 이름

설명

아웃바운드 채널의 이름입니다.

참고**:** 변경사항을 적용하려면 애플리케이션 서버를 다시 시작해야 합니다.

# **Campaign | partitions | partition[n] | Interact | outboundChannels | Parameter Data**

이 구성 특성을 사용하면 트리거된 메시지의 아웃바운드 채널을 조정할 수 있습 니다.

## 카테고리 이름

설명

이 특성은 이 매개변수의 이름을 정의합니다. 이름은 해당 아웃바운드 채 널의 모든 매개변수에서 고유해야 합니다.

### **value**

## 설명

이 특성은 이름 값 쌍의 형식으로 이 아웃바운드 게이트웨이에 필요한 매 개변수를 정의합니다.

# **Campaign | partitions | partition[n] | Interact | Simulator**

이 구성 특성은 API 시뮬레이션을 실행하는 데 사용할 서버 그룹을 정의합니다.

## **serverGroup**

설명

API 시뮬레이션을 실행하는 데 사용되는 런타임 서버 그룹을 지정하십시 오.

## 기본값

defaultServerGroup

# **제 15 장 클라이언트 측에서 실시간 오퍼 개인화**

Interact 서버에 대한 SOAP 호출 또는 하위 레벨 Java 코드를 구현하지 않고 실 시간 오퍼 개인화를 제공할 경우가 있습니다. 예를 들어, 방문자가 Javascript 컨 텐츠가 유일하게 사용 가능한 확장 프로그래밍인 웹 페이지를 처음에 로드하거 나 방문자가 HTML 컨텐츠만 가능한 이메일 메시지를 여는 경우입니다. IBM Interact는 클라이언트 측에 로드된 웹 컨텐츠만 제어하거나 Interact에 인터페이 스를 단순화하려는 상황에서 실시간 오퍼 관리를 제공하는 몇 개의 커넥터를 제 공합니다.

Interact 설치는 클라이언트 측에서 시작된 오퍼 개인화를 위한 다음 두 개의 커 넥터를 포함합니다.

- v 『Interact Message Connector 정보』. Message Connector를 사용하면, 이 메일 메시지 또는 기타 전자 미디어의 웹 컨텐츠가 페이지 로드 오퍼 프리젠 테이션 및 다른 사이트로 연결 랜딩 페이지에 대해 Interact 서버를 호출하는 이미지 및 링크 태그를 포함할 수 있습니다.
- 354 페이지의 『Interact Web [Connector](#page-361-0) 정보』. Web Connector(JS Connector라고도 함)를 사용하면, 웹 페이지가 클라이언트 측 JavaScript를 사 용하여 페이지 로드 오퍼 프리젠테이션 및 다른 사이트로 연결 랜딩 페이지를 통해 오퍼 중재, 프리젠테이션, 컨택/응답 기록을 관리할 수 있습니다.

## **Interact Message Connector 정보**

Interact Message Connector는 이메일 메시지 및 기타 전자 미디어가 IBM Interact를 호출하여 열 때 그리고 고객이 지정된 사이트로 연결하는 메시지를 클 릭할 때 개인화된 오퍼를 제공할 수 있게 합니다. 이는 두 개의 주요 태그를 사 용하여 수행되는데, 열 때 개인화된 오퍼를 로드하는 이미지 태그(IMG)와 다른 사 이트로 연결에 대한 정보를 캡처하고 고객을 특정 랜딩 페이지로 경로 재지정하 는 링크 태그(A)입니다.

## 예

다음 예는IMG태그 URL(문서가 Interact 서버에 열리면 정보를 전달하고 응답하 여 해당 오퍼 이미지를 검색)과 A 태그 URL(다른 사이트로 연결 시 Interact 서 버로 전달되는 정보를 판별)을 모두 포함하는 마케팅 지점(예: 이메일 메시지 내) 에 포함시킬 수 있는 일부 HTML 코드를 표시합니다.

<a href="http://www.example.com/MessageConnector/ offerClickthru.jsp?msgId=1234&linkId=1&userid=1&referral=test"><img src="http:// www.example.com/MessageConnector/offerImage.jsp?msgId=1234 &linkId=1&userid=1&incomeLevel=5&incomeType=numeric"/></a>

다음 예에서 IMG 태그는 A 태그로 묶여 있으며 이로 인해 다음 동작이 발생합니 다.

- 1. 이메일 메시지가 열리면, Message Connector가 IMG 태그로 인코딩된 정보 (이 메시지의 msgID 및 linkID, userid, 소득 수준, 소득 유형을 포함하는 고 객 매개변수)가 들어 있는 요청을 수신합니다.
- 2. 이 정보가 API 호출을 통해 Interact 런타임 서버로 전달됩니다.
- 3. 런타임 서버가 Message Connector에 오퍼를 반환합니다. Message Connector 는 오퍼 이미지 URL을 검색하고 해당 URL(추가 매개변수 포함)을 제공하 며 해당 오퍼 URL로 이미지 요청을 경로 재지정합니다.
- 4. 고객에게 오퍼가 이미지로 표시됩니다.

이 때 고객은 해당 이미지를 클릭하여 몇 가지 방법으로 오퍼에 응답할 수 있습 니다. A 태그 및 지정된 HREF 속성(대상 URL을 지정)을 사용하여 다른 사이트로 연결하면 해당 오퍼의 URL에 연결된 랜딩 페이지에 대한 다른 요청을 Message Connector로 보냅니다. 그러면 고객 브라우저가 오퍼에 구성된 랜딩 페이지로 경 로 재지정됩니다.

다른 사이트로 연결 A 태그는 반드시 필수는 아닙니다. 오퍼는 이미지(예: 고객이 인쇄할 쿠폰)만으로 구성될 수 있습니다.

### **Message Connector** 설치

Message Connector를 설치, 배포, 실행하는 데 필요한 파일은 IBM Interact 런 타임 서버 설치에 자동으로 포함되었습니다. 이 섹션에서는 Message Connector 사용 준비에 필요한 단계를 요약합니다.

Message Connector 설치 및 배포에 관련된 작업은 다음과 같습니다.

- 선택적으로, 345 페이지의 『Message [Connector](#page-352-0) 구성』에 설명된 대로 Message Connector의 기본 설정 구성
- 349 페이지의 『Message [Connector](#page-356-0) 테이블 작성』에 설명된 대로 Message Connector 트랜잭션 데이터를 저장하는 데 필요한 데이터베이스 테이블 작성
- 350 페이지의 『Message [Connector](#page-357-0) 배포 및 실행』에 설명된 대로 Message Connector 웹 애플리케이션 설치
- 351 페이지의 『Message [Connector](#page-358-0) 링크 작성』에 설명된 대로 열 때 그리 고 다른 사이트로 연결할 때 Message Connector 오퍼를 호출하는 데 필요 한 IMG 및 A 태그를 마케팅 지점(예: 이메일 또는 웹 페이지)에 작성

## <span id="page-352-0"></span>**Message Connector** 구성

Message Connector를 배포하기 전에 설치에 포함된 구성 파일을 특정 환경에 맞게 사용자 정의해야 합니다. Interact 런타임 서버의 Message Connector 디 렉토리에 있는 MessageConnectorConfig.xml XML 파일(<Interact\_home>/ msgconnector/config/MessageConnectorConfig.xml과 유사)을 수정할 수 있습 니다.

### 이 태스크 정보

MessageConnectorConfig.xml 파일은 필요한 일부 구성 설정과 선택적인 일부 구 성 설정을 포함합니다. 사용하는 설정을 특정 설치에 맞게 사용자 정의해야 합니 다. 여기 설명된 단계를 따라 구성을 수정하십시오.

### 프로시저

- 1. Message Connector가 웹 애플리케이션 서버에 배포되어 실행 중인 경우, Message Connector를 배포 제거한 후 계속하십시오.
- 2. Interact 런타임 서버의 텍스트 또는 XML 편집기에서 MessageConnectorConfig.xml 파일을 여십시오.
- 3. 필요에 따라 구성 설정을 수정하고 다음 필수 설정이 설치에 올바른지 확인 하십시오.
	- $\bullet$

<interactUrl> - Message Connector 페이지 태그를 연결해야 하고 Message Connector가 실행 중인 Interact 런타임 서버 URL입니다.

 $\bullet$ 

<imageErrorLink> - 오퍼 이미지에 대한 요청을 처리하는 동안 오류가 발 생하면 Message Connector가 경로 재지정할 URL입니다.

 $\bullet$  values of  $\bullet$ 

<landingPageErrorLink> - 오퍼 랜딩 페이지에 대한 요청을 처리하는 동 안 오류가 발생하면 Message Connector가 경로 재지정할 URL입니다.

 $\bullet$  values of  $\bullet$ 

<audienceLevels> - 하나 이상의 대상 레벨 설정 집합을 포함하고 Message Connector 링크에 아무것도 지정되지 않은 경우 기본 대상 레 벨을 지정하는 구성 파일 섹션입니다. 한 개 이상의 대상 레벨이 구성되 어 있어야 합니다.

모든 구성 설정은 346 페이지의 『Message [Connector](#page-353-0) 구성 설정』에 보다 자세히 설명되어 있습니다.

- <span id="page-353-0"></span>4. 구성 변경을 완료했으면 MessageConnectorConfig.xml 파일을 저장 후 닫으 십시오.
- 5. Message Connector 설정 및 배포를 계속하십시오.

### **Message Connector** 구성 설정**:**

Message Connector를 구성하려면, Interact 런타임 서버의 Message Connector 디렉토리에 있는 MessageConnectorConfig.xml XML 파일(일반적으로 <Interact\_home>/msgconnector/config/MessageConnectorConfig.xml)을 수정 할 수 있습니다. 여기서는 이 XML 파일의 구성을 각각 설명합니다. Message Connector가 배포되어 실행된 후에 이 파일을 수정하는 경우, 파일 수정을 완료 한 후 Message Connector를 배포 제거한 후 다시 배포하거나 애플리케이션 서 버를 다시 시작하여 이러한 설정을 다시 로드하십시오.

### 일반 설정

다음 테이블에는 MessageConnectorConfig.xml 파일의 generalSettings 섹션에 포함된 선택적 및 필수 설정 목록이 들어 있습니다.

표 *24. Message Connector* 일반 설정

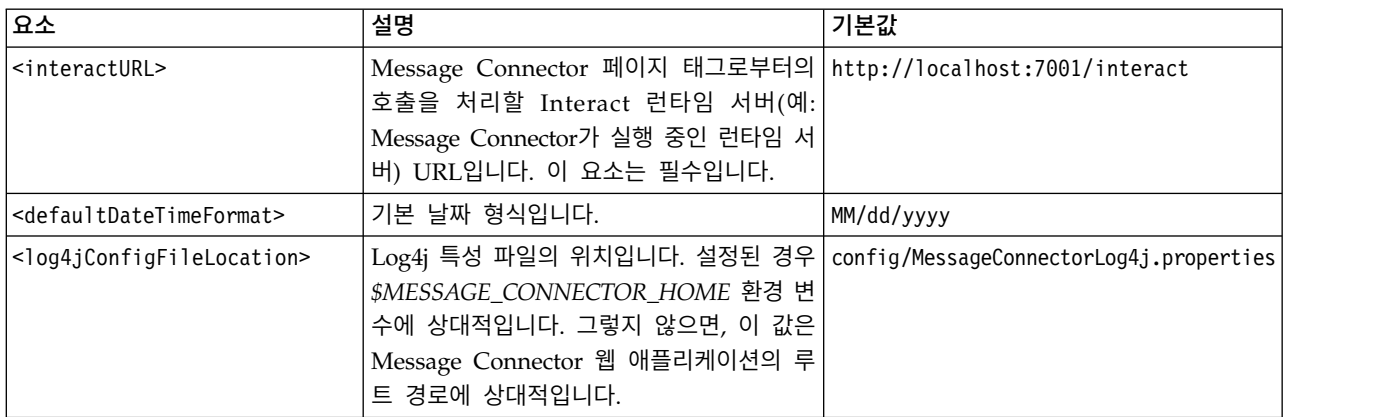

### 기본 매개변수 값

다음 테이블에는 MessageConnectorConfig.xml 파일의 defaultParameterValues 섹션에 포함된 선택적 및 필수 설정 목록이 들어 있습니다.

표 *25. Message Connector* 기본 매개변수 설정

| 요소                                        | 설명                                                         | 기본값 |
|-------------------------------------------|------------------------------------------------------------|-----|
| <interactivechanne]></interactivechanne]> | 기본 인터렉티브 채널 이름입니다.                                         |     |
| <interactionpoint></interactionpoint>     | 기본 오퍼제시위치 이름입니다.                                           |     |
| <debugflag></debugflag>                   | 디버깅 사용으로 설정 여부를 판별합니다. 허   false<br>용된 값은 true 및 false입니다. |     |
| <contacteventname></contacteventname>     | 게시된 컨택 이벤트의 기본 이름입니다.                                      |     |
| <accepteventname></accepteventname>       | 게시된 수락 이벤트의 기본 이름입니다.                                      |     |

표 *25. Message Connector* 기본 매개변수 설정 *(*계속*)*

| 요소                                                  | 설명                                                                               | 기본값 |
|-----------------------------------------------------|----------------------------------------------------------------------------------|-----|
| <imageurlattribute></imageurlattribute>             | 'Message Connector 링크에 아무것도 지정 <br>되지 않은 경우 오퍼 이미지 URL을 포함하<br>는 기본 오퍼 속성 이름입니다. |     |
| <landingpageurlattribute></landingpageurlattribute> | Message Connector 링크에 아무것도 지정<br>되지 않은 경우 다른 사이트로 연결 랜딩 페<br>이지의 기본 URL입니다.      |     |

## 동작 설정

다음 테이블에는 MessageConnectorConfig.xml 파일의 behaviorSettings 섹션 에 포함된 선택적 및 필수 설정 목록이 들어 있습니다.

표 *26. Message Connector* 동작 설정

| 요소                                                | 설명                                                                                                    | 기본값 |
|---------------------------------------------------|----------------------------------------------------------------------------------------------------|-----|
| <imageerrorlink></imageerrorlink>                 | 오퍼 이미지에 대한 요청을 처리하는 동안 /images/default.jpg<br>오류가 발생하면 커넥터가 경로 재지정하는<br>URL입니다. 이 설정은 필수입니다.                 |     |
| <landingpageerrorlink></landingpageerrorlink>     | 다른 사이트로 연결 랜딩 페이지에 대한 요   / jsp/default.jsp<br>청을 처리하는 동안 오류가 발생하면 커넥터<br>가 경로 재지정하는 URL입니다. 이 설정은<br>필수입니다. |     |
| <alwaysuseexistingoffer></alwaysuseexistingoffer> | 이미 만료된 경우에도 캐시된 오퍼를 반환해   false<br>야 하는지 여부를 판별합니다. 허용된 값은<br>true 및 false입니다.                               |     |
| <offerexpireaction></offerexpireaction>           | 원래 오퍼를 찾았지만 이미 만료된 경우 수 RedirectToErrorPage<br>행할 작업입니다. 허용된 값은 다음과 같습<br>니다.<br>GetNewOffer<br>$\bullet$    |     |
|                                                   | RedirectToErrorPage<br>ReturnExpiredOffer                                                                    |     |

스토리지 설정

다음 테이블에는 MessageConnectorConfig.xml 파일의 storageSettings 섹션에 포함된 선택적 및 필수 설정 목록이 들어 있습니다.

#### 표 *27. MessageConnector* 스토리지 설정

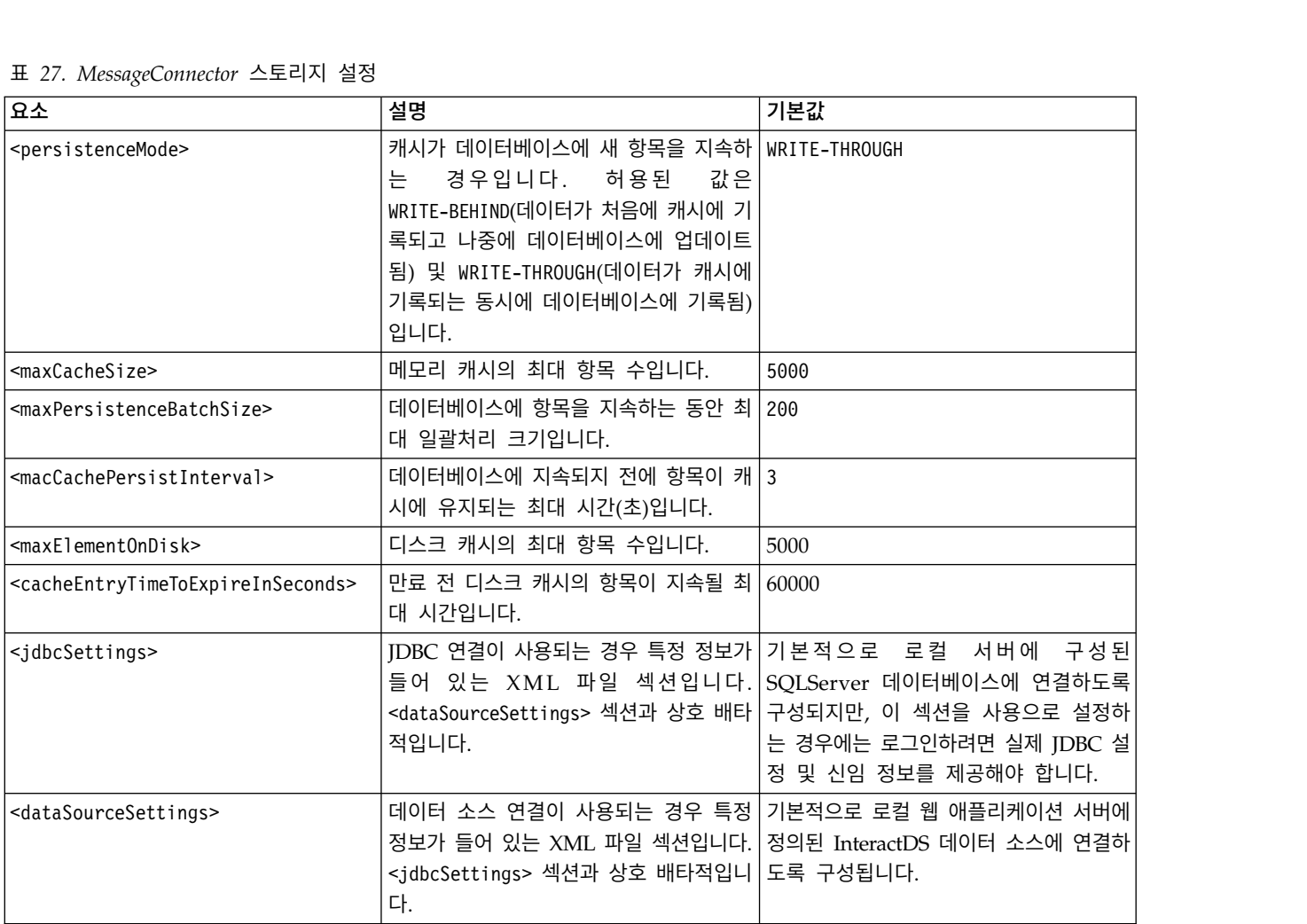

### 대상 레벨

다음 테이블에는 MessageConnectorConfig.xml 파일의 audienceLevels 섹션에 포함된 선택적 및 필수 설정 목록이 들어 있습니다.

audienceLevels 요소는 다음 예에서와 같이 Message Connector 링크에 아무것 도 지정되지 않은 경우 사용할 기본 대상 레벨을 지정하는 데 선택적으로 사용 됩니다.

<audienceLevels default="Customer">

이 예에서 default 속성 값은 이 섹션에 정의된 audienceLevel 이름과 일치합니 다. 이 구성 파일에 한 개 이상의 대상 레벨이 정의되어 있어야 합니다.

표 *28. MessageConnector* 대상 레벨 설정

| <b>유소</b>                       | 유소 | 설명                                                  | 기본값 |
|---------------------------------|----|-----------------------------------------------------|-----|
| <audiencelevel></audiencelevel> |    | 대상 레벨 구성을 포함하는 요소입니                                 |     |
|                                 |    | 다. <audiencelevel name="Customer"> </audiencelevel> |     |
|                                 |    | '에서와 같이 name 속성을 제공하십시                              |     |
|                                 |    |                                                     |     |

<span id="page-356-0"></span>표 *28. MessageConnector* 대상 레벨 설정 *(*계속*)*

| 요소                | 요소                                      | 설명                                                                | 기본값 |
|-------------------|-----------------------------------------|-------------------------------------------------------------------|-----|
|                   | $messageLogTable$                       | 로그 테이블 이름입니다. 이 값은 필수   UACI MESSAGE CONNECTOR LOG<br>입니다.        |     |
| <fields></fields> | $<$ field $>$                           | 이 audienceLevel에 대한 하나 이상의<br>대상 ID 필드 정의입니다.                     |     |
|                   | <name></name>                           | Interact 런타임에 지정된 대상 ID 필<br>드 이름입니다.                             |     |
|                   | <httpparametername></httpparametername> | 이 대상 ID 필드에 대한 해당 매개변<br>수 이름입니다.                                 |     |
|                   | <dbcolumnname></dbcolumnname>           | 이 대상 ID 필드에 대한 데이터베이스<br>의 해당 열 이름입니다.                            |     |
|                   | <type></type>                           | Interact 런타임에 지정된 대상 ID 필<br>드 유형입니다. 값은 string 또는<br>numeric입니다. |     |

## **Message Connector** 테이블 작성

먼저 Interact 런타임 데이터가 저장된 데이터베이스에 테이블을 작성해야 IBM Interact Message Connector를 배포할 수 있습니다. 정의한 각 대상 레벨마다 하나의 테이블을 작성합니다. 각 대상 레벨마다 Interact는 사용자가 작성하는 테 이블을 사용하여 Message Connector 트랜잭션에 대한 정보를 기록합니다.

### 이 태스크 정보

데이터베이스 클라이언트를 사용하여 해당 데이터베이스 또는 스키마에 대해 Message Connector SQL 스크립트를 실행하여 필수 테이블을 작성하십시오. 지 원되는 데이터베이스용 SQL 스크립트는 Interact 런타임 서버를 설치할 때 자동 으로 설치됩니다. Interact 런타임 테이블을 포함하는 데이터베이스에 연결에 대 한 자세한 내용은 *IBM Interact* 설치 안내서에서 완료한 워크시트를 참조하십시 오.

### 프로시저

- 1. 데이터베이스 클라이언트를 실행하고 Interact 런타임 테이블이 현재 저장된 데이터베이스에 연결하십시오.
- 2. *<Interact\_home>*/msgconnector/scripts/ddl 디렉토리에서 적절한 스크립트 를 실행하십시오. 다음 테이블은 Message Connector 테이블을 수동으로 작 성하는 데 사용할 수 있는 샘플 SQL 스크립트를 나열합니다.

표 *29. Message Connector* 테이블 작성을 위한 스크립트

| 데이터 소스 유형      | 스크립트 이름                                        |
|----------------|------------------------------------------------|
| <b>IBM DB2</b> | db_scheme_db2.sql                              |
|                | Microsoft SQL Server   db_scheme_sqlserver.sql |
| <i>Cracle</i>  | db_scheme_oracle.sql                           |

<span id="page-357-0"></span>이러한 스크립트는 샘플로 제공됨에 유의하십시오. 대상 ID 값에 다른 이름 지정 규칙 또는 구조를 사용할 수 있으므로 실행 전에 스크립트를 수정해야 할 수도 있습니다. 일반적으로 각 대상 레벨에 하나의 전용 테이블을 두는 것 이 모범 사례입니다.

테이블은 다음 정보를 포함하도록 작성됩니다.

표 *30.* 샘플 *SQL* 스크립트가 작성한 정보

| 열 이름                | 설명                                     |
|---------------------|----------------------------------------|
| LogId               | 이 항목의 기본 키입니다.                         |
| MessageId           | 각 메시징 인스턴스의 고유 ID입니다.                  |
| LinkId              | 전자 미디어(예: 이메일 메시지)에 있는 각 링크의 고유 ID입니다. |
| OfferImageUrl       | 반환된 오퍼의 관련 이미지 URL입니다.                 |
| OfferLandingPageUrl | 반환된 오퍼의 관련 랜딩 페이지 URL입니다.              |
| TreatmentCode       | 반환된 오퍼의 처리 코드입니다.                      |
| OfferExpirationDate | 반환된 오퍼의 만료 날짜 및 시간입니다.                 |
| OfferContactDate    | 클라이언트로 오퍼가 반환된 날짜 및 시간입니다.             |
| AudienceId          | 전자 미디어의 대상 ID입니다.                      |

이 테이블에 대해 다음을 유의하십시오.

- 대상 레벨에 따라 대상 키의 각 구성요소마다 하나의 AudienceId 열이 있습니다.
- MessageId, LinkId, AudienceId(s) 조합은 이 테이블의 고유 키를 형성 합니다.

스크립트 실행이 완료되면, Message Connector에 필요한 테이블을 작성했 습니다.

## 결과

이제 Message Connector 웹 애플리케이션을 배포할 준비가 되었습니다.

### **Message Connector** 배포 및 실행

IBM Interact Message Connector는 지원되는 웹 애플리케이션 서버에서 독립 형 웹 애플리케이션으로 배포됩니다.

## 시작하기 전에

Message Connector를 배포하기 전에 다음 작업이 완료되었는지 확인하십시오.

• IBM Interact 런타임 서버를 설치했어야 합니다. 배포 가능한 Message Connector 애플리케이션은 런타임 서버와 함께 자동으로 설치되며 Interact 홈 디렉토리에서 배포할 준비가 되었습니다.

<span id="page-358-0"></span>• 349 페이지의 『Message [Connector](#page-356-0) 테이블 작성』에 설명된 대로 Message Connector가 사용할 Interact 런타임 데이터베이스에 필수 테이블을 작성하기 위해 설치와 함께 제공되는 SQL 스크립트도 실행했어야 합니다.

### 이 태스크 정보

실행 전에 웹 애플리케이션 서버에 기타 IBM 애플리케이션을 배포하는 경우와 마찬가지로 오퍼 제공에 사용할 수 있도록 Message Connector 애플리케이션을 배포해야 합니다.

### 프로시저

- 1. 애플리케이션을 배포하는 데 필요한 권한을 사용하여 웹 애플리케이션 서버 관리 인터페이스에 연결하십시오.
- 2. 웹 애플리케이션 서버에 대한 지시사항을 따라 *<Interact\_home>*/ msgconnector/MessageConnector.war 파일을 배포 및 실행하십시오. *<Interact\_home>*을 Interact 런타임 서버가 설치된 실제 디렉토리로 바꾸십시 오.

### 결과

이제 Message Connector를 사용할 수 있습니다. Interact 설치를 구성하여 Message Connector가 오퍼(예: 인터렉티브 채널 및 전략, 플로우차트, 오퍼 등) 를 제공하는 데 사용할 기본 데이터를 작성한 후에는 Message Connector가 수 락할 링크를 전자 미디어에 작성할 수 있습니다.

### **Message Connector** 링크 작성

최종 사용자가 전자 미디어와 상호작용할 때(예를 들어,이메일 메시지를 열어서) Message Connector를 사용하여 사용자 정의 오퍼 이미지를 제공하고 최종 사 용자가 오퍼를 클릭할 때 사용자 정의 랜딩 페이지를 제공하려면, 메시지에 임베 드할 링크를 작성해야 합니다. 이 섹션에서는 해당 링크의 HTML 태그 지정 등 록정보를 제공합니다.

### 이 태스크 정보

최종 사용자에게 발신되는 메시지를 생성하는 데 사용하는 시스템에 관계없이 Interact 런타임 서버로 전달할 정보가 들어 있는 해당 필드(HTML 태그에서 속 성으로 제공됨)를 포함하도록 HTML 태그 지정을 생성해야 합니다. 아래 단계를 따라 Message Connector 메시지에 필요한 최소 정보를 구성하십시오.

여기 설명된 지시사항은 특히 Message Connector 링크를 포함하는 메시지에 적 용되지만 동일한 단계 및 구성을 따라 웹 페이지 및 기타 전자 미디어에 링크를 추가할 수 있습니다.

### 프로시저

- 1. 최소한 다음 매개변수를 사용하여 메시지에 나타날 IMG 링크를 작성하십시오.
	- msgID 이 메시지의 고유 ID를 표시합니다.
	- linkID 이 메시지에 있는 링크의 고유 ID를 표시합니다.
	- audienceID 메시지 수신인이 속한 대상 ID입니다.

대상 ID가 컴포지트 ID이면, 해당 구성요소가 모두 링크에 포함되어야 합 니다.

대상 레벨, 인터렉티브 채널 이름, 오퍼제시위치 이름, 이미지 위치 URL을 포 함하는 선택적 매개변수 및 Message Connector에서 명확하게 사용하지 않 는 자체 사용자 정의 매개변수도 포함시킬 수 있습니다.

- 2. 선택적으로, 사용자가 해당 이미지를 클릭하면 브라우저가 사용자에 대해 오 퍼를 포함하는 페이지를 로드하도록 IMG 링크를 묶는 A 링크를 작성하십시 오. A 링크는 앞서 나열한 세 개의 매개변수(msgID, linkID, audienceID)는 물론 선택적 매개변수(대상 레벨, 인터렉티브 채널 이름, 오퍼제시위치 이름) 및 Message Connector에서 명확하게 사용하지 않는 사용자 정의 매개변수 도 포함해야 합니다. A 링크는 Message Connector IMG 링크를 포함할 가능 성이 높지만 필요에 따라 페이지에서 단독으로도 사용될 수 있습니다. 이 링 크가 IMG 링크를 포함하지 않으면, IMG 링크가 묶는 A 링크와 동일한 매개변 수 집합(선택적 또는 사용자 정의 매개변수 포함)을 포함해야 합니다.
- 3. 링크가 올바로 정의되면 이메일 메시지를 생성하여 보내십시오.

#### 결과

사용 가능한 매개변수 및 샘플 링크에 대한 자세한 정보는 『"IMG" 및 "A" 태 그 HTTP 요청 매개변수』의 내용을 참조하십시오.

#### **"IMG"** 및 **"A"** 태그 **HTTP** 요청 매개변수

최종 사용자가 Message Connector 인코딩된 IMG 태그가 포함된 이메일을 열었 거나 최종 사용자가 A 태그를 클릭했기 때문에 Message Connector가 요청을 수 신하면, Message Connector는 요청에 포함된 매개변수를 구문 분석하여 해당 오 퍼 데이터를 리턴합니다. 이 섹션에서는 요청 URL(IMG 태그(이메일이 열릴 때 태 그 지정된 이미지가 표시되면 자동으로 로드됨) 또는 A 태그(이메일을 보는 사람 이 지정된 사이트로 연결하는 메시지를 클릭하면 로드됨))에 포함될 수 있는 매 개변수 목록을 제공합니다.

### 매개변수

Message Connector는 요청을 수신하면 요청에 포함된 매개변수를 구문 분석합 니다. 이러한 매개변수는 다음 중 일부 또는 모두를 포함합니다.
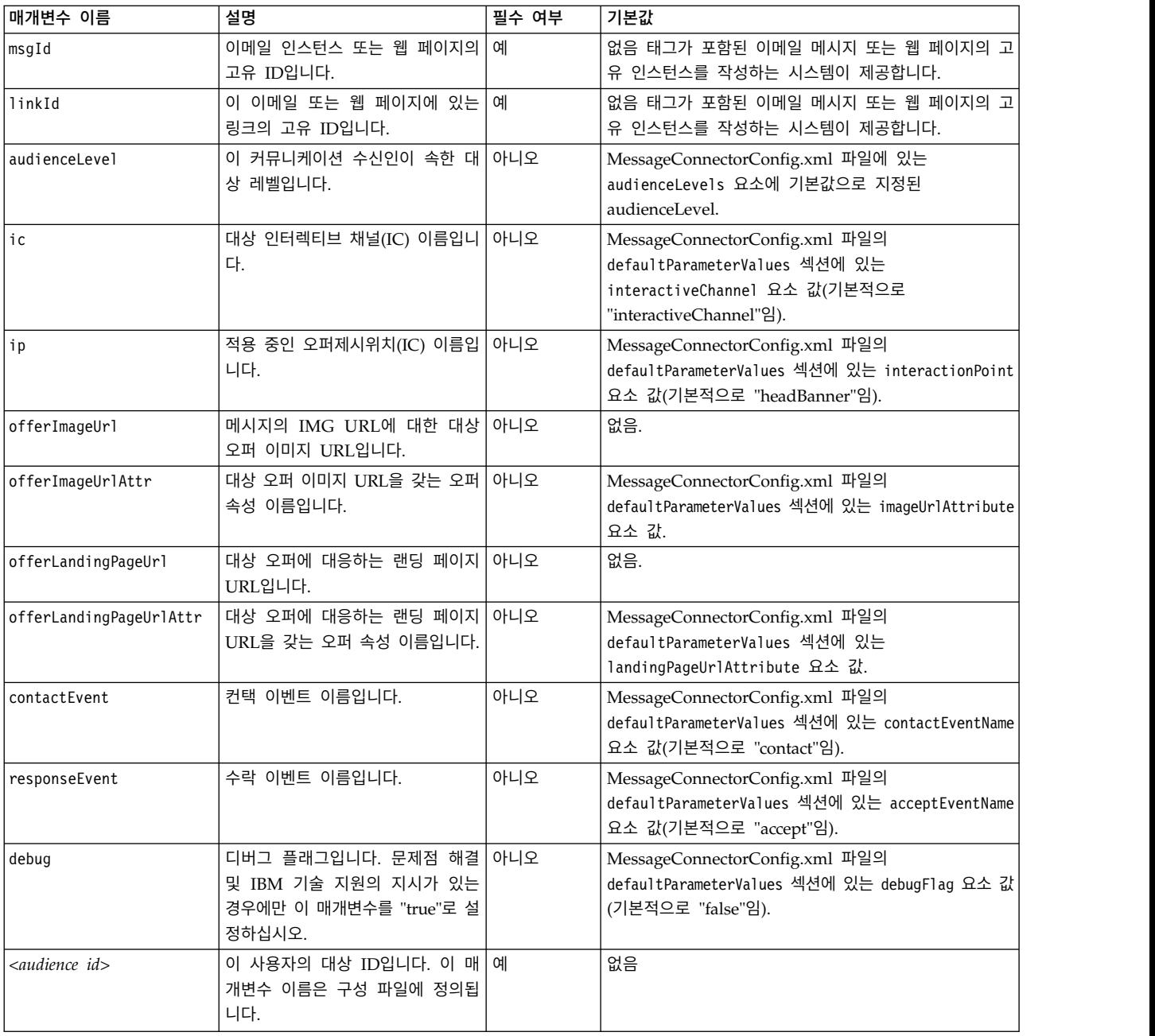

Message Connector가 알 수 없는(즉, 위 목록에 나타나지 않은) 매개변수를 수 신하는 경우, 매개변수는 다음 두 가지 방법 중 하나로 처리됩니다.

• 알 수 없는 매개변수가 제공되고(예: attribute="attrValue"에서의 "attribute") 되고 동일한 이름과 "Type" 단어가 있는 일치하는 매개변수가 있으면(예: attributeType="string"에서의 "attributeType"), Message Connector는 일 치하는 Interact 매개변수를 작성하여 Interact 런타임에 전달합니다.

Type 매개변수 값은 다음 중 하나입니다.

- string
- numeric

– datetime

"datetime" 유형의 매개변수의 경우, Message Connector는 값이 유효한 날짜/시간 형식인 동일한 이름과 "Pattern" 단어(예: "attributePattern")가 있는 매개변수도 검색합니다. 예를 들어, attributePattern="MM/ dd/yyyy" 매개변수를 제공할 수 있습니다.

"datetime" 유형의 매개변수를 지정하지만 일치하는 날짜 패턴을 제공하지 않으면, Interact 서버의 Message Connector 구성 파일 (<installation\_directory>/msgconnector/config/ MessageConnectorConfig.xml에 있음)에 지정된 값이 사용됩니다.

• 알 수 없는 매개변수가 제공되고 일치하는 Type 값이 없으면, Message Connector가 해당 매개변수를 대상 경로 재지정 URL로 전달합니다.

알 수 없는 모든 매개변수의 경우, Message Connector는 매개변수를 처리하거 나 저장하지 않고 Interact 런타임 서버로 전달합니다.

#### **Message Connector** 코드 예

다음 A 태그는 이메일 메시지에 나타날 수 있는 Message Connector 링크 집합 예를 포함합니다.

```
<a href="http://www.example.com/MessageConnector/offerClickthru.jsp?msgId=234
  &linkId=1&userid=1&referral=xyz">
  <img src="http://www.example.com/MessageConnector/offerImage.jsp?msgId=234&linkId=1
      &userid=1&incomeCode=3&incomeType=numeric"/>
</a>
```
이 예에서 IMG 태그는 이메일 메시지가 열릴 때 자동으로 로드됩니다. 지정된 페 이지에서 이미지를 검색하여 메시지는 전달될 두 개의 추가 매개변수(incomeCode 및 incomeType)와 함께 고유 메시지 ID(msgID), 고유 링크 ID(linkID), 고유 사 용자 ID(userid)에 대한 매개변수를 Interact 런타임으로 전달합니다.

A 태그는 오퍼 이미지를 이메일 메시지에서 클릭 가능한 링크가 되게 하는 HREF(Hypertext Reference) 속성을 제공합니다. 메시지 뷰어가 이미지를 보는 즉시 랜딩 페이지로 연결하면, 대상 경로 재지정 URL로 전달되는 하나의 추가 매개변수(referral)는 물론 고유 메시지 ID(msgId), 링크 ID(linkId), 사용자 ID(userid)가 서버로 전달됩니다.

### **Interact Web Connector 정보**

Interact WebConnector(JavaScript Connector, 또는 JSConnector라고도 함)는 Interact 런타임 서버에서 JavaScript 코드가 Interact Java API를 호출할 수 있 게 하는 서비스를 제공합니다. 이를 통해 웹 페이지는 웹 개발 언어(예: Java, PHP, JSP 등)에 의존하지 않고 유일하게 임베드된 JavaScript 코드를 사용하여 실시간 오퍼 개인화에 대해 Interact를 호출할 수 있습니다. 예를 들어, 웹 사이트의 각 페이지에 Interact에서 권장하는 오퍼를 제공하는 작은 JavaScript 코드 스니펫을 임베드할 수 있습니다. 따라서 사이트 방문자의 로딩 페이지에 최상의 오퍼가 표 시되도록 페이지를 로드할 때마다 Interact API 호출이 수행됩니다.

페이지 표시를 통한 서버 측 프로그램 제어는 없지만(예를 들어, PHP 또는 기타 서버 기반 스크립팅의 경우) 방문자의 웹 브라우저를 통해 실행될 페이지 컨텐츠 에 JavaScript 코드를 여전히 임베드할 수 있는 페이지에서 방문자에게 오퍼를 표 시하려는 상황에서 Interact Web Connector를 사용하십시오.

팁**:** Interact Web Connector 파일은 Interact 런타임 서버의 *<Interact\_home>*/ jsconnector 디렉토리에 자동으로 설치됩니다. *<Interact\_home>*/jsconnector 디 렉토리에서 Web Connector 기능에 대한 중요한 참고사항 및 세부 정보는 물론 자체 솔루션 개발의 기초로 사용할 샘플 파일과 Web Connector 소스 코드가 들 어 있는 ReadMe.txt를 찾을 수 있습니다. 여기서 질문에 대답할 정보를 찾지 못 할 경우, 자세한 정보는 jsconnector 디렉토리를 참조하십시오.

#### 런타임 서버에 **Web Connector** 설치

Web Connector 인스턴스는 IBM Interact 런타임 서버와 함께 자동으로 설치되 며, 기본적으로 사용으로 설정되어 있습니다. 그러나 일부 설정을 수정해야 Web Connector를 구성 및 사용할 수 있습니다.

### 이 태스크 정보

런타임 서버에 설치된 Web Connector를 구성 및 사용하기 전에 수정해야 하는 일부 설정은 웹 애플리케이션 서버의 구성에 추가됩니다. 이러한 이유로 다음 단 계를 완료한 후에는 웹 애플리케이션 서버를 다시 시작해야 합니다.

#### 프로시저

1. Interact 런타임 서버가 설치된 웹 애플리케이션 서버의 경우, 다음 Java 특 성을 설정하십시오.

-DUI\_JSCONNECTOR\_ENABLE\_INPROCESS=true

-DUI\_JSCONNECTOR\_HOME=*<jsconnectorHome>*

*<jsconnectorHome>*을 런타임 서버의 jsconnector 디렉토리에 대한 경로인 <Interact\_Home>/jsconnector로 바꾸십시오.

Java 특성 설정 방법은 해당 웹 애플리케이션 서버에 따라 다릅니다. 예를 들 어, WebLogic에서는 startWebLogic.sh 또는 startWebLogic.cmd 파일을 편 집하여 다음 예에서와 같이 JAVA\_OPTIONS 설정을 업데이트하십시오.

JAVA\_OPTIONS="\${SAVE\_JAVA\_OPTIONS} -DUI\_JSCONNECTOR\_HOME=/UnicaFiles/ jsconnector"

<span id="page-363-0"></span>WebSphere Application Server에서는 관리 콘솔의 JVM(Java Virtual Machine) 패널에서 이 특성을 설정하십시오.

Java 특성 설정에 대한 특정 지시사항은 해당 웹 애플리케이션 서버 문서를 참조하십시오.

2. 웹 애플리케이션 서버가 이미 실행되고 있었으면 다시 시작하거나 웹 애플리 케이션 서버를 지금 시작하여 새 Java 특성이 사용되는지 확인하십시오.

### 결과

웹 애플리케이션 서버가 시작 프로세스를 완료했으면 런타임 서버에 Web Connector 설치를 완료했습니다. 다음 단계는 Web Connector 구성 웹 페이지 (http://*<host>*:*<port>*/interact/jsp/WebConnector.jsp)에 연결하는 것입니다. 여기서 *<host>*는 Interact 런타임 서버 이름이고 *<port>*는 웹 애플리케이션 서 버가 지정한 대로 Web Connector가 청취 중인 포트입니다.

### 별도 웹 애플리케이션으로 **Web Connector** 설치

Web Connector 인스턴스는 IBM Interact 런타임 서버와 함께 자동으로 설치되 며, 기본적으로 사용으로 설정되어 있습니다. 그러나 Web Connector를 자체 웹 애플리케이션(예: 별도 시스템의 웹 애플리케이션 서버)으로도 배포하고 원격 Interact 런타임 서버와 통신하도록 구성할 수 있습니다.

### 이 태스크 정보

다음 지시사항은 Web Connector를 Interact 런타임 서버에 대한 액세스 권한을 가진 별도 웹 애플리케이션으로 배포하는 프로세스를 설명합니다.

IBM Interact 런타임 서버를 설치했어야 하며 Interact 런타임 서버에 대한 네트 워크 액세스 권한(방화벽으로 차단되지 않음)을 가진 다른 시스템에 웹 애플리케 이션 서버가 있어야 Web Connector를 배포할 수 있습니다.

#### 프로시저

- 1. Interact 런타임 서버에서 웹 애플리케이션 서버(예: WebSphere Application Server)가 이미 구성되어 실행 중인 시스템으로 Web Connector 파일이 포 함된 jsconnector 디렉토리를 복사하십시오. jsconnector 디렉토리는 Interact 설치 디렉토리에서 찾을 수 있습니다.
- 2. Web Connector 인스턴스를 배포할 시스템에서 텍스트 또는 XML 편집기를 사용하여 jsconnector/jsconnector.xml 파일을 구성하여 interactURL 속성 을 수정하십시오.

기본적으로 http://localhost:7001/interact로 설정되어 있지만 원격 Interact 런타임 서버 URL과 일치하도록 수정해야 합니다(예: http://runtime.example.com:7011/interact).

Web Connector를 배포한 후에는 웹 인터페이스를 사용하여 jsconnector.xml 파일의 나머지 설정을 사용자 정의할 수 있습니다. 자세한 정보는 358 [페이](#page-365-0) 지의 『Web [Connector](#page-365-0) 구성』의 내용을 참조하십시오.

3. Web Connector를 배포할 웹 애플리케이션 서버의 경우, 다음 Java 특성을 설정하십시오.

-DUI\_JSCONNECTOR\_HOME=*<jsconnectorHome>*

*<jsconnectorHome>*을 웹 애플리케이션 서버로 jsconnector 디렉토리를 복 사한 실제 경로로 바꾸십시오.

Java 특성 설정 방법은 해당 웹 애플리케이션 서버에 따라 다릅니다. 예를 들 어, WebLogic에서는 startWebLogic.sh 또는 startWebLogic.cmd 파일을 편 집하여 다음 예에서와 같이 JAVA\_OPTIONS 설정을 업데이트하십시오.

JAVA\_OPTIONS="\${SAVE\_JAVA\_OPTIONS} -DUI\_JSCONNECTOR\_HOME=/ InteractFiles/jsconnector"

WebSphere Application Server에서는 관리 콘솔의 JVM(Java Virtual Machine) 패널에서 이 특성을 설정하십시오.

Java 특성 설정에 대한 특정 지시사항은 해당 웹 애플리케이션 서버 문서를 참조하십시오.

4. 웹 애플리케이션 서버가 이미 실행되고 있었으면 다시 시작하거나 이 단계에 서 웹 애플리케이션 서버를 시작하여 새 Java 특성이 사용되는지 확인하십시 오.

웹 애플리케이션 서버가 시작 프로세스를 완료하기를 기다렸다가 계속하십시 오.

- 5. 애플리케이션을 배포하는 데 필요한 권한을 사용하여 웹 애플리케이션 서버 관리 인터페이스에 연결하십시오.
- 6. 웹 애플리케이션 서버에 대한 지시사항을 따라 다음 파일을 배포 및 실행하 십시오. jsConnector/jsConnector.war

## 결과

이제 Web Connector가 웹 애플리케이션에 배포됩니다. 완전히 구성한 Interact 서버가 작동되어 실행된 후 다음 단계는 Web Connector 구성 웹 페이지(http:// *<host>*: *<port>*/interact/jsp/WebConnector.jsp)에 연결하는 것입니다. 여기서 *<host>*는 방금 Web Connector를 배포한 웹 애플리케이션 서버를 실행 중인 시 스템이고 *<port>*는 웹 애플리케이션 서버가 지정한 대로 Web Connector가 청 취 중인 포트입니다.

# <span id="page-365-0"></span>**Web Connector** 구성

Interact Web Connector 구성 설정은 Web Connector가 배포된 시스템(예: Interact 런타임 서버 자체 또는 웹 애플리케이션 서버를 실행 중인 별도의 시스 템)에 저장된 jsconnector.xml 파일에 저장됩니다. 텍스트 편집기 또는 XML 편 집기를 사용하여 직접 jsconnector.xml 파일을 편집할 수 있지만 사용 가능한 구성 설정을 거의 모두 구성하는 용이한 방법은 웹 브라우저에서 Web Connector 구성 페이지를 사용하는 것입니다.

### 시작하기 전에

Web Connector를 제공하는 애플리케이션을 먼저 설치 및 배포해야 웹 인터페 이스를 사용하여 Web Connector를 구성할 수 있습니다. Interact 런타임 서버 에서는 Interact를 설치 및 배포하면 Web Connector 인스턴스가 자동으로 설치 됩니다. 기타 웹 애플리케이션 서버에서는 356 페이지의 『별도 웹 [애플리케이](#page-363-0) 션으로 Web [Connector](#page-363-0) 설치』에 설명된 대로 Web Connector 웹 애플리케이 션을 설치 및 배포해야 합니다.

#### 프로시저

1. 지원되는 웹 브라우저를 열고 다음과 유사한 URL을 여십시오.

http://*<host>*:*<port>*/interact/jsp/WebConnector.jsp

- v *<host>*를 Web Connector가 실행 중인 서버(예:런타임 서버의 호스트 이 름 또는 별도의 Web Connector 인스턴스를 배포한 서버 이름)로 바꾸십 시오.
- v *<port>*를 Web Connector 웹 애플리케이션이 연결을 청취하고 있는 포 트 번호(일반적으로 웹 애플리케이션 서버의 기본 포트와 일치함)로 바꾸 십시오.
- 2. 나타나는 구성 페이지에서 다음 섹션을 완료하십시오.

표 *31. Web Connector* 구성 설정 등록정보.

| 섹션    | 설정                                                                                                    |
|-------|----------------------------------------------------------------------------------------------------|
| 기본 설정 | 태그 지정된 페이지를 롤아웃할 사이트에 대해 전체 Web Connector 동작을 구 <br>성하려면 기본 설정 페이지를 사용하십시오. 이 설정은 사이트의 기본 URL,<br>Interact가 사용해야 하는 사이트 방문자에 대한 정보, Web Connector 코드를<br>사용하여 태그를 지정할 모든 페이지에 적용되는 유사한 설정을 포함합니다. |
|       | 자세한 사항은 360 페이지의 『WebConnector Connector 구성 기본 옵션』의<br>내용을 참조하십시오.                                                                                                    |

표 *31. Web Connector* 구성 설정 등록정보 *(*계속*)*.

| 섹션              | 설정                                                                                                    |
|-----------------|----------------------------------------------------------------------------------------------------|
| HTML 표시 유 <br>형 | 페이지에서 각 오퍼제시위치에 제공될 HTML 코드를 판별하려면 HTML 표시 <br>유형 페이지를 사용하십시오. 각 오퍼제시위치에 사용할 캐스케이딩 스타일시트 <br>(CSS) 코드, HTML 코드, Javascript 코드의 일부 조합을 포함하는 기본 템플리<br>트(.flt 파일) 목록에서 선택할 수 있습니다. 템플리트를 제공된 대로 사용하고 필<br>요에 따라 사용자 정의하거나 직접 작성할 수 있습니다. |
|                 | 이 페이지의 구성 설정은 jsconnector.xml 구성 파일의 interactionPoints 섹 <br>션에 해당합니다.                                                                                                    |
|                 | 자세한 사항은 362 페이지의 『WebConnector 구성 HTML 표시 유형』의 내<br>용을 참조하십시오.                                                                                                    |
| 고급 페이지          | 페이지 고유 설정을 URL 패턴에 맵핑하려면 고급 페이지를 사용하십시오. 예를<br>들어, 해당 맵핑에 대해 특정 페이지 로드 이벤트 및 오퍼제시위치를 정의하여<br>"index.htm" 텍스트를 포함하는 URL이 일반 시작 페이지를 표시하도록 페이지 <br>맵핑을 설정할 수 있습니다.                                                                       |
|                 | 이 페이지의 구성 설정은 jsconnector.xml 구성 파일의 pageMapping 섹션에 해<br>당합니다.                                                                                                    |
|                 | 자세한 사항은 365 페이지의 『WebConnector 구성 고급 페이지』의 내용을 참<br>조하십시오.                                                                                                    |

- 3. 기본 설정 페이지에서 사이트 전체 설정이 설치에 유효한지 확인하고 디버그 모드(문제점을 해결하는 중이 아니면 권장하지 않음), Digital Analytics for On Premises 페이지 태그 통합, 대부분의 오퍼제시위치의 기본 설정을 선택 적으로 지정한 후 구성 아래의 HTML 표시 유형 링크를 클릭하십시오.
- 4. HTML 표시 유형 페이지에서 다음 단계를 따라 고객 웹 페이지에 오퍼제시 위치를 정의하는 표시 템플리트를 추가하거나 수정하십시오.

기본적으로 표시 템플리트(.flt 파일)는 *<jsconnector\_home>*/conf/html에 저 장됩니다.

a. 시작점으로 사용하거나 검사할 목록에서 .flt 파일을 선택하거나 유형 추 가를 클릭하여 사용할 비어 있는 새 오퍼제시위치 템플리트를 작성하십 시오.

템플리트 컨텐츠에 대한 정보(있는 경우)가 템플리트 목록 옆에 나타납니 다.

b. 선택적으로 이 표시 유형의 파일 이름 필드에서 템플리트 이름을 수정하 십시오. 새 템플리트의 경우, CHANGE\_ME.flt를 보다 의미 있는 이름으로 업데이트하십시오.

여기서 템플리트 이름을 변경하면, 다음 번에 템플리트가 작성될 때 Web Connector가 해당 이름을 사용하여 새 파일을 작성합니다. 템플리트는 텍 스트 본문을 수정한 후 기타 필드로 이동하면 저장됩니다.

<span id="page-367-0"></span>c. 포함시킬 스타일시트(CSS), JavaScript HTML 코드를 포함하여 HTML 스니펫 정보를 필요에 따라 수정하거나 채우십시오. 런타임 시 Interact 포함시킬 스타일시트(CSS), JavaScript HTML 코드를 포함하여 HTML<br>스니펫 정보를 필요에 따라 수정하거나 채우십시오. 런타임 시 Interact<br>매개변수로 바뀔 변수도 포함시킬 수 있습니다. 예를 들어,<br>\${offer.HighlightTitle}은 지정된 오퍼제시위치 위치의 오퍼 제목으로 자동으로 바뀝니다.

CSS, JavaScript 또는 HTML 코드 블록 형식화 방법에 대한 표시는 HTML 스니펫 필드 아래에 나타나는 예를 사용하십시오.

- 5. 고급 페이지를 필요에 따라 사용하여 페이지에서 특정 URL 패턴의 처리 방 법을 결정하는 페이지 맵핑을 설정하십시오.
- 6. 구성 특성 설정을 완료했으면 변경사항 롤아웃을 클릭하십시오. 변경사항 롤 아웃을 클릭하면 다음 작업이 수행됩니다.
	- Web Connector 페이지에서 복사하여 웹 페이지에 삽입할 수 있는 JavaScript 코드를 포함하는 IBM Interact Web Connector 페이지 태그 가 표시됩니다.
	- Interact 서버의 기존 Web Connector 구성 파일(Web Connector가 설 치된 서버의 jsconnector.xml 파일)을 백업하고 사용자가 정의한 설정을 사용하여 새 구성 파일을 작성합니다.

백업 구성 파일은 *<jsconnector\_home>*/conf/archive/ jsconnector.xml.*<date>*.*<time>*(예:

jsconnector.xml.20111113.214933.750-0500)에 저장됩니다(여기서 날짜 문자열은 20111113이고 시간대 표시기를 포함하여 시간 문자열은 214933.750-0500임).

## 결과

이제 Web Connector 구성을 완료했습니다.

구성을 수정하려면 이 단계의 처음으로 돌아가 새 값을 사용하여 단계를 다시 수 행하거나 텍스트 또는 XML 편집기에서 구성 파일(<Interact\_home>/jsconnector/ conf/jsconnector.xml)을 열고 필요에 따라 수정할 수 있습니다.

### **WebConnector Connector** 구성 기본 옵션

태그 지정된 페이지를 롤아웃할 사이트에 대해 전체 Web Connector 동작을 구 성하려면 Web Connector 구성 페이지의 기본 설정 페이지를 사용하십시오. 이 설정은 사이트의 기본 URL, Interact가 사용해야 하는 사이트 방문자에 대한 정 보, Web Connector 코드를 사용하여 태그를 지정할 모든 페이지에 적용되는 유 사한 설정을 포함합니다.

### 사이트 전체 설정

사이트 전체 설정 구성 옵션은 구성 중인 Web Connector 설치의 전체 동작에 영향을 주는 글로벌 설정입니다. 지정할 수 있는 값은 다음과 같습니다.

표 *32. Web Connector* 설치의 사이트 전체 설정

| 설정                       | 설명                                                                                                    | jsconnector.xml의 동등한 설정             |
|--------------------------|----------------------------------------------------------------------------------------------------|-------------------------------------|
| Interact API URL         | Interact 런타임 서버의 기본 URL입니다.<br>참고: 이 설정은 Web Connector가<br>Interact 런타임 서버 내에서 실행되고 있<br>지 않은 경우(즉, 별도로 배포한 경우)에<br>만 사용됩니다. | $<$ interactURL>                    |
| <b>Web Connector URL</b> | 다른 사이트로 연결 URL을 생성하는 데 <isconnectorurl><br/>사용되는 기본 URL입니다.</isconnectorurl>                                                 |                                     |
| 대상 웹 사이트의 인터렉티브 채널 이름    | Interact 서버에 정의한 이 페이지 맵핑을<br>나타내는 인터렉티브 채널 이름입니다.                                                                           | $\leq$ interactiveChannel>          |
| 방문자의 대상 레벨               | 인바운드 방문자의 Campaign 대상 레벨<br>으로, Interact 런타임에 대한 API 호출<br>에서 사용됩니다.                                                         | <audiencelevel></audiencelevel>     |
| 프로파일 테이블의 대상 ID 필드 이름    | Interact 런타임에 대한 API 호출에서 사   <audienceidfield><br/>용될 audienceId 필드 이름입니다. 다중<br/>필드 대상 ID는 현재 지원되지 않습니다.</audienceidfield> |                                     |
| 대상 ID 필드의 데이터 유형         | Interact 런타임에 대한 API 호출에서 사<br>용될 대상 ID 필드의 데이터 유형입니다<br>("numeric" 또는 "string").                                            | $\leq$ audienceIdFieldType $>$      |
| 세션 ID를 나타내는 쿠키 이름        | 세션 ID를 포함할 쿠키 이름입니다.                                                                                                    | <sessionidcookie></sessionidcookie> |
| 방문자 ID를 나타내는 쿠키 이름       | 방문자 ID를 포함할 쿠키 이름입니다.                                                                                                    | <visitoridcookie></visitoridcookie> |

# 선택적 기능

선택적 기능 구성 옵션은 구성 중인 Web Connector 설치의 선택적 글로벌 설 정입니다. 지정할 수 있는 값은 다음과 같습니다.

표 *33. Web Connector* 설치의 선택적 사이트 전체 설정

| 설정        | 설명                                                             | jsconnector.xml의 동등한 설정 |
|-----------|----------------------------------------------------------------|-------------------------|
| 디버그 모드 사용 | yes 또는 no 응답을 사용하여 특수 디버   <enabledebugmode></enabledebugmode> |                         |
|           | 그 모드 사용 여부를 지정합니다. 이 기                                         |                         |
|           | 능을 사용으로 설정하는 경우, Web                                           |                         |
|           | Connector에서 리턴된 컨텐츠는 클라이                                       |                         |
|           | 언트에게 방금 발생한 특정 페이지 맵핑                                          |                         |
|           | 을 알리는 '경고'에 대한 Javascript 호출                                   |                         |
|           | 을 포함합니다. 경고를 가져오려면 클라                                          |                         |
|           | 이언트의 <authorizeddebugclients> 설정</authorizeddebugclients>      |                         |
|           | 이 지정한 파일에 항목이 있어야 합니다.                                         |                         |

<span id="page-369-0"></span>표 *33. Web Connector* 설치의 선택적 사이트 전체 설정 *(*계속*)*

| 설정                                                    | 설명                                                                                                    | jsconnector.xml의 동등한 설정                           |
|-------------------------------------------------------|----------------------------------------------------------------------------------------------------|---------------------------------------------------|
| 파일                                                    | 권한 부여된 디버깅 클라이언트 호스트 디버그 모드를 규정하는 호스트 또는<br>IP(Internet Protocol) 주소 목록을 포함<br>하는 파일 경로입니다. 디버그 정보를 수<br>집하려면 지정된 파일에 클라이언트의 호<br>스트 이름 또는 IP 주소가 나타나야 합니<br>다.                                                           | <authorizeddebugclients></authorizeddebugclients> |
| 이지 태그 통합 사용                                           | Digital Analytics for On Premises 페 yes 또는 no 응답을 사용하여 Web  <enablenetinsighttagging><br/>Connector가 지정된 IBM Digital<br/>Analytics for On Premises 태그를 페<br/>이지 컨텐츠 끝에 첨부해야 하는지 여부<br/>를 지정합니다.</enablenetinsighttagging> |                                                   |
| Digital Analytics for On Premises 태<br>그 HTML 템플리트 파일 | Digital Analytics for On Premises 태 <a> </a> tInsightTag><br>그 호출을 통합하는 데 사용되는<br>HTML/Javascript 템플리트입니다. 일반<br>적으로 다른 템플리트를 제공하도록 지시<br>하지 않으면 기본 설정을 적용해야 합니<br>다.                                                     |                                                   |

### **WebConnector** 구성 **HTML** 표시 유형

페이지에서 각 오퍼제시위치에 제공될 HTML 코드를 판별하려면 HTML 표시 유 형 페이지를 사용하십시오. 각 오퍼제시위치에 사용할 캐스케이딩 스타일시트(CSS) 코드, HTML 코드, JavaScript 코드의 일부 조합을 포함하는 기본 템플리트(.flt 파일) 목록에서 선택할 수 있습니다. 템플리트를 제공된 대로 사용하고 필요에 따 라 사용자 정의하거나 직접 작성할 수 있습니다.

참고**:** 이 페이지의 구성 설정은 jsconnector.xml 구성 파일의 interactionPoints 섹션에 해당합니다.

오퍼제시위치는 자동으로 삭제할 수 있는 오퍼 속성에 플레이스홀더(구역)도 포 함할 수 있습니다. 예를 들어, 상호작용 중에 해당 오퍼에 할당된 처리 코드로 바 뀌는 \${offer.TREATMENT\_CODE}를 포함시킬 수 있습니다.

이 페이지에 나타나는 템플리트는 Web Connector 서버의 <Interact\_home>/ jsconnector/conf/html 디렉토리에 저장된 파일에서 자동으로 로드됩니다. 여기 서 작성하는 새 템플리트도 해당 디렉토리에 저장됩니다.

HTML 표시 유형 페이지를 사용하여 기존 템플리트를 보거나 수정하려면 목록 에서 .flt 파일을 선택하십시오.

HTML 표시 유형 페이지에서 새 템플리트를 작성하려면 유형 추가를 클릭하십 시오.

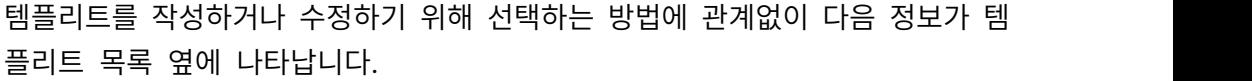

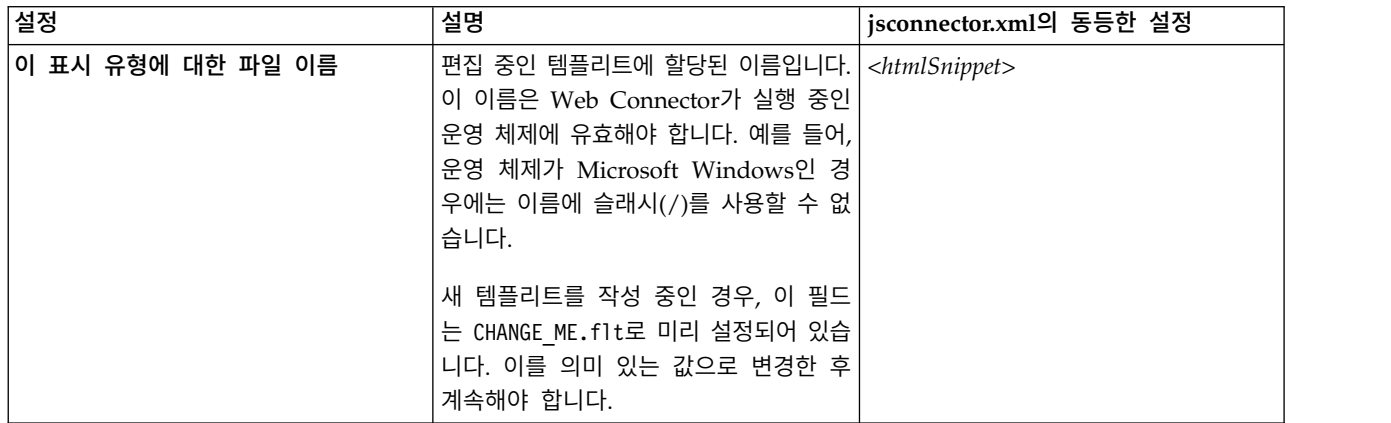

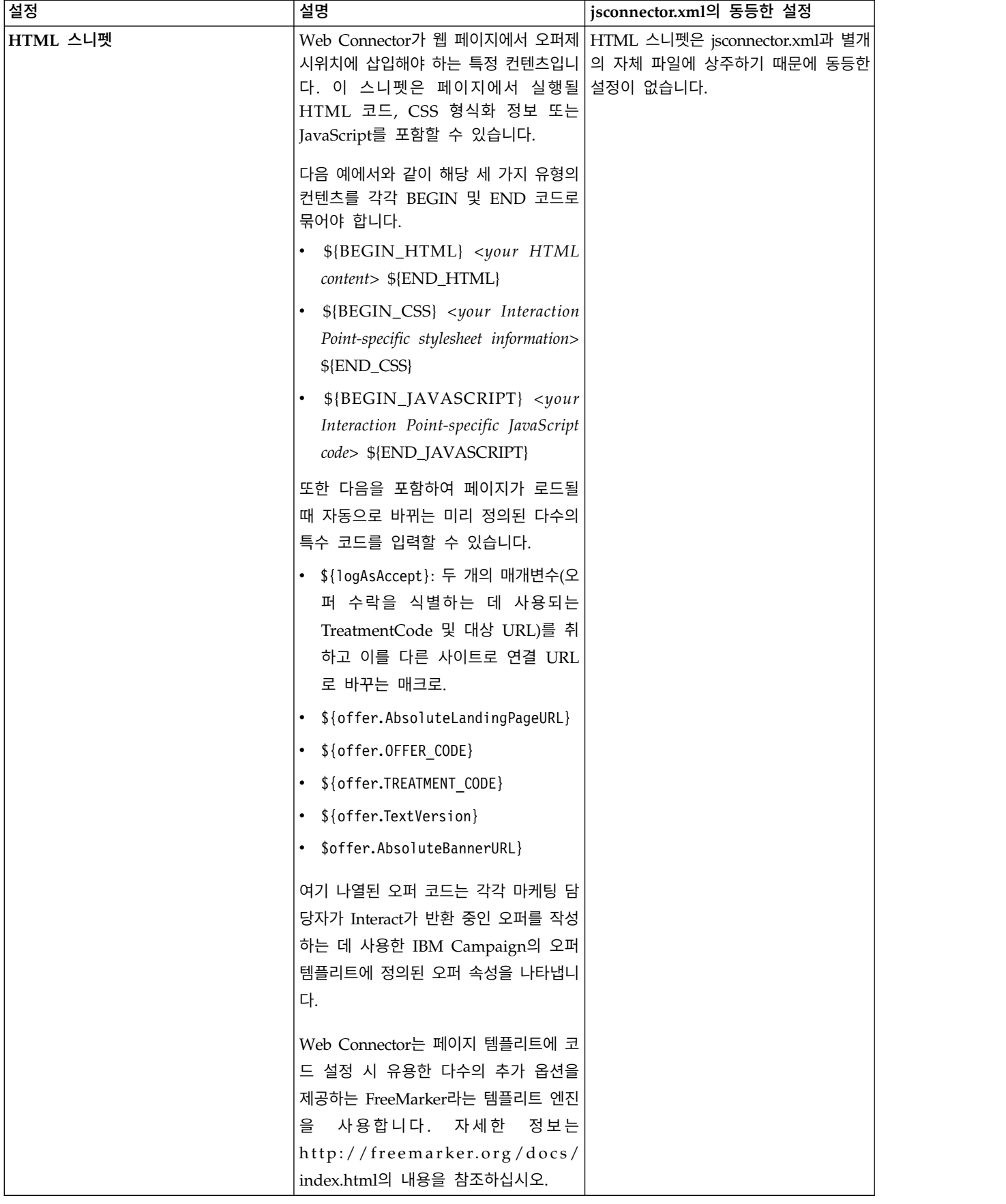

<span id="page-372-0"></span>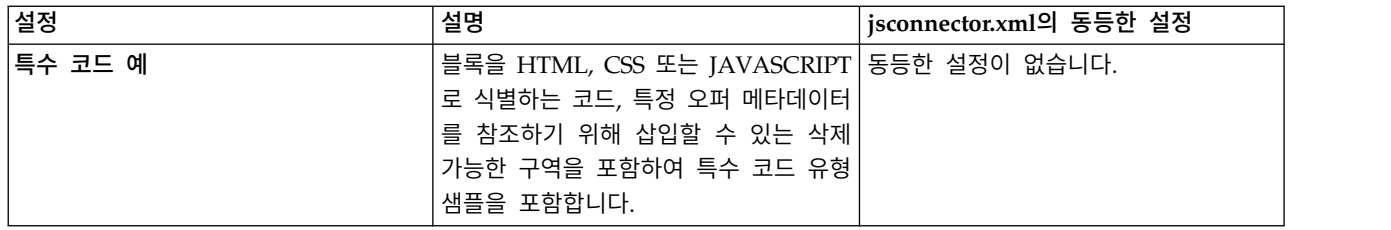

이 페이지 변경사항은 다른 Web Connector 구성 페이지로 이동하면 자동으로 저장됩니다.

### **WebConnector** 구성 고급 페이지

페이지 고유 설정을 URL 패턴에 맵핑하려면 고급 페이지를 사용하십시오. 예를 들어, 해당 맵핑에 대해 특정 페이지 로드 이벤트 및 오퍼제시위치를 정의하여 "index.htm" 텍스트를 포함하는 수신 URL이 일반 시작 페이지를 표시하도록 페 이지 맵핑을 설정할 수 있습니다.

참고**:** 이 페이지의 구성 설정은 jsconnector.xml 구성 파일의 pageMapping 섹 션에 해당합니다.

고급 페이지를 사용하여 새 페이지 맵핑을 작성하려면 페이지 추가 링크를 클릭 하고 맵핑에 필요한 정보를 채우십시오.

### 페이지 정보

페이지 맵핑에 대한 페이지 정보 구성 옵션은 이 맵핑에 대한 트리거의 역할을 하는 URL 패턴과 Interact가 이 페이지 맵핑을 처리하는 방법에 대한 일부 추가 설정을 정의합니다.

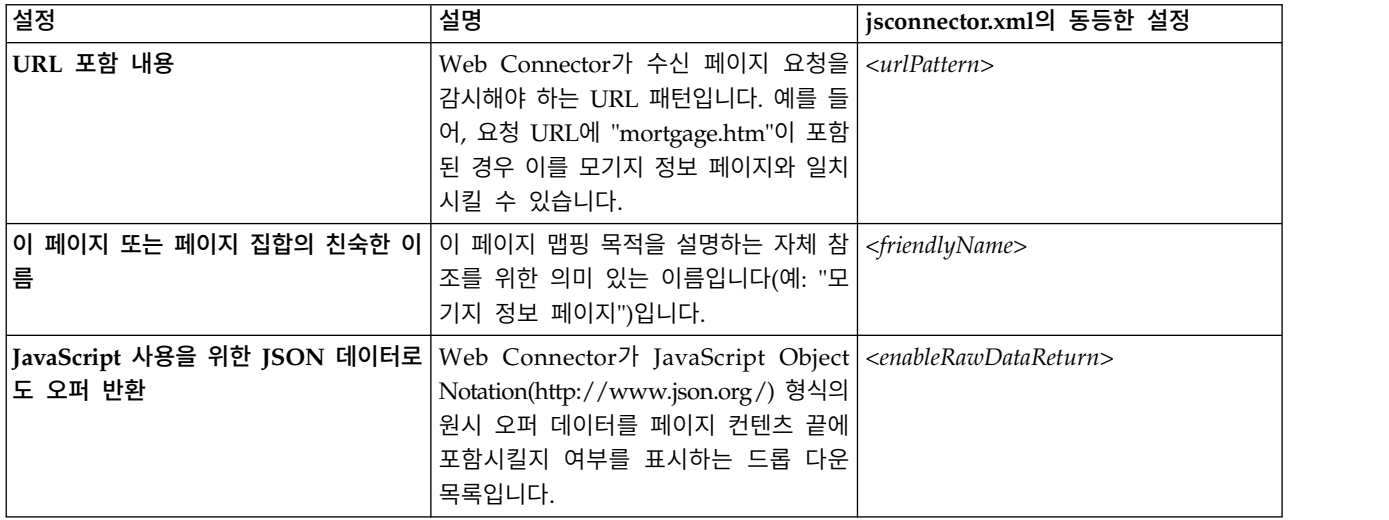

## 이 페이지 또는 페이지 집합 방문 시 실행할**(**온로드**)** 이벤트

페이지 맵핑에 대한 이 구성 옵션 집합은 이 맵핑에 대한 트리거의 역할을 하는 URL 패턴과 Interact가 이 페이지 맵핑을 처리하는 방법에 대한 일부 추가 설정 을 정의합니다.

참고**:** 이 섹션의 구성 설정은 jsconnector.xml의 <pageLoadEvents> 섹션에 해 당합니다.

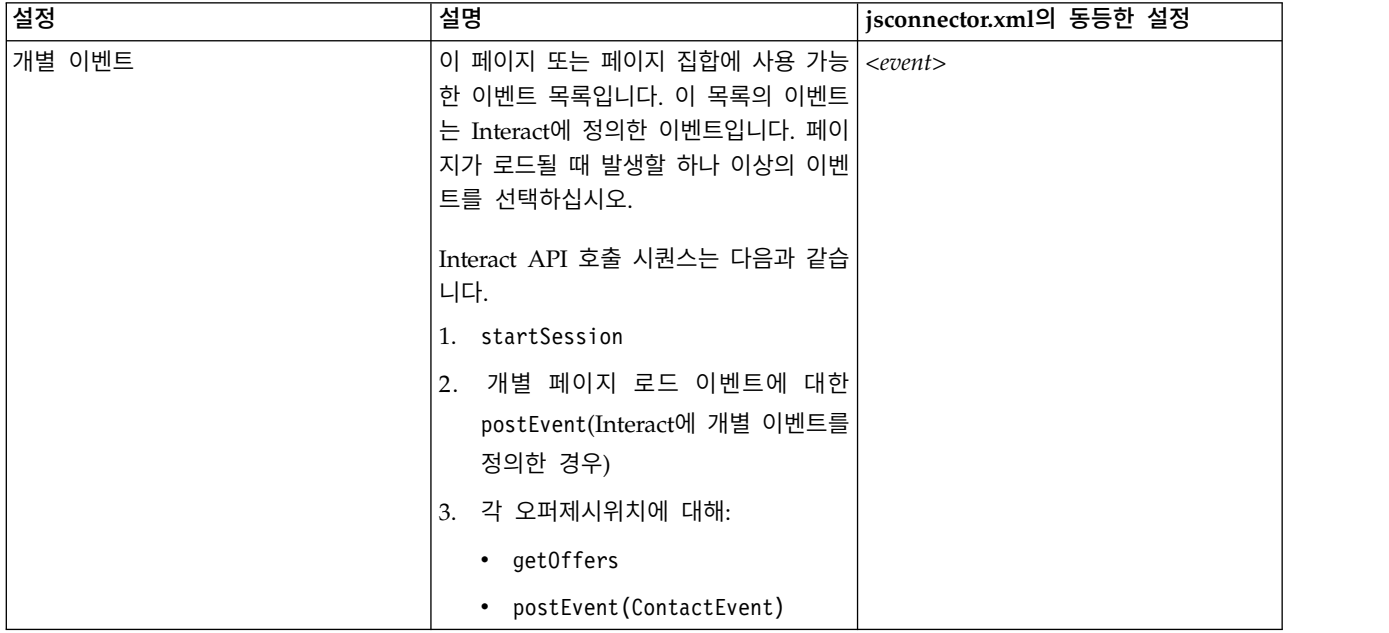

# 이 페이지 또는 페이지 집합의 오퍼제시위치**(**오퍼 표시 위치**)**

페이지 맵핑에 대한 이 구성 옵션 집합을 사용하여 pageInteract에 나타나는 오 퍼제시위치를 선택할 수 있습니다.

참고**:** 이 섹션의 구성 설정은 jsconnector.xml의 <pageMapping> | <page> | <interactionPoints> 섹션에 해당합니다.

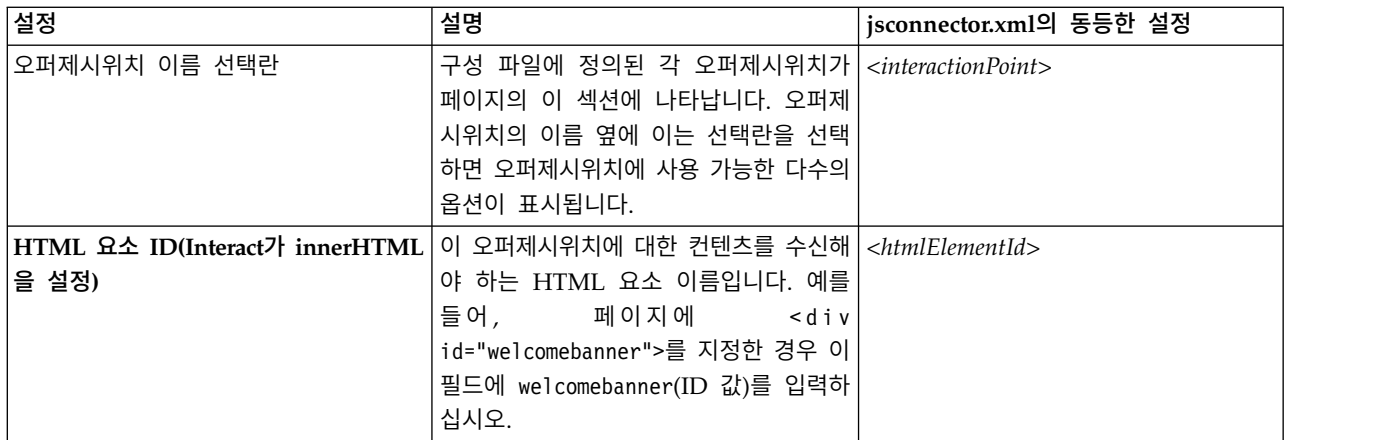

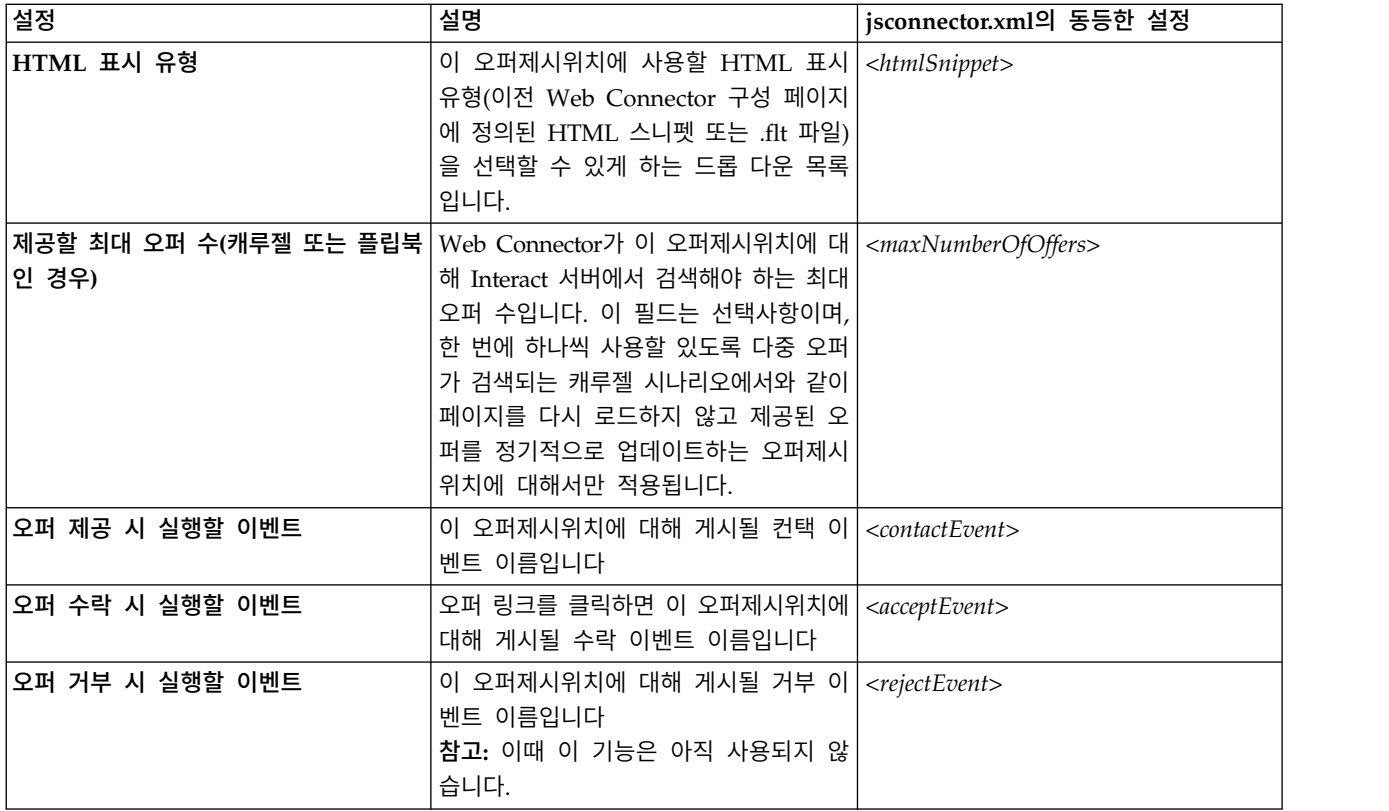

### **Web Connector** 구성 옵션

일반적으로 그래픽 Web Connector 인터페이스를 사용하여 Web Connector 설 정을 구성할 수 있습니다. 사용자가 지정하는 모든 설정 역시 jsconnector/conf 디렉토리에 있는 jsconnector.xml 파일에 저장됩니다. 여기서는 jsconnector.xml 구성 파일에 저장된 매개변수를 각각 설명합니다.

#### 매개변수 및 설명

다음 매개변수는 jsconnector.xml 파일에 저장되며 Web Connector 상호작용 에 사용됩니다. 이 설정을 수정하는 다음 두 가지 방법이 있습니다.

• Web Connector 애플리케이션을 배포하여 시작한 후 자동으로 사용 가능한 Web Connector 구성 웹 페이지 사용. 구성 웹 페이지를 사용하려면 웹 브라 우저를 사용하여 http://*<host>*:*<port>*/interact/jsp/WebConnector.jsp와 유사한 URL을 여십시오.

관리 웹 페이지에서 수행하는 변경사항은 Web Connector가 배포된 서버의 jsconnector.xml 파일에 저장됩니다.

• 텍스트 편집기 또는 XML 편집기를 사용하여 직접 jsconnector.xml 파일을 편집하십시오. 이 방법을 사용하기 전에 XML 태그 및 값을 편집할 수 있는 지 확인하십시오.

참고**:** 언제든 jsconnector.xml 파일을 수동으로 편집하십시오.Web Connector 관리 페이지(http://*<host>*:*<port>*/interact/jsp/jsconnector.jsp에 있음) 를 열고 구성 다시 로드를 클릭하여 해당 설정을 다시 로드할 수 있습니다.

다음 테이블에서는 jsconnector.xml 파일에 나타날 때 설정할 수 있는 구성 옵 션을 설명합니다.

표 *34. Web Connector* 구성 옵션

| 매개변수 그룹             | 매개변수                  | 설명                                                                                                    |
|---------------------|-----------------------|----------------------------------------------------------------------------------------------------|
| defaultPageBehavior |                       |                                                                                                    |
|                     | friendlyName          | Web Connector의 웹 구성 페이지에 표시할<br>URL 패턴에 대한 사용자가 읽을 수 있는 ID입<br>니다.                                                                                                    |
|                     | interactURL           | Interact 런타임 서버의 기본 URL입니다. 참고:<br>Web Connector(jsconnector) 서비스가 배포된<br>웹 애플리케이션으로 실행 중인 경우에만 이 매<br>개변수를 설정해야 합니다. WebConnector가<br>Interact 런타임 서버의 일부로 자동으로 실행 중<br>인 경우에는 이 매개변수를 설정하지 않아도 됩<br>니다. |
|                     | jsConnectorURL        | 다른 사이트로 연결 URL을 생성하는 데 사용되<br>는 기본 URL입니다(예: http://host:port/<br>jsconnector/clickThru).                                                                                                    |
|                     | interactiveChannel    | 이 페이지 맵핑을 나타내는 인터렉티브 채널 이<br>름입니다.                                                                                                    |
|                     | sessionIdCookie       | Interact에 대한 API 호출에서 사용되는 세션 ID<br>를 포함하는 쿠키 이름입니다.                                                                                                    |
|                     | visitorIdCookie       | 대상 ID를 포함하는 쿠키 이름입니다.                                                                                                    |
|                     | audienceLevel         | 인바운드 방문자의 캠페인 대상 레벨으로,<br>Interact 런타임에 대한 API 호출에서 사용됩니<br>다.                                                                                                    |
|                     | audienceIdField       | Interact 런타임에 대한 API 호출에서 사용되는<br>audienceId 필드 이름입니다.<br>참고: 참고: 다중 필드 대상 ID는 현재 지원되지<br>않습니다.                                                                                                    |
|                     | audienceIdFieldType   | Interact 런타임에 대한 API 호출에서 사용되는<br>대상 ID 필드의 데이터 유형입니다([numeric  <br>string]).                                                                                                    |
|                     | audienceLevelCookie   | 대상 레벨을 포함하는 쿠키 이름입니다. 선택사<br>항입니다. 이 매개변수를 설정하지 않으면, 시스<br>템이 audienceLevel에 대해 정의된 것을 사용<br>합니다.                                                                                                    |
|                     | relyOnExistingSession | Interact 런타임에 대한 API 호출에서 사용됩니<br>다. 일반적으로 이 매개변수는 "true"로 설정됩<br>니다.                                                                                                    |

#### 표 *34. Web Connector* 구성 옵션 *(*계속*)*

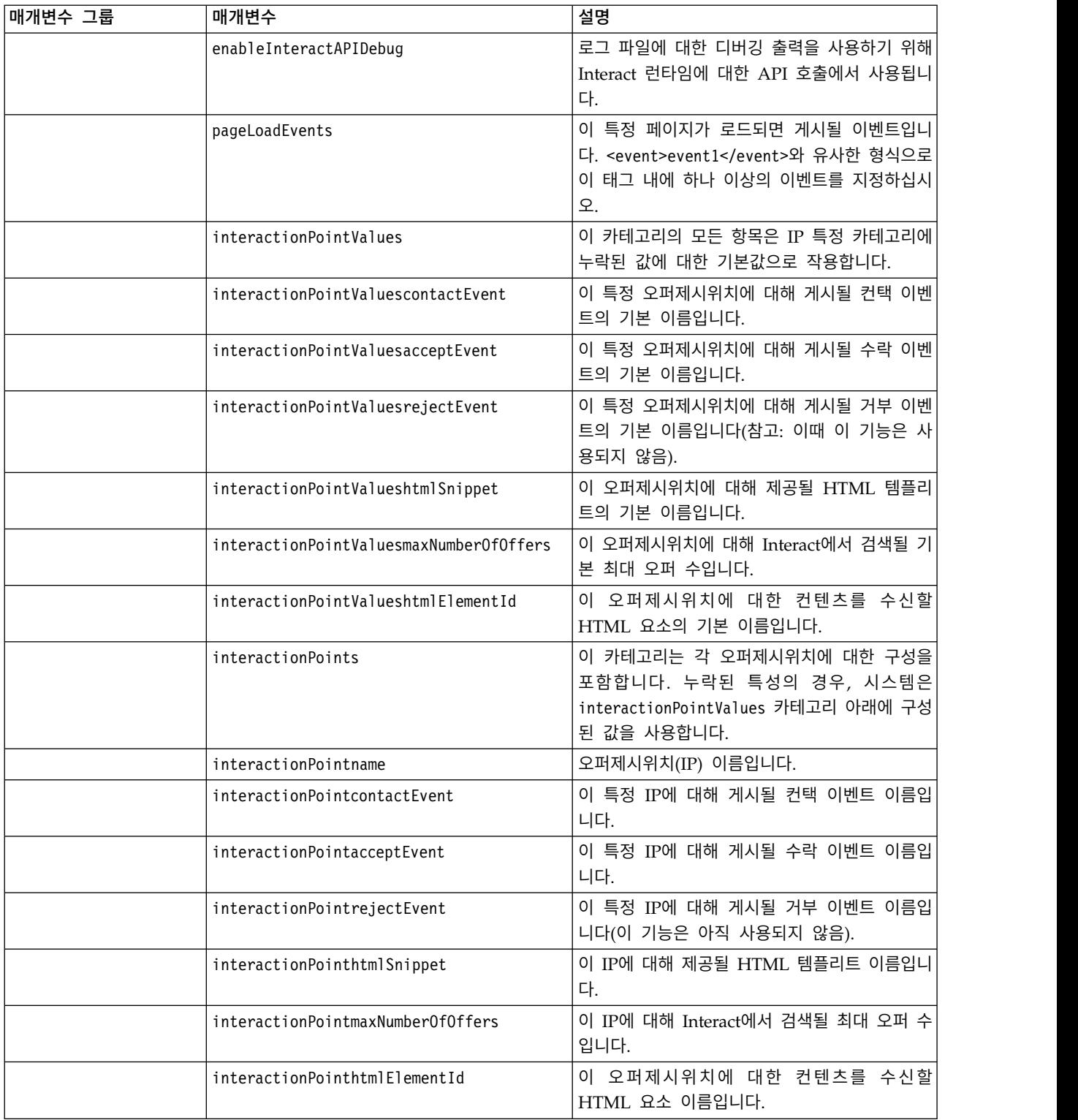

#### 표 *34. Web Connector* 구성 옵션 *(*계속*)*

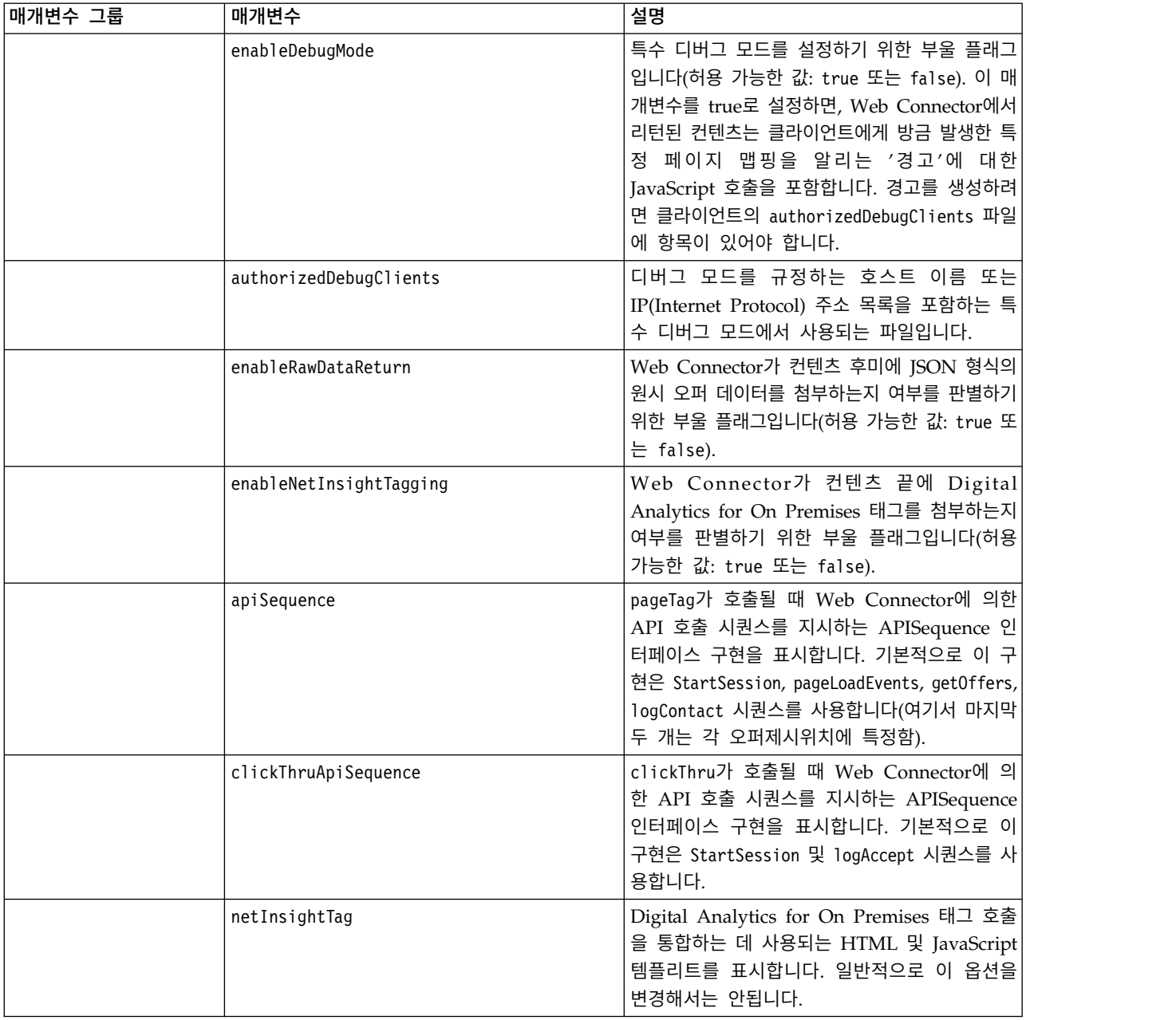

# **Web Connector** 관리 페이지 사용

Web Connector에는 특정 URL 패턴과 함께 사용할 수 있는 구성을 쉽게 관리 하고 테스트할 수 있는 일부 도구를 제공하는 관리 페이지가 있습니다. 또한 관 리 페이지를 사용하여 수정한 구성을 다시 로드할 수 있습니다.

## 관리 페이지 정보

지원되는 웹 브라우저를 사용하여 http://*host*:*port*/interact/jsp/ jsconnector.jsp를 열 수 있습니다. 여기서 *host:port*는 Web Connector가 실행 중인 호스트 이름 및 연결 청취 중인 포트입니다(예: runtime.example.com:7001). 다음과 같은 방법으로 관리 페이지를 사용할 수 있습니다.

표 *35. Web Connector* 관리 페이지 옵션

| 옵션        | 용도                                                                                                    |
|-----------|----------------------------------------------------------------------------------------------------|
| 구성 다시 로드  | 디스크에 저장된 구성 변경사항을 메모리로 다시 로드하려면 구성 다시 로<br>드 링크를 클릭하십시오. 구성 웹 페이지를 사용하지 않고 Web Connector<br>jsconnector.xml 구성 파일을 직접 변경한 경우 이렇게 해야 합니다.                                                                                                    |
| 구성 보기     | 구성 보기 필드에 입력하는 URL 패턴을 기준으로 WebConnector 구성<br>을 볼 수 있습니다. 페이지 URL을 입력하고 구성 보기를 클릭하면, Web<br>Connector는 시스템이 해당 패턴 맵핑을 기준으로 사용할 구성을 리턴합<br>니다. 일치를 찾을 수 없으면 기본 구성이 리턴됩니다. 이는 올바른 구성<br>이 특정 페이지에 사용되고 있는지 여부를 테스트하는 데 유용합니다.                                                    |
| 페이지 태그 실행 | 이 페이지의 필드를 채우고 <b>페이지 태그 실행</b> 을 클릭하면 Web<br>Connector가 URL 패턴을 기준으로 pageTag 결과를 리턴합니다. 이는 페<br>이지 태그 호출을 시뮬레이션합니다.<br>이 도구에서 pageTag를 호출하는 것과 실제 웹 사이트를 사용하는 것 간<br>의 차이점은 이 관리 페이지를 사용하면 오류 또는 예외가 표시된다는 것<br>입니다. 실제 웹 사이트의 경우, 예외는 리턴되지 않고 Web Connector<br>로그 파일에만 표시됩니다. |

#### **Web Connector** 페이지 샘플

예로서, 한 페이지에 태그될 수 있는 Web Connector 기능의 수를 보여주는 WebConnectorTestPageSA.html이라는 파일이 Interact Web Connector(디렉토리 <Interact\_Home/jsconnector/webapp/html)에 포함되었습니다. 편의상 여기에는 해당 샘플 페이지도 표시되어 있습니다.

#### **Web Connector HTML** 페이지 샘플

```
<?xml version="1.0" encoding="us-ascii"?>
<!DOCTYPE html PUBLIC "-//W3C//DTD XHTML 1.0 Transitional//EN"
    "http://www.w3.org/TR/xhtml1/DTD/xhtml1-transitional.dtd">
<html xmlns="http://www.w3.org/1999/xhtml">
   <head>
<meta http-equiv="Content-Type" content="text/html; charset=us-ascii" />
   <meta http-equiv="CACHE-CONTROL" content="NO-CACHE" />
<script language="javascript" type="text/javascript">
//<![CDATA[
/* ###################################################################
This is a test page that contains the WebConnector pageTag. Because the
name of this file has TestPage embedded, the WebConnector will detect a URL
pattern match to the url pattern "testpage" in the default version of the
jsconnector.xml - the configuration definition mapped to that "testpage"
URL pattern will apply here. That means there should this page the
corresponding html element ids that correspond to the IPs for this URL
pattern (ie. 'welcomebanner', 'crosssellcarousel', and 'textservicemessage')
####################################################################### */
/* ####################################################################
This section sets the cookies for sessionId and visitorId.
Note that in a real production website, this is done most likely by the login
component. For the sake of testing, it's done here... the name of the cookie
has to match what's configured in the jsconnector xml.
######################################################################## */
     function setCookie(c_name,value,expiredays)
     {
var exdate=new Date();
       exdate.setDate(exdate.getDate()+expiredays);
       document.cookie=c_name+ "=" +escape(value)+
((expiredays==null) ? "" : ";expires="+exdate.toGMTString());
     }
setCookie("SessionID","123");
     setCookie("CustomerID","1");
```

```
Now set up the html element IDs that correspond to the IPs
   document.writeln("<div id='welcomebanner'> This should change,
    + "otherwise something is wrong <\/div>");
    document.writeln("<div id='crosssellcarousel'> This should change, "
    + "otherwise something is wrong <\/div>");
    document.writeln("<div id='textservicemessage'> This should change, "
    + "otherwise something is wrong <\/div>");
   1/118at:\frac{1}{2} </script><!--
this is what is pasted from the pageTag.txt file in the conf directory of
the WebConnector installation... the var unicaWebConnectorBaseURL needs to be
tweaked to conform to your local WebConnector environment
-5<!-- BEGIN: IBM Interact Web Connector Page Tag -->
-1 -# Licensed Materials - Property of IBM
# IBM Interact
# (c) Copyright IBM Corporation 2001, 2012.
# US Government Users Restricted Rights - Use, duplication or disclosure
# restricted by GSA ADP Schedule Contract with IBM Corp.
\rightarrow<script language="javascript" type="text/javascript">
1/<! [CDATAT]var unicaWebConnectorBaseURL=
   "[CHANGE ME - http://host:port/<jsconnector>/pageTag]";<br>var unicaURLData = "ok=Y";
   try {
    unicaURLData += "&url=" + escape(location.href)
   \} catch (err) \{\}try {
   unicaURLData += "&title=" + escape(document.title)
   \} catch (err) \{\}try \{unicaURLData += "&referrer=" + escape(document.referrer)
   \} catch (err) \{\}try {
   unicaURLData += "&cookie=" + escape(document.cookie)
   \} catch (err) \{\}trv {
    unicaURLData += "&browser=" + escape(navigator.userAgent)
   \} catch (err) \{\}try \{unicaURLData += "&screensize=" +
        escape(screen.width + "x" + screen.height)
   \} catch (err) \{\}try {<br>if (affiliateSitesForUnicaTag) {
        var unica_asv = "";
        document.write("<style id=\"unica asht1\" type=\"text/css\"> '
         + "p#unica_ashtp a {border:1px #000000 solid; height:100px "
          + "!important;width:100px
          + "!important; display:block !important; overflow:hidden "
          + "!important;} p#unica_ashtp a:visited {height:999px !important;"
          + "width:999px !important;} <\/style>");
        var unica_ase = document.getElementById("unica_asht1");
        for (var unica_as in affiliateSitesForUnicaTag) {<br>
var unica_as in affiliateSitesForUnicaTag] {<br>
var unica_asArr = affiliateSitesForUnicaTag[unica_as];<br>
var unica_asArr = false;<br>
for (var unica_asIndex = 0; unica_asIndex <
          unica asArr.length && unica ashbv == false;
    unica as Index++)\{var unica_asURL = unica_asArr[unica_asIndex];<br>document.write("<p id=\"unica_ashtp\" style=\"position:absolute; "<br>+ "top:0;left:-10000px;height:20px;width:20px;overflow:hidden; \<br>margin:0;padding:0;visibility:visible;\"> \
          var unica ae = document.getElementById("unica ashtp").childNodes[0];
          if (unica_ae.currentStyle) {
           if (parseFloat(unica_ae.currentStyle["width"]) > 900)
              unica\_ashbv = true} else if (window.getComputedStyle) {
           if (parseFloat(document.defaultView.getComputedStyle
           resserved communication in the wige computed Style<br>(unica_ae, null).getPropertyValue("width")) > 900)<br>unica_ashbv = true
          unica_ae.parentNode.parentNode.removeChild(unica_ae.parentNode)
         <sup>j</sup>f (unica_ashbv == true) {<br>unica_asv += (unica_asv == "" ? "" : ";") + unica_as
```

```
unica_ase.parentNode.removeChild(unica_ase);<br>unicaURLData += "&affiliates=" + escape(unica_asv)
    \rightarrow}<br>} catch (err) {}<br>document.write("<script language='javascript' "<br>+ " type='text/javascript' src='" + unicaWebConnectorBaseURL + "?"<br>+ unicaURLData + "'><\/script>");
  //]]>
\langle/script><br>
\langlestyle type="text/css"><br>
/\ast<![CDATA[*/
   \langlestyle>
   <title>Sample Interact Web Connector Page</title>
   </head>
  -,.....<br><br/>bdd><br><!-- END: IBM Interact Web Connector Page Tag -->
######<br>--><br></body>
\frac{1}{1}
```
# **제 16 장 Interact와 Digital Recommendations 통합**

IBM Interact는 IBM Digital Recommendations와 통합하여 Interact 기반 제품 권장사항을 제공할 수 있습니다. 두 제품 모두 오퍼에 대한 제품 권장사항을 제 공할 수 있지만, 서로 다른 방법을 사용합니다. Digital Recommendations는 방 문자의 웹 사용 기록(협업 필터)을 사용하여 방문자와 권장 오퍼 사이의 상관을 빌드합니다. Interact는 고객의 과거 동작, 속성, 기록을 기반으로 하고 보기 레벨 의 오퍼에는 덜 의존하면서 인구 통계 및 고객에 대한 기타 정보를 바탕으로 고 객의 동작 프로파일과 가장 잘 일치하는 오퍼를 파악합니다. 오퍼 수락 비율은 자 가 학습을 통해 예측 가능한 모델을 빌드하는 데 도움이 됩니다. Interact는 두 제품의 강점만을 바탕으로 개인 프로파일을 사용하여 Digital Recommendations 에 카테고리 ID를 전달하고 선택한 오퍼의 일부로서 방문자에게 표시할 인기도 ("집단 지성")를 바탕으로 권장 제품을 검색하는 오퍼를 정의할 수 있습니다. 이 솔루션은 고객에게 더 나은 권장사항을 제시하여 홀로 작동하는 제품보다 사용 자 클릭 수를 늘리고 더 나은 성과를 낼 수 있습니다.

다음 섹션에서는 통합의 작동 방식과 자체적인 사용자 정의 오퍼 통합을 작성하 기 위해 제공되는 샘플 애플리케이션의 사용 방법을 설명합니다.

### **Interact와 Digital Recommendations의 통합 개요**

이 섹션에서는 프로세스에 대한 설명과 통합이 이루어지는 메커니즘을 포함하여 어떻게 IBM Interact가 IBM Digital Recommendations와 통합하여 Interact 기 반 제품 권장사항을 제시할 수 있는지 설명합니다.

IBM Interact는 Digital Recommendations 설치에서 사용할 수 있는 REST(Rep resentational state transfer) API(Application Programming Interface)를 통해 IBM Digital Recommendations와 통합합니다. Interact는 적절한 카테고리 ID로 REST API를 호출함으로써 권장 제품을 검색하고 방문자가 보고 있는 사용자 정 의 페이지에 표시되는 오퍼 정보에 이런 권장 제품을 포함할 수 있습니다.

방문자가 웹 페이지(예: Interact 설치 시 포함되는 샘플 JSP 페이지)의 URL을 볼 때, 해당 페이지는 Interact를 호출하여 오퍼를 페치합니다. 가장 간단한 경우 를 예로 들자면, 올바른 매개변수로 Interact 내에서 오퍼를 구성했다고 가정했을 때 다음과 같은 단계가 수행됩니다.

- 1. 페이지 논리가 방문자의 고객 ID를 식별합니다.
- 2. Interact에 대한 API 호출이 이루어지면서 그 고객을 위한 오퍼를 생성하는 데 필요한 정보를 전달합니다.
- 3. 반환되는 오퍼는 오퍼 이미지의 URL, 고객이 클릭할 때 연결되는 랜딩 페이 지의 URL, 권장할 제품을 결정할 때 사용할 카테고리 ID라는 최소 세 개의 속성을 가진 웹 페이지를 제공합니다.
- 4. 그러면 카테고리 ID를 사용하여 권장 제품 검색을 위한 Digital Recommendations를 호출합니다. 이 제품 세트는 해당 카테고리에서 가장 잘 팔리는 제품순으로 JSON(JavaScript Object Notation) 형식으로 제공됩니다.
- 5. 그러면 방문자의 브라우저에 오퍼와 제품이 표시됩니다.

이 통합은 오퍼 권장사항과 제품 권장사항을 함께 결합하는 데 유용합니다. 예를 들어, 한 웹 페이지에 두 개의 오퍼제시위치가 있을 수 있습니다. 즉, 하나는 오 퍼에 대한 오퍼제시위치, 하나는 그 오퍼와 일치하는 권장사항에 대한 오퍼제시 위치입니다. 이런 목적을 달성하기 위해, 웹 페이지에서는 Interact를 호출하여 실 시간 세그먼트를 통해 최선의 오퍼(예컨대, 모든 소형 어플라이언스 10% 할인) 를 판별합니다. 해당 페이지가 Interact에서 오퍼를 받을 때, 그 오퍼에는 카테고 리 ID(이 예에서는 소형 어플라이언스에 대한 카테고리 ID)가 포함됩니다. 그러 면 페이지에서 API 호출을 사용하여 Digital Recommendations로 소형 어플라 이언스에 대한 카테고리 ID를 전달하고, 인기도를 바탕으로 그 카테고리에 대한 최선의 제품 권장사항을 응답으로 받게 됩니다.

웹 페이지에서 고객 프로파일과 일치하는 카테고리(예: 고급 식탁용 나이프)만 찾 을 목적으로 Interact를 호출하는 더 간단한 예를 들 수도 있습니다. 이때는 받은 카테고리 ID를 Digital Recommendations로 전달하고 식탁용 나이프 제품 권장 사항을 가져옵니다.

# 통합 필수 요건

Digital Recommendations -Interact 통합을 사용하려면, 우선 이 섹션에 설명 되어 있는 필수 요건을 충족하는지 확인해야 합니다.

다음 필수 요건이 충족되어야 합니다.

- 관리자 안내서와 온라인 도움말에 문서화되어 있는 Interact API 사용법을 숙 지하고 있어야 합니다.
- Digital Recommendations 개발자 설명서에 설명되어 있는 Digital Recommendations REST API를 능숙하게 다룰 수 있어야 합니다.
- v HTML, JavaScript, CSS 및 JSON(JavaScript Object Notation)에 대한 기초 지식이 있어야 합니다.

Digital Recommendations REST API는 사용자가 요청하는 제품 정보를 JSON 형식의 데이터로 반환하기 때문에 JSON을 이해하는 것이 중요합니다.

• (JSP가 필수인 것은 아니지만) Interact와 함께 제공되는 데모 애플리케이션에 서 JSP를 사용하기 때문에, 웹 페이지의 서버 측 코딩에 익숙해야 합니다.

- Interact가 제품 권장사항(사용자가 지정하는 카테고리에서 가장 잘 팔리거나 인기 있는 제품)을 검색하도록 계획하고 있는 카테고리 ID 목록과 유효한 Digital Recommendations 계정이 있어야 합니다.
- v Digital Recommendations REST API 링크(Digital Recommendations 환경 을 위한 URL)가 있어야 합니다.

자세한 정보는 Interact 설치에 한 예로서 포함되는 샘플 애플리케이션이나 [378](#page-385-0) 페이지의 『통합 샘플 [프로젝트](#page-385-0) 사용』의 샘플 코드를 참조하십시오.

# **Digital Recommendations 통합을 위한 오퍼 구성**

우선 Digital Recommendations로 전달할 필수 정보로 IBM Interact 오퍼를 구 성해야 웹 페이지에서 Digital Analytics Digital Recommendations를 호출하여 권장 제품을 검색할 수 있습니다.

# 이 태스크 정보

Digital Recommendations 링크에 대한 오퍼를 설정하려면, 우선 다음 조건이 충 족되는지 확인하십시오.

- Interact 런타임 서버가 설정되어 있고 올바르게 실행 중인지 확인하십시오.
- v 방화벽이 표준 웹 연결(포트 80)의 발신 연결 설정을 막지 않는지 확인하는 것 을 비롯하여, 런타임 서버가 Digital Recommendations 서버와 연결을 설정 할 수 있는지 확인하십시오.

Digital Recommendations와의 통합을 위한 오퍼를 설정하려면 다음 단계를 수 행하십시오.

### 프로시저

1. Interact에 대한 오퍼를 작성하거나 편집하십시오.

오퍼 작성 및 수정에 관한 자세한 정보는 *IBM Interact* 사용자 안내서와 IBM Campaign 설명서를 참조하십시오.

- 2. 오퍼의 다른 설정 외에도, 오퍼에 다음 오퍼 속성이 포함되는지 확인하십시 오.
	- 오퍼의 이미지를 링크 대상으로 하는 URL(uniform resource locator)입 니다.
	- 오퍼의 랜딩 페이지를 링크 대상으로 하는 URL입니다.
	- 이 오퍼와 연결된 Digital Recommendations 카테고리 ID입니다.

Digital Recommendations 구성에서 카테고리 ID를 수동으로 검색할 수 있습니다. Interact는 카테고리 ID 값을 직접 검색할 수 없습니다.

<span id="page-385-0"></span>Interact 설치 시 함께 포함되는 데모 웹 애플리케이션에서는 이런 오퍼 속 성을 ImageURL, ClickThruURL 및 CategoryID라고 부릅니다. 웹 애플리케이 션이 오퍼에서 예상하고 있는 값과 일치하는 한, 이름은 사용자에게 의미 있 는 어떤 이름이든 될 수 있습니다.

예를 들어, 이런 속성을 포함한 "10PercentOff"라는 오퍼를 정의할 수도 있 으며, 여기서 카테고리 ID(Digital Recommendations 구성에서 검색됨)는 PROD1161127, 오퍼 사용자 클릭의 URL은 http://www.example.com/ success, 오퍼에 대해 표시할 이미지의 URL은 http://localhost:7001/ sampleIO/img/10PercentOffer.jpg입니다(이 경우에는 Interact 런타임 서버 에 대해 로컬인 URL).

3. 이 오퍼를 포함할 인터렉티브 채널에 대한 처리 규칙을 정의하고 인터렉티브 채널을 평소대로 배포하십시오.

#### 결과

이제 오퍼는 Digital Recommendations 통합에 필요한 정보로 정의됩니다. Digital Recommendations가 Interact에 대한 제품 권장사항을 제공할 수 있도록 하기 위 해 남은 작업은 적절한 API를 호출하도록 웹 페이지를 구성하는 것입니다.

웹 애플리케이션이 방문자에게 통합 페이지를 서비스하도록 구성할 때, WEB-INF/lib 디렉토리에 다음 파일이 포함되어 있는지 확인하십시오.

- *Interact Home*/lib/interact client.jar 웹 페이지에서 Interact API로 의 호출을 처리하는 데 필요합니다.
- *Interact Home/*lib/JSON4J Apache.jar JSON 형식의 데이터를 반환하는 Digital Recommendations REST API에 대한 호출에서 반환되는 데이터를 처 리하는 데 필요합니다.

고객에게 오퍼를 서비스하는 방법에 관한 자세한 정보는 『통합 샘플 프로젝트 사용』의 내용을 참조하십시오.

# **통합 샘플 프로젝트 사용**

모든 Interact 런타임 설치에는 Digital Recommendations - Interact 통합 프로 세스를 보여주는 샘플 데모 프로젝트가 포함됩니다. 샘플 프로젝트는 웹 페이지 의 오퍼제시위치에 표시하기 위한 권장 제품 목록을 검색하기 위해 Digital Recommendations로 전달되는 카테고리 ID를 포함한 오퍼를 호출하는 웹 페이 지를 작성하는 프로세스를 처음부터 끝까지 완벽하게 보여주는 데모를 제공합니 다.

### 개요

통합 프로세스를 테스트하려면 포함된 샘플 프로젝트를 제공된 상태 그대로 사 용하면 되고, 자체적으로 사용자 정의 페이지를 개발하려면 이 샘플 프로젝트를 시작 위치로 삼으면 됩니다. 샘플 프로젝트는 다음 파일에 있습니다.

Interact home/samples/IntelligentOfferIntegration/MySampleStore.jsp

이 파일에는 통합 프로세스 전체를 보여주는 작업 예가 있을 뿐 아니라, Interact 에서 설정할 사항, .jsp 파일에서 사용자 정의할 사항, 설치 시 실행할 페이지를 올바로 배포하는 방법을 설명하는 광범위한 설명도 포함되어 있습니다.

#### **MySampleStore.jsp**

편의상, 여기에는 MySampleStore.jsp 파일이 표시되어 있습니다. Interact의 후 속 릴리스에서 이 샘플은 업데이트될 수 있으므로, 설치 프로그램에 함께 포함된 파일을 필요한 예의 시작 위치로 삼으십시오.

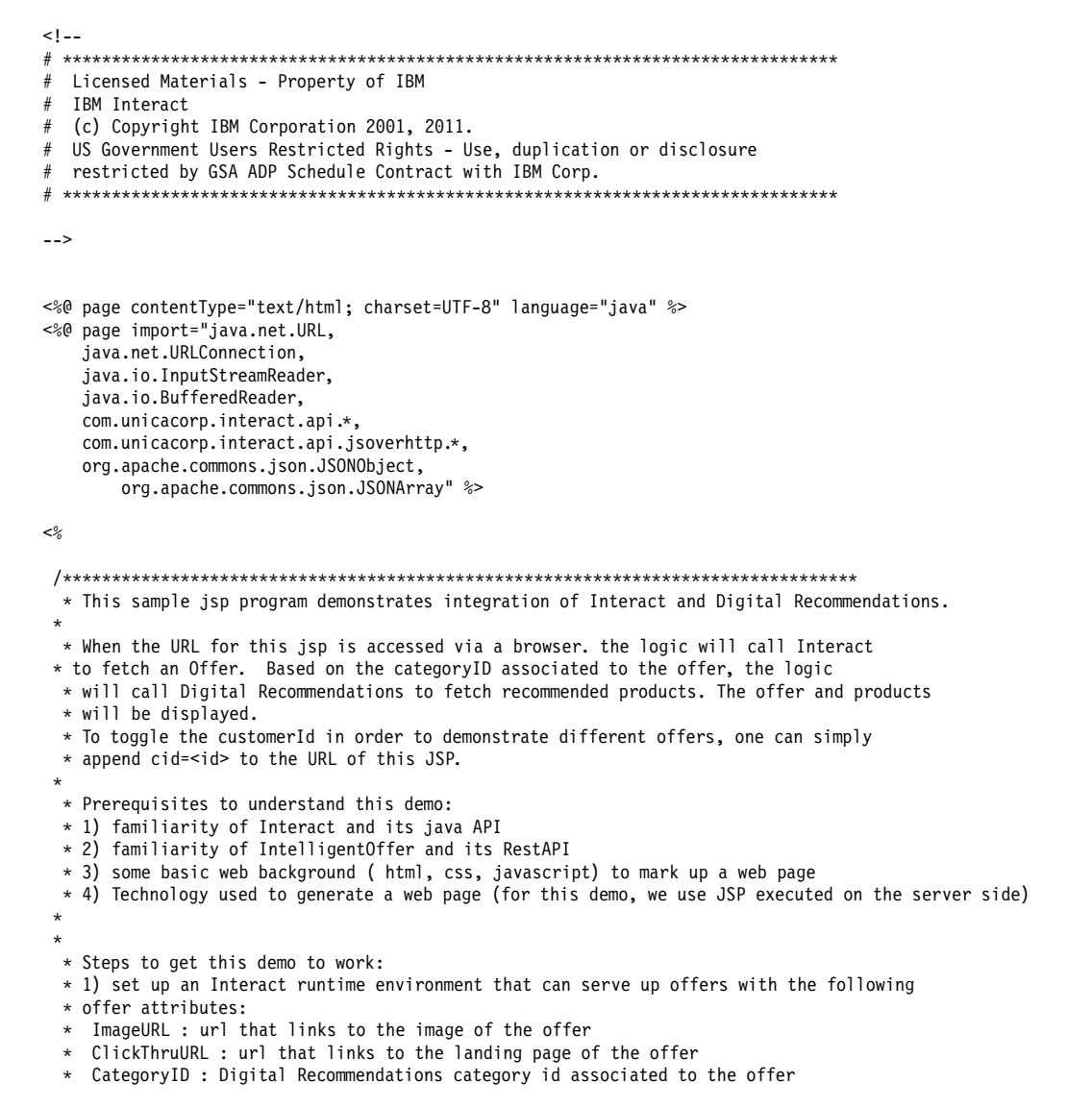

```
* NOTE: alternate names for the attributes may be used as long as the references to those
* attributes in this jsp are modified to match.
* 2) Obtain a valid REST API URL to the Intelligent Offer environment
* 3) Embed this JSP within a Java web application
* 4) Make sure interact_client.jar is in the WEB-INF/lib directory (communication with Interact)
* 5) Make sure JSON4J_Apache.jar (from interact install) is in the
    WEB-INF/lib directory (communication with IO)
* 6) set the environment specific properties in the next two sections
* *****************CHANGE THESE SETTINGS TO REFLECT YOUR ENV********************
* Set your Interact environment specific properties here...
final String sessionId="123";
final String interactiveChannel = "SampleIO";
final String audienceLevel = "Customer";
final String audienceColumnName="CustomerID";
final String ip="ip1";
int customerId=1;
final String interactURL="http://localhost:7011/interact/servlet/InteractJSService";
final boolean debug=true:
final boolean relyOnExistingSession=true;
*****************CHANGE THESE SETTINGS TO REFLECT YOUR ENV*********************
* Set your Digital Recommendations environment specific properties here...
final String ioURL="http://recs.coremetrics.com/iorequest/restapi";
final String zoneID="ProdRZ1";
final String cID="90007517";
StringBuilder interactErrorMsg = new StringBuilder();
StringBuilder intelligentOfferErrorMsg = new StringBuilder();
// get the customerID if passed in as a parameter
String cid = request.getParameter("cid");
if(cid != null)customerId = Integer.parseInt(cid);
// call Interact to get offer
Offer offer=getInteractOffer(interactURL,sessionId,interactiveChannel,audienceLevel,
     audienceColumnName,ip,customerId,debug,relyOnExistingSession,interactErrorMsg);
// get specific attributes from the offer (img url, clickthru url, & category id)
String offerImgURL=null;
String offerClickThru=null;
String categoryId="";
if(offer != null)\left\{ \right.for(NameValuePair offerAttribute : offer.getAdditionalAttributes())
              if(offerAttribute.getName().equalsIgnoreCase("ImageURL"))
      \{offerImgURL=offerAttribute.getValueAsString();
      \mathcal{E}else if(offerAttribute.getName().equalsIgnoreCase("ClickThruURL"))
      \{offerClickThru=offerAttribute.getValueAsString();
      \overline{\phantom{a}}else if(offerAttribute.getName().equalsIgnoreCase("CategoryID"))
      \{categoryId=offerAttribute.getValueAsString();
      \mathcal{E}\}\mathcal{E}
```

```
// call Digital Recommendations to get products
JSONObject products=getProductsFromIntelligentOffer(ioURL, cID, zoneID, categoryId,
      intelligentOfferErrorMsg);
```
%>

```
<html><head>
   <title>My Favorite Store</title>
 <script language="javascript" type="text/javascript">
     var unicacarousel=(function(){var g=false;var h;var j=0;var k=0;var l=0;var m=40;
         var n=new Array(0,2,6,20,40,60,80,88,94,97,99,100);var o=function(a){var b=a.parentNode;
         h=b.getElementsByTagName("UL")[0];var c=h.getElementsByTagName("LI");j=c[0].offsetWidth;
          k=c.length;l=Math.round((b.offsetWidth/j));unicacarousel.recenter()};var p=function(a)
          {var b=parseFloat(h.style.left);if(isNaN(b))b=0;for(var i=0;i<n.length;i++)
          \{set("unicacarousel.updateposition("+(b+(a*(n[i]/100)))+");", ((i*m)+50))\}setTimeout("unicacarousel.recenter();",((i*m)+50))};return{gotonext:function(a,b)
          \{if(!g)\{o(a);g=true;p((-1*b+j))\}\},gotoprev:function(a,b)\{if(!g)\{o(a);g=true;p((b*j))\}\},
          updateposition:function(a){h.style.left=a+"px"},recenter:function(){var a=parseFloat(h.style.left);
          if(isNaN(a))a=0;var b=j*Math.round(((1-k)/2));var c=Math.abs(Math.round((b-a)/j));if(a<b){var d=h.getElementsByTagName("LI");var e=new Array();
          for(var i=0;i<c;i++){e[e.length]=d[i]}for(var i=0;i<e.length;i++)
          {h.insertBefore(e[i],null)}unicacarousel.updateposition(b)}else
          if(a>b){var d=h.getElementsByTagName("LI");var e=new Array();
          for(var i=0;i<c;i++){e[e.length]=d[d.length-c+i]}var f=d[0];
          for(var i=0;i<e.length;i++){h.insertBefore(e[i],f)}unicacarousel.updateposition(b)}g=false}})();
 </script>
 <style type="text/css">
 .unicaofferblock_container {width:250px; position:relative; display:block;
                              text-decoration:none; color:#000000; cursor: pointer;}
  .unicaofferblock container .unicateaserimage {margin:0px 0.5em 0.25em 0px; float:left;}
 .unicaofferblock_container .unicabackgroundimage {position:absolute; top:0px; left:0px;}
  .unicaofferblock_container .unicabackgroundimagecontent {width:360px; height:108px;
                     padding:58px 4px 4px 20px; position:relative; top:0px;}
 .unicaofferblock container h4 {margin:0px; padding:0px; font-size:14px;}
  .unicacarousel {width:588px; position:relative; top:0px;}
  .unicacarousel_sizer {width:522px; height:349px; margin:0px 33px; padding:0;
                        overflow:hidden; position:relative;}
  .unicacarousel rotater {height:348px; width:1000px; margin:0 !important;
                          padding:0; list-style:none; position:absolute; top:0px;
                          left:0px;}
  .unicacarousel li {width:167px; height:349px; float:left; padding:0 4px;
                   margin:0px !important; list-style:none !important;
                    text-indent:0px !important;}
  .unicacarousel gotoprev, .unicacarousel gotonext {width:18px; height:61px;
                     top:43px; background:url(../img/carouselarrows.png) no-repeat;
                   position:absolute; z-index:2; text-align:center; cursor:pointer;
                   display:block; overflow:hidden; text-indent:-9999px;
                   font-size:0px; margin:0px !important;}
  .unicacarousel gotoprev {background-position:0px 0; left:0;}
 .unicacarousel_gotonext {background-position:-18px 0; right:0;}
 </style>
</head>
<hody>
   <b>Welcome To My Store</b> Mr/Mrs. <%=customerId %
 <br>>
shr>
<% if(offer != null) { %>
 <!-- Interact Offer HTML -->
 <div onclick="location.href='<%=offerClickThru %>'" class="unicaofferblock_container">
   <div class="unicabackgroundimage">
     <a href="<%=offerClickThru %>"><img src="<%=offerImgURL %>" height="170"
         width="695" border="0"></a>
 \lt/div
```

```
</div>
```

```
<% } else { %>
  No offer available.. <br> <br>
  <%=interactErrorMsg.toString() %>
\langle\,^{\circ}_{\circ}\,|\, \rangle %>
<% if(products != null) { %>
  <!-- IntelligentOffer Products HTML -->
  <br><br><br><br><br><br><br><br><br><br><br><br><br><br><br><br><br><br><br><br><br><br>
  <div class="unicacarousel">
  <div class="unicacarousel_sizer">
   <ul class="unicacarousel_rotater">
  <% JSONArray recs = products.getJSONObject("io").getJSONArray("recs");
   if(recs != null)
  \{ \}for(int x=0; x< recs.length();x++)
   {
        JSONObject rec = recs.getJSONObject(x);
        if(rec.getString("Product Page") != null &&
              rec.getString("Product Page").trim().length()>0) {
   %>
        \leq] i>
          <a href="<%=rec.getString("Product Page") %>" title="<%=rec.getString("Product Name") %>">
             <img src="<%=rec.getString("Image") %>" width="166" height="148" border="0" />
          <%=rec.getString("Product Name") %>
     </a></li>
    \langle\!\langle \cdot \rangle}
  }
 %>
  \langle u|\langlediv>
  <p class="unicacarousel_gotoprev" onclick="unicacarousel.gotoprev(this,1);"></p>
  <p class="unicacarousel_gotonext" onclick="unicacarousel.gotonext(this,1);"></p>
\lt/div><% } else { %>
 <div>
  <br><br> <br><br><br> <br><br><br> <br><br><br> <br>
  No products available...<br> <br>
 <%=intelligentOfferErrorMsg.toString() %>
\frac{2}{\sqrt{d}}<\!\!\frac{6}{6} } \;\frac{9}{6}</body>
</html>
<%!
 /*********************************************************************************
 * The following are convenience functions that will fetch from Interact and
 * Digital Recommendations
 **********************************************************************************/
 /*********************************************************************************
  * Call Digital Recommendations to retrieve recommended products
 **********************************************************************************/
 private JSONObject getProductsFromIntelligentOffer(String ioURL, String cID,
     String zoneID, String categoryID, StringBuilder intelligentOfferErrorMsg)
 \{ \}try {
      ioURL += "?cm_cid="+cID+"&cm_zoneid="+zoneID+"&cm_targetid="+categoryID;
      System.out.println("CoreMetrics URL:"+ioURL);
      URL url = new java.net.URL(ioURL);
        URLConnection conn = url.openConnection();
        InputStreamReader inReader = new InputStreamReader(conn.getInputStream());
        BufferedReader in = new BufferedReader(inReader);
```

```
StringBuilder response = new StringBuilder();
      while(in.ready())\{response.append(in.readLine());
  -1
      inclose();
      intelligentOfferErrorMsg.append(response.toString());
      System.out.println("CoreMetrics:"+response.toString());
      if(resparse.length() == 0)return null:
      return new JSONObject(response.toString());
-1
  catch(Exception e)
    intelligentOfferErrorMsg.append(e.getMessage());
    e.printStackTrace();
\overline{\phantom{a}}return null;
\}* Call Interact to retrieve offer
private Offer getInteractOffer(String interactURL, String sessionId, String interactiveChannel,
   String audienceLevel,
              String audienceColumnName, String ip, int customerId, boolean debug,
                     boolean relyOnExistingSession, StringBuilder interactErrorMsg)
\{try {
    InteractAPI api = InteractAPI.getInstance(interactURL);
    NameValuePairImpl \text{ custId} = new NameValuePairImpl();custId.setName(audienceColumnName);
     custId.setValueAsNumeric(Double.valueOf(customerId));
   custId.setValueDataType(NameValuePair.DATA_TYPE_NUMERIC);
            NameValuePairImpl[] audienceId = { custId };
            // call startSession
          Response response = api.startSession(sessionId, relyOnExistingSession,
        debug, interactiveChannel, audienceId, audienceLevel, null);
          if(response.getStatusCode() == Response.STATUS ERROR)
    \{printDetailMessageOfWarningOrError("startSession", response, interactErrorMsg);
  J
          // call getOffers
          response = api.getOffers(sessionId, ip, 1);
          if(response == null || response.getStatusCode() == Response.STATUS_ERROR)
    \{printDetailMessageOfWarningOrError("getOffers", response, interactErrorMsg);
  \overline{\phantom{a}}OfferList offerList=response.getOfferList();
           if(offerList != null && offerList.getRecommendedOffers() != null)
          \{return offerList.getRecommendedOffers()[0];
           ļ
\}catch(Exception e)
    interactErrorMsg.append(e.getMessage());
    e.printStackTrace();
\{return null;
\overline{\phantom{a}}
```
private void printDetailMessageOfWarningOrError(String command, Response response,

```
StringBuilder interactErrorMsg)
   \{StringBuilder sb = new StringBuilder();
       sb.append("Calling "+command).append("<br>");
       AdvisoryMessage[] messages = response.getAdvisoryMessages();
       for(AdvisoryMessage msg : messages)
       \{sb.append(msg.getMessage()).append(":");
         sb.append(msg.getDetailMessage());
         sb.append("<br>");
       }
       interactErrorMsg.append(sb.toString());
  }
\ensuremath{^o\!}\mathbf{>}
```
# **제 17 장 Interact와 Digital Data Exchange 통합**

Digital Data Exchange를 사용하면 웹 사이트가 Interact에 링크되어 최적의 채 널에 최상의 오퍼를 전달하고 오퍼 피드백으로부터 발전(학습)하여 지속적으로 마 케팅 효과를 높이는 강력한 옴니채널 실행 엔진을 제공할 수 있습니다.

마케팅 팀이 옴니채널 오퍼 관리에 Interact를 사용하고 개인화된 지능형 오퍼를 웹 사이트로 확장하려는 경우 이 도구를 사용할 수 있습니다.

IBM Digital Data Exchange는 실시간 데이터 신디케이션 API 및 엔터프라이 즈급 태그 관리 솔루션을 통해 IBM 및 써드파티 마케팅 솔루션을 디지털 고객 통찰과 통합합니다.

IBM Digital Data Exchange가 없으면 마케팅 담당자는 IT에 의존하여 Interact 를 자신의 웹 사이트에 링크하고 다양한 웹 페이지에서 Interact API를 호출합 니다. IBM Digital Data Exchange를 사용하는 경우 마케팅 담당자는 IT를 무시 하고 바로 IBM Digital Data Exchange를 사용하여 다양한 웹 페이지에 IBM Digital Data Exchange 태그를 포함할 수 있습니다.

# **전제조건**

Interact와 Digital Data Exchange 통합을 사용하려면 먼저 이 섹션에 설명된 전 제조건을 충족시켜야 합니다.

다음 전제조건이 true인지 확인하십시오.

- 관리자 안내서와 온라인 도움말에 문서화되어 있는 Interact JavaScript API 에 대해 잘 알고 있습니다.
- Digital Data Exchange 태그 지정 및 페이지 그룹에 대해 잘 알고 있습니다.
- 올바른 Digital Data Exchange 계정이 있습니다.
- interactapi.js 파일이 공용으로 호스팅되어 벤더 설정에서 액세스 가능합니 다.

# **IBM Digital Data Exchange를 통한 웹 사이트와 IBM Interact의 통합**

다음 단계를 사용하여 Digital Data Exchange를 통해 웹 사이트와 Interact를 통 합할 수 있습니다.

### 프로시저

- 1. Interactapi.js 파일의 위치를 지정하십시오.
	- a. Digital Data Exchange의 벤더 > 벤더 설정으로 이동하십시오.
	- b. 벤더 드롭 다운에서 IBM Interact를 선택하십시오.
	- c. 라이브러리 경로에 Interactapi.js를 호스팅한 URL을 입력하십시오. 이 URL에 프로토콜(http 또는 https)을 포함하지 마십시오.
	- d. 공용 **REST** 서블릿 경로에 REST 서블릿에 대한 경로를 추가하십시오.
- 2. Digital Data Exchange의 관리 > 글로벌 설정으로 이동하여 고유 페이지 **ID** 에서 페이지 ID로 사용할 오브젝트 이름을 지정하십시오. 예를 들어, 오브젝 트 이름을 digitalData.pageInstanceID로 설정할 수 있습니다.
- 3. Digital Data Exchange가 태그를 삽입할 웹 페이지에 eluminate.js 파일 및 ID를 포함하십시오. Digital Data Exchange가 다양한 페이지를 구별할 수 있 도록 각 웹 페이지에 고유 ID를 제공해야 합니다.

예를 들어, 홈 페이지에 다음 스크립트를 추가할 수 있습니다.

```
<!-- Setting Page Identifier -->
          <script>
                  digitalData={pageInstanceID:"INTERACT_HomePage"};
          </script>
<!-- Including eluminate script -->
         <script type="text/javascript" src="http://libs.
                  coremetrics.com/eluminate.js">
         </script>
         <script type="text/javascript">
                  cmSetClientID("51310000|INTERACTTEST",false,"data.
                  coremetrics.com",document.domain);
         </script>
```
- 4. Digital Data Exchange에서 웹 페이지에 추가할 태그, 코드 세그먼트, 함수 및 기타 항목을 작성하십시오.
- 5. 페이지 그룹을 작성하여 각 페이지에서 파일링할 내용을 정의하십시오.

자세한 정보는 IBM Digital Data [Exchange](http://doc.unica.com/kc/SSPG9M/DDX/DDX/DDX_KC_map-gentopic1.html?lang=en) 사용자 안내서를 참조하십시오.

# **Digital Data Exchange의 Interact 태그**

기본 Digital Data Exchange 태그를 사용하여 서로 다른 위치의 데이터가 표시 되는 웹 페이지에 적합한 태그의 변형을 정의할 수 있습니다. 정의된 태그는 Interact 태그 목록에 추가됩니다. 태그에 정의할 필드가 없거나 태그 필드가 필 요 없을 수 있으며 이 태그는 바로 사용할 수 있습니다.

다음 Interact 태그는 태그 아래의 Digital Data Exchange에서 사용 가능합니다.

• 세션 종료

- 오퍼 가져오기
- 라이브러리 로드
- 이벤트 게시
- 대상 설정
- 세션 시작

Interact 태그를 사용하려면 각 Interact 태그에서 태그를 편집하여 태그 필드, 메 소드, 오브젝트 이름, 데이터 유형, 수정자를 정의하십시오.

이벤트 게시, 대상 설정, 세션 시작 태그가 사용자 정의 태그 필드를 허용합니다. 태그 필드 추가 아이콘을 사용한 다음 편집 아이콘을 클릭하여 사용자 정의 매 개변수를 정의하십시오. 프로세스는 매개변수 이름을 편집할 수 있다는 점을 제 외하고 매개변수 정의와 동일하며 매개변수 이름, 콜론, 매개변수 데이터 유형을 포함해야 합니다. 태그의 사용자 정의 매개변수 순서는 위로 및 아래로 화살표를 사용하여 수정 가능합니다.

또한 함수가 실행된 후 또는 HTML 오브젝트 이벤트에서 실행되도록 태그를 JavaScript 함수 또는 HTML 오브제트에 바인드할 수 있습니다.

태그 정의, 바인드, 작업 방법에 대한 자세한 정보는 IBM Digital Data Exchange 사용자 [안내서를](http://doc.unica.com/kc/SSPG9M/DDX/DDX/DDX_KC_map-gentopic1.html?lang=en) 참조하십시오.

Interact와 Digital Data Exchange 통합의 자세한 유스 케이스는 [https://www.ibm.com/developerworks/community/wikis/home?lang=en#!/](https://www.ibm.com/developerworks/community/wikis/home?lang=en#!/wiki/W214f7731a379_4712_a1ce_5d7a833d4cca/page/IBM%20Interact%20and%20IBM%20Digital%20Data%20Exchange%20Integration) [wiki/W214f7731a379\\_4712\\_a1ce\\_5d7a833d4cca/page/IBM%20Interact%20and](https://www.ibm.com/developerworks/community/wikis/home?lang=en#!/wiki/W214f7731a379_4712_a1ce_5d7a833d4cca/page/IBM%20Interact%20and%20IBM%20Digital%20Data%20Exchange%20Integration) [%20IBM%20Digital%20Data%20Exchange%20Integration](https://www.ibm.com/developerworks/community/wikis/home?lang=en#!/wiki/W214f7731a379_4712_a1ce_5d7a833d4cca/page/IBM%20Interact%20and%20IBM%20Digital%20Data%20Exchange%20Integration)을 참조하십시오.

#### 세션 종료

세션 종료 태그는 웹 세션의 종료를 표시합니다.

다음 태그 필드는 세션 종료 태그에 사용 가능합니다.

표 *36.* 세션 종료 태그

| 태그 필드         | 설명                                      |
|---------------|-----------------------------------------|
| *세션 ID        | 세션 ID를 식별합니다.                           |
| 성공 시 콜백 함수 이름 | 세션 종료 메소드가 성공할 때 호출할 함수 이름을 정의<br>합니다.  |
| 실패 시 콜백 함수 이름 | 세션 종료 메소드가 실패할 때 호출할 함수 이름을 정의<br>'합니다. |

**\***로 표시된 태그 필드는 필수입니다.

### 오퍼 가져오기

오퍼 가져오기 태그를 사용하여 런타임 서버에서 오퍼를 요청할 수 있습니다.

다음 태그 필드는 오퍼 가져오기 태그에 사용 가능합니다.

표 *37.* 오퍼 가져오기 태그

| │태그 필드        | 설명                                                                                  |
|---------------|-------------------------------------------------------------------------------------|
| *세션 ID        | 세션 ID를 식별합니다.                                                                       |
| *오퍼제시위치 이름    | 이 메소드가 참조하는 오퍼제시위치의 이름을 식별합니다.<br>이 이름은 인터렉티브 채널에 정의된 오퍼제시위치의 이<br>름과 정확히 일치해야 합니다. |
| *요청된 수        | 요청된 오퍼의 수를 식별합니다.                                                                   |
| 성공 시 콜백 함수 이름 | 오퍼 가져오기 메소드가 성공할 때 호출할 함수 이름을 정<br>의합니다.                                            |
| 실패 시 콜백 함수 이름 | 오퍼 가져오기 메소드가 실패할 때 호출할 함수 이름을 정<br>의합니다.                                            |

**\***로 표시된 태그 필드는 필수입니다.

오퍼 가져오기 태그를 컨테이너가 Default로 설정된 페이지 그룹에 지정해야 합 니다.

#### 라이브러리 로드

라이브러리 로드 태그는 페이지의 헤드 섹션에 Interact JavaScript 라이브러리를 로드합니다.

라이브러리 로드 태그에는 매개변수가 없습니다. 이 태그는 벤더 설정에 있는 라 이브러리 경로의 라이브러리 위치를 사용합니다. 이 라이브러리를 Head로 설정된 컨테이너를 사용하여 페이지 그룹에 포함해야 하고 Interact에서 태그를 지정한 모든 페이지에서 실행해야 합니다.

중요사항**:** 라이브러리 로드 태그가 없으면 다른 태그도 작동하지 않습니다. 이 태 그가 포함되지 않으면 interact.js가 로드되지 않습니다.

#### 이벤트 게시

이벤트 게시 태그를 사용하여 인터렉티브 채널에 정의된 이벤트를 실행할 수 있 습니다.

다음 태그 필드는 이벤트 게시 태그에서 사용 가능합니다.

표 *38.* 이벤트 게시 태그

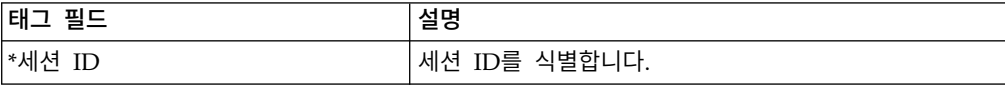
표 *38.* 이벤트 게시 태그 *(*계속*)*

| 태그 필드         | 설명                                                                                   |
|---------------|--------------------------------------------------------------------------------------|
| *이벤트 이름       | 이벤트 이름을 식별합니다. 이벤트 이름은 인터렉티브 채<br>널에 정의된 이벤트 이름과 일치해야 합니다. 이 이름은<br>대소문자를 구분하지 않습니다. |
| 성공 시 콜백 함수 이름 | 이벤트 게시 메소드가 성공할 때 호출할 함수 이름을 정<br>의합니다.                                              |
| 실패 시 콜백 함수 이름 | 이벤트 게시 메소드가 실패할 때 호출할 함수 이름을 정 <br>의합니다.                                             |

**\***로 표시된 태그 필드는 필수입니다.

사용자 정의 태그 필드 기능을 사용하여 선택적 매개변수를 추가할 수 있습니다. 사용자 정의 태그 이름은 매개변수 이름, 콜론, 데이터 유형으로 구성되어야 합 니다.

## 대상 설정

대상 설정 태그를 사용하여 방문자의 대상 ID 및 레벨을 설정할 수 있습니다.

다음 태그 필드는 대상 설정 태그에 사용 가능합니다.

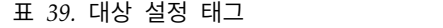

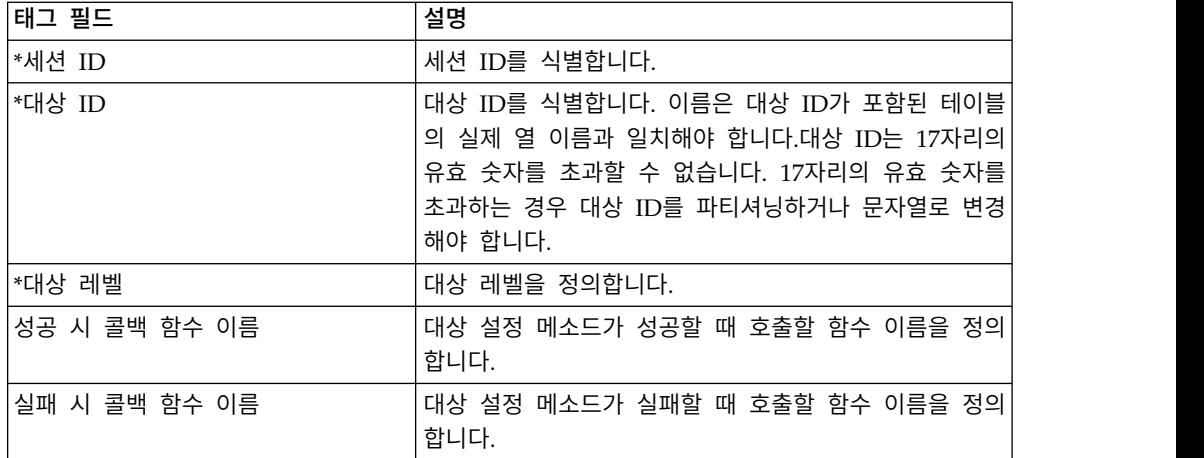

**\***로 표시된 태그 필드는 필수입니다.

사용자 정의 태그 필드 기능을 사용하여 선택적 매개변수를 추가할 수 있습니다. 사용자 정의 태그 이름은 매개변수 이름, 콜론, 데이터 유형으로 구성되어야 합 니다.

### 세션 시작

세션 시작 태그는 웹 세션을 작성하고 정의합니다.

다음 태그 필드는 세션 시작 태그에 사용 가능합니다.

표 *40.* 세션 시작 태그

| 태그 필드         | 설명                                                                                 |
|---------------|------------------------------------------------------------------------------------|
| *세션 ID        | 세션 ID를 식별합니다.                                                                      |
| '*Interact 채널 | 이 세션이 참조하는 인터렉티브 채널의 이름을 정의합니<br>다. 이 이름은 캠페인에 정의된 인터렉티브 채널의 이름<br>과 정확히 일치해야 합니다. |
| │*대상 ID       | 대상 ID를 식별합니다. 이름은 대상 ID가 포함된 테이블<br>의 실제 열 이름과 일치해야 합니다.                           |
| *대상 레벨        | 대상 레벨을 정의합니다.                                                                      |
| *기존 세션에 의존    | 이 세션이 새 세션을 사용하는지 또는 기존 세션을 사용<br>하는지를 정의합니다.                                      |
| *디버그          | 디버그 정보를 사용 또는 사용 안함으로 설정합니다.                                                       |
| 성공 시 콜백 함수 이름 | 세션 시작 메소드가 성공할 때 호출할 함수 이름을 정의<br>합니다.                                             |
| 실패 시 콜백 함수 이름 | 세션 시작 메소드가 실패할 때 호출할 함수 이름을 정의<br>합니다.                                             |

**\***로 표시된 태그 필드는 필수입니다.

사용자 정의 태그 필드 기능을 사용하여 선택적 매개변수를 추가할 수 있습니다. 사용자 정의 태그 이름은 매개변수 이름, 콜론, 데이터 유형으로 구성되어야 합 니다.

세션 시작 태그를 컨테이너가 Default로 설정된 페이지 그룹에 지정해야 합니다.

#### 태그 설정 예

이 예에는 세션 시작, 이벤트 게시, 오퍼 가져오기, 세션 종료 태그 설정에 대한 단순한 구성이 표시됩니다.

모든 태그에 대해 쿠키 메소드를 사용하여 쿠키에서 태그 필드 값을 가져오거나 javascriptobject 메소드를 사용하여 Javascript 오브젝트에서 해당 값을 가져올 수 있습니다.

이러한 태그는 이 단순 예에 표시되지 않는 추가 매개변수를 지원합니다. [IBM](http://doc.unica.com/kc/SSPG9M/DDX/DDX/DDX_KC_map-gentopic1.html?lang=en) Digital Data [Exchange](http://doc.unica.com/kc/SSPG9M/DDX/DDX/DDX_KC_map-gentopic1.html?lang=en) 사용자 안내서에 추가 매개변수에 대한 자세한 정보가 있습니다.

Interact와 Digital Data Exchange 통합의 자세한 유스 케이스는 [https://www.ibm.com/developerworks/community/wikis/home?lang=en#!/](https://www.ibm.com/developerworks/community/wikis/home?lang=en#!/wiki/W214f7731a379_4712_a1ce_5d7a833d4cca/page/IBM%20Interact%20and%20IBM%20Digital%20Data%20Exchange%20Integration) [wiki/W214f7731a379\\_4712\\_a1ce\\_5d7a833d4cca/page/IBM%20Interact%20and](https://www.ibm.com/developerworks/community/wikis/home?lang=en#!/wiki/W214f7731a379_4712_a1ce_5d7a833d4cca/page/IBM%20Interact%20and%20IBM%20Digital%20Data%20Exchange%20Integration) [%20IBM%20Digital%20Data%20Exchange%20Integration](https://www.ibm.com/developerworks/community/wikis/home?lang=en#!/wiki/W214f7731a379_4712_a1ce_5d7a833d4cca/page/IBM%20Interact%20and%20IBM%20Digital%20Data%20Exchange%20Integration)을 참조하십시오.

### 세션 시작 태그 설정 예

태그 > **IBM** 태그 > **IBM Interact** > 유형**:** 세션 시작을 클릭하여 세션 시작 태 그를 작성하십시오. 다음 설정에서 태그를 편집하십시오.

세션 ID 설정

- v 메소드: 상수
- v 상수: 5555
- 데이터 유형: 문자열
- 수정자: <null>

인터렉티브 채널 설정

- 메소드: 상수
- 상수: WSCDemo
- 데이터 유형: 문자열
- 수정자: <null>

대상 ID 설정

- v 메소드: 상수
- v 상수: USERS\_ID,2002,numeric
- 데이터 유형: 문자열
- 수정자: <null>

대상 레벨 설정

- v 메소드: 상수
- 상수: WSCUserId
- 데이터 유형: 문자열
- 수정자: <null>

기존 세션에 의존 설정

- v 메소드: 상수
- 상수: False
- v 데이터 유형: 부울
- 수정자: <null>

디버그

- v 메소드: 상수
- 상수: True
- 데이터 유형: 부울
- 수정자: <null>

성공 시 콜백 함수 이름 설정

- 메소드: 지정되지 않음
- 값: <null>

실패 시 콜백 함수 이름 설정

- 메소드: 지정되지 않음
- 값:<null>

### 오퍼 가져오기 태그 설정 예

태그 > **IBM** 태그 > **IBM Interact** > 유형**:** 오퍼 가져오기를 클릭하여 오퍼 가 져오기 태그를 작성하십시오. 다음 설정에서 태그를 편집하십시오.

세션 ID 설정

- 메소드: 상수
- v 상수: 5555
- $\cdot$  데이터 유형: 문자열
- 수정자: <null>

오퍼제시위치 이름 설정

- v 메소드: 상수
- 상수: AuroraHomepageHeaderBannerLeft
- $\cdot$  데이터 유형: 문자열
- 수정자: <null>

요청된 수 설정

- 메소드: 상수
- v 상수: 1
- 데이터 유형: 정수
- 수정자: <null>

성공 시 콜백 함수 이름 설정

- 메소드: 상수
- 상수: onOfferReturnSuccess
- $\cdot$  데이터 유형: 문자열
- 수정자: <null>

실패 시 콜백 함수 이름 설정

- 메소드: 상수
- 상수: onOfferReturnError
- 데이터 유형: 문자열
- 수정자: <null>

이벤트 게시 태그 설정 예

태그 > **IBM** 태그 > **IBM Interact** > 유형**:** 이벤트 게시를 클릭하여 이벤트 게 시 태그를 작성하십시오. 다음 설정에서 태그를 편집하십시오.

세션 ID 설정

- 메소드: 상수
- v 상수: 5555
- $\cdot$  데이터 유형: 문자열
- 수정자: <null>

이벤트 이름 설정

- 메소드: 상수
- 상수: ACCEPTOFFER
- 데이터 유형: 문자열
- 수정자: <null>

성공 시 콜백 함수 이름 설정

- **메소드**: 상수
- 상수: onSuccessTestFunction
- 데이터 유형: 문자열
- 수정자: <null>

실패 시 콜백 함수 이름 설정

- 메소드: 상수
- 상수: onErrorTestFunction
- 데이터 유형: 문자열
- 수정자: <null>

추가 매개변수 필드 설정

- v 태그 필드: UACIOfferTrackingCode:string
- 메소드: JavaScriptObject
- v 오브젝트 이름: oa.treatmentCode
- 데이터 유형: 문자열
- 수정자: <null>

세션 종료 태그 설정 예

태그 > **IBM** 태그 > **IBM Interact** > 유형**:** 세션 종료를 클릭하여 세션 종료 태 그를 작성하십시오. 다음 설정에서 태그를 편집하십시오.

세션 ID 설정

- 메소드: 상수
- v 상수: 5555
- 데이터 유형: 문자열
- 수정자: <null>

성공 시 콜백 함수 이름 설정

- 메소드: 지정되지 않음
- 값: <null>

실패 시 콜백 함수 이름 설정

- $\cdot$  메소드: 지정되지 않음
- 값: <null>

#### 함수 예

성공 시 콜백 함수 이름 및 실패 시 콜백 함수 이름 설정에 사용되는 함수에 대 해 함수가 웹 페이지에 이미 있는 경우 새 태그를 작성할 때만 함수 이름을 지정 해야 합니다.

또한 Digital Data Exchange 유틸리티를 사용하여 함수를 작성하고 웹 페이지 에 추가할 수 있습니다.

다음 예에는 웹 페이지에 Interact에서 리턴되는 오퍼를 표시하는 방법이 설명되 어 있습니다. 페이지에 이 스크립트를 포함하거나 Digital Data Exchange 코드 스니펫을 사용하여 삽입해야 합니다.

```
<script>
oa = {treatmentCode: ""};
function acceptOffer(treatmentCode) {
oa.treatmentCode = treatmentCode;
}
function onOfferReturnSuccess(response) {
var offer = response.offerList[0].offers[0];
var attributes = offer.attributes;
var offerText = "";
```

```
var offerLinkURL = "#";
for(var i = 0; i<attributes.length; i++)\{if(attributes[i].n == "OfferTerms")
\{offerText = \text{attributes}[i].v;
}
else if(attributes[i].n == "OfferLinkURL")
\{offerLinkURL = attributes[i].v;
}
}
var link = "<a href=\"'+offerLinkURL+"\" onclick=\"acceptOffer
('"+offer.treatmentCode+"')\">"+offerText+"</a>";
document.getElementById("offerContainer").innerHTML="
<div style=\"text-align:center;padding:
10px 0;background-color:#f5f5f5;\">"+link+"</div>";
}
function onOfferReturnError(response) {
(JSON.stringify(response));
}
</script>
```
# **통합 구성 확인**

Digital Data Exchange 테스트 도구 및 Interact.log 파일을 사용하여 구성 문 제를 해결할 수 있습니다.

Digital Data Exchange 테스트 도구를 사용하면 백과사전을 확인하여 구성이 예 상대로 작동하는지 여부를 확인할 수 있습니다. 테스트 도구를 열려면 Digital Data Exchange에서 배포 > 테스트 도구를 클릭하십시오.

테스트 도구에 대한 자세한 정보는 IBM Digital Data [Exchange](http://doc.unica.com/kc/SSPG9M/DDX/DDX/DDX_KC_map-gentopic1.html?lang=en) 사용자 안내서 를 참조하십시오.

Interact.log 파일을 확인하여, 작성된 다양한 Interact API 호출에 대한 세부 사항을 볼 수 있습니다. 성공 시 콜백 함수 및 실패 시 콜백 함수를 각 태그에 추가하여 다양한 호출을 디버그하십시오.

# **제 18 장 트리거된 메시지의 게이트웨이 구성**

트리거된 메시지 게이트웨이를 사용하여 인바운드 및 아웃바운드 채널에서 오퍼 정보를 보내고 수신합니다.

트리거된 메시지에 다음 인바운드 및 아웃바운드 게이트웨이를 사용할 수 있습 니다.

- IBM Interact Inbound Gateway for IBM Universal Behavior Exchange
- IBM Interact Outbound Gateway for IBM Universal Behavior Exchange
- IBM Interact Email (Transact) Outbound Gateway for IBM Marketing Cloud
- IBM Interact Outbound Gateway for IBM Mobile Push Notification

자세한 정보는 [https://www.ibm.com/developerworks/community/wikis/](https://www.ibm.com/developerworks/community/wikis/home?lang=en#!/wiki/W214f7731a379_4712_a1ce_5d7a833d4cca/page/IBM%20Interact%20Triggered%20Messages) [home?lang=en#!/wiki/W214f7731a379\\_4712\\_a1ce\\_5d7a833d4cca/page/IBM](https://www.ibm.com/developerworks/community/wikis/home?lang=en#!/wiki/W214f7731a379_4712_a1ce_5d7a833d4cca/page/IBM%20Interact%20Triggered%20Messages) [%20Interact%20Triggered%20Messages](https://www.ibm.com/developerworks/community/wikis/home?lang=en#!/wiki/W214f7731a379_4712_a1ce_5d7a833d4cca/page/IBM%20Interact%20Triggered%20Messages)의 내용을 참조하십시오.

# **IBM** Interact Inbound Gateway for IBM Universal Behavior Exchange **사용**

IBM Interact Inbound Gateway for IBM Universal Behavior Exchange를 사 용하려면 Interact를 구성하고 UBX 구독자 엔드포인트를 구성하고 UBX에서 엔 드포인트 및 이벤트를 작성해야 합니다.

다음 구성을 구성의 예제로 사용하십시오.

[http://www.ibm.com/support/fixcentral/swg/quickorder?parent=Enterprise](http://www.ibm.com/support/fixcentral/swg/quickorder?parent=Enterprise%2BMarketing%2BManagement&product=ibm/Other+software/Unica+Interact&release=All&platform=All&function=fixId&fixids=IBM_Interact_OMO_Gateway_for_UBX_Subscriber_2.0&includeRequisites=1&includeSupersedes=0&downloadMethod=http&source=fc) [%2BMarketing%2BManagement&product=ibm/Other+software/Unica+Interact](http://www.ibm.com/support/fixcentral/swg/quickorder?parent=Enterprise%2BMarketing%2BManagement&product=ibm/Other+software/Unica+Interact&release=All&platform=All&function=fixId&fixids=IBM_Interact_OMO_Gateway_for_UBX_Subscriber_2.0&includeRequisites=1&includeSupersedes=0&downloadMethod=http&source=fc) 다음 구성을 구성의 예제로 사용하십시오.<br>http://www.ibm.com/support/fixcentral/swg/quickorder?parent=Enterpi<br>%2BMarketing%2BManagement&product=ibm/Other+software/Unica+Inter<br>& r e l e a s e = A l l & p l a t f o r m = A l l & f u n c t i o [&fixids=IBM\\_Interact\\_OMO\\_Gateway\\_for\\_UBX\\_Subscriber\\_2.0](http://www.ibm.com/support/fixcentral/swg/quickorder?parent=Enterprise%2BMarketing%2BManagement&product=ibm/Other+software/Unica+Interact&release=All&platform=All&function=fixId&fixids=IBM_Interact_OMO_Gateway_for_UBX_Subscriber_2.0&includeRequisites=1&includeSupersedes=0&downloadMethod=http&source=fc) [&includeRequisites=1&includeSupersedes=0&downloadMethod=http](http://www.ibm.com/support/fixcentral/swg/quickorder?parent=Enterprise%2BMarketing%2BManagement&product=ibm/Other+software/Unica+Interact&release=All&platform=All&function=fixId&fixids=IBM_Interact_OMO_Gateway_for_UBX_Subscriber_2.0&includeRequisites=1&includeSupersedes=0&downloadMethod=http&source=fc) [&source=fc](http://www.ibm.com/support/fixcentral/swg/quickorder?parent=Enterprise%2BMarketing%2BManagement&product=ibm/Other+software/Unica+Interact&release=All&platform=All&function=fixId&fixids=IBM_Interact_OMO_Gateway_for_UBX_Subscriber_2.0&includeRequisites=1&includeSupersedes=0&downloadMethod=http&source=fc)에서 구독자 게이트웨이를 다운로드할 수 있습니다.

## **IBM Interact Inbound Gateway for IBM Universal Behavior Exchange**에 대한 **Interact** 구성

다음 단계를 통해 Interact를 구성하십시오.

1. **Interact | activityOrceshtrator |** 수신인 구성 특성에서 새 수신인을 추 가하십시오. 유형을 IBMMQ 또는 사용자 정의로 설정하십시오. 사용자 정의

를 선택하는 경우 **ClassName** 및 **ClassPath**를 입력하십시오. IBMMQ를 선 택하는 경우 **ClassPath** 및 **ClassName**을 비워 두십시오.

- 2. 수신인에 대해 providerURL, queueManager, messageQueueName, authDS 및 asmUserFor...." 매개변수를 추가하십시오.
- 3. **Interact | activityOrceshtrator | gateways** 구성 특성에서 새 게이트웨 이를 추가하십시오. **ClassPath**를 OMO\_InteractGateway\_UBX.jar 파일 위치 의 URI로 설정하고 **ClassName**을 다음으로 설정하십시오.

com.ibm.interact.offerorchestration.inboundgateway.ubx. UBXInboundGateway

- 4. 인바운드 게이트웨이의 UBX 폴더 아래에 Interactubx11 폴더를 작성하고 특 성 파일을 이 새 폴더에 복사하십시오. 폴더 이름은 UBX에서 작성한 구독 자 엔드포인트 이름과 일치해야 합니다.
- 5. interactEventNamemapping.properties 파일에서 페이로드 이벤트 필드의 인바운드 게이트웨이의 UBX 폴더 아래에 Interactubx11 폴더를 작성하고 특<br>성 파일을 이 새 폴더에 복사하십시오. 폴더 이름은 UBX에서 작성한 구독<br>자 엔드포인트 이름과 일치해야 합니다.<br>interactEventNamemapping.properties 파일에서 페이로드 이벤트 필드의<br>값을 Interact 이벤트 이름에 맵핑할 항목을 추가하십시오. 예:<br>recommededOffers recommededOffers=recommendedOffers
- 6. interactEventPayloadMapping.properties 파일에서 해당 매개변수 이름이 interactEventNamemapping.properties 파일에서 페이로드 이벤트 필드의<br>값을 Interact 이벤트 이름에 맵핑할 항목을 추가하십시오. 예:<br>recommededOffers=recommendedOffers<br>interactEventPayloadMapping.properties 파일에서 해당 매개변수 이름이<br>각각 OMO-conf\_inbound\_UBX\_interactEvent OMO-conf\_inbound\_UBX\_interactEventNameMapping으로 설정된 필드 정의 를 추가하십시오.

예를 들어, 다음과 같습니다.

```
[SessionID]=(String)interactprofileid
[EventName]=(String)code
[AudienceIDFieldNames]=(String)"CustomerID"
[AudienceIDFieldValues]=(Numeric)interactprofileid
[AudienceLevel]=(String)"Customer"
[InteractChannel]=(String"UBX_MM"
```
- 7. Interactubx11/interactEven tNameMapping.properties 및 Interactubx11/ interactEven tPayloadMapping.properties의 위치를 **Interact | activityOrceshtrator | gateways | [gatewayname] | Parameter Data** 아래에서 게이트웨이의 매개변수로 추가하십시오.
- 8. 인터렉티브 채널을 작성하고 이벤트를 인터렉티브 채널에 추가하십시오.
- 9. recommendedOffers 이벤트가 있는 트리거된 메시지 규칙을 추가하고 규칙 에 오퍼를 지정하십시오.
- 10. 인터렉티브 채널을 배포하십시오.
- 11. Interact 서버를 다시 시작하십시오.
- 12. REST API 클라이언트를 사용하여 UBX에 이벤트를 게시하십시오.

이벤트 본문의 예:

```
{
 "channel" : "mobile",
 "identifiers" : [
   {
    "name" : "interactprofileid",
    "value" : "55"
   }
 ],
"events" : [
 \{"code" : "recommendedOffers",
   "timestamp" : "2015-12-28T20:16:12Z"
  }
 ]
}
```
13. Interact 로그를 확인하여 트리거된 메시지 이벤트가 트리거되었는지 보십시 오.

## **IBM Interact Inbound Gateway for IBM Universal Behavior Exchange endpoint** 구성

이는 예제로 사용할 수 있는 샘플 엔드포인트입니다.

지시사항으로 다음 구성도 완료해야 합니다.

- IBM MQ가 포함된 UBX 엔드포인트
- 엔드포인트 ubxInboundEndpoint.properties 파일
- 엔드포인트 inboundProducerNameConfig.properties 파일
- 엔드포인트 inboundQueueNameConfig.properties 파일
- 엔드포인트 log4j.properties 파일

## **IBM Interact Inbound Gateway for IBM Universal Behavior Exchange** 및 엔드포인트 배포

- 1. IBM\_Interact\_OMO\_Gateway\_for\_UBX\_Subscriber\_2.0.zip을 Interact 런타임 서버에 Interact를 설치한 디렉토리에 다운로드하고 압축을 푸십시오.
- 2. IBM\_Interact\_OMO\_Endpoint\_for\_UBX\_Subscriber\_2.0.zip을 공개적으로 액 세스 가능한 JavaEE 사용 가능 애플리케이션 서버 또는 웹 서버의 디렉토리 (예: c:\ubxInboundEndpoint)에 다운로드하고 압축을 푸십시오. 이 서버는 IBM Interact Inbound Gateway for IBM Universal Behavior Exchange 에서 나중에 사용되도록 데이터를 Interact inbound JMS Queue에 게시합 니다.

# **IBM Interact Inbound Gateway for IBM Universal Behavior Exchange Interact Inbound Gateway** 엔드포인트 구성

IBM Interact Inbound Gateway for IBM Universal Behavior Exchange 엔 드포인트는 Universal Behavior Exchange에서 요청을 수락하고 이를 IBM Interact Inbound Gateway for IBM Universal Behavior Exchange로 보내도 록 구성됩니다.

Universal Behavior Exchange Subscriber Gateway 엔드포인트를 구성하려면 다음 태스크를 완료해야 합니다.

1. 새 Java 시스템 특성(-DubxInboundEndpointConfigPath)은 애플리케이션 서 버의 관리 콘솔 또는 웹 서버의 구성 파일을 편집함으로써 구성되어야 합니 다. -D 특성은 서버의 엔드포인트 설치 디렉토리를 가리켜야 합니다. 이 디 렉토리에는 엔드포인트에 대한 다양한 로깅 레벨 및 대상 JMS 큐에 대한 구 성 파일이 포함되어 있습니다. 예를 들면

-DubxInboundEndpointConfigPath=c:\ubxInboundEndpoint입니다.

2. 웹 서버 및 애플리케이션 서버 문서에 설명된 대로 설치 디렉토리에서 IBM Interact Inbound Gateway for IBM Universal Behavior Exchange 엔드 포인트 웹 아카이브 파일(ubxInboundEndpoint.war)을 배포하십시오.

엔드포인트가 제대로 설치되었는지 확인하려면 다음 주소를 브라우저에 입력하고 UBX End Point is UP 메시지를 찾으십시오.

http://[Server]:[Port]/[ContextRoot]/UBXEndPoint

참고**:** IBM Universal Behavior Exchange Server에서의 http 요청만 수락하도 록 필수 방화벽 규칙을 추가하여 공개적으로 액세스 가능한 IBM Interact Inbound Gateway for IBM Universal Behavior Exchange 엔드포인트를 보호해야 합니 다.

예를 들어 WebSphere Application Server에서 IBM Interact Inbound Gateway for IBM Universal Behavior Exchange 엔드포인트를 구성 및 배포하기 위해 다음 지시사항을 시작할 수 있습니다.

- 1. 관리 콘솔을 여십시오.
- 2. 서버 > **(Expand Server** 유형**)** > **server\_name** > **(Expand Java™** 및 **Process Management)** > 프로세스 정의 > **Java** 가상 머신를 선택하십시오.
- 3. 일반 JVM 인수에서 property-DubxInboundEndpointConfigPath=<Universal Behavior Exchange Subscriber Gateway endpoint install dir on the application server>를 추가하십시오. 예를 들어 특성 -DubxInboundEndpointConfigPath=C:\ubxInboundEndpoint를 추가하십 시오.
- 4. 확인을 클릭하여 마스터 구성에 대한 변경사항을 저장하십시오.
- 5. 애플리케이션 서버를 다시 시작하십시오.

WebSphere Application Server에 엔드포인트를 배포하십시오.

- 1. 관리 콘솔에 로그인하십시오.
- 2. 애플리케이션 > 애플리케이션 유형 > **Websphere** 엔터프라이즈 애플리케이 션으로 이동하십시오. 설치를 클릭하십시오.
- 3. 애플리케이션 설치 준비 옵션을 사용하여 설치할 엔드포인트 WAR 파일 (ubxInboundEndpoint.war)을 찾은 후 다음을 클릭하십시오.
- 4. 후속 페이지에서 다음을 클릭하여 웹 모듈에 대한 컨텍스트 루트 맵핑으로 이 동하십시오.
- 5. 웹 모듈에 대한 컨텍스트 루트 맵핑을 사용하여 컨텐스트 루트를 찾고 값을 /UBXEndPoint로 변경하십시오. 이는 컨텍스트 루트가 됩니다. 다음을 클릭하 십시오.
- 6. 완료를 클릭하십시오.
- 7. 애플리케이션이 설치를 마치고 나면 저장을 클릭하여 마스터 구성의 변경사 항을 유지하십시오.
- 8. 나열 및 설치된 애플리케이션으로 돌아가 ubxInboundEndpoint\_war의 선택 란을 선택하고 시작을 클릭하여 로드하십시오.

## **IBM MQ**와 함께 **IBM Interact Inbound Gateway for IBM Universal Behavior Exchange** 엔드포인트 구성**(**선택사항**)**

기본적으로 IBM Interact Inbound Gateway for IBM Universal Behavior Exchange 엔드포인트는 ActiveMQ와 함께 작동합니다. 다음 지시사항을 사용하 여 IBM MQ와 함께 엔드포인트를 구성하십시오.

IBM MQ JAR 파일 준비:

엔드포인트를 실행하는 클라이언트는 연결 팩토리가 작동하도록 하기 위해 특정 IBM MQ JAR 파일을 갖고 있어야 합니다.

IBM MQ가 이미 엔드포인트 시스템에 설치되어 있는 경우, 필요한 JAR 파일이 이미 IBM MQ 설치와 패키지화되어 있습니다. 다음 두 JAR파일을 시스템 레 벨 CLASSPATH 환경 변수에 추가하십시오. Windows에서는 IBM MQ가 설치 될 때 JAR 파일이 자동으로 클래스 경로에 추가됩니다.

<sup>[</sup>MQ\_HOME]\java\bin\com.ibm.mq.jar [MQ\_HOME]\java\bin\com.ibm.mqjms.jar

IBM MQ가 시스템에 설치되지 않은 경우, 대신 com.ibm.mq.allclient.jar 및 jms.jar을 MQ 서버에서 엔드포인트 서버로 복사하고 이를 수동으로 CLASSPATH 에 추가해야 합니다.

IBM MQ JAR 파일 설치 또는 재탐색에 대한 자세한 정보는 [http://www.ibm.com/support/docview.wss?uid=swg21376217](http://www.ibm.com/support/docview.wss?uid=swg21376217.)을 참조하십시 오.

IBM MQ v8 JAR 파일이 Java 1.6을 지원하지 않으므로 애플리케이션 서버는 Java 1.7 이상을 실행 중이어야 합니다.

WebSphere Application Server는 IBM MQ 지원으로 사전에 패키지화되며 추 가 JAR파일은 필요하지 않습니다.

#### 엔드포인트 구성

- 1. <endpoint install dir on the application server> 디렉토리로 이동하십시 오.
- 2. ubxInboundEndpoint-spring.xml 및 ubxInboundEndpoint.properties를 백 업하거나 이름을 변경하십시오.
- 3. IBMMQ 하위 디렉토리로 이동하십시오. 여기에는 위의 파일의 대체 버전이 포 함됩니다.
- 4. MQ 서버 연결 정보를 이 버전의 ubxInboundEndpoint.properties에 추가 하십시오.
- 5. ubxInboundEndpoint-spring.xml 및 ubxInboundEndpoint.properties를 /ubxInbdoundEndpoint/IBMMQ에서 main/ubxInboundEndpoint 디렉토리로 복 사하십시오.

# **IBM Interact Inbound Gateway for IBM Universal Behavior Exchange** 엔드포인트 **ubxInboundEndpoint.properties** 파일 구 성

ubxInboundEndpoint.properties 파일을 사용하여 Universal Behavior Exchange 이벤트 페이로드를 IBM Interact Inbound Gateway for IBM Universal Behavior Exchange에 보낼 위치를 구성하십시오. ubxInboundEndpoint.properties 파일 은 <gateway endpoint install dir on the application server> 디렉토리에 있 습니다.

#### **jmsBrokerUrl**

필수 - 프로듀서가 데이터를 쓰는 JMS 큐 정보.

#### **jmsMaximumRetries**

필수 - JMS 큐에 메시지 보내기를 다시 시도하는 최대 횟수.

#### **jmsRetryDelay**

필수 - 재전달 지연 시간(밀리초).

#### **maximumEndPointThreadPoolSize**

필수 - IBM Universal Behavior Exchange 이벤트 데이터를 처리하고 JMS 큐에 쓰기 위한 스레드 풀의 최대 스레드 수. 이 정수는 스레드 풀 의 크기를 정의합니다.

#### **clientIDFieldName**

선택사항 - 클라이언트 ID에 대한 페이로드에서 사용되는 필드 이름(하위 카테고리). 하위 카테고리는 동일한 제품의 다중 인스턴스에서 이 프로그 JMS 큐에 쓰기 위한 스레느 풀의 쇠내 스레느 수. 이 성수는 스레느 풀<br>의 크기를 정의합니다.<br>**DFieldName**<br>선택사항 - 클라이언트 ID에 대한 페이로드에서 사용되는 필드 이름(하위<br>카테고리). 하위 카테고리는 동일한 제품의 다중 인스턴스에서 이 프로그<br>램이 실행 중일 때 사용됩니다. 예를 들면 다음과 같습니다.<br>clientIDFieldName=clientID

이 파일의 변경사항이 적용되도록 하려면 웹 서버 또는 애플리케이션 서버에서 게이트웨이 엔드포인트 webapp(ubxInboundEndpoint.war)을 다시 시작해야 합 니다.

# **IBM Interact Inbound Gateway for IBM Universal Behavior Exchange** 엔드포인트 **inboundProducerNameConfig.properties** 파일 구성**(**선택사항**)**

IBM Interact Inbound Gateway for IBM Universal Behavior Exchange 엔 드포인트는 JMS 큐에 작성하여 이벤트를 Interact에 보냅니다. 기본 이벤트 메시 지는 프로듀서 이름 값 UBX를 사용합니다. 페이로드로부터 UBX 소스 필드 값을 기반으로 프로듀서 이름을 대체하려면 inboundProducerNameConfig.properties IBM Interact Inbound Gateway for IBM Universal Behavior Exchange 엔<br>드포인트는 JMS 큐에 작성하여 이벤트를 Interact에 보냅니다. 기본 이벤트 메시<br>지는 프로듀서 이름 값 UBX를 사용합니다. 페이로드로부터 UBX 소스 필드 값을<br>기반으로 프로듀서 이름을 대체하려면 inboundProducerNameConfig.properties<br>파일 on the application server> 디렉토리에 있습니다.

#### **SOURCE.{UBX source name}={producer name}**

예: SOURCE.CustomerAEndpoint=UBX-CustomerAEndpoint.

이 파일의 변경사항이 적용되도록 하려면 웹 서버 또는 애플리케이션 서버에서 게이트웨이 엔드포인트 webapp(ubxInboundEndpoint.war)을 다시 시작해야 합 니다.

# 게이트웨이 엔드포인트 **inboundQueueNameConfig.properties** 파 일 구성**(**선택사항**)**

IBM Interact Inbound Gateway for IBM Universal Behavior Exchange 엔 드포인트는 JMS 큐에 작성하여 이벤트를 Interact에 보냅니다. 기본 큐 이름은 프 로듀서 이름과 동일합니다. 기본 JMS 큐 이름을 프로듀서 이름으로 대체하려면 inboundQueueNameConfig.properties 파일을 사용하십시오. 기본 프로듀서 이름 은 inboundQueueNameConfig.properties 파일에서 대체되지 않는 한 UBX입니다. inboundProducerNameConfig.properties 파일은 <gateway endpoint install dir on the application server> 디렉토리에 있습니다.

#### **{producer name}={JMS queue name}**

예: UBX=UBXInboundQueue. UBX-CustomerAEndpoint=UBX-CustomerAEndpointQueue

이 파일의 변경사항이 적용되도록 하려면 웹 서버 또는 애플리케이션 서버에서 게이트웨이 엔드포인트 webapp(ubxInboundEndpoint.war)을 다시 시작해야 합 니다.

## 게이트웨이 엔드포인트 **log4j.properties** 파일 구성

log4j.properties 파일을 사용하여 엔드포인트에 대한 다른 로그 레벨을 구성하십 시오. log4j.properties 파일은 <gateway endpoint install dir on the application server> 디렉토리에 있습니다.

#### **Description**

log4j.logger.com.ibm.x1solution.jms.producer,

log4j.logger.com.ibm.web.offerorchestration.inbound.common 및 log4j.logger.com.ibm.web.offerorchestration.inbound.ubx에 대한 로그 레 벨을 선택하십시오.

### **interactEventNameMapping.properties** 파일 구성

interactEventPayloadMapping.properties 파일에서 [EventName]으로 정의된 페이로드 이벤트 필드의 값을 Interact 이벤트 이름으로 맵핑하려면 이 파일을 사 용하십시오. 대비책은 Universal Behavior Exchange 이벤트 페이로드와 함께 제 공되는 이벤트 이름을 사용하는 것입니다. interactEventNameMapping.properties 파일은 <Install dir>\conf\inbound\UBX 디렉토리에 있습니다.

#### **{UBX eventname}={Interact event name}**

예: matchedIdentity=recommendedOfferEven

특정 소스의 페이로드 데이터에 대한 지원이 필요한 경우 이 파일을 <Install dir>\conf\inbound\UBX\{source} 디렉토리에도 배치할 수 있습니다. 소스의 값 은 Universal Behavior Exchange 이벤트 페이로드에 있는 소스 필드의 값, 일 반적으로는 Universal Behavior Exchange 엔드포인트 이름과 일치해야 합니다. 특정 버전을 사용하는 데이터에 대한 지원이 필요한 경우 이 파일을 <Install dir>\conf\inbound\UBX\{source}\version-{version} 디렉토리에도 배치할 수 있습니다. 버전의 값은 Universal Behavior Exchange 이벤트 페이로드에 있는 버전 필드의 값과 일치해야 합니다. 다중 Universal Behavior Exchange 인스턴 스 데이터를 지원하기 위해 이 파일을 <Install dir>\conf\inbound\UBX\ {source}\version-{version}\account-{clientID} 디렉토리에도 배치할 수 있습니다. clientID의 값은 Universal Behavior Exchange 이벤트 페이로드의 clientID 값 과 일치해야 합니다.

## **interactEventPayloadMapping.properties** 파일 구성

interactEventPayloadMapping.properties 파일을 사용하여 인바운드 필드를 Interact API 매개변수에 맵핑하십시오.interactEventPayloadMapping.properties 파일은 <Install dir>\conf\inbound\UBX 디렉토리에 있습니다.

Interact API 매개변수: 값은 필드 유형 정의로 시작해야 하며, 그 뒤에 값이 큰 따옴표로 된 경우 정적 값이나 페이로드 데이터의 필드 이름이 와야 합니다. (FIELD\_TYPE)

"STATIC\_VALUE" 또는 (FIELD\_TYPE)PAYLOAD\_FIELD\_NAME 형식이 되어 야 합니다. FIELD\_TYPE의 경우 String,Numeric 또는 DateTime 중 하나일 수 있습니다.

```
예:
[SessionID]=(String)interactprofileid
[EventName]=(String)code
[AudienceIDFieldNames]=(String)"change_me"
[AudienceIDFieldValues]=(String)interactprofileid
[AudienceLevel]=(String)"change me"
[InteractChannel]=(String)"change me"
```
이벤트 데이터: 이러한 특성은 아웃바운드 채널 커뮤니케이션에서 사용할 수 있 는 이벤트 속성을 맵핑하는 데 사용됩니다. 왼쪽에는 아웃바운드 채널 커뮤니케 이션에서 사용하는 변수 이름이 포함되어 있습니다.

값은 필드 유형 정의로 시작해야 하며, 그 뒤에 값이 큰따옴표로 된 경우 정적 값이나 페이로드 데이터의 필드 이름이 와야 합니다. (FIELD\_TYPE) "STATIC\_VALUE" 또는 (FIELD\_TYPE)PAYLOAD\_FIELD\_NAME 형식이 되어 야 합니다. FIELD\_TYPE의 경우 String,Numeric 또는 DateTime 중 하나일 수 있습니다.

특정 소스의 페이로드 데이터에 대한 지원이 필요한 경우 이 파일을 <Install dir>\conf\inbound\UBX\{source} 디렉토리에도 배치할 수 있습니다. 소스의 값 은 Universal Behavior Exchange 이벤트 페이로드에 있는 소스 필드의 값, 일 반적으로는 Universal Behavior Exchange 엔드포인트 이름과 일치해야 합니다. 특정 버전을 사용하는 데이터에 대한 지원이 필요한 경우 이 파일을 <Install dir>\conf\inbound\UBX\{source}\version-{version} 디렉토리에도 배치할 수 있습니다. 버전의 값은 Universal Behavior Exchange 이벤트 페이로드에 있는 버전 필드의 값과 일치해야 합니다. 다중 Universal Behavior Exchange 인스턴 스 데이터를 지원하기 위해 이 파일을 <Install dir>\conf\inbound\UBX\ {source}\version-{version}\account-{clientID} 디렉토리에도 배치할 수 있습니다. clientID의 값은 Universal Behavior Exchange 이벤트 페이로드의 clientID 값 과 일치해야 합니다.

## **UBX**에서 엔드포인트 및 이벤트 작성

이는 예제로 사용할 수있는 샘플 엔드포인트 및 이벤트입니다.

다음 단계를 통해 UBX에서 엔드포인트 및 이벤트를 작성하십시오.

- 1. REST API 클라이언트를 사용하여 UBX에 요청을 게시하십시오.
- 2. JSON을 사용하여 UBX에 엔드포인트를 등록하십시오. 다음 예제를 참조하십 시오.

```
Method Call: PUT
URL: https://ubx-qa1-api.adm01.com/v1/endpoint
Headers:
Content-Type: application/json
Accept-Charset: UTF-8
Authorization: Bearer 912586bf-190d-48f9-8488-26f1bf532ef3
(Note: This is the Auth Key generated from the UBX UI.)
Body
 \{"name":"Interactubxdk1",
   "description":"Interactubxdk1",
   "providerName":"IBM", "
   "url":"http://169.38.71.122:9081/ubxEndPoint/UBXEndPoint",
   "endpointTypes":{
     "event":{
      "source":{
        "enabled":true
      },
      "destination":{
        "enabled":true,
        "url":"http://169.38.71.122:9081/UBXEndPoint/UBXEndPoint",
        "destinationType":"push"
        }
      }
},
"marketingDatabasesDefinition":{
  "marketingDatabases":[
    \{"name":"IDSync",
      "identifiers":[
       {
      "name":"interactprofileid",
      "type":"INTERACTID"
         }
        ]
    }
 ]
}
}
```
3. JSON을 사용하여 UBX에 이벤트 유형을 등록하십시오. 다음 예제를 참조하 십시오.

```
Event Registration for Interact Event in UBX
   Method Call: POST
   URL: https://ubx-qa1-api.adm01.com/v1/eventtype
   Headers:
   Content-Type: application/json
   Accept-Charset: UTF-8
   Authorization: Bearer 912586bf-190d-48f9-8488-26f1bf532ef3
   Note: This is the Auth Key generated from the UBX UI.)
   Bearer 912586bf-190d-48f9-8488-26f1bf532ef3
   Body
   \{"name": "recommendedOffers",
      "description": "recommended offers by OMO",
      "code": "recommendedOffers"
   }
4. JSON을 사용하여 UBX에 이벤트를 게시하십시오. 다음 예제를 참조하십시오.
```

```
"channel" : "mobile",
 "identifiers" : [
   \{"name" : "interactprofileid",
     "value" : "55"
   }
 ],
"events" : [
 {
   "code" : "recommendedOffers",
   "timestamp" : "2015-12-28T20:16:12Z"
  }
 ]
}
```
 $\{$ 

# **IBM** Interact Outbound Gateway for IBM Universal Behavior **Exchange 사용**

IBM Interact Outbound Gateway for IBM Universal Behavior Exchange를 사용하려면 Interact, UBX 및 게이트웨이를 구성해야 합니다.

다음 구성을 구성의 예제로 사용하십시오.

UBX를 아웃바운드 채널로 사용하는 경우 Interact는 UBX에 이벤트를 공개하는 엔드포인트의 공개자 유형으로 작동합니다. UBX에서 구독자에게 이러한 이벤트 를 전송할 수 있습니다.

구성을 시작하기 전에 호스트 시스템에 대한 아웃바운드 액세스에 대해 요청하 십시오. 호스트 시스템에 네트워크 액세스를 사용해야 합니다.

[http://www.ibm.com/support/fixcentral/swg/quickorder?parent=Enterprise](http://www.ibm.com/support/fixcentral/swg/quickorder?parent=Enterprise%2BMarketing%2BManagement&product=ibm/Other+software/Unica+Interact&release=All&platform=All&function=fixId&fixids=IBM_Interact_OMO_Gateway_for_UBX_Publisher_2.0&includeRequisites=1&includeSupersedes=0&downloadMethod=http&source=fc) [%2BMarketing%2BManagement&product=ibm/Other+software/Unica+Interact](http://www.ibm.com/support/fixcentral/swg/quickorder?parent=Enterprise%2BMarketing%2BManagement&product=ibm/Other+software/Unica+Interact&release=All&platform=All&function=fixId&fixids=IBM_Interact_OMO_Gateway_for_UBX_Publisher_2.0&includeRequisites=1&includeSupersedes=0&downloadMethod=http&source=fc) http://www.ibm.com/support/fixcentral/swg/quickorder?parent=Enterpi<br>%2BMarketing%2BManagement&product=ibm/Other+software/Unica+Inter<br>& r e l e a s e = A l l & p l a t f o r m = A l l & f u n c t i o n = f i x I d<br>& f i x i &fixids=IBM\_Interac[t\\_OMO\\_Gateway\\_for\\_UBX\\_Publisher\\_2.0](http://www.ibm.com/support/fixcentral/swg/quickorder?parent=Enterprise%2BMarketing%2BManagement&product=ibm/Other+software/Unica+Interact&release=All&platform=All&function=fixId&fixids=IBM_Interact_OMO_Gateway_for_UBX_Publisher_2.0&includeRequisites=1&includeSupersedes=0&downloadMethod=http&source=fc) [&includeRequisites=1&includeSupersedes=0&downloadMethod=http](http://www.ibm.com/support/fixcentral/swg/quickorder?parent=Enterprise%2BMarketing%2BManagement&product=ibm/Other+software/Unica+Interact&release=All&platform=All&function=fixId&fixids=IBM_Interact_OMO_Gateway_for_UBX_Publisher_2.0&includeRequisites=1&includeSupersedes=0&downloadMethod=http&source=fc) [&source=fc](http://www.ibm.com/support/fixcentral/swg/quickorder?parent=Enterprise%2BMarketing%2BManagement&product=ibm/Other+software/Unica+Interact&release=All&platform=All&function=fixId&fixids=IBM_Interact_OMO_Gateway_for_UBX_Publisher_2.0&includeRequisites=1&includeSupersedes=0&downloadMethod=http&source=fc)에서 게이트웨이를 다운로드할 수 있습니다.

## **UBX**에서 엔드포인트 및 이벤트 등록

- 1. UBX에서 엔드포인트 탭으로 이동하십시오. 새 엔드포인트 등록을 클릭하여 인증 키를 가져오십시오. UBX에서 생성된 인증 키는 공개자 엔드포인트 및 추가 이벤트에 사용해야 합니다. 구독자 엔드포인트의 경우 UBX에서 새 인 증 키를 생성해야 합니다. 키를 메모해 두십시오.
- 2. 공개자 엔드포인트를 등록하십시오.
	- a. REST API 클라이언트 도구를 여십시오.
	- b. 메소드를 PUT으로 선택하십시오.
	- c. 다음과 같은 헤더를 전달하십시오.

```
Content-Type : application/json
Accept-Charset : UTF-8
Authorization : Bearer 520301d7-7855-4ea7-b19d-0b395c1e6ae4
(authKey generated in UBX)
```
d. 다음과 같은 URL을 전달하십시오.

URL: https://ubx-qa1-api.adm01.com/v1/endpoint

e. 본문의 경우 공개자 엔드포인트에 대한 적절한 이름을 전달하십시오.

```
\{"name":"Interact_Publisher",
   "description":"Endpoint for server created on 30thJan",
   "providerName":"IBM", "url":"",
   "endpointTypes":{
       "event":{
       "source":{
          "enabled":true
       }
   }
},
"marketingDatabasesDefinition":{
   "marketingDatabases":[
     \{"name":"IDSync",
        "identifiers":[
          \{"name":"interactprofileid",
    "type":"INTERACTID"
       }
     ]
```
- } ] } }
- 3. 이벤트를 등록하십시오. 본문에서 전달된 [이벤트] 코드를 메모해 두십시오. ubxContentMapping.properties 파일에 맵핑해야 합니다. 이는 대소문자를 구 분합니다.
	- a. REST API 클라이언트 도구를 여십시오.
	- b. 메소드를 POST로 선택하십시오.
	- c. 이전 단계의 엔드포인트에 사용한 것과 동일한 헤더를 전달하십시오.
	- d. 다음과 같은 URL을 전달하십시오.

URL: https://ubx-qa1-api.adm01.com/v1/eventtype

e. 본문의 경우 이벤트에 대한 적절한 이름을 전달하십시오.

예를 들어, 다음과 같습니다.

```
\{"name": "recommendedOffer",
  "description": "recommended
     contact frm UBX", "code":
     "recommendedOffer"}
```
참고**:** 전달되는 이벤트 코드는 ubxContentMapping.properties 파일에 맵 핑해야 합니다. 이벤트 코드는 대소문자를 구분합니다.

- 4. 구독자 엔드포인트를 추가하십시오.
	- a. REST API 클라이언트 도구를 여십시오.
	- b. 메소드를 PUT으로 선택하십시오.
	- c. 이전 단계의 엔드포인트에 사용한 것과 동일한 헤더를 전달하십시오.
	- d. 구독자 엔드포인트를 등록하려면 UBX에서 새 인증 키를 작성하십시오.
	- e. 다음과 같은 URL을 전달하십시오.

URL: https://ubx-qa1-api.adm01.com/v1/endpoint

f. 본문의 경우 공개자 엔드포인트에 대한 적절한 이름을 전달하십시오.

```
\{"name":"UBX_Subscriber",
  "description":"UBX_Subscriber for Subscribing Events ",
  "providerName":"IBM",
  "url":"http://ubxeventconsumer.mybluemix.net/ubxeventconsumer",
  "endpointTypes":{
     "event":{
       "source":{
         "enabled":true
       },
     "destination":{
```

```
"enabled":true,
       "url":"http://ubxeventconsumer.mybluemix.net
       /ubxeventconsumer",
     }
  }
},
"marketingDatabasesDefinition": {
 "marketingDatabases":[
   {
     "name":"IDSync",
     "identifiers":[
        \{"name":"interactprofileid",
    "type":"INTERACTID"
       }
     ]
  }
 ]
}
```
- 5. 공개자 및 구독자 엔드포인트와 이벤트를 추가한 후에 UBX에서 구독자가 공 개자의 이벤트를 구독하도록 해야 합니다.
	- a. UBX의 이벤트 탭에서 이벤트 구독을 클릭하십시오.
	- b. 이벤트 및 대상을 선택하십시오.
	- c. 구독을 클릭하십시오.

### **Interact** 및 게이트웨이 구성

1. **Interact | triggeredMessage | gateways** 구성 특성 아래에 UBX 게이 트웨이를 추가하십시오. **ClassPath**를 file:///root/opt/OMO/lib/ OMO\_OutboundGateway\_UBX.jar로 설정하고 **ClassName**을 다음으로 설정하 십시오.

com.ibm.interact.offerorchestration.outboundgateway.ubx. UBXOutboundGateway

- 2. 호스트 시스템에 OMO\_OutboundGateway\_UBX.zip 파일의 압축을 풀고 추출 된 경로에서 UBX JAR을 가리키십시오.
- 3. OMO-conf\_outbound\_common\_httpConnectionConfig를 **Interact | triggeredMessage | gateways | [gatewayName] | PArameter Data** 아 래에 매개변수로 추가하십시오. 값을 file:///opt/Interact<version>/ Interact/OMO/conf/outbound/common/

httpConnectionConfig.properties로 설정하십시오. 이는 Interact 설치 디 렉토리입니다. 게이트웨이 설치 프로그램은 게이트웨이 디렉토리를 Interact 설치 디렉토리로 다운로드합니다.

Interact 폴더의 httpConnectionConfig.properties 파일에서 제한시간을 지 정하십시오.

connectTimeoutMs=180000

4. OMO-conf\_outbound\_ubx\_ubxConfig를 **Interact | triggeredMessage | gateways | [gatewayName] | PArameter Data** 아래에 매개변수로 추가 하십시오. 값을 Interact 폴더의 ubxConfig.properties 파일 경로로 설정하 십시오.

ubxConfig.properties 파일에서 ubxURL, authKey 및 interactProfileIdFieldName을 지정하십시오.

예를 들어, 다음과 같습니다.

authKey=912586bf-190d-48f9-8488-26f1bf532ef3 [Auth Key used to register publisher endpoint and event in UBX] interactProfileIdFieldName=interactprofileid [Field name from the ubxContentMapping.properties file]

- 5. OMO-conf\_outbound\_ubx\_ubxContentAdditionalAttributes를 **Interact | triggeredMessage | gateways | [gatewayName] | Parameter Data** 아 래에 매개변수로 추가하십시오. 값을 Interact 폴더의 ubxContentAdditionalAttributes.properties 파일 경로로 설정하십시오.
- 6. OMO-conf\_outbound\_ubx\_ubxContentMapping을 **Interact | triggeredMessage | gateways | [gatewayName] | PArameter Data** 아래에 매개변수로 추 가하십시오. 값을 Interact 폴더의 ubxContentMapping.properties 파일 경 로로 설정하십시오.

ubxContentMapping.properties 파일에서 interactprofileid 및 eventName 의 값을 업데이트하십시오.

이벤트 이름을 세 가지 형식으로 전달할 수 있습니다. 값이 큰따옴표 안에 있는 경우 이는 정적 값입니다. 값이 offer.offerAttributeName 형식인 경 우 오퍼 속성 offerAttributeName에 맵핑됩니다. 값이 profile.profileAttributeName 형식인 경우 프로파일 속성 profileAttributeName에 맵핑됩니다. 이벤트 이름 값은 UBX에서 이벤트를 등록할 때 사용된 코드와 일치해야 합니다. 이는 대소문자를 구분합니다.

예를 들어, 다음과 같습니다.

eventName="abandoned\_shopping\_carts" eventName=offer.Card eventName=profile.EMAIL

- 7. **Interact | triggeredMessage | channel** 구성 특성 아래에 채널을 추가 하십시오.
- 8. **Campaign | partitions | partition[n] |Interact | outboundChannels** 아래에 디자인 시간의 동일한 채널을 정의하십시오.
- 9. 애플리케이션 서버를 다시 시작하십시오.
- 10. 이벤트 이름이 있고 이전 단계에서 추가한 채널을 사용하는 트리거된 메시 지 규칙을 작성하십시오.
- 11. 인터렉티브 채널을 배포하십시오.
- 12. API 테스트 클라이언트에서 트리거된 메시지 규칙이 구성된 인터렉티브 채 널에 대한 세션을 시작하고 UBX에 오퍼를 트리거하는 이벤트를 게시하십 시오.

# **IBM Interact Outbound Gateway for IBM Mobile Push Notification 사 용**

이 모바일 푸시 아웃바운드 또는 공개자 게이트웨이를 사용하려면 Interact, IBM Marketing Cloud 및 게이트웨이를 구성해야 합니다.

다음 구성을 구성의 예제로 사용하십시오.

<https://www-945.ibm.com/support/fixcentral/swg/downloadFixes>에서 이 게 이트웨이를 다운로드할 수 있습니다.

#### **IBM Marketing Cloud** 구성

- 1. 푸시 액세스 권한이 있는 IBM Marketing Cloud 계정이 있는지 확인하십시 오. 클라이언트 ID, 클라이언트 시크릿 및 새로 고치기 토큰도 메모해 두십 시오.
- 2. 데이터 탭에서 새 데이터베이스를 작성하십시오. 새 모바일 사용자 ID를 기 본 필드와 함께 데이터베이스에 추가하십시오.
- 3. 검색 탭에서 모바일 사용자 ID 필드별로 검색하십시오. 첫 번째 이메일 없음 필드로 마우스 키를 이동하십시오. 브라우저 창 맨 아래에 수신인 ID가 표시 됩니다. 이 수신인 ID를 Interact 프로파일 테이블에 추가하십시오.

## **IBM InteractOutbound Gateway for IBM Mobile Push Notification** 구성

- 1. <https://www-945.ibm.com/support/fixcentral/swg/downloadFixes>에서 모 바일 푸시 아웃바운드 게이트웨이를 다운로드하고 설치하십시오.
- 2. silverpopEngagePushConfig.properties 파일을 구성하십시오.

예를 들어, 다음과 같습니다.

OauthServiceURL=https://apipilot.silverpop.com/oauth/token pushServiceURL=https://apipilot.silverpop.com/rest/channels/push/sends

3. silverpopEngagePushContentMapping.properties 파일을 구성하십시오.

Interact Profile table attributes: appKey=appKey engageRecipientId=recipientId mobileUserId=mobileUserId deviceType=deviceType

Interact Offer attributes: simpleSubject=simpleSubjectAttr simpleMessage=simpleMessageAttr simpleActionData=simpleActionDataAttr simpleActionType=simpleActionTypeAttr simpleActionLabel=simpleActionLabelAttr personalizeAttributeList=personalizeAttributeList contentId=ContentID campaignId=campaignId

## **Interact** 구성

1. 다음 오퍼 속성을 작성하십시오.

simpleActionDataAttr: string simpleActionLabelAttr: String simpleActionTypeAttr: string simpleMessageAttr: string simpleSubjectAttr: string contentID: string campaignId=string personalizeAttributeList=string

2. 오퍼 속성 및 다음 오퍼 값을 사용하여 오퍼 템플리트를 작성하십시오.

simpleActionDataAttr: www.ibm.com simpleActionLabelAttr: Open URL simpleActionTypeAttr: url simpleMessageAttr: <Enter your message text here> simpleSubjectAttr: <Enter subject here> contentID: ID of the push message template that is created in Engage. PersonalizeAttributeList: A comma separated list of attribute name value pairs that you want to put in the personalizationDefaults section of the payload to be sent to Engage.

contentID 속성을 사용하는 경우 Engage 템플리트에서 전체 세부사항을 가 져오므로 기타 simple.. 속성은 무시됩니다.

personalizedAttributeList의 예

personalizeAttributeList=discount=10,Offercost=20 campaignId=campaignname that you want to use for this campaign.

3. 프로파일 테이블에는 다음 열과 값이 있습니다.

appKey: gcsTQo6v79 recipientId: 13472242 deviceType: android or ios

4. **Interact | triggeredMessage | gateways** 구성 특성 아래에 게이트웨이 를 추가하십시오. **ClassName**을 다음으로 설정하십시오.

com.ibm.interact.offerorchestration.outboundgateway.silverpop.engage.push. SilverpopEngagePushOutboundGateway

**ClassPath**를 file://<EngagePushGateway\_home\_dir>/lib/ OMO\_OutboundGateway\_Silverpop\_Engage\_Push.jar로 설정하십시오.

- 5. OMO-silverpopEngagePushConfig를 **Interact | triggeredMessage | gateways | [gatewayName] | Parameter Data** 아래에 매개변수로 추가 하십시오. 값을 silverpopEngagePushConfig.properties 파일의 파일 경로 로 설정하십시오.
- 6. OMO-silverpopEngagePushContentMapping을 **Interact | triggeredMessage | gateways | [gatewayName] | Parameter Data** 아래에 매개변수로 추 가하십시오. 값을 silverpopEngagePushContentMapping.properties 파일 의 파일 경로로 설정하십시오.
- 7. OMO-conf\_outbound\_common\_httpConnectionConfig를 **Interact | triggeredMessage | gateways | [gatewayName] | Parameter Data** 아 래에 매개변수로 추가하십시오. 값을 httpConnectionConfig.properties 파 일의 파일 경로로 설정하십시오.

Interact 폴더의 httpConnectionConfig.properties 파일에서 제한시간을 지 정하십시오.

예를 들어, 다음과 같습니다.

connectTimeoutMs=6000

- 8. **Interact | triggeredMessage** 아래에 채널 및 핸들러를 작성하고 위에서 작성한 [Mobile\_Push] 게이트웨이를 해당 채널에서 사용하십시오. 이 채널 은 트리거된 메시지에서 푸시 메시지를 보내는 데 사용됩니다.
- 9. 인터렉티브 채널을 작성하고 이전에 작성한 오퍼를 사용하는 트리거된 메시 지를 트리거된 규칙에 메시지를 추가하십시오.
- 10. 인터렉티브 채널을 배포하십시오.
- 11. API 테스트 클라이언트에서 트리거된 메시지 규칙이 구성된 인터렉티브 채 널에 대해 startSession을 수행하고 postEvent를 수행하여 모바일 푸시에 오퍼를 트리거하십시오.
- 12. Interact 로그를 확인하여 푸시가 올바르게 전송되었는지 확인하십시오. 상 태 코드 202는 올바르게 전달되었음을 의미합니다.

# **IBM Interact Email (Transact) Outbound Gateway for IBM Marketing Cloud 사용**

트리거된 이메일 오퍼를 고객에게 보내기 위해 Silverpop, Interact 및 IBM Interact Email (Transact) Outbound Gateway for IBM Marketing Cloud와 함께 이 통합을 사용할 수 있습니다.

다음 전제조건이 true인지 확인하십시오.

- 이메일 열이 있는 고객 대상 프로파일 테이블을 작성하십시오. 인터렉티브 채 널에 대해 이 프로파일 테이블을 사용하십시오.
- 아웃바운드 채널의 경우 호스트 시스템에 네트워크 액세스하는 요청이 사용으 로 설정됩니다.
- 호스트 시스템에서 OMO OutboundGateway Silverpop.zip 파일을 복사하고 추 출하십시오.

[http://www.ibm.com/support/fixcentral/swg/quickorder?parent=Enterprise](http://www.ibm.com/support/fixcentral/swg/quickorder?parent=Enterprise%2BMarketing%2BManagement&product=ibm/Other+software/Unica+Interact&release=All&platform=All&function=fixId&fixids=IBM_Interact_OMO_OutboundGateway_Silverpop_2.0&includeRequisites=1&includeSupersedes=0&downloadMethod=http&source=fc) [%2BMarketing%2BManagement&product=ibm/Other+software/Unica+Interact](http://www.ibm.com/support/fixcentral/swg/quickorder?parent=Enterprise%2BMarketing%2BManagement&product=ibm/Other+software/Unica+Interact&release=All&platform=All&function=fixId&fixids=IBM_Interact_OMO_OutboundGateway_Silverpop_2.0&includeRequisites=1&includeSupersedes=0&downloadMethod=http&source=fc) 프트 카드 B 제가 one\_outboundated may\_orresponder?parent=Enterpressionality://www.ibm.com/support/fixcentral/swg/quickorder?parent=Enterpression=%2BMarketing%2BManagement&product=ibm/Other+software/Unica+Interession & r e l e a [&fixids=IBM\\_Interact\\_OMO\\_OutboundGateway\\_Silverpop\\_2.0](http://www.ibm.com/support/fixcentral/swg/quickorder?parent=Enterprise%2BMarketing%2BManagement&product=ibm/Other+software/Unica+Interact&release=All&platform=All&function=fixId&fixids=IBM_Interact_OMO_OutboundGateway_Silverpop_2.0&includeRequisites=1&includeSupersedes=0&downloadMethod=http&source=fc) [&includeRequisites=1&includeSupersedes=0&downloadMethod=http](http://www.ibm.com/support/fixcentral/swg/quickorder?parent=Enterprise%2BMarketing%2BManagement&product=ibm/Other+software/Unica+Interact&release=All&platform=All&function=fixId&fixids=IBM_Interact_OMO_OutboundGateway_Silverpop_2.0&includeRequisites=1&includeSupersedes=0&downloadMethod=http&source=fc) [&source=fc](http://www.ibm.com/support/fixcentral/swg/quickorder?parent=Enterprise%2BMarketing%2BManagement&product=ibm/Other+software/Unica+Interact&release=All&platform=All&function=fixId&fixids=IBM_Interact_OMO_OutboundGateway_Silverpop_2.0&includeRequisites=1&includeSupersedes=0&downloadMethod=http&source=fc)에서 게이트웨이를 다운로드할 수 있습니다.

### 게이트웨이 통합을 위한 디스패처 추가

이 디스패처는 오퍼 이메일을 전송할 수 있도록 IBM Interact Email (Transact) Outbound Gateway for IBM Marketing Cloud에 대한 큐에 오퍼를 추가합니 다.

## 이 태스크 정보

IBM Interact Email (Transact) Outbound Gateway for IBM Marketing Cloud 를 사용하려면 디스패처를 추가해야 합니다.

#### 프로시저

- 1. 구성 특성에서 **Interact | triggeredMessage | dispatchers | <dispatcherName>**으로 이동하십시오.
- 2. 디스패처의 새 카테고리 이름을 추가하십시오.
- 3. 유형을 선택하십시오. InMemoryQueue, JMSQueue, Custom 중에서 선택 할 수 있습니다.
- 4. **className**을 입력하십시오.
- 5. **classPath**를 입력하십시오.

# **IBM Interact Email (Transact) Outbound Gateway for IBM Marketing Cloud**에 대한 게이트웨이 추가

통합에서 게이트웨이는 고객에게 이메일로 알맞은 오퍼를 보냅니다.

이 태스크 정보

통합을 위해 게이트웨이를 추가해야 합니다.

참고**:** Interact는 동일한 게이트웨이의 복수 인스턴스를 지원하지 않습니다.

### 프로시저

- 1. 구성 특성에서 **Interact | triggeredMessage | gateways | <gatewayName>** 으로 이동하십시오.
- 2. 게이트웨이의 새 카테고리 이름을 추가하십시오.
- 3. **className**을 다음 경로로 설정하십시오.

com.ibm.interact.offerorchestration.outboundgateway. silverpop.SilverpopEmailOutboundGateway

4. **classPath**를 추출된 폴더의 아웃바운드 게이트웨이 jar 경로 위치로 설정하 십시오.

예를 들어, 다음과 같습니다.

file:///opt/OMO\_SilverPop/OMO\_OutboundGateway\_Silverpop/lib/ OMO\_OutboundGateway\_Silverpop.jar

5. 게이트웨이에 다음 매개변수를 추가하십시오.

```
OMO-conf_outbound_common_httpConnectionConfig
OMO-conf_outbound_silverpop_silverpopConfig
OMO-conf_outbound_silverpop_silverpopContentMapping
deliveryTimeoutMillis
```
## **OMO-conf\_outbound\_common\_httpConnectionConfig** 매개변수 구 성

게이트웨이에 대해 OMO-conf\_outbound\_common\_httpConnectionConfig 매개 변수를 구성해야 합니다.

### 프로시저

- 1. 구성 특성에서 **Interact | triggeredMessage | gateways | <SilverpopGatewayName> | OMO-conf\_outbound\_common\_httpConnectionConfig**로 이동하십시오.
- 2. 값을 file:///opt/Interact<version>/Interact/OMO/conf/outbound/common/ httpConnectionConfig.properties로 설정하십시오. 이는 Interact 설치 디

렉토리입니다. Interact 설치 프로그램은 httpConnectionConfig.properties 파일을 Interact 설치 디렉토리로 다운로드합니다.

3. Interact 폴더의 httpConnectionConfig.properties 파일에서 제한시간을 지 정하십시오.

예를 들어, 다음과 같습니다.

connectTimeoutMs=60000

## **OMO-conf\_outbound\_silverpop\_silverpopConfig** 매개변수 구성

사용자 게이트웨이에 대해 OMO-conf\_outbound\_silverpop\_silverpopConfig 매개변수를 구성해야 합니다.

### 프로시저

- 1. 구성 특성에서 **Interact | triggeredMessage | gateways | <SilverpopGatewayName> | OMO-conf\_outbound\_silverpop\_silverpopConfig**로 이동하십시오.
- 2. 값을 OMO OutboundGateway silverpop 폴더에 있는 silverpopConfig.properties 파일의 경로로 설정하십시오.

예를 들어, 다음과 같습니다.

file:///opt/OMO\_SilverPop/OMO\_OutboundGateway\_Silverpop/conf/ outbound/silverpop/silverpopConfig.properties

예를 들어, 다음과 같습니다.<br>file:///opt/OMO\_SilverPop/OMO\_OutboundGateway\_Silverpop/conf/<br>outbound/silverpop/silverpopConfig.properties<br>3. 추출된 OMO\_OutboundGateway\_Silverpop.zip 폴더에 있는<br>silverpopConfig.properties 파일에서 OauthServiceURL, silverpopConfig.properties 파일에서 OauthServiceURL, xmlAPIServiceURL, clientID, clientSecret 및 refreshToken의 값을 설정하십시오.transact.xml 파일에서 고객 특정 값을 가져오려면 Marketing Cloud 관리자에게 문의하 십시오.

# **OMO-conf\_outbound\_silverpop\_silverpop ContentMapping** 매개 변수 구성

사용자 게이트웨이에 대해

OMO-conf\_outbound\_silverpop\_silverpopContentMapping 매개변수를 구성해 야 합니다.

### 프로시저

1. 구성 특성에서 **Interact | triggeredMessage | gateways | <SilverpopGatewayName> | OMO-conf\_outbound\_silverpop\_silverpopContentMapping**으로 이동하 십시오.

- 2. 값을 OMO OutboundGateway silverpop 폴더에 있는 silverpopContentMapping.properties 파일의 경로로 설정하십시오.
- 3. OMO\_OutboundGateway\_Silverpop.zip 폴더에 있는 silverpopContentMapping.properties 파일에서 컨텐츠 맵핑의 값을 설정하 십시오.
	- a. campaignId 특성을 설정하십시오. 이 특성의 값은 오퍼 템플리트에 지정 된 오퍼 속성 이름입니다.
	- b. email 특성을 설정하십시오. 이 특성의 값은 사용자 프로파일 테이블의 열 이름입니다. 프로파일 테이블에 email 열을 추가하고 이메일 ID를 지 정하십시오. 이는 수신인의 메일 ID입니다.
	- c. additionalOfferPfAttributesUsedInEmail에 오퍼 속성을 정의하십시오. 이 특성은 메일링 템플리트에 필요한 오퍼 템플리트에서 속성을 설정합 니다. additionalProfilePfAttributesUsedInEmail을 사용하여 프로파 일 테이블에서 필드를 정의할 수 있습니다. \*를 사용하여 모든 오퍼 속 성 및 열 값을 고려할 수 있습니다.

### **deliveryTimeoutMillis** 매개변수 구성

Marketing Cloud 서버에 연결할 Interact 서버 제한시간을 늘리려면 deliveryTimeoutMills 매개변수를 설정하십시오.

### 이 태스크 정보

#### 프로시저

- 1. 구성 특성에서 **Interact | triggeredMessage | gateways | <SilverpopGatewayName> | deliveryTimeoutMillis**로 이동하십시오.
- 2. 값을 설정하십시오. 예를 들어, 값을 60000으로 설정할 수 있습니다. 그러면 서버 제한시간이 60000밀리초로 늘어납니다.

## **IBM Interact Email (Transact) Outbound Gateway for IBM Marketing Cloud**에 대한 채널 핸들러 추가

Interact 런타임 환경에 채널 핸들러를 추가하십시오.

### 프로시저

- 1. 구성 특성에서 **Interact | triggeredMessage | channels | <SilverpopChannelName> | <handlerName>**으로 이동하십시오.
- 2. 채널 핸들러의 새 카테고리 이름을 추가하십시오.
- 3. 이전에 추가한 디스패처의 이름을 설정하십시오.
- 4. 이전에 추가한 게이트웨이의 이름을 설정하십시오.
- 5. 모드를 설정하십시오. 장애 복구가 선택되면, 이 채널에서 정의된 우선순위가 높은 모든 핸들러가 오퍼 발송에 실패하는 경우에만 이 핸들러를 사용합니다. 추가 기능이 선택되면, 다른 핸들러가 오퍼 발송에 성공했는지에 관계없이 이 핸들러가 사용됩니다.
- 6. 이 핸들러의 우선순위를 설정하십시오.

## **IBM Interact Email (Transact) Outbound Gateway for IBM Marketing Cloud**에 대한 아웃바운드 채널 추가

Interact 디자인 환경에 아웃바운드 채널을 추가하십시오.

### 프로시저

- 1. 구성 특성에서 **Campaign | partitions | partition[n] | Interact | outboundChannels**로 이동하십시오.
- 2. 아웃바운드 채널의 새 카테고리 이름을 추가하십시오.
- 3. 아웃바운드 채널의 이름을 추가하십시오. 채널 이름이 **Interact | triggeredMessage | channel | <SilverpopChannelName>** 구성 특성에 추가한 채널 이름과 동일한지 확인하십시오.

# **IBM Interact Email (Transact) Outbound Gateway for IBM Marketing Cloud**로 트랜잭션 메일링 구성

이메일 오퍼를 보내려면 트랜잭션 메일링을 구성해야 합니다.

#### 프로시저

- 1. Marketing Cloud(Transact)에서 데이터 > 데이터베이스 작성을 클릭하십시 오. 그런 다음 작성을 클릭하여 프로파일 테이블을 작성하십시오. 또한 이메 일 열을 추가한 프로파일 테이블을 가져올 수도 있습니다.
- 2. 자동화 > 트랜잭션 메시지 > 그룹 작성을 클릭하십시오. 이벤트 트리거에 대 해 트랜잭트를 선택하십시오. 이전에 작성한 데이터 소스도 선택해야 합니다. 저장 **&** 활성화를 클릭하십시오.

The Marketing Cloud를 통해 보낸 오퍼에는

silverpopContentMapping.properties 파일의 campaignId에 설정한 것과 동 일한 속성이 있어야 합니다. 이 오퍼 속성의 값은 자동화된 메시지 그룹에 대 해 생성된 campaignId입니다.

3. 컨텐츠 > 메일링 작성을 클릭하고 이전 단계의 컨텐츠 소스를 선택하십시오. 메일링 본문을 입력하십시오. 자동화를 클릭하십시오. 자동화된 메시지의 기 존 그룹에 메일링 지정을 선택하십시오. 제출 **&** 활성화를 클릭하십시오.

메일링 제목 줄 및 본문은 오퍼 속성 및 프로파일 속성을 사용하여 개인화할 수 있습니다. %%Attribute\_Name%% 구문을 사용하여 속성을 정의하십시오.

- 4. Marketing Cloud 서버는 미리 설정된 IP 주소로부터의 아웃바운드 게이트 웨이 제출만 승인합니다. IP 주소를 추가하려면 설정 > 조직 관리 > 보안 설 정 > 액세스 제한으로 이동하십시오.
- 5. WebSphere Application Server를 사용하는 경우에는 Marketing Cloud SSL 인증서를 가져와야 합니다. WebLogic 사용자의 경우에는 필요하지 않습니다.
	- a. WebSphere Application Server 콘솔에서 **SSL** 인증서 및 키 관리 > 키 저장소 및 인증서 > **NodeDefaultTrustStore** > 서명자 인증서 > 포트 에서 검색으로 이동하십시오.
	- b. 호스트 및 포트를 설정하십시오.
	- c. Websphere Application Server를 다시 시작하십시오.

# **IBM 기술 지원 담당자에게 문의하기 전에**

문서를 참조해도 문제점을 해결할 수 없는 경우, 회사의 전담 지원 담당자가 IBM 기술 지원 담당자와의 통화를 기록할 수 있습니다. 이 가이드라인을 사용하여 문 제점을 효율적으로 해결하십시오.

회사의 전담 지원 담당자가 아닌 경우에는 IBM 관리자에게 문의하여 정보를 얻 을 수 있습니다.

참고**:** 기술 지원은 API 스크립트를 작성하거나 생성하지 않습니다. API 오퍼링 구현에 대한 지원은 IBM Professional Services에 문의하십시오.

#### 정보 수집

IBM 기술 지원에 문의하기 전에 다음 정보를 수집해야 합니다.

- 문제점의 특성에 대한 간단한 설명
- 해당 문제점이 발생할 때 표시되는 자세한 오류 메시지
- 문제점을 재현할 수 있는 자세한 단계
- 관련 로그 파일, 세션 파일, 구성 파일 및 데이터 파일
- "시스템 정보"에서 설명한 방법에 따라 얻을 수 있는 제품 및 시스템 환경에 대한 정보

#### 시스템 정보

IBM 기술 지원 담당자와 통화할 때 환경 정보를 요청하는 경우가 있습니다.

문제점 때문에 로그인이 불가능한 경우 외에는, 설치된 IBM 애플리케이션에 대 한 정보를 제공하는 제품 정보 페이지에서 이러한 정보 대부분을 얻을 수 있습 니다.

도움말 **>** 제품 정보를 선택하여 제품 정보 페이지에 액세스할 수 있습니다. 제품 정보 페이지에 액세스할 수 없는 경우에는 애플리케이션의 설치 디렉토리 아래 에 있는 version.txt 파일을 확인하십시오.

### **IBM** 기술 지원 담당자에게 문의

IBM 기술 지원 담당자에게 문의하는 방법은 IBM 제품 기술 지원 웹 사이트 [\(http://www.ibm.com/support/entry/portal/open\\_service\\_request\)](http://www.ibm.com/support/entry/portal/open_service_request)를 참조하 십시오.

참고**:** 지원 요청을 입력하려면 IBM 계정으로 로그인해야 합니다. 이 계정은 IBM 고객 번호에 링크되어야 합니다. IBM 고객 번호와 사용자 계정을 연결하는 방법 에 대해 자세히 알아보려면 지원 포털의 지원 자원 **>** 정식 소프트웨어 지원을 참 조하십시오.

# **주의사항**

이 정보는 미국에서 제공되는 제품 및 서비스용으로 작성된 것입니다.

IBM은 다른 국가에서 이 책에 기술된 제품, 서비스 또는 기능을 제공하지 않을 수도 있습니다. 현재 사용할 수 있는 제품 및 서비스에 대한 정보는 한국 IBM 담당자에게 문의하십시오. 이 책에서 IBM 제품, 프로그램 또는 서비스를 언급했 다고 해서 해당 IBM 제품, 프로그램 또는 서비스만을 사용할 수 있다는 것을 의 미하지는 않습니다. IBM의 지적 재산권을 침해하지 않는 한, 기능상으로 동등한 제품, 프로그램 또는 서비스를 대신 사용할 수도 있습니다. 그러나 비IBM 제품, 프로그램 또는 서비스의 운영에 대한 평가 및 검증은 사용자의 책임입니다.

IBM은 이 책에서 다루고 있는 특정 내용에 대해 특허를 보유하고 있거나 현재 특허 출원 중일 수 있습니다. 이 책을 제공한다고 해서 특허에 대한 라이센스까 지 부여하는 것은 아닙니다. 라이센스에 대한 의문사항은 다음으로 문의하십시오.

07326 서울특별시 영등포구 국제금융로 10, 3IFC 한국 아이.비.엠 주식회사

대표전화서비스: 02-3781-7114

2바이트(DBCS) 정보에 관한 라이센스 문의는 한국 IBM에 문의하거나 다음 주 소로 서면 문의하시기 바랍니다.

Intellectual Property Licensing Legal and Intellectual Property Law IBM Japan, Ltd. 19-21, Nihonbashi-Hakozakicho, Chuo-ku Tokyo 103-8510, Japan

다음 단락은 현지법과 상충하는 영국이나 기타 국가에서는 적용되지 않습니다. IBM은 타인의 권리 비침해, 상품성 및 특정 목적에의 적합성에 대한 묵시적 보 증을 포함하여(단, 이에 한하지 않음) 명시적 또는 묵시적인 일체의 보증 없이 이 책을 "현상태대로" 제공합니다. 일부 국가에서는 특정 거래에서 명시적 또는 묵 시적 보증의 면책사항을 허용하지 않으므로, 이 사항이 적용되지 않을 수도 있습 니다.

이 정보에는 기술적으로 부정확한 내용이나 인쇄상의 오류가 있을 수 있습니다. 이 정보는 주기적으로 변경되며, 변경된 사항은 최신판에 통합됩니다. IBM은 이 책에서 설명한 제품 및/또는 프로그램을 사전 통지 없이 언제든지 개선 및/또는 변경할 수 있습니다.

이 정보에서 언급되는 비IBM의 웹 사이트는 단지 편의상 제공된 것으로, 어떤 방 식으로든 이들 웹 사이트를 옹호하고자 하는 것은 아닙니다. 해당 웹 사이트의 자 료는 본 IBM 제품 자료의 일부가 아니므로 해당 웹 사이트 사용으로 인한 위험 은 사용자 본인이 감수해야 합니다.

IBM은 귀하의 권리를 침해하지 않는 범위 내에서 적절하다고 생각하는 방식으 로 귀하가 제공한 정보를 사용하거나 배포할 수 있습니다.

(i) 독립적으로 작성된 프로그램과 기타 프로그램(본 프로그램 포함) 간의 정보 교 환 및 (ii) 교환된 정보의 상호 이용을 목적으로 본 프로그램에 관한 정보를 얻고 자 하는 라이센스 사용자는 다음 주소로 문의하십시오.

07326

서울특별시 영등포구 국제금융로 10, 3IFC 한국 아이.비.엠 주식회사 대표전화서비스: 02-3781-7114

이러한 정보는 해당 조건(예를 들면, 사용료 지불 등)하에서 사용될 수 있습니다.

이 정보에 기술된 라이센스가 부여된 프로그램 및 프로그램에 대해 사용 가능한 모든 라이센스가 부여된 자료는 IBM이 IBM 기본 계약, IBM 프로그램 라이센스 계약(IPLA) 또는 이와 동등한 계약에 따라 제공한 것입니다.

본 문서에 포함된 모든 성능 데이터는 제한된 환경에서 산출된 것입니다. 따라서 다른 운영 환경에서 얻어진 결과는 상당히 다를 수 있습니다. 일부 성능은 개발 단계의 시스템에서 측정되었을 수 있으므로 이러한 측정치가 일반적으로 사용되 고 있는 시스템에서도 동일하게 나타날 것이라고는 보증할 수 없습니다. 또한 일 부 성능은 추정을 통해 추측되었을 수도 있으므로 실제 결과는 다를 수 있습니 다. 이 책의 사용자는 해당 데이터를 본인의 특정 환경에서 검증해야 합니다.

비IBM 제품에 관한 정보는 해당 제품의 공급업체, 공개 자료 또는 기타 범용 소 스로부터 얻은 것입니다. IBM에서는 이러한 제품들을 테스트하지 않았으므로, 비 IBM 제품과 관련된 성능의 정확성, 호환성 또는 기타 청구에 대해서는 확신할 수 없습니다. 비IBM 제품의 성능에 대한 의문사항은 해당 제품의 공급업체에 문의 하십시오.
IBM이 제시하는 방향 또는 의도에 관한 모든 언급은 특별한 통지 없이 변경될 수 있습니다.

여기에 나오는 모든 IBM의 가격은 IBM이 제시하는 현 소매가이며 통지 없이 변 경될 수 있습니다. 실제 판매가는 다를 수 있습니다.

이 정보에는 일상의 비즈니스 운영에서 사용되는 자료 및 보고서에 대한 예제가 들어 있습니다. 이들 예제에는 개념을 가능한 완벽하게 설명하기 위하여 개인, 회 사, 상표 및 제품의 이름이 사용될 수 있습니다. 이들 이름은 모두 가공의 것이 며 실제 기업의 이름 및 주소와 유사하더라도 이는 전적으로 우연입니다.

저작권 라이센스:

이 정보에는 여러 운영 플랫폼에서의 프로그래밍 기법을 보여주는 원어로 된 샘 플 응용프로그램이 들어 있습니다. 귀하는 이러한 샘플 프로그램의 작성 기준이 된 운영 플랫폼의 응용프로그램 프로그래밍 인터페이스(API)에 부합하는 응용프 로그램을 개발, 사용, 판매 또는 배포할 목적으로 추가 비용 없이 이들 샘플 프 로그램을 어떠한 형태로든 복사, 수정 및 배포할 수 있습니다. 이러한 샘플 프로 그램은 모든 조건하에서 완전히 테스트된 것은 아닙니다. 따라서 IBM은 이들 샘 플 프로그램의 신뢰성, 서비스 가능성 또는 기능을 보증하거나 진술하지 않습니 다. 본 샘플 프로그램은 일체의 보증 없이 "현상태대로" 제공됩니다. IBM은 귀하 의 샘플 프로그램 사용과 관련되는 손해에 대해 책임을 지지 않습니다.

이 정보를 소프트카피로 확인하는 경우에는 사진과 컬러 삽화가 제대로 나타나 지 않을 수도 있습니다.

## **상표**

IBM, IBM 로고 및 ibm.com은 전세계 여러 국가에 등록된 International Business Machines Corp.의 상표 또는 등록상표입니다. 기타 제품 및 서비스 이름은 IBM 또는 타사의 상표입니다. 현재 IBM 상표 목록은 웹 "저작권 및 상표 정보" (http://www.ibm.com/legal/copytrade.shtml)에 있습니다.

## **개인정보 보호정책 및 이용 약관 고려사항**

SaaS(Software as a Service) 솔루션을 포함한 IBM 소프트웨어 제품(이하 "소 프트웨어 오퍼링")은 제품 사용 정보를 수집하거나 최종 사용자의 사용 경험을 개 선하거나 최종 사용자와의 상호 작용을 조정하거나 그 외의 용도로 쿠키나 기타 다른 기술을 사용할 수 있습니다. 쿠키는 웹 사이트에서 귀하의 브라우저로 전송 된 후 사용자의 컴퓨터를 식별하는 태그로 귀하의 컴퓨터에 저장될 수 있는 데 이터 조각입니다. 많은 경우, 이 쿠키로는 개인정보가 수집되지 않습니다. 귀하가 사용 중인 소프트웨어 오퍼링이 쿠키 및 유사한 기술을 통해 귀하가 개인 정보 를 수집할 수 있도록 하는 경우 IBM은 아래 세부사항에 대해 귀하에게 통지합 니다.

이 소프트웨어 오퍼링은 배치된 구성에 따라 세션 관리, 사용자 편리성 개선, 기 타 사용량의 추적이나 기능적인 용도로 각 사용자의 이름과 개인 정보를 수집하 는 세션 및 지속적 쿠키를 사용할 수 있습니다. 쿠키를 사용하지 못하도록 할 수 있지만 이 경우 쿠키를 통해 사용 가능한 기능도 제거됩니다.

여러 관할권에서는 쿠키 및 유사 기술을 통한 개인 정보의 수집을 규제하고 있 습니다. 이 소프트웨어 오퍼링에 배치된 구성이 쿠키 및 기타 기술을 통한 최종 사용자의 개인 정보 수집 기능을 고객인 귀하에게 제공하는 경우, 귀하는 통지와 동의를 제공하기 위한 요건을 포함하여 그러한 정보 수집과 관련된 법률에 대한 법률 자문을 스스로 구해야 합니다.

IBM은 고객에게 다음을 요구합니다. 고객은 (1) 고객의 웹 사이트 이용 약관(예 : 개인정보 보호정책)에 관한 명확하고 눈에 잘 띄는 링크(IBM과 고객 각각의 정 보 수집 및 이용 규정에 관한 링크 포함)를 제공하고 (2) 고객 대신 IBM이 방문 자의 컴퓨터에 관련 기술의 목적에 대한 설명과 함께 쿠키와 GIF/웹 비콘을 배 치한다고 알리며 (3) 법률에서 요구하는 경우, 고객이나 고객을 대신하는 IBM이 웹 사이트 방문자의 디바이스에 쿠키와 GIF/웹 비콘을 배치하기 전에 웹 사이트 방문자의 동의를 득하여야 합니다.

해당 용도의 쿠키를 포함하여 다양한 기술의 사용에 대한 자세한 정보는 "쿠키, 웹 비콘 및 기타 기술"이라는 제목의 온라인 개인정보 보호정책 (http://www.ibm.com/privacy/details/us/en) 부분을 참조하십시오.

## IBM®